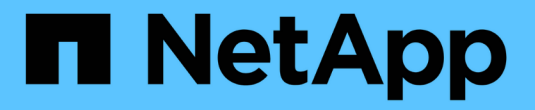

## **Astra Trdent 23.04**文档

Astra Trident

NetApp April 04, 2024

This PDF was generated from https://docs.netapp.com/zh-cn/trident-2304/index.html on April 04, 2024. Always check docs.netapp.com for the latest.

# 目录

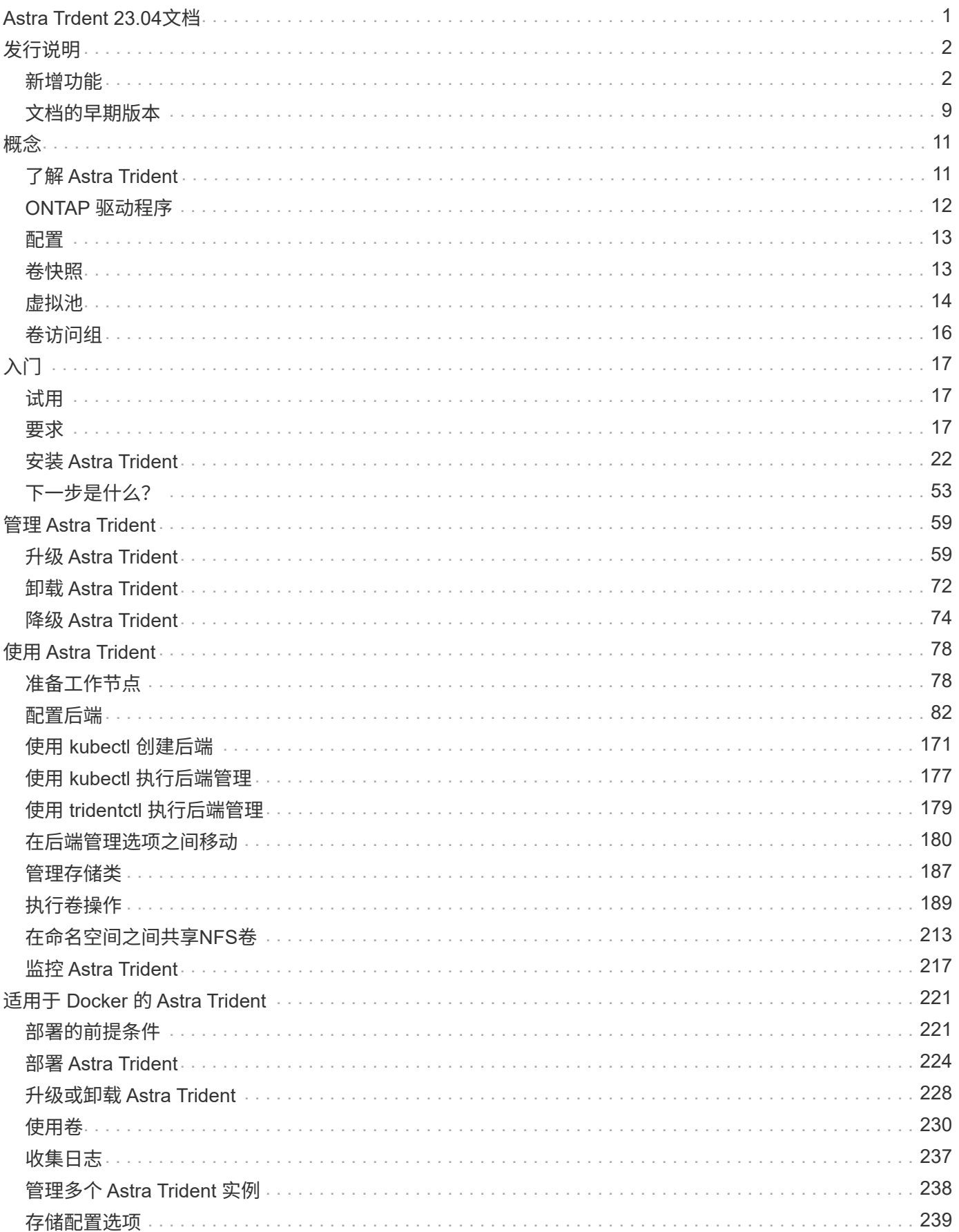

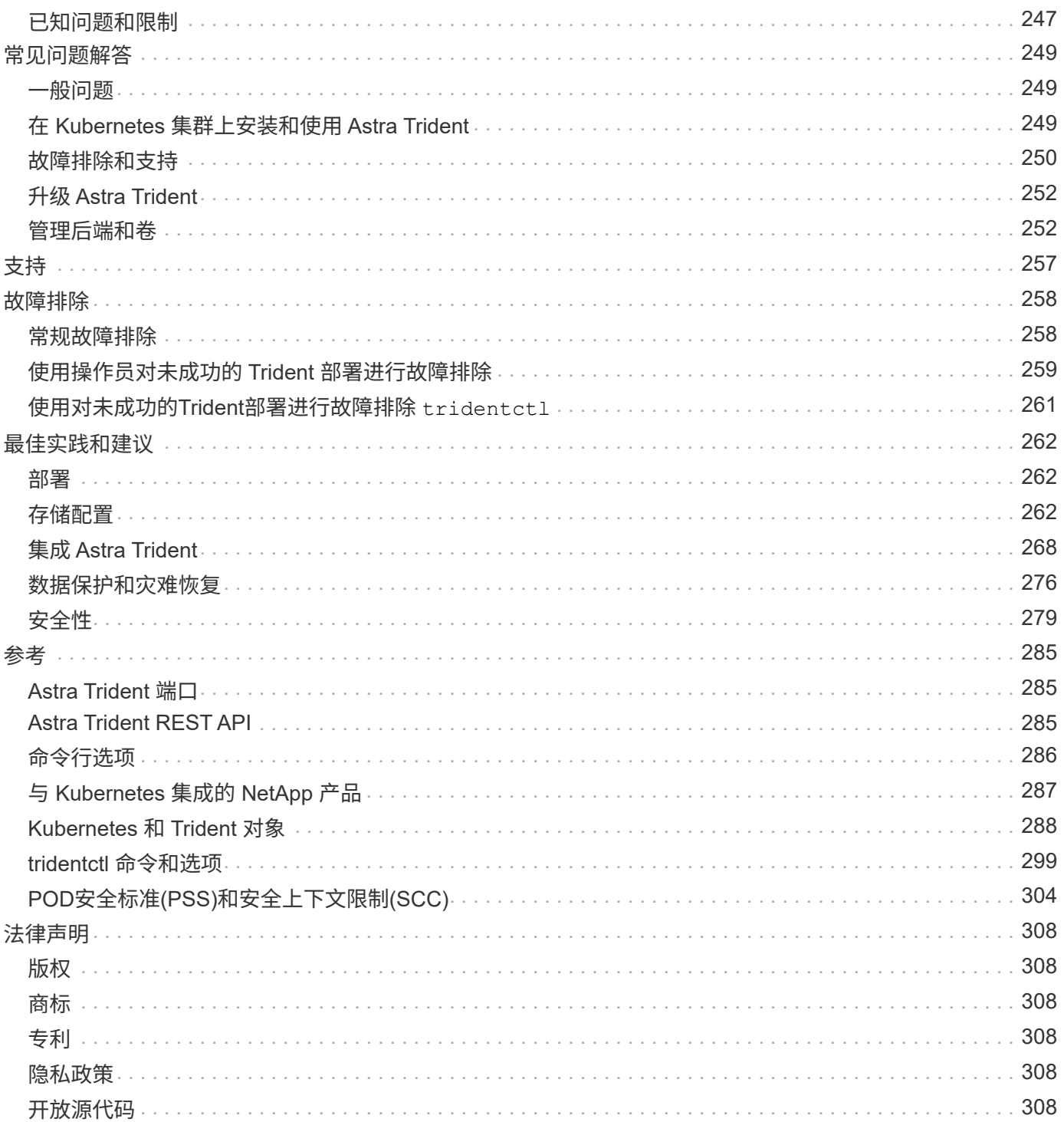

# <span id="page-3-0"></span>**Astra Trdent 23.04**文档

# <span id="page-4-0"></span>发行说明

## <span id="page-4-1"></span>新增功能

发行说明提供了有关最新版本的 Astra Trident 中的新增功能,增强功能和错误修复的信 息。

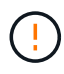

。 tridentctl 安装程序zip文件中提供的Linux二进制文件是经过测试且受支持的版本。请注意 macos 中提供的二进制文件 /extras 此zip文件的一部分未经过测试或不受支持。

## **23.04**中的新增功能

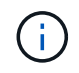

只有启用了非正常节点关闭功能门的Kubernetes版本才支持对ONP-SANON-\*卷强制执行卷断 开。必须在安装时使用启用强制断开 --enable-force-detach 三元安装程序标志。

## 修复

- 修复了在规范中指定的情况下使用IPv6 localhost进行安装的Trident操作员。
- 修复了要与捆绑包权限(["](https://github.com/NetApp/trident/issues/799)[问题描述](https://github.com/NetApp/trident/issues/799)[#799"](https://github.com/NetApp/trident/issues/799))。
- 采用rwx模式在多个节点上附加原始块卷的固定问题描述。
- 修复了SMB卷的FlexGroup 克隆支持和卷导入。
- 修复了在问题描述 中、三端存储控制器无法立即关闭的问题(["](https://github.com/NetApp/trident/issues/811)[问题描述](https://github.com/NetApp/trident/issues/811)[#811"](https://github.com/NetApp/trident/issues/811))。
- 添加了一个修复程序,用于列出与使用ONTAP SAN-\*驱动程序配置的指定LUN关联的所有igrop名称。
- 添加了一个修复程序、允许外部进程运行到完成状态。
- 修复了s390架构的编译错误(["](https://github.com/NetApp/trident/issues/537)[问题描述](https://github.com/NetApp/trident/issues/537)[#537"](https://github.com/NetApp/trident/issues/537))。
- 修复了卷挂载操作期间日志记录级别不正确的问题(["](https://github.com/NetApp/trident/issues/781)[问题描述](https://github.com/NetApp/trident/issues/781) [#781."](https://github.com/NetApp/trident/issues/781))。
- 修复了潜在类型断言错误[\("](https://github.com/NetApp/trident/issues/802)[问题描述](https://github.com/NetApp/trident/issues/802)[#802."](https://github.com/NetApp/trident/issues/802))。

增强功能

- Kubernetes:
	- 增加了对Kubnetes 1.27的支持。
	- 增加了对导入LUKS卷的支持。
	- 增加了对ReadWriteOncePod PVC访问模式的支持。
	- 增加了对在非正常节点关闭情况下对ONTAP-SAN-\*卷强制断开的支持。
	- 现在、所有ONTAP SAN-\*卷都将使用每个节点的igroup。只有在将LUN主动发布到这些节点时、这 些LUN才会映射到igroup、以改善我们的安全防护。当Trigent确定可以安全地切换到新的igrop方案而不 会影响活动工作负载时、现有卷将适时切换到新的igrop方案[\("](https://github.com/NetApp/trident/issues/758)[问题描述](https://github.com/NetApp/trident/issues/758)[#758"](https://github.com/NetApp/trident/issues/758))。
	- 通过从ONTAP SAN-\*后端清除未使用的通过三叉点管理的igroup、提高了三叉点的安全性。
- 通过Amazon FSx向ONGP-NAS经济型和ONGP-NAS Flexgroup存储驱动程序增加了对SMB卷的支持。
- 通过ONTAP -NAS、ONTAP -NAS经济模式和ONTAP -NAS Flexgroup存储驱动程序增加了对SMB共享的支 持。
- 增加了对ARM64节点的支持[\("](https://github.com/NetApp/trident/issues/732)[问题描述](https://github.com/NetApp/trident/issues/732)[#732"](https://github.com/NetApp/trident/issues/732))。
- 通过先停用API服务器改进了通过使用操作步骤 的三项功能(["](https://github.com/NetApp/trident/issues/811)[问题描述](https://github.com/NetApp/trident/issues/811)[#811"](https://github.com/NetApp/trident/issues/811))。
- 为Makefile添加了对Windows和ARM64主机的跨平台构建支持;请参见Build .md。

## 已弃用

• Kubenetes:\*\*配置ONTAP-SAN和ONTAP-SAN-Economy驱动程序时,将不再创建后端范围的igrou(["](https://github.com/NetApp/trident/issues/758)[问](https://github.com/NetApp/trident/issues/758) [题描述](https://github.com/NetApp/trident/issues/758)[#758"](https://github.com/NetApp/trident/issues/758))。

## **23.01.1**中的变更

### 修复

- 修复了在规范中指定的情况下使用IPv6 localhost进行安装的Trident操作员。
- 修复了Trident操作员集群角色权限与捆绑包权限同步的问题 ["](https://github.com/NetApp/trident/issues/799)[问题描述](https://github.com/NetApp/trident/issues/799)[#799"](https://github.com/NetApp/trident/issues/799)。
- 添加了一个修复程序、允许外部进程运行到完成状态。
- 采用rwx模式在多个节点上附加原始块卷的固定问题描述。
- 修复了SMB卷的FlexGroup 克隆支持和卷导入。

## **2001**年**23**月的变更

现在、在Trident中支持Kubnetes 1.27。请先升级Astra Trident、然后再升级Kubernetes。

#### 修复

 $(\dagger)$ 

• Kubernetes:添加了一些选项、用于排除通过Helm [\("](https://github.com/NetApp/trident/issues/794)[问题](https://github.com/NetApp/trident/issues/794)[783](https://github.com/NetApp/trident/issues/794)[、](https://github.com/NetApp/trident/issues/794)[794"](https://github.com/NetApp/trident/issues/794))。

#### 增强功能

#### **Kubernetes**

- 增加了对Kubnetes 1.26的支持。
- 提高了Trident RBAC资源的整体利用率(["](https://github.com/NetApp/trident/issues/757)[问题描述](https://github.com/NetApp/trident/issues/757)[#757"](https://github.com/NetApp/trident/issues/757))。
- 增加了自动化功能、可检测和修复主机节点上中断或陈旧的iSCSI会话。
- 增加了对扩展LUKS加密卷的支持。
- Kubernetes:增加了对LUKS加密卷的凭据轮换支持。

#### **Astra Trident**

- 在ONONTAP -NAS存储驱动程序中增加了对使用Amazon FSX for ONTAP 的SMB卷的支持。
- 增加了对使用SMB卷时的NTFS权限的支持。
- 增加了对具有CVS服务级别的GCP卷的存储池的支持。
- 增加了在使用ontap-nas-flexgroup存储驱动程序创建FlexGroup时可选使用FlexgroupAggregateList的支持。
- 在管理多个FlexVol时提高了ONTAP NAS经济型存储驱动程序的性能。
- 已为所有ONTAP NAS存储驱动程序启用数据LIF更新。
- 更新了Trident部署和DemonSet命名约定、以反映主机节点操作系统。

## 已弃用

- Kubernetes:已将支持的最低Kubernetes更新为1.21。
- 配置时、不应再指定数据LIF ontap-san 或 ontap-san-economy 驱动程序。

## **22.10**中的变化

在升级到**Astra Trident 22.10**之前、您必须阅读以下关键信息。

#### **<Strong>**有关**Astra Trident 22.10**的关键信息**</Strong>**

- 现在、Trident支持Kubernetes 1.25。在升级到Kubernetes 1.25之前、您必须将Astra Trident 升级到22.10。
- Astra Trident现在严格强制在SAN环境中使用多路径配置、建议值为 find\_multipaths: no 在multipath.conf文件中。

使用非多路径配置或 find\_multipaths: yes 或 find\_multipaths: smart multipath.conf文件中的值将导致挂载失败。Trident已建议使用 find\_multipaths: no 自21.07版起。

### 修复

 $(\cdot)$ 

- 已修复使用创建的ONTAP 后端专用的问题描述 credentials 字段在22.07.0升级期间无法联机(["](https://github.com/NetApp/trident/issues/759)[问题描述](https://github.com/NetApp/trident/issues/759) [#759"](https://github.com/NetApp/trident/issues/759))。
- "\*\* Docker:"\*修复了导致Docker卷插件在某些环境中无法启动的问题描述 (["](https://github.com/NetApp/trident/issues/548)[问题描述](https://github.com/NetApp/trident/issues/548)[#548"](https://github.com/NetApp/trident/issues/548) 和 ["](https://github.com/NetApp/trident/issues/760)[问题描述](https://github.com/NetApp/trident/issues/760) [760"](https://github.com/NetApp/trident/issues/760))。
- 修复了ONTAP SAN后端专用的SLM问题描述 、以确保仅发布属于报告节点的部分数据LIF。
- 修复了连接卷时发生不必要的iSCSI LUN扫描的性能问题描述。
- 删除了Astra Trident iSCSI工作流中的粒度重试、以快速失败并缩短外部重试间隔。
- 修复了问题描述 、在刷新iSCSI设备时、如果已刷新相应的多路径设备、则会返回错误。

### 增强功能

- Kubernetes:
	- 增加了对Kubernetes 1.25的支持。在升级到Kubernetes 1.25之前、您必须将Astra Trident升级到 22.10。
	- 为Trident部署和DemonSet添加了单独的ServiceAccount、ClusterRole和ClusterRoleBinding-以增强未 来的权限。
	- 增加了对的支持 ["](https://docs.netapp.com/us-en/trident/trident-use/volume-share.html)[跨命](https://docs.netapp.com/us-en/trident/trident-use/volume-share.html)[名](https://docs.netapp.com/us-en/trident/trident-use/volume-share.html)[空](https://docs.netapp.com/us-en/trident/trident-use/volume-share.html)[间卷共享](https://docs.netapp.com/us-en/trident/trident-use/volume-share.html)["](https://docs.netapp.com/us-en/trident/trident-use/volume-share.html)。
- 所有Trident ontap-\* 现在、存储驱动程序可与ONTAP REST API配合使用。
- 添加了新的运算符YAML (bundle\_post\_1\_25.yaml)、而不使用 PodSecurityPolicy 以支 持Kubernetes 1.25。
- 已添加 ["](https://docs.netapp.com/us-en/trident/trident-reco/security-luks.html)[支持](https://docs.netapp.com/us-en/trident/trident-reco/security-luks.html)[LUKS](https://docs.netapp.com/us-en/trident/trident-reco/security-luks.html)[加](https://docs.netapp.com/us-en/trident/trident-reco/security-luks.html)[密](https://docs.netapp.com/us-en/trident/trident-reco/security-luks.html)[卷](https://docs.netapp.com/us-en/trident/trident-reco/security-luks.html)["](https://docs.netapp.com/us-en/trident/trident-reco/security-luks.html) 适用于 ontap-san 和 ontap-san-economy 存储驱动程序。
- 增加了对Windows Server 2019节点的支持。
- 已添加 ["](https://docs.netapp.com/us-en/trident/trident-use/anf.html)[支持](https://docs.netapp.com/us-en/trident/trident-use/anf.html)[Windows](https://docs.netapp.com/us-en/trident/trident-use/anf.html)[节点上的](https://docs.netapp.com/us-en/trident/trident-use/anf.html)[SMB](https://docs.netapp.com/us-en/trident/trident-use/anf.html)[卷](https://docs.netapp.com/us-en/trident/trident-use/anf.html)["](https://docs.netapp.com/us-en/trident/trident-use/anf.html) 通过 azure-netapp-files 存储驱动程序。
- ONTAP 驱动程序的自动MetroCluster 切换检测现已全面推出。

## 已弃用

- \*\* Kubernetes:\*已将支持的最低Kubernetes更新为1.20。
- 已删除Astra数据存储(ADS)驱动程序。
- 删除了对的支持 yes 和 smart 选项 find\_multipaths 为iSCSI配置工作节点多路径时。

## **22.07**中的更改

## 修复

\*

- 修复了使用Helm或Trident运算符配置Trident时用于处理节点选择器的布尔值和数字值的问题描述。 (["GitHub](https://github.com/NetApp/trident/issues/700)[问题描述](https://github.com/NetApp/trident/issues/700) [700"](https://github.com/NetApp/trident/issues/700))
- 修复了问题描述 处理非CHAP路径错误的问题、以便kubelet在失败时重试。 ["GitHub](https://github.com/NetApp/trident/issues/736)[问题描述](https://github.com/NetApp/trident/issues/736)[#736"](https://github.com/NetApp/trident/issues/736))

## 增强功能

- 从K8s.gcr.io过渡到registry.k8s.io作为CSI映像的默认注册表
- 现在、ONTAP SAN卷将使用每个节点的igroup、并且仅将LUN映射到igroup、而将其主动发布到这些节点、 以改善我们的安全状况。当Asta Trigent确定在不影响活动工作负载的情况下可以安全地切换到新的igrop方 案时、现有卷将适时切换到此方案。
- 包含一个包含Trident安装的ResourceQuota、以确保在默认情况下限制使用PriorityClass时计划Trident DemonSet。
- 为ANF驱动程序增加了对网络功能的支持。(["GitHub](https://github.com/NetApp/trident/issues/717)[问题描述](https://github.com/NetApp/trident/issues/717) [#717"](https://github.com/NetApp/trident/issues/717))
- 为ONTAP 驱动程序添加了技术预览自动MetroCluster 切换检测功能。(["GitHub](https://github.com/NetApp/trident/issues/228)[问题描述](https://github.com/NetApp/trident/issues/228)[#228"](https://github.com/NetApp/trident/issues/228))

## 已弃用

- $\bullet$  。。。。
- 后端配置不再允许在一个配置中使用多种身份验证类型。

删除

- 已删除AWS CVS驱动程序(自22.04起已弃用)。
- Kubernetes
	- 从节点Pod中删除了不必要的SYS\_ADMIN功能。

### ◦ 将nodeprep减少到简单的主机信息和主动服务发现、以尽力做到最好 确认工作节点上的NFS/iSCSI服务可用。

文档。

新的 ["POD](https://docs.netapp.com/us-en/trident/trident-reference/pod-security.html)[安全标](https://docs.netapp.com/us-en/trident/trident-reference/pod-security.html)[准](https://docs.netapp.com/us-en/trident/trident-reference/pod-security.html)["](https://docs.netapp.com/us-en/trident/trident-reference/pod-security.html) 添加了(PSS)部分、详细介绍了Astra Trident在安装时启用的权限。

## **22.04**中的更改

NetApp 不断改进和完善其产品和服务。以下是 Astra Trident 中的一些最新功能。对于先前版本,请参见 ["](https://docs.netapp.com/us-en/trident/earlier-versions.html)[文档](https://docs.netapp.com/us-en/trident/earlier-versions.html) [的](https://docs.netapp.com/us-en/trident/earlier-versions.html)[早](https://docs.netapp.com/us-en/trident/earlier-versions.html)[期版本](https://docs.netapp.com/us-en/trident/earlier-versions.html)["](https://docs.netapp.com/us-en/trident/earlier-versions.html)。

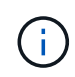

如果要从先前的任何Trident版本升级并使用Azure NetApp Files 、则会显示 location 现 在、config参数为必填字段、即单个字段。

## 修复

- 改进了 iSCSI 启动程序名称的解析。(["GitHub](https://github.com/NetApp/trident/issues/681)[问题描述](https://github.com/NetApp/trident/issues/681)[#681"](https://github.com/NetApp/trident/issues/681))
- 修复了不允许使用 CSI 存储类参数的问题描述 。(["GitHub](https://github.com/NetApp/trident/issues/598)[问题描述](https://github.com/NetApp/trident/issues/598)[#598"](https://github.com/NetApp/trident/issues/598))
- 修复了 Trident CRD 中的重复密钥声明。(["GitHub](https://github.com/NetApp/trident/issues/671)[问题描述](https://github.com/NetApp/trident/issues/671) [#6771"](https://github.com/NetApp/trident/issues/671))
- 修复了不准确的 CSI Snapshot 日志。(["GitHub](https://github.com/NetApp/trident/issues/629)[问题描述](https://github.com/NetApp/trident/issues/629)[#629"\)](https://github.com/NetApp/trident/issues/629)
- 修复了已删除节点上的卷已取消发布的问题描述 。(["GitHub](https://github.com/NetApp/trident/issues/691) [问题描述](https://github.com/NetApp/trident/issues/691) [第](https://github.com/NetApp/trident/issues/691) [691](https://github.com/NetApp/trident/issues/691) [号](https://github.com/NetApp/trident/issues/691)["](https://github.com/NetApp/trident/issues/691))
- 增加了对块设备上文件系统不一致问题的处理。(["GitHub](https://github.com/NetApp/trident/issues/656)[问题描述](https://github.com/NetApp/trident/issues/656)[#656"](https://github.com/NetApp/trident/issues/656))
- 修复了设置时问题描述 提取自动支持映像的问题 imageRegistry 安装期间标记。(["GitHub](https://github.com/NetApp/trident/issues/715)[问题描](https://github.com/NetApp/trident/issues/715) [述](https://github.com/NetApp/trident/issues/715)[#715"](https://github.com/NetApp/trident/issues/715))
- 修复了问题描述 ,其中 ANF 驱动程序无法使用多个导出规则克隆卷。

#### 增强功能

- 现在,与 Trident 安全端点的入站连接至少需要 TLS 1.3 。(["GitHub](https://github.com/NetApp/trident/issues/698)[问题描述](https://github.com/NetApp/trident/issues/698)[#698"](https://github.com/NetApp/trident/issues/698))
- 现在, Trident 会将 HSTS 标头添加到其安全端点的响应中。
- Trident 现在会尝试自动启用 Azure NetApp Files UNIX 权限功能。
- \* Kubernetes \* : Trident demonset 现在以 system-node-critical 优先级类运行。(["GitHub](https://github.com/NetApp/trident/issues/694)[问题描述](https://github.com/NetApp/trident/issues/694)[#694"](https://github.com/NetApp/trident/issues/694) )

### 删除

已删除 E 系列驱动程序(自 2007 年 20 月 20 日起禁用)。

## **22.01.1** 中的更改

### 修复

- 修复了已删除节点上的卷已取消发布的问题描述 。(["GitHub](https://github.com/NetApp/trident/issues/691) [问题描述](https://github.com/NetApp/trident/issues/691) [第](https://github.com/NetApp/trident/issues/691) [691](https://github.com/NetApp/trident/issues/691) [号](https://github.com/NetApp/trident/issues/691)["](https://github.com/NetApp/trident/issues/691))
- 修复了访问 ONTAP API 响应中聚合空间的 " 无 " 字段时的崩溃问题。

## **22.01.0**中的变更

#### 修复

- \* Kubernetes : \* 增加大型集群的节点注册回退重试时间。
- 修复了问题描述 ,其中 azure-netapp-files 驱动程序可能会被同名的多个资源混淆。
- ・如果使用括号指定 ONTAP SAN IPv6 数据 LIF ,则此 LIF 现在可以正常工作。
- 修复的问题描述 ,尝试导入已导入的卷时,返回的 EOF 将使 PVC 处于待定状态。(["GitHub](https://github.com/NetApp/trident/issues/489) [问题描述](https://github.com/NetApp/trident/issues/489) [489"](https://github.com/NetApp/trident/issues/489))
- 修复了在 SolidFire 卷上创建超过 32 个快照时 Astra Trident 性能下降的问题描述 。
- 在创建 SSL 证书时将 SHA-1 替换为 SHA-256 。
- 固定的 ANF 驱动程序,允许重复的资源名称并将操作限制在一个位置。
- 固定的 ANF 驱动程序,允许重复的资源名称并将操作限制在一个位置。

### 增强功能

- Kubernetes 增强功能:
	- 增加了对Kubnetes 1.23的支持。
	- 通过 Trident 操作员或 Helm 安装 Trident Pod 时,为其添加计划选项。(["GitHub](https://github.com/NetApp/trident/issues/651) [问题描述](https://github.com/NetApp/trident/issues/651) [#651"](https://github.com/NetApp/trident/issues/651))
- 在 GCP 驱动程序中允许跨区域卷。(["GitHub](https://github.com/NetApp/trident/issues/633)[问题描述](https://github.com/NetApp/trident/issues/633)[#633"](https://github.com/NetApp/trident/issues/633))
- 为 ANF 卷增加了对 "unixPermissions" 选项的支持。(["GitHub](https://github.com/NetApp/trident/issues/666)[问题描述](https://github.com/NetApp/trident/issues/666)[#666"](https://github.com/NetApp/trident/issues/666))

### 已弃用

Trident REST 接口只能在 127.0.0.1 或 [::: 1) 地址处侦听和提供服务

## **21.10.1** 中的更改

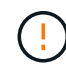

v21.10.0 版本具有一个问题描述,在删除节点并将其重新添加回 Kubernetes 集群时, Trident 控 制器可以将其置于 CrashLoopBackOff 状态。此问题描述在 v21.10.1 中得到了修复( GitHub 问 题描述 669 )。

#### 修复

- 修复了在 GCP CVS 后端导入卷导致导入失败的潜在争用情况。
- 修复了一个问题描述,在删除节点并将其重新添加回 Kubernetes 集群时,可能会将 Trident 控制器置于 CrashLoopBackOff 状态( GitHub 问题描述 669 )。
- 修复了在未指定 SVM 名称的情况下不再发现 SVM 的问题描述( GitHub 问题描述 612 )。

## **21.10.0**中的变更

- 修复了问题描述,其中无法将 XFS 卷的克隆挂载到与源卷相同的节点上( GitHub 问题描述 514 )。
- 修复了问题描述,其中 Astra Trident 在关闭时记录了致命错误( GitHub 问题描述 597 )。
- 与 Kubernetes 相关的修复程序:
	- 使用创建快照时、返回卷的已用空间作为最小还原大小 ontap-nas <sup>和</sup> ontap-nas-flexgroup 驱动 程序(GitHub问题描述 645)。
	- 修复了问题描述 、其<sup>中</sup> Failed to expand filesystem 调整卷大小后记录了错误(GitHub问题描述 560)。
	- 修复了POD可能卡在其中的问题描述 Terminating 状态(GitHub问题描述 572)。
	- 修复了以下情况 ontap-san-economy FlexVol 可能已满快照LUN (GitHub问题描述 533)。
	- 使用不同映像修复了自定义 YAML 安装程序问题描述( GitHub 问题描述 613" )。
	- 固定快照大小计算( GitHub 问题描述 611 )。
	- 修复了问题描述,其中所有 Astra Trident 安装程序都可以将纯 Kubernetes 标识为 OpenShift ( GitHub 问题描述 639 )。
	- 修复了 Trident 操作员在无法访问 Kubernetes API 服务器时停止协调的问题( GitHub 问题描述 599 )。

#### 增强功能

- 增加了对的支持 unixPermissions GCP-CVS性能卷的选项。
- 增加了对 GCP 中 600 GiB 到 1 TiB 范围内的扩展优化 CVS 卷的支持。
- Kubernetes 相关增强功能:
	- 增加了对 Kubernetes 1.22 的支持。
	- 已启用 Trident 操作员和 Helm 图表以使用 Kubernetes 1.22 ( GitHub 问题描述 628 )。
	- <sup>已</sup>将操作员映像添加到 tridentctl images命令(GitHub问题描述 570)。

### 实验增强功能

- 在中增加了对卷复制的支持 ontap-san 驱动程序。
- •增加了对的\*技术预览\* REST支持 ontap-nas-flexgroup, ontap-san, 和 ontap-nas-economy 驱 动程序。

## 已知问题

已知问题用于确定可能会阻止您成功使用本产品的问题。

- 将安装了Astra Trident的Kubernetes集群从1.24升级到1.25或更高版本时、必须将values.yaml更新为set excludePodSecurityPolicy to true 或添加 --set excludePodSecurityPolicy=true 到 helm upgrade 命令。
- Astra Trident现在强制使用空 fsType (fsType="") fsType 在其StorageClass中指定。使用Kubernetes 1.17或更高版本时、Trident支持提供一个空 fsType NFS卷。对于iSCSI卷、您需要设置 fsType 在StorageClass上执行 fsGroup 使用安全上下文。
- 在多个Astra Trident实例之间使用后端时、每个后端配置文件都应具有不同的 storagePrefix ONTAP 后 端值或使用其他值 TenantName 适用于SolidFire 后端。Astra Trident 无法检测其他 Astra Trident 实例创建 的卷。尝试在 ONTAP 或 SolidFire 后端创建现有卷会成功,因为 Astra Trident 会将卷创建视为一项幂等操 作。条件 storagePrefix 或 TenantName 请勿有所不同、在同一后端创建的卷可能存在名称冲突。
- 安装Astra Trident时(使用 tridentctl 或Trident运算符)并使用 tridentctl 要管理Astra Trident、您应确 保 KUBECONFIG 已设置环境变量。这一点对于指示Kubernetes集群来说是必要的 tridentctl 应采取应对 措施。在使用多个Kubernetes环境时、您应确保 KUBECONFIG 文件来源准确。
- 要对 iSCSI PV 执行联机空间回收,工作节点上的底层操作系统可能需要将挂载选项传递到卷。对于需要 的RHEL/RedHat CoreOS实例来说、情况就是如此 discard ["](https://access.redhat.com/documentation/en-us/red_hat_enterprise_linux/8/html/managing_file_systems/discarding-unused-blocks_managing-file-systems)[挂载](https://access.redhat.com/documentation/en-us/red_hat_enterprise_linux/8/html/managing_file_systems/discarding-unused-blocks_managing-file-systems)[选项](https://access.redhat.com/documentation/en-us/red_hat_enterprise_linux/8/html/managing_file_systems/discarding-unused-blocks_managing-file-systems)["](https://access.redhat.com/documentation/en-us/red_hat_enterprise_linux/8/html/managing_file_systems/discarding-unused-blocks_managing-file-systems);确保中包含 Discard mountOption[StorageClass^)以支持联机块丢弃。
- ・如果每个 Kubernetes 集群有多个 Astra Trident 实例,则 Astra Trident 将无法与其他实例通信,也无法发现 它们创建的其他卷,如果集群中运行多个实例,则会导致意外的错误行为。每个 Kubernetes 集群只能有一 个 Astra Trident 实例。
- 如果基于Astra Trident StorageClass 对象将从Kubernetes中删除当Astra Trident脱机时、Astra Trident不 会在其数据库恢复联机时从其数据库中删除相应的存储类。您应使用删除这些存储类 tridentctl 或REST API。
- ・如果用户在删除相应的 PVC 之前删除了由 Astra Trident 配置的 PV ,则 Astra Trident 不会自动删除后备 卷。您应通过删除此卷 tridentctl 或REST API。
- ONTAP 不能同时配置多个 FlexGroup ,除非聚合集对于每个配置请求是唯一的。
- 使用基于IPv6的Astra Trident时、应指定 managementLIF 和 dataLIF 后端定义中方括号内。例如: [fd20:8b1e:b258:2000:f816:3eff:feec:0]。

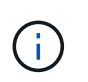

您无法指定 dataLIF 在ONTAP SAN后端。Astra Trident会发现所有可用的iSCSI LIF并使用 它们建立多路径会话。

• 如果使用 solidfire-san 驱动程序对于OpenShift 4.5、请确保底层工作节点使用MD5作为CHAP身份验证 算法。Element 12.7提供了符合FIPS的安全CHAP算法SHA1、SHA-256和SHA3-256。

## 了解更多信息

- ["Astra Trident GitHub"](https://github.com/NetApp/trident)
- ["Astra Trident](https://netapp.io/persistent-storage-provisioner-for-kubernetes/) [博客](https://netapp.io/persistent-storage-provisioner-for-kubernetes/)["](https://netapp.io/persistent-storage-provisioner-for-kubernetes/)

## <span id="page-11-0"></span>文档的早期版本

如果您未运行Asta Trident 23.04、则可通过获取先前版本的文档 ["Astra](https://mysupport.netapp.com/site/info/trident-support)[三](https://mysupport.netapp.com/site/info/trident-support)[项技术](https://mysupport.netapp.com/site/info/trident-support)[发布和支](https://mysupport.netapp.com/site/info/trident-support) [持](https://mysupport.netapp.com/site/info/trident-support)[生命](https://mysupport.netapp.com/site/info/trident-support)[周](https://mysupport.netapp.com/site/info/trident-support)[期](https://mysupport.netapp.com/site/info/trident-support)["](https://mysupport.netapp.com/site/info/trident-support)。

- ["Astra](https://docs.netapp.com/us-en/trident-2301/index.html)[三](https://docs.netapp.com/us-en/trident-2301/index.html)[排](https://docs.netapp.com/us-en/trident-2301/index.html)[版](https://docs.netapp.com/us-en/trident-2301/index.html)[23.01"](https://docs.netapp.com/us-en/trident-2301/index.html)
- ["Asta](https://docs.netapp.com/us-en/trident-2210/index.html)[三](https://docs.netapp.com/us-en/trident-2210/index.html)[排](https://docs.netapp.com/us-en/trident-2210/index.html)[星](https://docs.netapp.com/us-en/trident-2210/index.html)[22.10."](https://docs.netapp.com/us-en/trident-2210/index.html)
- ["Asta](https://docs.netapp.com/us-en/trident-2207/index.html)[三](https://docs.netapp.com/us-en/trident-2207/index.html)[排](https://docs.netapp.com/us-en/trident-2207/index.html)[版](https://docs.netapp.com/us-en/trident-2207/index.html)[22.07"](https://docs.netapp.com/us-en/trident-2207/index.html)
- ["Asta](https://docs.netapp.com/us-en/trident-2204/index.html)[三](https://docs.netapp.com/us-en/trident-2204/index.html)[排](https://docs.netapp.com/us-en/trident-2204/index.html)[版](https://docs.netapp.com/us-en/trident-2204/index.html)[22.04."](https://docs.netapp.com/us-en/trident-2204/index.html)
- ["Asta](https://docs.netapp.com/us-en/trident-2201/index.html)[三](https://docs.netapp.com/us-en/trident-2201/index.html)[排](https://docs.netapp.com/us-en/trident-2201/index.html)[版](https://docs.netapp.com/us-en/trident-2201/index.html)[22.01."](https://docs.netapp.com/us-en/trident-2201/index.html)
- ["Asta](https://docs.netapp.com/us-en/trident-2110/index.html)[三](https://docs.netapp.com/us-en/trident-2110/index.html)[打](https://docs.netapp.com/us-en/trident-2110/index.html)[21.10."](https://docs.netapp.com/us-en/trident-2110/index.html)
- ["Astra Trident 21.07"](https://docs.netapp.com/us-en/trident-2107/index.html)

<span id="page-13-0"></span>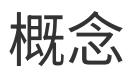

## <span id="page-13-1"></span>了解 **Astra Trident**

Astra Trident 是一个完全受支持的开源项目,由 NetApp 在中维护 ["Astra](https://docs.netapp.com/us-en/astra-family/intro-family.html) [产品系](https://docs.netapp.com/us-en/astra-family/intro-family.html)[列](https://docs.netapp.com/us-en/astra-family/intro-family.html)["](https://docs.netapp.com/us-en/astra-family/intro-family.html)。它旨 在帮助您使用容器存储接口( CSI )等行业标准接口满足容器化应用程序的持久性需求。

## 概述

Astra Trident 作为 Pod 部署在 Kubernetes 集群中,并为您的 Kubernetes 工作负载提供动态存储编排服务。它 可以让您的容器化应用程序快速轻松地使用NetApp广泛产品组合中的永久性存储、这些产品组合包括ONTAP (AFF/FAS/Select/Cloud/Amazon FSX for NetApp ONTAP)、Element软件(NetApp HCI/SolidFire)以及Azure NetApp Files 服务以及Google Cloud上的Cloud Volumes Service。

Astra Trident 也是 NetApp Astra 的一项基础技术, 利用 NetApp 行业领先的快照, 备份, 复制和克隆数据管理 技术,可满足 Kubernetes 工作负载的数据保护,灾难恢复,可移动性和迁移用例。

## 支持的 **Kubernetes** 集群架构

以下 Kubernetes 架构支持 Astra Trident :

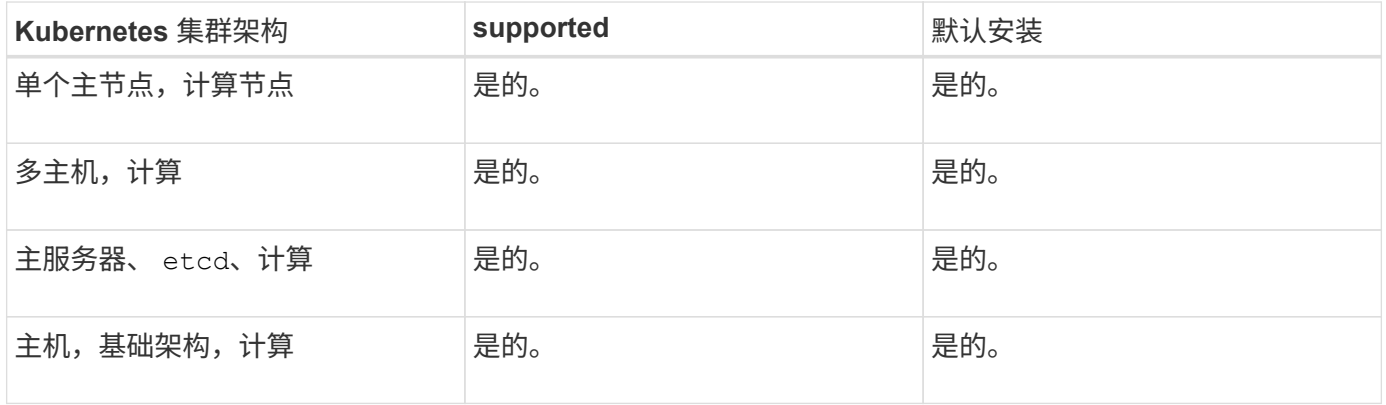

## 什么是 **Astra** ?

借助 Astra ,企业可以更轻松地在公有云内部和内部环境中管理,保护和移动 Kubernetes 上运行的数据丰富的 容器化工作负载。Astra 使用 NetApp 在公有云和内部环境中成熟而广泛的存储产品组合中的 Astra Trident 配置 和提供永久性容器存储。此外,它还提供了一组丰富的高级应用程序感知型数据管理功能,例如快照,备份和还 原,活动日志和主动克隆,用于数据保护,灾难 / 数据恢复,数据审核以及 Kubernetes 工作负载的迁移用例。

您可以在 Astra 页面上注册免费试用版。

有关详细信息 **…**

- ["NetApp Astra](https://docs.netapp.com/us-en/astra-family/intro-family.html) [产品系](https://docs.netapp.com/us-en/astra-family/intro-family.html)[列](https://docs.netapp.com/us-en/astra-family/intro-family.html)["](https://docs.netapp.com/us-en/astra-family/intro-family.html)
- ["Astra Control Service](https://docs.netapp.com/us-en/astra/get-started/intro.html) [文档](https://docs.netapp.com/us-en/astra/get-started/intro.html)["](https://docs.netapp.com/us-en/astra/get-started/intro.html)
- ["Astra](https://docs.netapp.com/us-en/astra-control-center/index.html) [控制中](https://docs.netapp.com/us-en/astra-control-center/index.html)[心](https://docs.netapp.com/us-en/astra-control-center/index.html)[文档](https://docs.netapp.com/us-en/astra-control-center/index.html)["](https://docs.netapp.com/us-en/astra-control-center/index.html)

 $(\cdot)$ 

## <span id="page-14-0"></span>**ONTAP** 驱动程序

Astra Trident 提供了五个唯一的 ONTAP 存储驱动程序, 用于与 ONTAP 集群进行通信。

## **Asta Control**支持的驱动程序

Astra Control可为使用创建的卷提供无缝保护、灾难恢复和移动性(在Kubernetes集群之间移动卷) ontap-nas , ontap-nas-flexgroup, 和 ontap-san 驱动程序。请参见 ["Astra Control](https://docs.netapp.com/us-en/astra-control-center/use/replicate_snapmirror.html#replication-prerequisites)[复制](https://docs.netapp.com/us-en/astra-control-center/use/replicate_snapmirror.html#replication-prerequisites)[前](https://docs.netapp.com/us-en/astra-control-center/use/replicate_snapmirror.html#replication-prerequisites)[提](https://docs.netapp.com/us-en/astra-control-center/use/replicate_snapmirror.html#replication-prerequisites)[条](https://docs.netapp.com/us-en/astra-control-center/use/replicate_snapmirror.html#replication-prerequisites)[件](https://docs.netapp.com/us-en/astra-control-center/use/replicate_snapmirror.html#replication-prerequisites)["](https://docs.netapp.com/us-en/astra-control-center/use/replicate_snapmirror.html#replication-prerequisites)了解详细信息。

• 您必须使用 ontap-nas 适用于需要数据保护、灾难恢复和移动性的生产工作负载。

- 使用 … ontap-san-economy 预期的卷使用量应远远高于ONTAP 支持的容量。
- 使用 … ontap-nas-economy 仅当预期的卷使用量应远高于ONTAP 支持的容量时、以及 ontap-san-economy 无法使用驱动程序。
- 请勿使用 ontap-nas-economy 预测数据保护、灾难恢复或移动性的需求。

## 适用于**ONTAP**的**Astra**三端存储驱动程序

Asta三端存储提供了以下存储驱动程序、用于与ONTAP集群进行通信。支持的访问模式包括: *ReadWriteOnce*(RWO)、*ReadOnlyMany*(ROX)、*ReadWriteMany*(rwx)、*ReadWriteOncePod*(RWOP)。

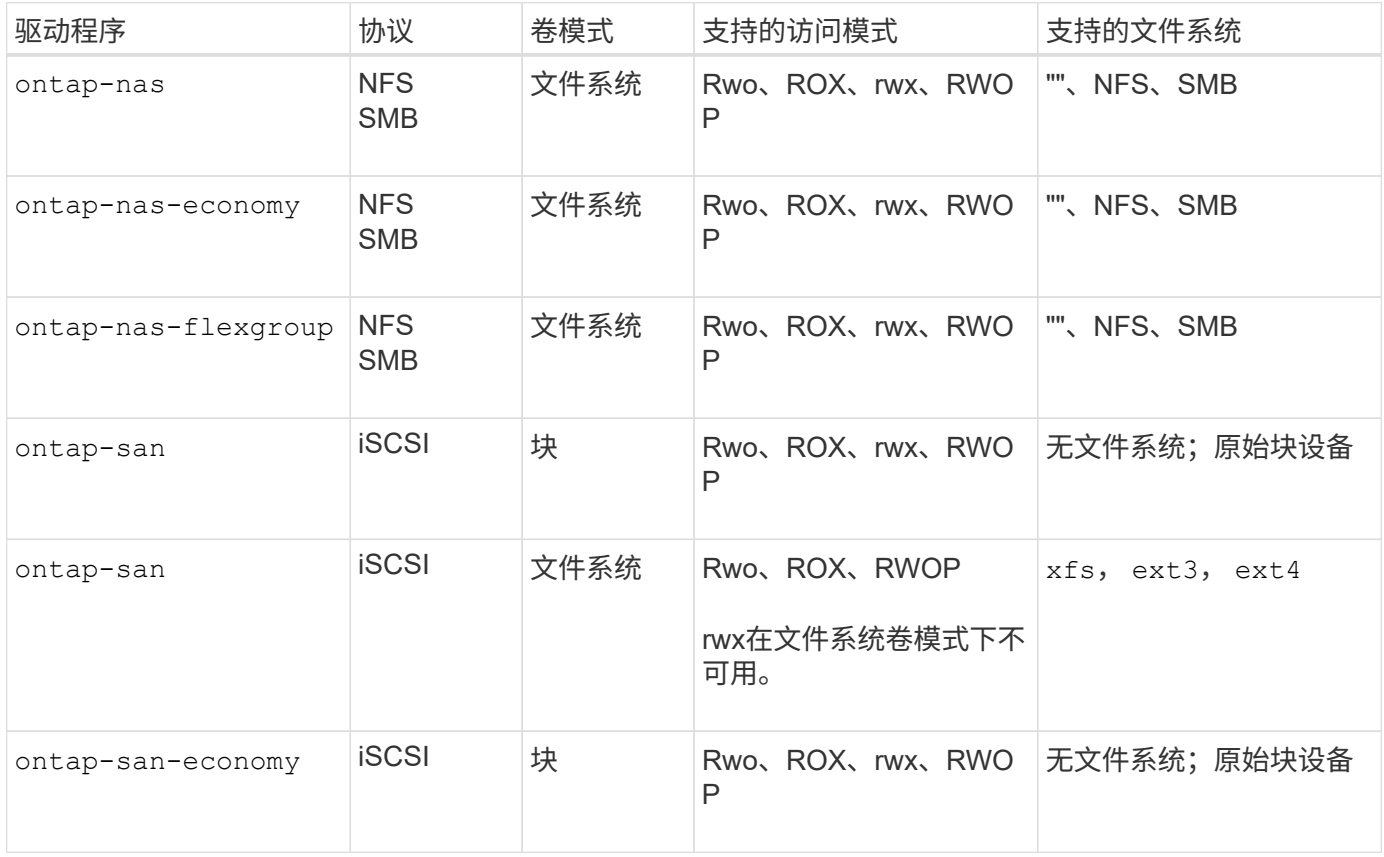

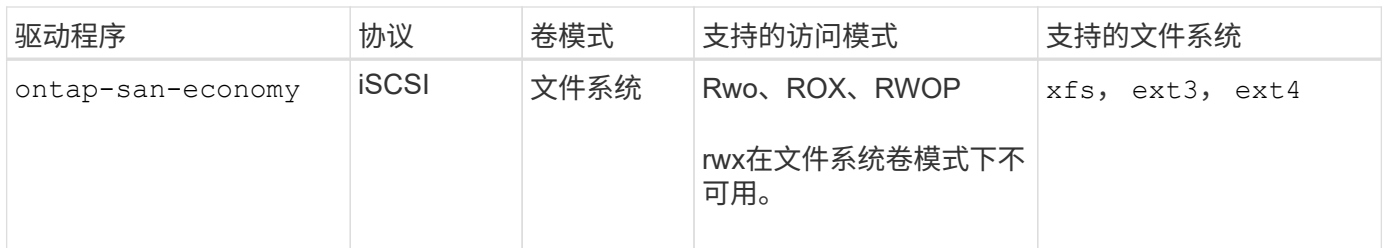

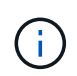

可以使用安全角色的登录凭据(用户名/密码)或专用密钥以及ONTAP集群上安装的证书对ONTAP 后端进行身份验证。您可以使用更新现有后端以从一种身份验证模式移至另一种身份验证模式 tridentctl update backend。

## <span id="page-15-0"></span>配置

在 Astra Trident 中配置有两个主要阶段。第一阶段会将存储类与一组合适的后端存储池相 关联,并在配置之前进行必要的准备。第二阶段包括卷创建本身,需要从与待定卷的存储 类关联的存储池中选择一个存储池。

## 存储类关联

将后端存储池与存储类关联取决于存储类请求的属性及其属性 storagePools, additionalStoragePools ,和 excludeStoragePools 列表。创建存储类时, Trident 会将其每个后端提供的属性和池与存储类请求的 属性和池进行比较。如果存储池的属性和名称与请求的所有属性和池名称匹配,则 Astra Trident 会将该存储池 添加到该存储类的一组合适存储池中。此外、Astra Trident会添加中列出的所有存储池 additionalStoragePools 列出到该集、即使其属性不满足存储类请求的所有或任何属性也是如此。您应使 用 excludeStoragePools 用于覆盖和删除存储类使用的存储池的列表。每次添加新后端时, Astra Trident 都会执行类似的过程,检查其存储池是否满足现有存储类的要求,并删除任何已标记为已排除的。

## 卷创建

然后, Astra Trident 会使用存储类和存储池之间的关联来确定在何处配置卷。创建卷时, Astra Trident 会首先 获取该卷的存储类的一组存储池, 此外,如果为卷指定协议,则 Astra Trident 会删除无法提供所请求协议的存 储池(例如, NetApp HCI/SolidFire 后端无法提供基于文件的卷,而 ONTAP NAS 后端无法提供基于块的卷 )。Astra Trident 会随机分配此结果集的顺序,以便均匀分布卷,然后迭代并依次尝试在每个存储池上配置卷。 如果在一个上成功,则它会成功返回,并记录在此过程中遇到的任何故障。只有在 \* 无法在 \* 所有 \* 可用于请求 的存储类和协议的存储池上配置时, Astra Trident 才会返回故障。

## <span id="page-15-1"></span>卷快照

详细了解 Astra Trident 如何为其驱动程序创建卷快照。

## 了解如何创建卷快照

- •。 ontap-nas, ontap-san, gcp-cvs,和 azure-netapp-files 驱动程序、每个永久性卷(PV)都会 映射到一个FlexVol。因此,卷快照会创建为 NetApp 快照。与竞争对手的 Snapshot 技术相比, NetApp 的 Snapshot 技术可提供更高的稳定性,可扩展性,可恢复性和性能。无论是在创建 Snapshot 副本所需的时间 还是在存储空间中,这些 Snapshot 副本都极为高效。
- 。 ontap-nas-flexgroup 驱动程序、每个永久性卷(PV)都会映射到一个FlexGroup。因此,卷快照会创

建为 NetApp FlexGroup 快照。与竞争对手的 Snapshot 技术相比, NetApp 的 Snapshot 技术可提供更高 的稳定性,可扩展性,可恢复性和性能。无论是在创建 Snapshot 副本所需的时间还是在存储空间中,这些 Snapshot 副本都极为高效。

- 。 ontap-san-economy 驱动程序、PV映射到在共享FlexVol上创建的LUN。可以通过对关联 LUN 执行 FlexClones 来实现 PV 的卷快照。借助 ONTAP 的 FlexClone 技术,即使是最大的数据集,也可以几乎即时 创建副本。副本与其父级共享数据块,除了元数据所需的存储之外,不会占用任何存储。
- 。 solidfire-san 驱动程序、每个PV都会映射到在NetApp Element 软件/NetApp HCI集群上创建的 LUN。VolumeSnapshot 由底层 LUN 的 Element Snapshot 表示。这些快照是时间点副本,只占用少量系统 资源和空间。
- 使用时 ontap-nas 和 ontap-san 驱动程序、ONTAP 快照是FlexVol 的时间点副本、会占用FlexVol 本身 的空间。这样,在创建 / 计划快照时,卷中的可写空间量会随着时间的推移而减少。解决此问题的一个简单 方法是,通过 Kubernetes 调整大小来增大卷的大小。另一个选项是删除不再需要的快照。删除通过 Kubernetes 创建的卷快照后, Astra Trident 将删除关联的 ONTAP 快照。也可以删除未通过 Kubernetes 创 建的 ONTAP 快照。

借助 Astra Trident ,您可以使用 VolumeSnapshots 创建新的 PV 。通过对支持的 ONTAP 和 CVS 后端使用 FlexClone 技术,可以从这些快照创建 PV 。从快照创建 PV 时,后备卷是快照父卷的 FlexClone 。。 solidfire-san 驱动程序使用Element软件卷克隆从快照创建PV。此时,它将从 Element 快照创建一个克 隆。

## <span id="page-16-0"></span>虚拟池

虚拟池在Astra Trident存储后端和Kubernetes之间提供了一个抽象层 StorageClasses。 管理员可以通过这些协议以一种通用的、与后端无关的方式定义各个方面、例如每个后端 的位置、性能和保护、而无需创建 StorageClass 指定要用于满足所需条件的物理后 端、后端池或后端类型。

了解虚拟池

存储管理员可以在JSON或YAML定义文件中的任一Astra Trident后端定义虚拟池。

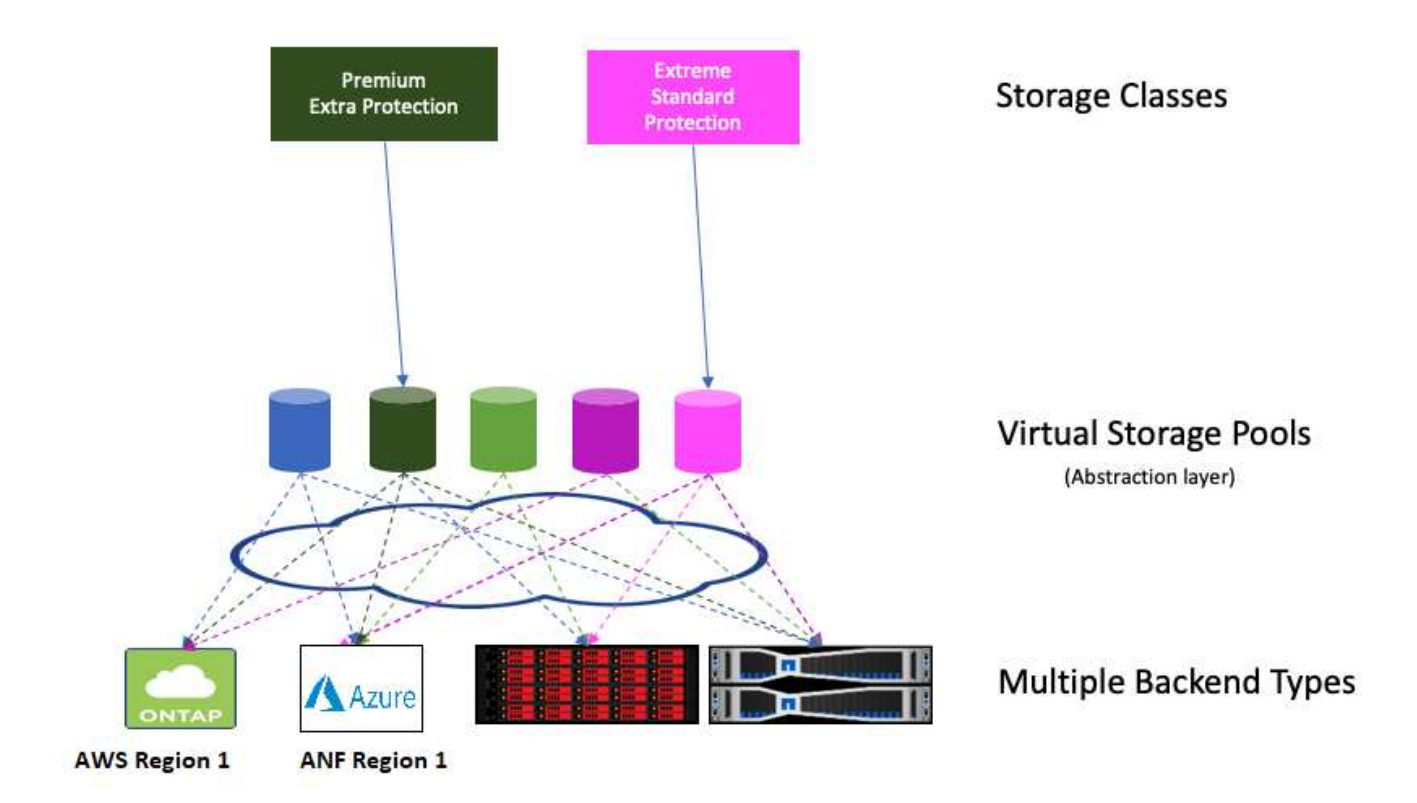

在虚拟池列表之外指定的任何方面对于后端都是全局的,并将应用于所有虚拟池,而每个虚拟池可能会分别指定 一个或多个方面(覆盖任何后端 - 全局方面)。

- $\left(\cdot\right)$
- 定义虚拟池时、请勿尝试在后端定义中重新排列现有虚拟池的顺序。
- 建议不要修改现有虚拟池的属性。您应定义一个新的虚拟池以进行更改。

大多数方面都以后端特定术语来指定。重要的是、宽高值不会公开在后端驱动程序之外、也不能在中进行匹配 StorageClasses。而是管理员为每个虚拟池定义一个或多个标签。每个标签都是一个键:值对,标签可能在 唯一的后端通用。与其他方面一样,可以为每个池指定标签,也可以为后端指定全局标签。与具有预定义名称和 值的方面不同,管理员可以根据需要全权定义标签键和值。为了方便起见、存储管理员可以按标签为每个虚拟池 和组卷定义标签。

答 StorageClass 通过引用选择器参数中的标签来标识要使用的虚拟池。 虚拟池选择器支持以下运算符:

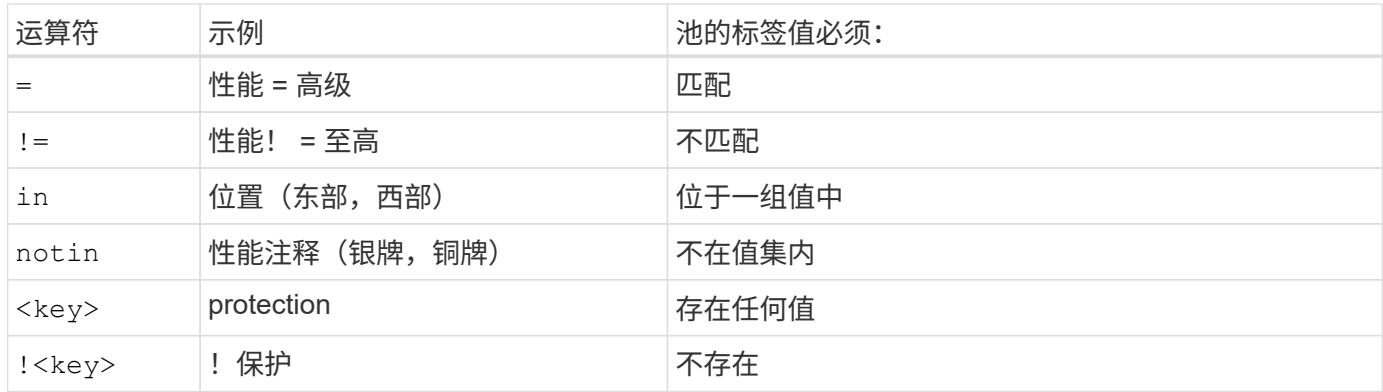

## <span id="page-18-0"></span>卷访问组

了解有关 Astra Trident 如何使用的更多信息 ["](https://docs.netapp.com/us-en/element-software/concepts/concept_solidfire_concepts_volume_access_groups.html)[卷访问](https://docs.netapp.com/us-en/element-software/concepts/concept_solidfire_concepts_volume_access_groups.html)[组](https://docs.netapp.com/us-en/element-software/concepts/concept_solidfire_concepts_volume_access_groups.html)["](https://docs.netapp.com/us-en/element-software/concepts/concept_solidfire_concepts_volume_access_groups.html)。

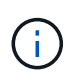

如果使用的是 CHAP ,请忽略此部分,建议使用此部分来简化管理并避免下面所述的扩展限制。 此外,如果您在 CSI 模式下使用 Astra Trident ,则可以忽略此部分。在作为增强型 CSI 配置程 序安装时, Astra Trident 会使用 CHAP 。

## 了解卷访问组

Astra Trident 可以使用卷访问组来控制对其配置的卷的访问。如果禁用了CHAP、则它希望找到一个名为的访问 组 trident 除非在配置中指定一个或多个访问组ID。

虽然 Astra Trident 会将新卷与已配置的访问组相关联,但它不会自行创建或管理访问组。在将存储后端添加到 Astra Trident 之前, 访问组必须存在, 并且这些访问组必须包含 Kubernetes 集群中每个节点的 iSCSI IQN, 这 些节点可能会挂载该后端配置的卷。在大多数安装中,包括集群中的每个工作节点。

对于节点数超过 64 个的 Kubernetes 集群,您应使用多个访问组。每个访问组最多可以包含 64 个 IQN,每个 卷可以属于四个访问组。在最多配置四个访问组的情况下,集群中大小最多为 256 个节点的任何节点都可以访 问任何卷。有关卷访问组的最新限制,请参见 ["](https://docs.netapp.com/us-en/element-software/concepts/concept_solidfire_concepts_volume_access_groups.html)[此](https://docs.netapp.com/us-en/element-software/concepts/concept_solidfire_concepts_volume_access_groups.html)[处](https://docs.netapp.com/us-en/element-software/concepts/concept_solidfire_concepts_volume_access_groups.html)["](https://docs.netapp.com/us-en/element-software/concepts/concept_solidfire_concepts_volume_access_groups.html)。

修改使用默认值的配置时 trident 访问组到也使用其他的访问组、并包括的ID trident 列表中的访问组。

# <span id="page-19-0"></span>入门

## <span id="page-19-1"></span>试用

NetApp 提供了一个可随时使用的实验室映像,您可以通过该映像进行请求 ["NetApp](https://www.netapp.com/us/try-and-buy/test-drive/index.aspx) [试用](https://www.netapp.com/us/try-and-buy/test-drive/index.aspx) ["](https://www.netapp.com/us/try-and-buy/test-drive/index.aspx)。

## 了解测试活动

此测试驱动器为您提供了一个沙盒环境,该环境附带安装和配置了三节点 Kubernetes 集群和 Astra Trident 。这 是熟悉 Astra Trident 并了解其功能的好方法。

另一个选项是查看 ["](https://kubernetes.io/docs/setup/independent/install-kubeadm/)[《](https://kubernetes.io/docs/setup/independent/install-kubeadm/) [kubeadm](https://kubernetes.io/docs/setup/independent/install-kubeadm/) [安装指](https://kubernetes.io/docs/setup/independent/install-kubeadm/)[南》](https://kubernetes.io/docs/setup/independent/install-kubeadm/)["](https://kubernetes.io/docs/setup/independent/install-kubeadm/) 由 Kubernetes 提供。

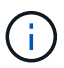

您不应在生产环境中使用使用这些说明构建的 Kubernetes 集群。使用您的分发版提供的生产部 署指南创建可随时投入生产的集群。

如果这是您第一次使用 Kubernetes , 请熟悉相关概念和工具 ["](https://kubernetes.io/docs/home/)[此](https://kubernetes.io/docs/home/)[处](https://kubernetes.io/docs/home/)"。

## <span id="page-19-2"></span>要求

在安装Astra Trident之前、您应查看这些常规系统要求。特定后端可能有其他要求。

## 有关**Astra Trdent 23.01**的重要信息

您必须阅读以下有关**Astra Trident**的重要信息。

**<strong>** 中有关**Astra </strong>** 的信息

- 现在、在Trident中支持Kubnetes 1.27。在升级Kubernetes之前升级Trident。
- Astra Trident会严格强制在SAN环境中使用多路径配置、建议值为 find\_multipaths: no 在multipath.conf文件中。

使用非多路径配置或 find multipaths: yes 或 find multipaths: smart multipath.conf文件 中的值将导致挂载失败。Trident已建议使用 find multipaths: no 自21.07版起。

## 支持的前端(编排程序)

Astra Trident 支持多个容器引擎和流程编排程序,其中包括:

- Anthos On-Prem (VMware)和Anthos on Bare metal 1.12
- Kubbernetes 1.21 1.27.
- Mirr的Kubirnetes引擎3.5
- OpenShift 4.9 4.12

以下版本支持 Trident 操作符:

- Anthos On-Prem (VMware)和Anthos on Bare metal 1.12
- Kubbernetes 1.21 1.27.
- OpenShift 4.9 4.12

Astra Trident 还可与许多其他完全托管和自我管理的 Kubernetes 产品结合使用,包括 Google Kubernetes Engine ( GKEE ), Amazon Elastic Kubernetes Services ( EKS ), Azure Kubernetes Service ( AKS ) , Rancher 和 VMware Tanzu Portfolio 。

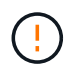

在将已安装Astra Trident的Kubernetes集群从1.24升级到1.25或更高版本之前、请参见 ["](#page-63-0)[升](#page-63-0)[级](#page-63-0)[基](#page-63-0)[于](#page-63-0) [Helm](#page-63-0) [的操作员安装](#page-63-0)["](#page-63-0)。

## 支持的后端(存储)

要使用 Astra Trident ,您需要以下一个或多个受支持的后端:

- 适用于 NetApp ONTAP 的 Amazon FSX
- Azure NetApp Files
- Cloud Volumes ONTAP
- Cloud Volumes Service for GCP
- FAS/AFF/Select 9.5或更高版本
- NetApp 全 SAN 阵列 (ASA)
- NetApp HCI/ Element软件11或更高版本

## 功能要求

下表总结了此版本的 Astra Trident 及其支持的 Kubernetes 版本提供的功能。

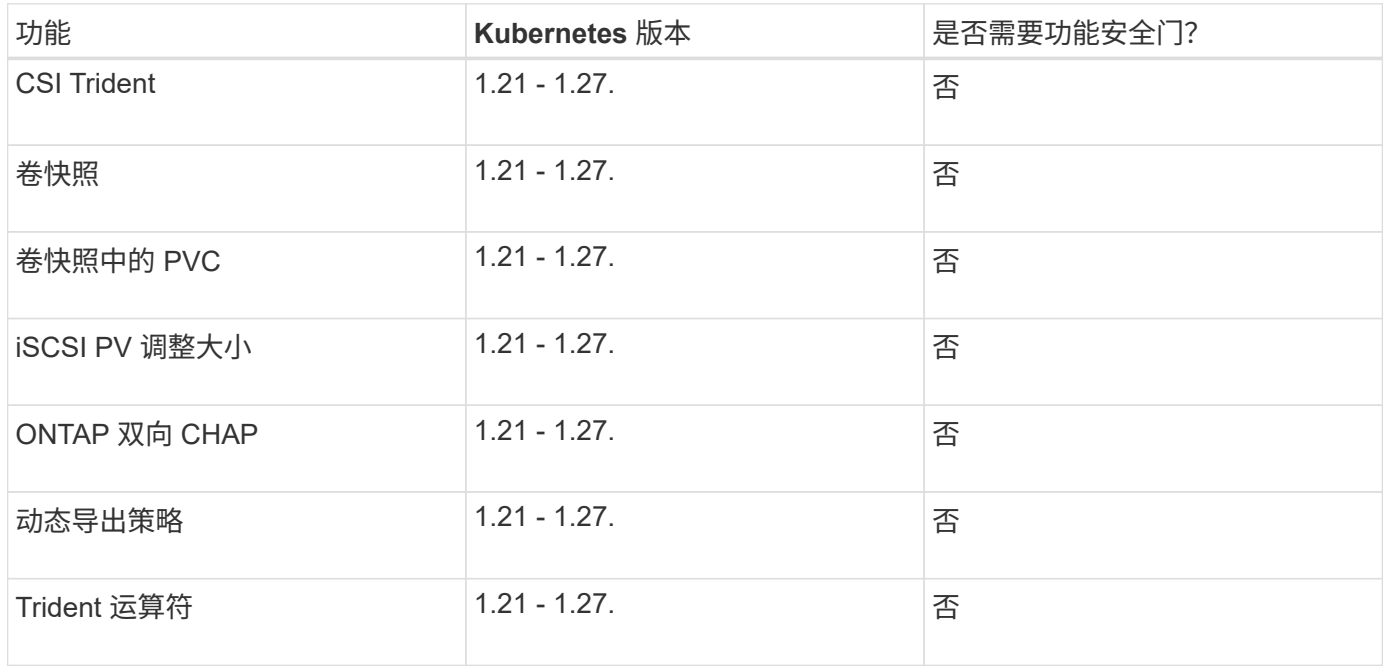

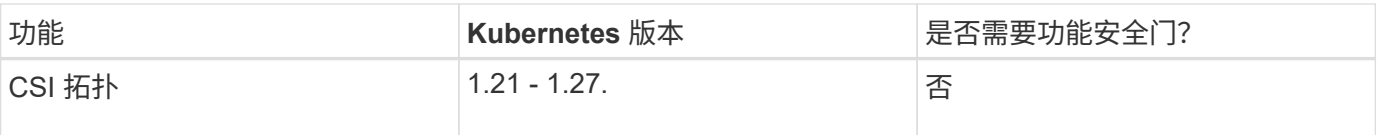

## 已测试主机操作系统

虽然Astra Trident不正式支持特定的操作系统、但已知以下功能有效:

- OpenShift容器平台(AMD64和ARM64)支持的RedHat CorEOS (RHCOS)版本
- RHEL 8+(AMD64和ARM64)
- Ubuntu 22.04或更高版本(AMD64和ARM64)
- Windows Server 2019 (AMD64)

默认情况下, Astra Trident 在容器中运行,因此将在任何 Linux 工作程序上运行。但是,根据您使用的后端, 这些员工需要能够使用标准 NFS 客户端或 iSCSI 启动程序挂载 Astra Trident 提供的卷。

。 tridentctl 实用程序还可以在Linux的任何这些分发版上运行。

## 主机配置

Kubernetes集群中的所有工作节点都必须能够挂载为Pod配置的卷。要准备工作节点、必须根据您选择的驱动程 序安装NFS或iSCSI工具。

## ["](#page-80-1)[准备](#page-80-1)[工作节点](#page-80-1)["](#page-80-1)

## 存储系统配置:

Astra Trident可能需要先更改存储系统、然后后端配置才能使用它。

## ["](#page-84-1)[配置后端](#page-84-1)["](#page-84-1)

## **Astra Trident** 端口

Astra Trident需要访问特定端口才能进行通信。

## ["Astra Trident](#page-287-1) [端](#page-287-1)[口](#page-287-1)["](#page-287-1)

## 容器映像以及相应的 **Kubernetes** 版本

对于带气的安装,下面列出了安装 Astra Trident 所需的容器映像。使用 tridentctl images 用于验证所需容 器映像列表的命令。

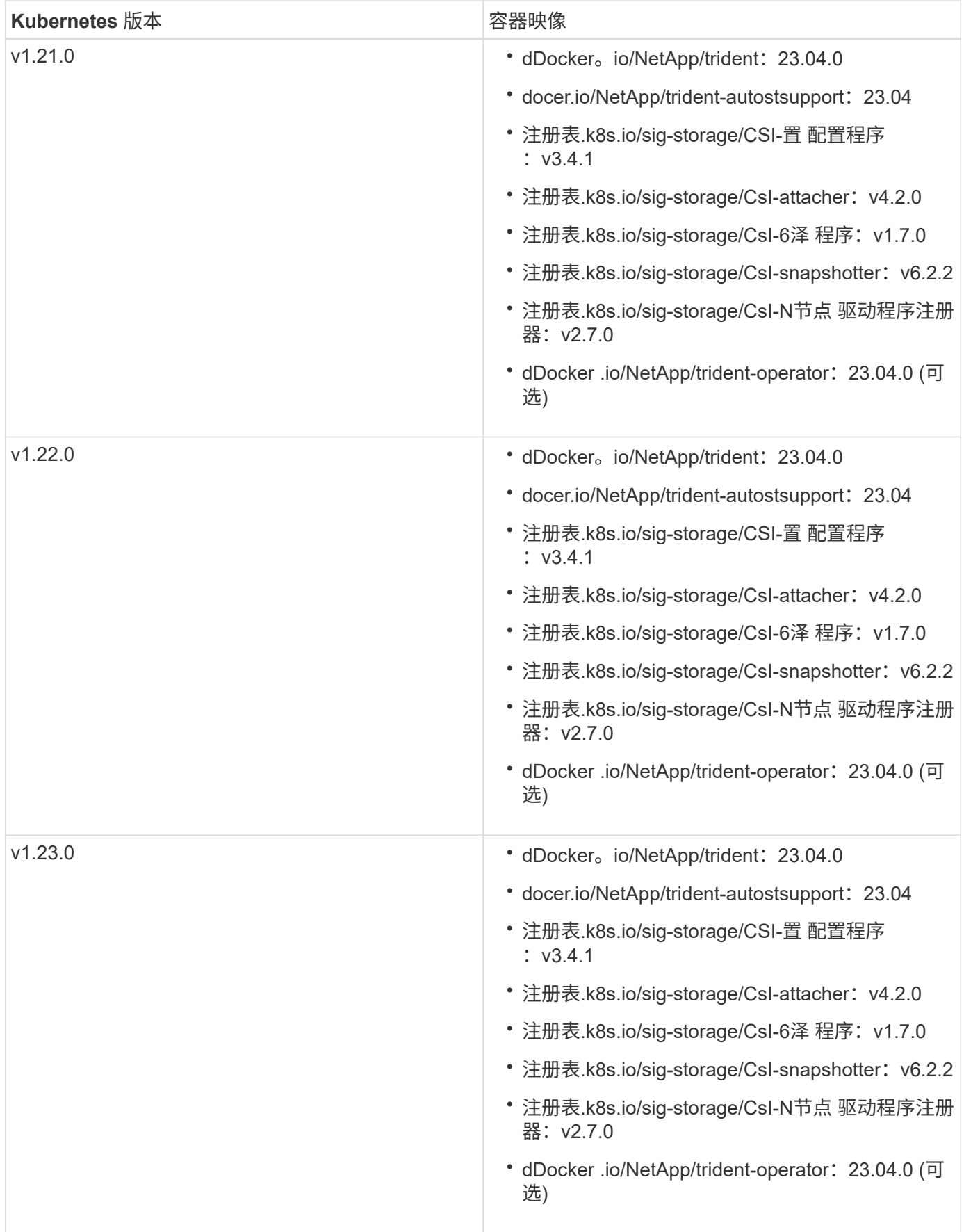

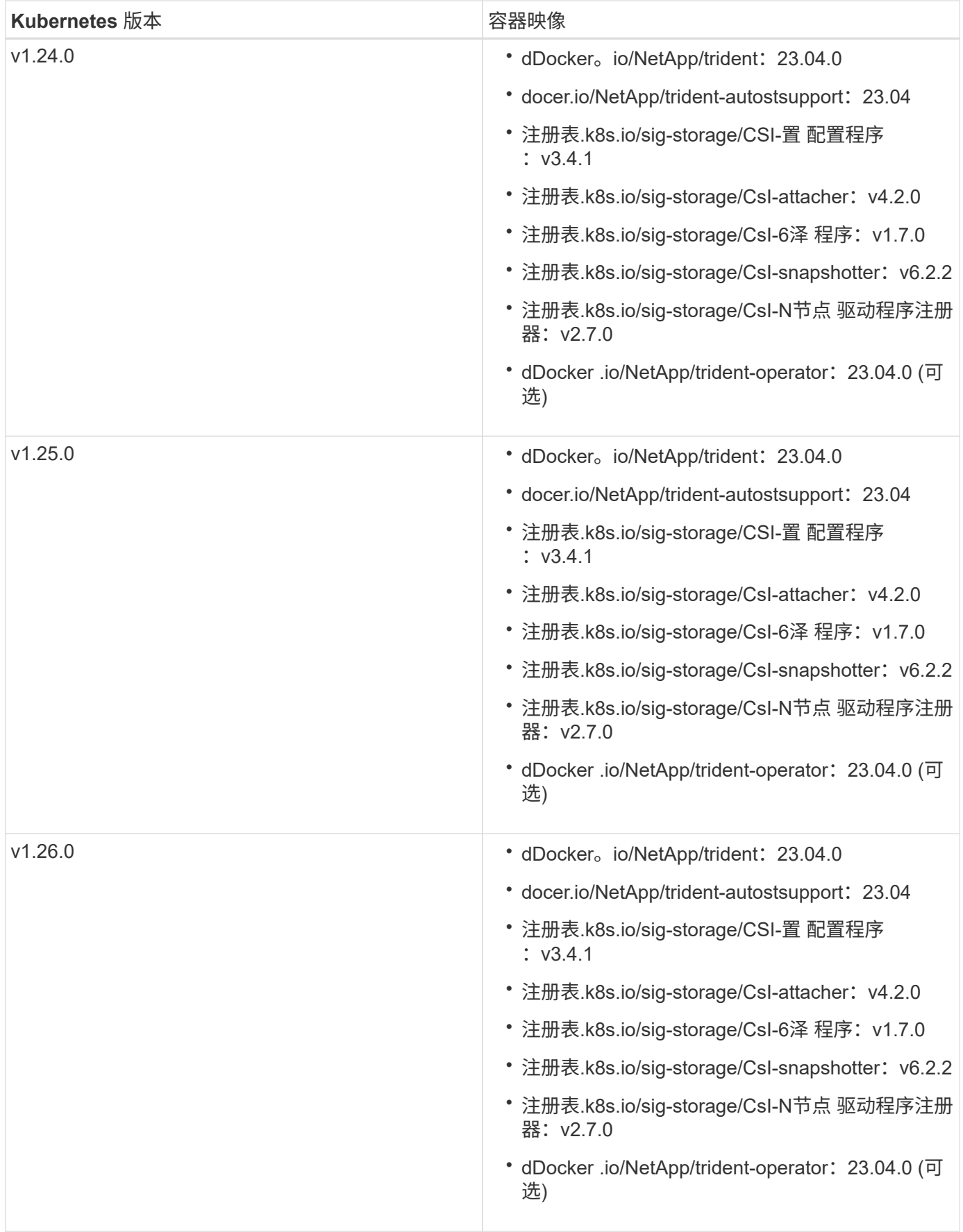

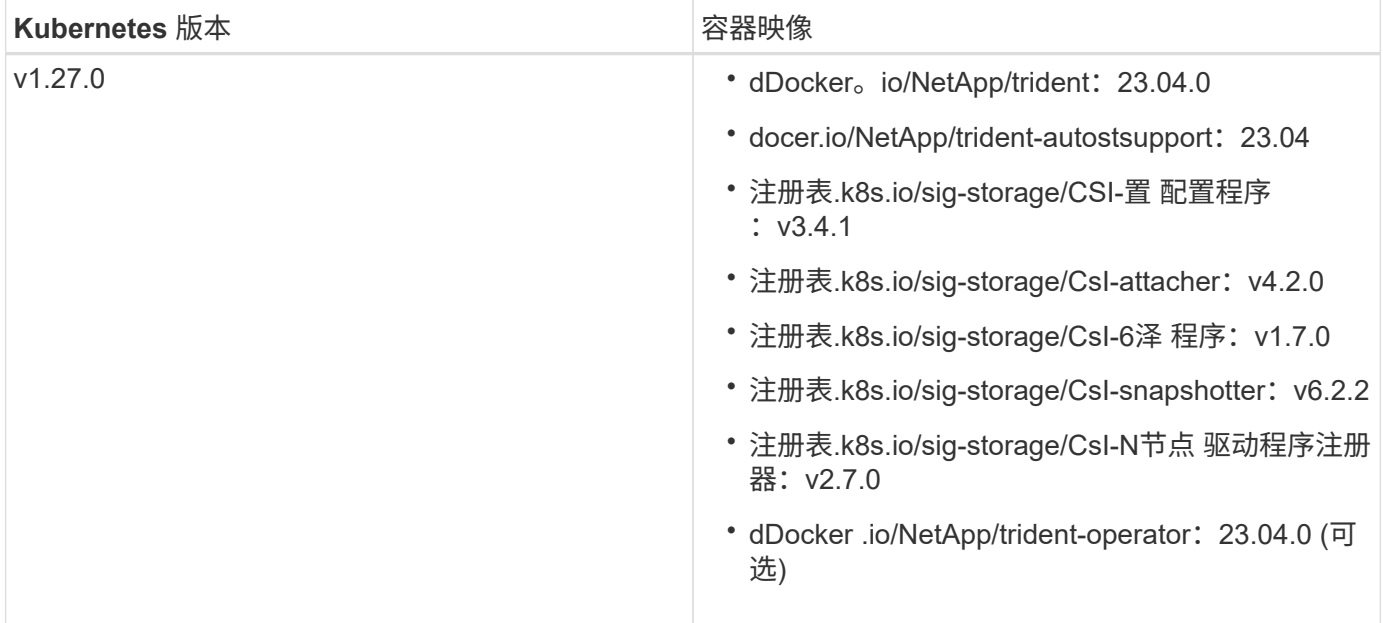

在Kubbernetes 1.21及更高版本上、使用经验证的 registry.k8s.gcr.io/sigstorage/csi-snapshotter:v6.x 仅当出现时才创建映像 v1 版本正在提供 volumesnapshots.snapshot.storage.k8s.gcr.io CRD。如果 v1beta1 版本正在 为CRD提供支持/不提供 v1 版本、请使用已验证的 registry.k8s.gcr.io/sigstorage/csi-snapshotter:v3.x 图像。

## <span id="page-24-0"></span>安装 **Astra Trident**

 $\left(\begin{smallmatrix} 1 \ 1 \end{smallmatrix}\right)$ 

<span id="page-24-1"></span>了解有关**Astra Trident**安装的信息

为了确保Astra Trident能够安装在各种环境和组织中、NetApp提供了多种安装选项。您可 以使用Trident操作符(手动或使用Helm)或安装Astra Trident tridentctl。本主题提供了 有关为您选择正确安装过程的重要信息。

有关**Astra Trdent 23.04**的重要信息

您必须阅读以下有关**Astra Trident**的重要信息。

**<strong>** 中有关**Astra </strong>** 的信息

- 现在、在Trident中支持Kubnetes 1.27。在升级Kubernetes之前升级Trident。
- Astra Trident会严格强制在SAN环境中使用多路径配置、建议值为 find\_multipaths: no 在multipath.conf文件中。

使用非多路径配置或 find multipaths: yes 或 find multipaths: smart multipath.conf文件 中的值将导致挂载失败。Trident已建议使用 find multipaths: no 自21.07版起。

## 开始之前

无论您的安装路径如何、您都必须:

- 对运行受支持的Kubernetes版本并启用了功能要求的受支持Kubernetes集群的完全权限。查看 ["](#page-19-2)[要](#page-19-2)[求](#page-19-2)" 了解 详细信息。
- 访问受支持的NetApp存储系统。
- 能够从所有Kubernetes工作节点挂载卷。
- 具有的Linux主机 kubectl (或 oc(如果您使用的是OpenShift)已安装并配置为管理要使用的Kubernetes集 群。
- 。 KUBECONFIG 环境变量设置为指向您的Kubernetes集群配置。
- 如果您将 Kubernetes 与 Docker Enterprise 结合使用, ["](https://docs.docker.com/ee/ucp/user-access/cli/)[按](https://docs.docker.com/ee/ucp/user-access/cli/)[照其步骤](https://docs.docker.com/ee/ucp/user-access/cli/)[启用](https://docs.docker.com/ee/ucp/user-access/cli/) [CLI](https://docs.docker.com/ee/ucp/user-access/cli/) [访问](https://docs.docker.com/ee/ucp/user-access/cli/)["](https://docs.docker.com/ee/ucp/user-access/cli/)。

(ဓူ) 如果您尚未熟悉 ["](#page-13-1)[基](#page-13-1)[本](#page-13-1)[概念](#page-13-1)",现在是一个实现这一目标的好时机。

## 选择安装方法

选择适合您的安装方法。您还应查看的注意事项 ["](#page-24-1)[在方法](#page-24-1)[之](#page-24-1)[间](#page-24-1)[移](#page-24-1)[动](#page-24-1)["](#page-24-1) 在做出决定之前。

### 使用**Trident**运算符

无论是手动部署还是使用Helm部署、Trident操作员都是简化安装和动态管理Astra Trident资源的绝佳方式。您可 以做到这一点 ["](#page-47-0)[自](#page-47-0)[定](#page-47-0)[义](#page-47-0)[Trident](#page-47-0)[操作员部](#page-47-0)[署](#page-47-0)["](#page-47-0) 使用中的属性 TridentOrchestrator 自定义资源(CR)。

使用Trident运算符的优势包括:

## **<strong> A Trident**对象**</strong>**

Trident操作符会自动为您的Kubernetes版本创建以下对象。

- 操作员的ServiceAccount
- ClusterRole和ClusterRoleBindingto the ServiceAccount
- 专用PodSecurityPolicy (适用于Kubernetes 1.25及更早版本)
- 运算符本身

### **<strong> —**修复功能**—</strong>**

操作员监控Astra Trident的安装、并主动采取措施来解决问题、例如部署何时被删除或意外修改。答 trident-operator-<generated-id> 此时将创建与关联的POD TridentOrchestrator 安装 了Astra Trident的CR。这样可以确保集群中只有一个Astra Trident实例并控制其设置、从而确保安装有效。 对安装进行更改(例如删除部署或节点取消设置)时,操作员会识别这些更改并逐个修复它们。

您可以使用操作员轻松更新现有部署。您只需编辑 TridentOrchestrator cr以更新安装。

例如,请考虑需要启用 Astra Trident 以生成调试日志的情形。为此、请修补 TridentOrchestrator 设 置 spec.debug to true:

```
kubectl patch torc <trident-orchestrator-name> -n trident --type=merge
-p '{"spec":{"debug":true}}'
```
之后 TridentOrchestrator 更新后、操作员将处理更新并修补现有安装。这可能会触发创建新 Pod 以 相应地修改安装。

#### **<strong> Kubernetes**升级**</strong>**

当集群的 Kubernetes 版本升级到受支持的版本时,操作员会自动更新现有的 Astra Trident 安装并进行更 改,以确保其满足 Kubernetes 版本的要求。

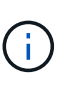

如果集群升级到不受支持的版本,则操作员会阻止安装 Astra Trident 。如果已随操作员安装 了 Astra Trident ,则会显示一条警告,指示 Astra Trident 安装在不受支持的 Kubernetes 版 本上。

#### **<strong>** 将使用**BlueXP (**以前称为**Cloud Manager)</strong>** 进行集群管理

使用 ["](https://docs.netapp.com/us-en/cloud-manager-kubernetes/concept-kubernetes.html)[使用](https://docs.netapp.com/us-en/cloud-manager-kubernetes/concept-kubernetes.html)[BlueXP](https://docs.netapp.com/us-en/cloud-manager-kubernetes/concept-kubernetes.html)[的](https://docs.netapp.com/us-en/cloud-manager-kubernetes/concept-kubernetes.html)[Astra Trident"](https://docs.netapp.com/us-en/cloud-manager-kubernetes/concept-kubernetes.html)、您可以升级到最新版本的Astra Trident、添加和管理存储类并将其连接 到工作环境、以及使用Cloud Backup Service 备份永久性卷。BlueXP支持使用Trident操作员手动或使 用Helm部署Astra Trident。

使用 tridentctl

如果您的现有部署必须升级、或者您希望对部署进行高度自定义、则应考虑 。这是部署 Astra Trident 的传统方 法。

您可以 生成Trident资源的清单。其中包括 Astra Trident 在安装过程中创建的部署,取消设置,服务帐户和集群 角色。

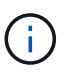

从 22.04 版开始,每次安装 Astra Trident 时, AES 密钥将不再重新生成。在此版本中, Astra Trident 将安装一个新的机密对象,该对象会在安装之间持续存在。这意味着、 tridentctl 在22.04中、可以卸载先前版本的Trident、但早期版本无法卸载22.04安装。 选择适当的安装\_method。

### 选择安装模式

根据您的组织所需的\_installation mode"(标准)、"Offline"(脱机)或"Remote"(远程)来确定部署过程。

### 标准安装

这是安装Astra Trident的最简单方法、适用于大多数不会实施网络限制的环境。标准安装模式使用默认注册 表来存储所需的Trident (docker.io)和CSI (registry.k8s.io)映像。

使用标准模式时、Astra Trident安装程序将:

- 通过Internet提取容器映像
- 创建部署或节点取消命名集、以便在Kubernetes集群中所有符合条件的节点上启动Astra Trident Pod

### 脱机安装

在带风口或安全位置可能需要脱机安装模式。在这种情况下、您可以创建一个专用的镜像注册表或两个镜 像注册表来存储所需的Trident和CSI映像。

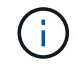

无论注册表配置如何、CSI映像都必须驻留在一个注册表中。

### 远程安装

下面简要概述了远程安装过程:

- 部署适当版本的 kubectl 在要部署Astra Trident的远程计算机上。
- 从Kubernetes集群复制配置文件并设置 KUBECONFIG 远程计算机上的环境变量。
- 启动 kubectl get nodes 命令以验证是否可以连接到所需的Kubernetes集群。
- 使用标准安装步骤从远程计算机完成部署。

根据您的方法和模式选择过程

做出决定后、请选择相应的流程。

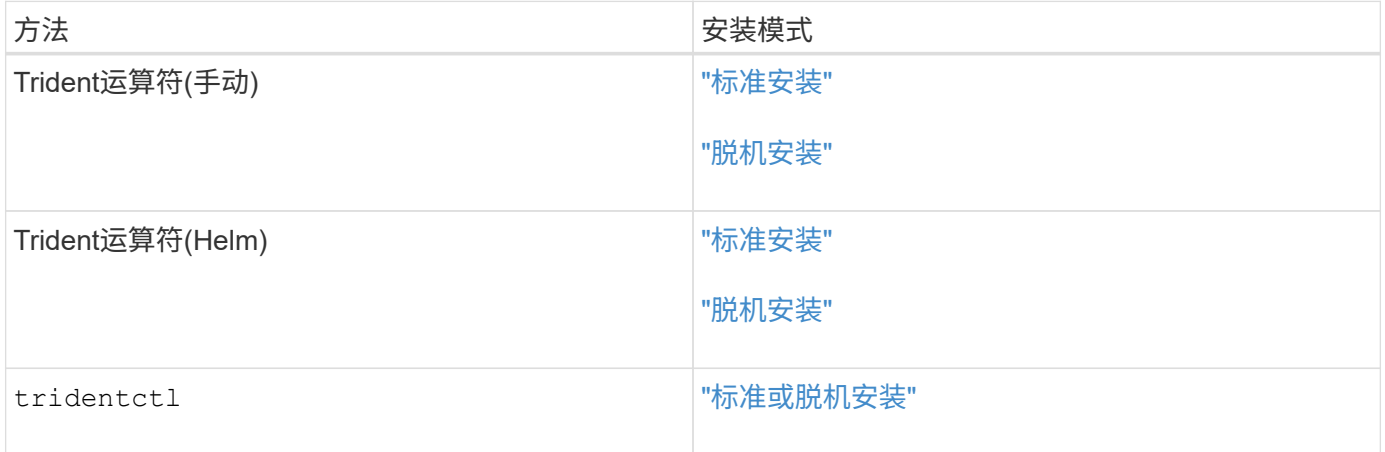

## 在安装方法之间移动

您可以决定更改安装方法。在执行此操作之前、请考虑以下事项:

• 安装和卸载Astra Trident时、请始终使用相同的方法。如果您已使用部署 tridentctl、您应使用的相应版 本 tridentctl 用于卸载Astra Trident的二进制文件。同样、如果要使用操作员进行部署、则应编辑

TridentOrchestrator CR和设置 spec.uninstall=true 卸载Astra Trident。

- 如果您的部署基于操作员、则要删除此部署并改用此部署 tridentctl 要部署Astra Trident、您应先编辑 TridentOrchestrator 并设置 spec.uninstall=true 卸载Astra Trident。然后删除 TridentOrchestrator 和操作员部署。然后、您可以使用安装 tridentctl。
- 如果您使用的是基于操作员的手动部署、并且要使用基于Helm的Trident操作员部署、则应先手动卸载此操 作员、然后再执行Helm安装。这样, Helm 就可以使用所需的标签和标注来部署 Trident 操作员。如果不执 行此操作,则基于 Helm 的 Trident 操作员部署将失败,并显示标签验证错误和标注验证错误。如果您有 `tridentctl`基于部署、您可以使用基于Helm的部署、而不会遇到问题。

### 其他已知配置选项

在 VMware Tanzu Portfolio 产品上安装 Astra Trident 时:

- 集群必须支持有权限的工作负载。
- 。 --kubelet-dir 标志应设置为kubelet目录的位置。默认情况下、此值为 /var/vcap/data/kubelet。

使用指定kubelet位置 --kubelet-dir 已知适用于Trident操作员、Helm和 tridentctl 部署。

## 使用**Trident**操作员安装

### <span id="page-28-0"></span>手动部署**Trident**操作员**(**标准模式**)**

您可以手动部署Trident操作员以安装Astra Trident。此过程将处理适用场景 安装、其 中、Astra Trident所需的容器映像不会存储在专用注册表中。如果您有专用映像注册表、 请使用 ["](#page-33-0)[脱](#page-33-0)[机](#page-33-0)[部](#page-33-0)[署](#page-33-0)[过程](#page-33-0)["](#page-33-0)。

有关**Astra Trdent 23.04**的重要信息

您必须阅读以下有关**Astra Trident**的重要信息。

**<strong>** 中有关**Astra </strong>** 的信息

- 现在、在Trident中支持Kubnetes 1.27。在升级Kubernetes之前升级Trident。
- Astra Trident会严格强制在SAN环境中使用多路径配置、建议值为 find\_multipaths: no 在multipath.conf文件中。

使用非多路径配置或 find\_multipaths: yes 或 find\_multipaths: smart **multipath.conf文**件 中的值将导致挂载失败。Trident已建议使用 find multipaths: no 自21.07版起。

#### 手动部署**Trident**操作员并安装**Trident**

请查看 ["](#page-24-1)[安装](#page-24-1)[概](#page-24-1)[述](#page-24-1)["](#page-24-1) 以确保满足安装前提条件并为您的环境选择正确的安装选项。

开始之前

开始安装之前、请登录到Linux主机并验证它是否正在管理一个正常运行的、 ["](#page-19-2)[支持的](#page-19-2) [Kubernetes](#page-19-2) [集群](#page-19-2)["](#page-19-2) 并且您 拥有必要的特权。

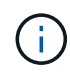

使用OpenShift oc 而不是 kubectl 在下面的所有示例中、运行以\*系统:admin\*身份登录 oc login -u system:admin 或 oc login -u kube-admin。

1. 验证Kubernetes版本:

kubectl version

2. 验证集群管理员权限:

```
kubectl auth can-i '*' '*' --all-namespaces
```
3. 验证您是否可以从Docker Hub启动使用映像的POD并通过POD网络访问存储系统:

```
kubectl run -i --tty ping --image=busybox --restart=Never --rm -- \setminus  ping <management IP>
```
### 第**1**步:下载**Trident**安装程序包

Astra Trident安装程序包包含部署Trident操作员和安装Astra Trident所需的所有内容。从下载并提取最新版本 的Trident安装程序 ["GitHub](https://github.com/NetApp/trident/releases/latest)[上的](https://github.com/NetApp/trident/releases/latest)[\\_assets\\_](https://github.com/NetApp/trident/releases/latest)[部分](https://github.com/NetApp/trident/releases/latest)["](https://github.com/NetApp/trident/releases/latest)。

```
wget https://github.com/NetApp/trident/releases/download/v23.04.0/trident-
installer-23.04.0.tar.gz
tar -xf trident-installer-23.04.0.tar.gz
cd trident-installer
```
第**2**步:创建 TridentOrchestrator **CRD**

创建 TridentOrchestrator 自定义资源定义(CRD)。您将创建 TridentOrchestrator 稍后自定义资源。 使用中相应的CRD YAML版本 deploy/crds 以创建 TridentOrchestrator CRD。

```
kubectl create -f
deploy/crds/trident.netapp.io_tridentorchestrators_crd_post1.16.yaml
```
## 第**3**步:部署**Trident**操作员

Astra Trident安装程序提供了一个包文件、可用于安装操作员和创建关联对象。使用此捆绑包文件可以轻松地部 署操作员并使用默认配置安装Astra Trident。

• 对于运行Kubornetes 1.24或更早版本的集群、请使用 bundle\_pre\_1\_25.yaml。

• 对于运行Kubernetes 1.25或更高版本的集群、请使用 bundle\_post\_1\_25.yaml。

开始之前

• 默认情况下、通过使用三端安装程序、可以在中部署操作员 trident 命名空间。如果 trident 命名空间 不存在、请使用以下命令创建命名空间:

kubectl apply -f deploy/namespace.yaml

- 在非命名空间中部署操作员 trident 命名空间、更新 serviceaccount.yaml, clusterrolebinding.yaml 和 operator.yaml 并使用生成捆绑包文件 kustomization.yaml。
	- a. 创建 kustomization.yaml 使用以下命令、其中 <bundle> 为 bundle pre 1\_25 或 bundle\_post\_1\_25 根据您的Kubbernetes版本。

cp kustomization <br/> <br/>kundle>.yaml kustomization.yaml

b. 使用以下命令编译分发包、其中 Data <bundle>是 bundle pre\_1\_25 或 bundle\_post\_1\_25 根据 您的Kubbernetes版本。

kubectl kustomize deploy/ > deploy/<bundle>.yaml

#### 步骤

1. 创建资源并部署操作员:

kubectl create -f deploy/<bundle>.yaml

2. 验证是否已创建操作员、部署和副本集。

kubectl get all -n <operator-namespace>

在 Kubernetes 集群中只能有 \* 一个操作符实例 \* 。请勿创建 Trident 操作员的多个部署。

第**4**步:创建 TridentOrchestrator 并安装**Trident**

```
现在、您可以创建 TridentOrchestrator 并安装Astra Trident。您也可以选择 "自定义Trident安装" 使用中的
属性 TridentOrchestrator 规格
```

```
kubectl create -f deploy/crds/tridentorchestrator cr.yaml
tridentorchestrator.trident.netapp.io/trident created
kubectl describe torc trident
Name: trident
Namespace:
Labels: <none>
Annotations: <none>
API Version: trident.netapp.io/v1
Kind: TridentOrchestrator
...
Spec:
   Debug: true
   Namespace: trident
Status:
   Current Installation Params:
     IPv6: false
     Autosupport Hostname:
     Autosupport Image: netapp/trident-autosupport:23.04
     Autosupport Proxy:
     Autosupport Serial Number:
   Debug: true
     Image Pull Secrets:
     Image Registry:
     k8sTimeout: 30
     Kubelet Dir: /var/lib/kubelet
     Log Format: text
     Silence Autosupport: false
     Trident Image: netapp/trident:23.04.0
 Message: Trident installed Namespace:
trident
 Status: Installed
   Version: v23.04.0
Events:
   Type Reason Age From Message ---- ------ ---- ---- -------Normal
     Installing 74s trident-operator.netapp.io Installing Trident Normal
     Installed 67s trident-operator.netapp.io Trident installed
```
验证安装。

可以通过多种方法验证您的安装。

的状态 TridentOrchestrator 指示安装是否成功、并显示已安装的Trident版本。在安装期间、的状态 TridentOrchestrator 更改自 Installing to Installed。如果您观察到 Failed 状态、并且操作员无法 自行恢复、 ["](#page-260-0)[检](#page-260-0)[查](#page-260-0)[日志](#page-260-0)["](#page-260-0)。

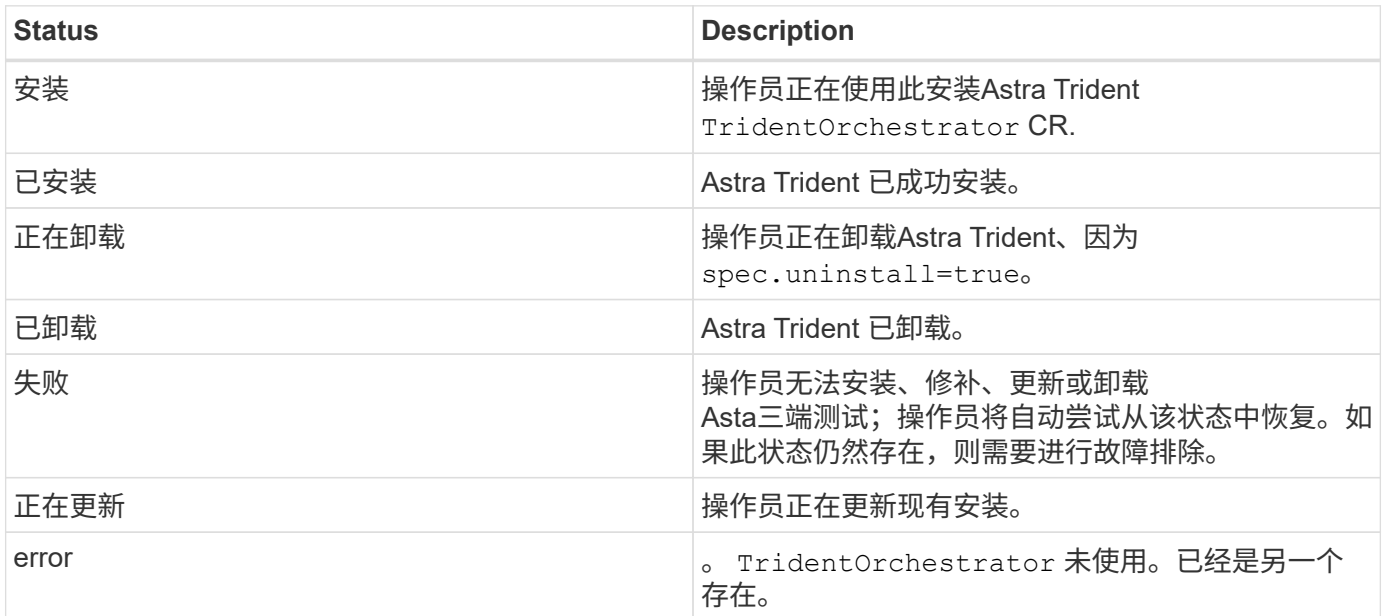

### 正在使用**POD**创建状态

您可以通过查看已创建Pod的状态来确认Astra Trident安装是否已完成:

```
kubectl get pods -n trident
NAME RESTARTS READY STATUS RESTARTS
AGE
trident-controller-7d466bf5c7-v4cpw 6/6 Running 0
1m
trident-node-linux-mr6zc 2/2 Running 0
1m
trident-node-linux-xrp7w 2/2 Running 0
1m
trident-node-linux-zh2jt 2/2 Running 0
1m
trident-operator-766f7b8658-ldzsv 1/1 Running 0
3m
```
使用 tridentctl

您可以使用 tridentctl 检查安装的Astra Trident版本。

```
./tridentctl -n trident version
+----------------+----------------+
| SERVER VERSION | CLIENT VERSION |
+----------------+----------------+
| 23.04.0 | 23.04.0+----------------+----------------+
```
下一步行动

现在可以了 ["](#page-55-0)[创建创建](#page-55-0)[后端和存储类、配置卷](#page-55-0)[并](#page-55-0)[将卷挂载到](#page-55-0)[Pod](#page-55-0)[中](#page-55-0)["](#page-55-0)。

### <span id="page-33-0"></span>手动部署**Trident**操作员**(**脱机模式**)**

您可以手动部署Trident操作员以安装Astra Trident。此过程将处理适用场景 安装、其 中、Astra Trident所需的容器映像存储在专用注册表中。如果您没有专用映像注册表、请 使用 ["](#page-28-0)[标](#page-28-0)[准](#page-28-0)[部](#page-28-0)[署流](#page-28-0)[程](#page-28-0)["](#page-28-0)。

### 有关**Astra Trdent 23.04**的重要信息

您必须阅读以下有关**Astra Trident**的重要信息。

### **<strong>** 中有关**Astra </strong>** 的信息

- 现在、在Trident中支持Kubnetes 1.27。在升级Kubernetes之前升级Trident。
- Astra Trident会严格强制在SAN环境中使用多路径配置、建议值为 find\_multipaths: no 在multipath.conf文件中。

使用非多路径配置或 find multipaths: yes 或 find multipaths: smart multipath.conf文件 中的值将导致挂载失败。Trident已建议使用 find multipaths: no 自21.07版起。

#### 手动部署**Trident**操作员并安装**Trident**

请查看 ["](#page-24-1)[安装](#page-24-1)[概](#page-24-1)[述](#page-24-1)["](#page-24-1) 以确保满足安装前提条件并为您的环境选择正确的安装选项。

### 开始之前

登录到Linux主机并验证它是否正在管理正常工作的和 ["](#page-19-2)[支持的](#page-19-2) [Kubernetes](#page-19-2) [集群](#page-19-2)["](#page-19-2) 并且您拥有必要的特权。

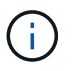

使用OpenShift oc 而不是 kubect1 在下面的所有示例中、运行以\*系统: admin\*身份登录 oc login -u system:admin 或 oc login -u kube-admin。

1. 验证Kubernetes版本:

kubectl version

2. 验证集群管理员权限:

```
kubectl auth can-i '*' '*' --all-namespaces
```
3. 验证您是否可以从Docker Hub启动使用映像的POD并通过POD网络访问存储系统:

```
kubectl run -i --tty ping --image=busybox --restart=Never --rm -- \setminus  ping <management IP>
```
## 第**1**步:下载**Trident**安装程序包

Astra Trident安装程序包包含部署Trident操作员和安装Astra Trident所需的所有内容。从下载并提取最新版本 的Trident安装程序 ["GitHub](https://github.com/NetApp/trident/releases/latest)[上的](https://github.com/NetApp/trident/releases/latest)[\\_assets\\_](https://github.com/NetApp/trident/releases/latest)[部分](https://github.com/NetApp/trident/releases/latest)["](https://github.com/NetApp/trident/releases/latest)。

```
wget https://github.com/NetApp/trident/releases/download/v23.04.0/trident-
installer-23.04.0.tar.gz
tar -xf trident-installer-23.04.0.tar.gz
cd trident-installer
```
第**2**步:创建 TridentOrchestrator **CRD**

创建 TridentOrchestrator 自定义资源定义(CRD)。您将创建 TridentOrchestrator 稍后自定义资源。 使用中相应的CRD YAML版本 deploy/crds 以创建 TridentOrchestrator CRD:

kubectl create -f deploy/crds/<VERSION>.yaml

#### 第**3**步:更新操作符中的注册表位置

在中 /deploy/operator.yaml、更新 image: docker.io/netapp/trident-operator:23.04.0 以 反映映像注册表的位置。Your ["Trident](#page-19-2)[和](#page-19-2)[CSI](#page-19-2)[映](#page-19-2)[像](#page-19-2)["](#page-19-2) 可以位于一个注册表或不同的注册表中、但所有CSI映像都必 须位于同一注册表中。例如:

- image: <your-registry>/trident-operator:23.04.0 如果您的映像全部位于一个注册表中。
- image: <your-registry>/netapp/trident-operator:23.04.0 如果Trident映像与CSI映像位于 不同的注册表中。

#### 第**4**步:部署**TRIdent**操作员

Astra Trident安装程序提供了一个包文件、可用于安装操作员和创建关联对象。使用此捆绑包文件可以轻松地部 署操作员并使用默认配置安装Astra Trident。

- 对于运行Kubornetes 1.24或更早版本的集群、请使用 bundle\_pre\_1\_25.yaml。
- 对于运行Kubernetes 1.25或更高版本的集群、请使用 bundle\_post\_1\_25.yaml。

开始之前

• 默认情况下、通过使用三端安装程序、可以在中部署操作员 trident 命名空间。如果 trident 命名空间 不存在、请使用以下命令创建命名空间:

kubectl apply -f deploy/namespace.yaml

- 在非命名空间中部署操作员 trident 命名空间、更新 serviceaccount.yaml, clusterrolebinding.yaml 和 operator.yaml 并使用生成捆绑包文件 kustomization.yaml。
	- a. 创建 kustomization.yaml 使用以下命令、其中 <bundle> 为 bundle\_pre\_1\_25 或 bundle\_post\_1\_25 根据您的Kubbernetes版本。

cp kustomization <br/>bundle>.yaml kustomization.yaml

b. 使用以下命令编译分发包、其中 Data <bundle>是 bundle pre\_1\_25 或 bundle\_post\_1\_25 根据 您的Kubbernetes版本。

kubectl kustomize deploy/ > deploy/<bundle>.yaml

#### 步骤

1. 创建资源并部署操作员:

kubectl kustomize deploy/ > deploy/<bundle>.yaml

2. 验证是否已创建操作员、部署和副本集。

kubectl get all -n <operator-namespace>

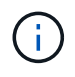

在 Kubernetes 集群中只能有 \* 一个操作符实例 \* 。请勿创建 Trident 操作员的多个部署。

#### 第**5**步:在中更新映像注册表位置 TridentOrchestrator

Your ["Trident](#page-19-2)[和](#page-19-2)[CSI](#page-19-2)[映](#page-19-2)[像](#page-19-2)["](#page-19-2) 可以位于一个注册表或不同的注册表中、但所有CSI映像都必须位于同一注册表中。更 新 deploy/crds/tridentorchestrator\_cr.yaml 根据注册表配置添加其他位置规格。
#### 一个注册表中的映像

```
imageRegistry: "<your-registry>"
autosupportImage: "<your-registry>/trident-autosupport:23.04"
tridentImage: "<your-registry>/trident:23.04.0"
```
不同注册表中的映像

您必须附加 sig-storage 到 imageRegistry 使用不同的注册表位置。

```
imageRegistry: "<your-registry>/sig-storage"
autosupportImage: "<your-registry>/netapp/trident-autosupport:23.04"
tridentImage: "<your-registry>/netapp/trident:23.04.0"
```
第**6**步:创建 TridentOrchestrator 并安装**Trident**

现在、您可以创建 TridentOrchestrator 并安装Astra Trident。您也可以选择继续操作 ["](#page-47-0)[自](#page-47-0)[定](#page-47-0)[义](#page-47-0)[Trident](#page-47-0)[安装](#page-47-0)["](#page-47-0) 使用中的属性 TridentOrchestrator 规格以下示例显示了Trident和CSI映像位于不同注册表中的安装。

```
kubectl create -f deploy/crds/tridentorchestrator_cr.yaml
tridentorchestrator.trident.netapp.io/trident created
kubectl describe torc trident
Name: trident
Namespace:
Labels: <none>
Annotations: <none>
API Version: trident.netapp.io/v1
Kind: TridentOrchestrator
...
Spec:
   Autosupport Image: <your-registry>/netapp/trident-autosupport:23.04
 Debug: true
   Image Registry: <your-registry>/sig-storage
 Namespace: trident
   Trident Image: <your-registry>/netapp/trident:23.04.0
Status:
   Current Installation Params:
     IPv6: false
     Autosupport Hostname:
     Autosupport Image: <your-registry>/netapp/trident-
autosupport:23.04
     Autosupport Proxy:
     Autosupport Serial Number:
   Debug: true
     Http Request Timeout: 90s
     Image Pull Secrets:
     Image Registry: <your-registry>/sig-storage
     k8sTimeout: 30
     Kubelet Dir: /var/lib/kubelet
     Log Format: text
   Probe Port: 17546
     Silence Autosupport: false
     Trident Image: <your-registry>/netapp/trident:23.04.0
 Message: Trident installed
 Namespace: trident
   Status: Installed
   Version: v23.04.0
Events:
   Type Reason Age From Message ---- ------ ---- ---- -------Normal
     Installing 74s trident-operator.netapp.io Installing Trident Normal
     Installed 67s trident-operator.netapp.io Trident installed
```
#### 可以通过多种方法验证您的安装。

#### 使用 TridentOrchestrator **status**

的状态 TridentOrchestrator 指示安装是否成功、并显示已安装的Trident版本。在安装期间、的状态 TridentOrchestrator 更改自 Installing to Installed。如果您观察到 Failed 状态、并且操作员无法 自行恢复、 ["](#page-260-0)[检](#page-260-0)[查](#page-260-0)[日志](#page-260-0)["](#page-260-0)。

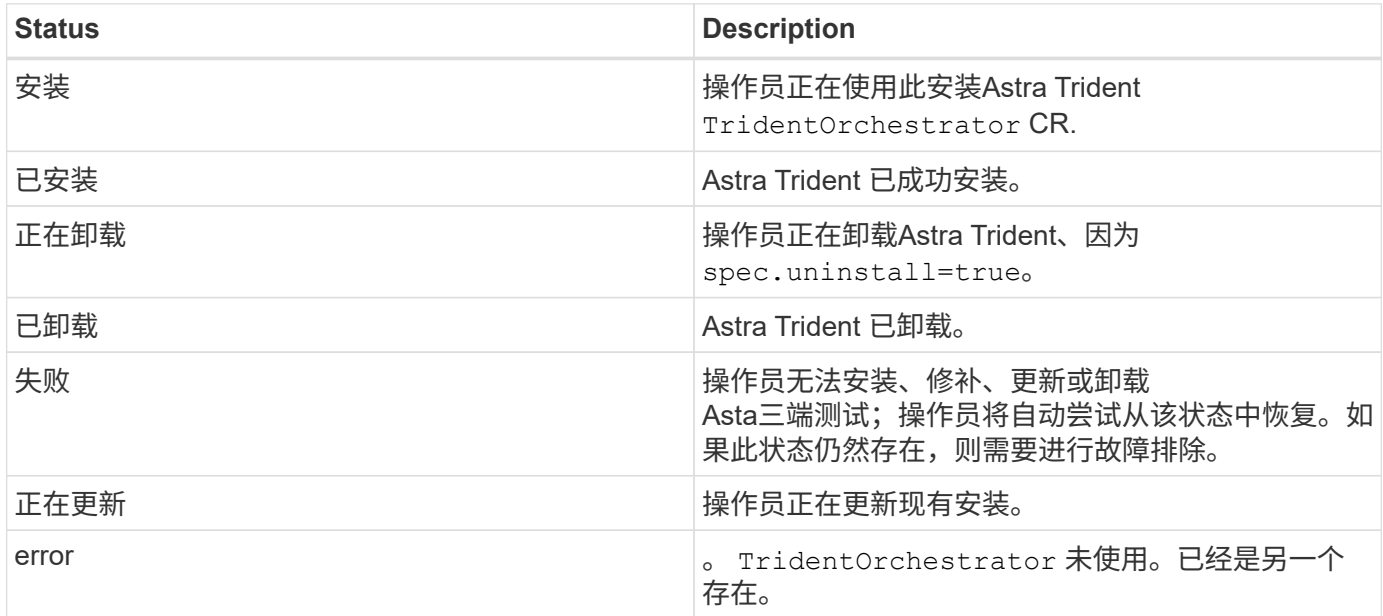

## 正在使用**POD**创建状态

您可以通过查看已创建Pod的状态来确认Astra Trident安装是否已完成:

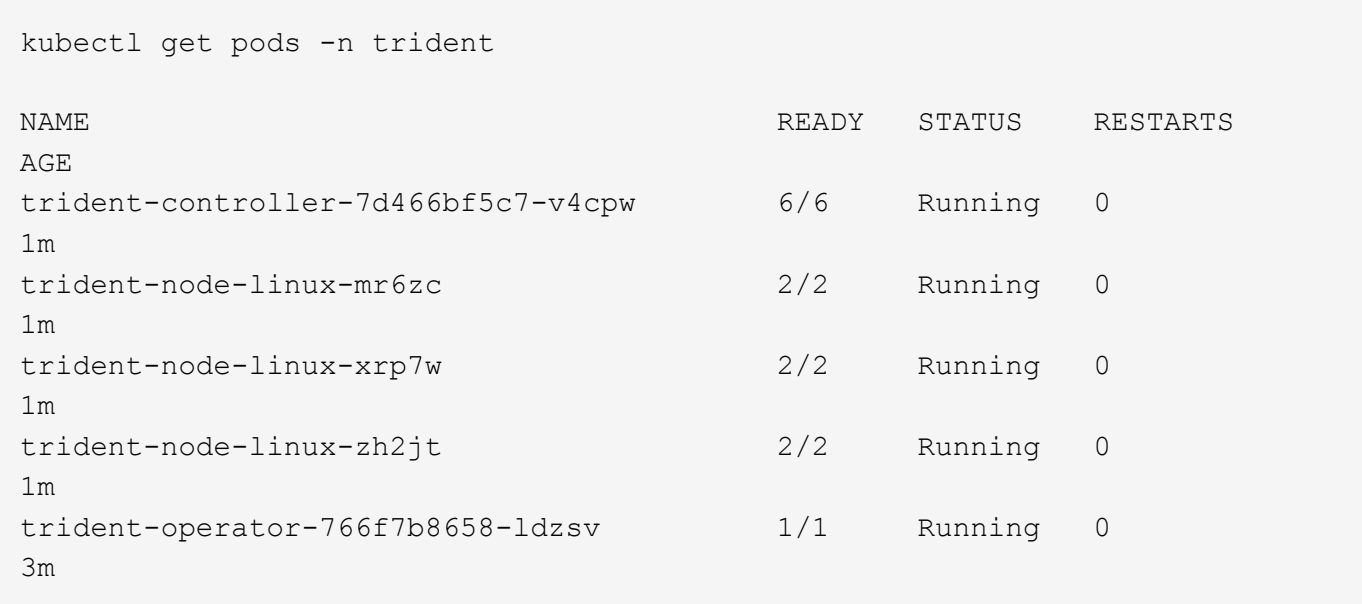

```
使用 tridentctl
```
您可以使用 tridentctl 检查安装的Astra Trident版本。

```
./tridentctl -n trident version
+----------------+----------------+
| SERVER VERSION | CLIENT VERSION |
+----------------+----------------+
| 23.04.0 | 23.04.0 |
+----------------+----------------+
```
下一步行动

现在可以了 ["](#page-55-0)[创建创建](#page-55-0)[后端和存储类、配置卷](#page-55-0)[并](#page-55-0)[将卷挂载到](#page-55-0)[Pod](#page-55-0)[中](#page-55-0)["](#page-55-0)。

#### <span id="page-39-0"></span>使用**Helm**部署**Trident**操作员**(**标准模式**)**

您可以使用Helm部署Trident操作员并安装Astra Trident。此过程将处理适用场景 安装、其 中、Astra Trident所需的容器映像不会存储在专用注册表中。如果您有专用映像注册表、 请使用 ["](#page-42-0)[脱](#page-42-0)[机](#page-42-0)[部](#page-42-0)[署](#page-42-0)[过程](#page-42-0)["](#page-42-0)。

有关**Astra Trdent 23.04**的重要信息

您必须阅读以下有关**Astra Trident**的重要信息。

#### **<strong>** 中有关**Astra </strong>** 的信息

- 现在、在Trident中支持Kubnetes 1.27。在升级Kubernetes之前升级Trident。
- Astra Trident会严格强制在SAN环境中使用多路径配置、建议值为 find\_multipaths: no 在multipath.conf文件中。

使用非多路径配置或 find multipaths: yes 或 find multipaths: smart multipath.conf文件 中的值将导致挂载失败。Trident已建议使用 find\_multipaths: no 自21.07版起。

#### 部署**Trident**操作员并使用**Helm**安装**Astra Trident**

使用Trident ["Helm](https://artifacthub.io/packages/helm/netapp-trident/trident-operator)[图表](https://artifacthub.io/packages/helm/netapp-trident/trident-operator)["](https://artifacthub.io/packages/helm/netapp-trident/trident-operator) 您可以一步部署Trident操作员并安装Trident。

请查看 ["](#page-24-0)[安装](#page-24-0)[概](#page-24-0)[述](#page-24-0)["](#page-24-0) 以确保满足安装前提条件并为您的环境选择正确的安装选项。

开始之前

除了 ["](#page-24-0)[部](#page-24-0)[署前](#page-24-0)[提](#page-24-0)[条](#page-24-0)[件](#page-24-0)["](#page-24-0) 您需要 ["Helm](https://v3.helm.sh/) [版本](https://v3.helm.sh/) [3"](https://v3.helm.sh/)。

#### 步骤

1. 添加Astra Trident Helm存储库:

helm repo add netapp-trident https://netapp.github.io/trident-helm-chart

2. 使用 … helm install 并为您的部署指定一个名称、如以下示例中所示 23.04.0 是您要安装的Astra Trident版本。

helm install <name> netapp-trident/trident-operator --version 23.04.0 --create-namespace --namespace <trident-namespace>

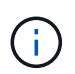

如果您已为Trident创建命名空间、则会显示 --create-namespace 参数不会创建其他命名 空间。

您可以使用 helm list 查看安装详细信息、例如名称、命名空间、图表、状态、应用程序版本、和修订版号。

在安装期间传递配置数据

在安装期间,可以通过两种方式传递配置数据:

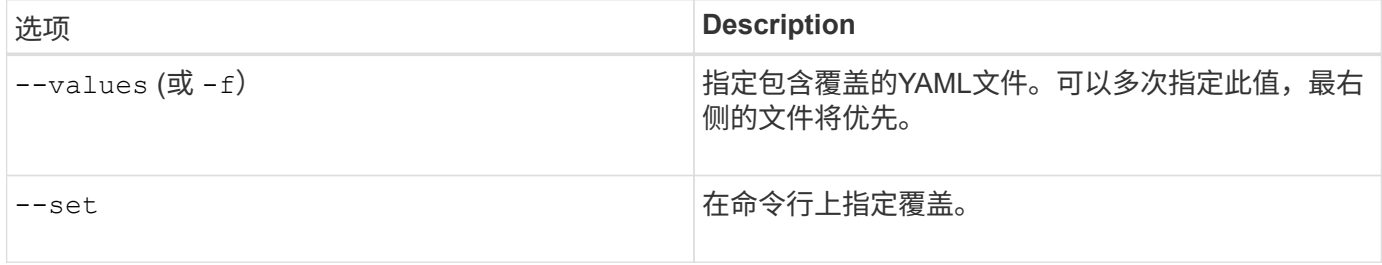

例如、要更改的默认值 debug、运行以下命令 --set 命令位置 23.04.0 是您要安装的Astra Trident版本:

```
helm install <name> netapp-trident/trident-operator --version 23.04.0
--create-namespace --namespace --set tridentDebug=true
```
#### 配置选项

此表和 values.yaml 文件(属于Helm图表的一部分)提供了键列表及其默认值。

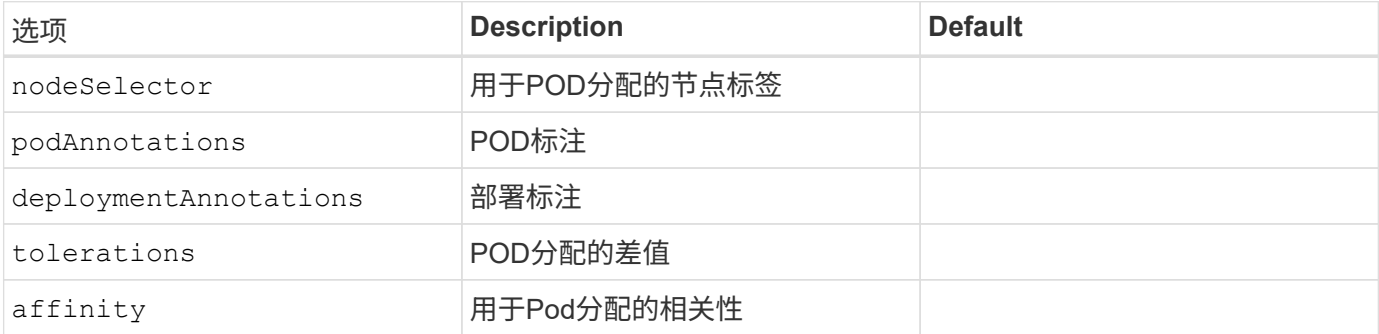

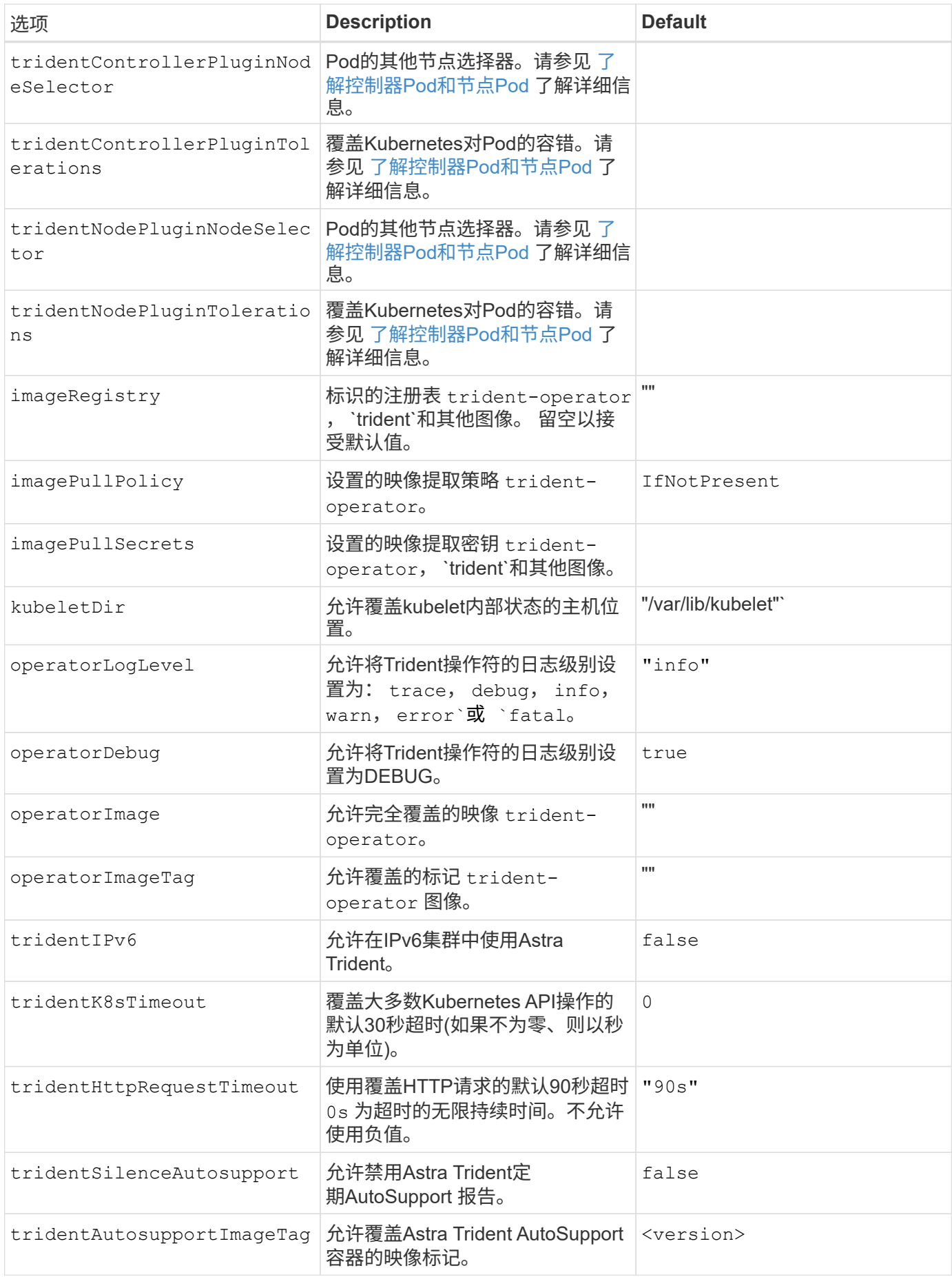

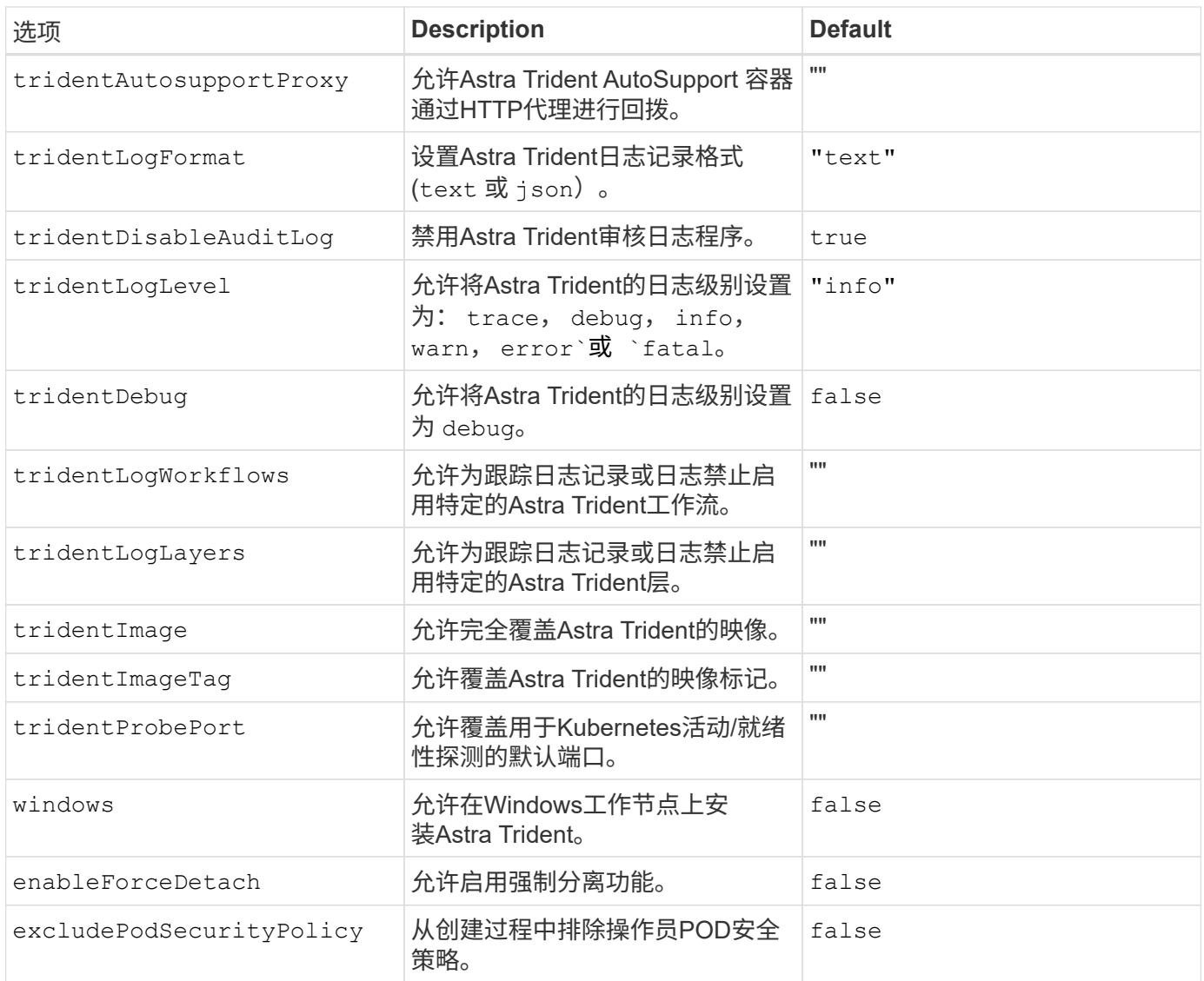

#### <span id="page-42-1"></span>了解控制器**Pod**和节点**Pod**

Astra Trident作为一个控制器POD运行、并在集群中的每个工作节点上运行一个节点POD。节点POD必须在任 何可能要挂载Astra Trident卷的主机上运行。

Kubernetes ["](https://kubernetes.io/docs/concepts/scheduling-eviction/assign-pod-node/)[节点](https://kubernetes.io/docs/concepts/scheduling-eviction/assign-pod-node/)[选择](https://kubernetes.io/docs/concepts/scheduling-eviction/assign-pod-node/)[器](https://kubernetes.io/docs/concepts/scheduling-eviction/assign-pod-node/)["](https://kubernetes.io/docs/concepts/scheduling-eviction/assign-pod-node/) 和 ["](https://kubernetes.io/docs/concepts/scheduling-eviction/taint-and-toleration/)[容忍](https://kubernetes.io/docs/concepts/scheduling-eviction/taint-and-toleration/)[和](https://kubernetes.io/docs/concepts/scheduling-eviction/taint-and-toleration/)[损害](https://kubernetes.io/docs/concepts/scheduling-eviction/taint-and-toleration/)["](https://kubernetes.io/docs/concepts/scheduling-eviction/taint-and-toleration/) 用于限制Pod在特定节点或首选节点上运行。使用`ControllerPlugin` 和 NodePlugin、您可以指定约束和覆盖。

- 控制器插件负责卷配置和管理、例如快照和调整大小。
- 节点插件负责将存储连接到节点。

下一步行动

现在可以了 ["](#page-55-0)[创建创建](#page-55-0)[后端和存储类、配置卷](#page-55-0)[并](#page-55-0)[将卷挂载到](#page-55-0)[Pod](#page-55-0)[中](#page-55-0)["](#page-55-0)。

# <span id="page-42-0"></span>使用**Helm**部署**Trident**操作员**(**脱机模式**)**

您可以使用Helm部署Trident操作员并安装Astra Trident。此过程将处理适用场景 安装、其 中、Astra Trident所需的容器映像存储在专用注册表中。如果您没有专用映像注册表、请

# 使用 ["](#page-39-0)[标](#page-39-0)[准](#page-39-0)[部](#page-39-0)[署流](#page-39-0)[程](#page-39-0)["](#page-39-0)。

#### 有关**Astra Trdent 23.04**的重要信息

您必须阅读以下有关**Astra Trident**的重要信息。

#### **<strong>** 中有关**Astra </strong>** 的信息

- 现在、在Trident中支持Kubnetes 1.27。在升级Kubernetes之前升级Trident。
- Astra Trident会严格强制在SAN环境中使用多路径配置、建议值为 find\_multipaths: no 在multipath.conf文件中。

使用非多路径配置或 find multipaths: yes 或 find multipaths: smart multipath.conf文件 中的值将导致挂载失败。Trident已建议使用 find multipaths: no 自21.07版起。

#### 部署**Trident**操作员并使用**Helm**安装**Astra Trident**

使用Trident ["Helm](https://artifacthub.io/packages/helm/netapp-trident/trident-operator)[图表](https://artifacthub.io/packages/helm/netapp-trident/trident-operator)["](https://artifacthub.io/packages/helm/netapp-trident/trident-operator) 您可以一步部署Trident操作员并安装Trident。

请查看 ["](#page-24-0)[安装](#page-24-0)[概](#page-24-0)[述](#page-24-0)["](#page-24-0) 以确保满足安装前提条件并为您的环境选择正确的安装选项。

开始之前

除了 ["](#page-24-0)[部](#page-24-0)[署前](#page-24-0)[提](#page-24-0)[条](#page-24-0)[件](#page-24-0)["](#page-24-0) 您需要 ["Helm](https://v3.helm.sh/) [版本](https://v3.helm.sh/) [3"](https://v3.helm.sh/)。

步骤

1. 添加Astra Trident Helm存储库:

helm repo add netapp-trident https://netapp.github.io/trident-helm-chart

2. 使用 … helm install 并为部署和映像注册表位置指定一个名称。Your ["Trident](#page-19-0)[和](#page-19-0)[CSI](#page-19-0)[映](#page-19-0)[像](#page-19-0)["](#page-19-0) 可以位于一个 注册表或不同的注册表中、但所有CSI映像都必须位于同一注册表中。在示例中、 23.04.0 是您要安装 的Astra Trident版本。

#### 一个注册表中的映像

helm install <name> netapp-trident/trident-operator --version 23.04.0 --set imageRegistry=<your-registry> --create-namespace --namespace <trident-namespace>

#### 不同注册表中的映像

您必须附加 sig-storage 到 imageRegistry 使用不同的注册表位置。

```
helm install <name> netapp-trident/trident-operator --version
23.04.0 --set imageRegistry=<your-registry>/sig-storage --set
operatorImage=<your-registry>/netapp/trident-operator:23.04.0 --set
tridentAutosupportImage=<your-registry>/netapp/trident-
autosupport:23.04 --set tridentImage=<your-
registry>/netapp/trident:23.04.0 --create-namespace --namespace
<trident-namespace>
```
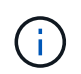

如果您已为Trident创建命名空间、则会显示 --create-namespace 参数不会创建其他命名 空间。

您可以使用 helm list 查看安装详细信息、例如名称、命名空间、图表、状态、应用程序版本、和修订版号。

在安装期间传递配置数据

在安装期间,可以通过两种方式传递配置数据:

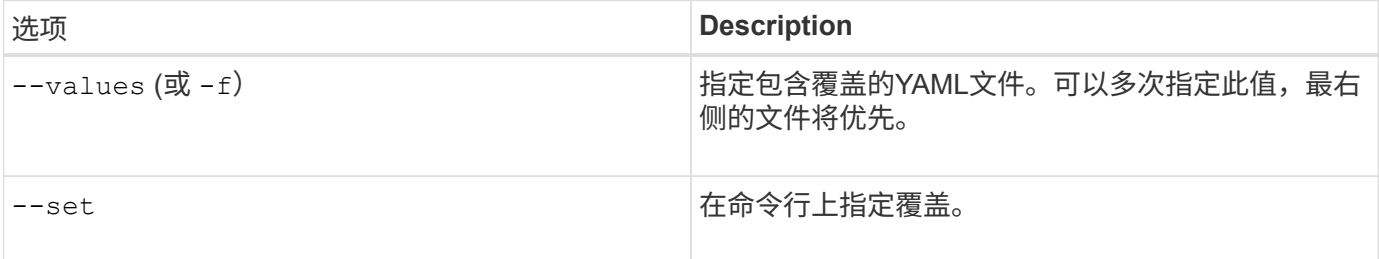

例如、要更改的默认值 debug、运行以下命令 --set 命令位置 23.04.0 是您要安装的Astra Trident版本:

```
helm install <name> netapp-trident/trident-operator --version 23.04.0
--create-namespace --namespace --set tridentDebug=true
```
#### 配置选项

此表和 values.yaml 文件(属于Helm图表的一部分)提供了键列表及其默认值。

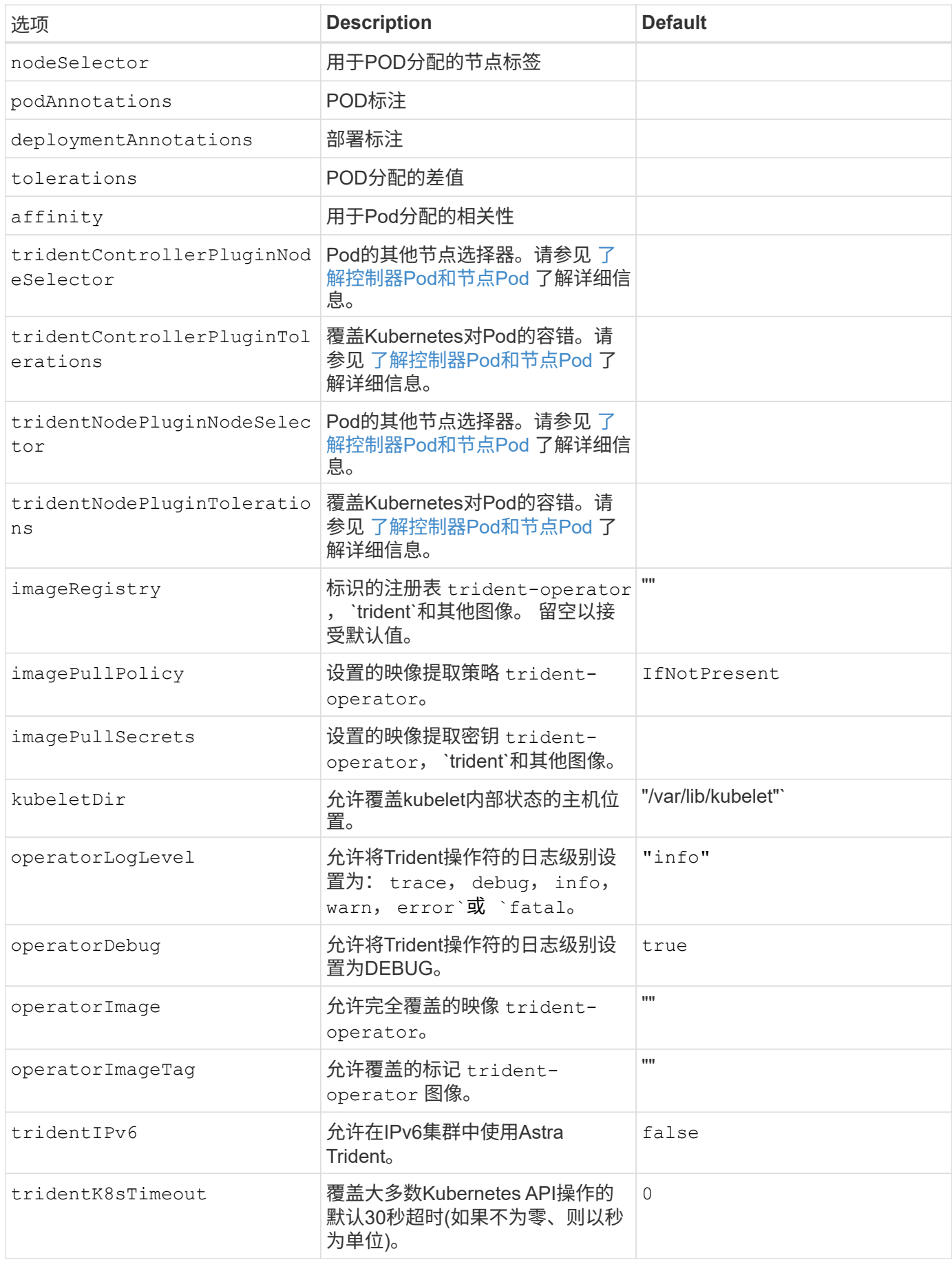

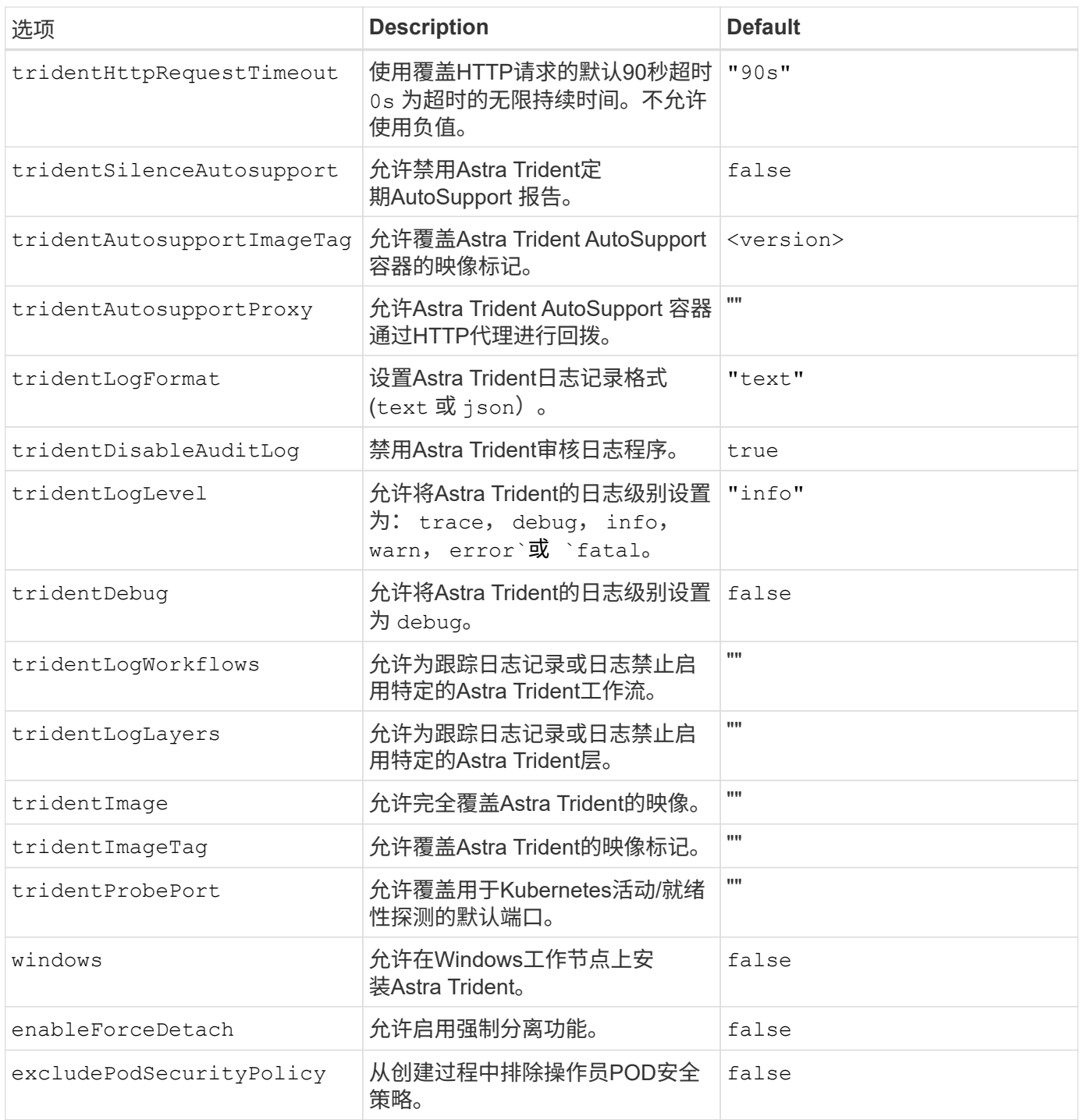

# 了解控制器**Pod**和节点**Pod**

Astra Trident作为一个控制器POD运行、并在集群中的每个工作节点上运行一个节点POD。节点POD必须在任 何可能要挂载Astra Trident卷的主机上运行。

Kubernetes ["](https://kubernetes.io/docs/concepts/scheduling-eviction/assign-pod-node/)[节点](https://kubernetes.io/docs/concepts/scheduling-eviction/assign-pod-node/)[选择](https://kubernetes.io/docs/concepts/scheduling-eviction/assign-pod-node/)[器](https://kubernetes.io/docs/concepts/scheduling-eviction/assign-pod-node/)["](https://kubernetes.io/docs/concepts/scheduling-eviction/assign-pod-node/) 和 ["](https://kubernetes.io/docs/concepts/scheduling-eviction/taint-and-toleration/)[容忍](https://kubernetes.io/docs/concepts/scheduling-eviction/taint-and-toleration/)[和](https://kubernetes.io/docs/concepts/scheduling-eviction/taint-and-toleration/)[损害](https://kubernetes.io/docs/concepts/scheduling-eviction/taint-and-toleration/)["](https://kubernetes.io/docs/concepts/scheduling-eviction/taint-and-toleration/) 用于限制Pod在特定节点或首选节点上运行。使用`ControllerPlugin` 和 NodePlugin、您可以指定约束和覆盖。

- 控制器插件负责卷配置和管理、例如快照和调整大小。
- 节点插件负责将存储连接到节点。

现在可以了 ["](#page-55-0)[创建创建](#page-55-0)[后端和存储类、配置卷](#page-55-0)[并](#page-55-0)[将卷挂载到](#page-55-0)[Pod](#page-55-0)[中](#page-55-0)["](#page-55-0)。

<span id="page-47-0"></span>自定义**Trident**操作员安装

使用Trident操作员可以使用中的属性自定义Astra Trident安装 TridentOrchestrator 规格如果您要对安装进行自定义、使其超出预期范围 TridentOrchestrator 参数允 许、请考虑使用 tridentctl 生成自定义YAML清单以根据需要进行修改。

#### 了解控制器**Pod**和节点**Pod**

Astra Trident作为一个控制器POD运行、并在集群中的每个工作节点上运行一个节点POD。节点POD必须在任 何可能要挂载Astra Trident卷的主机上运行。

Kubernetes ["](https://kubernetes.io/docs/concepts/scheduling-eviction/assign-pod-node/)[节点](https://kubernetes.io/docs/concepts/scheduling-eviction/assign-pod-node/)[选择](https://kubernetes.io/docs/concepts/scheduling-eviction/assign-pod-node/)[器](https://kubernetes.io/docs/concepts/scheduling-eviction/assign-pod-node/)["](https://kubernetes.io/docs/concepts/scheduling-eviction/assign-pod-node/) 和 ["](https://kubernetes.io/docs/concepts/scheduling-eviction/taint-and-toleration/)[容忍](https://kubernetes.io/docs/concepts/scheduling-eviction/taint-and-toleration/)[和](https://kubernetes.io/docs/concepts/scheduling-eviction/taint-and-toleration/)[损害](https://kubernetes.io/docs/concepts/scheduling-eviction/taint-and-toleration/)["](https://kubernetes.io/docs/concepts/scheduling-eviction/taint-and-toleration/) 用于限制Pod在特定节点或首选节点上运行。使用`ControllerPlugin` 和 NodePlugin、您可以指定约束和覆盖。

- 控制器插件负责卷配置和管理、例如快照和调整大小。
- 节点插件负责将存储连接到节点。

配置选项

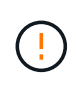

spec.namespace 在中指定 TridentOrchestrator 表示安装了Astra Trident的命名空间。此 参数 \* 安装 Astra Trident 后无法更新 \* 。如果尝试执行此操作、则会导致 TridentOrchestrator 要更改为的状态 Failed。Astra Trident不能跨命名空间迁移。

此表详细介绍了相关信息 TridentOrchestrator 属性。

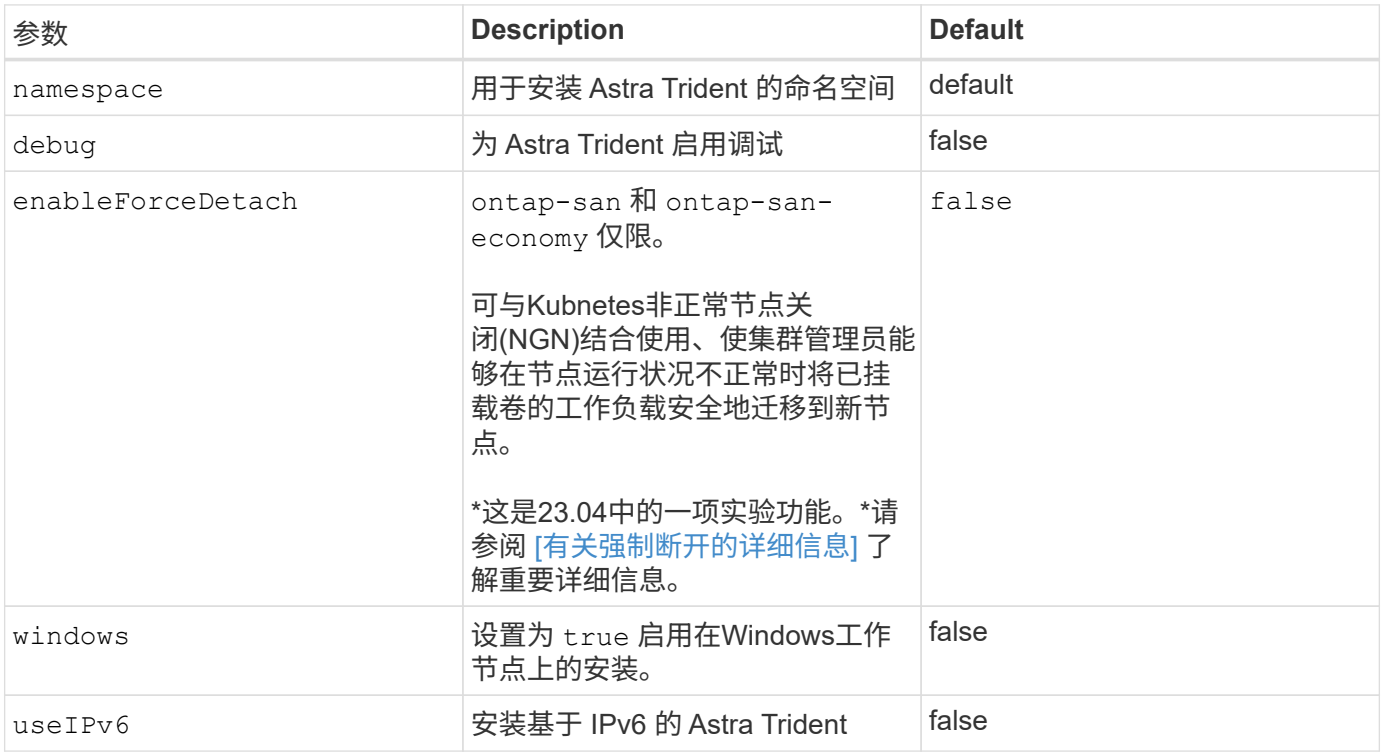

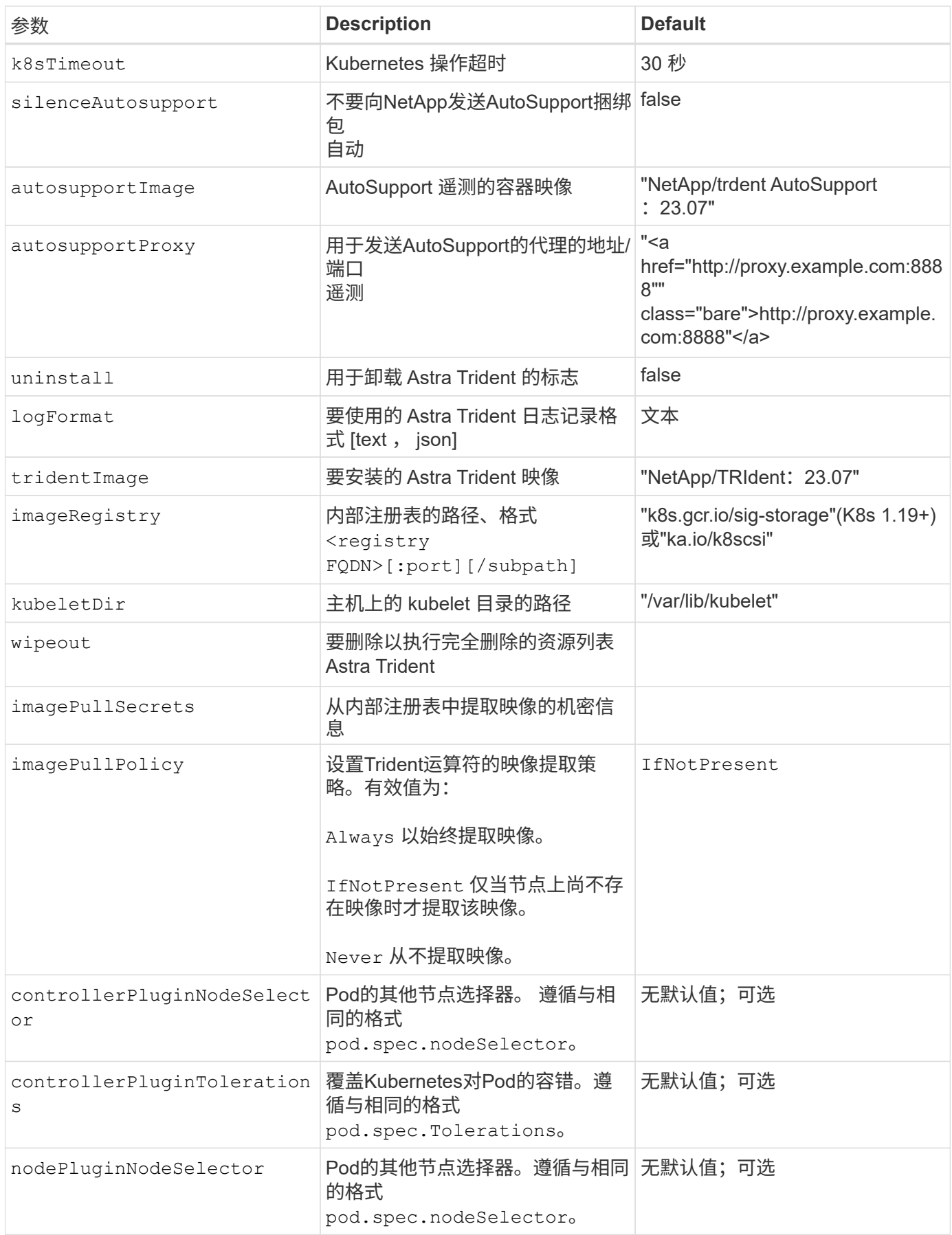

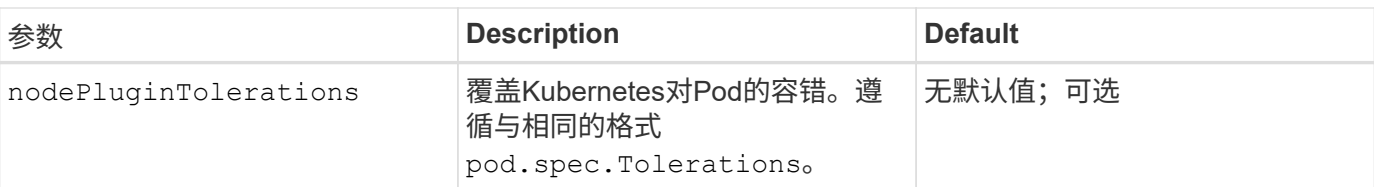

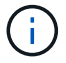

有关格式化 POD 参数的详细信息,请参见 ["](https://kubernetes.io/docs/concepts/scheduling-eviction/assign-pod-node/)[将](https://kubernetes.io/docs/concepts/scheduling-eviction/assign-pod-node/) [Pod](https://kubernetes.io/docs/concepts/scheduling-eviction/assign-pod-node/) [分配](https://kubernetes.io/docs/concepts/scheduling-eviction/assign-pod-node/)[给](https://kubernetes.io/docs/concepts/scheduling-eviction/assign-pod-node/)[节点](https://kubernetes.io/docs/concepts/scheduling-eviction/assign-pod-node/)["](https://kubernetes.io/docs/concepts/scheduling-eviction/assign-pod-node/)。

有关强制断开的详细信息

可对使用强制断开 ontap-san 和 ontap-san-economy 仅限。在启用强制断开之前、必须在Kubbernetes集 群上启用非正常节点关闭(NGN)。有关详细信息,请参见 ["Kubnetes](https://kubernetes.io/docs/concepts/architecture/nodes/#non-graceful-node-shutdown)[:节点非正常关闭](https://kubernetes.io/docs/concepts/architecture/nodes/#non-graceful-node-shutdown)["](https://kubernetes.io/docs/concepts/architecture/nodes/#non-graceful-node-shutdown)。

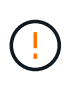

由于Astra三端存储依赖于Kubbernetes NGN、因此请勿删除 out-of-service 运行状况不正常 的节点会导致出现问题、直到重新计划所有不可支持的工作负载为止。不负责任地应用或删除该 问题可能会危及后端数据保护。

当Kubnetes集群管理员应用了时 node.kubernetes.io/out-of-service=nodeshutdown:NoExecute 此节点和存在污染 enableForceDetach 设置为 true,Asta Trident将确定节点状态,并:

- 1. 停止挂载到该节点的卷的后端I/O访问。
- 2. 将Astra三端节点对象标记为 dirty (对于新出版物不安全)。

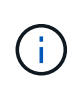

在节点重新通过资格认定(标记为后)之前、三端技术(Trident)控制器将拒绝新的发布卷请求 dirty)。只有在Asta三端存储能够验证使用已挂载PVC的任何工作负载(即使在集群节点运行 状况良好且已准备就绪后)、此工作负载才会被接受 clean (可安全发布新出版物)。

在恢复节点运行状况并删除此污染后、Asta Trident将:

- 1. 确定并清除节点上陈旧的已发布路径。
- 2. 如果节点位于中 cleanable 状态(已删除服务中断的部分、并且节点处于状态 Ready 状态)、并且所有过时 的已发布路径都是干净的、Asta三端技术将将节点重新提交为 clean 并允许向节点发布新的已发布卷。

配置示例

您可以在定义时使用上述属性 TridentOrchestrator 自定义安装。

这是一个基本自定义配置示例。

```
cat deploy/crds/tridentorchestrator cr imagepullsecrets.yaml
apiVersion: trident.netapp.io/v1
kind: TridentOrchestrator
metadata:
   name: trident
spec:
    debug: true
   namespace: trident
    imagePullSecrets:
    - thisisasecret
```
示例**2**:使用节点选择器部署

此示例说明了如何使用节点选择器部署Trident:

```
apiVersion: trident.netapp.io/v1
kind: TridentOrchestrator
metadata:
    name: trident
spec:
    debug: true
   namespace: trident
   controllerPluginNodeSelector:
      nodetype: master
    nodePluginNodeSelector:
      storage: netapp
```
此示例说明了如何在Windows工作节点上部署。

```
cat deploy/crds/tridentorchestrator cr.yaml
apiVersion: trident.netapp.io/v1
kind: TridentOrchestrator
metadata:
    name: trident
spec:
    debug: true
    namespace: trident
    windows: true
```
# 使用**tridentctl**进行安装

#### 使用**tridentctl**进行安装

您可以使用安装Astra Trident tridentctl。此过程将处理适用场景 安装、其中、Astra Trident所需的容器映像是否存储在专用注册表中。以自定义 tridentctl 部署、请参见 ["](#page-55-1) [自](#page-55-1)[定](#page-55-1)[义](#page-55-1) [tridentctl](#page-55-1) [部](#page-55-1)[署](#page-55-1)["](#page-55-1)。

有关**Astra Trdent 23.04**的重要信息

您必须阅读以下有关**Astra Trident**的重要信息。

**<strong>** 中有关**Astra </strong>** 的信息

- 现在、在Trident中支持Kubnetes 1.27。在升级Kubernetes之前升级Trident。
- Astra Trident会严格强制在SAN环境中使用多路径配置、建议值为 find\_multipaths: no 在multipath.conf文件中。

使用非多路径配置或 find multipaths: yes 或 find multipaths: smart multipath.conf文件 中的值将导致挂载失败。Trident已建议使用 find multipaths: no 自21.07版起。

#### 使用安装**Astra Trident** tridentctl

请查看 ["](#page-24-0)[安装](#page-24-0)[概](#page-24-0)[述](#page-24-0)["](#page-24-0) 以确保满足安装前提条件并为您的环境选择正确的安装选项。

开始之前

开始安装之前、请登录到Linux主机并验证它是否正在管理一个正常运行的、 ["](#page-19-0)[支持的](#page-19-0) [Kubernetes](#page-19-0) [集群](#page-19-0)["](#page-19-0) 并且您 拥有必要的特权。

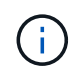

使用OpenShift oc 而不是 kubect1 在下面的所有示例中、运行以\*系统: admin\*身份登录 oc login -u system:admin 或 oc login -u kube-admin。

1. 验证Kubernetes版本:

kubectl version

2. 验证集群管理员权限:

```
kubectl auth can-i '*' '*' --all-namespaces
```
3. 验证您是否可以从Docker Hub启动使用映像的POD并通过POD网络访问存储系统:

```
kubectl run -i --tty ping --image=busybox --restart=Never --rm -- \setminus  ping <management IP>
```
#### 第**1**步:下载**Trident**安装程序包

Astra Trident安装程序包可创建Trident Pod、配置用于保持其状态的CRD对象、并初始化CSI sidecars以执行配 置卷以及将卷附加到集群主机等操作。从下载并提取最新版本的Trident安装程序 ["GitHub](https://github.com/NetApp/trident/releases/latest)[上的](https://github.com/NetApp/trident/releases/latest)[\\_assets\\_](https://github.com/NetApp/trident/releases/latest)[部分](https://github.com/NetApp/trident/releases/latest)["](https://github.com/NetApp/trident/releases/latest)。 在示例中、使用选定的<trident-installer-XX.XX.X.tar.gz> Trident版本更新\_Astra Trident。

```
wget https://github.com/NetApp/trident/releases/download/v23.04.0/trident-
installer-23.04.0.tar.gz
tar -xf trident-installer-23.04.0.tar.gz
cd trident-installer
```
#### 第**2**步:安装**Astra Trident**

通过执行在所需命名空间中安装Astra Trident tridentctl install 命令:您可以添加其他参数来指定映像注 册表位置。

#### 标准模式

./tridentctl install -n trident

一个注册表中的映像

```
./tridentctl install -n trident --image-registry <your-registry>
--autosupport-image <your-registry>/trident-autosupport:23.04 --trident
-image <your-registry>/trident:23.04.0
```
#### 不同注册表中的映像

您必须附加 sig-storage 到 imageRegistry 使用不同的注册表位置。

```
./tridentctl install -n trident --image-registry <your-registry>/sig-
storage --autosupport-image <your-registry>/netapp/trident-
autosupport:23.04 --trident-image <your-
registry>/netapp/trident:23.04.0
```
#### 您的安装状态应如下所示。

```
....
INFO Starting Trident installation. namespace=trident
INFO Created service account.
INFO Created cluster role.
INFO Created cluster role binding.
INFO Added finalizers to custom resource definitions.
INFO Created Trident service.
INFO Created Trident secret.
INFO Created Trident deployment.
INFO Created Trident daemonset.
INFO Waiting for Trident pod to start.
INFO Trident pod started. namespace=trident
pod=trident-controller-679648bd45-cv2mx
INFO Waiting for Trident REST interface.
INFO Trident REST interface is up. version=23.04.0
INFO Trident installation succeeded.
....
```
#### 验证安装。

您可以使用POD创建状态或验证安装 tridentctl。

#### 正在使用**POD**创建状态

您可以通过查看已创建Pod的状态来确认Astra Trident安装是否已完成:

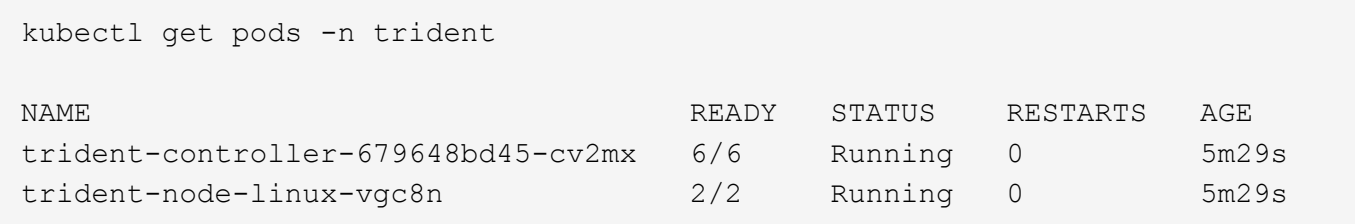

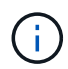

如果安装程序未成功完成或 trident-controller-<generated id> (trident-csi- <generated id> 在23.01之前的版本中)不具有\*正在运行\*状态、表示未安装此平台。使用 … -d to ["](#page-260-0)[打](#page-260-0)[开](#page-260-0)[调](#page-260-0)[试模式](#page-260-0)["](#page-260-0) 并对问题描述 进行故障排除。

使用 tridentctl

您可以使用 tridentctl 检查安装的Astra Trident版本。

```
./tridentctl -n trident version
+----------------+----------------+
| SERVER VERSION | CLIENT VERSION |
+----------------+----------------+
| 23.04.0 | 23.04.0 |+----------------+----------------+
```
配置示例

示例**1**:启用**A**作用 于**Windows**节点的**Asta**三端到子

要在Windows节点上运行A作用 是:

tridentctl install --windows -n trident

示例**2**:启用**force detach**

有关强制断开的详细信息、请参见 ["](https://docs.netapp.com/zh-cn/trident-2304/trident-get-started/..trident-get-started/kubernetes-customize-deploy.html)[自](https://docs.netapp.com/zh-cn/trident-2304/trident-get-started/..trident-get-started/kubernetes-customize-deploy.html)[定](https://docs.netapp.com/zh-cn/trident-2304/trident-get-started/..trident-get-started/kubernetes-customize-deploy.html)[义](https://docs.netapp.com/zh-cn/trident-2304/trident-get-started/..trident-get-started/kubernetes-customize-deploy.html)[Trident](https://docs.netapp.com/zh-cn/trident-2304/trident-get-started/..trident-get-started/kubernetes-customize-deploy.html)[操作员安装](https://docs.netapp.com/zh-cn/trident-2304/trident-get-started/..trident-get-started/kubernetes-customize-deploy.html)["](https://docs.netapp.com/zh-cn/trident-2304/trident-get-started/..trident-get-started/kubernetes-customize-deploy.html)。

tridentctl install --enable-force-detach=true -n trident

下一步行动

现在可以了 ["](#page-55-0)[创建创建](#page-55-0)[后端和存储类、配置卷](#page-55-0)[并](#page-55-0)[将卷挂载到](#page-55-0)[Pod](#page-55-0)[中](#page-55-0)["](#page-55-0)。

<span id="page-55-1"></span>自定义**tridentctl**安装

您可以使用Astra Trident安装程序自定义安装。

了解安装程序

使用Astra Trident安装程序可以自定义属性。例如、如果已将Trident映像复制到专用存储库、则可以使用指定映 像名称 --trident-image。如果已将Trident映像以及所需的CSI sidecar映像复制到专用存储库、则最好使用 指定该存储库的位置 --image-registry 交换机、其形式为 <registry FQDN>[:port]。

如果您使用的是Kubernetes的分发版、其中 kubelet 将其数据保留在非正常路径上 /var/lib/kubelet、您 可以使用指定备用路径 --kubelet-dir。

如果您需要自定义安装,使其超出安装程序参数的允许范围,则还可以自定义部署文件。使用 --generate -custom-yaml 参数将在安装程序中创建以下YAML文件 setup 目录:

- trident-clusterrolebinding.yaml
- trident-deployment.yaml
- trident-crds.yaml
- trident-clusterrole.yaml
- trident-daemonset.yaml
- trident-service.yaml
- trident-namespace.yaml
- trident-serviceaccount.yaml
- trident-resourcequota.yaml

生成这些文件后、您可以根据需要进行修改、然后使用 --use-custom-yaml 安装自定义部署。

./tridentctl install -n trident --use-custom-yaml

# <span id="page-55-0"></span>下一步是什么?

安装Astra Trident后、您可以继续创建后端、创建存储类、配置卷以及将卷挂载到Pod中。

第 **1** 步:创建后端

现在,您可以继续创建一个后端,供 Astra Trident 配置卷使用。为此、请创建 backend.json 包含必要参数的 文件。可在中找到不同后端类型的示例配置文件 sample-input 目录。

请参见 ["](#page-84-0)[此](#page-84-0)[处](#page-84-0)["](#page-84-0) 有关如何为后端类型配置文件的更多详细信息。

```
cp sample-input/<br/>backend template>.json backend.json
vi backend.json
```

```
./tridentctl -n trident create backend -f backend.json
+-------------+----------------+--------------------------------------
+--------+---------+
| NAME | STORAGE DRIVER | UUID
STATE | VOLUMES |
+-------------+----------------+--------------------------------------
+--------+---------+
| nas-backend | ontap-nas | 98e19b74-aec7-4a3d-8dcf-128e5033b214 |
online | 0 |
+-------------+----------------+--------------------------------------
+--------+---------+
```
如果创建失败,则后端配置出现问题。您可以运行以下命令来查看日志以确定发生原因:

./tridentctl -n trident logs

解决问题后,只需返回到此步骤的开头并重试。有关更多故障排除提示,请参见 ["](#page-260-0)[故障](#page-260-0)[排](#page-260-0)[除](#page-260-0)" 部分。

## 第 **2** 步:创建存储类

Kubernetes 用户使用指定的永久性卷声明( Persistent Volume Claim , PVC )配置卷 ["](https://kubernetes.io/docs/concepts/storage/storage-classes/)[存储类](https://kubernetes.io/docs/concepts/storage/storage-classes/)" 按名称。详细 信息对用户隐藏,但存储类可标识用于该类的配置程序(在本例中为 Trident )以及该类对配置程序的含义。

创建存储类 Kubernetes 用户将指定何时需要卷。该类的配置需要为上一步创建的后端建模,以便 Astra Trident 可以使用它来配置新卷。

首先要使用的最简单存储类是基于的存储类 sample-input/storage-class-csi.yaml.templ 安装程序 随附的文件、替换 *BACKEND\_TYPE* 和存储驱动程序名称。

```
./tridentctl -n trident get backend
+-------------+----------------+--------------------------------------
+--------+---------+
| NAME | STORAGE DRIVER | UUID
STATE | VOLUMES |
+-------------+----------------+--------------------------------------
+--------+---------+
| nas-backend | ontap-nas | 98e19b74-aec7-4a3d-8dcf-128e5033b214 |
online | 0 |
+-------------+----------------+--------------------------------------
+--------+---------+
cp sample-input/storage-class-csi.yaml.templ sample-input/storage-class-
basic-csi.yaml
# Modify __BACKEND_TYPE __ with the storage driver field above (e.g.,
ontap-nas)
vi sample-input/storage-class-basic-csi.yaml
```
这是一个Kubernetes对象、因此您可以使用 kubectl 以在Kubernetes中创建。

kubectl create -f sample-input/storage-class-basic-csi.yaml

现在, Kubernetes 和 Astra Trident 都应显示 \* 基本 -CSI \* 存储类, Astra Trident 应已发现后端的池。

```
kubectl get sc basic-csi
NAME PROVISIONER AGE
basic-csi csi.trident.netapp.io 15h
./tridentctl -n trident get storageclass basic-csi -o json
{
    "items": [
      {
        "Config": {
           "version": "1",
           "name": "basic-csi",
           "attributes": {
             "backendType": "ontap-nas"
           },
          "storagePools": null,
           "additionalStoragePools": null
        },
        "storage": {
           "ontapnas_10.0.0.1": [
             "aggr1",
             "aggr2",
             "aggr3",
             "aggr4"
           ]
        }
      }
    ]
}
```
第 **3** 步:配置第一个卷

现在,您已准备好动态配置第一个卷。可通过创建 Kubernetes 来完成此操作 ["](https://kubernetes.io/docs/concepts/storage/persistent-volumes)[永久](https://kubernetes.io/docs/concepts/storage/persistent-volumes)[性卷](https://kubernetes.io/docs/concepts/storage/persistent-volumes)[声](https://kubernetes.io/docs/concepts/storage/persistent-volumes)[明](https://kubernetes.io/docs/concepts/storage/persistent-volumes)" (PVC) 对象。 为使用刚刚创建的存储类的卷创建 PVC 。

请参见 sample-input/pvc-basic-csi.yaml 例如。确保存储类名称与您创建的名称匹配。

```
kubectl create -f sample-input/pvc-basic-csi.yaml
kubectl get pvc --watch
NAME STATUS VOLUME CAPACITY
ACCESS MODES STORAGECLASS AGE
basic Pending
basic 1s
basic Pending pvc-3acb0d1c-b1ae-11e9-8d9f-5254004dfdb7 0
basic 5s
basic Bound pvc-3acb0d1c-b1ae-11e9-8d9f-5254004dfdb7 1Gi
RWO basic 7s
```
# 第 **4** 步:将卷挂载到 **Pod** 中

现在,让我们挂载卷。我们将启动一个nginx POD、将PV挂载到下 /usr/share/nginx/html。

```
cat << EOF > task-pv-pod.yaml
kind: Pod
apiVersion: v1
metadata:
    name: task-pv-pod
spec:
   volumes:
      - name: task-pv-storage
        persistentVolumeClaim:
         claimName: basic
    containers:
      - name: task-pv-container
        image: nginx
        ports:
           - containerPort: 80
            name: "http-server"
        volumeMounts:
           - mountPath: "/usr/share/nginx/html"
            name: task-pv-storage
EOF
kubectl create -f task-pv-pod.yaml
```

```
# Wait for the pod to start
kubectl get pod --watch
# Verify that the volume is mounted on /usr/share/nginx/html
kubectl exec -it task-pv-pod -- df -h /usr/share/nginx/html
# Delete the pod
kubectl delete pod task-pv-pod
```
此时, Pod (应用程序)不再存在,但卷仍在。如果需要,您可以从另一个 POD 使用它。

要删除卷,请删除声明:

kubectl delete pvc basic

现在,您可以执行其他任务,例如:

- ["](#page-84-0)[配置](#page-84-0)[其他](#page-84-0)[后端。](#page-84-0)["](#page-84-0)
- ["](#page-189-0)[创建其他](#page-189-0)[存储类。](#page-189-0)["](#page-189-0)

# 管理 **Astra Trident**

# 升级 **Astra Trident**

# <span id="page-61-0"></span>升级 **Astra Trident**

Astra Trident 遵循季度发布节奏,每个日历年提供四个主要版本。每个新版本都是在先前 版本的基础上构建的,可提供新功能和性能增强以及错误修复和改进功能。我们建议您每 年至少升级一次、以利用Astra Trident中的新功能。

升级前的注意事项

升级到最新版本的 Astra Trident 时,请考虑以下事项:

- 在给定Kubbernetes集群中的所有名空间中只应安装一个A作用 力三端实例。
- 从 Trident 20.01 开始,仅限测试版 ["](https://kubernetes.io/docs/concepts/storage/volume-snapshots/)[卷](https://kubernetes.io/docs/concepts/storage/volume-snapshots/)[快照](https://kubernetes.io/docs/concepts/storage/volume-snapshots/)["](https://kubernetes.io/docs/concepts/storage/volume-snapshots/) 受支持。Kubernetes 管理员应注意安全地备份或将 alpha Snapshot 对象转换为测试版,以保留原有的 alpha Snapshot 。
	- 从 Kubernetes 1.20 开始, CSI 卷快照现在是 GA 功能。升级之前、您应使用删除Alpha Snapshot CRD tridentctl obliviate alpha-snapshot-crd 删除字母快照规范的CRD。
	- 测试版的卷快照引入了一组经过修改的CRD和一个快照控制器、这两个组件都应在升级Astra三端存储之 前进行设置。
	- 有关详细信息,请参见 ["](https://netapp.io/2020/01/30/alpha-to-beta-snapshots/)[升](https://netapp.io/2020/01/30/alpha-to-beta-snapshots/)[级](https://netapp.io/2020/01/30/alpha-to-beta-snapshots/)[Kubbernetes](https://netapp.io/2020/01/30/alpha-to-beta-snapshots/)[集群前需](https://netapp.io/2020/01/30/alpha-to-beta-snapshots/)[要了](https://netapp.io/2020/01/30/alpha-to-beta-snapshots/)[解](https://netapp.io/2020/01/30/alpha-to-beta-snapshots/)[的](https://netapp.io/2020/01/30/alpha-to-beta-snapshots/)[事](https://netapp.io/2020/01/30/alpha-to-beta-snapshots/)[项](https://netapp.io/2020/01/30/alpha-to-beta-snapshots/)["](https://netapp.io/2020/01/30/alpha-to-beta-snapshots/)。
- 从19.04及更早版本升级的所有版本都需要自行迁移Asta三元数据 etcd 到CRD对象。确保选中 ["](https://docs.netapp.com/us-en/trident/earlier-versions.html)[您](https://docs.netapp.com/us-en/trident/earlier-versions.html)[的](https://docs.netapp.com/us-en/trident/earlier-versions.html)[Astra](https://docs.netapp.com/us-en/trident/earlier-versions.html) [Trdent](https://docs.netapp.com/us-en/trident/earlier-versions.html)[版本的](https://docs.netapp.com/us-en/trident/earlier-versions.html)[专](https://docs.netapp.com/us-en/trident/earlier-versions.html)[用文档](https://docs.netapp.com/us-en/trident/earlier-versions.html)["](https://docs.netapp.com/us-en/trident/earlier-versions.html) 以了解升级的工作原理。
- 升级时、请务必提供 parameter.fsType 在中 StorageClasses 由Astra Trident使用。您可以删除并重 新创建 StorageClasses 而不会中断已有卷。
	- 这是执行的一项 \* 要求 \* ["](https://kubernetes.io/docs/tasks/configure-pod-container/security-context/)[安全上下文](https://kubernetes.io/docs/tasks/configure-pod-container/security-context/)["](https://kubernetes.io/docs/tasks/configure-pod-container/security-context/) SAN 卷。
	- [sample](https://github.com/NetApp/trident/tree/master/trident-installer/sample-input)[输](https://github.com/NetApp/trident/tree/master/trident-installer/sample-input)[入](https://github.com/NetApp/trident/tree/master/trident-installer/sample-input)[目](https://github.com/NetApp/trident/tree/master/trident-installer/sample-input)[录包](https://github.com/NetApp/trident/tree/master/trident-installer/sample-input)[含](https://github.com/NetApp/trident/tree/master/trident-installer/sample-input)[https://github.com/NetApp/trident/blob/master/trident-installer/sample](https://github.com/NetApp/trident/tree/master/trident-installer/sample-input)[input/storage-class-samples/storage-class-basic.yaml.templ](https://github.com/NetApp/trident/tree/master/trident-installer/sample-input)[等](https://github.com/NetApp/trident/tree/master/trident-installer/sample-input)[示例](https://github.com/NetApp/trident/tree/master/trident-installer/sample-input)[\[](https://github.com/NetApp/trident/tree/master/trident-installer/sample-input)[storage-class](https://github.com/NetApp/trident/tree/master/trident-installer/sample-input)[basic.yaml.templ](https://github.com/NetApp/trident/tree/master/trident-installer/sample-input))和链接: https://github.com/NetApp/trident/blob/master/trident-installer/sampleinput/storage-class-samples/storage-class-bronze-default.yaml[storage-class-bronzedefault.yaml^。有关详细信息,请参见 ["](#page-4-0)[已知](#page-4-0)[问题](#page-4-0)["](#page-4-0)。

第1步: 洗择版本

Astra Trident版本采用基于日期的版本 YY.MM 命名约定、其中"YY"是一年中的最后两位数字、"MM"是月 份。DOT版本会遵循A YY.MM.X 约定、其中"X"是修补程序级别。您将根据要从中升级的版本选择要升级到的版 本。

- 您可以直接升级到已安装版本的四个版本窗口中的任何目标版本。例如、您可以直接从22.04升级到23.04 ( 包括任何DOT版本、例如22.04.1)。
- 如果您使用的是早期版本、则应使用相应版本的文档执行多步升级、以获取具体说明。这要求您首先升级到 适合您的四个版本窗口的最新版本。例如、如果您运行的是18.07、并且希望升级到20.07版本、请按照下面 提供的多步升级过程进行操作:
- a. 首次从 18.07 升级到 19.07 。
- b. 然后从 19.07 升级到 20.07 。

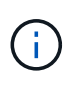

在OpenShift容器平台上使用TRIDent操作程序进行升级时、应升级到TRIDent 21.01.1或更高版 本。21.01.0 版发布的 Trident 运算符包含一个已知的问题描述,该 已在 21.01.1 中修复。有关详 细信息,请参见 ["GitHub](https://github.com/NetApp/trident/issues/517) [上的问题描述](https://github.com/NetApp/trident/issues/517)[详细](https://github.com/NetApp/trident/issues/517)[信息](https://github.com/NetApp/trident/issues/517)["](https://github.com/NetApp/trident/issues/517)。

第**2**步:确定原始安装方法

通常、您应使用与初始安装相同的方法进行升级、但您可以这样做 ["](#page-24-0)[在安装方法](#page-24-0)[之](#page-24-0)[间切换](#page-24-0)["](#page-24-0)。

若要确定最初安装Astra Trdent时使用的版本、请执行以下操作:

- 1. 使用 … kubectl get pods trident 检查Pod。
	- 如果没有操作员POD、则使用安装了Asta三端<sup>盘</sup> tridentctl。
	- 如果有操作员模块、则使用三端操作员手动或使用Helm安装了A作用 曲三端。
- 2. 如果有操作员控制盒、请使用 kubectl describe tproc trident 确定是否使用Helm安装了Astra Trdent。
	- 如果有Helm标签、则表示Asta Trdent是使用Helm安装的。
	- 如果没有Helm标签、则使用Trident操作人员手动安装A作用 于Trident。

第**3**步:选择升级方法

有两种方法可升级Asta三端到端。

何时使用操作员进行升级

您可以 ["](#page-63-0)[使用三端修复操作](#page-63-0)[符升](#page-63-0)[级](#page-63-0)["](#page-63-0) 条件:

- 您最初使用操作员或安装了Astra Trdent tridentctl。
- 您卸载了CSI三元数据、但安装中的元数据仍然存在。
- 您已安装基于CSI的Astra三端技术。自2007年19月7日起的所有版本均基于CSI。您可以检查三端存储命名 空间中的Pod以验证您的版本。
	- 23.01之前版本中的POD命名使用: trident-csi-\*
	- 23.01及更高版本中的Pod命名使用:
		- trident-controller-<generated id> 控制器Pod
		- trident-node-<operating system>-<generated id> 节点Pod
		- trident-operator-<generated id> 对于操作<sup>舱</sup>

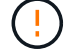

如果您使用的是、请勿使用运算符升级Trident `etcd`基于Trident的版本(19.04或更早版本)。

您可以 如果您最初是使用`tridenctl'安装Astra三端安装的。

tridentctl 是安装Asta Trident的传统方法、为需要复杂自定义的用户提供了大多数选项。有关详细信息,请 参见 ["](https://docs.netapp.com/zh-cn/trident-2304/trident-managing-k8s/..trident-get-started/kubernetes-deploy.html#choose-your-installation-method)[选择](https://docs.netapp.com/zh-cn/trident-2304/trident-managing-k8s/..trident-get-started/kubernetes-deploy.html#choose-your-installation-method)[安装方法](https://docs.netapp.com/zh-cn/trident-2304/trident-managing-k8s/..trident-get-started/kubernetes-deploy.html#choose-your-installation-method)["](https://docs.netapp.com/zh-cn/trident-2304/trident-managing-k8s/..trident-get-started/kubernetes-deploy.html#choose-your-installation-method)。

#### 对运算符进行了更改

21.01版的Asta三端设计引入了对运营商的架构进行的更改:

- 操作符现在为 \* 集群范围 \* 。以前的 Trident 运算符实例(版本 20.04 到 20.10 )为 \* 命名空间范围 \* 。集 群范围内的运算符具有优势,原因如下:
	- 资源责任:操作员现在可以在集群级别管理与 Astra Trident 安装相关的资源。在安装Astra Trident过程 中、操作员使用创建和维护多个资源 ownerReferences。维护 ownerReferences 在集群范围的资 源上、某些Kubernetes分销商可能会引发错误、例如OpenShift。使用集群范围的运算符可缓解此问题。 对于 Trident 资源的自动修复和修补, 这是一项基本要求。
	- 。卸载期间清理: 要完全删除 Astra Trident , 需要删除所有关联的资源。命名空间范围的运算符可能会在 删除集群范围的资源(例如 clusterRole , ClusterRoleBinding-and PodSecurityPolicy )时遇到问题, 并导致清理不完整。集群范围的运算符可消除此问题描述。用户可以完全卸载 Astra Trident 并在需要时 重新安装。
- TridentProvisioner 现已替换为 TridentOrchestrator 作为用于安装和管理Astra Trident的自定义 资源。此外、还会在中引入一个新字段 TridentOrchestrator 规格用户可以指定必须使用安装/升级命名 空间Trident spec.namespace 字段。您可以查看一个示例 ["](https://github.com/NetApp/trident/blob/stable/v21.01/deploy/crds/tridentorchestrator_cr.yaml)[此](https://github.com/NetApp/trident/blob/stable/v21.01/deploy/crds/tridentorchestrator_cr.yaml)[处](https://github.com/NetApp/trident/blob/stable/v21.01/deploy/crds/tridentorchestrator_cr.yaml)["](https://github.com/NetApp/trident/blob/stable/v21.01/deploy/crds/tridentorchestrator_cr.yaml)。

# <span id="page-63-0"></span>使用操作员升级

您可以使用操作员手动或Helm轻松升级现有的Asta三端安装。

#### 使用**Trident**操作符进行升级

通常、您应使用最初安装Asta三端存储时所用的方法来升级Asta三端存储。请查看 ["](#page-61-0)[选择升](#page-61-0)[级方法](#page-61-0)["](#page-61-0) 在尝试使用 三端修复操作符进行升级之前。

> 从使用命名空间范围的运算符(版本20.07到20.10)安装的A作用 于Trident实例升级时、该运算符 会自动:

- G)
- 迁移 tridentProvisioner 到A tridentOrchestrator 具有相同名称的对象、
- 删除 TridentProvisioner 对象和 tridentprovisioner CRD
- 将A作用 域操作符升级到所使用的集群范围操作符版本
- 将A作用 于最初安装的命名空间安装在相同的命名空间中

升级集群范围的**Trident**操作员安装

您可以升级集群范围的三端操作员安装。所有Astra Trident 21.01及更高版本均使用集群范围的运算符。

开始之前

确保您使用的是正在运行的Kubbernetes集群 ["](#page-19-0)[支持的](#page-19-0)[Kubernetes](#page-19-0)[版本](#page-19-0)["](#page-19-0)。

1. 验证Astra Trident版本:

```
./tridentctl -n trident version
```
2. 删除用于安装当前 Astra Trident 实例的 Trident 运算符。例如、如果要从22.01升级、请运行以下命令:

kubectl delete -f 22.01/trident-installer/deploy/bundle.yaml -n trident

- 3. 如果您使用自定义了初始安装 TridentOrchestrator 属性、您可以编辑 TridentOrchestrator 用于 修改安装参数的对象。其中可能包括为脱机模式指定镜像Trident和CSI映像注册表、启用调试日志或指定映 像提取密钥所做的更改。
- 4. 使用适用于您的环境和Astra Trident版本的正确捆绑包YAML文件安装Astra Trident。例如、如果要 为Kubenetes 1.27安装Asta Trident 23.04、请运行以下命令:

kubectl create -f 23.04.0/trident-installer/deploy/bundle\_post\_1\_25.yaml -n trident

Trident提供了一个捆绑包文件、可用于安装操作员并为Kubernetes版本创建关联对象。

◦ 对于运行Kubornetes 1.24或更早版本的集群、请使用 ["bundle\\_pre\\_1\\_25.yaml"](https://github.com/NetApp/trident/tree/stable/v23.04/deploy/bundle_pre_1_25.yaml)。

。对于运行Kubernetes 1.25或更高版本的集群、请使用 ["](https://github.com/NetApp/trident/tree/stable/v23.04/deploy/bundle_post_1_25.yaml)[捆绑包](https://github.com/NetApp/trident/tree/stable/v23.04/deploy/bundle_post_1_25.yaml) 后 1[\\_](https://github.com/NetApp/trident/tree/stable/v23.04/deploy/bundle_post_1_25.yaml)25.yaml"。

#### 结果

 $\left(\begin{smallmatrix} 1 \ 1 \end{smallmatrix}\right)$ 

Trident操作员将确定现有的Astra Trident安装并将其升级到与操作员相同的版本。

升级命名空间范围的操作员安装

您可以从使用命名空间范围的操作符(版本20.07到20.10)安装的Astra Dent实例升级到集群范围的操作符安装。

#### 开始之前

您需要使用捆绑包YAML文件从中部署命名空间范围的运算符 https://github.com/NetApp/trident/tree/stable/*vXX.XX*/deploy/*BUNDLE.YAML* 其中: *vXX.XX* 是版本号和 *BUNDLE.YAML* 是捆绑包YAML文件名。

#### 步骤

1. 验证 TridentProvisioner 现有的{\f270通过}{\f151。} Installed。

```
kubectl describe tprov trident -n trident | grep Message: -A 3
Message: Trident installed
Status: Installed
Version: v20.10.1
```
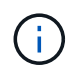

如果状态显示 Updating、请确保先解决此问题、然后再继续。有关可能的状态值列表,请 参见 ["](https://docs.netapp.com/us-en/trident/trident-get-started/kubernetes-deploy-operator.html)[此](https://docs.netapp.com/us-en/trident/trident-get-started/kubernetes-deploy-operator.html)[处](https://docs.netapp.com/us-en/trident/trident-get-started/kubernetes-deploy-operator.html)["](https://docs.netapp.com/us-en/trident/trident-get-started/kubernetes-deploy-operator.html)。

2. 创建 TridentOrchestrator 使用Trident安装程序随附的清单创建CRD。

```
# Download the release required [23.04.0]
mkdir 23.04.0
cd 23.04.0
wget
https://github.com/NetApp/trident/releases/download/v23.04.0/trident-
installer-23.04.0.tar.gz
tar -xf trident-installer-23.04.0.tar.gz
cd trident-installer
kubectl create -f
deploy/crds/trident.netapp.io_tridentorchestrators_crd_post1.16.yaml
```
- 3. 使用其清单删除命名空间范围的运算符。
	- a. 确保您位于正确的目录中。

```
pwd
/root/20.10.1/trident-installer
```
b. 删除命名空间范围的运算符。

```
kubectl delete -f deploy/<BUNDLE.YAML> -n trident
serviceaccount "trident-operator" deleted
clusterrole.rbac.authorization.k8s.io "trident-operator" deleted
clusterrolebinding.rbac.authorization.k8s.io "trident-operator"
deleted
deployment.apps "trident-operator" deleted
podsecuritypolicy.policy "tridentoperatorpods" deleted
```
c. 确认已删除三端修复操作符。

kubectl get all -n trident NAME READY STATUS RESTARTS AGE pod/trident-csi-68d979fb85-dsrmn 6/6 Running 12 99d pod/trident-csi-8jfhf 2/2 Running 6 105d pod/trident-csi-jtnjz 2/2 Running 6 105d pod/trident-csi-lcxvh 2/2 Running 8 105d NAME TYPE CLUSTER-IP EXTERNAL-IP PORT(S) AGE service/trident-csi ClusterIP 10.108.174.125 <none> 34571/TCP,9220/TCP 105d NAME DESIRED CURRENT READY UP-TO-DATE AVAILABLE NODE SELECTOR AGE AGE AGE daemonset.apps/trident-csi 3 3 3 3 3 kubernetes.io/arch=amd64,kubernetes.io/os=linux 105d NAME READY UP-TO-DATE AVAILABLE AGE deployment.apps/trident-csi 1/1 1 1 105d NAME DESIRED CURRENT READY AGE replicaset.apps/trident-csi-68d979fb85 1 1 1 105d

4. (可选)如果需要修改安装参数、请更新 TridentProvisioner 规格这可能包括更改、例如更改:的值 tridentImage, autosupportImage、私有映像存储库和提供 imagePullSecrets)。有关可更新的完 整参数列表、请参见 ["](https://docs.netapp.com/us-en/trident/trident-get-started/kubernetes-customize-deploy.html#configuration-options)[配置](https://docs.netapp.com/us-en/trident/trident-get-started/kubernetes-customize-deploy.html#configuration-options)[选项](https://docs.netapp.com/us-en/trident/trident-get-started/kubernetes-customize-deploy.html#configuration-options)["](https://docs.netapp.com/us-en/trident/trident-get-started/kubernetes-customize-deploy.html#configuration-options)。

kubectl patch tprov <trident-provisioner-name> -n <trident-namespace> --type=merge -p '{"spec":{"debug":true}}'

- 5. 安装在集群范围内的TRIdent操作符。
	- a. 确保您位于正确的目录中。

```
pwd
/root/23.04.0/trident-installer
```
b. 在同一命名空间中安装集群范围的运算符。

Trident提供了一个捆绑包文件、可用于安装操作员并为Kubernetes版本创建关联对象。

```
\left(\begin{smallmatrix}1\\1\end{smallmatrix}\right)
```
▪ 对于运行Kubornetes 1.24或更早版本的集群、请使用 ["bundle\\_pre\\_1\\_25.yaml"](https://github.com/NetApp/trident/tree/stable/v23.04/deploy/bundle_pre_1_25.yaml)。

▪ 对于运行Kubernetes 1.25或更高版本的集群、请使用 ["](https://github.com/NetApp/trident/tree/stable/v23.04/deploy/bundle_post_1_25.yaml)[捆绑包](https://github.com/NetApp/trident/tree/stable/v23.04/deploy/bundle_post_1_25.yaml)[\\_](https://github.com/NetApp/trident/tree/stable/v23.04/deploy/bundle_post_1_25.yaml)[后](https://github.com/NetApp/trident/tree/stable/v23.04/deploy/bundle_post_1_25.yaml)[\\_ 1\\_25.yaml"](https://github.com/NetApp/trident/tree/stable/v23.04/deploy/bundle_post_1_25.yaml)。

```
kubectl create -f deploy/<BUNDLE.YAML>
serviceaccount/trident-operator created
clusterrole.rbac.authorization.k8s.io/trident-operator created
clusterrolebinding.rbac.authorization.k8s.io/trident-operator created
deployment.apps/trident-operator created
podsecuritypolicy.policy/tridentoperatorpods created
#All tridentProvisioners will be removed, including the CRD itself
kubectl get tprov -n trident
Error from server (NotFound): Unable to list "trident.netapp.io/v1,
Resource=tridentprovisioners": the server could not find the
requested resource (get tridentprovisioners.trident.netapp.io)
#tridentProvisioners are replaced by tridentOrchestrator
kubectl get torc
NAME AGE
trident 13s
```
c. 检查命名空间中的三端Pod。。 trident-controller 和POD名称反映了23.01中引入的命名约定。

```
kubectl get pods -n trident
NAME READY STATUS RESTARTS
AGE
trident-controller-79df798bdc-m79dc 6/6 Running 0
1m41s
trident-node-linux-xrst8 2/2 Running 0
1m41s
trident-operator-5574dbbc68-nthjv 1/1 Running 0
1m52s
```
d. 确认已将三端到端更新到预期版本。

```
kubectl describe torc trident | grep Message -A 3
Message: Trident installed
Namespace: trident
Status: Installed
Version: v23.04.0
```
#### 升级基于 **Helm** 的操作员安装

要升级基于 Helm 的操作员安装,请执行以下步骤。

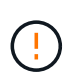

将安装了Astra Trident的Kubernetes集群从1.24升级到1.25或更高版本时、必须将values.yaml更 新为set excludePodSecurityPolicy to true 或添加 --set excludePodSecurityPolicy=true 到 helm upgrade 命令。

#### 步骤

- 1. 下载最新的 Astra Trident 版本。
- 2. 使用 helm upgrade 命令位置 trident-operator-23.04.0.tgz 反映了要升级到的版本。

helm upgrade <name> trident-operator-23.04.0.tgz

如果在初始安装期间设置了任何非默认选项(例如为Trident和CSI映像指定专用的镜像注册表 )、请使用 --set 为了确保这些选项包含在upgrade命令中、否则这些值将重置为默认值。

例如、要更改的默认值 `tridentDebug`下,运行以下命令:

```
helm upgrade <name> trident-operator-23.04.0-custom.tgz --set
tridentDebug=true
```
3. 运行 helm list 验证图表和应用程序版本均已升级。运行 tridentctl logs 查看任何调试消息。

#### 结果

Trident操作员将确定现有的Astra Trident安装并将其升级到与操作员相同的版本。

#### 从非操作员安装升级

 $\mathbf{1}$ 

您可以从升级到最新版本的Trident操作员 tridentctl 安装。

#### 步骤

1. 下载最新的 Astra Trident 版本。

```
# Download the release required [23.04.0]
mkdir 23.04.0
cd 23.04.0
wget
https://github.com/NetApp/trident/releases/download/v22.01.1/trident-
installer-23.04.0.tar.gz
tar -xf trident-installer-23.04.0.tar.gz
cd trident-installer
```
2. 创建 tridentorchestrator 清单中的CRD。

```
kubectl create -f
deploy/crds/trident.netapp.io tridentorchestrators crd post1.16.yaml
```
3. 将集群范围的运算符部署在同一命名空间中。

```
kubectl create -f deploy/<BUNDLE.YAML>
serviceaccount/trident-operator created
clusterrole.rbac.authorization.k8s.io/trident-operator created
clusterrolebinding.rbac.authorization.k8s.io/trident-operator created
deployment.apps/trident-operator created
podsecuritypolicy.policy/tridentoperatorpods created
#Examine the pods in the Trident namespace
NAME READY STATUS RESTARTS AGE
trident-controller-79df798bdc-m79dc 6/6 Running 0 150d
trident-node-linux-xrst8 2/2 Running 0 150d
trident-operator-5574dbbc68-nthjv 1/1 Running 0 1m30s
```
4. 创建 TridentOrchestrator 安装Astra Trident的CR。

```
cat deploy/crds/tridentorchestrator cr.yaml
apiVersion: trident.netapp.io/v1
kind: TridentOrchestrator
metadata:
   name: trident
spec:
   debug: true
   namespace: trident
kubectl create -f deploy/crds/tridentorchestrator_cr.yaml
#Examine the pods in the Trident namespace
NAME READY STATUS RESTARTS AGE
trident-csi-79df798bdc-m79dc 6/6 Running 0 1m
trident-csi-xrst8 2/2 Running 0 1m
trident-operator-5574dbbc68-nthjv 1/1 Running 0 5m41s
```
5. 确认已将三项功能升级到预期版本。

```
kubectl describe torc trident | grep Message -A 3
Message: Trident installed
Namespace: trident
Status: Installed
Version: v23.04.0
```
#### 结果

现有后端和 PVC 会自动可用。

# 使用 **tridentctl** 进行升级

您可以使用轻松升级现有的Astra Trident安装 tridentctl。

使用升级**Astra**三端到功能 tridentctl

卸载并重新安装 Astra Trident 可作为升级。卸载 Trident 时, 不会删除 Astra Trident 部署所使用的永久性卷声 明( PVC)和永久性卷( PV)。在 Astra Trident 脱机期间,已配置的 PV 仍可用, 而 Astra Trident 将在恢复 联机后为在此期间创建的任何 PVC 配置卷。

开始之前

请查看 ["](#page-61-0)[选择升](#page-61-0)[级方法](#page-61-0)["](#page-61-0) 升级之前 tridentctl。

#### 步骤

1. 在中运行卸载命令 tridentctl 删除与Asta Trandent关联的所有资源(CRD和相关对象除外)。

./tridentctl uninstall -n <namespace>

2. 重新安装Asta Trdent。请参见 ["](https://docs.netapp.com/zh-cn/trident-2304/trident-managing-k8s/..trident-get-started/kubernetes-deploy-tridentctl.html)[使用](https://docs.netapp.com/zh-cn/trident-2304/trident-managing-k8s/..trident-get-started/kubernetes-deploy-tridentctl.html) [tridentctl](https://docs.netapp.com/zh-cn/trident-2304/trident-managing-k8s/..trident-get-started/kubernetes-deploy-tridentctl.html) [安装](https://docs.netapp.com/zh-cn/trident-2304/trident-managing-k8s/..trident-get-started/kubernetes-deploy-tridentctl.html) [Astra Trident"](https://docs.netapp.com/zh-cn/trident-2304/trident-managing-k8s/..trident-get-started/kubernetes-deploy-tridentctl.html)。

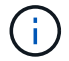

请勿中断升级过程。确保安装程序运行完毕。

使用升级卷 tridentctl

升级后、您可以利用较新的三元数据版本中提供的一组丰富功能(例如按需卷快照)、也可以使用升级卷 tridentctl upgrade 命令:

如果存在原有卷、则应将其从NFS或iSCSI类型升级到CSI类型、以使用Asta三元数据中的一整套新功 能。Trident 配置的原有 PV 支持传统功能集。

#### 开始之前

在决定将卷升级到CSI类型之前、请考虑以下事项:

- 您可能不需要升级所有卷。以前创建的卷将继续可访问并正常运行。
- 升级时, PV 可以作为部署 / 状态集的一部分挂载。不需要关闭部署 / 状态集。
- 升级时,您 \* 无法 \* 将 PV 连接到独立 POD 。在升级卷之前,您应关闭 POD 。
- 您只能升级绑定到 PVC 的卷。升级前,应删除和导入未绑定到 PVC 的卷。

步骤

1. 运行 kubectl get pv 列出PV。

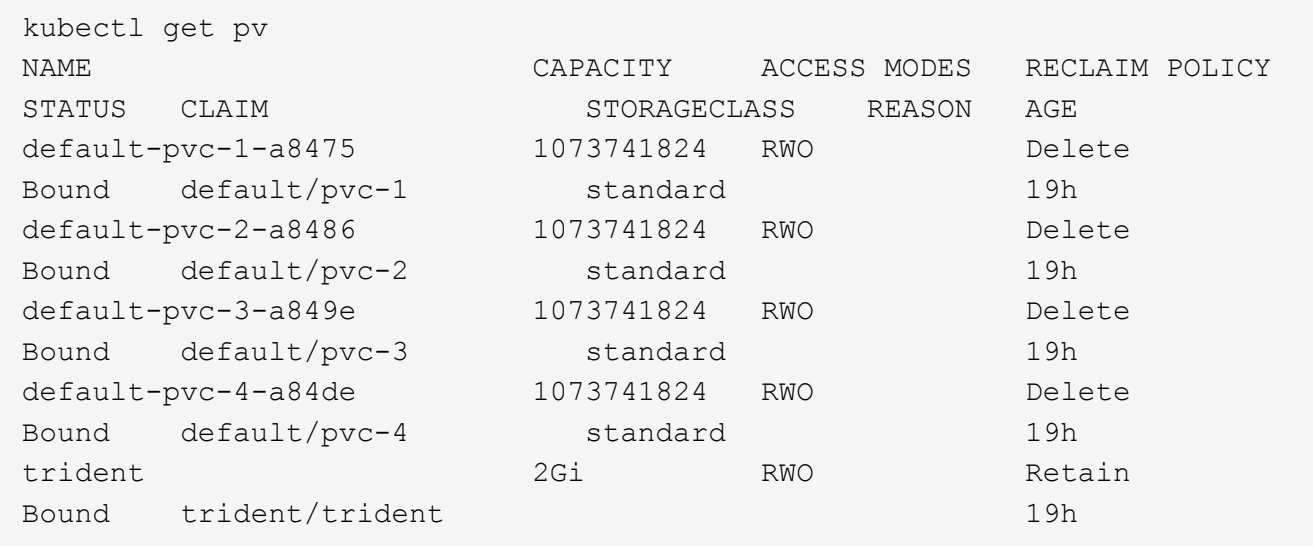

目前、Trident 20.07使用创建了四个PV netapp.io/trident 配置程序。

2. 运行 kubectl describe pv 以获取PV的详细信息。
```
kubectl describe pv default-pvc-2-a8486
Name: default-pvc-2-a8486
Labels: <none>
Annotations: pv.kubernetes.io/provisioned-by: netapp.io/trident
                 volume.beta.kubernetes.io/storage-class: standard
Finalizers: [kubernetes.io/pv-protection]
StorageClass: standard
Status: Bound
Claim: default/pvc-2
Reclaim Policy: Delete
Access Modes: RWO
VolumeMode: Filesystem
Capacity: 1073741824
Node Affinity: <none>
Message:
Source:
     Type: NFS (an NFS mount that lasts the lifetime of a pod)
   Server: 10.xx.xx.xx
   Path: /trid 1907 alpha default pvc 2 a8486
     ReadOnly: false
```
PV是使用创建的 netapp.io/trident 配置程序和类型为NFS。要支持 Astra Trident 提供的所有新功能, 应将此 PV 升级到 CSI 类型。

3. 运行 tridentctl upgrade volume <name-of-trident-volume> 用于将原有Astra Trident卷升级 到CSI规范的命令。

./tridentctl get volumes -n trident +---------------------+---------+---------------+---------- +--------------------------------------+--------+---------+ | NAME | SIZE | STORAGE CLASS | PROTOCOL | BACKEND UUID | STATE | MANAGED | +---------------------+---------+---------------+---------- +--------------------------------------+--------+---------+ | default-pvc-2-a8486 | 1.0 GiB | standard | file | c5a6f6a4b052-423b-80d4-8fb491a14a22 | online | true | | default-pvc-3-a849e | 1.0 GiB | standard | file | c5a6f6a4b052-423b-80d4-8fb491a14a22 | online | true | | default-pvc-1-a8475 | 1.0 GiB | standard | file | c5a6f6a4b052-423b-80d4-8fb491a14a22 | online | true | | default-pvc-4-a84de | 1.0 GiB | standard | file | c5a6f6a4 b052-423b-80d4-8fb491a14a22 | online | true | +---------------------+---------+---------------+---------- +--------------------------------------+--------+---------+ ./tridentctl upgrade volume default-pvc-2-a8486 -n trident +---------------------+---------+---------------+---------- +--------------------------------------+--------+---------+ | NAME | SIZE | STORAGE CLASS | PROTOCOL | BACKEND UUID | STATE | MANAGED | +---------------------+---------+---------------+---------- +--------------------------------------+--------+---------+ | default-pvc-2-a8486 | 1.0 GiB | standard | file | c5a6f6a4b052-423b-80d4-8fb491a14a22 | online | true | +---------------------+---------+---------------+---------- +--------------------------------------+--------+---------+

4. 运行 kubectl describe pv 验证此卷是否为CSI卷。

```
kubectl describe pv default-pvc-2-a8486
Name: default-pvc-2-a8486
Labels: <none>
Annotations: pv.kubernetes.io/provisioned-by: csi.trident.netapp.io
                 volume.beta.kubernetes.io/storage-class: standard
Finalizers: [kubernetes.io/pv-protection]
StorageClass: standard
Status: Bound
Claim: default/pvc-2
Reclaim Policy: Delete
Access Modes: RWO
VolumeMode: Filesystem
Capacity: 1073741824
Node Affinity: <none>
Message:
Source:
     Type: CSI (a Container Storage Interface (CSI) volume
source)
   Driver: csi.trident.netapp.io
     VolumeHandle: default-pvc-2-a8486
     ReadOnly: false
     VolumeAttributes: backendUUID=c5a6f6a4-b052-423b-80d4-
8fb491a14a22
internalName=trid_1907_alpha_default_pvc_2_a8486
                         name=default-pvc-2-a8486
                         protocol=file
Events: <none>
```
## <span id="page-74-0"></span>卸载 **Astra Trident**

根据 Astra Trident 的安装方式,有多种卸载方法。

使用 **Helm** 卸载

如果您使用Helm安装了Astra Trident、则可以使用将其卸载 helm uninstall。

```
#List the Helm release corresponding to the Astra Trident install.
helm ls -n trident
NAME NAMESPACE REVISION UPDATED
STATUS CHART CHART CHART APP VERSION
trident trident 1 2021-04-20
00:26:42.417764794 +0000 UTC deployed trident-operator-21.07.1
21.07.1
#Uninstall Helm release to remove Trident
helm uninstall trident -n trident
release "trident" uninstalled
```
## 使用 **Trident** 操作符卸载

如果您使用操作符安装了 Astra Trident ,则可以通过执行以下操作之一卸载它:

• \*编辑 TridentOrchestrator 要设置卸载标志:\*您可以编辑 TridentOrchestrator 并设置 spec.uninstall=true。编辑 TridentOrchestrator CR并设置 uninstall 标记如下所示:

```
kubectl patch torc <trident-orchestrator-name> --type=merge -p
'{"spec":{"uninstall":true}}'
```
当 uninstall 标志设置为 true、Trident操作符将卸载Trident、但不会删除Trident Orchestrator本身。如 果需要、您应清理TridentOrchestrator并创建一个新的 重新安装三端到端。

• \*删除 TridentOrchestrator:通过删除 TridentOrchestrator cr用于部署Astra Trident、此时您需 要指示操作员卸载Trident。操作员将处理的删除操作 TridentOrchestrator 然后继续删除Astra Trident 部署和取消定义、并删除在安装过程中创建的Trident Pod。 要完全删除Astra Trident (包括其创建的CRD)并有效地擦除板、您可以进行编辑 TridentOrchestrator 以传递 wipeout 选项请参见以下示例:

kubectl patch torc <trident-orchestrator-name> --type=merge -p '{"spec":{"wipeout":["crds"],"uninstall":true}}'

这将完全卸载 Astra Trident 并清除与后端及其管理的卷相关的所有元数据。后续安装将视为全新安装。

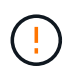

只有在执行完全卸载时,才应考虑擦除 CRD 。此操作无法撤消。\* 除非您希望重新启动并创建全 新的 Astra Trident 安装,否则请勿擦除 CRD 。

## 使用卸载 tridentctl

运行 uninstall 命令输入 tridentctl 如下所示、删除除CRD和相关对象之外与Astra Trident关联的所有资 源、从而可以轻松地重新运行安装程序以更新到最新版本。

./tridentctl uninstall -n <namespace>

要完全删除 Astra Trident ,您应删除由 Astra Trident 创建的 CRD 的最终结果并删除这些 CRD 。

## 降级 **Astra Trident**

了解降级到早期版本的 Astra Trident 所涉及的步骤。

#### 何时降级

您可能会考虑降级的各种原因,例如:

- 应急规划
- 立即修复因升级而发现的错误
- 依赖关系问题,升级失败和不完整

迁移到使用 CRD 的 Astra Trident 版本时,应考虑降级。由于Astra Trident使用CRD来保持状态、因此创建的所 有存储实体(后端、存储类、PV和卷快照)都具有关联的CRD对象、而不是写入到中的数据 trident PV (由早期 安装的Astra Trident版本使用)。新创建的 PV ,后端和存储类均作为 CRD 对象进行维护。

请仅尝试对使用CRD运行的Astra Trident版本(19.07及更高版本)进行降级。这样可以确保在降级后可以看到对当 前Astra Trident版本执行的操作。

#### 何时不降级

您不应降级到使用的Trident版本 etcd 以保持状态(19.04及更早版本)。降级后,使用当前 Astra Trident 版本执 行的所有操作都不会反映出来。在回滚到早期版本时,新创建的 PV 不可用。在迁移回早期版本时,对后端, PV ,存储类和卷快照(已创建 / 更新 / 删除)等对象所做的更改对 Astra Trident 不可见。恢复到早期版本不会 中断对已使用早期版本创建的 PV 的访问,除非已对其进行升级。

## 使用操作员安装 **Astra Trident** 时的降级过程

对于使用Trident操作员完成的安装、降级过程有所不同、不需要使用 tridentctl。

对于使用 Trident 操作符完成的安装, Astra Trident 可以降级为以下任一项:

- 使用命名空间范围的运算符( 20.07 20.10 )安装的版本。
- 使用集群范围运算符( 21.01 及更高版本)安装的版本。

#### 降级为集群范围的运算符

要将 Astra Trident 降级为使用集群范围运算符的版本,请执行以下步骤。

#### 步骤

- 1. ["](#page-74-0)[卸](#page-74-0)[载](#page-74-0) [Astra Trident"](#page-74-0)。\*除非要完全删除现有安装、否则请勿删除这些CRD
- 2. 可以使用与您的Trident版本关联的操作员清单来删除Trident运算符。例如:

https://github.com/NetApp/trident/tree/stable/*vXX.XX*/deploy/*bundle.yaml* 其中: *vXX.XX* 是版本号(例如 v22.10)和 *bundle.yaml* 是捆绑包YAML文件名。

3. 通过安装所需版本的 Astra Trident 继续降级。按照所需版本的文档进行操作。

降级到命名空间范围的运算符

本节总结了降级到 20.07 到 20.10 范围内的 Astra Trident 版本所涉及的步骤,该版本将使用命名空间范围的运 算符进行安装。

步骤

1. ["](#page-74-0)[卸](#page-74-0)[载](#page-74-0) [Astra Trident"](#page-74-0)。\* 除非要完全删除现有安装,否则请勿删除这些 CRD 确保 tridentorchestrator 已删除。

```
#Check to see if there are any tridentorchestrators present
kubectl get torc
NAME AGE
trident 20h
#Looks like there is a tridentorchestrator that needs deleting
kubectl delete torc trident
tridentorchestrator.trident.netapp.io "trident" deleted
```
- 2. 可以使用与您的Trident版本关联的操作员清单来删除Trident运算符。例如: https://github.com/NetApp/trident/tree/stable/*vXX.XX*/deploy/*bundle.yaml* 其中: *vXX.XX* 是版本号(例如 v22.10)和 *bundle.yaml* 是捆绑包YAML文件名。
- 3. 删除 tridentorchestrator CRD。

```
#Check to see if ``tridentorchestrators.trident.netapp.io`` CRD is
present and delete it.
kubectl get crd tridentorchestrators.trident.netapp.io
NAME CREATED AT
tridentorchestrators.trident.netapp.io 2021-01-21T21:11:37Z
kubectl delete crd tridentorchestrators.trident.netapp.io
customresourcedefinition.apiextensions.k8s.io
"tridentorchestrators.trident.netapp.io" deleted
```
已卸载 Astra Trident 。

4. 通过安装所需版本继续降级。按照所需版本的文档进行操作。

#### 使用 **Helm** 降级

要降级、请使用 helm rollback 命令:请参见以下示例:

```
helm rollback trident [revision #]
```
## 使用安装**Astra Trident**时的降级过程 tridentctl

如果您使用安装了Astra Trident tridentctl、降级过程包括以下步骤。此顺序将指导您完成从 Astra Trident 21.07 迁移到 20.07 的降级过程。

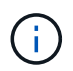

在开始降级之前、您应创建Kubernetes集群的快照 etcd。这样,您就可以备份 Astra Trident 的 CRD 的当前状态了。

#### 步骤

- 1. 确保使用安装Trident tridentctl。如果您不确定如何安装 Astra Trident ,请运行以下简单测试:
	- a. 列出 Trident 命名空间中的 Pod 。
	- b. 确定集群中运行的 Astra Trident 的版本。您可以使用 tridentctl 或者查看Trident Pod中使用的图 像。
	- c. 如果您\*未看到\* A tridentOrchestrator、(或) A tridentprovisioner、(或)名为的Pod trident-operator-xxxxxxxxxx-xxxxx、Astra Trident 已安装 tridentctl。
- 2. 使用现有卸载Astra Trident tridentctl 二进制文件。 在这种情况下,您将使用 21.07 二进制文件卸载。

```
tridentctl version -n trident
+----------------+----------------+
| SERVER VERSION | CLIENT VERSION |
+----------------+----------------+
| 21.07.0 | 21.07.0 |
+----------------+----------------+
tridentctl uninstall -n trident
INFO Deleted Trident deployment.
INFO Deleted Trident daemonset.
INFO Deleted Trident service.
INFO Deleted Trident secret.
INFO Deleted cluster role binding.
INFO Deleted cluster role.
INFO Deleted service account.
INFO Deleted pod security policy.
podSecurityPolicy=tridentpods
INFO The uninstaller did not delete Trident's namespace in case it is
going to be reused.
INFO Trident uninstallation succeeded.
```
3. 完成此操作后,获取所需版本的 Trident 二进制文件(在此示例中为 20.07 ),并使用它安装 Astra Trident 。您可以为生成自定义 YAML ["](#page-55-0)[自](#page-55-0)[定](#page-55-0)[义](#page-55-0)[安装](#page-55-0)["](#page-55-0) 如果需要,

```
cd 20.07/trident-installer/
./tridentctl install -n trident-ns
INFO Created installer service account.
serviceaccount=trident-installer
INFO Created installer cluster role. clusterrole=trident-
installer
INFO Created installer cluster role binding.
clusterrolebinding=trident-installer
INFO Created installer configmap. \qquad \qquad \qquad \text{configuration} = \text{trident} - \text{c}installer
...
...
INFO Deleted installer cluster role binding.
INFO Deleted installer cluster role.
INFO Deleted installer service account.
```
降级过程已完成。

# 使用 **Astra Trident**

## 准备工作节点

Kubernetes集群中的所有工作节点都必须能够挂载为Pod配置的卷。要准备工作节点、必 须根据您选择的驱动程序安装NFS或iSCSI工具。

## 选择合适的工具

如果要组合使用驱动程序、则应安装NFS和iSCSI工具。

#### **NFS**工具

如果您使用的是以下命令、请安装NFS工具: ontap-nas, ontap-nas-economy, ontap-nasflexgroup, azure-netapp-files, gcp-cvs

#### **iSCSI**工具

如果您使用的是以下命令、请安装iSCSI工具: ontap-san, ontap-san-economy, solidfire-san

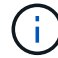

默认情况下、最新版本的RedHat CoreOS会安装NFS和iSCSI。

## 节点服务发现

Astra Trident会尝试自动检测节点是否可以运行iSCSI或NFS服务。

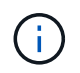

节点服务发现可识别已发现的服务、但无法保证服务已正确配置。相反、如果没有发现的服务、 则无法保证卷挂载将失败。

#### 查看事件

Astra Trident会为节点创建事件以标识发现的服务。要查看这些事件、请运行:

```
kubectl get event -A --field-selector involvedObject.name=<Kubernetes node
name>
```
#### 查看发现的服务

Astra Trident标识为Trident节点CR上的每个节点启用的服务。要查看发现的服务、请运行:

tridentctl get node -o wide -n <Trident namespace>

## **NFS**卷

使用适用于您的操作系统的命令安装NFS工具。确保NFS服务已在启动期间启动。

#### **RHEL 8+**

sudo yum install -y nfs-utils

#### **Ubuntu**

sudo apt-get install -y nfs-common

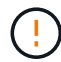

安装NFS工具后重新启动工作节点、以防止在将卷连接到容器时失败。

## **iSCSI** 卷

Astra Trident可以自动建立iSCSI会话、扫描LUN、发现多路径设备、对其进行格式化并将其挂载到Pod。

#### **iSCSI**自我修复功能

对于ONTAP 系统、Astra Trident每五分钟运行一次iSCSI自我修复、以便:

- 1. \*确定\*所需的iSCSI会话状态和当前的iSCSI会话状态。
- 2. 将所需状态与当前状态进行比较、以确定所需的修复。Astra Trident可确定修复优先级以及提前修复的时 间。
- 3. 需要执行\*修复\*才能将当前iSCSI会话状态恢复为所需的iSCSI会话状态。

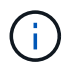

自我修复活动日志位于中 trident-main 相应的Demonset Pod上的容器。要查看日志、必须已 设置 debug 在Astra Trident安装期间设置为"true"。

Astra Trident iSCSI自我修复功能有助于防止:

• 在网络连接问题描述 之后可能发生的陈旧或运行不正常的iSCSI会话。如果会话已过时、则Astra Trident会 等待七分钟、然后再注销以重新建立与门户的连接。

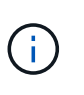

例如、如果在存储控制器上轮换了CHAP密钥、而网络断开了连接、则旧的(*stal*) CHAP密钥 可能会持续存在。自修复功能可以识别此问题、并自动重新建立会话以应用更新后的CHAP密 码。

- 缺少iSCSI会话
- 缺少LUN

#### 安装**iSCSI**工具

使用适用于您的操作系统的命令安装iSCSI工具。

开始之前

• Kubernetes 集群中的每个节点都必须具有唯一的 IQN 。\* 这是必要的前提条件 \* 。

• 如果使用RHCOS 4.5或更高版本或其他与RHEL兼容的Linux分发版、请与结合使用 solidfire-san 驱动 程序和Element OS 12:5或更早版本、请确保中的CHAP身份验证算法设置为MD5 /etc/iscsi/iscsid.conf。Element 12.7提供了符合FIPS的安全CHAP算法SHA1、SHA-256和SHA3- 256。

```
sudo sed -i 's/^\(node.session.auth.chap algs\).*/\1 = MD5/'
/etc/iscsi/iscsid.conf
```
• 使用运行RHEL/RedHat CoreOS和iSCSI PV的工作节点时、请指定 discard StorageClass中 的mountOption、用于执行实时空间回收。请参见 ["RedHat](https://access.redhat.com/documentation/en-us/red_hat_enterprise_linux/8/html/managing_file_systems/discarding-unused-blocks_managing-file-systems) [的文档](https://access.redhat.com/documentation/en-us/red_hat_enterprise_linux/8/html/managing_file_systems/discarding-unused-blocks_managing-file-systems)["](https://access.redhat.com/documentation/en-us/red_hat_enterprise_linux/8/html/managing_file_systems/discarding-unused-blocks_managing-file-systems)。

#### **RHEL 8+**

1. 安装以下系统软件包:

sudo yum install -y lsscsi iscsi-initiator-utils sg3\_utils devicemapper-multipath

2. 检查 iscsi-initiator-utils 版本是否为 6.2.0.877-2.el7 或更高版本:

rpm -q iscsi-initiator-utils

3. 将扫描设置为手动:

```
sudo sed -i 's/^\(node.session.scan\).*/\1 = manual/'
/etc/iscsi/iscsid.conf
```
4. 启用多路径:

sudo mpathconf --enable --with multipathd  $y$  --find multipaths n

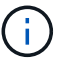

确保 etc/multipath.conf 包含 find multipaths no  $\overline{\mathrm{F}}$  defaults。

5. 请确保 iscsid 和 multipathd 正在运行:

sudo systemctl enable --now iscsid multipathd

6. 启用并启动 iscsi:

sudo systemctl enable --now iscsi

#### **Ubuntu**

1. 安装以下系统软件包:

```
sudo apt-get install -y open-iscsi lsscsi sg3-utils multipath-tools
scsitools
```
2. 检查 open-iscsi 版本是否为 2.0.877-5ubuntu2.10 或更高版本 (对于双子系统) 或 2.0.877-7.1ubuntu6.1 或更高版本 (对于 Focal ):

dpkg -l open-iscsi

3. 将扫描设置为手动:

```
sudo sed -i 's/^\(node.session.scan\).*/\1 = manual/'
/etc/iscsi/iscsid.conf
```
4. 启用多路径:

```
sudo tee /etc/multipath.conf <<-'EOF
defaults {
    user friendly names yes
      find_multipaths no
}
EOF
sudo systemctl enable --now multipath-tools.service
sudo service multipath-tools restart
```
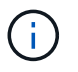

确保 etc/multipath.conf 包含 find multipaths no 下 defaults。

5. 请确保 open-iscsi 和 multipath-tools 已启用且正在运行:

```
sudo systemctl status multipath-tools
sudo systemctl enable --now open-iscsi.service
sudo systemctl status open-iscsi
```
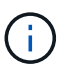

对于Ubuntu 18.04、您必须使用发现目标端口 iscsiadm 启动前 open-iscsi 以启 动iSCSI守护进程。您也可以修改 iscsi 要启动的服务 iscsid 自动。

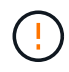

安装iSCSI工具后重新启动工作节点、以防止在将卷连接到容器时失败。

## 配置后端

## 配置后端

后端定义了 Astra Trident 与存储系统之间的关系。它告诉 Astra Trident 如何与该存储系统 进行通信,以及 Astra Trident 如何从该存储系统配置卷。

Astra Trident会自动从后端提供符合存储类定义的要求的存储池。了解如何为存储系统配置后端。

- ["](#page-85-0)[配置](#page-85-0) [Azure NetApp Files](#page-85-0) [后端](#page-85-0)["](#page-85-0)
- ["](#page-96-0)[配置适用于](#page-96-0) [Google](#page-96-0) [云](#page-96-0)[平台](#page-96-0)[的](#page-96-0) [Cloud Volumes Service](#page-96-0) [后端](#page-96-0)["](#page-96-0)
- ["](#page-112-0)[配置](#page-112-0) [NetApp HCI](#page-112-0) [或](#page-112-0) [SolidFire](#page-112-0) [后端](#page-112-0)["](#page-112-0)
- ["](#page-137-0)[使用](#page-137-0)[ONTAP](#page-137-0)[或](#page-137-0)[Cloud Volumes ONTAP NAS](#page-137-0)[驱动程序配置后端](#page-137-0)["](#page-137-0)
- ["](#page-118-0)[使用](#page-118-0) [ONTAP](#page-118-0) [或](#page-118-0) [Cloud Volumes ONTAP SAN](#page-118-0) [驱动程序配置后端](#page-118-0)["](#page-118-0)
- ["](#page-163-0)[将](#page-163-0) [Astra Trident](#page-163-0) [与适用于](#page-163-0) [NetApp ONTAP](#page-163-0) [的](#page-163-0) [Amazon FSX](#page-163-0) [结](#page-163-0)[合](#page-163-0)[使用](#page-163-0)["](#page-163-0)

## **Azure NetApp Files**

### <span id="page-85-0"></span>配置 **Azure NetApp Files** 后端

您可以将Azure NetApp Files (ANF)配置为Astra Trident的后端。您可以使用ANF后端连 接NFS和SMB卷。

#### 注意事项

- Azure NetApp Files 服务不支持小于100 GB的卷。如果请求的卷较小,则 Astra Trident 会自动创建 100 GB 的卷。
- Astra Trident仅支持将SMB卷挂载到Windows节点上运行的Pod。

#### 准备配置**Azure NetApp Files** 后端

在配置Azure NetApp Files 后端之前、您需要确保满足以下要求。

#### **NFS**和**SMB**卷的前提条件

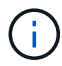

如果您是首次使用Azure NetApp Files 或在新位置使用、则需要进行一些初始配置来设置Azure NetApp Files 并创建NFS卷。请参见 ["Azure](https://docs.microsoft.com/en-us/azure/azure-netapp-files/azure-netapp-files-quickstart-set-up-account-create-volumes)[:](https://docs.microsoft.com/en-us/azure/azure-netapp-files/azure-netapp-files-quickstart-set-up-account-create-volumes)[设](https://docs.microsoft.com/en-us/azure/azure-netapp-files/azure-netapp-files-quickstart-set-up-account-create-volumes)[置](https://docs.microsoft.com/en-us/azure/azure-netapp-files/azure-netapp-files-quickstart-set-up-account-create-volumes)[Azure NetApp Files](https://docs.microsoft.com/en-us/azure/azure-netapp-files/azure-netapp-files-quickstart-set-up-account-create-volumes) [并创建](https://docs.microsoft.com/en-us/azure/azure-netapp-files/azure-netapp-files-quickstart-set-up-account-create-volumes)[NFS](https://docs.microsoft.com/en-us/azure/azure-netapp-files/azure-netapp-files-quickstart-set-up-account-create-volumes)[卷](https://docs.microsoft.com/en-us/azure/azure-netapp-files/azure-netapp-files-quickstart-set-up-account-create-volumes)["](https://docs.microsoft.com/en-us/azure/azure-netapp-files/azure-netapp-files-quickstart-set-up-account-create-volumes)。

配置和使用 ["Azure NetApp Files"](https://azure.microsoft.com/en-us/services/netapp/) 后端, 您需要满足以下要求:

- 一个容量池。请参见 ["Microsoft](https://learn.microsoft.com/en-us/azure/azure-netapp-files/azure-netapp-files-set-up-capacity-pool)[:](https://learn.microsoft.com/en-us/azure/azure-netapp-files/azure-netapp-files-set-up-capacity-pool)[为](https://learn.microsoft.com/en-us/azure/azure-netapp-files/azure-netapp-files-set-up-capacity-pool)[Azure NetApp Files](https://learn.microsoft.com/en-us/azure/azure-netapp-files/azure-netapp-files-set-up-capacity-pool) [创建](https://learn.microsoft.com/en-us/azure/azure-netapp-files/azure-netapp-files-set-up-capacity-pool)[容量](https://learn.microsoft.com/en-us/azure/azure-netapp-files/azure-netapp-files-set-up-capacity-pool)[池](https://learn.microsoft.com/en-us/azure/azure-netapp-files/azure-netapp-files-set-up-capacity-pool)["](https://learn.microsoft.com/en-us/azure/azure-netapp-files/azure-netapp-files-set-up-capacity-pool)。
- 委派给Azure NetApp Files 的子网。请参见 ["Microsoft](https://learn.microsoft.com/en-us/azure/azure-netapp-files/azure-netapp-files-delegate-subnet)[:将](https://learn.microsoft.com/en-us/azure/azure-netapp-files/azure-netapp-files-delegate-subnet)[子](https://learn.microsoft.com/en-us/azure/azure-netapp-files/azure-netapp-files-delegate-subnet)[网](https://learn.microsoft.com/en-us/azure/azure-netapp-files/azure-netapp-files-delegate-subnet)[委派给](https://learn.microsoft.com/en-us/azure/azure-netapp-files/azure-netapp-files-delegate-subnet)[Azure NetApp Files"](https://learn.microsoft.com/en-us/azure/azure-netapp-files/azure-netapp-files-delegate-subnet)。
- subscriptionID 从启用了Azure NetApp Files 的Azure订阅。
- tenantID, clientID,和 clientSecret 从 ["](https://docs.microsoft.com/en-us/azure/active-directory/develop/howto-create-service-principal-portal)[应](https://docs.microsoft.com/en-us/azure/active-directory/develop/howto-create-service-principal-portal)[用程序注](https://docs.microsoft.com/en-us/azure/active-directory/develop/howto-create-service-principal-portal)[册](https://docs.microsoft.com/en-us/azure/active-directory/develop/howto-create-service-principal-portal)" 在 Azure Active Directory 中,具有足够的 Azure NetApp Files 服务权限。应用程序注册应使用以下任一项:
	- 所有者或贡献者角色 ["](https://docs.microsoft.com/en-us/azure/role-based-access-control/built-in-roles)[由](https://docs.microsoft.com/en-us/azure/role-based-access-control/built-in-roles)[Azure](https://docs.microsoft.com/en-us/azure/role-based-access-control/built-in-roles)[预](https://docs.microsoft.com/en-us/azure/role-based-access-control/built-in-roles)[定](https://docs.microsoft.com/en-us/azure/role-based-access-control/built-in-roles)[义](https://docs.microsoft.com/en-us/azure/role-based-access-control/built-in-roles)["](https://docs.microsoft.com/en-us/azure/role-based-access-control/built-in-roles)。
	- <sup>答</sup> ["](https://learn.microsoft.com/en-us/azure/role-based-access-control/custom-roles-portal)[自](https://learn.microsoft.com/en-us/azure/role-based-access-control/custom-roles-portal)[定](https://learn.microsoft.com/en-us/azure/role-based-access-control/custom-roles-portal)[义](https://learn.microsoft.com/en-us/azure/role-based-access-control/custom-roles-portal)[贡献](https://learn.microsoft.com/en-us/azure/role-based-access-control/custom-roles-portal)[者](https://learn.microsoft.com/en-us/azure/role-based-access-control/custom-roles-portal)[角色](https://learn.microsoft.com/en-us/azure/role-based-access-control/custom-roles-portal)["](https://learn.microsoft.com/en-us/azure/role-based-access-control/custom-roles-portal) <sup>订</sup>阅级别 (assignableScopes)、并具有以下权限、这些权限仅限于Astra Trident所需的权限。创建自定义角色后、 ["](https://learn.microsoft.com/en-us/azure/role-based-access-control/role-assignments-portal)[使用](https://learn.microsoft.com/en-us/azure/role-based-access-control/role-assignments-portal)[Azure](https://learn.microsoft.com/en-us/azure/role-based-access-control/role-assignments-portal)[门](https://learn.microsoft.com/en-us/azure/role-based-access-control/role-assignments-portal)[户](https://learn.microsoft.com/en-us/azure/role-based-access-control/role-assignments-portal)[分配](https://learn.microsoft.com/en-us/azure/role-based-access-control/role-assignments-portal)[角色](https://learn.microsoft.com/en-us/azure/role-based-access-control/role-assignments-portal)["](https://learn.microsoft.com/en-us/azure/role-based-access-control/role-assignments-portal)。

```
{
      "id": "/subscriptions/<subscription-
id>/providers/Microsoft.Authorization/roleDefinitions/<role-
definition-id>",
```

```
  "properties": {
          "roleName": "custom-role-with-limited-perms",
          "description": "custom role providing limited permissions",
          "assignableScopes": [
              "/subscriptions/<subscription-id>"
        \frac{1}{2}  "permissions": [
\{  "actions": [
"Microsoft.NetApp/netAppAccounts/capacityPools/read",
"Microsoft.NetApp/netAppAccounts/capacityPools/write",
"Microsoft.NetApp/netAppAccounts/capacityPools/volumes/read",
"Microsoft.NetApp/netAppAccounts/capacityPools/volumes/write",
"Microsoft.NetApp/netAppAccounts/capacityPools/volumes/delete",
"Microsoft.NetApp/netAppAccounts/capacityPools/volumes/snapshots/read
",
"Microsoft.NetApp/netAppAccounts/capacityPools/volumes/snapshots/writ
e",
"Microsoft.NetApp/netAppAccounts/capacityPools/volumes/snapshots/dele
te",
"Microsoft.NetApp/netAppAccounts/capacityPools/volumes/subvolumes/rea
d",
"Microsoft.NetApp/netAppAccounts/capacityPools/volumes/subvolumes/wri
te",
"Microsoft.NetApp/netAppAccounts/capacityPools/volumes/subvolumes/del
ete",
"Microsoft.NetApp/netAppAccounts/capacityPools/volumes/subvolumes/Get
Metadata/action",
"Microsoft.NetApp/netAppAccounts/capacityPools/volumes/MountTargets/r
ead",
                      "Microsoft.Network/virtualNetworks/read",
                      "Microsoft.Network/virtualNetworks/subnets/read",
```

```
"Microsoft.Features/featureProviders/subscriptionFeatureRegistrations
/read",
"Microsoft.Features/featureProviders/subscriptionFeatureRegistrations
/write",
"Microsoft.Features/featureProviders/subscriptionFeatureRegistrations
/delete",
                      "Microsoft.Features/features/read",
                      "Microsoft.Features/operations/read",
                      "Microsoft.Features/providers/features/read",
"Microsoft.Features/providers/features/register/action",
"Microsoft.Features/providers/features/unregister/action",
"Microsoft.Features/subscriptionFeatureRegistrations/read"
  ],
                  "notActions": [],
                  "dataActions": [],
                  "notDataActions": []
  }
        \lceil  }
}
```
• Azure location 至少包含一个 ["](https://docs.microsoft.com/en-us/azure/azure-netapp-files/azure-netapp-files-delegate-subnet)[委派子](https://docs.microsoft.com/en-us/azure/azure-netapp-files/azure-netapp-files-delegate-subnet)[网](https://docs.microsoft.com/en-us/azure/azure-netapp-files/azure-netapp-files-delegate-subnet)["](https://docs.microsoft.com/en-us/azure/azure-netapp-files/azure-netapp-files-delegate-subnet)。自Trident 22.01日开始 location 参数是后端配置文件顶层的 必填字段。在虚拟池中指定的位置值将被忽略。

**SMB**卷的其他要求

要创建SMB卷、您必须具有:

- 已配置Active Directory并连接到Azure NetApp Files。请参见 ["Microsoft](https://learn.microsoft.com/en-us/azure/azure-netapp-files/create-active-directory-connections)[:](https://learn.microsoft.com/en-us/azure/azure-netapp-files/create-active-directory-connections)[创建](https://learn.microsoft.com/en-us/azure/azure-netapp-files/create-active-directory-connections)[和管理](https://learn.microsoft.com/en-us/azure/azure-netapp-files/create-active-directory-connections)[Azure NetApp Files](https://learn.microsoft.com/en-us/azure/azure-netapp-files/create-active-directory-connections) [的](https://learn.microsoft.com/en-us/azure/azure-netapp-files/create-active-directory-connections)[Active Directory](https://learn.microsoft.com/en-us/azure/azure-netapp-files/create-active-directory-connections)[连接](https://learn.microsoft.com/en-us/azure/azure-netapp-files/create-active-directory-connections)["](https://learn.microsoft.com/en-us/azure/azure-netapp-files/create-active-directory-connections)。
- 一个Kubernetes集群、其中包含一个Linux控制器节点以及至少一个运行Windows Server 2019的Windows工 作节点。Astra Trident仅支持将SMB卷挂载到Windows节点上运行的Pod。
- 至少一个包含Active Directory凭据的Astra Trident密钥、以便Azure NetApp Files 可以向Active Directory进 行身份验证。以生成密钥 smbcreds:

kubectl create secret generic smbcreds --from-literal username=user --from-literal password='password'

• 配置为Windows服务的CSI代理。配置 csi-proxy、请参见 ["GitHub](https://github.com/kubernetes-csi/csi-proxy)[:](https://github.com/kubernetes-csi/csi-proxy)[CSI](https://github.com/kubernetes-csi/csi-proxy)[代](https://github.com/kubernetes-csi/csi-proxy)[理](https://github.com/kubernetes-csi/csi-proxy)["](https://github.com/kubernetes-csi/csi-proxy) 或 ["GitHub](https://github.com/Azure/aks-engine/blob/master/docs/topics/csi-proxy-windows.md)[:适用](https://github.com/Azure/aks-engine/blob/master/docs/topics/csi-proxy-windows.md) [于](https://github.com/Azure/aks-engine/blob/master/docs/topics/csi-proxy-windows.md)[Windows](https://github.com/Azure/aks-engine/blob/master/docs/topics/csi-proxy-windows.md)[的](https://github.com/Azure/aks-engine/blob/master/docs/topics/csi-proxy-windows.md)[CSI](https://github.com/Azure/aks-engine/blob/master/docs/topics/csi-proxy-windows.md)[代](https://github.com/Azure/aks-engine/blob/master/docs/topics/csi-proxy-windows.md)[理](https://github.com/Azure/aks-engine/blob/master/docs/topics/csi-proxy-windows.md)["](https://github.com/Azure/aks-engine/blob/master/docs/topics/csi-proxy-windows.md) 适用于在Windows上运行的Kubernetes节点。

### **Azure NetApp Files** 后端配置选项和示例

## 了解ANF的NFS和SMB后端配置选项、并查看配置示例。

#### 后端配置选项

Astra Trident会使用后端配置(子网、虚拟网络、服务级别和位置)在请求的位置提供的容量池上创建ANF卷、并 与请求的服务级别和子网匹配。

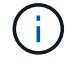

Astra Trident 不支持手动 QoS 容量池。

#### ANF后端提供了这些配置选项。

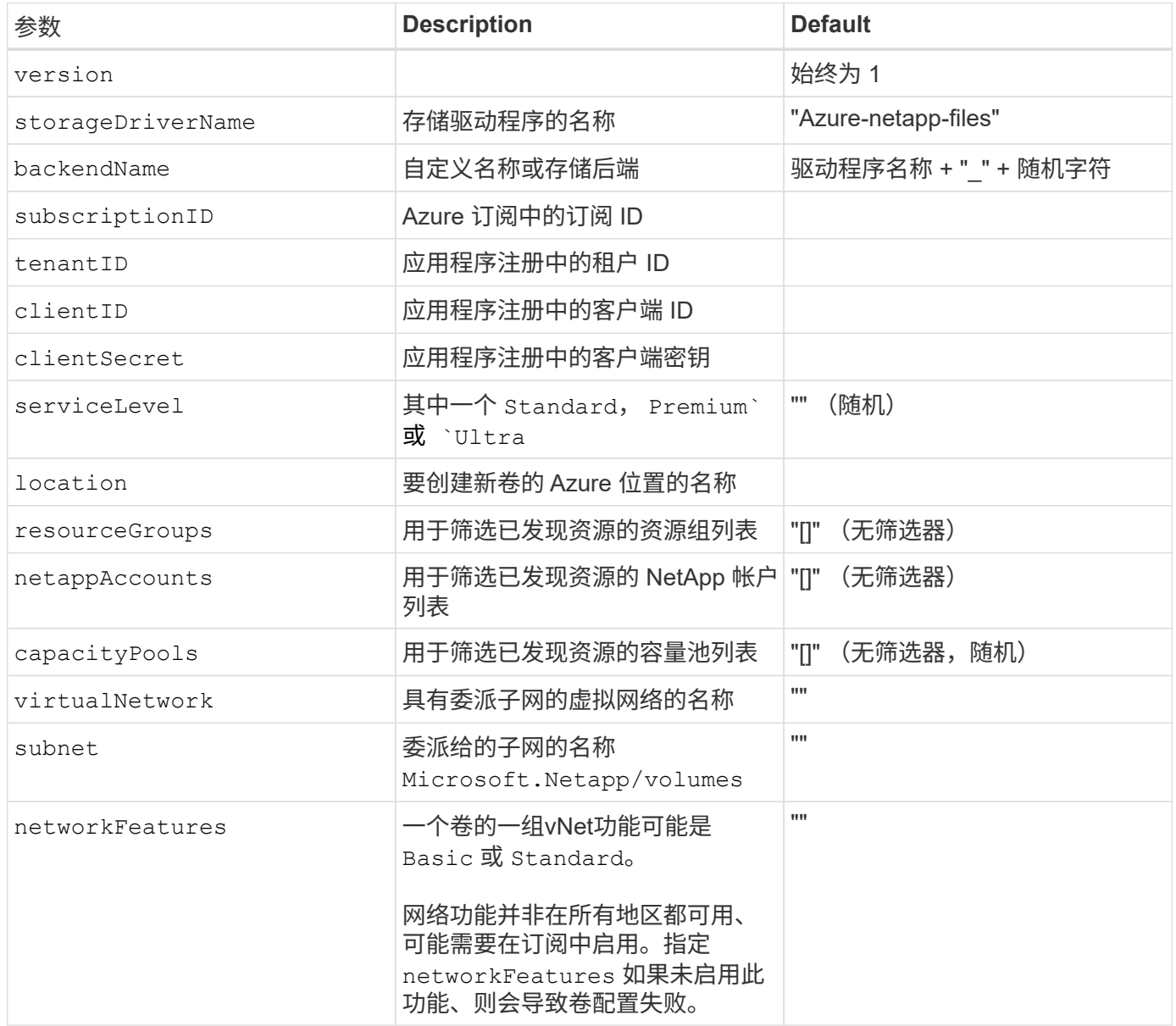

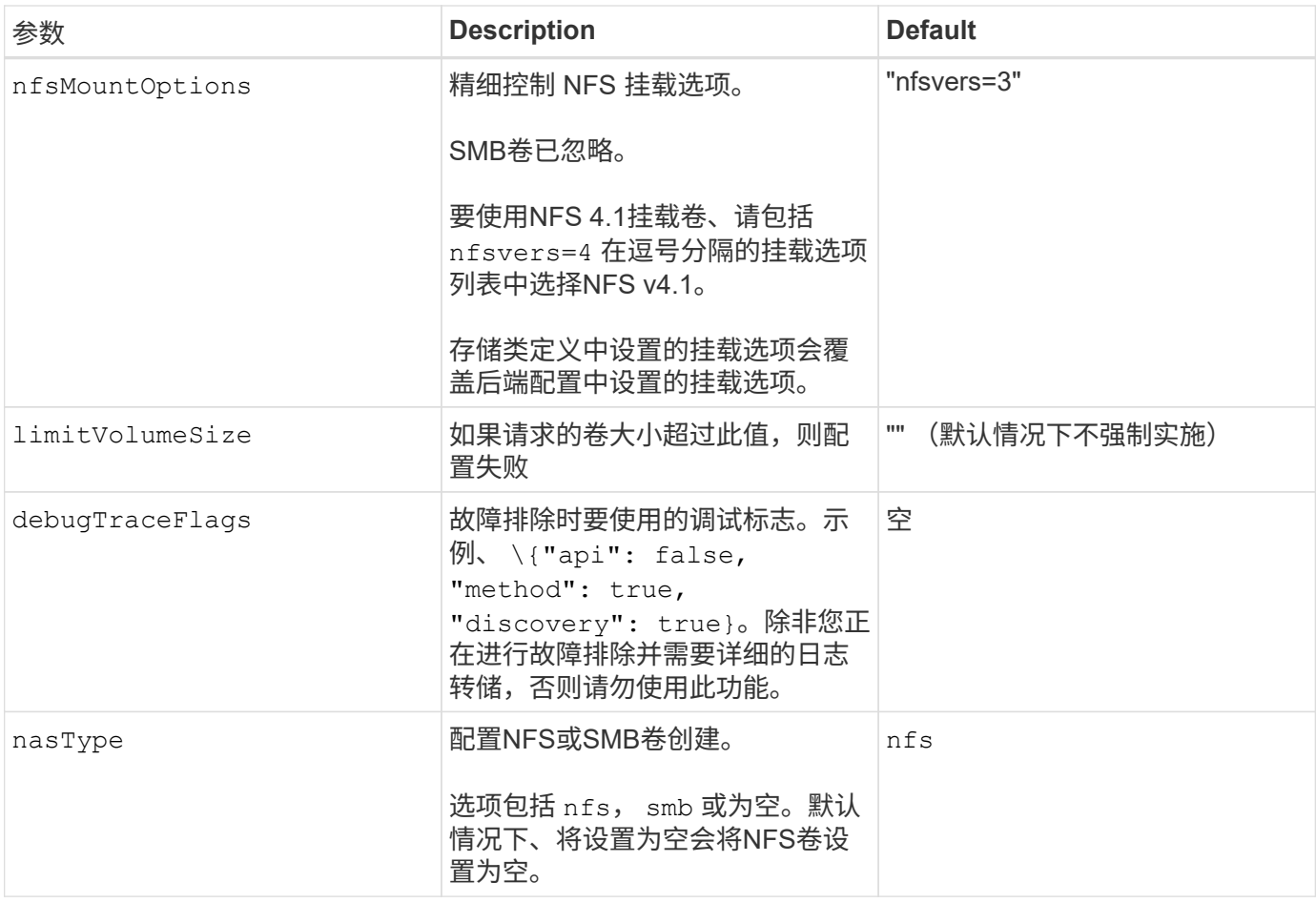

有关网络功能的详细信息、请参见 ["](https://docs.microsoft.com/en-us/azure/azure-netapp-files/configure-network-features)[配置](https://docs.microsoft.com/en-us/azure/azure-netapp-files/configure-network-features)[Azure NetApp Files](https://docs.microsoft.com/en-us/azure/azure-netapp-files/configure-network-features) [卷的](https://docs.microsoft.com/en-us/azure/azure-netapp-files/configure-network-features)[网络](https://docs.microsoft.com/en-us/azure/azure-netapp-files/configure-network-features)[功能](https://docs.microsoft.com/en-us/azure/azure-netapp-files/configure-network-features)["](https://docs.microsoft.com/en-us/azure/azure-netapp-files/configure-network-features)。

#### 所需权限和资源

 $\bigcap$ 

如果在创建PVC时收到"未找到容量池"错误、则您的应用程序注册可能没有关联的所需权限和资源(子网、虚拟网 络、容量池)。如果启用了调试、则Astra Trident将记录创建后端时发现的Azure资源。验证是否正在使用适当的 角色。

的值 resourceGroups, netappAccounts, capacityPools, virtualNetwork, 和 subnet 可以使 用短名称或完全限定名称来指定。在大多数情况下、建议使用完全限定名称、因为短名称可以与多个同名资源匹 配。

。 resourceGroups, netappAccounts, 和 capacityPools 值是指筛选器、用于将发现的一组资源限制 为此存储后端可用的资源、并且可以以任意组合方式指定。完全限定名称采用以下格式:

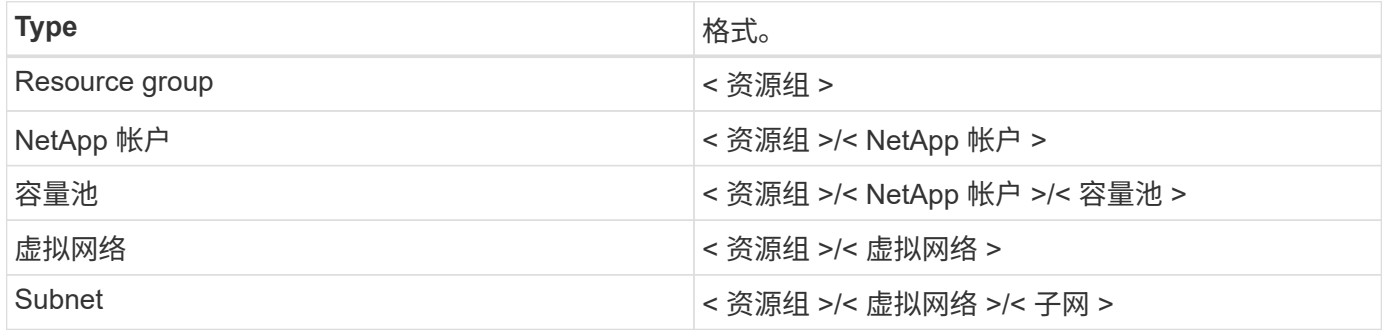

#### 卷配置

您可以通过在配置文件的特殊部分中指定以下选项来控制默认卷配置。请参见 [示例配置] 了解详细信息。

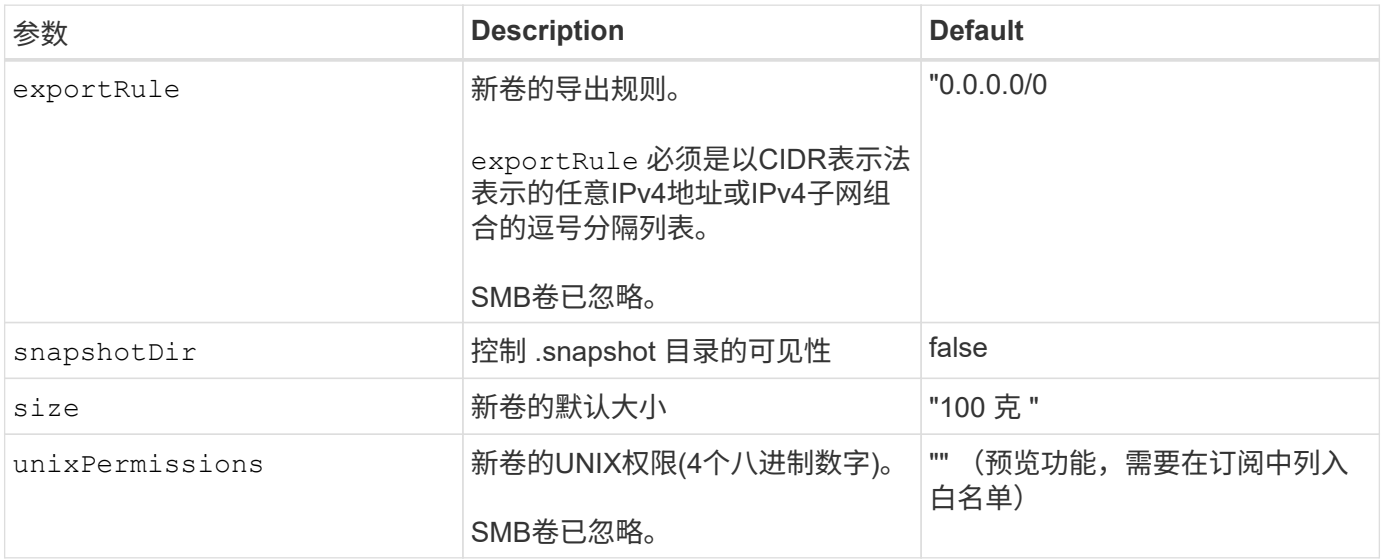

#### 示例配置

#### 示例 1: 最低配置

这是绝对的最低后端配置。使用此配置, Astra Trident 会发现在已配置位置委派给 ANF 的所有 NetApp 帐 户,容量池和子网,并随机将新卷放置在其中一个池和子网上。因为 nasType 省略 nfs 默认情况下适 用、后端将为NFS卷配置。

当您刚开始使用 ANF 并尝试执行相关操作时,此配置是理想的选择,但实际上,您希望为所配置的卷提供 更多范围界定。

```
---
version: 1
storageDriverName: azure-netapp-files
subscriptionID: 9f87c765-4774-fake-ae98-a721add45451
tenantID: 68e4f836-edc1-fake-bff9-b2d865ee56cf
clientID: dd043f63-bf8e-fake-8076-8de91e5713aa
clientSecret: SECRET
location: eastus
```
此后端配置会将卷放置在Azure中 eastus 位置 Ultra 容量池。Astra Trident 会自动发现该位置委派给 ANF 的所有子网,并随机在其中一个子网上放置一个新卷。

```
---version: 1
storageDriverName: azure-netapp-files
subscriptionID: 9f87c765-4774-fake-ae98-a721add45451
tenantID: 68e4f836-edc1-fake-bff9-b2d865ee56cf
clientID: dd043f63-bf8e-fake-8076-8de91e5713aa
clientSecret: SECRET
location: eastus
serviceLevel: Ultra
capacityPools:
- application-group-1/account-1/ultra-1
- application-group-1/account-1/ultra-2
```
---

此后端配置进一步将卷放置范围缩小为一个子网,并修改了某些卷配置默认值。

```
version: 1
storageDriverName: azure-netapp-files
subscriptionID: 9f87c765-4774-fake-ae98-a721add45451
tenantID: 68e4f836-edc1-fake-bff9-b2d865ee56cf
clientID: dd043f63-bf8e-fake-8076-8de91e5713aa
clientSecret: SECRET
location: eastus
serviceLevel: Ultra
capacityPools:
- application-group-1/account-1/ultra-1
- application-group-1/account-1/ultra-2
virtualNetwork: my-virtual-network
subnet: my-subnet
networkFeatures: Standard
nfsMountOptions: vers=3,proto=tcp,timeo=600
limitVolumeSize: 500Gi
defaults:
    exportRule: 10.0.0.0/24,10.0.1.0/24,10.0.2.100
   snapshotDir: 'true'
    size: 200Gi
    unixPermissions: '0777'
```
此后端配置可在一个文件中定义多个存储池。如果您有多个容量池支持不同的服务级别,并且您希望在 Kubernetes 中创建表示这些服务级别的存储类,则此功能非常有用。虚拟池标签用于根据区分池 performance。

```
---
version: 1
storageDriverName: azure-netapp-files
subscriptionID: 9f87c765-4774-fake-ae98-a721add45451
tenantID: 68e4f836-edc1-fake-bff9-b2d865ee56cf
clientID: dd043f63-bf8e-fake-8076-8de91e5713aa
clientSecret: SECRET
location: eastus
resourceGroups:
- application-group-1
networkFeatures: Basic
nfsMountOptions: vers=3, proto=tcp, timeo=600
labels:
   cloud: azure
storage:
- labels:
      performance: gold
    serviceLevel: Ultra
    capacityPools:
    - ultra-1
    - ultra-2
   networkFeatures: Standard
- labels:
      performance: silver
    serviceLevel: Premium
    capacityPools:
    - premium-1
- labels:
      performance: bronze
    serviceLevel: Standard
    capacityPools:
    - standard-1
    - standard-2
```
#### 存储类定义

以下内容 StorageClass 定义是指上述存储池。

使用 parameter.selector 您可以为每个指定 StorageClass 用于托管卷的虚拟池。卷将在选定池中定义 各个方面。

```
apiVersion: storage.k8s.io/v1
kind: StorageClass
metadata:
    name: gold
provisioner: csi.trident.netapp.io
parameters:
    selector: "performance=gold"
allowVolumeExpansion: true
---apiVersion: storage.k8s.io/v1
kind: StorageClass
metadata:
    name: silver
provisioner: csi.trident.netapp.io
parameters:
  selector: "performance=silver"
allowVolumeExpansion: true
---apiVersion: storage.k8s.io/v1
kind: StorageClass
metadata:
    name: bronze
provisioner: csi.trident.netapp.io
parameters:
    selector: "performance=bronze"
allowVolumeExpansion: true
```
#### **SMB**卷的示例定义

使用 nasType, node-stage-secret-name, 和 node-stage-secret-namespace、您可以指定SMB卷 并提供所需的Active Directory凭据。

```
apiVersion: storage.k8s.io/v1
kind: StorageClass
metadata:
    name: anf-sc-smb
provisioner: csi.trident.netapp.io
parameters:
    backendType: "azure-netapp-files"
    trident.netapp.io/nasType: "smb"
    csi.storage.k8s.io/node-stage-secret-name: "smbcreds"
    csi.storage.k8s.io/node-stage-secret-namespace: "default"
```
示例**2**:每个命名空间使用不同的密钥

```
apiVersion: storage.k8s.io/v1
kind: StorageClass
metadata:
    name: anf-sc-smb
provisioner: csi.trident.netapp.io
parameters:
    backendType: "azure-netapp-files"
    trident.netapp.io/nasType: "smb"
    csi.storage.k8s.io/node-stage-secret-name: "smbcreds"
    csi.storage.k8s.io/node-stage-secret-namespace: ${pvc.namespace}
```
示例**3**:每个卷使用不同的密钥

```
apiVersion: storage.k8s.io/v1
kind: StorageClass
metadata:
    name: anf-sc-smb
provisioner: csi.trident.netapp.io
parameters:
    backendType: "azure-netapp-files"
    trident.netapp.io/nasType: "smb"
    csi.storage.k8s.io/node-stage-secret-name: ${pvc.name}
    csi.storage.k8s.io/node-stage-secret-namespace: ${pvc.namespace}
```
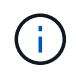

nasType: `smb 支持SMB卷的池的筛选器。 nasType: `nfs 或 nasType: `null NFS池的 筛选器。

#### 创建后端

创建后端配置文件后,运行以下命令:

tridentctl create backend -f <br/>backend-file>

如果后端创建失败,则后端配置出现问题。您可以运行以下命令来查看日志以确定发生原因:

tridentctl logs

确定并更正配置文件中的问题后,您可以再次运行 create 命令。

## <span id="page-96-0"></span>为**Google Cloud**后端配置**Cloud Volumes Service**

了解如何使用提供的示例配置将适用于Google Cloud的NetApp Cloud Volumes Service 配 置为Astra Trident安装的后端。

了解适用于**Google Cloud**的**Cloud Volumes Service** 的**Astra Trident**支持

Astra Trident可以在两个卷中创建Cloud Volumes Service 卷之一 ["](https://cloud.google.com/architecture/partners/netapp-cloud-volumes/service-types)[服务类型](https://cloud.google.com/architecture/partners/netapp-cloud-volumes/service-types)["](https://cloud.google.com/architecture/partners/netapp-cloud-volumes/service-types):

- **CVS-Performance**:默认的Astra Trident服务类型。这种性能优化的服务类型最适合重视性能的生产工作负 载。CVS-Performance服务类型是一种硬件选项、支持的卷大小至少为100 GiB。您可以选择一个 ["](https://cloud.google.com/architecture/partners/netapp-cloud-volumes/service-levels#service_levels_for_the_cvs-performance_service_type)[三个服务](https://cloud.google.com/architecture/partners/netapp-cloud-volumes/service-levels#service_levels_for_the_cvs-performance_service_type) [级别](https://cloud.google.com/architecture/partners/netapp-cloud-volumes/service-levels#service_levels_for_the_cvs-performance_service_type)["](https://cloud.google.com/architecture/partners/netapp-cloud-volumes/service-levels#service_levels_for_the_cvs-performance_service_type):
	- standard
	- premium
	- extreme
- \* CVS\*:CVS服务类型提供高区域可用性、性能级别限制为中等。CVS服务类型是一个软件选项、可使用存 储池支持小至1 GiB的卷。存储池最多可包含50个卷、其中所有卷都共享池的容量和性能。您可以选择一个 ["](https://cloud.google.com/architecture/partners/netapp-cloud-volumes/service-levels#service_levels_for_the_cvs_service_type) [两](https://cloud.google.com/architecture/partners/netapp-cloud-volumes/service-levels#service_levels_for_the_cvs_service_type)[个服务级别](https://cloud.google.com/architecture/partners/netapp-cloud-volumes/service-levels#service_levels_for_the_cvs_service_type)["](https://cloud.google.com/architecture/partners/netapp-cloud-volumes/service-levels#service_levels_for_the_cvs_service_type):
	- standardsw
	- zoneredundantstandardsw

#### 您需要的内容

以配置和使用 ["](https://cloud.netapp.com/cloud-volumes-service-for-gcp?utm_source=NetAppTrident_ReadTheDocs&utm_campaign=Trident)[适用于](https://cloud.netapp.com/cloud-volumes-service-for-gcp?utm_source=NetAppTrident_ReadTheDocs&utm_campaign=Trident) [Google Cloud](https://cloud.netapp.com/cloud-volumes-service-for-gcp?utm_source=NetAppTrident_ReadTheDocs&utm_campaign=Trident) [的](https://cloud.netapp.com/cloud-volumes-service-for-gcp?utm_source=NetAppTrident_ReadTheDocs&utm_campaign=Trident) [Cloud Volumes Service"](https://cloud.netapp.com/cloud-volumes-service-for-gcp?utm_source=NetAppTrident_ReadTheDocs&utm_campaign=Trident) 后端,您需要满足以下要求:

- 配置了NetApp Cloud Volumes Service 的Google Cloud帐户
- Google Cloud 帐户的项目编号
- Google Cloud服务帐户 netappcloudvolumes.admin role

• Cloud Volumes Service 帐户的API密钥文件

## 后端配置选项

每个后端都会在一个 Google Cloud 区域中配置卷。要在其他区域创建卷,您可以定义其他后端。

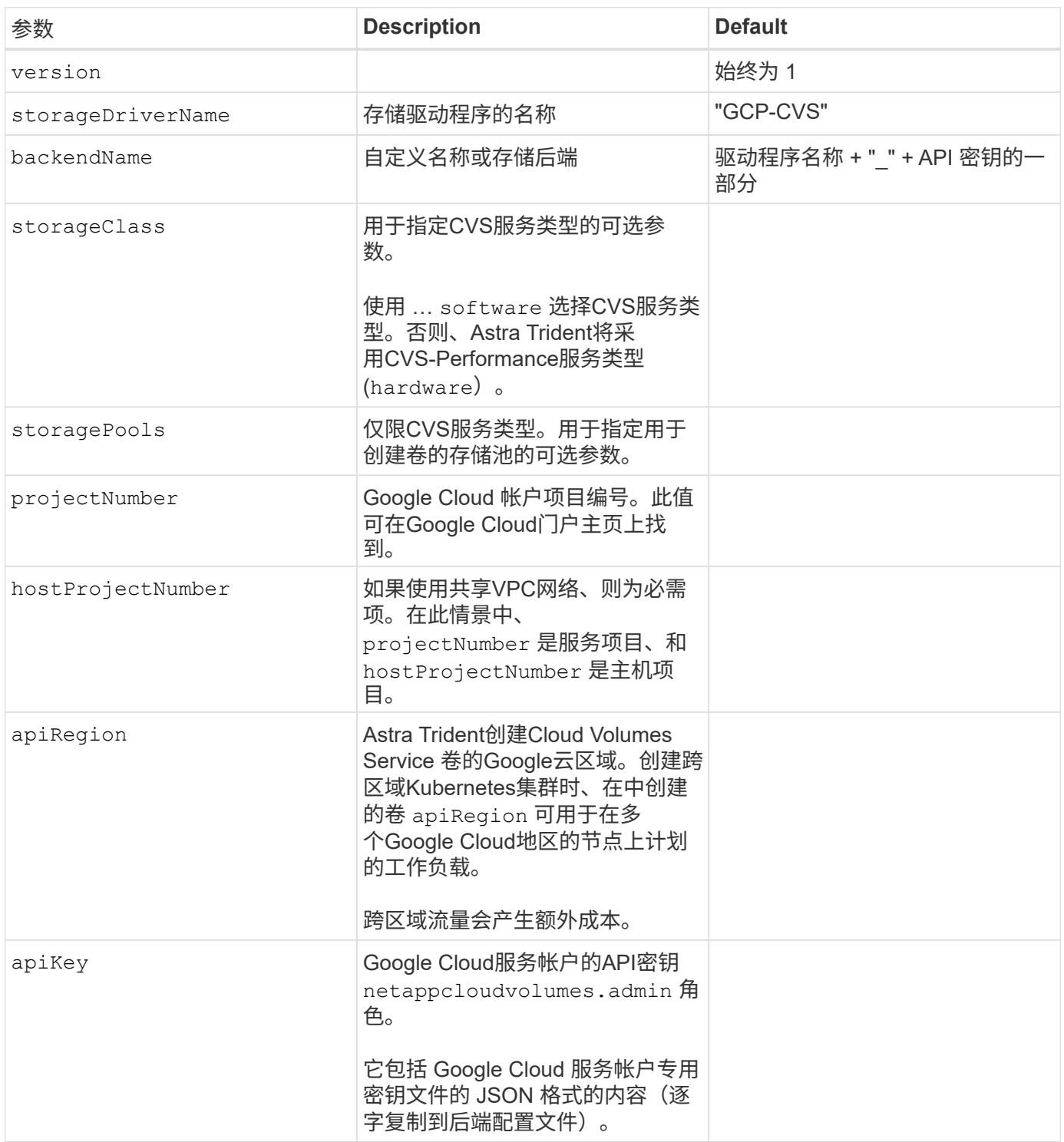

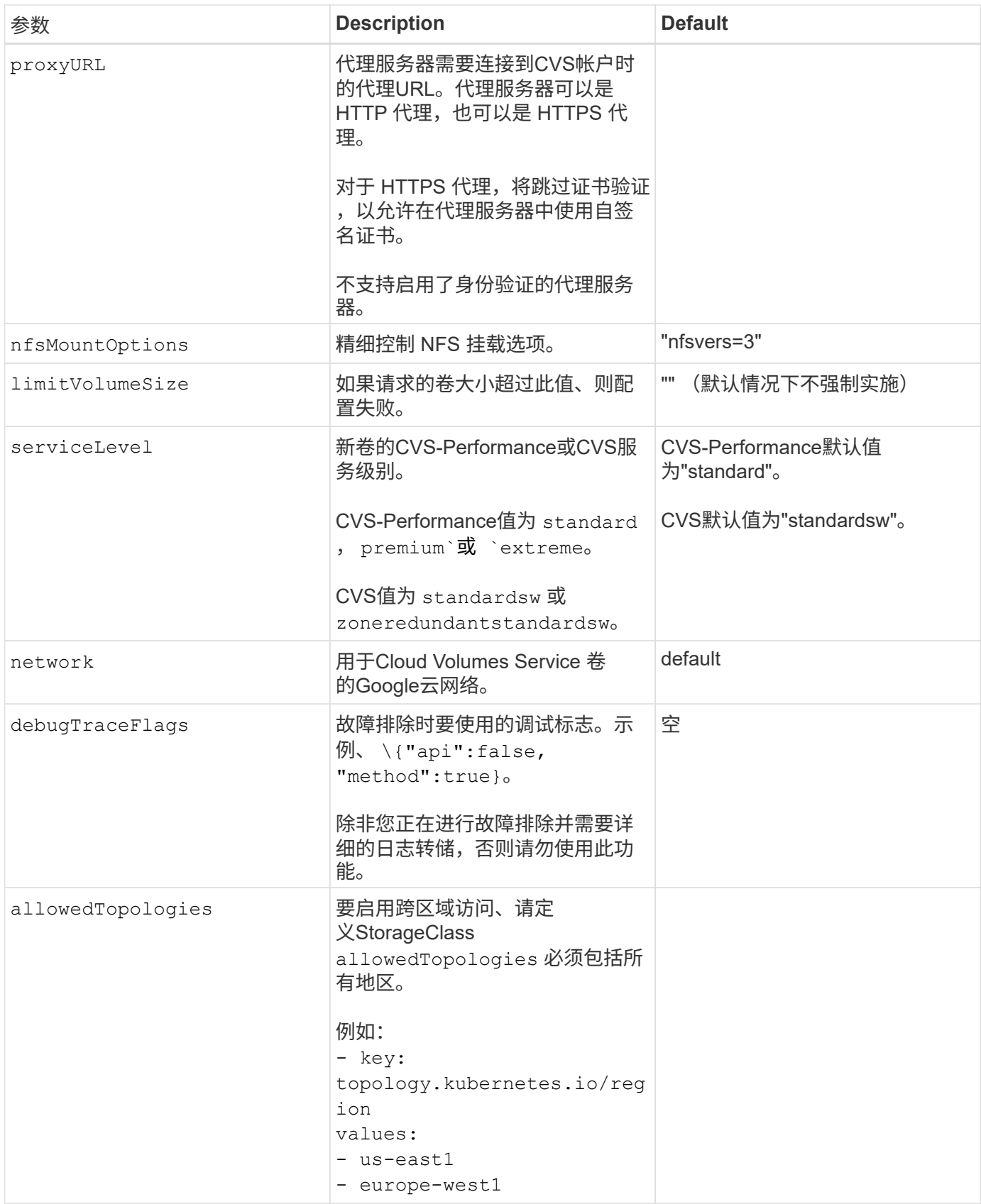

## 卷配置选项

您可以在中控制默认卷配置 defaults 部分。

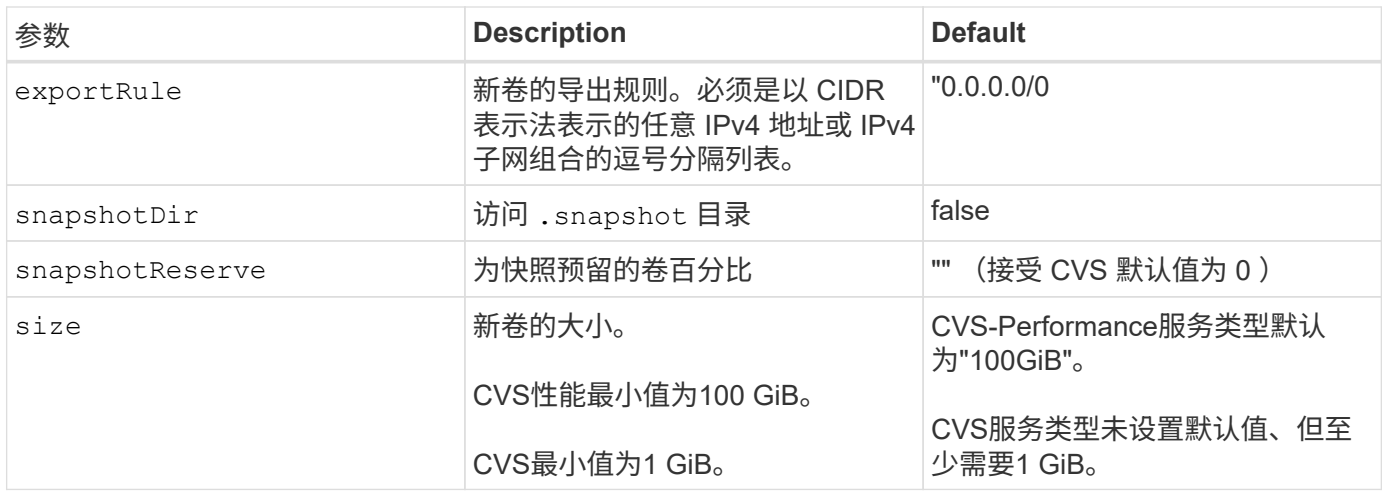

## **CVS-Performance**服务类型示例

以下示例提供了CVS-Performance服务类型的示例配置。

这是使用默认CVS-Performance服务类型以及默认"标准"服务级别的最小后端配置。

```
---
version: 1
storageDriverName: gcp-cvs
projectNumber: '012345678901'
apiRegion: us-west2
apiKey:
   type: service_account
    project_id: my-gcp-project
  private key id: "<id value>"
    private_key: |
      -----BEGIN PRIVATE KEY-----
      znHczZsrrtHisIsAbOguSaPIKeyAZNchRAGzlzZE4jK3bl/qp8B4Kws8zX5ojY9m
      znHczZsrrtHisIsAbOguSaPIKeyAZNchRAGzlzZE4jK3bl/qp8B4Kws8zX5ojY9m
      znHczZsrrtHisIsAbOguSaPIKeyAZNchRAGzlzZE4jK3bl/qp8B4Kws8zX5ojY9m
      znHczZsrrtHisIsAbOguSaPIKeyAZNchRAGzlzZE4jK3bl/qp8B4Kws8zX5ojY9m
      znHczZsrrtHisIsAbOguSaPIKeyAZNchRAGzlzZE4jK3bl/qp8B4Kws8zX5ojY9m
      znHczZsrrtHisIsAbOguSaPIKeyAZNchRAGzlzZE4jK3bl/qp8B4Kws8zX5ojY9m
      znHczZsrrtHisIsAbOguSaPIKeyAZNchRAGzlzZE4jK3bl/qp8B4Kws8zX5ojY9m
      znHczZsrrtHisIsAbOguSaPIKeyAZNchRAGzlzZE4jK3bl/qp8B4Kws8zX5ojY9m
      znHczZsrrtHisIsAbOguSaPIKeyAZNchRAGzlzZE4jK3bl/qp8B4Kws8zX5ojY9m
      znHczZsrrtHisIsAbOguSaPIKeyAZNchRAGzlzZE4jK3bl/qp8B4Kws8zX5ojY9m
      znHczZsrrtHisIsAbOguSaPIKeyAZNchRAGzlzZE4jK3bl/qp8B4Kws8zX5ojY9m
      znHczZsrrtHisIsAbOguSaPIKeyAZNchRAGzlzZE4jK3bl/qp8B4Kws8zX5ojY9m
      znHczZsrrtHisIsAbOguSaPIKeyAZNchRAGzlzZE4jK3bl/qp8B4Kws8zX5ojY9m
      znHczZsrrtHisIsAbOguSaPIKeyAZNchRAGzlzZE4jK3bl/qp8B4Kws8zX5ojY9m
      znHczZsrrtHisIsAbOguSaPIKeyAZNchRAGzlzZE4jK3bl/qp8B4Kws8zX5ojY9m
      znHczZsrrtHisIsAbOguSaPIKeyAZNchRAGzlzZE4jK3bl/qp8B4Kws8zX5ojY9m
      znHczZsrrtHisIsAbOguSaPIKeyAZNchRAGzlzZE4jK3bl/qp8B4Kws8zX5ojY9m
      znHczZsrrtHisIsAbOguSaPIKeyAZNchRAGzlzZE4jK3bl/qp8B4Kws8zX5ojY9m
      znHczZsrrtHisIsAbOguSaPIKeyAZNchRAGzlzZE4jK3bl/qp8B4Kws8zX5ojY9m
      znHczZsrrtHisIsAbOguSaPIKeyAZNchRAGzlzZE4jK3bl/qp8B4Kws8zX5ojY9m
      znHczZsrrtHisIsAbOguSaPIKeyAZNchRAGzlzZE4jK3bl/qp8B4Kws8zX5ojY9m
      znHczZsrrtHisIsAbOguSaPIKeyAZNchRAGzlzZE4jK3bl/qp8B4Kws8zX5ojY9m
      znHczZsrrtHisIsAbOguSaPIKeyAZNchRAGzlzZE4jK3bl/qp8B4Kws8zX5ojY9m
      znHczZsrrtHisIsAbOguSaPIKeyAZNchRAGzlzZE4jK3bl/qp8B4Kws8zX5ojY9m
      znHczZsrrtHisIsAbOguSaPIKeyAZNchRAGzlzZE4jK3bl/qp8B4Kws8zX5ojY9m
      XsYg6gyxy4zq7OlwWgLwGa==
      -----END PRIVATE KEY-----
  client email: cloudvolumes-admin-sa@my-gcp-
project.iam.gserviceaccount.com
    client_id: '123456789012345678901'
  auth uri: https://accounts.google.com/o/oauth2/auth
```
 token\_uri: https://oauth2.googleapis.com/token auth\_provider\_x509\_cert\_url: https://www.googleapis.com/oauth2/v1/certs client x509 cert url: https://www.googleapis.com/robot/v1/metadata/x509/cloudvolumes-adminsa%40my-gcp-project.iam.gserviceaccount.com

此示例说明了后端配置选项、包括服务级别和卷默认值。

```
---
version: 1
storageDriverName: gcp-cvs
projectNumber: '012345678901'
apiRegion: us-west2
apiKey:
   type: service_account
    project_id: my-gcp-project
  private key id: "<id value>"
    private_key: |
      -----BEGIN PRIVATE KEY-----
      znHczZsrrtHisIsAbOguSaPIKeyAZNchRAGzlzZE4jK3bl/qp8B4Kws8zX5ojY9m
      znHczZsrrtHisIsAbOguSaPIKeyAZNchRAGzlzZE4jK3bl/qp8B4Kws8zX5ojY9m
      znHczZsrrtHisIsAbOguSaPIKeyAZNchRAGzlzZE4jK3bl/qp8B4Kws8zX5ojY9m
      znHczZsrrtHisIsAbOguSaPIKeyAZNchRAGzlzZE4jK3bl/qp8B4Kws8zX5ojY9m
      znHczZsrrtHisIsAbOguSaPIKeyAZNchRAGzlzZE4jK3bl/qp8B4Kws8zX5ojY9m
      znHczZsrrtHisIsAbOguSaPIKeyAZNchRAGzlzZE4jK3bl/qp8B4Kws8zX5ojY9m
      znHczZsrrtHisIsAbOguSaPIKeyAZNchRAGzlzZE4jK3bl/qp8B4Kws8zX5ojY9m
      znHczZsrrtHisIsAbOguSaPIKeyAZNchRAGzlzZE4jK3bl/qp8B4Kws8zX5ojY9m
      znHczZsrrtHisIsAbOguSaPIKeyAZNchRAGzlzZE4jK3bl/qp8B4Kws8zX5ojY9m
      znHczZsrrtHisIsAbOguSaPIKeyAZNchRAGzlzZE4jK3bl/qp8B4Kws8zX5ojY9m
      znHczZsrrtHisIsAbOguSaPIKeyAZNchRAGzlzZE4jK3bl/qp8B4Kws8zX5ojY9m
      znHczZsrrtHisIsAbOguSaPIKeyAZNchRAGzlzZE4jK3bl/qp8B4Kws8zX5ojY9m
      znHczZsrrtHisIsAbOguSaPIKeyAZNchRAGzlzZE4jK3bl/qp8B4Kws8zX5ojY9m
      znHczZsrrtHisIsAbOguSaPIKeyAZNchRAGzlzZE4jK3bl/qp8B4Kws8zX5ojY9m
      znHczZsrrtHisIsAbOguSaPIKeyAZNchRAGzlzZE4jK3bl/qp8B4Kws8zX5ojY9m
      znHczZsrrtHisIsAbOguSaPIKeyAZNchRAGzlzZE4jK3bl/qp8B4Kws8zX5ojY9m
      znHczZsrrtHisIsAbOguSaPIKeyAZNchRAGzlzZE4jK3bl/qp8B4Kws8zX5ojY9m
      znHczZsrrtHisIsAbOguSaPIKeyAZNchRAGzlzZE4jK3bl/qp8B4Kws8zX5ojY9m
      znHczZsrrtHisIsAbOguSaPIKeyAZNchRAGzlzZE4jK3bl/qp8B4Kws8zX5ojY9m
      znHczZsrrtHisIsAbOguSaPIKeyAZNchRAGzlzZE4jK3bl/qp8B4Kws8zX5ojY9m
      znHczZsrrtHisIsAbOguSaPIKeyAZNchRAGzlzZE4jK3bl/qp8B4Kws8zX5ojY9m
      znHczZsrrtHisIsAbOguSaPIKeyAZNchRAGzlzZE4jK3bl/qp8B4Kws8zX5ojY9m
      znHczZsrrtHisIsAbOguSaPIKeyAZNchRAGzlzZE4jK3bl/qp8B4Kws8zX5ojY9m
      znHczZsrrtHisIsAbOguSaPIKeyAZNchRAGzlzZE4jK3bl/qp8B4Kws8zX5ojY9m
      znHczZsrrtHisIsAbOguSaPIKeyAZNchRAGzlzZE4jK3bl/qp8B4Kws8zX5ojY9m
      XsYg6gyxy4zq7OlwWgLwGa==
      -----END PRIVATE KEY-----
  client email: cloudvolumes-admin-sa@my-gcp-
project.iam.gserviceaccount.com
    client_id: '123456789012345678901'
  auth uri: https://accounts.google.com/o/oauth2/auth
```

```
  token_uri: https://oauth2.googleapis.com/token
  auth provider x509 cert url:
https://www.googleapis.com/oauth2/v1/certs
 client x509 cert url:
https://www.googleapis.com/robot/v1/metadata/x509/cloudvolumes-admin-
sa%40my-gcp-project.iam.gserviceaccount.com
proxyURL: http://proxy-server-hostname/
nfsMountOptions: vers=3,proto=tcp,timeo=600
limitVolumeSize: 10Ti
serviceLevel: premium
defaults:
   snapshotDir: 'true'
   snapshotReserve: '5'
    exportRule: 10.0.0.0/24,10.0.1.0/24,10.0.2.100
    size: 5Ti
```
此示例使用 storage 配置虚拟池和 StorageClasses 这是指它们。请参见 [存储类定义] 以查看存储类 的定义方式。

此处为设置的所有虚拟池设置了特定的默认值 snapshotReserve 5%和 exportRule 到0.0.0.0/0。虚拟 池在中进行定义 storage 部分。每个虚拟池都定义了自己的虚拟池 serviceLevel、并且某些池会覆盖 默认值。虚拟池标签用于根据区分池 performance 和 protection。

```
---
version: 1
storageDriverName: gcp-cvs
projectNumber: '012345678901'
apiRegion: us-west2
apiKey:
    type: service_account
    project_id: my-gcp-project
  private key id: "<id value>"
    private_key: |
      -----BEGIN PRIVATE KEY-----
      znHczZsrrtHisIsAbOguSaPIKeyAZNchRAGzlzZE4jK3bl/qp8B4Kws8zX5ojY9m
      znHczZsrrtHisIsAbOguSaPIKeyAZNchRAGzlzZE4jK3bl/qp8B4Kws8zX5ojY9m
      znHczZsrrtHisIsAbOguSaPIKeyAZNchRAGzlzZE4jK3bl/qp8B4Kws8zX5ojY9m
      znHczZsrrtHisIsAbOguSaPIKeyAZNchRAGzlzZE4jK3bl/qp8B4Kws8zX5ojY9m
      znHczZsrrtHisIsAbOguSaPIKeyAZNchRAGzlzZE4jK3bl/qp8B4Kws8zX5ojY9m
      znHczZsrrtHisIsAbOguSaPIKeyAZNchRAGzlzZE4jK3bl/qp8B4Kws8zX5ojY9m
      znHczZsrrtHisIsAbOguSaPIKeyAZNchRAGzlzZE4jK3bl/qp8B4Kws8zX5ojY9m
      znHczZsrrtHisIsAbOguSaPIKeyAZNchRAGzlzZE4jK3bl/qp8B4Kws8zX5ojY9m
      znHczZsrrtHisIsAbOguSaPIKeyAZNchRAGzlzZE4jK3bl/qp8B4Kws8zX5ojY9m
      znHczZsrrtHisIsAbOguSaPIKeyAZNchRAGzlzZE4jK3bl/qp8B4Kws8zX5ojY9m
      znHczZsrrtHisIsAbOguSaPIKeyAZNchRAGzlzZE4jK3bl/qp8B4Kws8zX5ojY9m
      znHczZsrrtHisIsAbOguSaPIKeyAZNchRAGzlzZE4jK3bl/qp8B4Kws8zX5ojY9m
      znHczZsrrtHisIsAbOguSaPIKeyAZNchRAGzlzZE4jK3bl/qp8B4Kws8zX5ojY9m
      znHczZsrrtHisIsAbOguSaPIKeyAZNchRAGzlzZE4jK3bl/qp8B4Kws8zX5ojY9m
      znHczZsrrtHisIsAbOguSaPIKeyAZNchRAGzlzZE4jK3bl/qp8B4Kws8zX5ojY9m
      znHczZsrrtHisIsAbOguSaPIKeyAZNchRAGzlzZE4jK3bl/qp8B4Kws8zX5ojY9m
      znHczZsrrtHisIsAbOguSaPIKeyAZNchRAGzlzZE4jK3bl/qp8B4Kws8zX5ojY9m
      znHczZsrrtHisIsAbOguSaPIKeyAZNchRAGzlzZE4jK3bl/qp8B4Kws8zX5ojY9m
      znHczZsrrtHisIsAbOguSaPIKeyAZNchRAGzlzZE4jK3bl/qp8B4Kws8zX5ojY9m
      znHczZsrrtHisIsAbOguSaPIKeyAZNchRAGzlzZE4jK3bl/qp8B4Kws8zX5ojY9m
      znHczZsrrtHisIsAbOguSaPIKeyAZNchRAGzlzZE4jK3bl/qp8B4Kws8zX5ojY9m
      znHczZsrrtHisIsAbOguSaPIKeyAZNchRAGzlzZE4jK3bl/qp8B4Kws8zX5ojY9m
      znHczZsrrtHisIsAbOguSaPIKeyAZNchRAGzlzZE4jK3bl/qp8B4Kws8zX5ojY9m
      znHczZsrrtHisIsAbOguSaPIKeyAZNchRAGzlzZE4jK3bl/qp8B4Kws8zX5ojY9m
      znHczZsrrtHisIsAbOguSaPIKeyAZNchRAGzlzZE4jK3bl/qp8B4Kws8zX5ojY9m
      XsYg6gyxy4zq7OlwWgLwGa==
```

```
  -----END PRIVATE KEY-----
  client email: cloudvolumes-admin-sa@my-gcp-
project.iam.gserviceaccount.com
    client_id: '123456789012345678901'
  auth uri: https://accounts.google.com/o/oauth2/auth
    token_uri: https://oauth2.googleapis.com/token
  auth provider x509 cert url:
https://www.googleapis.com/oauth2/v1/certs
  client x509 cert url:
https://www.googleapis.com/robot/v1/metadata/x509/cloudvolumes-admin-
sa%40my-gcp-project.iam.gserviceaccount.com
nfsMountOptions: vers=3, proto=tcp, timeo=600
defaults:
    snapshotReserve: '5'
    exportRule: 0.0.0.0/0
labels:
    cloud: gcp
region: us-west2
storage:
- labels:
      performance: extreme
      protection: extra
    serviceLevel: extreme
    defaults:
      snapshotDir: 'true'
      snapshotReserve: '10'
      exportRule: 10.0.0.0/24
- labels:
      performance: extreme
      protection: standard
    serviceLevel: extreme
- labels:
      performance: premium
      protection: extra
    serviceLevel: premium
    defaults:
      snapshotDir: 'true'
      snapshotReserve: '10'
- labels:
      performance: premium
      protection: standard
    serviceLevel: premium
- labels:
      performance: standard
    serviceLevel: standard
```
以下StorageClass定义适用于虚拟池配置示例。使用 parameters.selector、您可以为每个StorageClass指 定用于托管卷的虚拟池。卷将在选定池中定义各个方面。

```
apiVersion: storage.k8s.io/v1
kind: StorageClass
metadata:
    name: cvs-extreme-extra-protection
provisioner: netapp.io/trident
parameters:
  selector: "performance=extreme; protection=extra"
allowVolumeExpansion: true
---
apiVersion: storage.k8s.io/v1
kind: StorageClass
metadata:
    name: cvs-extreme-standard-protection
provisioner: netapp.io/trident
parameters:
    selector: "performance=premium; protection=standard"
allowVolumeExpansion: true
---apiVersion: storage.k8s.io/v1
kind: StorageClass
metadata:
    name: cvs-premium-extra-protection
provisioner: netapp.io/trident
parameters:
  selector: "performance=premium; protection=extra"
allowVolumeExpansion: true
---apiVersion: storage.k8s.io/v1
kind: StorageClass
metadata:
    name: cvs-premium
provisioner: netapp.io/trident
parameters:
  selector: "performance=premium; protection=standard"
allowVolumeExpansion: true
---apiVersion: storage.k8s.io/v1
kind: StorageClass
metadata:
    name: cvs-standard
provisioner: netapp.io/trident
parameters:
    selector: "performance=standard"
```
```
allowVolumeExpansion: true
---apiVersion: storage.k8s.io/v1
kind: StorageClass
metadata:
   name: cvs-extra-protection
provisioner: netapp.io/trident
parameters:
    selector: "protection=extra"
allowVolumeExpansion: true
```
- 第一个StorageClass (cvs-extreme-extra-protection)映射到第一个虚拟池。这是唯一一个可提供极 高性能且 Snapshot 预留为 10% 的池。
- 最后一个StorageClass (cvs-extra-protection)调用提供10%快照预留的任何存储池。Astra Trident决 定选择哪个虚拟池、并确保满足快照预留要求。

**CVS**服务类型示例

以下示例提供了CVS服务类型的示例配置。

```
示例1: 最低配置
```
这是使用的最低后端配置 storageClass 指定CVS服务类型和默认值 standardsw 服务级别。

```
---
version: 1
storageDriverName: gcp-cvs
projectNumber: '012345678901'
storageClass: software
apiRegion: us-east4
apiKey:
   type: service_account
    project_id: my-gcp-project
  private key id: "<id value>"
    private_key: |
      -----BEGIN PRIVATE KEY-----
      znHczZsrrtHisIsAbOguSaPIKeyAZNchRAGzlzZE4jK3bl/qp8B4Kws8zX5ojY9m
      znHczZsrrtHisIsAbOguSaPIKeyAZNchRAGzlzZE4jK3bl/qp8B4Kws8zX5ojY9m
      znHczZsrrtHisIsAbOguSaPIKeyAZNchRAGzlzZE4jK3bl/qp8B4Kws8zX5ojY9m
      znHczZsrrtHisIsAbOguSaPIKeyAZNchRAGzlzZE4jK3bl/qp8B4Kws8zX5ojY9m
      znHczZsrrtHisIsAbOguSaPIKeyAZNchRAGzlzZE4jK3bl/qp8B4Kws8zX5ojY9m
      znHczZsrrtHisIsAbOguSaPIKeyAZNchRAGzlzZE4jK3bl/qp8B4Kws8zX5ojY9m
      znHczZsrrtHisIsAbOguSaPIKeyAZNchRAGzlzZE4jK3bl/qp8B4Kws8zX5ojY9m
      znHczZsrrtHisIsAbOguSaPIKeyAZNchRAGzlzZE4jK3bl/qp8B4Kws8zX5ojY9m
      znHczZsrrtHisIsAbOguSaPIKeyAZNchRAGzlzZE4jK3bl/qp8B4Kws8zX5ojY9m
      znHczZsrrtHisIsAbOguSaPIKeyAZNchRAGzlzZE4jK3bl/qp8B4Kws8zX5ojY9m
      znHczZsrrtHisIsAbOguSaPIKeyAZNchRAGzlzZE4jK3bl/qp8B4Kws8zX5ojY9m
      znHczZsrrtHisIsAbOguSaPIKeyAZNchRAGzlzZE4jK3bl/qp8B4Kws8zX5ojY9m
      znHczZsrrtHisIsAbOguSaPIKeyAZNchRAGzlzZE4jK3bl/qp8B4Kws8zX5ojY9m
      znHczZsrrtHisIsAbOguSaPIKeyAZNchRAGzlzZE4jK3bl/qp8B4Kws8zX5ojY9m
      znHczZsrrtHisIsAbOguSaPIKeyAZNchRAGzlzZE4jK3bl/qp8B4Kws8zX5ojY9m
      znHczZsrrtHisIsAbOguSaPIKeyAZNchRAGzlzZE4jK3bl/qp8B4Kws8zX5ojY9m
      znHczZsrrtHisIsAbOguSaPIKeyAZNchRAGzlzZE4jK3bl/qp8B4Kws8zX5ojY9m
      znHczZsrrtHisIsAbOguSaPIKeyAZNchRAGzlzZE4jK3bl/qp8B4Kws8zX5ojY9m
      znHczZsrrtHisIsAbOguSaPIKeyAZNchRAGzlzZE4jK3bl/qp8B4Kws8zX5ojY9m
      znHczZsrrtHisIsAbOguSaPIKeyAZNchRAGzlzZE4jK3bl/qp8B4Kws8zX5ojY9m
      znHczZsrrtHisIsAbOguSaPIKeyAZNchRAGzlzZE4jK3bl/qp8B4Kws8zX5ojY9m
      znHczZsrrtHisIsAbOguSaPIKeyAZNchRAGzlzZE4jK3bl/qp8B4Kws8zX5ojY9m
      znHczZsrrtHisIsAbOguSaPIKeyAZNchRAGzlzZE4jK3bl/qp8B4Kws8zX5ojY9m
      znHczZsrrtHisIsAbOguSaPIKeyAZNchRAGzlzZE4jK3bl/qp8B4Kws8zX5ojY9m
      znHczZsrrtHisIsAbOguSaPIKeyAZNchRAGzlzZE4jK3bl/qp8B4Kws8zX5ojY9m
      XsYg6gyxy4zq7OlwWgLwGa==
      -----END PRIVATE KEY-----
  client email: cloudvolumes-admin-sa@my-gcp-
project.iam.gserviceaccount.com
    client_id: '123456789012345678901'
```
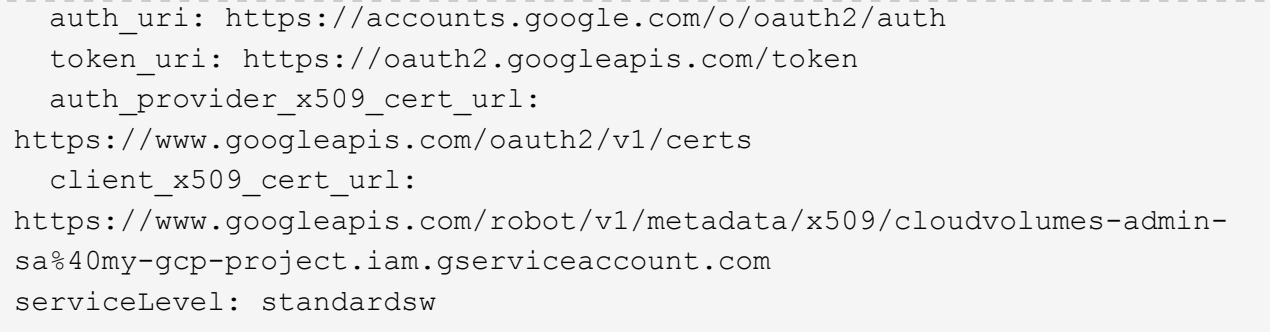

此示例后端配置使用 storagePools 配置存储池。

```
---
version: 1
storageDriverName: gcp-cvs
backendName: gcp-std-so-with-pool
projectNumber: '531265380079'
apiRegion: europe-west1
apiKey:
    type: service_account
    project_id: cloud-native-data
  private key id: "<id value>"
    private_key: |-
      -----BEGIN PRIVATE KEY-----
      MIIEvAIBADANBgkqhkiG9w0BAQEFAASCBKYwggSiAgEAAoIBAQDaT+Oui9FBAw19
      L1AGEkrYU5xd9K5NlO5jMkIFND5wCD+Nv+jd1GvtFRLaLK5RvXyF5wzvztmODNS+
      qtScpQ+5cFpQkuGtv9U9+N6qtuVYYO3b504Kp5CtqVPJCgMJaK2j8pZTIqUiMum/
      5/Y9oTbZrjAHSMgJm2nHzFq2X0rqVMaHghI6ATm4DOuWx8XGWKTGIPlc0qPqJlqS
      LLaWOH4VIZQZCAyW5IUp9CAmwqHgdG0uhFNfCgMmED6PBUvVLsLvcq86X+QSWR9k
      ETqElj/sGCenPF7ti1DhGBFafd9hPnxg9PZY29ArEZwY9G/ZjZQX7WPgs0VvxiNR
      DxZRC3GXAgMBAAECggEACn5c59bG/qnVEVI1CwMAalM5M2z09JFhlLlljKwntNPj
      Vilw2eTW2+UE7HbJru/S7KQgA5Dnn9kvCraEahPRuddUMrD0vG4kTl/IODV6uFuk
      Y0sZfbqd4jMUQ21smvGsqFzwloYWS5qzO1W83ivXH/HW/iqkmY2eW+EPRS/hwSSu
      SscR+SojI7PB0BWSJhlV4yqYf3vcD/D95el2CVHfRCkL85DKumeZ+yHEnpiXGZAE
      t8xSs4a5OOPm6NHhevCw2a/UQ95/foXNUR450HtbjieJo5o+FF6EYZQGfU2ZHZO8
      37FBKuaJkdGW5xqaI9TL7aqkGkFMF4F2qvOZM+vy8QKBgQD4oVuOkJDlhkTHP86W
      esFlw1kpWyJR9ZA7LI0g/rVpslnX+XdDq0WQf4umdLNau5hYEH9LU6ZSGs1Xk3/B
      NHwR6OXFuqEKNiu83d0zSlHhTy7PZpOZdj5a/vVvQfPDMz7OvsqLRd7YCAbdzuQ0
      +Ahq0Ztwvg0HQ64hdW0ukpYRRwKBgQDgyHj98oqswoYuIa+pP1yS0pPwLmjwKyNm
      /HayzCp+Qjiyy7Tzg8AUqlH1Ou83XbV428jvg7kDhO7PCCKFq+mMmfqHmTpb0Maq
      KpKnZg4ipsqP1yHNNEoRmcailXbwIhCLewMqMrggUiLOmCw4PscL5nK+4GKu2XE1
      jLqjWAZFMQKBgFHkQ9XXRAJ1kR3XpGHoGN890pZOkCVSrqju6aUef/5KYlFCt8ew
      F/+aIxM2iQSvmWQYOvVCnhuY/F2GFaQ7d0om3decuwI0CX/xy7PjHMkLXa2uaZs4
      WR17sLduj62RqXRLX0c0QkwBiNFyHbRcpdkZJQujbYMhBa+7j7SxT4BtAoGAWMWT
      UucocRXZm/pdvz9wteNH3YDWnJLMxm1KC06qMXbBoYrliY4sm3ywJWMC+iCd/H8A
      Gecxd/xVu5mA2L2N3KMq18Zhz8Th0G5DwKyDRJgOQ0Q46yuNXOoYEjlo4Wjyk8Me
      +tlQ8iK98E0UmZnhTgfSpSNElbz2AqnzQ3MN9uECgYAqdvdVPnKGfvdtZ2DjyMoJ
      E89UIC41WjjJGmHsd8W65+3X0RwMzKMT6aZc5tK9J5dHvmWIETnbM+lTImdBBFga
      NWOC6f3r2xbGXHhaWSl+nobpTuvlo56ZRJVvVk7lFMsiddzMuHH8pxfgNJemwA4P
      ThDHCejv035NNV6KyoO0tA==
      -----END PRIVATE KEY-----
  client email: cloudvolumes-admin-sa@cloud-native-
data.iam.gserviceaccount.com
    client_id: '107071413297115343396'
```

```
auth uri: https://accounts.google.com/o/oauth2/auth
    token_uri: https://oauth2.googleapis.com/token
  auth provider x509 cert url:
https://www.googleapis.com/oauth2/v1/certs
    client_x509_cert_url:
https://www.googleapis.com/robot/v1/metadata/x509/cloudvolumes-admin-
sa%40cloud-native-data.iam.gserviceaccount.com
storageClass: software
zone: europe-west1-b
network: default
storagePools:
- 1bc7f380-3314-6005-45e9-c7dc8c2d7509
serviceLevel: Standardsw
```
下一步是什么?

创建后端配置文件后,运行以下命令:

tridentctl create backend -f <br/>backend-file>

如果后端创建失败,则后端配置出现问题。您可以运行以下命令来查看日志以确定发生原因:

tridentctl logs

确定并更正配置文件中的问题后,您可以再次运行 create 命令。

# 配置 **NetApp HCI** 或 **SolidFire** 后端

了解如何在 Astra Trident 安装中创建和使用 Element 后端。

## 开始之前

在创建Element后端之前、您需要满足以下要求。

- 运行 Element 软件的受支持存储系统。
- NetApp HCI/SolidFire 集群管理员或租户用户的凭据,可用于管理卷。
- 所有 Kubernetes 工作节点都应安装适当的 iSCSI 工具。请参见 ["](#page-80-0)[工作节点](#page-80-0)[准备](#page-80-0)[信息](#page-80-0)["](#page-80-0)。

## 音量模式

。 solidfire-san 存储驱动程序支持两种卷模式:文件和块。。 Filesystem volumemode、Astra Trident 会创建卷并创建文件系统。文件系统类型由 StorageClass 指定。

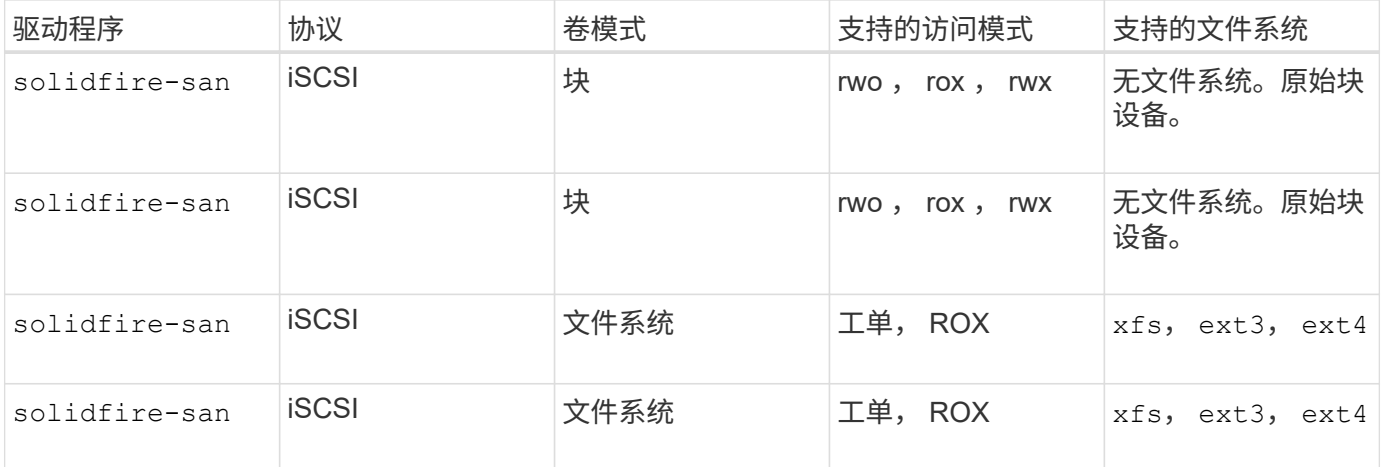

 $\bigodot$ 

Astra Trident 在用作增强型 CSI 配置程序时使用 CHAP 。如果您使用的是 CHAP (这是 CSI 的 默认设置),则无需进行进一步准备。建议显式设置 UseCHAP 可选择对非CSI Trident使用 CHAP。否则,请参见 ["](#page-18-0)[此](#page-18-0)[处](#page-18-0)["](#page-18-0)。

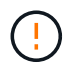

只有适用于 Astra Trident 的传统非 CSI 框架才支持卷访问组。如果配置为在 CSI 模式下运行, 则 Astra Trident 将使用 CHAP 。

如果两者都不是 AccessGroups 或 UseCHAP 设置后、将应用以下规则之一:

- 如果为默认值 trident 检测到访问组、使用访问组。
- 如果未检测到访问组,并且 Kubernetes 版本为 1.7 或更高版本,则会使用 CHAP 。

## 后端配置选项

有关后端配置选项,请参见下表:

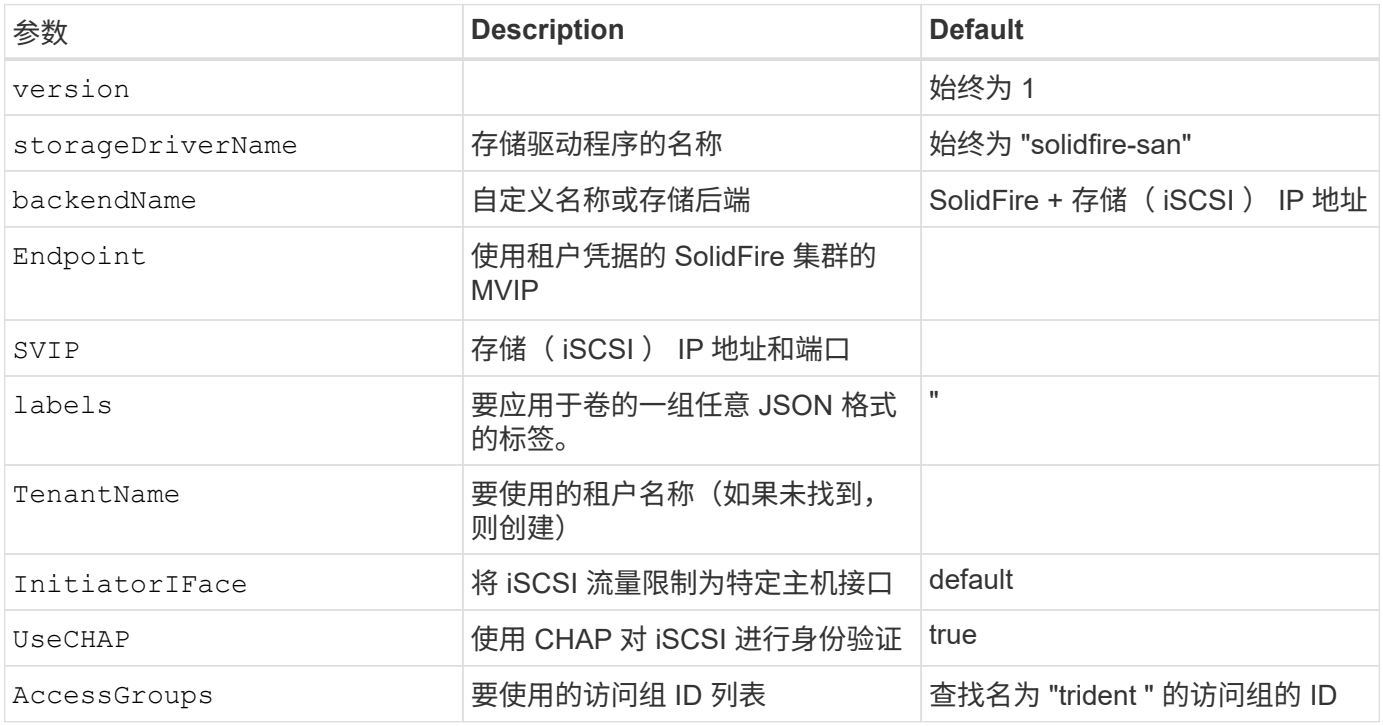

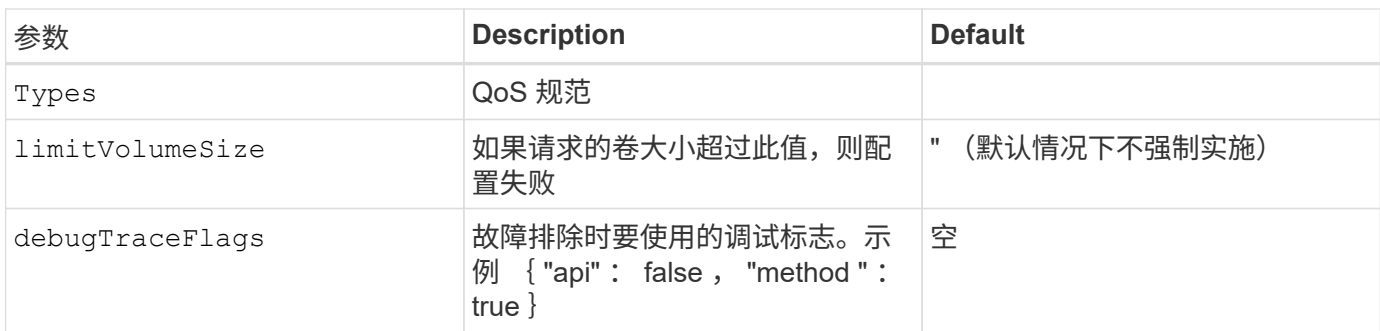

```
\left(\frac{1}{2}\right)
```
请勿使用 debugTraceFlags 除非您正在进行故障排除并需要详细的日志转储。

示例**1**:的后端配置 solidfire-san 具有三种卷类型的驱动程序

此示例显示了一个后端文件,该文件使用 CHAP 身份验证并使用特定 QoS 保证对三种卷类型进行建模。然后、 您很可能会使用定义存储类来使用其中的每一种 IOPS storage class参数。

```
---
version: 1
storageDriverName: solidfire-san
Endpoint: https://<user>:<password>@<mvip>/json-rpc/8.0
SVIP: "<svip>:3260"
TenantName: "<tenant>"
labels:
    k8scluster: dev1
   backend: dev1-element-cluster
UseCHAP: true
Types:
- Type: Bronze
  Oos:
      minIOPS: 1000
      maxIOPS: 2000
      burstIOPS: 4000
- Type: Silver
    Qos:
      minIOPS: 4000
      maxIOPS: 6000
      burstIOPS: 8000
- Type: Gold
    Qos:
      minIOPS: 6000
      maxIOPS: 8000
      burstIOPS: 10000
```
示例**2**:的后端和存储类配置 solidfire-san 具有虚拟池的驱动程序

此示例显示了使用虚拟池配置的后端定义文件以及引用这些池的StorageClasses。

在配置时、Astra Trident会将存储池上的标签复制到后端存储LUN。为了方便起见、存储管理员可以按标签为每 个虚拟池和组卷定义标签。

在下面所示的示例后端定义文件中、为所有存储池设置了特定的默认值、这些存储池设置了 type 在Silver。虚 拟池在中进行定义 storage 部分。在此示例中、某些存储池会设置自己的类型、而某些存储池会覆盖上面设置 的默认值。

```
---
version: 1
storageDriverName: solidfire-san
Endpoint: https://<user>:<password>@<mvip>/json-rpc/8.0
SVIP: "<svip>:3260"
TenantName: "<tenant>"
UseCHAP: true
Types:
- Type: Bronze
    Qos:
      minIOPS: 1000
      maxIOPS: 2000
      burstIOPS: 4000
- Type: Silver
    Qos:
      minIOPS: 4000
      maxIOPS: 6000
      burstIOPS: 8000
- Type: Gold
    Qos:
      minIOPS: 6000
      maxIOPS: 8000
      burstIOPS: 10000
type: Silver
labels:
    store: solidfire
    k8scluster: dev-1-cluster
region: us-east-1
storage:
- labels:
      performance: gold
      cost: '4'
    zone: us-east-1a
    type: Gold
- labels:
      performance: silver
```

```
  cost: '3'
    zone: us-east-1b
    type: Silver
- labels:
     performance: bronze
     cost: '2'
    zone: us-east-1c
   type: Bronze
- labels:
     performance: silver
     cost: '1'
    zone: us-east-1d
```
以下StorageClass定义引用了上述虚拟池。使用 parameters.selector 字段中、每个StorageClass都会调用 可用于托管卷的虚拟池。卷将在选定虚拟池中定义各个方面。

第一个StorageClass (solidfire-gold-four)将映射到第一个虚拟池。这是唯一一个可通过提供金牌性能的 池 Volume Type QoS 金牌。最后一个StorageClass (solidfire-silver)调用提供银牌性能的任何存储 池。Astra Trident将决定选择哪个虚拟池、并确保满足存储要求。

```
apiVersion: storage.k8s.io/v1
kind: StorageClass
metadata:
    name: solidfire-gold-four
provisioner: csi.trident.netapp.io
parameters:
  selector: "performance=gold; cost=4"
    fsType: "ext4"
---apiVersion: storage.k8s.io/v1
kind: StorageClass
metadata:
    name: solidfire-silver-three
provisioner: csi.trident.netapp.io
parameters:
  selector: "performance=silver; cost=3"
    fsType: "ext4"
---
apiVersion: storage.k8s.io/v1
kind: StorageClass
metadata:
    name: solidfire-bronze-two
provisioner: csi.trident.netapp.io
parameters:
    selector: "performance=bronze; cost=2"
    fsType: "ext4"
---
apiVersion: storage.k8s.io/v1
kind: StorageClass
metadata:
    name: solidfire-silver-one
provisioner: csi.trident.netapp.io
parameters:
  selector: "performance=silver; cost=1"
    fsType: "ext4"
---
apiVersion: storage.k8s.io/v1
kind: StorageClass
metadata:
    name: solidfire-silver
provisioner: csi.trident.netapp.io
parameters:
  selector: "performance=silver"
    fsType: "ext4"
```
## 了解更多信息

• ["](#page-18-0)[卷访问](#page-18-0)[组](#page-18-0)["](#page-18-0)

# **ONTAP SAN**驱动程序

## **ONTAP SAN**驱动程序概述

了解如何使用 ONTAP 和 Cloud Volumes ONTAP SAN 驱动程序配置 ONTAP 后端。

## 有关**ONTAP SAN**驱动程序的重要信息

Astra Control可为使用创建的卷提供无缝保护、灾难恢复和移动性(在Kubernetes集群之间移动卷) ontap-nas , ontap-nas-flexgroup, 和 ontap-san 驱动程序。请参见 ["Astra Control](https://docs.netapp.com/us-en/astra-control-center/use/replicate_snapmirror.html#replication-prerequisites)[复制](https://docs.netapp.com/us-en/astra-control-center/use/replicate_snapmirror.html#replication-prerequisites)[前](https://docs.netapp.com/us-en/astra-control-center/use/replicate_snapmirror.html#replication-prerequisites)[提](https://docs.netapp.com/us-en/astra-control-center/use/replicate_snapmirror.html#replication-prerequisites)[条](https://docs.netapp.com/us-en/astra-control-center/use/replicate_snapmirror.html#replication-prerequisites)[件](https://docs.netapp.com/us-en/astra-control-center/use/replicate_snapmirror.html#replication-prerequisites)["](https://docs.netapp.com/us-en/astra-control-center/use/replicate_snapmirror.html#replication-prerequisites) 了解详细信息。

- 您必须使用 ontap-nas 适用于需要数据保护、灾难恢复和移动性的生产工作负载。
- 使用 … ontap-san-economy 预期的卷使用量应远远高于ONTAP 支持的容量。
- 使用 … ontap-nas-economy 仅当预期的卷使用量应远高于ONTAP 支持的容量时、以及 ontap-saneconomy 无法使用驱动程序。
- 请勿使用 ontap-nas-economy 预测数据保护、灾难恢复或移动性的需求。

### 用户权限

Astra Trident应以ONTAP 或SVM管理员身份运行、通常使用 admin 集群用户或 vsadmin SVM用户或具有相同 角色的其他名称的用户。对于适用于NetApp ONTAP 的Amazon FSX部署、Astra Trident应使用集群以ONTAP 或SVM管理员身份运行 fsxadmin 用户或 vsadmin SVM用户或具有相同角色的其他名称的用户。。 fsxadmin 用户是集群管理员用户的有限替代用户。

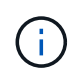

如果您使用 limitAggregateUsage 参数、需要集群管理员权限。在将适用于NetApp ONTAP 的Amazon FSx与Astra Trident结合使用时、会显示 limitAggregateUsage 参数不适用于 vsadmin 和 fsxadmin 用户帐户。如果指定此参数,配置操作将失败。

虽然可以在 ONTAP 中创建 Trident 驱动程序可以使用的限制性更强的角色,但我们不建议这样做。大多数新版 本的 Trident 都会调用需要考虑的其他 API ,从而使升级变得困难且容易出错。

## <span id="page-118-0"></span>准备使用**ONTAP SAN**驱动程序配置后端

了解使用ONTAP SAN驱动程序配置ONTAP后端的要求和身份验证选项。

要求

对于所有 ONTAP 后端, Astra Trident 需要至少为 SVM 分配一个聚合。

请记住,您还可以运行多个驱动程序,并创建指向其中一个驱动程序的存储类。例如、您可以配置 san-dev 使 用的类 ontap-san 驱动程序和A san-default 使用的类 ontap-san-economy 一个。

所有Kubernetes工作节点都必须安装适当的iSCSI工具。请参见 ["](#page-80-0)[准备](#page-80-0)[工作节点](#page-80-0)["](#page-80-0) 了解详细信息。

对**ONTAP**后端进行身份验证

Astra Trident 提供了两种对 ONTAP 后端进行身份验证的模式。

- Credential Based : 具有所需权限的 ONTAP 用户的用户名和密码。建议使用预定义的安全登录角色、例如 admin 或 vsadmin 以确保与ONTAP 版本的最大兼容性。
- 基于证书: Astra Trident 还可以使用后端安装的证书与 ONTAP 集群进行通信。此处,后端定义必须包含客 户端证书,密钥和可信 CA 证书的 Base64 编码值(如果使用)(建议)。

您可以更新现有后端、以便在基于凭据的方法和基于证书的方法之间移动。但是、一次仅支持一种身份验证方 法。要切换到其他身份验证方法、必须从后端配置中删除现有方法。

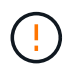

如果您尝试同时提供\*凭据和证书\*、则后端创建将失败、并显示一条错误、指出配置文件中提供 了多种身份验证方法。

### 启用基于凭据的身份验证

Astra Trident 需要 SVM 范围 / 集群范围的管理员的凭据才能与 ONTAP 后端进行通信。建议使用标准的预定义 角色、例如 admin 或 vsadmin。这样可以确保与未来的 ONTAP 版本向前兼容,这些版本可能会使功能 API 公开供未来的 Astra Trident 版本使用。可以创建自定义安全登录角色并将其用于 Astra Trident ,但不建议使 用。

后端定义示例如下所示:

```
YAML
```

```
---
version: 1
backendName: ExampleBackend
storageDriverName: ontap-san
managementLIF: 10.0.0.1
svm: svm_nfs
username: vsadmin
password: password
```
**JSON**

```
{
    "version": 1,
    "backendName": "ExampleBackend",
    "storageDriverName": "ontap-san",
    "managementLIF": "10.0.0.1",
    "svm": "svm_nfs",
    "username": "vsadmin",
    "password": "password"
}
```
请注意,后端定义是凭据以纯文本格式存储的唯一位置。创建后端后,用户名 / 密码将使用 Base64 进行编码并 存储为 Kubernetes 密钥。创建或更新后端是唯一需要了解凭据的步骤。因此,这是一项仅由管理员执行的操作 ,由 Kubernetes 或存储管理员执行。

启用基于证书的身份验证

新的和现有的后端可以使用证书并与 ONTAP 后端进行通信。后端定义需要三个参数。

- clientCertificate :客户端证书的 Base64 编码值。
- clientPrivateKey :关联私钥的 Base64 编码值。
- trustedCACertifate: 受信任 CA 证书的 Base64 编码值。如果使用可信 CA ,则必须提供此参数。如果不使 用可信 CA ,则可以忽略此设置。

典型的工作流包括以下步骤。

步骤

1. 生成客户端证书和密钥。生成时,将公用名( Common Name , CN )设置为要作为身份验证的 ONTAP 用户。

openssl req -x509 -nodes -days 1095 -newkey rsa:2048 -keyout k8senv.key -out k8senv.pem -subj "/C=US/ST=NC/L=RTP/O=NetApp/CN=admin"

2. 将可信 CA 证书添加到 ONTAP 集群。此问题可能已由存储管理员处理。如果未使用可信 CA ,则忽略。

```
security certificate install -type server -cert-name <trusted-ca-cert-
name> -vserver <vserver-name>
ssl modify -vserver <vserver-name> -server-enabled true -client-enabled
true -common-name <common-name> -serial <SN-from-trusted-CA-cert> -ca
<cert-authority>
```
3. 在 ONTAP 集群上安装客户端证书和密钥(从步骤 1 开始)。

```
security certificate install -type client-ca -cert-name <certificate-
name> -vserver <vserver-name>
security ssl modify -vserver <vserver-name> -client-enabled true
```
4. 确认ONTAP 安全登录角色支持 cert 身份验证方法。

```
security login create -user-or-group-name admin -application ontapi
-authentication-method cert
security login create -user-or-group-name admin -application http
-authentication-method cert
```
5. 使用生成的证书测试身份验证。将 <SVM 管理 LIF> 和 <SVM 名称 > 替换为管理 LIF IP 和 ONTAP 名称。

```
curl -X POST -Lk https://<ONTAP-Management-
LIF>/servlets/netapp.servlets.admin.XMLrequest filer --key k8senv.key
--cert ~/k8senv.pem -d '<?xml version="1.0" encoding="UTF-8"?><netapp
xmlns="http://www.netapp.com/filer/admin" version="1.21"
vfiler="<vserver-name>"><vserver-get></vserver-get></netapp>'
```
6. 使用 Base64 对证书,密钥和可信 CA 证书进行编码。

```
base64 -w 0 k8senv.pem >> cert base64
base64 -w 0 k8senv.key >> key base64
base64 -w 0 trustedca.pem >> trustedca base64
```
7. 使用从上一步获得的值创建后端。

```
cat cert-backend.json
{
"version": 1,
"storageDriverName": "ontap-san",
"backendName": "SanBackend",
"managementLIF": "1.2.3.4",
"svm": "vserver test",
"clientCertificate": "Faaaakkkkeeee...Vaaalllluuuueeee",
"clientPrivateKey": "LS0tFaKE...0VaLuES0tLS0K",
"trustedCACertificate": "QNFinfO...SiqOyN",
"storagePrefix": "myPrefix_"
}
tridentctl create backend -f cert-backend.json -n trident
+------------+----------------+--------------------------------------
+--------+---------+
| NAME | STORAGE DRIVER | UUID | UUID |
STATE | VOLUMES |
+------------+----------------+--------------------------------------
+--------+---------+
| SanBackend | ontap-san | 586b1cd5-8cf8-428d-a76c-2872713612c1 |
online | 0 |
+------------+----------------+--------------------------------------
+--------+---------+
```
### 更新身份验证方法或轮换凭据

您可以更新现有后端以使用其他身份验证方法或轮换其凭据。这两种方式都适用:使用用户名 / 密码的后端可以 更新为使用证书;使用证书的后端可以更新为基于用户名 / 密码的后端。为此、您必须删除现有身份验证方法并 添加新的身份验证方法。然后、使用更新后的backend.json文件、该文件包含要执行的所需参数 tridentctl backend update。

```
cat cert-backend-updated.json
{
"version": 1,
"storageDriverName": "ontap-san",
"backendName": "SanBackend",
"managementLIF": "1.2.3.4",
"svm": "vserver test",
"username": "vsadmin",
"password": "password",
"storagePrefix": "myPrefix_"
}
#Update backend with tridentctl
tridentctl update backend SanBackend -f cert-backend-updated.json -n
trident
+------------+----------------+--------------------------------------
+--------+---------+
   NAME | STORAGE DRIVER | UUID | UUID | UU
STATE | VOLUMES |
+------------+----------------+--------------------------------------
+--------+---------+
| SanBackend | ontap-san | 586b1cd5-8cf8-428d-a76c-2872713612c1 |
online | 9 |
+------------+----------------+--------------------------------------
+--------+---------+
```
Ť.

轮换密码时,存储管理员必须先在 ONTAP 上更新用户的密码。然后进行后端更新。轮换证书时 ,可以向用户添加多个证书。之后,后端将更新以使用新证书,然后可以从 ONTAP 集群中删除 旧证书。

更新后端不会中断对已创建卷的访问,也不会影响在之后建立的卷连接。成功的后端更新表明, Astra Trident 可以与 ONTAP 后端进行通信并处理未来的卷操作。

#### 使用双向 **CHAP** 对连接进行身份验证

Astra Trident可以使用双向CHAP对iSCSI会话进行身份验证 ontap-san 和 ontap-san-economy 驱动程序。 这需要启用 useCHAP 选项。设置为时 true、Astra Trident会将SVM的默认启动程序安全性配置为双向CHAP、 并从后端文件设置用户名和密码。NetApp 建议使用双向 CHAP 对连接进行身份验证。请参见以下配置示例:

-- version: 1 storageDriverName: ontap-san backendName: ontap\_san\_chap managementLIF: 192.168.0.135 svm: ontap\_iscsi\_svm useCHAP: true username: vsadmin password: password chapInitiatorSecret: cl9qxIm36DKyawxy chapTargetInitiatorSecret: rqxigXgkesIpwxyz chapTargetUsername: iJF4heBRT0TCwxyz chapUsername: uh2aNCLSd6cNwxyz

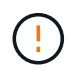

。 useCHAP 参数是一个布尔选项、只能配置一次。默认情况下,此参数设置为 false 。将其设置 为 true 后, 无法将其设置为 false 。

此外 useCHAP=true, chapInitiatorSecret, chapTargetInitiatorSecret, chapTargetUsername,和 chapUsername 后端定义中必须包含字段。在创建后端后、可以运行来更改这些 密码 tridentctl update。

## 工作原理

通过设置 useCHAP 为true、存储管理员指示Astra Trident在存储后端配置CHAP。其中包括:

- 在 SVM 上设置 CHAP :
	- 如果SVM的默认启动程序安全类型为none (默认设置)\*和\*卷中没有已存在的LUN、则Astra Trident会将 默认安全类型设置为 CHAP 然后继续配置CHAP启动程序以及目标用户名和密码。
	- 。如果 SVM 包含 LUN ,则 Astra Trident 不会在 SVM 上启用 CHAP 。这样可以确保对 SVM 上已存在的 LUN 的访问不受限制。
- 配置 CHAP 启动程序以及目标用户名和密码;必须在后端配置中指定这些选项(如上所示)。

创建后端后、Astra Trident将创建相应的 tridentbackend CRD并将CHAP密钥和用户名存储为Kubernetes密 钥。此后端由 Astra Trident 创建的所有 PV 都将通过 CHAP 进行挂载和连接。

## 轮换凭据并更新后端

您可以通过更新中的CHAP参数来更新CHAP凭据 backend.json 文件这需要更新CHAP密码并使用 tridentctl update 命令以反映这些更改。

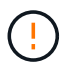

更新后端的CHAP密码时、必须使用 tridentctl 更新后端。请勿通过 CLI/ONTAP UI 更新存储 集群上的凭据,因为 Astra Trident 将无法选取这些更改。

```
cat backend-san.json
{
      "version": 1,
      "storageDriverName": "ontap-san",
    "backendName": "ontap san chap",
      "managementLIF": "192.168.0.135",
    "svm": "ontap_iscsi_svm",
      "useCHAP": true,
      "username": "vsadmin",
      "password": "password",
      "chapInitiatorSecret": "cl9qxUpDaTeD",
      "chapTargetInitiatorSecret": "rqxigXgkeUpDaTeD",
      "chapTargetUsername": "iJF4heBRT0TCwxyz",
      "chapUsername": "uh2aNCLSd6cNwxyz",
}
./tridentctl update backend ontap_san_chap -f backend-san.json -n trident
+----------------+----------------+--------------------------------------
+--------+---------+
| NAME | STORAGE DRIVER | UUID | |
STATE | VOLUMES |
+----------------+----------------+--------------------------------------
+--------+---------+
| ontap_san_chap | ontap-san | aa458f3b-ad2d-4378-8a33-1a472ffbeb5c |
online | 7 |
+----------------+----------------+--------------------------------------
+--------+---------+
```
现有连接将不受影响;如果凭据由 SVM 上的 Astra Trident 更新,则这些连接将继续保持活动状态。新连接将使 用更新后的凭据,现有连接将继续保持活动状态。断开并重新连接旧的 PV 将导致它们使用更新后的凭据。

## **ONTAP SAN**配置选项和示例

了解如何在您的 Astra Trident 安装中创建和使用 ONTAP SAN 驱动程序。本节提供了后端 配置示例以及有关如何将后端映射到 StorageClasses 的详细信息。

后端配置选项

有关后端配置选项,请参见下表:

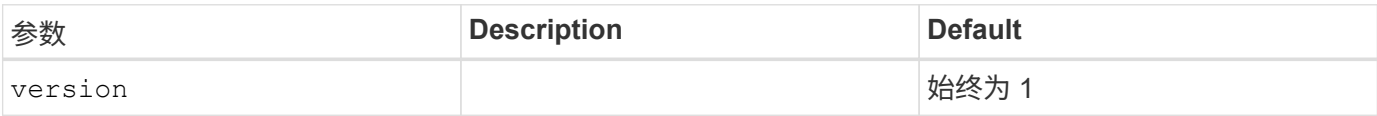

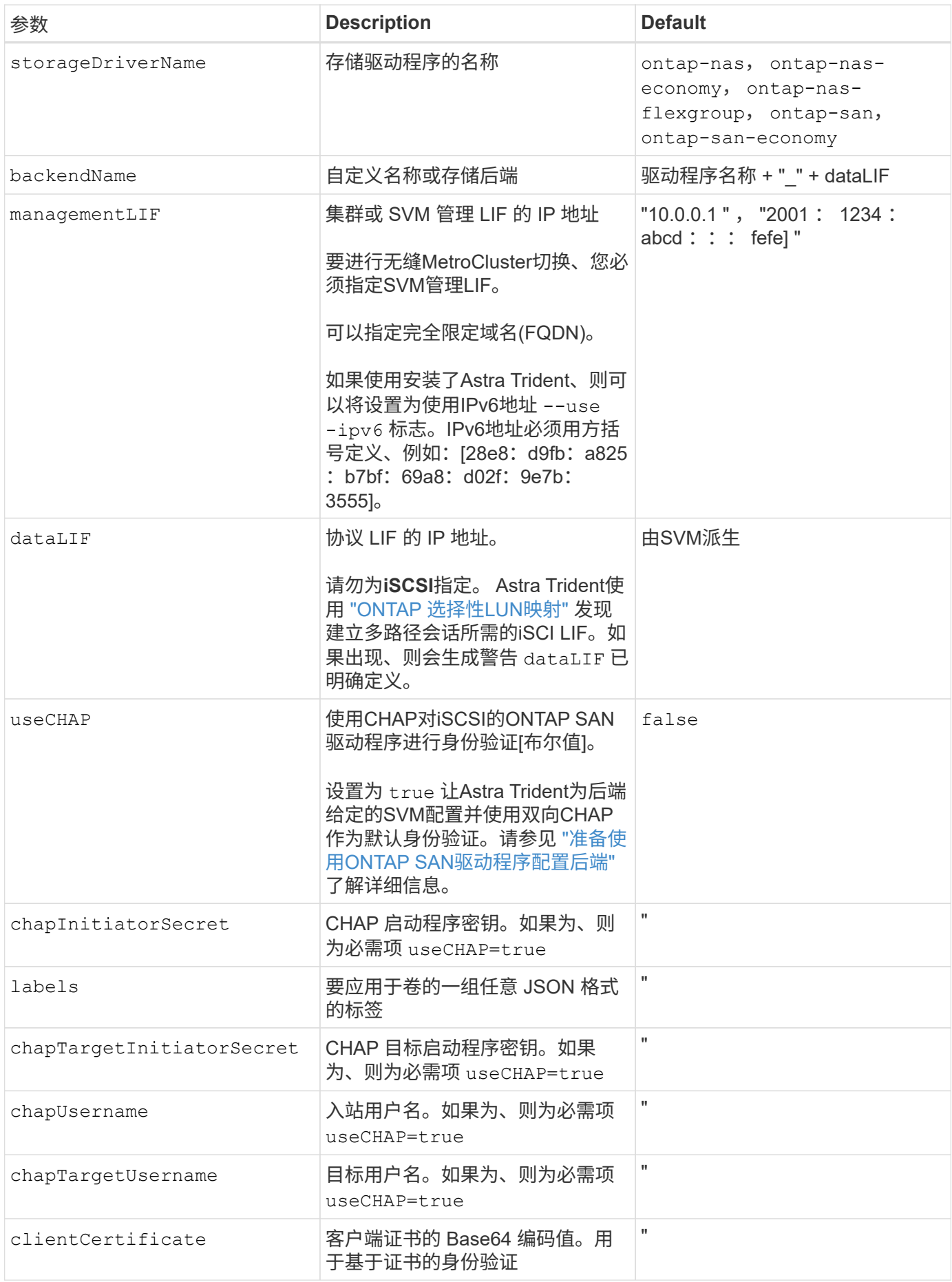

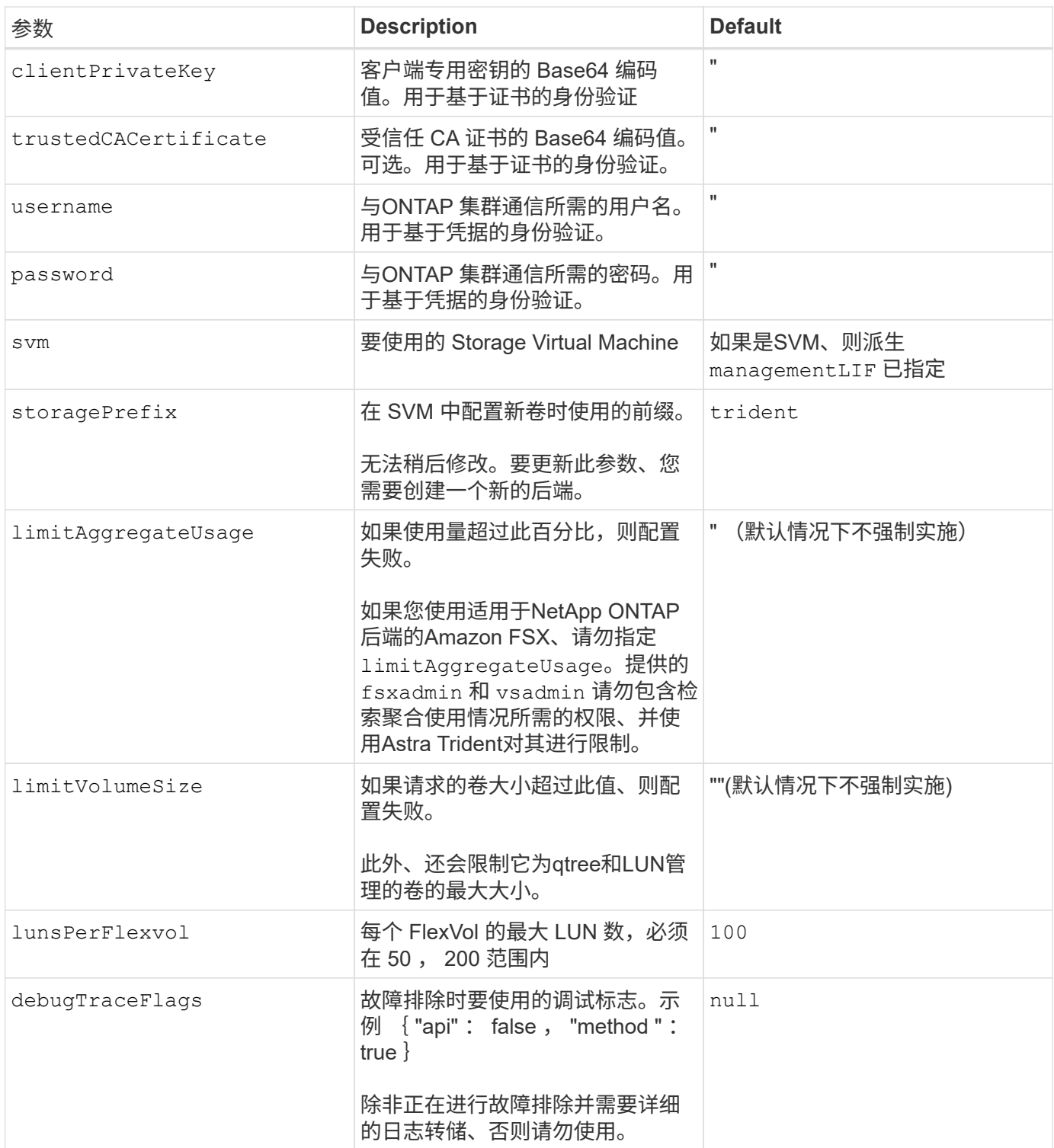

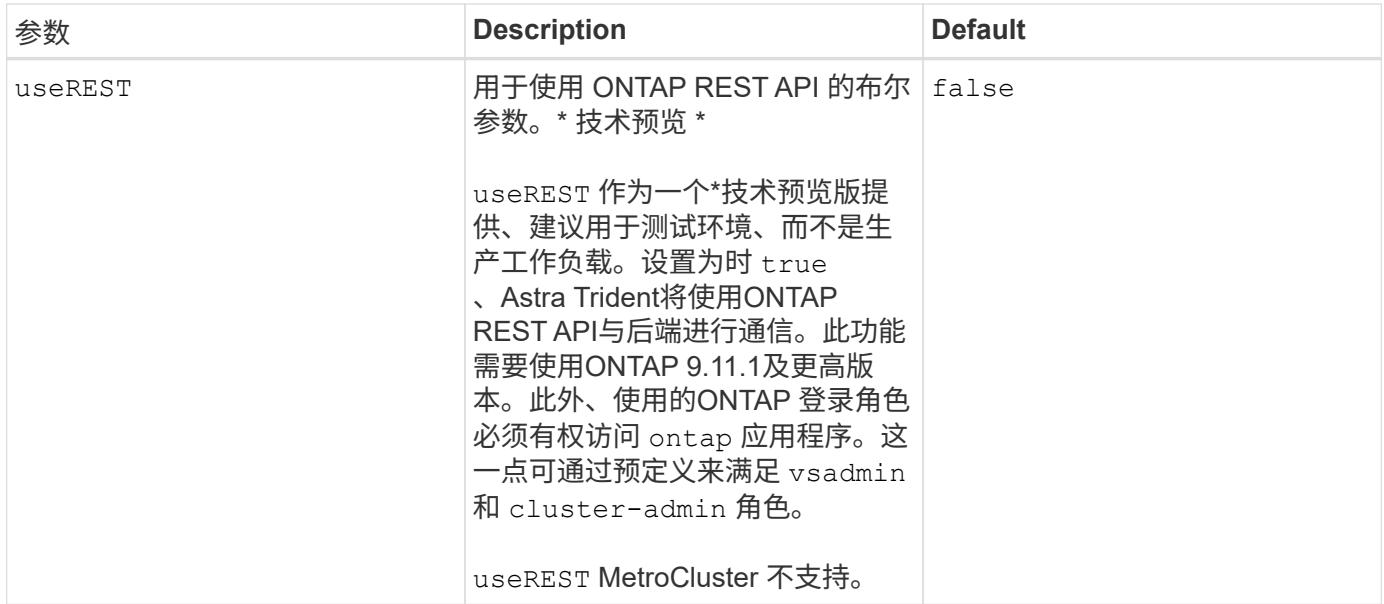

## 用于配置卷的后端配置选项

您可以在中使用这些选项控制默认配置 defaults 配置部分。有关示例,请参见以下配置示例。

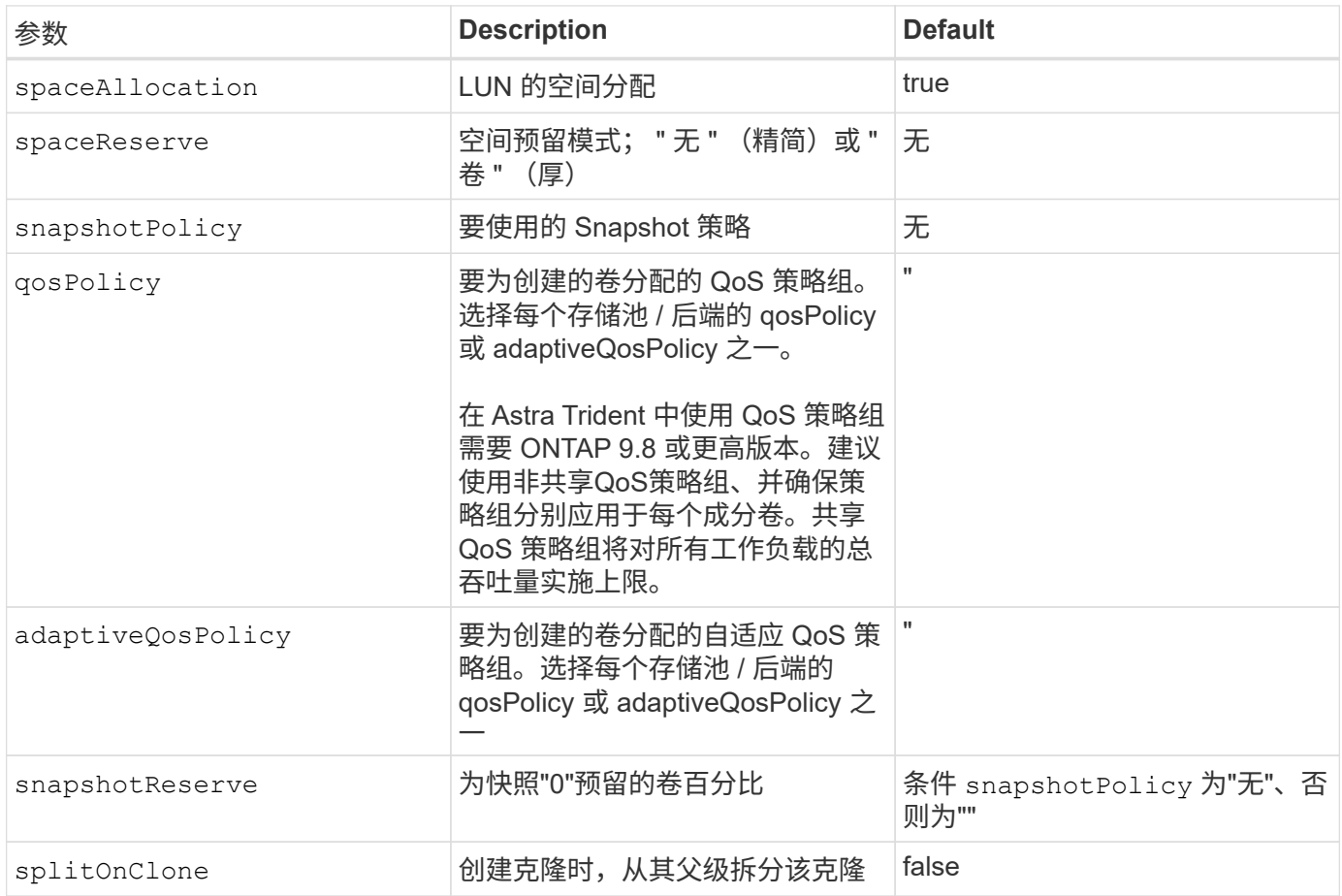

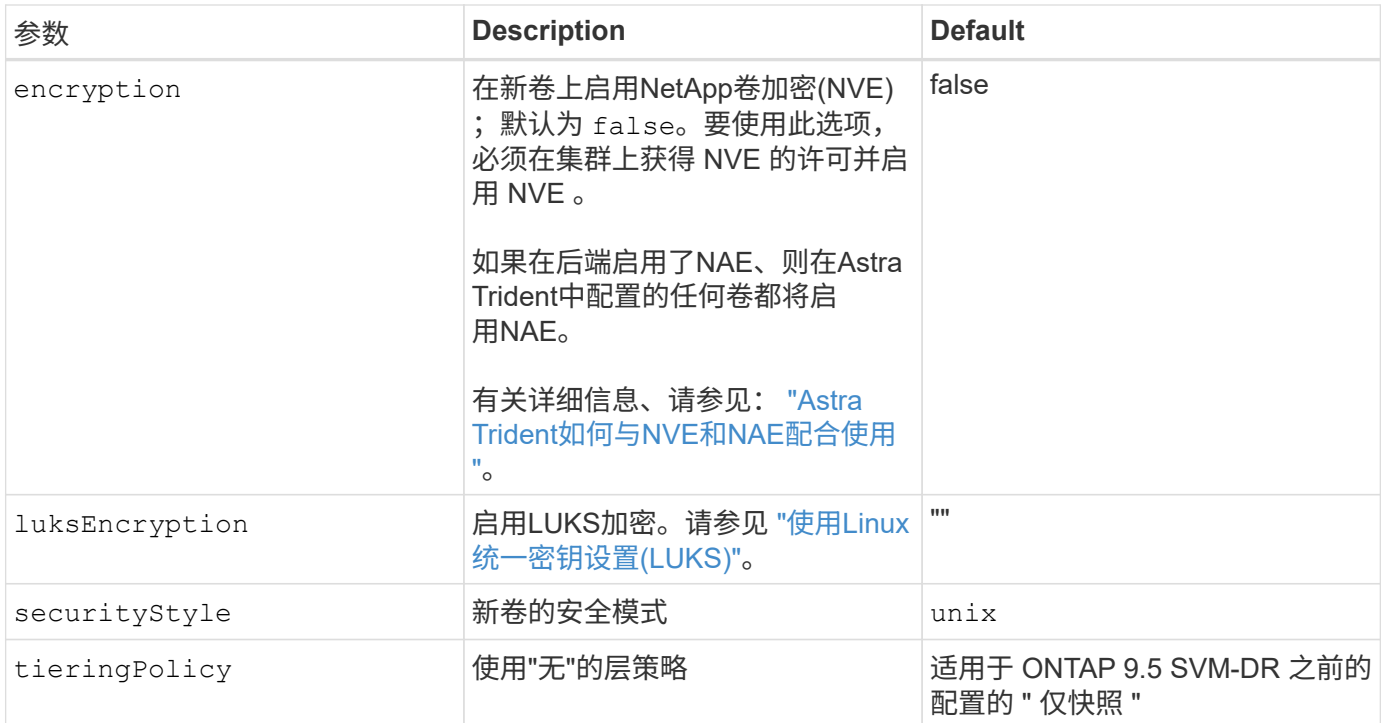

# 卷配置示例

下面是一个定义了默认值的示例:

```
---version: 1
storageDriverName: ontap-san
managementLIF: 10.0.0.1
svm: trident_svm
username: admin
password: <password>
labels:
    k8scluster: dev2
   backend: dev2-sanbackend
storagePrefix: alternate-trident
debugTraceFlags:
    api: false
    method: true
defaults:
    spaceReserve: volume
    qosPolicy: standard
    spaceAllocation: 'false'
    snapshotPolicy: default
    snapshotReserve: '10'
```
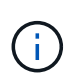

用于使用创建的所有卷 ontap-san 驱动程序、Astra Trident会向FlexVol 额外添加10%的容量、 以容纳LUN元数据。LUN 将使用用户在 PVC 中请求的确切大小进行配置。Astra Trident 将 FlexVol 增加 10% (在 ONTAP 中显示为可用大小)。用户现在将获得所请求的可用容量。此更 改还可防止 LUN 变为只读状态,除非已充分利用可用空间。这不适用于 ontap-san-economy.

用于定义的后端 snapshotReserve、Astra Trident将按如下所示计算卷大小:

```
Total volume size = [(PVC \text{ requested size}) / (1 - (snapshotReservepercentage) / 100)] * 1.1
```
1.1 是 Astra Trident 向 FlexVol 额外添加 10% 以容纳 LUN 元数据。适用于 snapshotReserve = 5%、PVC请 求= 5GiB、卷总大小为5.79GiB、可用大小为5.5GiB。。 volume show 命令应显示与以下示例类似的结果:

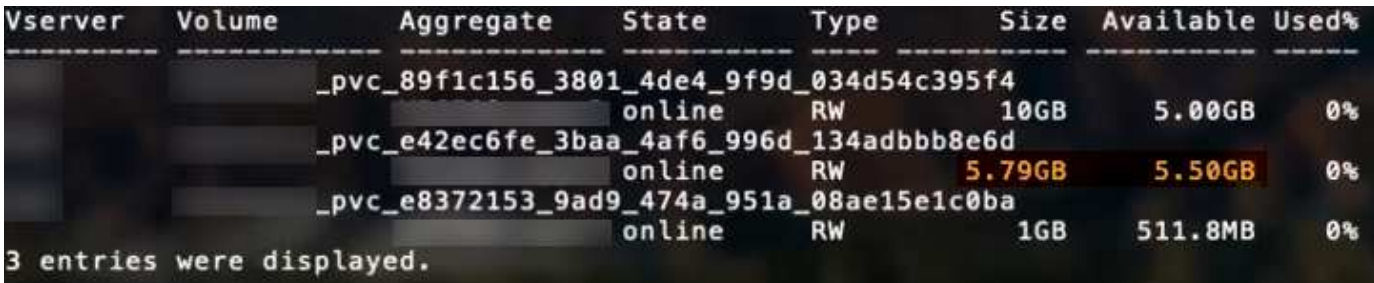

目前,调整大小是对现有卷使用新计算的唯一方法。

最低配置示例

以下示例显示了将大多数参数保留为默认值的基本配置。这是定义后端的最简单方法。

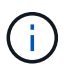

如果您将Amazon FSx on NetApp ONTAP与Asta Dent结合使用、则建议您为指定DNS名称、而 不是IP地址。

## **ONTAP SAN**最低配置示例

这是使用的基本配置 ontap-san 驱动程序。

```
---
version: 1
storageDriverName: ontap-san
managementLIF: 10.0.0.1
svm: svm_iscsi
labels:
    k8scluster: test-cluster-1
    backend: testcluster1-sanbackend
username: vsadmin
password: <password>
```

```
---
version: 1
storageDriverName: ontap-san-economy
managementLIF: 10.0.0.1
svm: svm_iscsi_eco
username: vsadmin
password: <password>
```
## 基于证书的身份验证示例

在本基本配置示例中 clientCertificate, clientPrivateKey,和 trustedCACertificate (如 果使用可信CA、则可选)将填充 backend.json 和分别采用客户端证书、专用密钥和可信CA证书 的base64编码值。

```
---
version: 1
storageDriverName: ontap-san
backendName: DefaultSANBackend
managementLIF: 10.0.0.1
svm: svm_iscsi
useCHAP: true
chapInitiatorSecret: cl9qxIm36DKyawxy
chapTargetInitiatorSecret: rqxigXgkesIpwxyz
chapTargetUsername: iJF4heBRT0TCwxyz
chapUsername: uh2aNCLSd6cNwxyz
clientCertificate: ZXR0ZXJwYXB...ICMgJ3BhcGVyc2
clientPrivateKey: vciwKIyAgZG...0cnksIGRlc2NyaX
trustedCACertificate: zcyBbaG...b3Igb3duIGNsYXNz
```
这些示例使用创建后端 useCHAP 设置为 true。

### **ONTAP SAN CHAP**示例

```
---
version: 1
storageDriverName: ontap-san
managementLIF: 10.0.0.1
svm: svm_iscsi
labels:
    k8scluster: test-cluster-1
   backend: testcluster1-sanbackend
useCHAP: true
chapInitiatorSecret: cl9qxIm36DKyawxy
chapTargetInitiatorSecret: rqxigXgkesIpwxyz
chapTargetUsername: iJF4heBRT0TCwxyz
chapUsername: uh2aNCLSd6cNwxyz
username: vsadmin
password: <password>
```
### **ONTAP SAN**经济性**CHAP**示例

```
---
version: 1
storageDriverName: ontap-san-economy
managementLIF: 10.0.0.1
svm: svm_iscsi_eco
useCHAP: true
chapInitiatorSecret: cl9qxIm36DKyawxy
chapTargetInitiatorSecret: rqxigXgkesIpwxyz
chapTargetUsername: iJF4heBRT0TCwxyz
chapUsername: uh2aNCLSd6cNwxyz
username: vsadmin
password: <password>
```
### 虚拟池后端示例

在这些示例后端定义文件中、为所有存储池设置了特定默认值、例如 spaceReserve 无、 spaceAllocation 为false、和 encryption 为false。虚拟池在存储部分中进行定义。

Astra Trident会在"Comments"字段中设置配置标签。注释在FlexVol 上设置。在配置时、Astra Trident会将虚拟 池上的所有标签复制到存储卷。为了方便起见、存储管理员可以按标签为每个虚拟池和组卷定义标签。

在这些示例中、某些存储池会自行设置 spaceReserve, spaceAllocation,和 encryption 值、而某些

池会覆盖默认值。

```
---
version: 1
storageDriverName: ontap-san
managementLIF: 10.0.0.1
svm: svm_iscsi
useCHAP: true
chapInitiatorSecret: cl9qxIm36DKyawxy
chapTargetInitiatorSecret: rqxigXgkesIpwxyz
chapTargetUsername: iJF4heBRT0TCwxyz
chapUsername: uh2aNCLSd6cNwxyz
username: vsadmin
password: <password>
defaults:
    spaceAllocation: 'false'
    encryption: 'false'
    qosPolicy: standard
labels:
    store: san_store
    kubernetes-cluster: prod-cluster-1
region: us east 1
storage:
- labels:
      protection: gold
      creditpoints: '40000'
  zone: us east la
    defaults:
      spaceAllocation: 'true'
      encryption: 'true'
      adaptiveQosPolicy: adaptive-extreme
- labels:
      protection: silver
      creditpoints: '20000'
  zone: us_east_1b
    defaults:
      spaceAllocation: 'false'
      encryption: 'true'
      qosPolicy: premium
- labels:
      protection: bronze
      creditpoints: '5000'
  zone: us east 1c
    defaults:
      spaceAllocation: 'true'
      encryption: 'false'
```

```
---
version: 1
storageDriverName: ontap-san-economy
managementLIF: 10.0.0.1
svm: svm_iscsi_eco
useCHAP: true
chapInitiatorSecret: cl9qxIm36DKyawxy
chapTargetInitiatorSecret: rqxigXgkesIpwxyz
chapTargetUsername: iJF4heBRT0TCwxyz
chapUsername: uh2aNCLSd6cNwxyz
username: vsadmin
password: <password>
defaults:
    spaceAllocation: 'false'
    encryption: 'false'
labels:
  store: san economy store
region: us east 1
storage:
- labels:
      app: oracledb
     cost: '30'
  zone: us east la
    defaults:
      spaceAllocation: 'true'
      encryption: 'true'
- labels:
      app: postgresdb
     cost: '20'
  zone: us_east_1b
    defaults:
      spaceAllocation: 'false'
      encryption: 'true'
- labels:
      app: mysqldb
      cost: '10'
  zone: us east 1c
    defaults:
      spaceAllocation: 'true'
      encryption: 'false'
- labels:
      department: legal
      creditpoints: '5000'
```

```
zone: us_east_1c
  defaults:
    spaceAllocation: 'true'
    encryption: 'false'
```
#### 将后端映射到 **StorageClasses**

以下StorageClass定义涉及 [虚拟池后端示例]。使用 parameters.selector 字段中、每个StorageClass都会 指出可用于托管卷的虚拟池。卷将在选定虚拟池中定义各个方面。

• 。 protection-gold StorageClass将映射到中的第一个虚拟池 ontap-san 后端。这是唯一提供金牌保 护的池。

```
apiVersion: storage.k8s.io/v1
kind: StorageClass
metadata:
    name: protection-gold
provisioner: netapp.io/trident
parameters:
    selector: "protection=gold"
    fsType: "ext4"
```
• 。 protection-not-gold StorageClass将映射到中的第二个和第三个虚拟池 ontap-san 后端。只有这 些池提供的保护级别不是gold。

```
apiVersion: storage.k8s.io/v1
kind: StorageClass
metadata:
    name: protection-not-gold
provisioner: netapp.io/trident
parameters:
    selector: "protection!=gold"
    fsType: "ext4"
```
• 。 app-mysqldb StorageClass将映射到中的第三个虚拟池 ontap-san-economy 后端。这是为mysqldb 类型的应用程序提供存储池配置的唯一池。

```
apiVersion: storage.k8s.io/v1
kind: StorageClass
metadata:
    name: app-mysqldb
provisioner: netapp.io/trident
parameters:
    selector: "app=mysqldb"
    fsType: "ext4"
```
• 。 protection-silver-creditpoints-20k StorageClass将映射到中的第二个虚拟池 ontap-san 后 端。这是唯一提供银牌保护和20000个信用点的池。

```
apiVersion: storage.k8s.io/v1
kind: StorageClass
metadata:
    name: protection-silver-creditpoints-20k
provisioner: netapp.io/trident
parameters:
    selector: "protection=silver; creditpoints=20000"
    fsType: "ext4"
```
• 。 creditpoints-5k StorageClass将映射到中的第三个虚拟池 ontap-san 中的后端和第四个虚拟池 ontap-san-economy 后端。这是唯一一款信用点数为5000的池产品。

```
apiVersion: storage.k8s.io/v1
kind: StorageClass
metadata:
    name: creditpoints-5k
provisioner: netapp.io/trident
parameters:
    selector: "creditpoints=5000"
    fsType: "ext4"
```
Astra Trident将决定选择哪个虚拟池、并确保满足存储要求。

# **ONTAP NAS** 驱动程序

## **ONTAP NAS**驱动程序概述

了解如何使用ONTAP和Cloud Volumes ONTAP NAS驱动程序配置ONTAP后端。

#### 有关**ONTAP NAS**驱动程序的重要信息

Astra Control可为使用创建的卷提供无缝保护、灾难恢复和移动性(在Kubernetes集群之间移动卷) ontap-nas , ontap-nas-flexgroup,和 ontap-san 驱动程序。请参见 ["Astra Control](https://docs.netapp.com/us-en/astra-control-center/use/replicate_snapmirror.html#replication-prerequisites)[复制](https://docs.netapp.com/us-en/astra-control-center/use/replicate_snapmirror.html#replication-prerequisites)[前](https://docs.netapp.com/us-en/astra-control-center/use/replicate_snapmirror.html#replication-prerequisites)[提](https://docs.netapp.com/us-en/astra-control-center/use/replicate_snapmirror.html#replication-prerequisites)[条](https://docs.netapp.com/us-en/astra-control-center/use/replicate_snapmirror.html#replication-prerequisites)[件](https://docs.netapp.com/us-en/astra-control-center/use/replicate_snapmirror.html#replication-prerequisites)["](https://docs.netapp.com/us-en/astra-control-center/use/replicate_snapmirror.html#replication-prerequisites) 了解详细信息。

- 您必须使用 ontap-nas 适用于需要数据保护、灾难恢复和移动性的生产工作负载。
- 使用 … ontap-san-economy 预期的卷使用量应远远高于ONTAP 支持的容量。
- 使用 … ontap-nas-economy 仅当预期的卷使用量应远高于ONTAP 支持的容量时、以及 ontap-saneconomy 无法使用驱动程序。
- 请勿使用 ontap-nas-economy 预测数据保护、灾难恢复或移动性的需求。

#### 用户权限

Astra Trident应以ONTAP 或SVM管理员身份运行、通常使用 admin 集群用户或 vsadmin SVM用户或具有相同 角色的其他名称的用户。

对于适用于NetApp ONTAP 的Amazon FSX部署、Astra Trident应使用集群以ONTAP 或SVM管理员身份运行 fsxadmin 用户或 vsadmin SVM用户或具有相同角色的其他名称的用户。。 fsxadmin 用户是集群管理员用 户的有限替代用户。

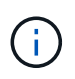

如果您使用 limitAggregateUsage 参数、需要集群管理员权限。在将适用于NetApp ONTAP 的Amazon FSx与Astra Trident结合使用时、会显示 limitAggregateUsage 参数不适用于 vsadmin 和 fsxadmin 用户帐户。如果指定此参数,配置操作将失败。

虽然可以在ONTAP中创建一个可以由三端驱动程序使用的限制性更强的角色、但我们不建议这样做。大多数新 版本的 Trident 都会调用需要考虑的其他 API ,从而使升级变得困难且容易出错。

### 准备使用**ONTAP NAS**驱动程序配置后端

了解使用ONTAP NAS驱动程序配置ONTAP后端的要求、身份验证选项和导出策略。

要求

- 对于所有 ONTAP 后端, Astra Trident 需要至少为 SVM 分配一个聚合。
- 您可以运行多个驱动程序,并创建指向其中一个驱动程序的存储类。例如、您可以配置一个使用的黄金类 ontap-nas 驱动程序和使用的铜牌类 ontap-nas-economy 一个。
- 所有Kubernetes工作节点都必须安装适当的NFS工具。请参见 ["](#page-80-0)[此](#page-80-0)[处](#page-80-0)["](#page-80-0) 有关详细信息:
- Astra Trident仅支持将SMB卷挂载到Windows节点上运行的Pod。请参见 [准备](#page-144-0)[配置](#page-144-0)[SMB](#page-144-0)[卷](#page-144-0) 了解详细信息。

#### 对**ONTAP**后端进行身份验证

Astra Trident 提供了两种对 ONTAP 后端进行身份验证的模式。

- Credential Based: 具有所需权限的 ONTAP 用户的用户名和密码。建议使用预定义的安全登录角色、例如 admin 或 vsadmin 以确保与ONTAP 版本的最大兼容性。
- 基于证书: Astra Trident 还可以使用后端安装的证书与 ONTAP 集群进行通信。此处,后端定义必须包含客 户端证书,密钥和可信 CA 证书的 Base64 编码值(如果使用)(建议)。

您可以更新现有后端、以便在基于凭据的方法和基于证书的方法之间移动。但是、一次仅支持一种身份验证方法 。要切换到其他身份验证方法、必须从后端配置中删除现有方法。

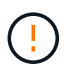

如果您尝试同时提供\*凭据和证书\*、则后端创建将失败、并显示一条错误、指出配置文件中提供 了多种身份验证方法。

## 启用基于凭据的身份验证

Astra Trident 需要 SVM 范围 / 集群范围的管理员的凭据才能与 ONTAP 后端进行通信。建议使用标准的预定义 角色、例如 admin 或 vsadmin。这样可以确保与未来的 ONTAP 版本向前兼容,这些版本可能会使功能 API 公开供未来的 Astra Trident 版本使用。可以创建自定义安全登录角色并将其用于 Astra Trident ,但不建议使 用。

后端定义示例如下所示:

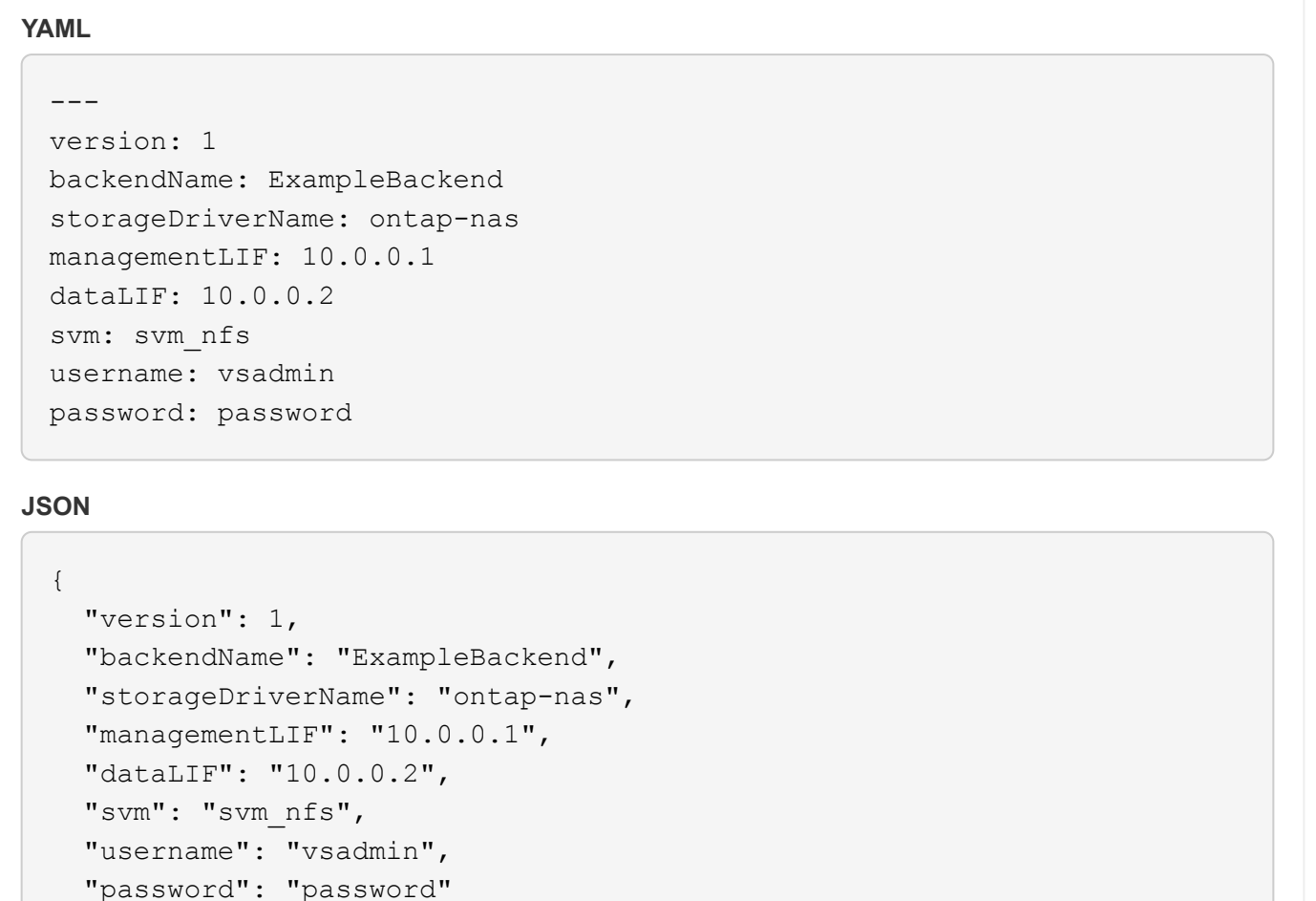

}

请注意,后端定义是凭据以纯文本格式存储的唯一位置。创建后端后,用户名 / 密码将使用 Base64 进行编码并 存储为 Kubernetes 密钥。创建 / 更新后端是唯一需要了解凭据的步骤。因此,这是一项仅由管理员执行的操作 ,由 Kubernetes 或存储管理员执行。

#### 启用基于证书的身份验证

新的和现有的后端可以使用证书并与 ONTAP 后端进行通信。后端定义需要三个参数。

- clientCertificate :客户端证书的 Base64 编码值。
- clientPrivateKey :关联私钥的 Base64 编码值。
- trustedCACertifate : 受信任 CA 证书的 Base64 编码值。如果使用可信 CA ,则必须提供此参数。如果不使 用可信 CA, 则可以忽略此设置。

典型的工作流包括以下步骤。

步骤

1. 生成客户端证书和密钥。生成时,将公用名( Common Name , CN )设置为要作为身份验证的 ONTAP 用户。

```
openssl req -x509 -nodes -days 1095 -newkey rsa:2048 -keyout k8senv.key
-out k8senv.pem -subj "/C=US/ST=NC/L=RTP/O=NetApp/CN=vsadmin"
```
2. 将可信 CA 证书添加到 ONTAP 集群。此问题可能已由存储管理员处理。如果未使用可信 CA ,则忽略。

```
security certificate install -type server -cert-name <trusted-ca-cert-
name> -vserver <vserver-name>
ssl modify -vserver <vserver-name> -server-enabled true -client-enabled
true -common-name <common-name> -serial <SN-from-trusted-CA-cert> -ca
<cert-authority>
```
3. 在 ONTAP 集群上安装客户端证书和密钥(从步骤 1 开始)。

```
security certificate install -type client-ca -cert-name <certificate-
name> -vserver <vserver-name>
security ssl modify -vserver <vserver-name> -client-enabled true
```
4. 确认ONTAP 安全登录角色支持 cert 身份验证方法。

```
security login create -user-or-group-name vsadmin -application ontapi
-authentication-method cert -vserver <vserver-name>
security login create -user-or-group-name vsadmin -application http
-authentication-method cert -vserver <vserver-name>
```
5. 使用生成的证书测试身份验证。将 <SVM 管理 LIF> 和 <SVM 名称 > 替换为管理 LIF IP 和 ONTAP 名称。 您必须确保LIF的服务策略设置为 default-data-management。

```
curl -X POST -Lk https://<ONTAP-Management-
LIF>/servlets/netapp.servlets.admin.XMLrequest_filer --key k8senv.key
--cert ~/k8senv.pem -d '<?xml version="1.0" encoding="UTF-8"?><netapp
xmlns="http://www.netapp.com/filer/admin" version="1.21"
vfiler="<vserver-name>"><vserver-get></vserver-get></netapp>'
```
6. 使用 Base64 对证书,密钥和可信 CA 证书进行编码。

```
base64 -w 0 k8senv.pem >> cert base64
base64 -w 0 k8senv.key >> key base64
base64 -w 0 trustedca.pem >> trustedca base64
```
7. 使用从上一步获得的值创建后端。

```
cat cert-backend-updated.json
{
"version": 1,
"storageDriverName": "ontap-nas",
"backendName": "NasBackend",
"managementLIF": "1.2.3.4",
"dataLIF": "1.2.3.8",
"svm": "vserver test",
"clientCertificate": "Faaaakkkkeeee...Vaaalllluuuueeee",
"clientPrivateKey": "LS0tFaKE...0VaLuES0tLS0K",
"storagePrefix": "myPrefix_"
}
#Update backend with tridentctl
tridentctl update backend NasBackend -f cert-backend-updated.json -n
trident
+------------+----------------+--------------------------------------
+--------+---------+
| NAME | STORAGE DRIVER | UUID | UUID |
STATE | VOLUMES |
+------------+----------------+--------------------------------------
+--------+---------+
| NasBackend | ontap-nas | 98e19b74-aec7-4a3d-8dcf-128e5033b214 |
online | 9 |
+------------+----------------+--------------------------------------
+--------+---------+
```
### 更新身份验证方法或轮换凭据

您可以更新现有后端以使用其他身份验证方法或轮换其凭据。这两种方式都适用:使用用户名 / 密码的后端可以 更新为使用证书;使用证书的后端可以更新为基于用户名 / 密码的后端。为此、您必须删除现有身份验证方法并 添加新的身份验证方法。然后、使用更新后的backend.json文件、该文件包含要执行的所需参数 tridentctl update backend。

```
cat cert-backend-updated.json
{
"version": 1,
"storageDriverName": "ontap-nas",
"backendName": "NasBackend",
"managementLIF": "1.2.3.4",
"dataLIF": "1.2.3.8",
"svm": "vserver test",
"username": "vsadmin",
"password": "password",
"storagePrefix": "myPrefix_"
}
#Update backend with tridentctl
tridentctl update backend NasBackend -f cert-backend-updated.json -n
trident
+------------+----------------+--------------------------------------
+--------+---------+
| NAME | STORAGE DRIVER | UUID | UUID |
STATE | VOLUMES |
+------------+----------------+--------------------------------------
+--------+---------+
| NasBackend | ontap-nas | 98e19b74-aec7-4a3d-8dcf-128e5033b214 |
online | 9 |
+------------+----------------+--------------------------------------
+--------+---------+
```
 $\mathbf{f}$ 

轮换密码时,存储管理员必须先在 ONTAP 上更新用户的密码。然后进行后端更新。轮换证书时 ,可以向用户添加多个证书。之后,后端将更新以使用新证书,然后可以从 ONTAP 集群中删除 旧证书。

更新后端不会中断对已创建卷的访问,也不会影响在之后建立的卷连接。成功的后端更新表明, Astra Trident 可以与 ONTAP 后端进行通信并处理未来的卷操作。

管理 **NFS** 导出策略

Astra Trident 使用 NFS 导出策略来控制对其配置的卷的访问。

使用导出策略时, Astra Trident 提供了两个选项:

- Astra Trident 可以动态管理导出策略本身;在此操作模式下,存储管理员会指定一个表示可接受 IP 地址的 CIDR 块列表。Astra Trident 会自动将属于这些范围的节点 IP 添加到导出策略中。或者,如果未指定任何 CIDR ,则在节点上找到的任何全局范围的单播 IP 都将添加到导出策略中。
- 存储管理员可以手动创建导出策略和添加规则。除非在配置中指定了不同的导出策略名称,否则 Astra Trident 将使用默认导出策略。

### 动态管理导出策略

CSI Trident 20.04 版可以动态管理 ONTAP 后端的导出策略。这样,存储管理员就可以为工作节点 IP 指定允许 的地址空间,而不是手动定义显式规则。它大大简化了导出策略管理;修改导出策略不再需要手动干预存储集 群。此外、这有助于将对存储集群的访问限制为仅允许IP位于指定范围内的工作节点访问、从而支持精细的自动 化管理。

只有 CSI Trident 才支持动态管理导出策略。请务必确保工作节点未被 NAT 处理。

示例

 $\left(\cdot\right)$ 

必须使用两个配置选项。下面是一个后端定义示例:

```
---
version: 1
storageDriverName: ontap-nas
backendName: ontap_nas_auto_export
managementLIF: 192.168.0.135
svm: svm1
username: vsadmin
password: password
autoExportCIDRs:
- 192.168.0.0/24
autoExportPolicy: true
```
G)

使用此功能时、您必须确保SVM中的根接合具有先前创建的导出策略、并具有允许节点CIDR块的 导出规则(例如默认导出策略)。请始终遵循 NetApp 建议的最佳实践,为 Astra Trident 专用 SVM  $\circ$ 

以下是使用上述示例对此功能的工作原理进行的说明:

- autoExportPolicy 设置为 true。这表示Astra Trident将为创建导出策略 svm1 SVM并使用处理规则的添 加和删除 autoExportCIDRs 地址块。例如、UUID为403b5326-8482-40db-96d0-d83fb3f4daec和的后端 autoExportPolicy 设置为 true 创建名为的导出策略 trident-403b5326-8482-40db-96d0 d83fb3f4daec 在 SVM 上。
- autoExportCIDRs 包含地址块列表。此字段为可选字段,默认为 "0.0.0.0/0 , " :: /0" 。如果未定义, 则 Astra Trident 会添加在工作节点上找到的所有全局范围的单播地址。

在此示例中、将显示 192.168.0.0/24 提供了地址空间。这表示此地址范围内的 Kubernetes 节点 IP 将添加 到 Astra Trident 创建的导出策略中。当Astra Trident注册其运行所在的节点时、它会检索该节点的IP地址并根据 中提供的地址块对其进行检查 autoExportCIDRs。筛选 IP 后, Astra Trident 会为其发现的客户端 IP 创建导
出策略规则,并为其标识的每个节点创建一个规则。

您可以更新 autoExportPolicy 和 autoExportCIDRs 用于后端。您可以为自动管理的后端附加新的 CIDR ,也可以删除现有的 CIDR 。删除 CIDR 时请务必小心,以确保现有连接不会断开。您也可以选择禁用 autoExportPolicy 用于后端、并回退到手动创建的导出策略。这需要设置 exportPolicy 参数。

在Astra Trident创建或更新后端之后、您可以使用检查后端 tridentctl 或相应的 tridentbackend CRD:

```
./tridentctl get backends ontap_nas_auto_export -n trident -o yaml
items:
- backendUUID: 403b5326-8482-40db-96d0-d83fb3f4daec
    config:
      aggregate: ""
      autoExportCIDRs:
    -192.168.0.0/24  autoExportPolicy: true
      backendName: ontap_nas_auto_export
      chapInitiatorSecret: ""
      chapTargetInitiatorSecret: ""
      chapTargetUsername: ""
      chapUsername: ""
      dataLIF: 192.168.0.135
      debug: false
      debugTraceFlags: null
      defaults:
        encryption: "false"
      exportPolicy: <automatic>
        fileSystemType: ext4
```
当节点添加到Kubernetes集群并注册到Astra Trident控制器时、现有后端的导出策略会进行更新(前提是它们位 于中指定的地址范围内 autoExportCIDRs 后端)。

删除节点后, Astra Trident 会检查所有联机后端,以删除该节点的访问规则。通过从受管后端的导出策略中删 除此节点 IP , Astra Trident 可防止恶意挂载,除非此 IP 可由集群中的新节点重复使用。

对于以前存在的后端、请使用更新后端 tridentctl update backend 将确保Astra Trident自动管理导出策 略。这将创建一个以后端 UUID 命名的新导出策略,后端上存在的卷将在重新挂载时使用新创建的导出策略。

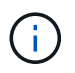

删除具有自动管理导出策略的后端将删除动态创建的导出策略。如果重新创建后端,则会将其视 为新的后端,并会创建新的导出策略。

如果更新了活动节点的 IP 地址,则必须在此节点上重新启动 Astra Trident Pod 。然后, Astra Trident 将更新其 管理的后端的导出策略,以反映此 IP 更改。

#### <span id="page-144-0"></span>准备配置**SMB**卷

只需稍作准备、您就可以使用配置SMB卷 ontap-nas 驱动程序。

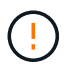

要创建、您必须在SVM上同时配置NFS和SMB/CCIFS协议 ontap-nas-economy 适用于内 部ONTAP 的SMB卷。如果未能配置其中任一协议、则发生原因 SMB卷创建将失败。

开始之前

在配置SMB卷之前、您必须满足以下条件。

- 一个Kubernetes集群、其中包含一个Linux控制器节点以及至少一个运行Windows Server 2019的Windows工 作节点。Astra Trident仅支持将SMB卷挂载到Windows节点上运行的Pod。
- 至少一个包含Active Directory凭据的Astra Trident密钥。以生成密钥 smbcreds:

```
kubectl create secret generic smbcreds --from-literal username=user
--from-literal password='password'
```
• 配置为Windows服务的CSI代理。配置 csi-proxy、请参见 ["GitHub](https://github.com/kubernetes-csi/csi-proxy)[:](https://github.com/kubernetes-csi/csi-proxy)[CSI](https://github.com/kubernetes-csi/csi-proxy)[代](https://github.com/kubernetes-csi/csi-proxy)[理](https://github.com/kubernetes-csi/csi-proxy)["](https://github.com/kubernetes-csi/csi-proxy) 或 ["GitHub](https://github.com/Azure/aks-engine/blob/master/docs/topics/csi-proxy-windows.md)[:适用](https://github.com/Azure/aks-engine/blob/master/docs/topics/csi-proxy-windows.md) [于](https://github.com/Azure/aks-engine/blob/master/docs/topics/csi-proxy-windows.md)[Windows](https://github.com/Azure/aks-engine/blob/master/docs/topics/csi-proxy-windows.md)[的](https://github.com/Azure/aks-engine/blob/master/docs/topics/csi-proxy-windows.md)[CSI](https://github.com/Azure/aks-engine/blob/master/docs/topics/csi-proxy-windows.md)[代](https://github.com/Azure/aks-engine/blob/master/docs/topics/csi-proxy-windows.md)[理](https://github.com/Azure/aks-engine/blob/master/docs/topics/csi-proxy-windows.md)["](https://github.com/Azure/aks-engine/blob/master/docs/topics/csi-proxy-windows.md) 适用于在Windows上运行的Kubernetes节点。

#### 步骤

1. 对于内部ONTAP、您可以选择创建SMB共享、也可以选择Astra三端存储为您创建一个共享。

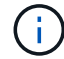

Amazon FSx for ONTAP需要SMB共享。

您可以使用以下两种方式之一创建SMB管理共享 ["Microsoft](https://learn.microsoft.com/en-us/troubleshoot/windows-server/system-management-components/what-is-microsoft-management-console)[管理控制](https://learn.microsoft.com/en-us/troubleshoot/windows-server/system-management-components/what-is-microsoft-management-console)[台](https://learn.microsoft.com/en-us/troubleshoot/windows-server/system-management-components/what-is-microsoft-management-console)["](https://learn.microsoft.com/en-us/troubleshoot/windows-server/system-management-components/what-is-microsoft-management-console) 共享文件夹管理单元或使用ONTAP 命令行界面。要使用ONTAP 命令行界面创建SMB共享、请执行以下操作:

a. 如有必要,为共享创建目录路径结构。

。 vserver cifs share create 命令会在创建共享期间检查-path选项中指定的路径。如果指定路 径不存在,则命令将失败。

b. 创建与指定SVM关联的SMB共享:

vserver cifs share create -vserver vserver name -share-name share name -path path [-share-properties share properties,...] [other attributes] [-comment text]

c. 验证是否已创建共享:

vserver cifs share show -share-name share\_name

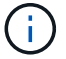

请参见 ["](https://docs.netapp.com/us-en/ontap/smb-config/create-share-task.html)[创建](https://docs.netapp.com/us-en/ontap/smb-config/create-share-task.html) [SMB](https://docs.netapp.com/us-en/ontap/smb-config/create-share-task.html) [共享](https://docs.netapp.com/us-en/ontap/smb-config/create-share-task.html)["](https://docs.netapp.com/us-en/ontap/smb-config/create-share-task.html) 了解完整详细信息。

2. 创建后端时、必须配置以下内容以指定SMB卷。有关适用于ONTAP 后端的所有FSX配置选项、请参见 ["](#page-168-0)[适用](#page-168-0) [于](#page-168-0)[ONTAP](#page-168-0) [的](#page-168-0)[FSX](#page-168-0)[配置](#page-168-0)[选项](#page-168-0)[和](#page-168-0)[示例](#page-168-0)["](#page-168-0)。

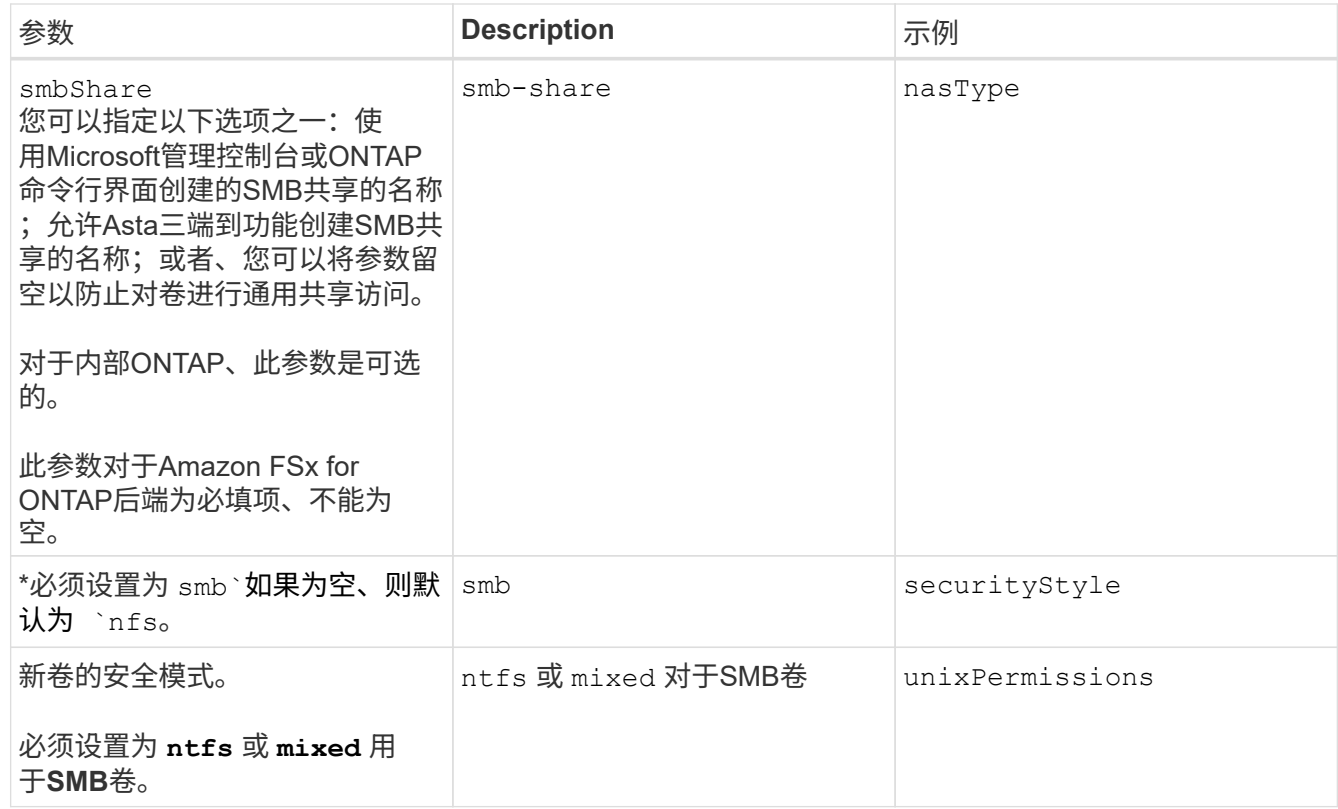

### **ONTAP NAS**配置选项和示例

了解如何在安装Astra Trident时创建和使用ONTAP NAS驱动程序。本节提供了后端配置示 例以及有关如何将后端映射到 StorageClasses 的详细信息。

### 后端配置选项

有关后端配置选项,请参见下表:

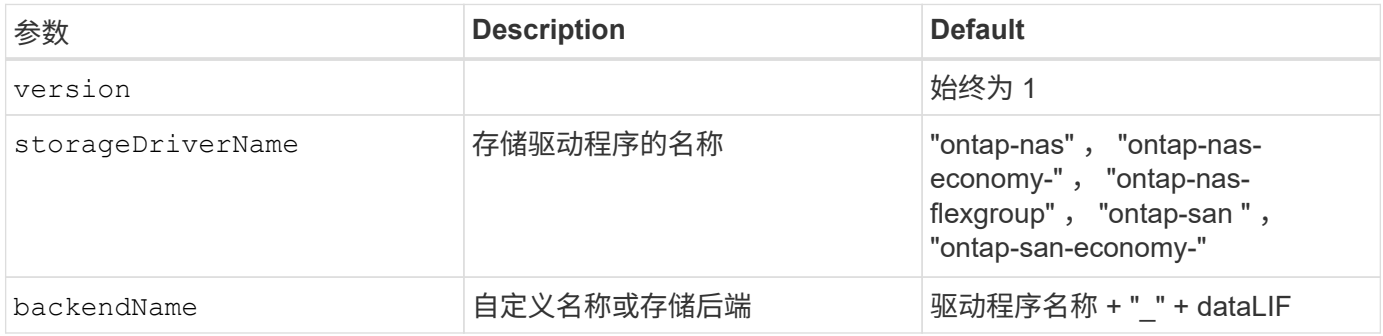

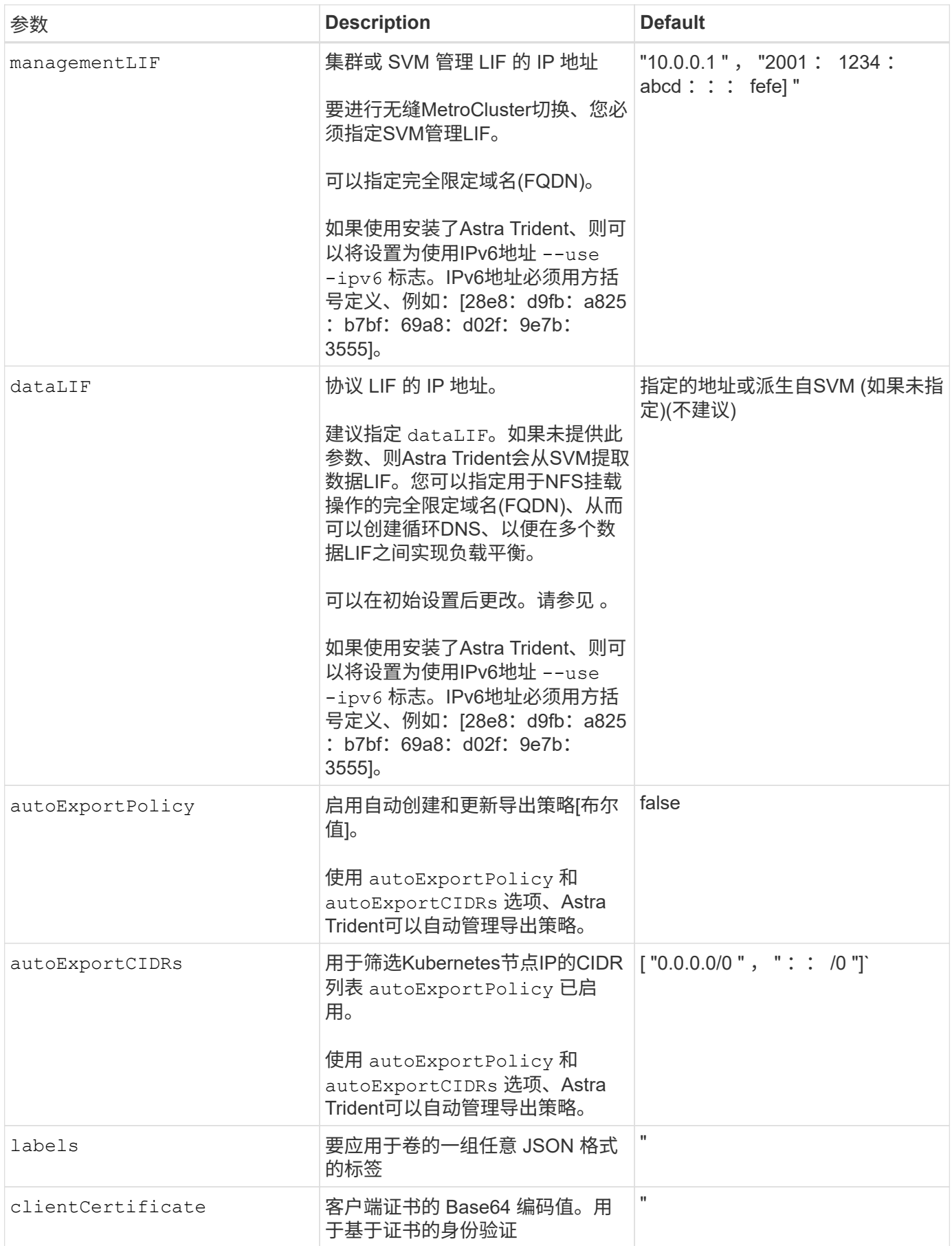

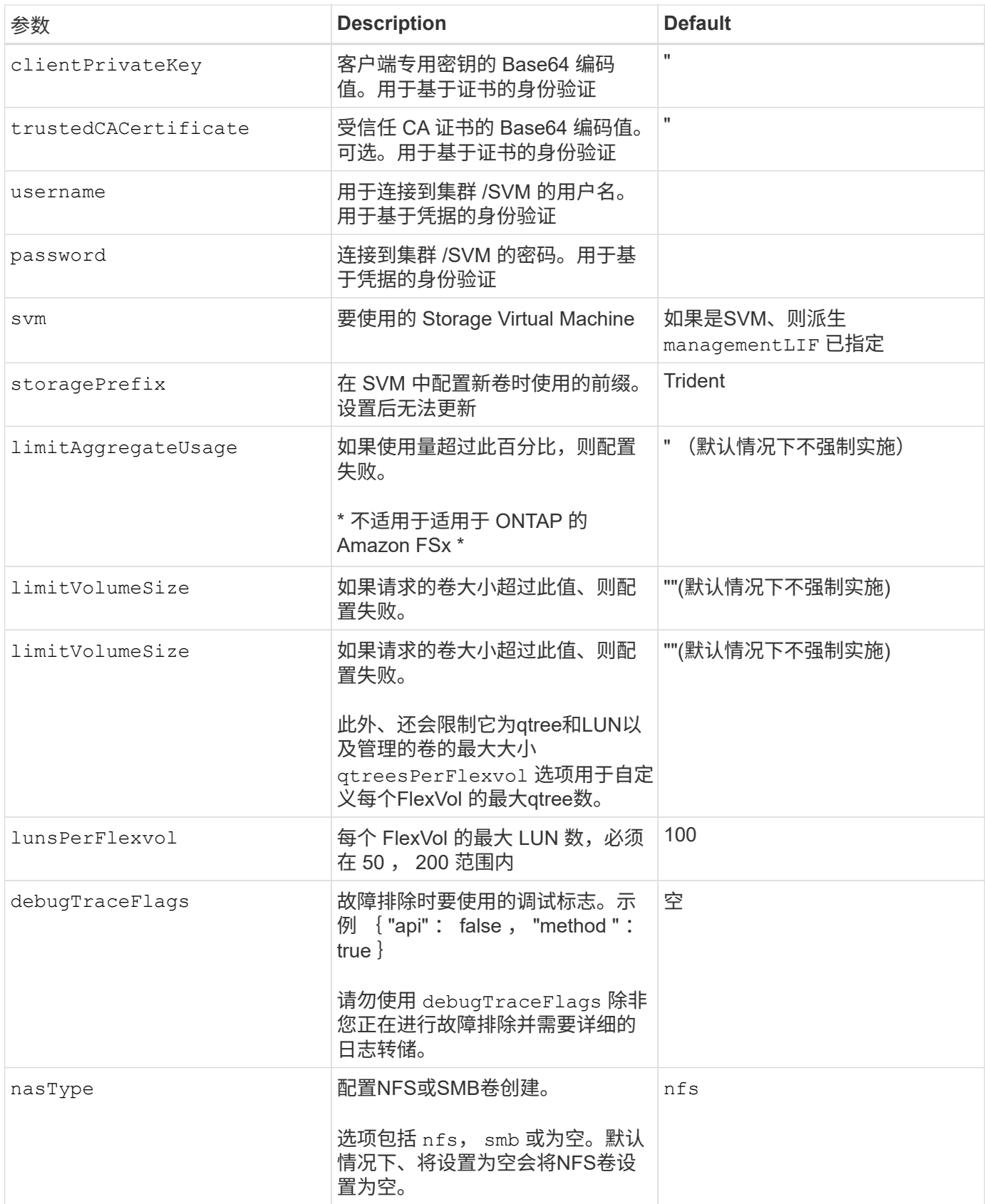

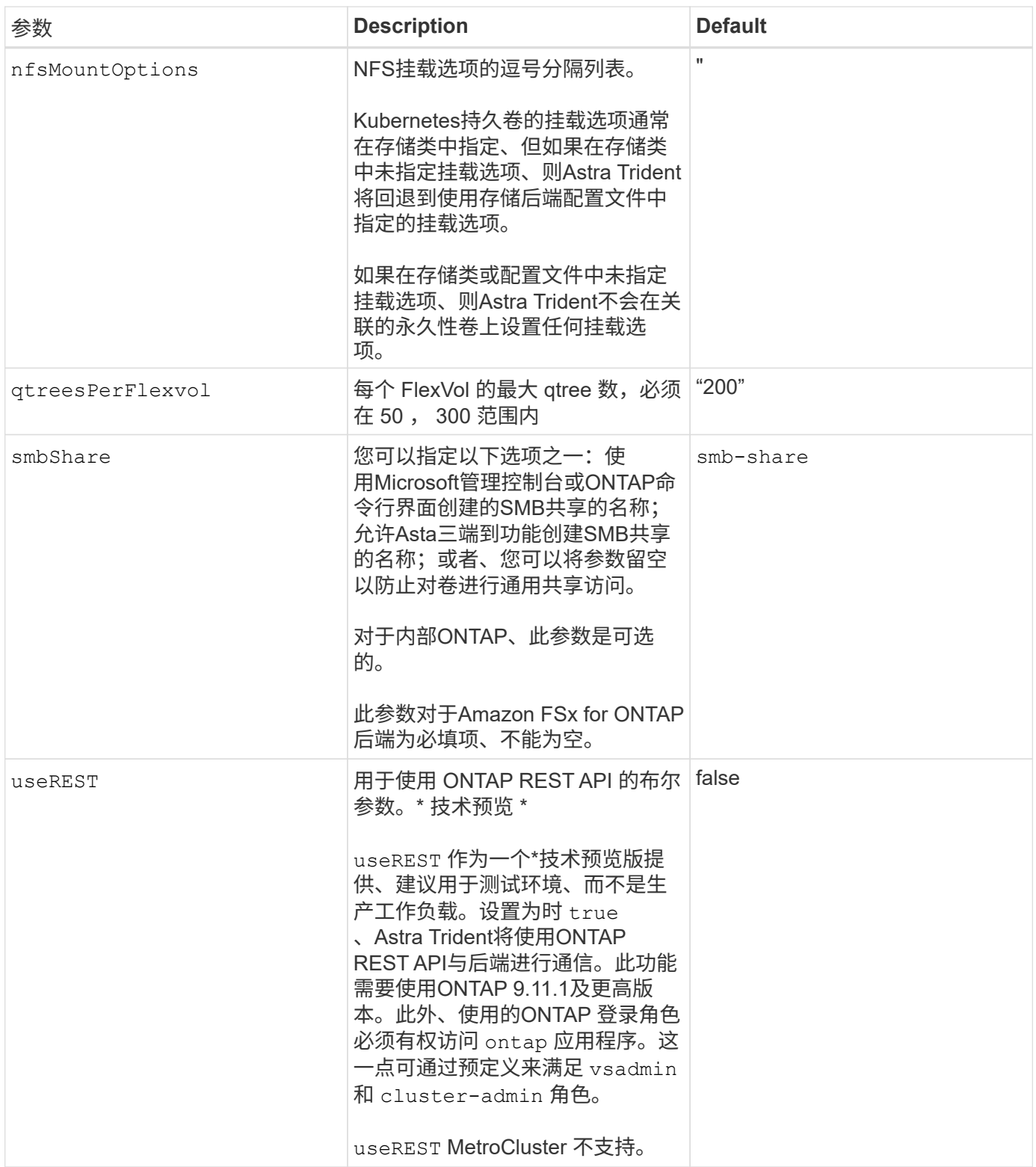

## 用于配置卷的后端配置选项

您可以在中使用这些选项控制默认配置 defaults 配置部分。有关示例,请参见以下配置示例。

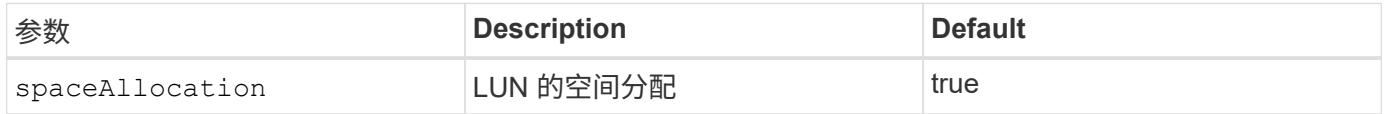

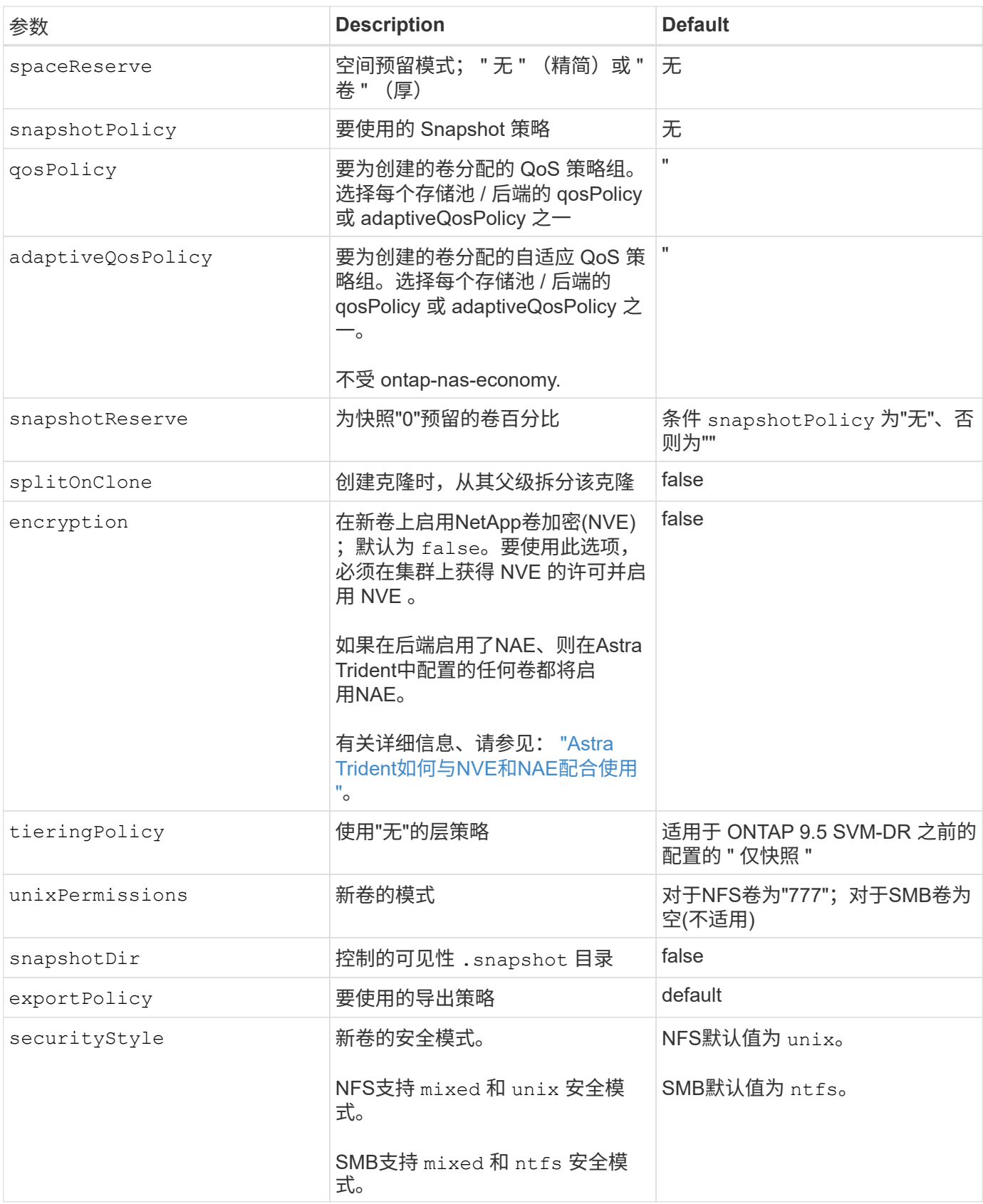

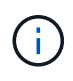

在 Astra Trident 中使用 QoS 策略组需要 ONTAP 9.8 或更高版本。建议使用非共享 QoS 策略组 ,并确保策略组分别应用于每个成分卷。共享 QoS 策略组将对所有工作负载的总吞吐量实施上 限。

```
卷配置示例
```
下面是一个定义了默认值的示例:

```
---version: 1
storageDriverName: ontap-nas
backendName: customBackendName
managementLIF: 10.0.0.1
dataLIF: 10.0.0.2
labels:
    k8scluster: dev1
    backend: dev1-nasbackend
svm: trident_svm
username: cluster-admin
password: <password>
limitAggregateUsage: 80%
limitVolumeSize: 50Gi
nfsMountOptions: nfsvers=4
debugTraceFlags:
    api: false
    method: true
defaults:
    spaceReserve: volume
    qosPolicy: premium
    exportPolicy: myk8scluster
    snapshotPolicy: default
    snapshotReserve: '10'
```
适用于 ontap-nas 和 ontap-nas-flexgroups`现在、Astra Trident会使用新的计算方法来确 保FlexVol 的大小与snapshotReserve百分比和PVC相同。当用户请求 PVC 时, Astra Trident 会使 用新计算创建具有更多空间的原始 FlexVol 。此计算可确保用户在 PVC 中收到所请求的可写空间,而不是 小于所请求的空间。在 v21.07 之前,如果用户请求 PVC (例如, 5GiB), 并且 snapshotReserve 为 50%, 则只会获得 2.5 GiB 的可写空间。这是因为用户请求的是整个卷和 `snapshotReserve 是其中 的一个百分比。在Trident 21.07中、用户请求的是可写空间、Astra Trident定义了 snapshotReserve 数字表示 整个卷的百分比。这不适用于 ontap-nas-economy。请参见以下示例以了解其工作原理:

计算方法如下:

```
Total volume size = (PVC requested size) / (1 - (snapshotReserve
percentage) / 100)
```
对于 snapshotReserve = 50% , PVC 请求 = 5GiB ,卷总大小为 2/.5 = 10GiB ,可用大小为 5GiB ,这是用户 在 PVC 请求中请求的大小。。 volume show 命令应显示与以下示例类似的结果:

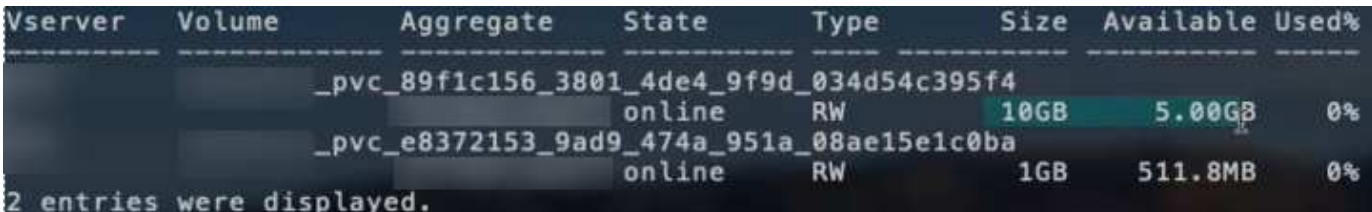

在升级 Astra Trident 时,先前安装的现有后端将按照上述说明配置卷。对于在升级之前创建的卷,您应调整其 卷的大小,以便观察到所做的更改。例如、具有的2 GiB PVC snapshotReserve=50 之前的结果是、卷可提 供1 GiB的可写空间。例如,将卷大小调整为 3GiB 可为应用程序在一个 6 GiB 卷上提供 3GiB 的可写空间。

最低配置示例

以下示例显示了将大多数参数保留为默认值的基本配置。这是定义后端的最简单方法。

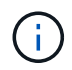

如果在采用 Trident 的 NetApp ONTAP 上使用 Amazon FSx ,建议为 LIF 指定 DNS 名称,而不 是 IP 地址。

的最低配置 **<code>ontap-nas-economy</code>**

```
---
version: 1
storageDriverName: ontap-nas-economy
managementLIF: 10.0.0.1
dataLIF: 10.0.0.2
svm: svm_nfs
username: vsadmin
password: password
```
的最低配置 **<code>ontap-nas-flexgroup</code>**

```
---
version: 1
storageDriverName: ontap-nas-flexgroup
managementLIF: 10.0.0.1
dataLIF: 10.0.0.2
svm: svm_nfs
username: vsadmin
password: password
```

```
---
version: 1
backendName: ExampleBackend
storageDriverName: ontap-nas
managementLIF: 10.0.0.1
nasType: smb
securityStyle: ntfs
unixPermissions: ""
dataLIF: 10.0.0.2
svm: svm_nfs
username: vsadmin
password: password
```
基于证书的身份验证

这是一个最低后端配置示例。 clientCertificate, clientPrivateKey,和 trustedCACertificate (如果使用可信CA、则可选)将填充 backend.json 和分别采用客户端证书、 专用密钥和可信CA证书的base64编码值。

```
---version: 1
backendName: DefaultNASBackend
storageDriverName: ontap-nas
managementLIF: 10.0.0.1
dataLIF: 10.0.0.15
svm: nfs_svm
clientCertificate: ZXR0ZXJwYXB...ICMgJ3BhcGVyc2
clientPrivateKey: vciwKIyAgZG...0cnksIGRlc2NyaX
trustedCACertificate: zcyBbaG...b3Igb3duIGNsYXNz
storagePrefix: myPrefix_
```
此示例显示了如何指示 Astra Trident 使用动态导出策略自动创建和管理导出策略。此操作对于也是如此 ontap-nas-economy 和 ontap-nas-flexgroup 驱动程序。

```
---
version: 1
storageDriverName: ontap-nas
managementLIF: 10.0.0.1
dataLIF: 10.0.0.2
svm: svm_nfs
labels:
    k8scluster: test-cluster-east-1a
   backend: test1-nasbackend
autoExportPolicy: true
autoExportCIDRs:
-10.0.0.0/24username: admin
password: password
nfsMountOptions: nfsvers=4
```
#### 使用**IPv6**地址

此示例显示了 managementLIF 使用IPv6地址。

```
---
version: 1
storageDriverName: ontap-nas
backendName: nas_ipv6_backend
managementLIF: "[5c5d:5edf:8f:7657:bef8:109b:1b41:d491]"
labels:
    k8scluster: test-cluster-east-1a
   backend: test1-ontap-ipv6
svm: nas_ipv6_svm
username: vsadmin
password: password
```
。 smbShare 使用SMB卷的FSx for ONTAP需要参数。

```
---
version: 1
backendName: SMBBackend
storageDriverName: ontap-nas
managementLIF: example.mgmt.fqdn.aws.com
nasType: smb
dataLIF: 10.0.0.15
svm: nfs_svm
smbShare: smb-share
clientCertificate: ZXR0ZXJwYXB...ICMgJ3BhcGVyc2
clientPrivateKey: vciwKIyAgZG...0cnksIGRlc2NyaX
trustedCACertificate: zcyBbaG...b3Igb3duIGNsYXNz
storagePrefix: myPrefix_
```
#### 虚拟池后端示例

在下面显示的示例后端定义文件中、为所有存储池设置了特定默认值、例如 spaceReserve 无、 spaceAllocation 为false、和 encryption 为false。虚拟池在存储部分中进行定义。

Astra Trident会在"Comments"字段中设置配置标签。在FlexVol上为设置了注释 ontap-nas 或FlexGroup ontap-nas-flexgroup。在配置时、Astra Trident会将虚拟池上的所有标签复制到存储卷。为了方便起见、存 储管理员可以按标签为每个虚拟池和组卷定义标签。

在这些示例中、某些存储池会自行设置 spaceReserve, spaceAllocation,和 encryption 值、而某些 池会覆盖默认值。

```
---
version: 1
storageDriverName: ontap-nas
managementLIF: 10.0.0.1
svm: svm_nfs
username: admin
password: <password>
nfsMountOptions: nfsvers=4
defaults:
    spaceReserve: none
    encryption: 'false'
    qosPolicy: standard
labels:
    store: nas_store
    k8scluster: prod-cluster-1
region: us east 1
storage:
- labels:
      app: msoffice
      cost: '100'
  zone: us east la
    defaults:
      spaceReserve: volume
      encryption: 'true'
      unixPermissions: '0755'
      adaptiveQosPolicy: adaptive-premium
- labels:
      app: slack
      cost: '75'
  zone: us_east_1b
    defaults:
      spaceReserve: none
      encryption: 'true'
      unixPermissions: '0755'
- labels:
      department: legal
      creditpoints: '5000'
  zone: us east 1b
    defaults:
      spaceReserve: none
      encryption: 'true'
      unixPermissions: '0755'
- labels:
```

```
  app: wordpress
     cost: '50'
   zone: us_east_1c
    defaults:
     spaceReserve: none
     encryption: 'true'
     unixPermissions: '0775'
- labels:
    app: mysqldb
     cost: '25'
   zone: us_east_1d
   defaults:
     spaceReserve: volume
     encryption: 'false'
     unixPermissions: '0775'
```

```
---
version: 1
storageDriverName: ontap-nas-flexgroup
managementLIF: 10.0.0.1
svm: svm_nfs
username: vsadmin
password: <password>
defaults:
    spaceReserve: none
    encryption: 'false'
labels:
  store: flexgroup store
    k8scluster: prod-cluster-1
region: us east 1
storage:
- labels:
      protection: gold
      creditpoints: '50000'
  zone: us_east_1a
    defaults:
      spaceReserve: volume
      encryption: 'true'
      unixPermissions: '0755'
- labels:
     protection: gold
      creditpoints: '30000'
  zone: us east 1b
    defaults:
      spaceReserve: none
      encryption: 'true'
      unixPermissions: '0755'
- labels:
      protection: silver
      creditpoints: '20000'
  zone: us east 1c
    defaults:
      spaceReserve: none
      encryption: 'true'
      unixPermissions: '0775'
- labels:
      protection: bronze
      creditpoints: '10000'
  zone: us east 1d
```
### defaults:

 spaceReserve: volume encryption: 'false' unixPermissions: '0775'

```
---
version: 1
storageDriverName: ontap-nas-economy
managementLIF: 10.0.0.1
svm: svm_nfs
username: vsadmin
password: <password>
defaults:
    spaceReserve: none
    encryption: 'false'
labels:
  store: nas economy store
region: us east 1
storage:
- labels:
      department: finance
      creditpoints: '6000'
  zone: us east la
    defaults:
      spaceReserve: volume
      encryption: 'true'
      unixPermissions: '0755'
- labels:
      protection: bronze
      creditpoints: '5000'
  zone: us_east_1b
    defaults:
      spaceReserve: none
      encryption: 'true'
      unixPermissions: '0755'
- labels:
      department: engineering
      creditpoints: '3000'
  zone: us_east_1c
    defaults:
      spaceReserve: none
      encryption: 'true'
      unixPermissions: '0775'
- labels:
      department: humanresource
      creditpoints: '2000'
  zone: us east 1d
    defaults:
```

```
  spaceReserve: volume
  encryption: 'false'
  unixPermissions: '0775'
```
#### 将后端映射到 **StorageClasses**

以下StorageClass定义请参见 [虚拟池后端示例]。使用 parameters.selector 字段中、每个StorageClass都 会指出可用于托管卷的虚拟池。卷将在选定虚拟池中定义各个方面。

• 。 protection-gold StorageClass将映射到中的第一个和第二个虚拟池 ontap-nas-flexgroup 后 端。这些池是唯一提供金牌保护的池。

```
apiVersion: storage.k8s.io/v1
kind: StorageClass
metadata:
    name: protection-gold
provisioner: netapp.io/trident
parameters:
    selector: "protection=gold"
    fsType: "ext4"
```
• 。 protection-not-gold StorageClass将映射到中的第三个和第四个虚拟池 ontap-nas-flexgroup 后端。这些池是唯一提供黄金级以外保护级别的池。

```
apiVersion: storage.k8s.io/v1
kind: StorageClass
metadata:
    name: protection-not-gold
provisioner: netapp.io/trident
parameters:
    selector: "protection!=gold"
    fsType: "ext4"
```
• 。 app-mysqldb StorageClass将映射到中的第四个虚拟池 ontap-nas 后端。这是为mysqldb类型的应用 程序提供存储池配置的唯一池。

```
apiVersion: storage.k8s.io/v1
kind: StorageClass
metadata:
    name: app-mysqldb
provisioner: netapp.io/trident
parameters:
    selector: "app=mysqldb"
    fsType: "ext4"
```
• 。 protection-silver-creditpoints-20k StorageClass将映射到中的第三个虚拟池 ontap-nasflexgroup 后端。这是唯一提供银牌保护和20000个信用点的池。

```
apiVersion: storage.k8s.io/v1
kind: StorageClass
metadata:
    name: protection-silver-creditpoints-20k
provisioner: netapp.io/trident
parameters:
    selector: "protection=silver; creditpoints=20000"
    fsType: "ext4"
```
• 。 creditpoints-5k StorageClass将映射到中的第三个虚拟池 ontap-nas 中的后端和第二个虚拟池 ontap-nas-economy 后端。这是唯一一款信用点数为5000的池产品。

```
apiVersion: storage.k8s.io/v1
kind: StorageClass
metadata:
    name: creditpoints-5k
provisioner: netapp.io/trident
parameters:
    selector: "creditpoints=5000"
    fsType: "ext4"
```
Astra Trident将决定选择哪个虚拟池、并确保满足存储要求。

更新 dataLIF 初始配置后

您可以在初始配置后更改数据LIF、方法是运行以下命令、为新的后端JSON文件提供更新的数据LIF。

tridentctl update backend <br/> <br/> <br/>Abame> -f <path-to-backend-json-filewith-updated-dataLIF>

如果PVC连接到一个或多个Pod、则必须关闭所有对应Pod、然后将其恢复到、新数据LIF才能生 效。

# 适用于 **NetApp ONTAP** 的 **Amazon FSX**

### 将 **Astra Trident** 与适用于 **NetApp ONTAP** 的 **Amazon FSX** 结合使用

["](https://docs.aws.amazon.com/fsx/latest/ONTAPGuide/what-is-fsx-ontap.html)[适用于](https://docs.aws.amazon.com/fsx/latest/ONTAPGuide/what-is-fsx-ontap.html) [NetApp ONTAP](https://docs.aws.amazon.com/fsx/latest/ONTAPGuide/what-is-fsx-ontap.html) [的](https://docs.aws.amazon.com/fsx/latest/ONTAPGuide/what-is-fsx-ontap.html) [Amazon FSX"](https://docs.aws.amazon.com/fsx/latest/ONTAPGuide/what-is-fsx-ontap.html) 是一种完全托管的AWS服务、可使客户启动和 运行由NetApp ONTAP 存储操作系统提供支持的文件系统。借助适用于ONTAP 的FSx、 您可以利用您熟悉的NetApp功能、性能和管理功能、同时利用在AWS上存储数据的简便 性、灵活性、安全性和可扩展性。FSX for ONTAP 支持ONTAP 文件系统功能和管理API。

#### 概述

( i )

文件系统是 Amazon FSX 中的主要资源,类似于内部部署的 ONTAP 集群。在每个 SVM 中,您可以创建一个或 多个卷,这些卷是将文件和文件夹存储在文件系统中的数据容器。借助适用于 NetApp ONTAP 的 Amazon FSX , Data ONTAP 将作为云中的托管文件系统提供。新的文件系统类型称为 \* NetApp ONTAP \* 。

通过将 Astra Trident 与适用于 NetApp ONTAP 的 Amazon FSx 结合使用,您可以确保在 Amazon Elastic Kubernetes Service (EKS)中运行的 Kubernetes 集群可以配置由 ONTAP 备份的块和文件永久性卷。

适用于 NetApp ONTAP 的 Amazon FSX 使用 ["FabricPool"](https://docs.netapp.com/ontap-9/topic/com.netapp.doc.dot-mgng-stor-tier-fp/GUID-5A78F93F-7539-4840-AB0B-4A6E3252CF84.html) 以管理存储层。通过它,您可以根据数据是否经常访 问来将数据存储在层中。

#### 注意事项

- SMB卷:
	- SMB卷支持使用 ontap-nas <sup>仅</sup>限驱动程序。
	- Astra Trident仅支持将SMB卷挂载到Windows节点上运行的Pod。
- Trident无法删除在启用了自动备份的Amazon FSX文件系统上创建的卷。要删除 PVC ,您需要手动删除 PV 和 ONTAP 的 FSX 卷。要防止此问题描述 ,请执行以下操作:
	- 。请勿使用 "\* 快速创建 "\* 来创建适用于 ONTAP 的 FSX 文件系统。快速创建工作流可启用自动备份,但 不提供选择退出选项。
	- 使用 "\*\* 标准创建 " 时,禁用自动备份。禁用自动备份可以使 Trident 成功删除卷,而无需进一步手动干 预。

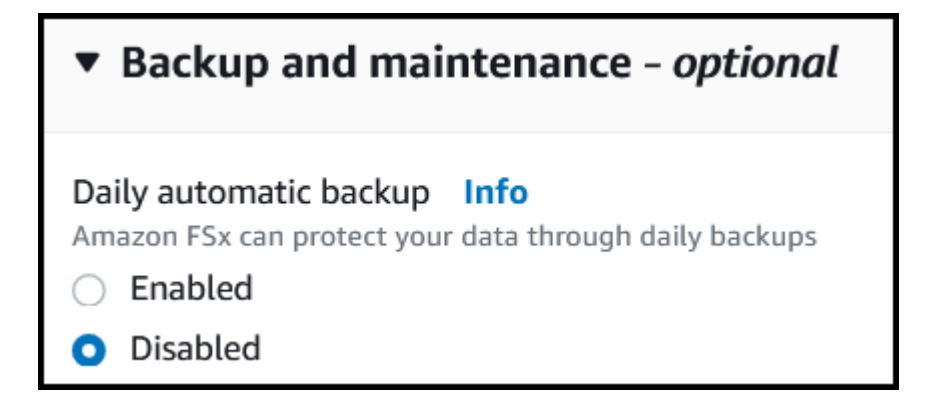

#### 驱动程序

您可以使用以下驱动程序将Astra Trident与适用于NetApp ONTAP 的Amazon FSx集成:

- ontap-san:配置的每个PV都是其自己的Amazon FSX for NetApp ONTAP 卷中的一个LUN。
- ontap-san-economy:配置的每个PV都是一个LUN、对于NetApp ONTAP 卷、每个Amazon FSX的LUN 数量是可配置的。
- ontap-nas:配置的每个PV都是一个适用于NetApp ONTAP 的完整Amazon FSX卷。
- ontap-nas-economy:配置的每个PV都是一个qtree、对于NetApp ONTAP 卷、每个Amazon FSX的qtree 数量是可配置的。
- ontap-nas-flexgroup:配置的每个PV都是一个适用于NetApp ONTAP FlexGroup 的完整Amazon FSX 卷。

有关驱动程序详细信息、请参见 ["ONTAP](#page-14-0) [驱动程序](#page-14-0)["](#page-14-0)。

身份验证

Astra Trident提供两种身份验证模式。

- 基于证书: Astra Trident 将使用 SVM 上安装的证书与 FSX 文件系统上的 SVM 进行通信。
- 基于凭据:您可以使用 fsxadmin 文件系统或的用户 vsadmin 为SVM配置的用户。

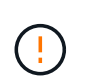

Astra Trident应作为运行 vsadmin SVM用户或具有相同角色的其他名称的用户。适用 于NetApp ONTAP 的Amazon FSX具有 fsxadmin 有限更换ONTAP 的用户 admin 集群用 户。我们强烈建议使用 vsadmin 使用Astra Trident。

您可以更新后端以在基于凭据的方法和基于证书的方法之间移动。但是、如果您尝试提供\*凭据和证书\*、则后端 创建将失败。要切换到其他身份验证方法、必须从后端配置中删除现有方法。

有关启用身份验证的详细信息、请参阅适用于您的驱动程序类型的身份验证:

- ["ONTAP NAS](#page-138-0)[身份验证](#page-138-0)["](#page-138-0)
- ["ONTAP SAN](#page-118-0)[身份验证](#page-118-0)["](#page-118-0)

#### 了解更多信息

- ["Amazon FSX for NetApp ONTAP](https://docs.aws.amazon.com/fsx/latest/ONTAPGuide/what-is-fsx-ontap.html) [文档](https://docs.aws.amazon.com/fsx/latest/ONTAPGuide/what-is-fsx-ontap.html)["](https://docs.aws.amazon.com/fsx/latest/ONTAPGuide/what-is-fsx-ontap.html)
- ["](https://www.netapp.com/blog/amazon-fsx-for-netapp-ontap/)[有关适用于](https://www.netapp.com/blog/amazon-fsx-for-netapp-ontap/) [NetApp ONTAP](https://www.netapp.com/blog/amazon-fsx-for-netapp-ontap/) [的](https://www.netapp.com/blog/amazon-fsx-for-netapp-ontap/) [Amazon FSX](https://www.netapp.com/blog/amazon-fsx-for-netapp-ontap/) [的](https://www.netapp.com/blog/amazon-fsx-for-netapp-ontap/)[博客](https://www.netapp.com/blog/amazon-fsx-for-netapp-ontap/)[文](https://www.netapp.com/blog/amazon-fsx-for-netapp-ontap/)[章](https://www.netapp.com/blog/amazon-fsx-for-netapp-ontap/)["](https://www.netapp.com/blog/amazon-fsx-for-netapp-ontap/)

#### 集成适用于**NetApp ONTAP** 的**Amazon FSX**

您可以将适用于NetApp ONTAP 的Amazon FSX文件系统与Astra Trident集成、以确保 在Amazon Elastic Kubernetes Service (EKS)中运行的Kubernetes集群可以配置由ONTAP 提供支持的块和文件永久性卷。

此外 ["Astra Trident](#page-19-0) [要](#page-19-0)[求](#page-19-0)["](#page-19-0)要将适用于ONTAP 的FSx与Astra Trident集成、您需要:

- 具有的现有Amazon EKS集群或自管理Kubernetes集群 kubectl 已安装。
- 可从集群的工作节点访问的现有Amazon FSx for NetApp ONTAP文件系统和Storage Virtual Machine (SVM)。
- 为准备工作的工作节点 ["NFS](#page-80-0)[或](#page-80-0)[iSCSI"](#page-80-0)。

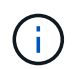

确保按照Amazon Linux和Ubuntu所需的节点准备步骤进行操作 ["Amazon Machine](https://docs.aws.amazon.com/AWSEC2/latest/UserGuide/AMIs.html) [映](https://docs.aws.amazon.com/AWSEC2/latest/UserGuide/AMIs.html)[像](https://docs.aws.amazon.com/AWSEC2/latest/UserGuide/AMIs.html)["](https://docs.aws.amazon.com/AWSEC2/latest/UserGuide/AMIs.html) ( AMIS ),具体取决于您的 EKS AMI 类型。

• Astra Trident仅支持将SMB卷挂载到Windows节点上运行的Pod。请参见 [准备](#page-144-0)[配置](#page-144-0)[SMB](#page-144-0)[卷](#page-144-0) 了解详细信息。

#### <span id="page-165-0"></span>**ONTAP SAN**和**NAS**驱动程序集成

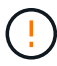

如果要为SMB卷配置、则必须读取 [准备](#page-144-0)[配置](#page-144-0)[SMB](#page-144-0)[卷](#page-144-0) 创建后端之前。

#### 步骤

- 1. 使用其中一种部署Astra Trident ["](#page-24-0)[部](#page-24-0)[署](#page-24-0)[方法](#page-24-0)["](#page-24-0)。
- 2. 收集SVM管理LIF DNS名称。例如、使用AWS命令行界面查找 DNSName 下的条目 Endpoints → Management 运行以下命令后:

aws fsx describe-storage-virtual-machines --region <file system region>

3. 创建和安装证书 ["NAS](#page-138-0)[后端](#page-138-0)[身份验证](#page-138-0)["](#page-138-0) 或 ["SAN](#page-118-0)[后端](#page-118-0)[身份验证](#page-118-0)["](#page-118-0)。

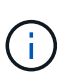

您可以从可以访问文件系统的任何位置使用 SSH 登录到文件系统(例如,安装证书)。使用 fsxadmin 用户、创建文件系统时配置的密码以及中的管理DNS名称 aws fsx describefile-systems。

4. 使用您的证书和管理 LIF 的 DNS 名称创建后端文件,如以下示例所示:

#### **YAML**

```
---
version: 1
storageDriverName: ontap-san
backendName: customBackendName
managementLIF: svm-XXXXXXXXXXXXXXXXX.fs-XXXXXXXXXXXXXXXXX.fsx.us-
east-2.aws.internal
svm: svm01
clientCertificate: ZXR0ZXJwYXB...ICMgJ3BhcGVyc2
clientPrivateKey: vciwKIyAgZG...0cnksIGRlc2NyaX
trustedCACertificate: zcyBbaG...b3Igb3duIGNsYXNz
```
**JSON**

```
{
    "version": 1,
    "storageDriverName": "ontap-san",
    "backendName": "customBackendName",
  "managementLIF": "svm-XXXXXXXXXXXXXXXXX.fs-
XXXXXXXXXXXXXXXXX.fsx.us-east-2.aws.internal",
    "svm": "svm01",
    "clientCertificate": "ZXR0ZXJwYXB...ICMgJ3BhcGVyc2",
    "clientPrivateKey": "vciwKIyAgZG...0cnksIGRlc2NyaX",
    "trustedCACertificate": "zcyBbaG...b3Igb3duIGNsYXNz"
  }
```
有关创建后端的信息,请参见以下链接:

- ["](#page-137-0)[使用](#page-137-0)[ONTAP NAS](#page-137-0)[驱动程序配置后端](#page-137-0)["](#page-137-0)
- ["](#page-118-1)[使用](#page-118-1) [ONTAP SAN](#page-118-1) [驱动程序配置后端](#page-118-1)["](#page-118-1)

#### 结果

部署完成后、您可以创建 ["](#page-55-0)[存储类,配置卷以](#page-55-0)[及](#page-55-0)[将卷挂载到](#page-55-0) [Pod](#page-55-0) [中](#page-55-0)["](#page-55-0)。

#### 准备配置**SMB**卷

您可以使用配置SMB卷 ontap-nas 驱动程序。完成前 [ONTAP SAN](#page-165-0)[和](#page-165-0)[NAS](#page-165-0)[驱动程序](#page-165-0)[集](#page-165-0)[成](#page-165-0) 完成以下步骤。

开始之前

才能使用配置SMB卷 ontap-nas 驱动程序、则必须满足以下条件。

• 一个Kubernetes集群、其中包含一个Linux控制器节点以及至少一个运行Windows Server 2019的Windows工 作节点。Astra Trident仅支持将SMB卷挂载到Windows节点上运行的Pod。

• 至少一个包含Active Directory凭据的Astra Trident密钥。以生成密钥 smbcreds:

kubectl create secret generic smbcreds --from-literal username=user --from-literal password='password'

• 配置为Windows服务的CSI代理。配置 csi-proxy、请参见 ["GitHub](https://github.com/kubernetes-csi/csi-proxy)[:](https://github.com/kubernetes-csi/csi-proxy)[CSI](https://github.com/kubernetes-csi/csi-proxy)[代](https://github.com/kubernetes-csi/csi-proxy)[理](https://github.com/kubernetes-csi/csi-proxy)["](https://github.com/kubernetes-csi/csi-proxy) 或 ["GitHub](https://github.com/Azure/aks-engine/blob/master/docs/topics/csi-proxy-windows.md)[:适用](https://github.com/Azure/aks-engine/blob/master/docs/topics/csi-proxy-windows.md) [于](https://github.com/Azure/aks-engine/blob/master/docs/topics/csi-proxy-windows.md)[Windows](https://github.com/Azure/aks-engine/blob/master/docs/topics/csi-proxy-windows.md)[的](https://github.com/Azure/aks-engine/blob/master/docs/topics/csi-proxy-windows.md)[CSI](https://github.com/Azure/aks-engine/blob/master/docs/topics/csi-proxy-windows.md)[代](https://github.com/Azure/aks-engine/blob/master/docs/topics/csi-proxy-windows.md)[理](https://github.com/Azure/aks-engine/blob/master/docs/topics/csi-proxy-windows.md)["](https://github.com/Azure/aks-engine/blob/master/docs/topics/csi-proxy-windows.md) 适用于在Windows上运行的Kubernetes节点。

步骤

- 1. 创建SMB共享。您可以使用以下两种方式之一创建SMB管理共享 ["Microsoft](https://learn.microsoft.com/en-us/troubleshoot/windows-server/system-management-components/what-is-microsoft-management-console)[管理控制](https://learn.microsoft.com/en-us/troubleshoot/windows-server/system-management-components/what-is-microsoft-management-console)[台](https://learn.microsoft.com/en-us/troubleshoot/windows-server/system-management-components/what-is-microsoft-management-console)["](https://learn.microsoft.com/en-us/troubleshoot/windows-server/system-management-components/what-is-microsoft-management-console) 共享文件夹管理单 元或使用ONTAP 命令行界面。要使用ONTAP 命令行界面创建SMB共享、请执行以下操作:
	- a. 如有必要,为共享创建目录路径结构。

。 vserver cifs share create 命令会在创建共享期间检查-path选项中指定的路径。如果指定路 径不存在,则命令将失败。

b. 创建与指定SVM关联的SMB共享:

```
vserver cifs share create -vserver vserver_name -share-name
share name -path path [-share-properties share properties, \ldots][other attributes] [-comment text]
```
c. 验证是否已创建共享:

vserver cifs share show -share-name share\_name

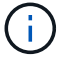

请参见 ["](https://docs.netapp.com/us-en/ontap/smb-config/create-share-task.html)[创建](https://docs.netapp.com/us-en/ontap/smb-config/create-share-task.html) [SMB](https://docs.netapp.com/us-en/ontap/smb-config/create-share-task.html) [共享](https://docs.netapp.com/us-en/ontap/smb-config/create-share-task.html)["](https://docs.netapp.com/us-en/ontap/smb-config/create-share-task.html) 了解完整详细信息。

2. 创建后端时、必须配置以下内容以指定SMB卷。有关适用于ONTAP 后端的所有FSX配置选项、请参见 ["](#page-168-0)[适用](#page-168-0) [于](#page-168-0)[ONTAP](#page-168-0) [的](#page-168-0)[FSX](#page-168-0)[配置](#page-168-0)[选项](#page-168-0)[和](#page-168-0)[示例](#page-168-0)["](#page-168-0)。

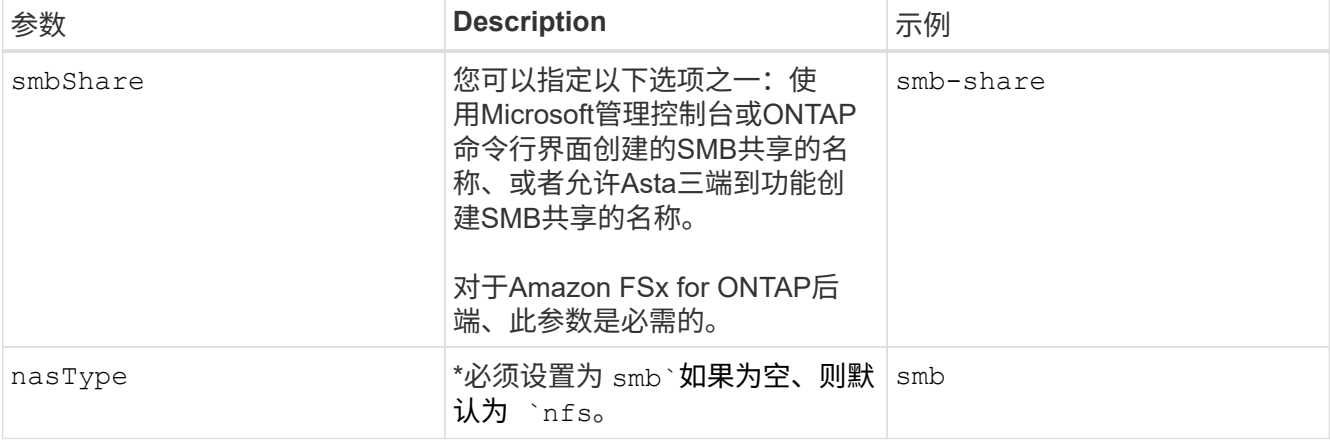

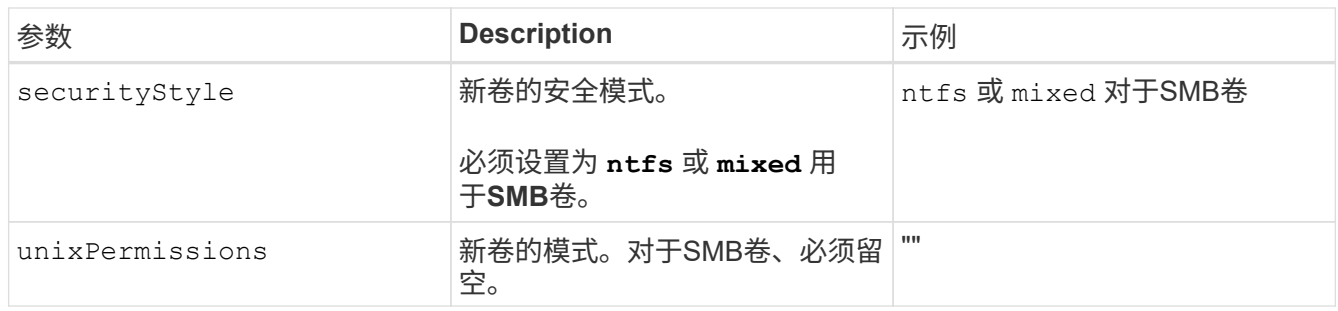

<span id="page-168-0"></span>适用于**ONTAP** 的**FSX**配置选项和示例

了解适用于ONTAP 的Amazon FSX的后端配置选项。本节提供了后端配置示例。

后端配置选项

有关后端配置选项,请参见下表:

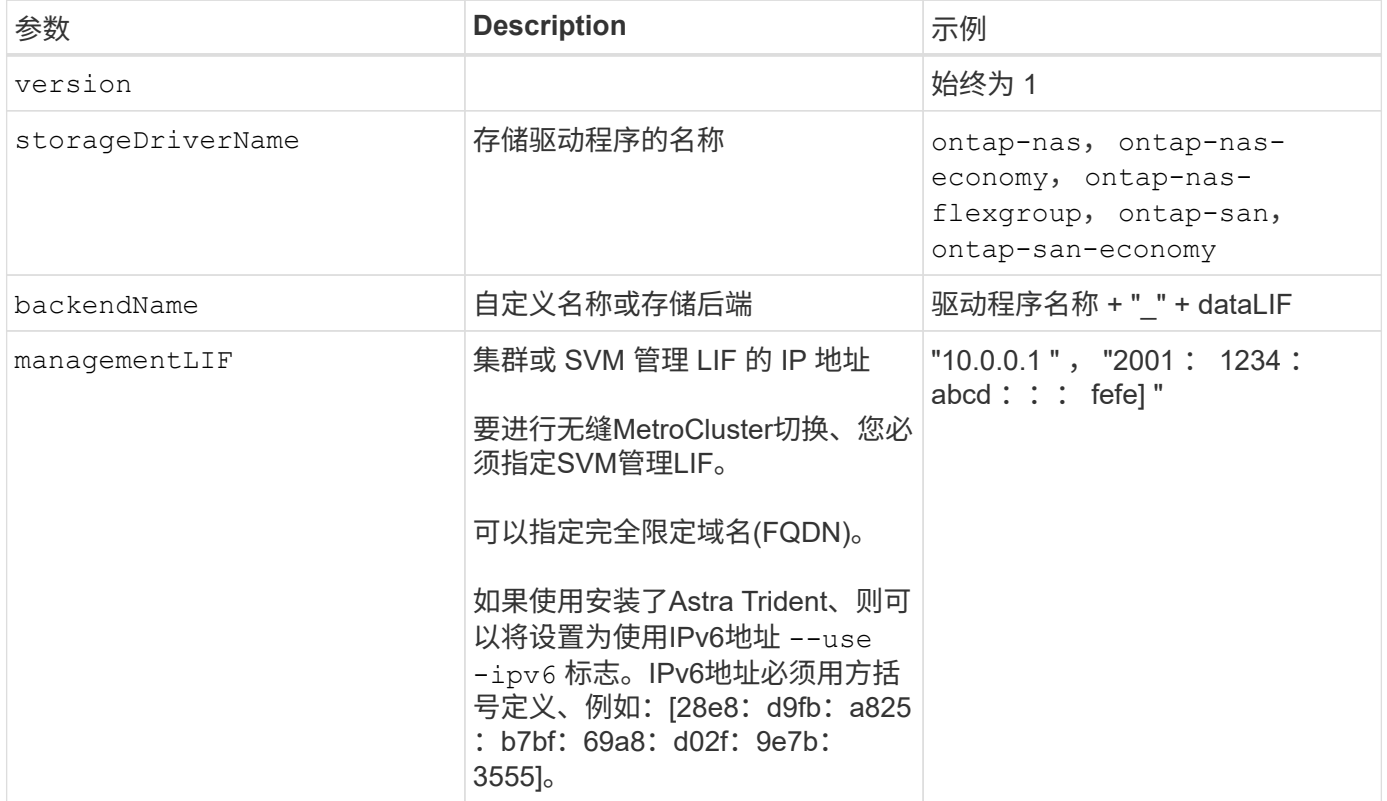

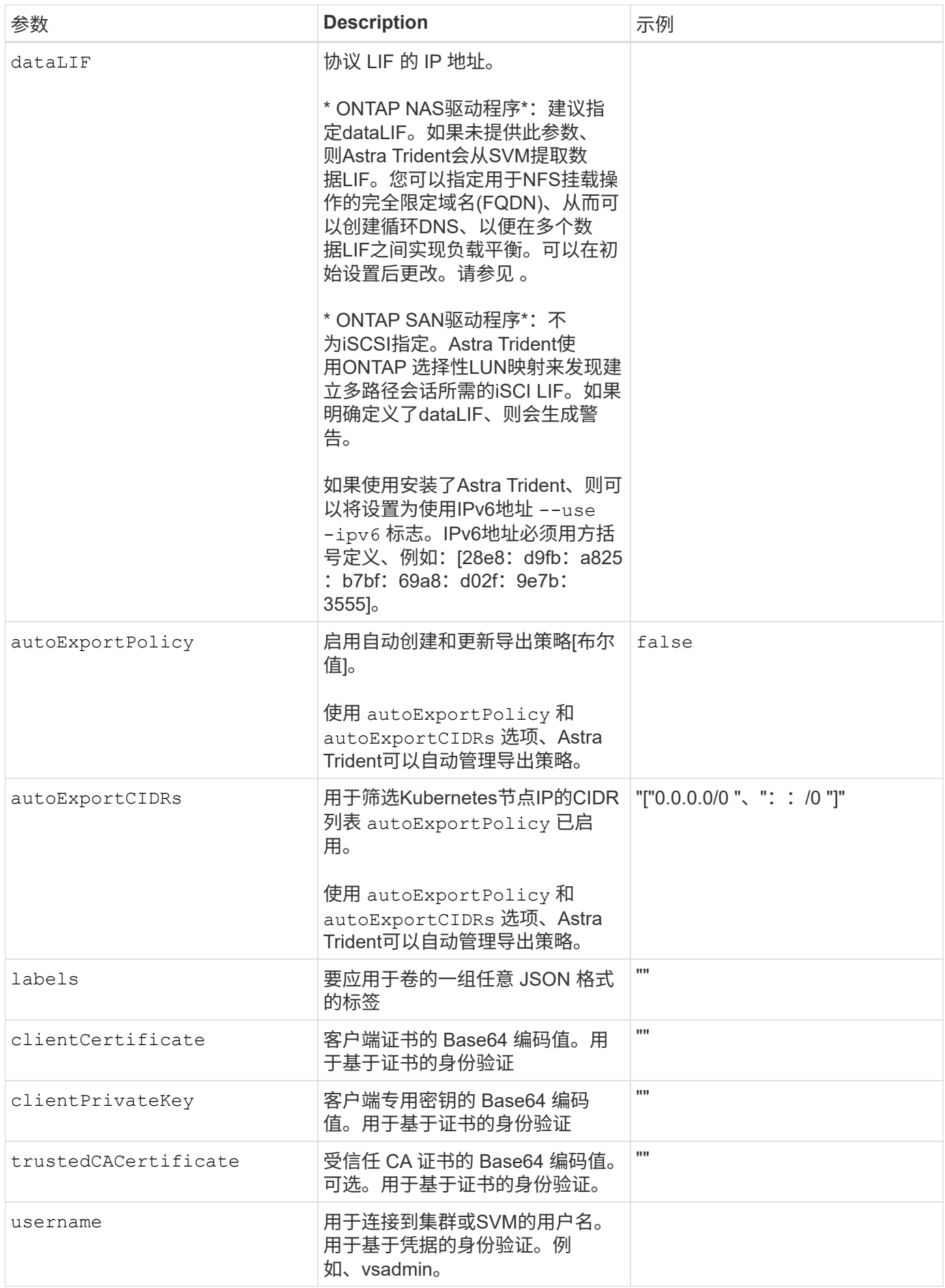

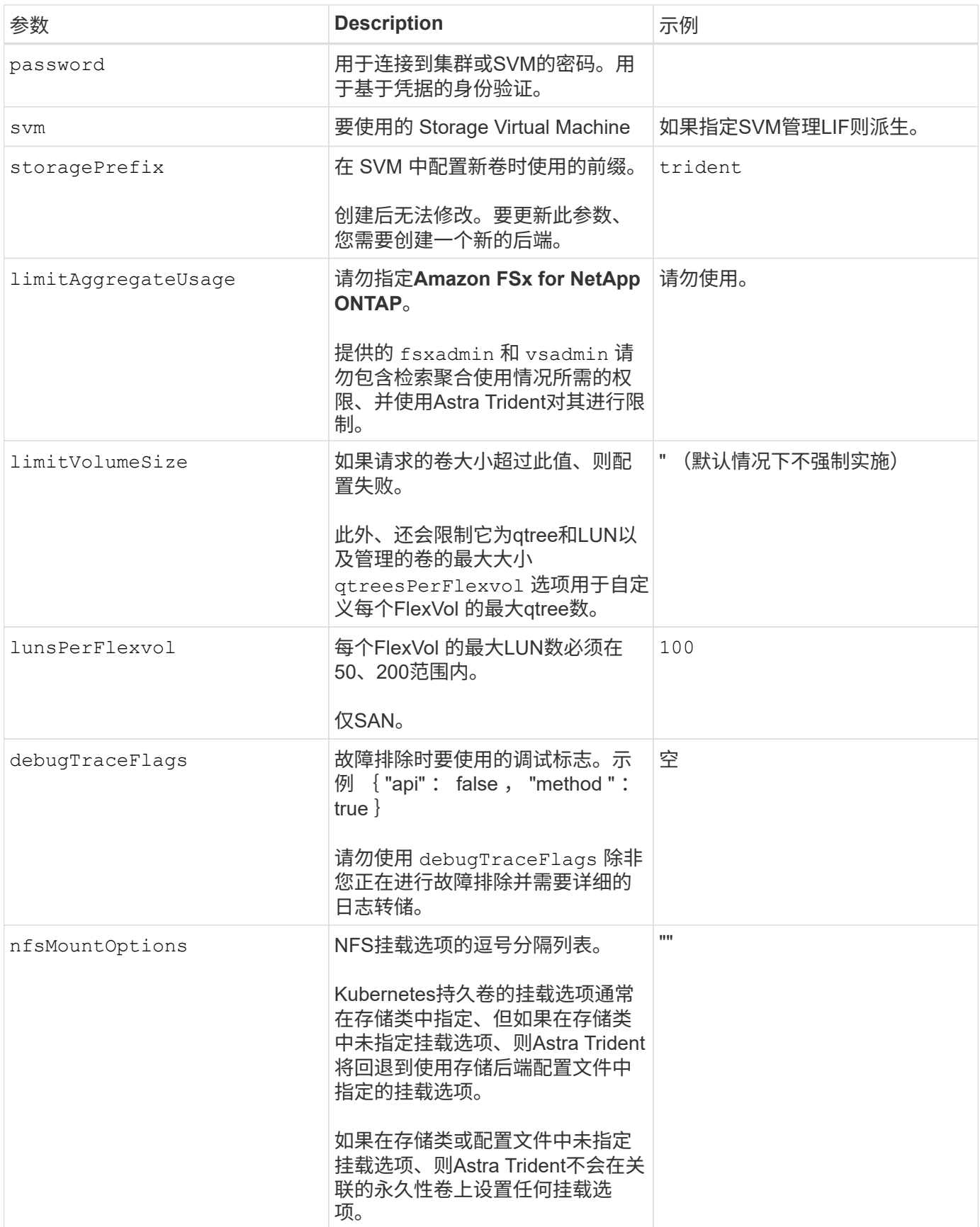

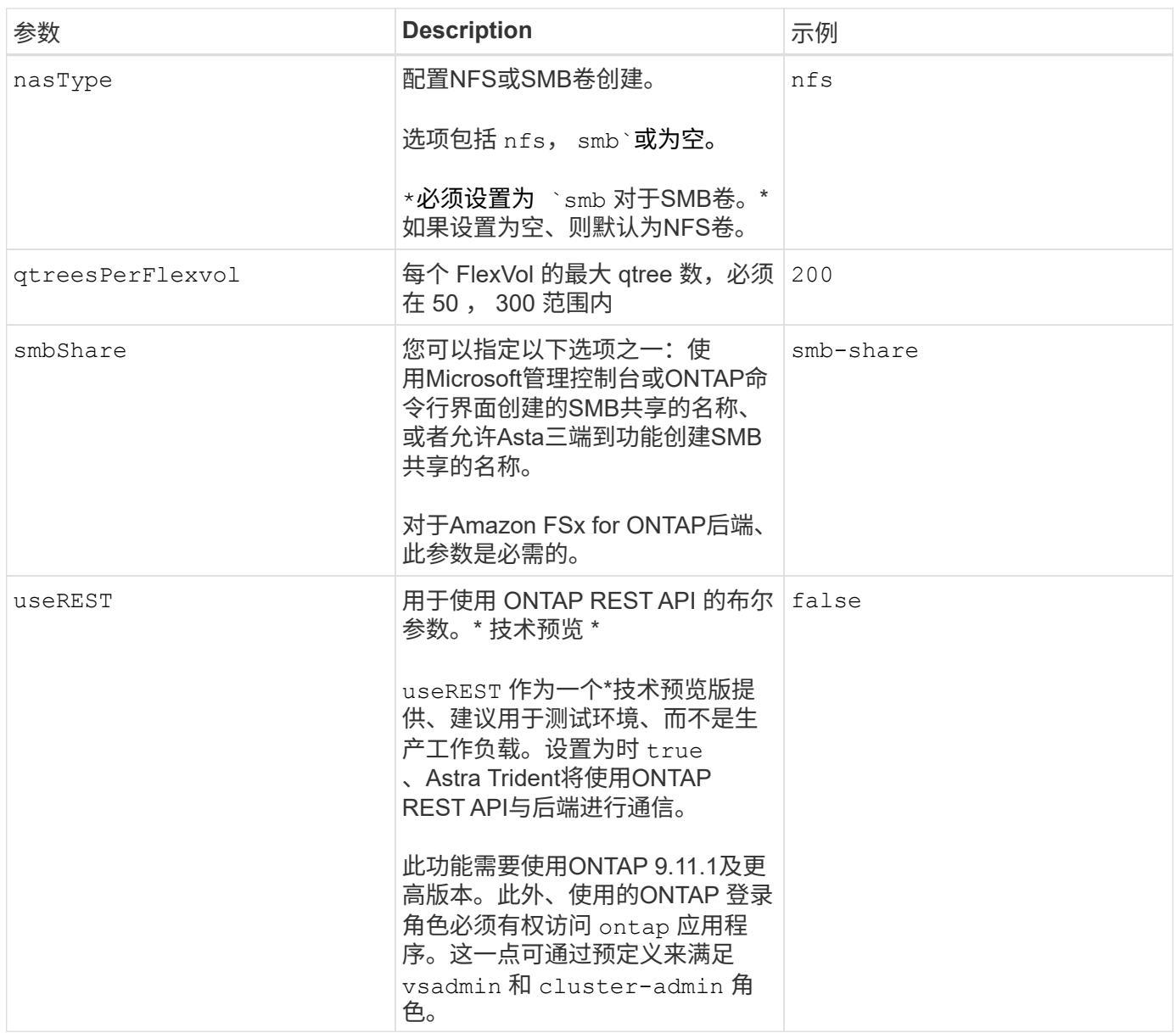

更新 dataLIF 初始配置后

您可以在初始配置后更改数据LIF、方法是运行以下命令、为新的后端JSON文件提供更新的数据LIF。

tridentctl update backend <br/>backend-name> -f <path-to-backend-json-filewith-updated-dataLIF>

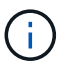

如果PVC连接到一个或多个Pod、则必须关闭所有对应Pod、然后将其恢复到、新数据LIF才能生 效。

用于配置卷的后端配置选项

您可以在中使用这些选项控制默认配置 defaults 配置部分。有关示例,请参见以下配置示例。

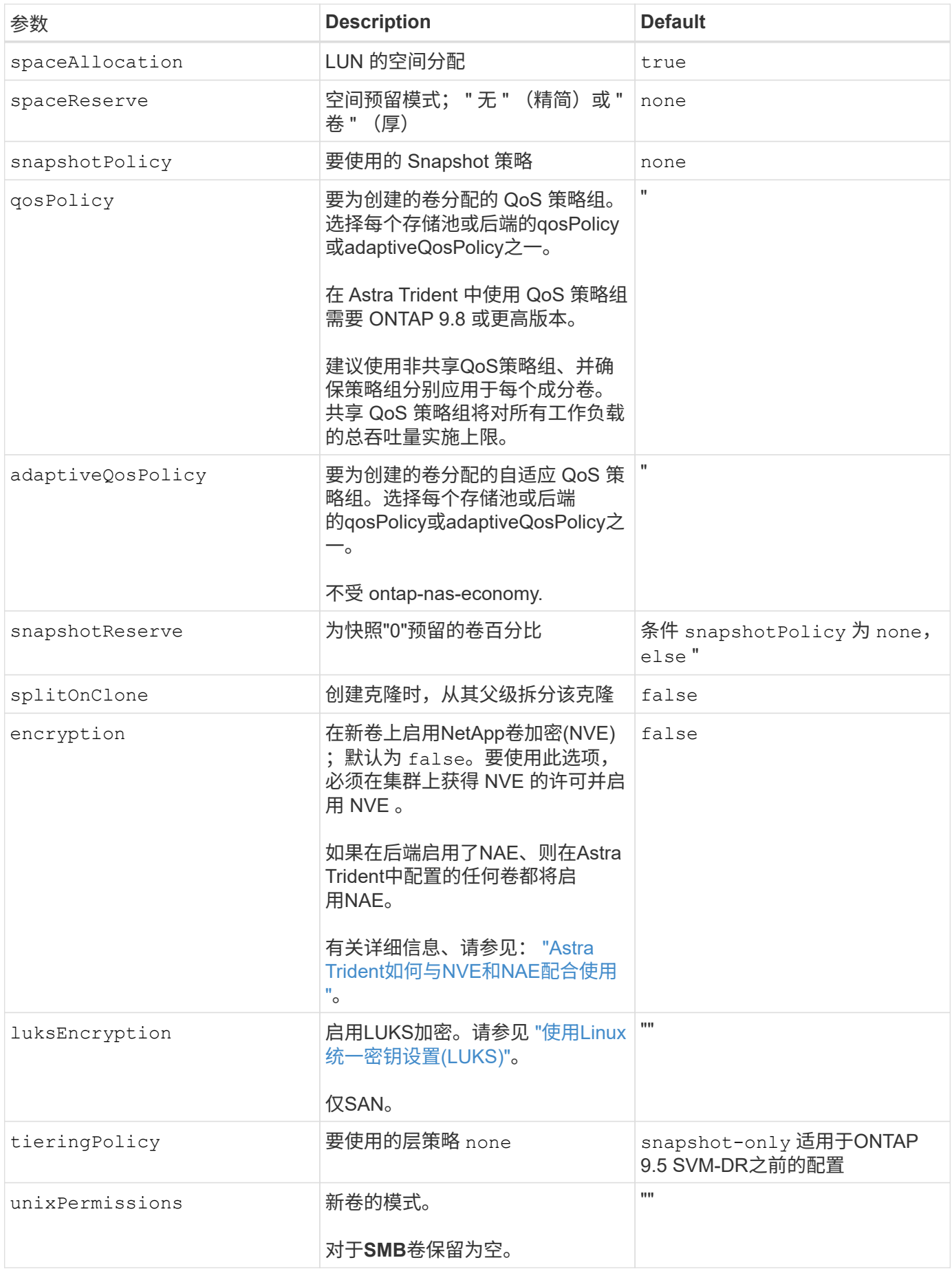

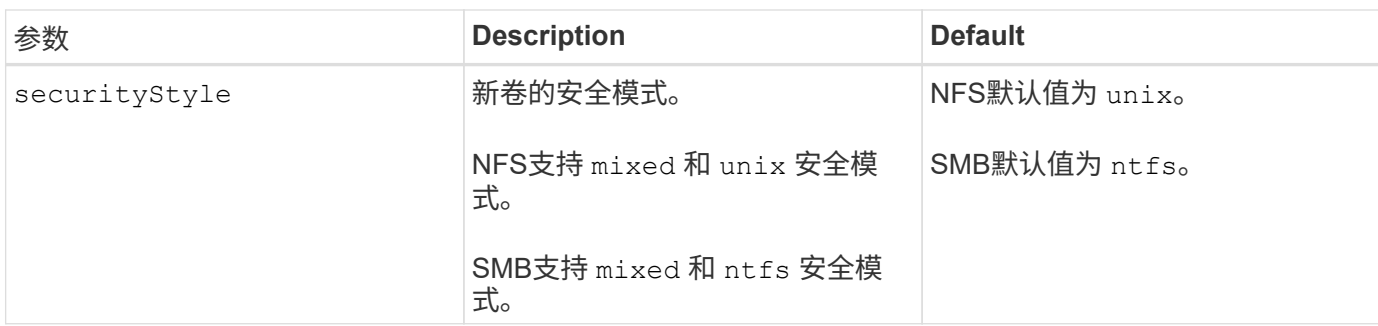

示例

使用 nasType, node-stage-secret-name, 和 node-stage-secret-namespace、您可以指定SMB卷 并提供所需的Active Directory凭据。SMB卷支持使用 ontap-nas 仅限驱动程序。

```
apiVersion: storage.k8s.io/v1
kind: StorageClass
metadata:
    name: nas-smb-sc
provisioner: csi.trident.netapp.io
parameters:
    backendType: "ontap-nas"
    trident.netapp.io/nasType: "smb"
    csi.storage.k8s.io/node-stage-secret-name: "smbcreds"
    csi.storage.k8s.io/node-stage-secret-namespace: "default"
```
# 使用 **kubectl** 创建后端

后端定义了 Astra Trident 与存储系统之间的关系。它告诉 Astra Trident 如何与该存储系统 进行通信,以及 Astra Trident 如何从该存储系统配置卷。安装 Astra Trident 后,下一步是 创建后端。。 TridentBackendConfig 通过自定义资源定义(CRD)、您可以直接通 过Kubernetes界面创建和管理Trident后端。您可以使用执行此操作 kubectl 或 与Kubernetes分发版等效的CLI工具。

TridentBackendConfig

TridentBackendConfig (tbc, tbconfig, tbackendconfig)是一个命名为节奏的前端CRD、可用于管 理Astra Trident后端 kubectl。现在、Kubernetes和存储管理员可以直接通过Kubernetes命令行界面创建和管 理后端、而无需专用命令行实用程序 (tridentctl)。

创建时 TridentBackendConfig 对象、将发生以下情况:

- Astra Trident 会根据您提供的配置自动创建后端。此值在内部表示为 TridentBackend (tbe, tridentbackend) CR。
- 。 TridentBackendConfig 唯一绑定到 TridentBackend 这是由Astra Trident创建的。
- 每个 TridentBackendConfig 使用维护一对一映射 TridentBackend。前者是为用户提供的用于设计和配

置后端的接口;后者是 Trident 表示实际后端对象的方式。

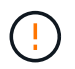

TridentBackend CRS由Astra Trident自动创建。您 \* 不应 \* 修改它们。如果要更新后端、请通 过修改来执行此操作 TridentBackendConfig 对象。

有关的格式、请参见以下示例 TridentBackendConfig CR:

```
apiVersion: trident.netapp.io/v1
kind: TridentBackendConfig
metadata:
    name: backend-tbc-ontap-san
spec:
    version: 1
    backendName: ontap-san-backend
    storageDriverName: ontap-san
    managementLIF: 10.0.0.1
    dataLIF: 10.0.0.2
    svm: trident_svm
    credentials:
      name: backend-tbc-ontap-san-secret
```
您还可以查看中的示例 ["Trident](https://github.com/NetApp/trident/tree/stable/v21.07/trident-installer/sample-input/backends-samples) [安装程序](https://github.com/NetApp/trident/tree/stable/v21.07/trident-installer/sample-input/backends-samples)["](https://github.com/NetApp/trident/tree/stable/v21.07/trident-installer/sample-input/backends-samples) 所需存储平台 / 服务的示例配置目录。

。 spec 获取后端特定的配置参数。在此示例中、后端使用 ontap-san 存储驱动程序、并使用此处所示的配置 参数。有关所需存储驱动程序的配置选项列表,请参见 ["](#page-84-0)[存储驱动程序的后端配置信息](#page-84-0)["](#page-84-0)。

。 spec 第节还包括 credentials 和 deletionPolicy 字段、这些字段是在中新增的 TridentBackendConfig CR:

- credentials:此参数是必填字段、包含用于向存储系统/服务进行身份验证的凭据。此密码设置为用户创 建的 Kubernetes Secret 。凭据不能以纯文本形式传递,因此会导致错误。
- deletionPolicy:此字段定义了在使用时应执行的操作 TridentBackendConfig 已删除。它可以采用 以下两种可能值之一:
	- delete:这将删除这两者 TridentBackendConfig CR以及关联的后端。这是默认值。
	- retain:当出现时 TridentBackendConfig CR已删除、后端定义仍存在、可使用进行管理 tridentctl。将删除策略设置为 retain 允许用户降级到早期版本(21.04之前的版本)并保留创建的后 端。此字段的值可以在之后更新 TridentBackendConfig 已创建。

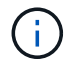

后端的名称使用进行设置 spec.backendName。如果未指定、则后端的名称将设置为的名称 TridentBackendConfig 对象(metadata.name)。建议使用显式设置后端名称 spec.backendName。

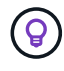

使用创建的后端 tridentctl 没有关联的 TridentBackendConfig 对象。您可以选择使用管 理此类后端 kubectl 通过创建 TridentBackendConfig CR.必须小心指定相同的配置参数(例 如 spec.backendName, spec.storagePrefix, spec.storageDriverName`等) 。Astra Trident将自动绑定新创建的 `TridentBackendConfig 使用预先存在的后端。

## 步骤概述

以使用创建新后端 kubectl、您应执行以下操作:

- 1. 创建 ["Kubernetes](https://kubernetes.io/docs/concepts/configuration/secret/) [机密](https://kubernetes.io/docs/concepts/configuration/secret/)["](https://kubernetes.io/docs/concepts/configuration/secret/)。此密钥包含 Astra Trident 与存储集群 / 服务通信所需的凭据。
- 2. 创建 TridentBackendConfig 对象。其中包含有关存储集群 / 服务的详细信息,并引用了上一步中创建 的密钥。

创建后端后、您可以使用观察其状态 kubectl get tbc <tbc-name> -n <trident-namespace> 并收集 其他详细信息。

### 第 **1** 步:创建 **Kubernetes** 机密

创建一个机密,其中包含后端的访问凭据。这是每个存储服务 / 平台所特有的。以下是一个示例:

```
kubectl -n trident create -f backend-tbc-ontap-san-secret.yaml
apiVersion: v1
kind: Secret
metadata:
    name: backend-tbc-ontap-san-secret
type: Opaque
stringData:
    username: cluster-admin
   password: t@Ax@7q(>
```
下表汇总了每个存储平台的机密中必须包含的字段:

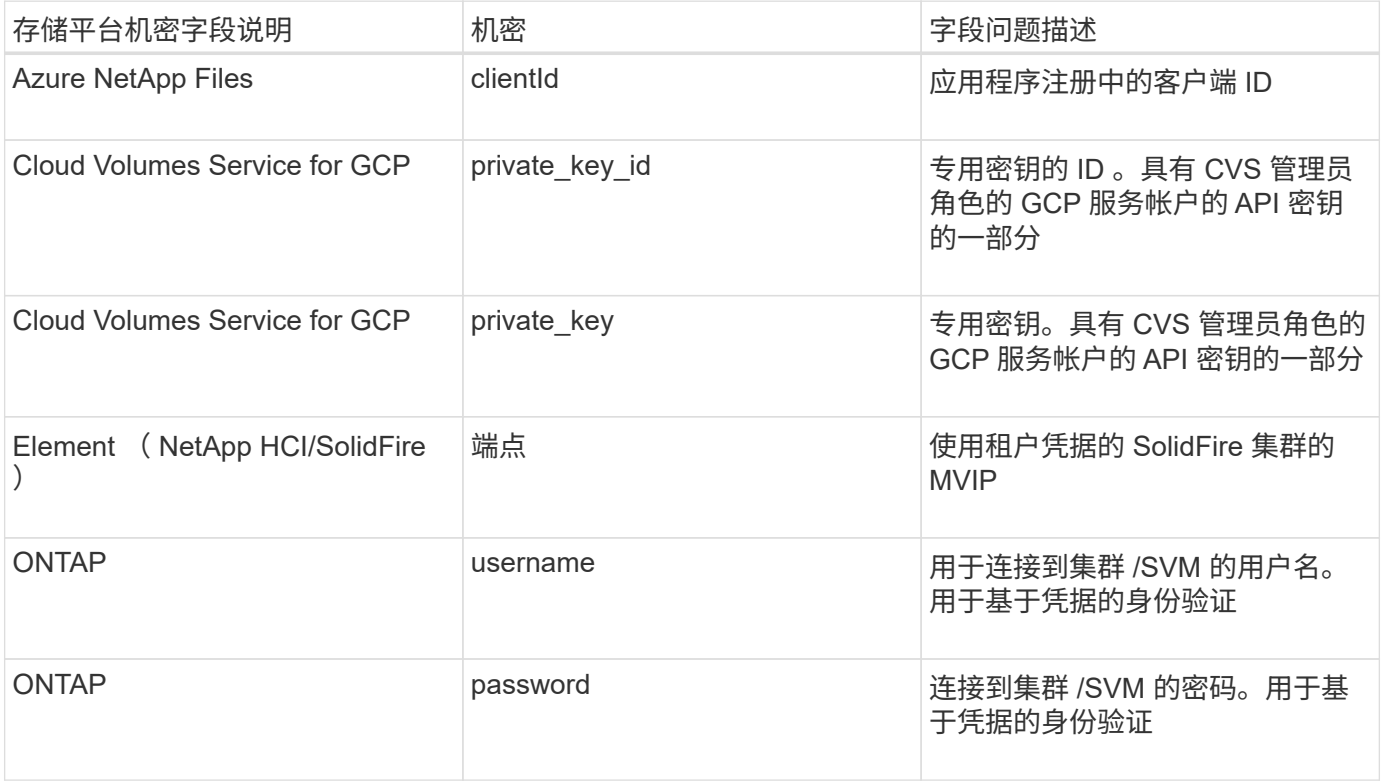

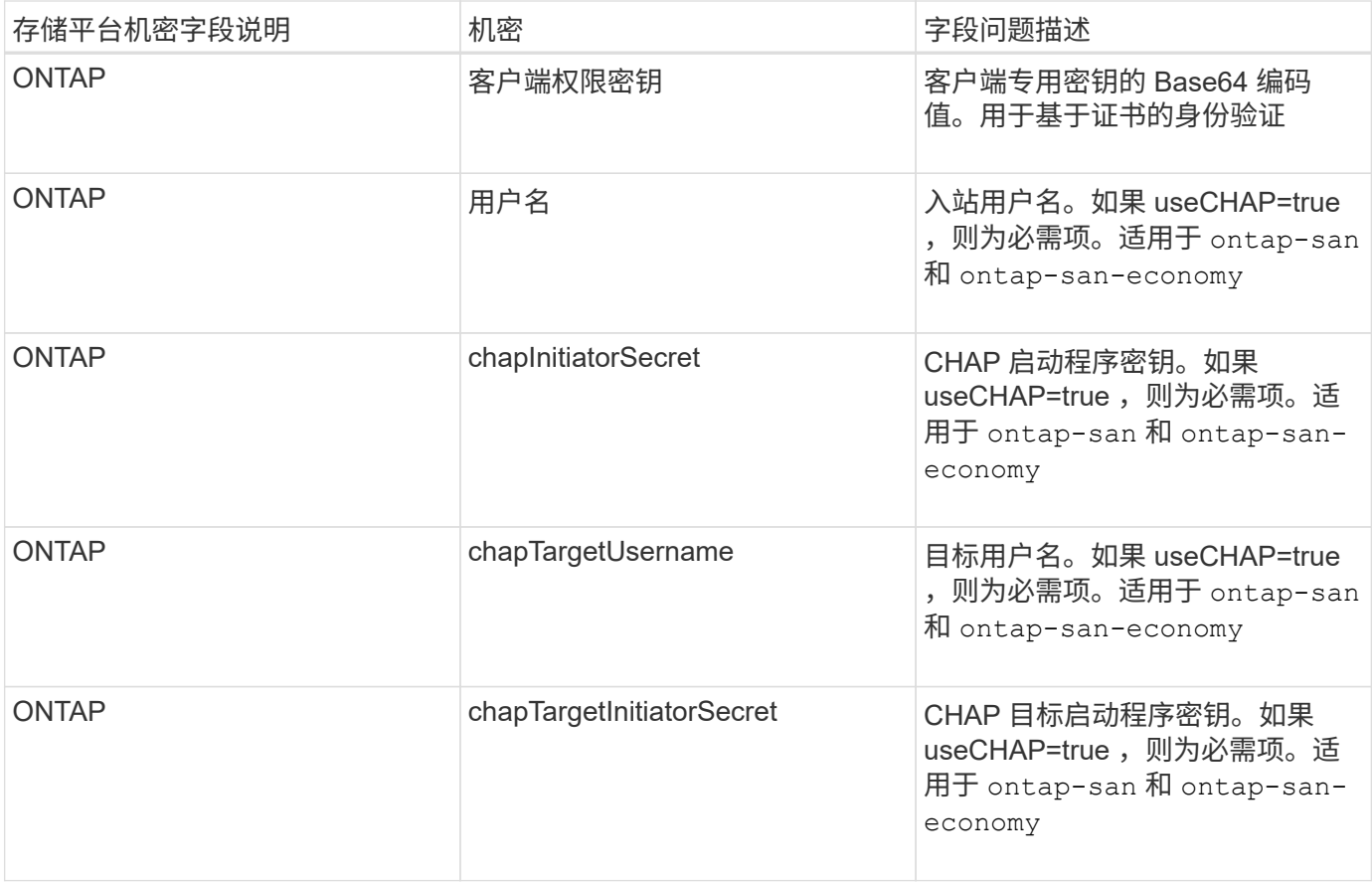

将在中引用此步骤中创建的机密 spec.credentials 字段 TridentBackendConfig 在下一步中创建的对 象。

# 第**2**步:创建 TridentBackendConfig **CR**

现在、您可以创建了 TridentBackendConfig CR.在此示例中、是使用的后端 ontap-san 驱动程序是使用 创建的 TridentBackendConfig 对象如下所示:

kubectl -n trident create -f backend-tbc-ontap-san.yaml

```
apiVersion: trident.netapp.io/v1
kind: TridentBackendConfig
metadata:
    name: backend-tbc-ontap-san
spec:
    version: 1
    backendName: ontap-san-backend
    storageDriverName: ontap-san
    managementLIF: 10.0.0.1
    dataLIF: 10.0.0.2
    svm: trident_svm
    credentials:
      name: backend-tbc-ontap-san-secret
```
第**3**步:验证的状态 TridentBackendConfig **CR**

现在、您创建了 TridentBackendConfig cr、您可以验证状态。请参见以下示例:

```
kubectl -n trident get tbc backend-tbc-ontap-san
NAME BACKEND NAME BACKEND UUID
PHASE STATUS
backend-tbc-ontap-san ontap-san-backend 8d24fce7-6f60-4d4a-8ef6-
bab2699e6ab8 Bound Success
```
已成功创建后端并将其绑定到 TridentBackendConfig CR.

阶段可以采用以下值之一:

- Bound: TridentBackendConfig CR与后端关联、后端包含 configRef 设置为 TridentBackendConfig CR的UID。
- Unbound:表示使用 ""。。 TridentBackendConfig 对象未绑定到后端。所有新创建的 TridentBackendConfig 默认情况下、CRS处于此阶段。此阶段发生更改后,它将无法再次还原为 "Unbound (已取消绑定) " 。
- Deleting: TridentBackendConfig CR deletionPolicy 已设置为delete。当 TridentBackendConfig CR将被删除、它将过渡到Deleting状态。
	- 如果后端不存在永久性卷请求(PVC)、请删<sup>除</sup> TridentBackendConfig 将导致Astra Trident删除后端 以及 TridentBackendConfig CR.
	- 如果后端存在一个或多个 PVC ,则会进入删除状态。。 TridentBackendConfig CR随后也进入删<sup>除</sup> 阶段。后端和 TridentBackendConfig 只有在删除所有PVC后才会删除。
- Lost:与关联的后端 TridentBackendConfig 意外或故意删除了CR和 TridentBackendConfig CR 仍引用已删除的后端。。 TridentBackendConfig 无论使用什么、仍可删除CR deletionPolicy 价 值。
- Unknown: Astra Trident无法确定与关联的后端的状态或是否存在 TridentBackendConfig CR.例如、如

果API服务器未响应或 tridentbackends.trident.netapp.io 缺少CRD。这可能需要用户干预。

在此阶段,已成功创建后端!此外,还可以处理多个操作,例如["](#page-179-0)[后端](#page-179-0)[更](#page-179-0)[新和后端](#page-179-0)[删](#page-179-0)[除](#page-179-0)"。

### (可选)第 **4** 步:获取更多详细信息

您可以运行以下命令来获取有关后端的详细信息:

kubectl -n trident get tbc backend-tbc-ontap-san -o wide

NAME BACKEND NAME BACKEND UUID PHASE STATUS STORAGE DRIVER DELETION POLICY backend-tbc-ontap-san ontap-san-backend 8d24fce7-6f60-4d4a-8ef6 bab2699e6ab8 Bound Success ontap-san delete

此外、您还可以获取的YAML/JSON转储 TridentBackendConfig。

kubectl -n trident get tbc backend-tbc-ontap-san -o yaml

```
apiVersion: trident.netapp.io/v1
kind: TridentBackendConfig
metadata:
    creationTimestamp: "2021-04-21T20:45:11Z"
    finalizers:
    - trident.netapp.io
    generation: 1
    name: backend-tbc-ontap-san
    namespace: trident
    resourceVersion: "947143"
    uid: 35b9d777-109f-43d5-8077-c74a4559d09c
spec:
    backendName: ontap-san-backend
    credentials:
      name: backend-tbc-ontap-san-secret
    managementLIF: 10.0.0.1
    dataLIF: 10.0.0.2
    storageDriverName: ontap-san
    svm: trident_svm
    version: 1
status:
    backendInfo:
      backendName: ontap-san-backend
      backendUUID: 8d24fce7-6f60-4d4a-8ef6-bab2699e6ab8
    deletionPolicy: delete
    lastOperationStatus: Success
    message: Backend 'ontap-san-backend' created
    phase: Bound
```
backendInfo 包含 backendName 和 backendUUID 为响应创建的后端的 TridentBackendConfig CR.。 lastOperationStatus 字段表示上次操作的状态 TridentBackendConfig cr、可以由用户触发(例如、用 户在中更改了某些内容 spec)或由Astra Trident触发(例如、在Astra Trident重新启动期间)。可以是成功,也可以 是失败。 phase 表示之间关系的状态 TridentBackendConfig CR和后端。在上面的示例中、 phase 已绑 定值、这意味着 TridentBackendConfig CR与后端关联。

您可以运行 kubectl -n trident describe tbc <tbc-cr-name> 命令以获取事件日志的详细信息。

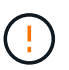

您不能更新或删除包含关联的后端 TridentBackendConfig 对象使用 tridentctl。了解切 换所涉及的步骤 tridentctl 和 TridentBackendConfig, ["](#page-182-0)[请](#page-182-0)[参见](#page-182-0)[此](#page-182-0)[处](#page-182-0)["](#page-182-0)。

# <span id="page-179-0"></span>使用 **kubectl** 执行后端管理

了解如何使用执行后端管理操作 kubectl。
# 删除后端

删除 TridentBackendConfig、您可以指示Astra Trident删除/保留后端(基于 deletionPolicy)。要删除 后端、请确保 deletionPolicy 设置为delete。仅删除 TridentBackendConfig、请确保 deletionPolicy 设置为保留。这样可以确保后端仍然存在、并可使用进行管理 tridentctl。

## 运行以下命令:

kubectl delete tbc <tbc-name> -n trident

Astra Trident不会删除正在使用的Kubernetes机密 TridentBackendConfig。Kubernetes 用户负责清理密 钥。删除机密时必须小心。只有在后端未使用机密时,才应将其删除。

## 查看现有后端

运行以下命令:

kubectl get tbc -n trident

您也可以运行 tridentctl get backend -n trident 或 tridentctl get backend -o yaml -n trident 获取所有后端的列表。此列表还将包括使用创建的后端 tridentctl。

#### 更新后端

更新后端可能有多种原因:

• 存储系统的凭据已更改。要更新凭据、请使用中使用的Kubernetes Secret TridentBackendConfig 必须 更新对象。Astra Trident 将使用提供的最新凭据自动更新后端。运行以下命令以更新 Kubernetes Secret :

kubectl apply -f <updated-secret-file.yaml> -n trident

• 需要更新参数(例如所使用的 ONTAP SVM 的名称)。 在这种情况下、 TridentBackendConfig 可以直接通过Kubernetes更新对象。

kubectl apply -f <updated-backend-file.yaml>

或者、也可以对现有进行更改 TridentBackendConfig cr运行以下命令:

```
kubectl edit tbc <tbc-name> -n trident
```
如果后端更新失败,则后端仍会保持在其上次已知配置中。您可以通过运行来查看日志以确定发生原因 kubectl get tbc <tbc-name> -o yaml -n trident 或 kubectl describe tbc <tbc-name> -n trident。

确定并更正配置文件中的问题后,您可以重新运行 update 命令。

# 使用 **tridentctl** 执行后端管理

了解如何使用执行后端管理操作 tridentctl。

# 创建后端

创建后 ["](#page-84-0)[后端配置文件](#page-84-0)["](#page-84-0)下,运行以下命令:

tridentctl create backend -f <br/>backend-file> -n trident

如果后端创建失败,则后端配置出现问题。您可以运行以下命令来查看日志以确定发生原因:

tridentctl logs -n trident

确定并更正配置文件中的问题后、您只需运行即可 create 命令。

## 删除后端

要从 Astra Trident 中删除后端,请执行以下操作:

1. 检索后端名称:

tridentctl get backend -n trident

2. 删除后端:

tridentctl delete backend <br/>backend-name> -n trident

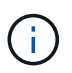

如果 Astra Trident 从此后端配置了仍存在的卷和快照,则删除后端将阻止其配置新卷。后端将继 续处于 " 删除 " 状态,而 Trident 将继续管理这些卷和快照,直到将其删除为止。

# 查看现有后端

要查看 Trident 了解的后端,请执行以下操作:

• 要获取摘要,请运行以下命令:

tridentctl get backend -n trident

• 要获取所有详细信息,请运行以下命令:

tridentctl get backend -o json -n trident

## 更新后端

创建新的后端配置文件后,运行以下命令:

tridentctl update backend <br/>backend-name> -f <br/>backend-file> -n trident

如果后端更新失败,则后端配置出现问题或您尝试的更新无效。您可以运行以下命令来查看日志以确定发生原因 :

tridentctl logs -n trident

确定并更正配置文件中的问题后、您只需运行即可 update 命令。

# 确定使用后端的存储类

这是一个示例、说明您可以通过问题解答 与JSON一起提出的问题 tridentctl 后端对象的输出。此操作将使 用 jq 实用程序、您需要安装该实用程序。

```
tridentctl get backend -o json | jq '[.items[] | {backend: .name,
storageClasses: [.storage[].storageClasses]|unique}]'
```
这也适用于使用创建的后端 TridentBackendConfig。

# 在后端管理选项之间移动

了解如何在 Astra Trident 中管理后端。

# 用于管理后端的选项

随附 `TridentBackendConfig`现在、管理员可以通过两种独特的方式管理后端。这会提出以下问题:

- 可以使用创建后端 tridentctl 通过进行管理 TridentBackendConfig?
- 可以使用创建后端 TridentBackendConfig 可使用进行管理 tridentctl?

管理 tridentctl 后端使用 TridentBackendConfig

本节介绍管理使用创建的后端所需的步骤 tridentctl 通过创建直接通过Kubernetes界面 TridentBackendConfig 对象。

这适用于以下情形:

- 预先存在的后端、没有 TridentBackendConfig 因为它们是使用创建的 tridentctl。
- 使用创建的新后端 tridentctl`而其他 `TridentBackendConfig 对象存在。

在这两种情况下,后端仍会存在,其中 Astra Trident 会计划卷并对其进行操作。管理员可以选择以下两种方式 之一:

- 继续使用 tridentctl 以管理使用它创建的后端。
- 使用创建的绑定后端 tridentctl 到新的 TridentBackendConfig 对象。这样做意味着后端将使用进行 管理 kubectl 而不是 tridentctl。

使用管理已有后端 kubectl、您需要创建 TridentBackendConfig 绑定到现有后端。下面简要介绍了它的工 作原理:

- 1. 创建 Kubernetes 机密。此密钥包含 Astra Trident 与存储集群 / 服务通信所需的凭据。
- 2. 创建 TridentBackendConfig 对象。其中包含有关存储集群 / 服务的详细信息,并引用了上一步中创建 的密钥。必须小心指定相同的配置参数(例如 spec.backendName, spec.storagePrefix, spec.storageDriverName`等)。 `spec.backendName 必须设置为现有后端的名称。

第 **0** 步:确定后端

以创建 TridentBackendConfig 如果绑定到现有后端、则需要获取后端配置。在此示例中,假设已使用以下 JSON 定义创建了后端:

```
tridentctl get backend ontap-nas-backend -n trident
+---------------------+----------------
+--------------------------------------+--------+---------+
          NAME | STORAGE DRIVER | UUID
| STATE | VOLUMES |
+---------------------+----------------
+--------------------------------------+--------+---------+
| ontap-nas-backend | ontap-nas | 52f2eb10-e4c6-4160-99fc-
96b3be5ab5d7 | online | 25 |
+---------------------+----------------
+--------------------------------------+--------+---------+
cat ontap-nas-backend.json
{
      "version": 1,
      "storageDriverName": "ontap-nas",
      "managementLIF": "10.10.10.1",
      "dataLIF": "10.10.10.2",
      "backendName": "ontap-nas-backend",
      "svm": "trident_svm",
      "username": "cluster-admin",
```

```
  "password": "admin-password",
      "defaults": {
          "spaceReserve": "none",
          "encryption": "false"
      },
      "labels":{"store":"nas_store"},
    "region": "us east 1",
      "storage": [
          {
               "labels":{"app":"msoffice", "cost":"100"},
             "zone": "us east la",
               "defaults": {
                   "spaceReserve": "volume",
                   "encryption": "true",
                   "unixPermissions": "0755"
  }
          },
\{  "labels":{"app":"mysqldb", "cost":"25"},
               "zone":"us_east_1d",
               "defaults": {
                   "spaceReserve": "volume",
                   "encryption": "false",
                   "unixPermissions": "0775"
               }
          }
      ]
}
```
第 **1** 步:创建 **Kubernetes** 机密

创建一个包含后端凭据的机密,如以下示例所示:

```
cat tbc-ontap-nas-backend-secret.yaml
apiVersion: v1
kind: Secret
metadata:
    name: ontap-nas-backend-secret
type: Opaque
stringData:
    username: cluster-admin
    password: admin-password
kubectl create -f tbc-ontap-nas-backend-secret.yaml -n trident
secret/backend-tbc-ontap-san-secret created
```
第**2**步:创建 TridentBackendConfig **CR**

下一步是创建 TridentBackendConfig 将自动绑定到已有的的CR ontap-nas-backend (如本示例所示)。 确保满足以下要求:

- 中定义了相同的后端名称 spec.backendName。
- 配置参数与原始后端相同。
- 虚拟池(如果存在)必须与原始后端的顺序相同。
- 凭据通过 Kubernetes Secret 提供,而不是以纯文本形式提供。

在这种情况下、将显示 TridentBackendConfig 将如下所示:

```
cat backend-tbc-ontap-nas.yaml
apiVersion: trident.netapp.io/v1
kind: TridentBackendConfig
metadata:
    name: tbc-ontap-nas-backend
spec:
    version: 1
    storageDriverName: ontap-nas
    managementLIF: 10.10.10.1
    dataLIF: 10.10.10.2
    backendName: ontap-nas-backend
    svm: trident_svm
    credentials:
      name: mysecret
    defaults:
      spaceReserve: none
      encryption: 'false'
    labels:
    store: nas store
  region: us east 1
    storage:
    - labels:
        app: msoffice
        cost: '100'
    zone: us east la
      defaults:
        spaceReserve: volume
        encryption: 'true'
        unixPermissions: '0755'
    - labels:
        app: mysqldb
        cost: '25'
    zone: us_east_1d
      defaults:
        spaceReserve: volume
        encryption: 'false'
        unixPermissions: '0775'
kubectl create -f backend-tbc-ontap-nas.yaml -n trident
tridentbackendconfig.trident.netapp.io/tbc-ontap-nas-backend created
```
#### 第**3**步:验证的状态 TridentBackendConfig **CR**

在之后 TridentBackendConfig 已创建、其阶段必须为 Bound。它还应反映与现有后端相同的后端名称和 UUID 。

```
kubectl get tbc tbc-ontap-nas-backend -n trident
NAME BACKEND NAME BACKEND UUID
PHASE STATUS
tbc-ontap-nas-backend ontap-nas-backend 52f2eb10-e4c6-4160-99fc-
96b3be5ab5d7 Bound Success
#confirm that no new backends were created (i.e., TridentBackendConfig did
not end up creating a new backend)
tridentctl get backend -n trident
+---------------------+----------------
+--------------------------------------+--------+---------+
        NAME | STORAGE DRIVER | UUID
| STATE | VOLUMES |
+---------------------+----------------
+--------------------------------------+--------+---------+
| ontap-nas-backend | ontap-nas | 52f2eb10-e4c6-4160-99fc-
96b3be5ab5d7 | online | 25 |
+---------------------+----------------
+--------------------------------------+--------+---------+
```
现在、后端将使用进行完全管理 tbc-ontap-nas-backend TridentBackendConfig 对象。

管理 TridentBackendConfig 后端使用 tridentctl

`tridentctl` 可用于列出使用创建的后端 `TridentBackendConfig`。此外、管理员还可以选择通过完全管理此类后端 `tridentctl` 删除 `TridentBackendConfig` 并确保 `spec.deletionPolicy` 设置为 `retain`。

第 **0** 步:确定后端

例如、假设以下后端是使用创建的 TridentBackendConfig:

kubectl get tbc backend-tbc-ontap-san -n trident -o wide NAME BACKEND NAME BACKEND UUID PHASE STATUS STORAGE DRIVER DELETION POLICY backend-tbc-ontap-san ontap-san-backend 81abcb27-ea63-49bb-b606- 0a5315ac5f82 Bound Success ontap-san delete tridentctl get backend ontap-san-backend -n trident +-------------------+---------------- +--------------------------------------+--------+---------+ | NAME | STORAGE DRIVER | UUID | STATE | VOLUMES | +-------------------+---------------- +--------------------------------------+--------+---------+ | ontap-san-backend | ontap-san | 81abcb27-ea63-49bb-b606- 0a5315ac5f82 | online | 33 | +-------------------+---------------- +--------------------------------------+--------+---------+

从输出中可以看出这一点 TridentBackendConfig 已成功创建并绑定到后端[观察后端的UUUUID]。

第**1**步:确认 deletionPolicy 设置为 retain

让我们来了解一下的价值 deletionPolicy。此值需要设置为 retain。这样可以确保在出现时 TridentBackendConfig CR已删除、后端定义仍存在、可使用进行管理 tridentctl。

```
kubectl get tbc backend-tbc-ontap-san -n trident -o wide
NAME BACKEND NAME BACKEND UUID
PHASE STATUS STORAGE DRIVER DELETION POLICY
backend-tbc-ontap-san ontap-san-backend 81abcb27-ea63-49bb-b606-
0a5315ac5f82 Bound Success ontap-san delete
# Patch value of deletionPolicy to retain
kubectl patch tbc backend-tbc-ontap-san --type=merge -p
'{"spec":{"deletionPolicy":"retain"}}' -n trident
tridentbackendconfig.trident.netapp.io/backend-tbc-ontap-san patched
#Confirm the value of deletionPolicy
kubectl get tbc backend-tbc-ontap-san -n trident -o wide
NAME BACKEND NAME BACKEND UUID
PHASE STATUS STORAGE DRIVER DELETION POLICY
backend-tbc-ontap-san ontap-san-backend 81abcb27-ea63-49bb-b606-
0a5315ac5f82 Bound Success ontap-san retain
```
 $\binom{1}{1}$ 

请勿继续执行下一步、除非 deletionPolicy 设置为 retain。

最后一步是删除 TridentBackendConfig CR.确认后 deletionPolicy 设置为 retain、您可以继续执行 删除操作:

```
kubectl delete tbc backend-tbc-ontap-san -n trident
tridentbackendconfig.trident.netapp.io "backend-tbc-ontap-san" deleted
tridentctl get backend ontap-san-backend -n trident
+-------------------+----------------
+--------------------------------------+--------+---------+
       NAME | STORAGE DRIVER | UUID
| STATE | VOLUMES |
+-------------------+----------------
+--------------------------------------+--------+---------+
| ontap-san-backend | ontap-san | 81abcb27-ea63-49bb-b606-
0a5315ac5f82 | online | 33 |
+-------------------+----------------
+--------------------------------------+--------+---------+
```
删除时 TridentBackendConfig 对象、Astra Trident只需将其删除、而不实际删除后端本身。

# 管理存储类

您可以创建存储类,删除存储类以及查看现有存储类。

设计存储类

请参见 ["](#page-290-0)[此](#page-290-0)[处](#page-290-0)["](#page-290-0) 有关什么是存储类以及如何配置这些类的详细信息,请参见。

创建存储类。

创建存储类文件后,运行以下命令:

kubectl create -f <storage-class-file>

<storage-class-file> 应替换为存储类文件名。

## 删除存储类

要从 Kubernetes 中删除存储类,请运行以下命令:

kubectl delete storageclass <storage-class>

通过此存储类创建的任何永久性卷将保持不变, Astra Trident 将继续对其进行管理。

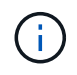

Astra Trident强制使用空 fsType 创建的卷。对于iSCSI后端、建议强制实施 parameters.fsType 在StorageClass中。您应删除现有StorageClasses并使用重新创建它们 parameters.fsType 已指定。

# 查看现有存储类

• 要查看现有 Kubernetes 存储类,请运行以下命令:

kubectl get storageclass

• 要查看 Kubernetes 存储类详细信息,请运行以下命令:

kubectl get storageclass <storage-class> -o json

• 要查看 Astra Trident 的同步存储类,请运行以下命令:

tridentctl get storageclass

• 要查看 Astra Trident 的同步存储类详细信息,请运行以下命令:

tridentctl get storageclass <storage-class> -o json

# 设置默认存储类

Kubernetes 1.6 增加了设置默认存储类的功能。如果用户未在永久性卷声明( PVC )中指定永久性卷,则此存 储类将用于配置永久性卷。

- 通过设置标注来定义默认存储类 storageclass.kubernetes.io/is-default-class 在存储类定义中 为true。根据规范,任何其他值或标注不存在均视为 false 。
- 您可以使用以下命令将现有存储类配置为默认存储类:

```
kubectl patch storageclass <storage-class-name> -p '{"metadata":
{"annotations":{"storageclass.kubernetes.io/is-default-class":"true"}}}'
```
• 同样,您也可以使用以下命令删除默认存储类标注:

```
kubectl patch storageclass <storage-class-name> -p '{"metadata":
{"annotations":{"storageclass.kubernetes.io/is-default-class":"false"}}}'
```
Trident 安装程序包中也有包含此标注的示例。

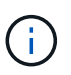

在任何给定时间,集群中只能有一个默认存储类。Kubernetes 在技术上不会阻止您拥有多个存储 类,但其行为就像根本没有默认存储类一样。

# 确定存储类的后端

这是一个示例、说明您可以通过问题解答 与JSON一起提出的问题 tridentctl Astra Trident后端对象的输 出。此操作将使用 jq 实用程序、您可能需要先安装此实用程序。

tridentctl get storageclass -o json | jq '[.items[] | {storageClass: .Config.name, backends: [.storage]|unique}]'

# 执行卷操作

使用 **CSI** 拓扑

Astra Trident 可以通过使用有选择地创建卷并将其附加到 Kubernetes 集群中的节点 ["CSI](https://kubernetes-csi.github.io/docs/topology.html) [拓扑](https://kubernetes-csi.github.io/docs/topology.html)[功能](https://kubernetes-csi.github.io/docs/topology.html)["](https://kubernetes-csi.github.io/docs/topology.html)。

## 概述

使用 CSI 拓扑功能,可以根据区域和可用性区域将对卷的访问限制为一小部分节点。如今,借助云提供商, Kubernetes 管理员可以生成基于分区的节点。节点可以位于一个区域内的不同可用性区域中,也可以位于不同 区域之间。为了便于在多区域架构中为工作负载配置卷, Astra Trident 使用了 CSI 拓扑。

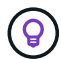

了解有关 CSI 拓扑功能的更多信息 ["](https://kubernetes.io/blog/2018/10/11/topology-aware-volume-provisioning-in-kubernetes/)[此](https://kubernetes.io/blog/2018/10/11/topology-aware-volume-provisioning-in-kubernetes/)[处](https://kubernetes.io/blog/2018/10/11/topology-aware-volume-provisioning-in-kubernetes/)["](https://kubernetes.io/blog/2018/10/11/topology-aware-volume-provisioning-in-kubernetes/)。

Kubernetes 提供了两种唯一的卷绑定模式:

- 使用 VolumeBindingMode 设置为 Immediate、Astra Trident将创建卷、而不会感知任何拓扑。创建 PVC 时会处理卷绑定和动态配置。这是默认值 VolumeBindingMode 和适用于不强制实施拓扑限制的集 群。创建永久性卷时,不会依赖于请求的 Pod 的计划要求。
- 使用 VolumeBindingMode 设置为 WaitForFirstConsumer、在计划和创建使用PVC的Pod之前、将延 迟为PVC创建和绑定永久性卷。这样,卷就会根据拓扑要求强制实施的计划限制来创建。

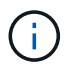

。 WaitForFirstConsumer 绑定模式不需要拓扑标签。此功能可独立于 CSI 拓扑功能使用。

您需要的内容

要使用 CSI 拓扑,您需要满足以下条件:

• 运行的Kubernetes集群 ["](#page-19-0)[支持的](#page-19-0)[Kubernetes](#page-19-0)[版本](#page-19-0)["](#page-19-0)

```
kubectl version
Client Version: version.Info{Major:"1", Minor:"19",
GitVersion:"v1.19.3",
GitCommit:"1e11e4a2108024935ecfcb2912226cedeafd99df",
GitTreeState:"clean", BuildDate:"2020-10-14T12:50:19Z",
GoVersion:"go1.15.2", Compiler:"gc", Platform:"linux/amd64"}
Server Version: version.Info{Major:"1", Minor:"19",
GitVersion:"v1.19.3",
GitCommit:"1e11e4a2108024935ecfcb2912226cedeafd99df",
GitTreeState:"clean", BuildDate:"2020-10-14T12:41:49Z",
GoVersion:"go1.15.2", Compiler:"gc", Platform:"linux/amd64"}
```
• 集群中的节点应具有可引入拓扑感知的标签 (topology.kubernetes.io/region 和 topology.kubernetes.io/zone)。在安装 Astra Trident 之前,集群中的节点上应存在这些标签 \*, 以 使 Astra Trident 能够识别拓扑。

```
kubectl get nodes -o=jsonpath='{range .items[*]}[{.metadata.name},
{.metadata.labels}]{"\n"}{end}' | grep --color "topology.kubernetes.io"
[node1,
{"beta.kubernetes.io/arch":"amd64","beta.kubernetes.io/os":"linux","kube
rnetes.io/arch":"amd64","kubernetes.io/hostname":"node1","kubernetes.io/
os":"linux","node-
role.kubernetes.io/master":"","topology.kubernetes.io/region":"us-
east1","topology.kubernetes.io/zone":"us-east1-a"}]
[node2,
{"beta.kubernetes.io/arch":"amd64","beta.kubernetes.io/os":"linux","kube
rnetes.io/arch":"amd64","kubernetes.io/hostname":"node2","kubernetes.io/
os":"linux","node-
role.kubernetes.io/worker":"","topology.kubernetes.io/region":"us-
east1","topology.kubernetes.io/zone":"us-east1-b"}]
[node3,
{"beta.kubernetes.io/arch":"amd64","beta.kubernetes.io/os":"linux","kube
rnetes.io/arch":"amd64","kubernetes.io/hostname":"node3","kubernetes.io/
os":"linux","node-
role.kubernetes.io/worker":"","topology.kubernetes.io/region":"us-
east1","topology.kubernetes.io/zone":"us-east1-c"}]
```
## 第 **1** 步:创建可感知拓扑的后端

可以设计 Astra Trident 存储后端,以便根据可用性区域有选择地配置卷。每个后端都可以具有一个可选的 supportedTopologies 表示必须支持的分区和区域列表的块。对于使用此后端的 StorageClasses ,只有在 受支持区域 / 区域中计划的应用程序请求时,才会创建卷。

下面是一个后端定义示例:

#### **YAML**

```
---
version: 1
storageDriverName: ontap-san
backendName: san-backend-us-east1
managementLIF: 192.168.27.5
svm: iscsi_svm
username: admin
password: password
supportedTopologies:
- topology.kubernetes.io/region: us-east1
    topology.kubernetes.io/zone: us-east1-a
- topology.kubernetes.io/region: us-east1
    topology.kubernetes.io/zone: us-east1-b
```
**JSON**

```
{
  "version": 1,
  "storageDriverName": "ontap-san",
  "backendName": "san-backend-us-east1",
  "managementLIF": "192.168.27.5",
  "svm": "iscsi_svm",
  "username": "admin",
 "password": "password",
  "supportedTopologies": [
{"topology.kubernetes.io/region": "us-east1",
"topology.kubernetes.io/zone": "us-east1-a"},
{"topology.kubernetes.io/region": "us-east1",
"topology.kubernetes.io/zone": "us-east1-b"}
\overline{1}}
```
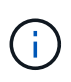

supportedTopologies 用于提供每个后端的区域和分区列表。这些区域和分区表示可在 StorageClass 中提供的允许值列表。对于包含后端提供的部分区域和分区的 StorageClasses , Astra Trident 将在后端创建卷。

您可以定义 supportedTopologies 也是每个存储池的一个。请参见以下示例:

```
---
version: 1
storageDriverName: ontap-nas
backendName: nas-backend-us-central1
managementLIF: 172.16.238.5
svm: nfs_svm
username: admin
password: password
supportedTopologies:
- topology.kubernetes.io/region: us-central1
    topology.kubernetes.io/zone: us-central1-a
- topology.kubernetes.io/region: us-central1
    topology.kubernetes.io/zone: us-central1-b
storage:
- labels:
      workload: production
    region: Iowa-DC
    zone: Iowa-DC-A
    supportedTopologies:
    - topology.kubernetes.io/region: us-central1
      topology.kubernetes.io/zone: us-central1-a
- labels:
      workload: dev
    region: Iowa-DC
    zone: Iowa-DC-B
    supportedTopologies:
    - topology.kubernetes.io/region: us-central1
      topology.kubernetes.io/zone: us-central1-b
```
在此示例中、将显示 region 和 zone 标签表示存储池的位置。 topology.kubernetes.io/region 和 topology.kubernetes.io/zone 指定存储池的使用位置。

# 第 **2** 步:定义可识别拓扑的 **StorageClasses**

根据为集群中的节点提供的拓扑标签,可以将 StorageClasses 定义为包含拓扑信息。这将确定用作 PVC 请求 候选对象的存储池,以及可使用 Trident 配置的卷的节点子集。

请参见以下示例:

```
apiVersion: storage.k8s.io/v1
kind: StorageClass
metadata:
name: netapp-san-us-east1
provisioner: csi.trident.netapp.io
volumeBindingMode: WaitForFirstConsumer
allowedTopologies:
- matchLabelExpressions:
- key: topology.kubernetes.io/zone
   values:
    - us-east1-a
    - us-east1-b
- key: topology.kubernetes.io/region
    values:
    - us-east1
parameters:
    fsType: "ext4"
```
在上述StorageClass定义中、 volumeBindingMode 设置为 WaitForFirstConsumer。在此存储类中请求的 PVC 在 Pod 中引用之前不会执行操作。和、 allowedTopologies 提供要使用的分区和区域。。 netappsan-us-east1 StorageClass将在上创建PVC san-backend-us-east1 上述定义的后端。

第 **3** 步:创建和使用 **PVC**

创建 StorageClass 并将其映射到后端后,您现在可以创建 PVC 。

请参见示例 spec 以下:

```
---
kind: PersistentVolumeClaim
apiVersion: v1
metadata:
name: pvc-san
spec:
accessModes:
    - ReadWriteOnce
resources:
   requests:
      storage: 300Mi
storageClassName: netapp-san-us-east1
```
使用此清单创建 PVC 将导致以下结果:

kubectl create -f pvc.yaml persistentvolumeclaim/pvc-san created kubectl get pvc NAME STATUS VOLUME CAPACITY ACCESS MODES STORAGECLASS AGE pvc-san Pending netapp-san-us-east1  $2s$ kubectl describe pvc Name: pvc-san Namespace: default StorageClass: netapp-san-us-east1 Status: Pending Volume: Labels: <none> Annotations: <none> Finalizers: [kubernetes.io/pvc-protection] Capacity: Access Modes: VolumeMode: Filesystem Mounted By: < none> Events: Type Reason and Age From Type Reason ---- ------ ---- ---- ------- Normal WaitForFirstConsumer 6s persistentvolume-controller waiting for first consumer to be created before binding

要使 Trident 创建卷并将其绑定到 PVC, 请在 Pod 中使用 PVC。请参见以下示例:

```
apiVersion: v1
kind: Pod
metadata:
    name: app-pod-1
spec:
    affinity:
      nodeAffinity:
        requiredDuringSchedulingIgnoredDuringExecution:
           nodeSelectorTerms:
           - matchExpressions:
             - key: topology.kubernetes.io/region
               operator: In
               values:
               - us-east1
        preferredDuringSchedulingIgnoredDuringExecution:
        - weight: 1
           preference:
             matchExpressions:
             - key: topology.kubernetes.io/zone
               operator: In
               values:
               - us-east1-a
               - us-east1-b
    securityContext:
      runAsUser: 1000
      runAsGroup: 3000
      fsGroup: 2000
    volumes:
    - name: vol1
      persistentVolumeClaim:
        claimName: pvc-san
    containers:
  - name: sec-ctx-demo
      image: busybox
    command: [ "sh", "-c", "sleep 1h" ]
      volumeMounts:
      - name: vol1
        mountPath: /data/demo
      securityContext:
        allowPrivilegeEscalation: false
```
此podSpec指示Kubernetes在中的节点上计划Pod us-east1 区域、然后从中的任何节点中进行选择 useast1-a 或 us-east1-b 分区。

请参见以下输出:

kubectl get pods -o wide NAME READY STATUS RESTARTS AGE IP NODE NOMINATED NODE READINESS GATES app-pod-1 1/1 Running 0 19s 192.168.25.131 node2 <none> <none> kubectl get pvc -o wide NAME STATUS VOLUME  $\blacksquare$ ACCESS MODES STORAGECLASS AGE VOLUMEMODE pvc-san Bound pvc-ecb1e1a0-840c-463b-8b65-b3d033e2e62b 300Mi RWO netapp-san-us-east1 48s Filesystem

更新后端以包括 supportedTopologies

可以更新已有后端以包括列表 supportedTopologies 使用 tridentctl backend update。这不会影响 已配置的卷,并且仅用于后续的 PVC 。

了解更多信息

- ["](https://kubernetes.io/docs/concepts/configuration/manage-resources-containers/)[管理](https://kubernetes.io/docs/concepts/configuration/manage-resources-containers/)[容](https://kubernetes.io/docs/concepts/configuration/manage-resources-containers/)[器的](https://kubernetes.io/docs/concepts/configuration/manage-resources-containers/)[资源](https://kubernetes.io/docs/concepts/configuration/manage-resources-containers/)["](https://kubernetes.io/docs/concepts/configuration/manage-resources-containers/)
- ["](https://kubernetes.io/docs/concepts/scheduling-eviction/assign-pod-node/#nodeselector)[节点](https://kubernetes.io/docs/concepts/scheduling-eviction/assign-pod-node/#nodeselector)[选择](https://kubernetes.io/docs/concepts/scheduling-eviction/assign-pod-node/#nodeselector)[器](https://kubernetes.io/docs/concepts/scheduling-eviction/assign-pod-node/#nodeselector)["](https://kubernetes.io/docs/concepts/scheduling-eviction/assign-pod-node/#nodeselector)
- ["](https://kubernetes.io/docs/concepts/scheduling-eviction/assign-pod-node/#affinity-and-anti-affinity)[关联性和](https://kubernetes.io/docs/concepts/scheduling-eviction/assign-pod-node/#affinity-and-anti-affinity)[反](https://kubernetes.io/docs/concepts/scheduling-eviction/assign-pod-node/#affinity-and-anti-affinity)[关联性](https://kubernetes.io/docs/concepts/scheduling-eviction/assign-pod-node/#affinity-and-anti-affinity)["](https://kubernetes.io/docs/concepts/scheduling-eviction/assign-pod-node/#affinity-and-anti-affinity)
- ["](https://kubernetes.io/docs/concepts/scheduling-eviction/taint-and-toleration/)[损害](https://kubernetes.io/docs/concepts/scheduling-eviction/taint-and-toleration/)[和](https://kubernetes.io/docs/concepts/scheduling-eviction/taint-and-toleration/)[公差](https://kubernetes.io/docs/concepts/scheduling-eviction/taint-and-toleration/)["](https://kubernetes.io/docs/concepts/scheduling-eviction/taint-and-toleration/)

# 使用快照

您可以创建永久性卷(PV)的Kubernetes VolumeSnapshot (卷快照)、以维护Astra Trident卷 的时间点副本。此外、您还可以从现有卷快照创建一个新卷、也称为\_clone\_。支持卷快照 ontap-nas, ontap-nas-flexgroup, ontap-san, ontap-san-economy, solidfire-san, gcp-cvs, 和 azure-netapp-files 驱动程序。

开始之前

您必须具有外部快照控制器和自定义资源定义(CRD)。这是Kubernetes流程编排程序(例如:Kubeadm、GKE 、OpenShift)的职责。

如果您的Kubernetes分发版不包含快照控制器和CRD、请参见 [部署卷快照控制器]。

Ť.

如果在GKE环境中创建按需卷快照、请勿创建快照控制器。GKE-使用内置的隐藏快照控制器。

第**1**步:创建 VolumeSnapshotClass

此示例将创建一个卷快照类。

```
cat snap-sc.yaml
apiVersion: snapshot.storage.k8s.io/v1
kind: VolumeSnapshotClass
metadata:
    name: csi-snapclass
driver: csi.trident.netapp.io
deletionPolicy: Delete
```
。 driver 指向A作用 力三端CSI驱动程序。 deletionPolicy 可以是 Delete 或 Retain。设置为时 Retain、存储集群上的底层物理快照会保留、即使在使用时也是如此 VolumeSnapshot 对象已删除。

有关详细信息、请参见链接: ./trident引用/objects.html#Kubernetes -volumesnapshotclassobjects[VolumeSnapshotClass]。

第 **2** 步:创建现有 **PVC** 的快照

此示例将创建现有PVC的快照。

```
cat snap.yaml
apiVersion: snapshot.storage.k8s.io/v1
kind: VolumeSnapshot
metadata:
    name: pvc1-snap
spec:
    volumeSnapshotClassName: csi-snapclass
    source:
      persistentVolumeClaimName: pvc1
```
在此示例中、为名为的PVC创建快照 pvc1 快照的名称设置为 pvc1-snap。

```
kubectl create -f snap.yaml
volumesnapshot.snapshot.storage.k8s.io/pvc1-snap created
kubectl get volumesnapshots
NAME AGE
pvc1-snap 50s
```
这就创建了 VolumeSnapshot 对象。VolumeSnapshot类似于PVC、并与关联 VolumeSnapshotContent 表 示实际快照的对象。

可以标识 VolumeSnapshotContent 的对象 pvc1-snap VolumeSnapshot的说明。

```
kubectl describe volumesnapshots pvc1-snap
Name: pvc1-snap
Namespace: default
.
.
.
Spec:
    Snapshot Class Name: pvc1-snap
    Snapshot Content Name: snapcontent-e8d8a0ca-9826-11e9-9807-525400f3f660
    Source:
     API Group:
     Kind: PersistentVolumeClaim
     Name: pvc1
Status:
   Creation Time: 2019-06-26T15:27:29Z
   Ready To Use: true
   Restore Size: 3Gi
.
.
```
。 Snapshot Content Name 标识提供此快照的VolumeSnapshotContent对象。。 Ready To Use 参数表示 可使用Snapshot创建新的PVC。

#### 第 **3** 步:从 **VolumeSnapshots** 创建 **PVC**

此示例使用快照创建PVC。

```
cat pvc-from-snap.yaml
apiVersion: v1
kind: PersistentVolumeClaim
metadata:
    name: pvc-from-snap
spec:
    accessModes:
      - ReadWriteOnce
    storageClassName: golden
    resources:
      requests:
        storage: 3Gi
    dataSource:
      name: pvc1-snap
      kind: VolumeSnapshot
      apiGroup: snapshot.storage.k8s.io
```
dataSource 显示必须使用名为的VolumeSnapshot创建PVC pvc1-snap 作为数据源。此操作将指示 Astra Trident 从快照创建 PVC 。创建 PVC 后,可以将其附加到 Pod 上,并像使用任何其他 PVC 一样使用。

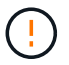

必须在与其相同的命名空间中创建PVC dataSource。

### 删除包含快照的**PV**

删除具有关联快照的永久性卷时,相应的 Trident 卷将更新为 " 正在删除 " 状态。删除卷快照以删除Asta Trdent 卷。

#### 部署卷快照控制器

如果您的Kubernetes分发版不包含快照控制器和CRD、则可以按如下所示进行部署。

#### 步骤

1. 创建卷快照CRD。

```
cat snapshot-setup.sh
#!/bin/bash
# Create volume snapshot CRDs
kubectl apply -f https://raw.githubusercontent.com/kubernetes-
csi/external-snapshotter/release-
6.1/client/config/crd/snapshot.storage.k8s.io_volumesnapshotclasses.yaml
kubectl apply -f https://raw.githubusercontent.com/kubernetes-
csi/external-snapshotter/release-
6.1/client/config/crd/snapshot.storage.k8s.io_volumesnapshotcontents.yam
l
kubectl apply -f https://raw.githubusercontent.com/kubernetes-
csi/external-snapshotter/release-
6.1/client/config/crd/snapshot.storage.k8s.io_volumesnapshots.yaml
```
### 2. 创建快照控制器。

```
kubectl apply -f https://raw.githubusercontent.com/kubernetes-
csi/external-snapshotter/release-6.1/deploy/kubernetes/snapshot-
controller/rbac-snapshot-controller.yaml
kubectl apply -f https://raw.githubusercontent.com/kubernetes-
csi/external-snapshotter/release-6.1/deploy/kubernetes/snapshot-
controller/setup-snapshot-controller.yaml
```
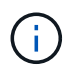

如有必要、打开 deploy/kubernetes/snapshot-controller/rbac-snapshotcontroller.yaml 并更新 namespace 命名空间。

#### 使用快照恢复卷数据

默认情况下、快照目录处于隐藏状态、以便最大程度地提高使用配置的卷的兼容性 ontap-nas 和 ontapnas-economy 驱动程序。启用 .snapshot 目录以直接从快照恢复数据。

使用volume Snapshot restore ONTAP命令行界面将卷还原到先前快照中记录的状态。

```
cluster1::*> volume snapshot restore -vserver vs0 -volume vol3 -snapshot
vol3_snap_archive
```
还原Snapshot副本时、现有卷配置将被覆盖。创建Snapshot副本后对卷数据所做的更改将丢失。

### 相关链接

 $\left(\mathbf{i}\right)$ 

- ["](#page-15-0)[卷](#page-15-0)[快照](#page-15-0)["](#page-15-0)
- ["VolumeSnapshotClass"](#page-290-0)

# 展开卷

通过 Astra Trident , Kubernetes 用户可以在创建卷后对其进行扩展。查找有关扩展 iSCSI 和 NFS 卷所需配置的信息。

## 展开 **iSCSI** 卷

您可以使用 CSI 配置程序扩展 iSCSI 永久性卷 ( PV )。

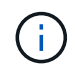

支持iSCSI卷扩展 ontap-san, ontap-san-economy, solidfire-san 驱动程序并需 要Kubernetes 1.16及更高版本。

#### 概述

扩展 iSCSI PV 包括以下步骤:

- 编辑StorageClass定义以设置 allowVolumeExpansion 字段设置为 true。
- 编辑PVC定义并更新 spec.resources.requests.storage 以反映新需要的大小、该大小必须大于原始 大小。
- 要调整 PV 大小,必须将 PV 连接到 Pod 。调整 iSCSI PV 大小时,有两种情况:
	- $\,$ 。如果 PV 连接到 Pod ,则 Astra Trident 会扩展存储后端的卷,重新扫描设备并调整文件系统大小。
	- 尝试调整未连接 PV 的大小时, Astra Trident 会扩展存储后端的卷。将 PVC 绑定到 Pod 后, Trident 会重新扫描设备并调整文件系统大小。然后, Kubernetes 会在扩展操作成功完成后更新 PVC 大小。

以下示例显示了扩展 iSCSI PV 的工作原理。

第 **1** 步:配置 **StorageClass** 以支持卷扩展

```
cat storageclass-ontapsan.yaml
---
apiVersion: storage.k8s.io/v1
kind: StorageClass
metadata:
   name: ontap-san
provisioner: csi.trident.netapp.io
parameters:
   backendType: "ontap-san"
allowVolumeExpansion: True
```
对于已存在的StorageClass、请对其进行编辑以包括 allowVolumeExpansion 参数。

第 **2** 步:使用您创建的 **StorageClass** 创建 **PVC**

```
cat pvc-ontapsan.yaml
kind: PersistentVolumeClaim
apiVersion: v1
metadata:
    name: san-pvc
spec:
   accessModes:
    - ReadWriteOnce
    resources:
     requests:
        storage: 1Gi
    storageClassName: ontap-san
```
Astra Trident 会创建一个永久性卷( PV ) 并将其与此永久性卷声明( PVC) 关联。

```
kubectl get pvc
NAME STATUS VOLUME CAPACITY
ACCESS MODES STORAGECLASS AGE
san-pvc Bound pvc-8a814d62-bd58-4253-b0d1-82f2885db671 1Gi
RWO ontap-san 8s
kubectl get pv
NAME CAPACITY ACCESS MODES
RECLAIM POLICY STATUS CLAIM STORAGECLASS REASON AGE
pvc-8a814d62-bd58-4253-b0d1-82f2885db671 1Gi RWO
Delete Bound default/san-pvc ontap-san 10s
```
#### 第 **3** 步:定义连接 **PVC** 的 **POD**

在此示例中、创建了一个使用的POD san-pvc。

```
 kubectl get pod
NAME READY STATUS RESTARTS AGE
ubuntu-pod 1/1 Running 0 65s
 kubectl describe pvc san-pvc
Name: san-pvc
Namespace: default
StorageClass: ontap-san
Status: Bound
Volume: pvc-8a814d62-bd58-4253-b0d1-82f2885db671
Labels: <none>
Annotations: pv.kubernetes.io/bind-completed: yes
               pv.kubernetes.io/bound-by-controller: yes
               volume.beta.kubernetes.io/storage-provisioner:
csi.trident.netapp.io
Finalizers: [kubernetes.io/pvc-protection]
Capacity: 1Gi
Access Modes: RWO
VolumeMode: Filesystem
Mounted By: ubuntu-pod
```
第 **4** 步:展开 **PV**

要将已创建的PV从1Gi调整为2Gi、请编辑PVC定义并更新 spec.resources.requests.storage 至2Gi。

```
kubectl edit pvc san-pvc
# Please edit the object below. Lines beginning with a '#' will be
ignored,
# and an empty file will abort the edit. If an error occurs while saving
this file will be
# reopened with the relevant failures.
#
apiVersion: v1
kind: PersistentVolumeClaim
metadata:
    annotations:
      pv.kubernetes.io/bind-completed: "yes"
      pv.kubernetes.io/bound-by-controller: "yes"
      volume.beta.kubernetes.io/storage-provisioner: csi.trident.netapp.io
    creationTimestamp: "2019-10-10T17:32:29Z"
    finalizers:
    - kubernetes.io/pvc-protection
    name: san-pvc
    namespace: default
    resourceVersion: "16609"
    selfLink: /api/v1/namespaces/default/persistentvolumeclaims/san-pvc
    uid: 8a814d62-bd58-4253-b0d1-82f2885db671
spec:
    accessModes:
    - ReadWriteOnce
    resources:
     requests:
        storage: 2Gi
  ...
```

```
第 5 步:验证扩展
```
您可以通过检查 PVC , PV 和 Astra Trident 卷的大小来验证扩展是否正常运行:

kubectl get pvc san-pvc NAME STATUS VOLUME CAPACITY ACCESS MODES STORAGECLASS AGE san-pvc Bound pvc-8a814d62-bd58-4253-b0d1-82f2885db671 2Gi RWO ontap-san 11m kubectl get pv NAME CAPACITY ACCESS MODES RECLAIM POLICY STATUS CLAIM STORAGECLASS REASON AGE pvc-8a814d62-bd58-4253-b0d1-82f2885db671 2Gi RWO Delete Bound default/san-pvc ontap-san 12m tridentctl get volumes -n trident +------------------------------------------+---------+--------------- +----------+--------------------------------------+--------+---------+ | NAME | SIZE | STORAGE CLASS | PROTOCOL | BACKEND UUID | STATE | MANAGED | +------------------------------------------+---------+--------------- +----------+--------------------------------------+--------+---------+ | pvc-8a814d62-bd58-4253-b0d1-82f2885db671 | 2.0 GiB | ontap-san | block | a9b7bfff-0505-4e31-b6c5-59f492e02d33 | online | true | +------------------------------------------+---------+--------------- +----------+--------------------------------------+--------+---------+

#### 展开 **NFS** 卷

Astra Trident支持对上配置的NFS PV进行卷扩展 ontap-nas, ontap-nas-economy, ontap-nasflexgroup, gcp-cvs, 和 azure-netapp-files 后端。

#### 第 **1** 步:配置 **StorageClass** 以支持卷扩展

要调整NFS PV的大小、管理员首先需要通过设置来配置存储类以允许卷扩展 allowVolumeExpansion 字段 设置为 true:

```
cat storageclass-ontapnas.yaml
apiVersion: storage.k8s.io/v1
kind: StorageClass
metadata:
   name: ontapnas
provisioner: csi.trident.netapp.io
parameters:
   backendType: ontap-nas
allowVolumeExpansion: true
```
如果您已创建没有此选项的存储类、则只需使用编辑现有存储类即可 kubectl edit storageclass 以允许 卷扩展。

```
cat pvc-ontapnas.yaml
kind: PersistentVolumeClaim
apiVersion: v1
metadata:
    name: ontapnas20mb
spec:
    accessModes:
    - ReadWriteOnce
   resources:
     requests:
        storage: 20Mi
    storageClassName: ontapnas
```
Astra Trident 应为此 PVC 创建一个 20 MiB NFS PV :

```
kubectl get pvc
NAME STATUS VOLUME
CAPACITY ACCESS MODES STORAGECLASS AGE
ontapnas20mb Bound pvc-08f3d561-b199-11e9-8d9f-5254004dfdb7 20Mi
RWO ontapnas 9s
kubectl get pv pvc-08f3d561-b199-11e9-8d9f-5254004dfdb7
NAME CAPACITY ACCESS MODES
RECLAIM POLICY STATUS CLAIM STORAGECLASS REASON
AGE
pvc-08f3d561-b199-11e9-8d9f-5254004dfdb7 20Mi RWO
Delete Bound default/ontapnas20mb ontapnas
2m42s
```
第**3**步:展开**PV**

要将新创建的20MiB PV调整为1GiB、请编辑PVC并进行设置 spec.resources.requests.storage 到1 GB:

```
kubectl edit pvc ontapnas20mb
# Please edit the object below. Lines beginning with a '#' will be
ignored,
# and an empty file will abort the edit. If an error occurs while saving
this file will be
# reopened with the relevant failures.
#
apiVersion: v1
kind: PersistentVolumeClaim
metadata:
    annotations:
      pv.kubernetes.io/bind-completed: "yes"
      pv.kubernetes.io/bound-by-controller: "yes"
      volume.beta.kubernetes.io/storage-provisioner: csi.trident.netapp.io
    creationTimestamp: 2018-08-21T18:26:44Z
    finalizers:
    - kubernetes.io/pvc-protection
    name: ontapnas20mb
    namespace: default
    resourceVersion: "1958015"
    selfLink: /api/v1/namespaces/default/persistentvolumeclaims/ontapnas20mb
    uid: c1bd7fa5-a56f-11e8-b8d7-fa163e59eaab
spec:
    accessModes:
    - ReadWriteOnce
    resources:
     requests:
        storage: 1Gi
...
```

```
第4步:验证扩展
```
您可以通过检查 PVC , PV 和 Astra Trident 卷的大小来验证调整大小是否正常工作:

kubectl get pvc ontapnas20mb NAME STATUS VOLUME CAPACITY ACCESS MODES STORAGECLASS AGE ontapnas20mb Bound pvc-08f3d561-b199-11e9-8d9f-5254004dfdb7 1Gi RWO ontapnas 4m44s kubectl get pv pvc-08f3d561-b199-11e9-8d9f-5254004dfdb7 NAME CAPACITY ACCESS MODES RECLAIM POLICY STATUS CLAIM STORAGECLASS REASON AGE pvc-08f3d561-b199-11e9-8d9f-5254004dfdb7 1Gi RWO Delete Bound default/ontapnas20mb ontapnas 5m35s tridentctl get volume pvc-08f3d561-b199-11e9-8d9f-5254004dfdb7 -n trident +------------------------------------------+---------+--------------- +----------+--------------------------------------+--------+---------+ NAME  $|$  SIZE | STORAGE CLASS | PROTOCOL | BACKEND UUID | STATE | MANAGED | +------------------------------------------+---------+--------------- +----------+--------------------------------------+--------+---------+ | pvc-08f3d561-b199-11e9-8d9f-5254004dfdb7 | 1.0 GiB | ontapnas | file  $\vert$  c5a6f6a4-b052-423b-80d4-8fb491a14a22 | online | true | +------------------------------------------+---------+--------------- +----------+--------------------------------------+--------+---------+

# 导入卷

您可以使用将现有存储卷作为Kubernetes PV导入 tridentctl import。

概述和注意事项

您可以将卷导入到Astra三端到以下位置:

- 将应用程序容器化并重复使用其现有数据集
- 对一个应用程序使用数据集的克隆
- 重建发生故障的Kubrenetes集群
- 在灾难恢复期间迁移应用程序数据

## 注意事项

导入卷之前、请查看以下注意事项。

• Asta三端磁盘只能导入RW (读写)类型的ONTAP卷。DP (数据保护)类型的卷是SnapMirror目标卷。在将卷导 入Astra三端存储之前、您应先中断镜像关系。

• 我们建议导入没有活动连接的卷。要导入当前使用的卷、请克隆此卷、然后执行导入。

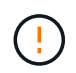

这对于块卷尤其重要、因为Kubnetes不会意识到先前的连接、并且可以轻松地将活动卷连接 到Pod。这可能会导致数据损坏。

- 不过 StorageClass 必须在PVC上指定、A作用 是在导入期间不使用此参数。创建卷期间会使用存储类根 据存储特征从可用池中进行选择。由于卷已存在、因此导入期间不需要选择池。因此、即使卷位于与PVC中 指定的存储类不匹配的后端或池中、导入也不会失败。
- 现有卷大小在PVC中确定和设置。存储驱动程序导入卷后,系统将创建 PV ,并为其创建一个 Claims Ref 。
	- <sup>回</sup>收策略最初设置<sup>为</sup> retain <sup>在</sup>PV中。Kubernetes 成功绑定 PVC 和 PV 后,将更新回收策略以匹配存 储类的回收策略。
	- 存储类的回收策略为<sup>时</sup> delete、删除PV时、存储卷将被删除。
- 默认情况下、Asta三端存储管理PVC、并在后端重命名FlexVol和LUN。您可以通过 --no-manage 用于导 入非受管卷的标志。如果您使用 `--no-manage`中,A作用 是在对象的生命周期内不对PVC或PV执行任何其 他操作。删除PV后、不会删除存储卷、并且卷克隆和卷大小调整等其他操作也会被忽略。

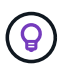

如果要对容器化工作负载使用 Kubernetes ,但希望在 Kubernetes 外部管理存储卷的生命周 期,则此选项非常有用。

• PVC 和 PV 中会添加一个标注,用于指示卷已导入以及 PVC 和 PV 是否已管理。不应修改或删除此标注。

导入卷

```
您可以使用 tridentctl import 以导入卷。
```
步骤

1. 创建永久性卷请求(PVC)文件(例如、 pvc.yaml)。PVC文件应包括 name, namespace, accessModes ,和 storageClassName。您也可以指定 unixPermissions 在PVC定义中。

以下是最低规格示例:

```
kind: PersistentVolumeClaim
apiVersion: v1
metadata:
    name: my_claim
    namespace: my_namespace
spec:
    accessModes:
      - ReadWriteOnce
    storageClassName: my_storage_class
```
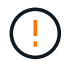

请勿包含PV名称或卷大小等其他参数。这可能发生原因会使导入命令失败。

2. 使用 tridentctl import 命令以指定包含卷的Asta三元数据后端的名称以及在存储上唯一标识卷的名称( 例如:ONTAP FlexVol、Element卷、Cloud Volumes Service路径)。。 -f 指定PVC文件的路径需要参数。

tridentctl import volume <backendName> <volumeName> -f <path-to-pvcfile>

示例

查看以下卷导入示例、了解受支持的驱动程序。

## **ONTAP NAS和ONTAP NAS FlexGroup**

Astra三项功能支持使用导入卷 ontap-nas 和 ontap-nas-flexgroup 驱动程序。

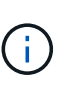

• 。 ontap-nas-economy 驱动程序无法导入和管理qtree。

• 。 ontap-nas 和 ontap-nas-flexgroup 驱动程序不允许使用重复的卷名称。

使用创建的每个卷 ontap-nas 驱动程序是ONTAP 集群上的FlexVol。使用导入FlexVol ontap-nas 驱动程序 的工作原理相同。ONTAP 集群上已存在的FlexVol 可以作为导入 ontap-nas PVC。同样、FlexGroup vols也可 以作为导入 ontap-nas-flexgroup PVC。

## **ONTAP NAS**示例

以下是受管卷和非受管卷导入的示例。

### 受管卷

以下示例将导入名为的卷 managed volume 位于名为的后端 ontap nas:

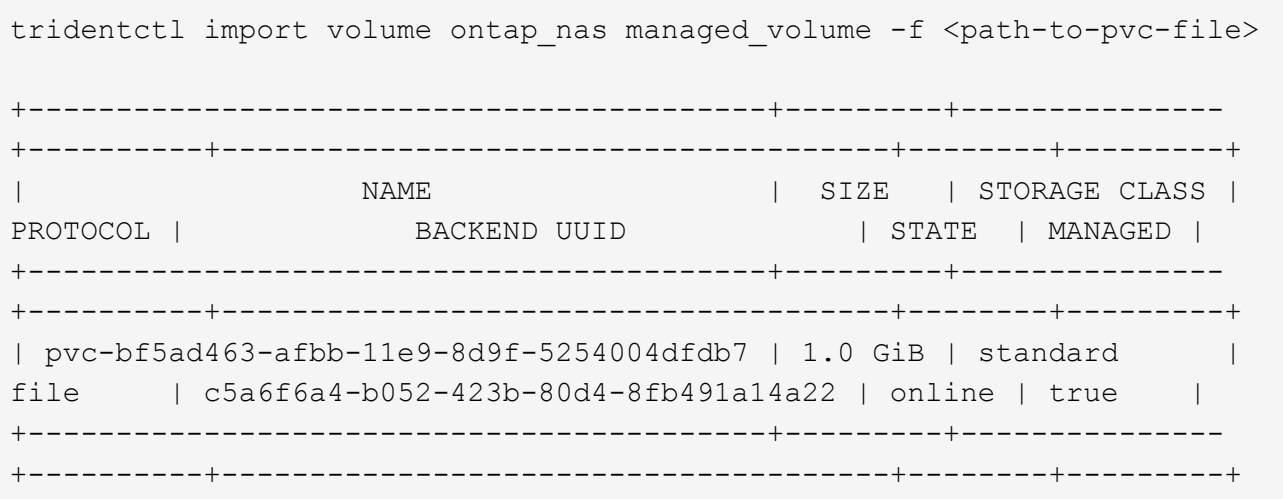

## 非受管卷

使用时 --no-manage 参数、A作用 是不对卷进行重命名。

以下示例导入 unmanaged\_volume 在上 ontap\_nas 后端:

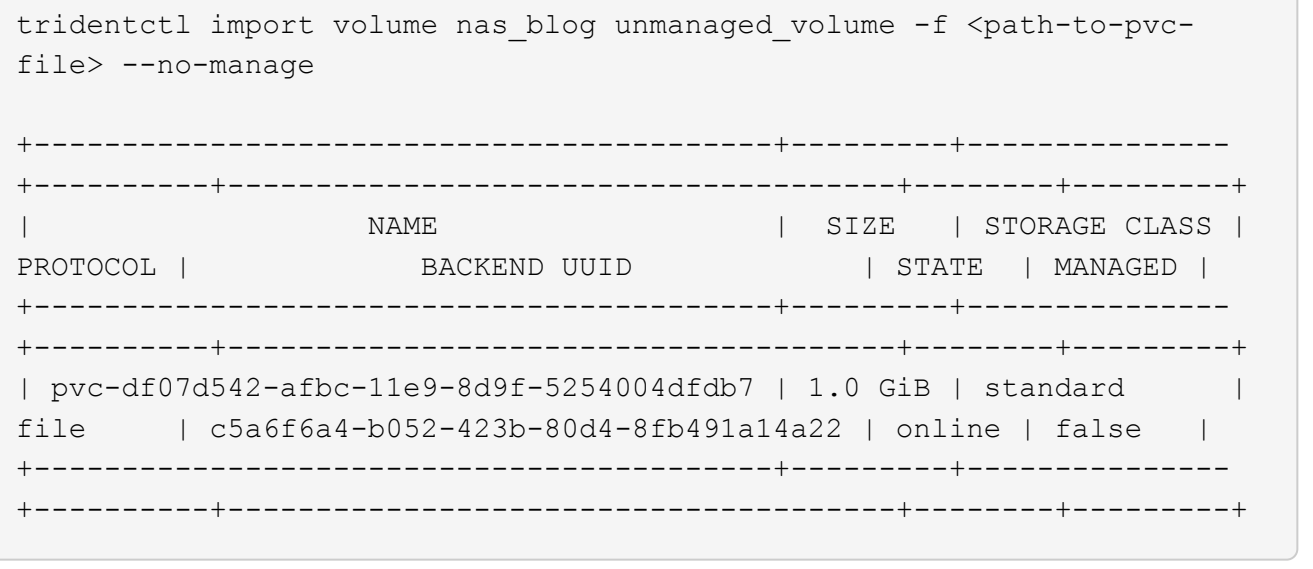

#### **ONTAP SAN**

Astra三项功能支持使用导入卷 ontap-san 驱动程序。

Astra三端存储可以导入包含单个LUN的ONTAP SAN FlexVol。这与一致 ontap-san 驱动程序、用于为FlexVol 中的每个PVC和LUN创建FlexVol。Asta三进位导入FlexVol并将其与PVC定义关联起来。

#### **ONTAP SAN**示例

受管卷

对于受管卷、Asta三端存储将FlexVol重命名为 pvc-<uuid> 将FlexVol 中的LUN格式化为 lun0。

以下示例将导入 ontap-san-managed 上存在的FlexVol ontap\_san\_default 后端:

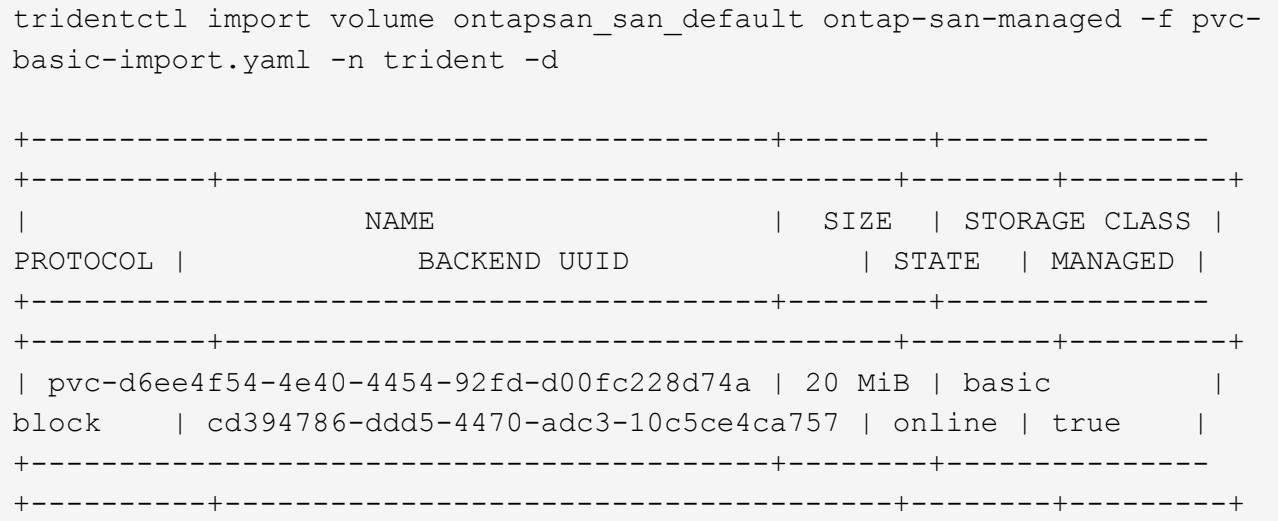

## 非受管卷

以下示例导入 unmanaged example volume 在上 ontap san 后端:

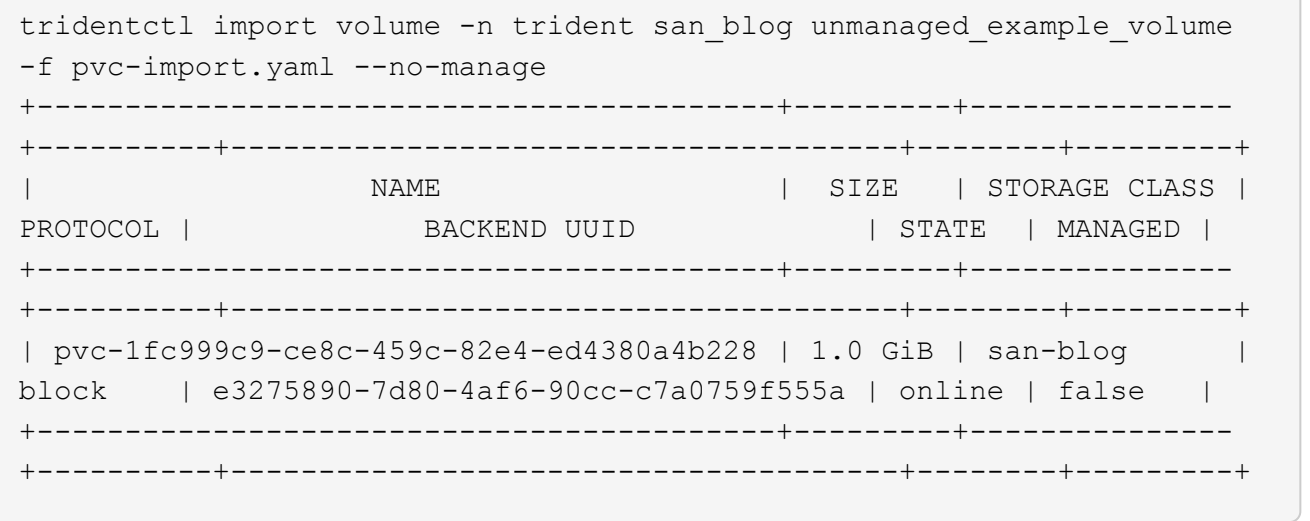

如果您将LUN映射到与Kubornetes节点IQN共享IQN的igroux、如以下示例所示、您将收到错误: LUN already mapped to initiator(s) in this group。您需要删除启动程序或取消映射LUN才能导入 卷。

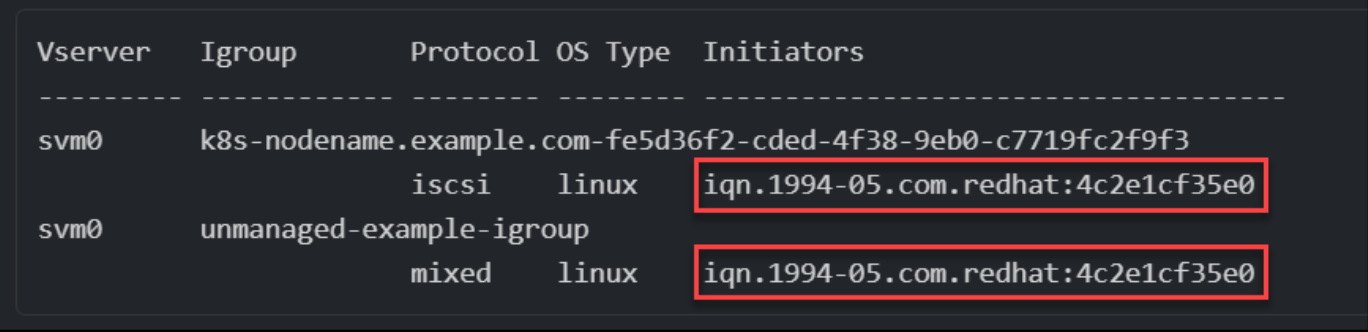

#### **Element**

Astra三端存储支持使用NetApp Element软件和NetApp HCI卷导入 solidfire-san 驱动程序。

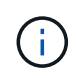

Element 驱动程序支持重复的卷名称。但是、如果存在重复的卷名称、Asta Dent将返回错误。作 为临时解决策、克隆卷、提供唯一的卷名称并导入克隆的卷。

#### 元素示例

以下示例将导入 element-managed 后端上的卷 element default。

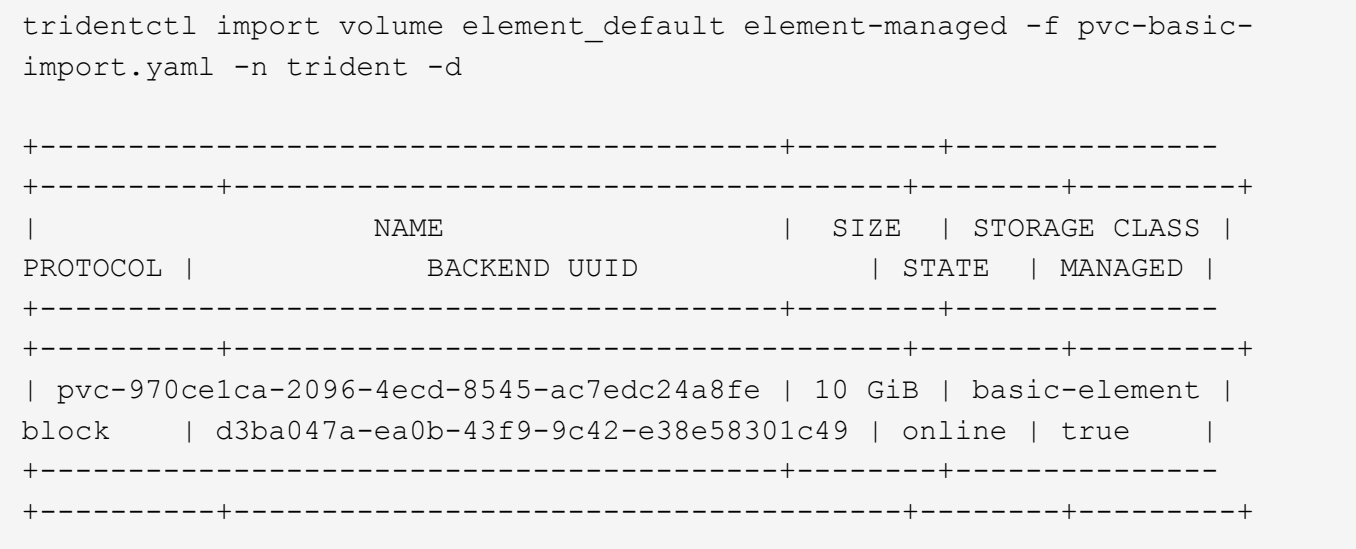

#### **Google** 云平台

Astra三项功能支持使用导入卷 gcp-cvs 驱动程序。

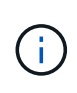

要在Google云平台中导入NetApp Cloud Volumes Service支持的卷、请按卷路径确定该卷。卷路 径是卷的导出路径的一部分、位于之后 :/。例如、如果导出路径为 10.0.0.1:/adroitjolly-swift、卷路径为 adroit-jolly-swift。

#### **Google Cloud Platform**示例

以下示例将导入 gcp-cvs 后端上的卷 gcpcvs\_YEppr 卷路径 adroit-jolly-swift。

tridentctl import volume gcpcvs\_YEppr adroit-jolly-swift -f <path-to-pvcfile> -n trident

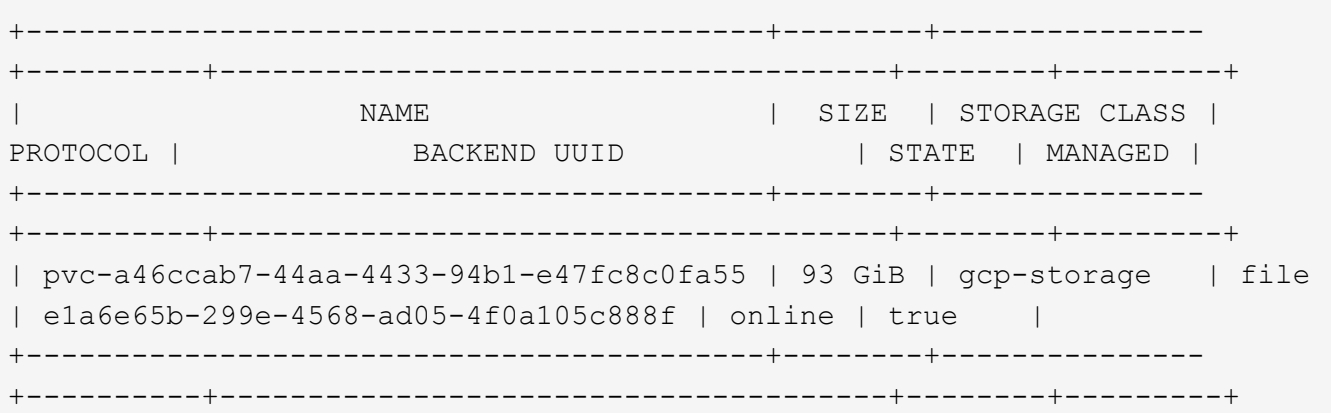

#### **Azure NetApp Files**

Astra三项功能支持使用导入卷 azure-netapp-files 和 azure-netapp-files-subvolume 驱动程序。

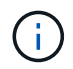

要导入Azure NetApp Files卷、请按卷路径确定该卷。卷路径是卷的导出路径的一部分、位于之后 :/。例如、如果挂载路径为 10.0.0.2:/importvol1、卷路径为 importvol1。

#### **Azure NetApp Files**示例

以下示例将导入 azure-netapp-files 后端上的卷 azurenetappfiles\_40517 卷路径 importvol1。

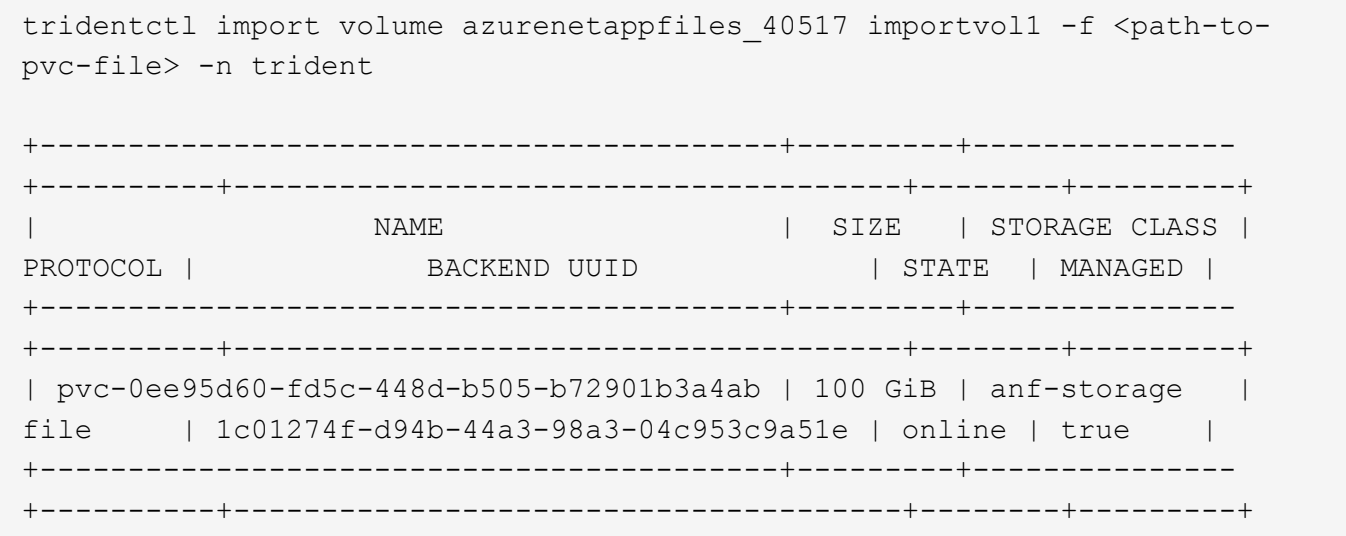

# 在命名空间之间共享**NFS**卷

使用Astra Trident、您可以在主命名空间中创建卷、并在一个或多个二级命名空间中共享 该卷。
# 功能

使用Astra TridentVolumeReference CR、您可以在一个或多个Kubernetes命名空间之间安全地共 享ReadWriteMany (rwx) NFS卷。此Kubernetes本机解决方案 具有以下优势:

- 可通过多个级别的访问控制来确保安全性
- 适用于所有Trident NFS卷驱动程序
- 不依赖于tridentctl或任何其他非本机Kubernetes功能

此图显示了两个Kubernetes命名空间之间的NFS卷共享。

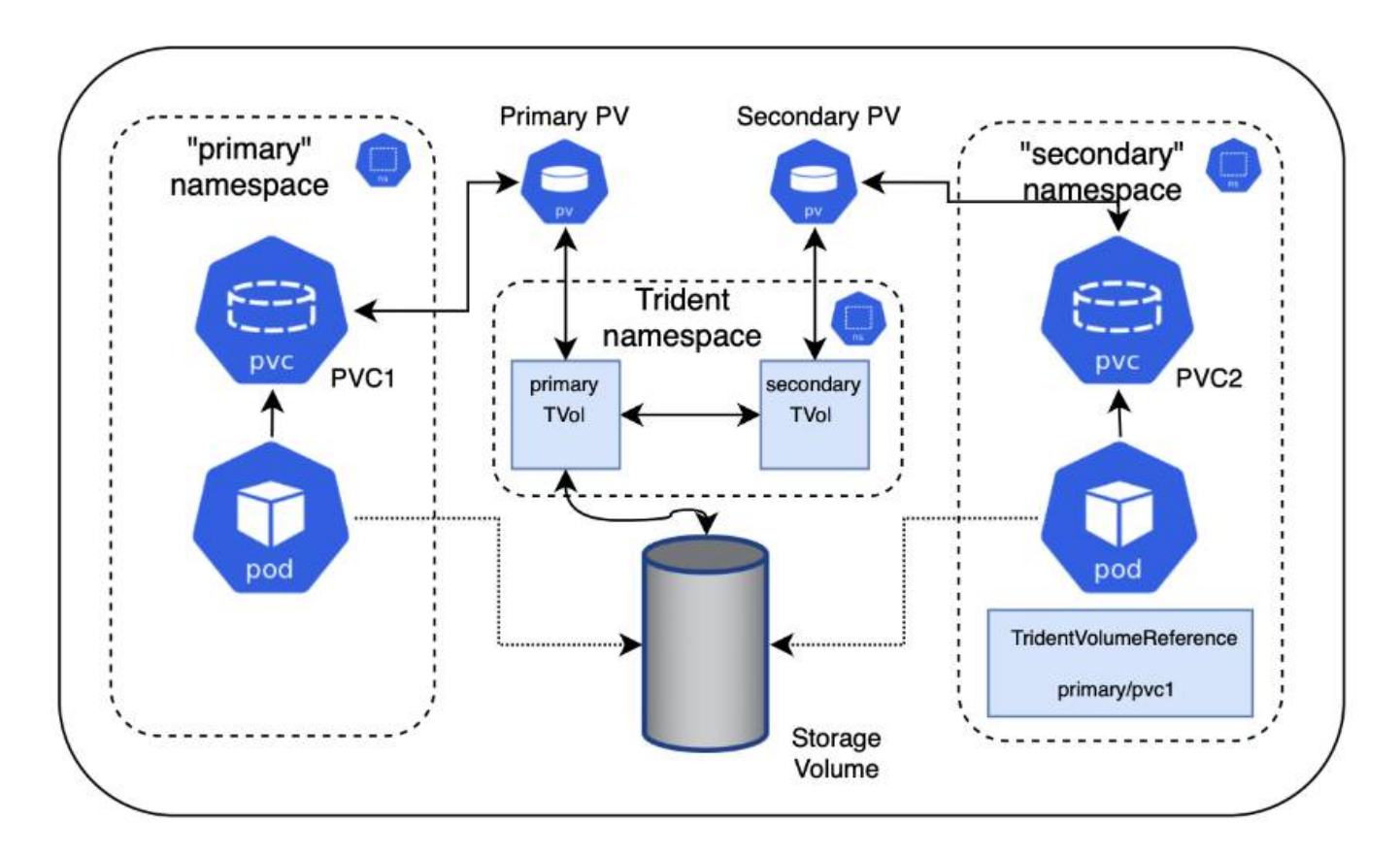

# 快速入门

只需几个步骤即可设置NFS卷共享。

配置源**PVC**以共享卷

源命名空间所有者授予访问源PVC中数据的权限。

 $\overline{2}$ 授予在目标命名空间中创建**CR**的权限

集群管理员向目标命名空间的所有者授予创建TridentVolumeReference CR的权限。

在目标命名空间中创建**TridentVolumeReference**

目标命名空间的所有者将创建TridentVolumeReference CR以引用源PVC。

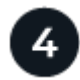

在目标命名空间中创建从属**PVC**

目标命名空间的所有者创建从属PVC以使用源PVC中的数据源。

#### 配置源和目标命名空间

为了确保安全性、跨命名空间共享需要源命名空间所有者、集群管理员和目标命名空间所有者的协作和操作。每 个步骤都会指定用户角色。

#### 步骤

1. \*源命名空间所有者:\*创建PVC (pvc1)、以授予与目标命名空间共享的权限 (namespace2) shareToNamespace 标注。

```
kind: PersistentVolumeClaim
apiVersion: v1
metadata:
    name: pvc1
    namespace: namespace1
    annotations:
      trident.netapp.io/shareToNamespace: namespace2
spec:
    accessModes:
      - ReadWriteMany
    storageClassName: trident-csi
    resources:
      requests:
         storage: 100Gi
```
Astra Trident会创建PV及其后端NFS存储卷。

j.

◦ 您可以使用逗号分隔列表将PVC共享给多个命名空间。例如: trident.netapp.io/shareToNamespace: namespace2,namespace3,namespace4。 ◦ <sup>您</sup>可以使用共享到所有命名空<sup>间</sup> \*。例如:

- trident.netapp.io/shareToNamespace: \*
- <sup>您</sup>可以更新PVC以包<sup>括</sup> shareToNamespace <sup>随</sup>时添加标注。
- 2. \*集群管理员:\*创建自定义角色并执行kubeconfig、以授予目标命名空间所有者在目标命名空间中创 建TridentVolumeReference CR的权限。
- 3. \*目标命名空间所有者:\*在目标命名空间中创建引用源命名空间的TridentVolumeReference CR pvc1。

```
apiVersion: trident.netapp.io/v1
kind: TridentVolumeReference
metadata:
    name: my-first-tvr
    namespace: namespace2
spec:
    pvcName: pvc1
    pvcNamespace: namespace1
```
4. \*目标命名空间所有者:\*创建PVC (pvc2) (namespace2) shareFromPVC 用于指定源PVC的标注。

```
kind: PersistentVolumeClaim
apiVersion: v1
metadata:
    annotations:
      trident.netapp.io/shareFromPVC: namespace1/pvc1
    name: pvc2
    namespace: namespace2
spec:
    accessModes:
      - ReadWriteMany
    storageClassName: trident-csi
    resources:
      requests:
        storage: 100Gi
```
 $\left( \, \mathrm{i} \, \right)$ 

目标PVC的大小必须小于或等于源PVC。

#### 结果

Astra Trident读取 shareFromPVC 在目标PVC上添加标注、并将目标PV创建为一个从属卷、而其自身没有指向 源PV的存储资源、并共享源PV存储资源。目标PVC和PV显示为正常绑定。

### 删除共享卷

您可以删除跨多个命名空间共享的卷。Astra Trident将删除对源命名空间上卷的访问、并保持对共享该卷的其他 命名空间的访问。删除引用卷的所有命名空间后、Astra Trident将删除该卷。

### 使用 **…** tridentctl get 查询从属卷

使用[tridentctl 实用程序中、您可以运行 get 用于获取从属卷的命令。有关详细信息、请参见链接 :./trident referation/tridentctl.html[tridentctl 命令和选项]。

```
Usage:
    tridentctl get [option]
```
#### flags

- `-h, --help: 卷帮助。
- --parentOfSubordinate string:将查询限制为从源卷。
- --subordinateOf string:将查询限制为卷的下属。

### 限制

- Astra Trident无法阻止目标命名空间写入共享卷。您应使用文件锁定或其他进程来防止覆盖共享卷数据。
- 您不能通过删除来撤消对源PVC的访问 shareToNamespace 或 shareFromNamespace 标注或删除 TridentVolumeReference CR.要撤消访问、必须删除从属PVC。
- 无法在从属卷上执行快照、克隆和镜像。

# 有关详细信息 **…**

要了解有关跨命名空间卷访问的详细信息、请执行以下操作:

- 请访问 ["](https://cloud.netapp.com/blog/astra-blg-sharing-volumes-between-namespaces-say-hello-to-cross-namespace-volume-access)[在](https://cloud.netapp.com/blog/astra-blg-sharing-volumes-between-namespaces-say-hello-to-cross-namespace-volume-access)[命](https://cloud.netapp.com/blog/astra-blg-sharing-volumes-between-namespaces-say-hello-to-cross-namespace-volume-access)[名](https://cloud.netapp.com/blog/astra-blg-sharing-volumes-between-namespaces-say-hello-to-cross-namespace-volume-access)[空](https://cloud.netapp.com/blog/astra-blg-sharing-volumes-between-namespaces-say-hello-to-cross-namespace-volume-access)[间](https://cloud.netapp.com/blog/astra-blg-sharing-volumes-between-namespaces-say-hello-to-cross-namespace-volume-access)[之](https://cloud.netapp.com/blog/astra-blg-sharing-volumes-between-namespaces-say-hello-to-cross-namespace-volume-access)[间共享卷:对](https://cloud.netapp.com/blog/astra-blg-sharing-volumes-between-namespaces-say-hello-to-cross-namespace-volume-access)[跨命](https://cloud.netapp.com/blog/astra-blg-sharing-volumes-between-namespaces-say-hello-to-cross-namespace-volume-access)[名](https://cloud.netapp.com/blog/astra-blg-sharing-volumes-between-namespaces-say-hello-to-cross-namespace-volume-access)[空](https://cloud.netapp.com/blog/astra-blg-sharing-volumes-between-namespaces-say-hello-to-cross-namespace-volume-access)[间卷访问说](https://cloud.netapp.com/blog/astra-blg-sharing-volumes-between-namespaces-say-hello-to-cross-namespace-volume-access)[Hello"](https://cloud.netapp.com/blog/astra-blg-sharing-volumes-between-namespaces-say-hello-to-cross-namespace-volume-access)。
- 观看演示 ["NetAppTV"](http://netapp.tv/cloud/details/29594?playlist_id=81&mcid=63262890210074608700682715883688763007)。

# 监控 **Astra Trident**

Asta Trident提供了一组Prometheus指标端点、可用于监控Asta Trident的性能。

## 概述

通过 Astra Trident 提供的指标,您可以执行以下操作:

- 保留有关 Astra Trident 运行状况和配置的选项卡。您可以检查操作的成功程度以及它是否能够按预期与后端 进行通信。
- 检查后端使用情况信息,并了解在后端配置的卷数量以及占用的空间量等。
- 维护可用后端配置的卷数量的映射关系。
- 跟踪性能。您可以了解 Astra Trident 与后端通信并执行操作所需的时间。

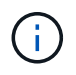

默认情况下、Trident的指标会显示在目标端口上 8001 在上 /metrics 端点。安装 Trident 时, 这些指标默认为 \* 已启用 \* 。

#### 您需要的内容

- 安装了 Astra Trident 的 Kubernetes 集群。
- 一个 Prometheus 实例。可以是 ["](https://prometheus.io/download/)[容](https://github.com/prometheus-operator/prometheus-operator)[器](https://github.com/prometheus-operator/prometheus-operator)[化](https://github.com/prometheus-operator/prometheus-operator) [Prometheus](https://github.com/prometheus-operator/prometheus-operator) [部](https://github.com/prometheus-operator/prometheus-operator)[署](https://github.com/prometheus-operator/prometheus-operator)" 或者,您也可以选择将 Prometheus 作为运行 "

## 第 **1** 步:定义 **Prometheus** 目标

您应定义一个 Prometheus 目标以收集指标并获取有关后端 Astra Trident 管理的信息,它创建的卷等。这 ["](https://netapp.io/2020/02/20/prometheus-and-trident/)[博](https://netapp.io/2020/02/20/prometheus-and-trident/) [客](https://netapp.io/2020/02/20/prometheus-and-trident/)["](https://netapp.io/2020/02/20/prometheus-and-trident/) 介绍如何将 Prometheus 和 Grafana 与 Astra Trident 结合使用来检索指标。博客介绍了如何在 Kubernetes 集群中以操作员身份运行 Prometheus ,以及如何创建 ServiceMonitor 来获取 Astra Trident 的指标。

### 第 **2** 步:创建 **Prometheus ServiceMonitor**

要使用Trident指标、您应创建一个监控的Prometheus ServiceMonitor trident-csi 服务并侦听 metrics 端 口。示例 ServiceMonitor 如下所示:

```
apiVersion: monitoring.coreos.com/v1
kind: ServiceMonitor
metadata:
    name: trident-sm
    namespace: monitoring
    labels:
        release: prom-operator
    spec:
      jobLabel: trident
      selector:
        matchLabels:
           app: controller.csi.trident.netapp.io
      namespaceSelector:
        matchNames:
        - trident
      endpoints:
      - port: metrics
        interval: 15s
```
此ServiceMonitor定义将检索返回的指标 trident-csi 服务、并专门查找 metrics 服务的端点。因 此、Prometheus现在配置为了解Asta三端测试仪 指标。

除了直接从Astra Trident获得的指标之外、kubelet还公开了许多指标 kubelet\_volume \* 通过自己的指标端点 查看指标。Kubelet 可以提供有关已连接的卷, Pod 及其处理的其他内部操作的信息。请参见 ["](https://kubernetes.io/docs/concepts/cluster-administration/monitoring/)[此](https://kubernetes.io/docs/concepts/cluster-administration/monitoring/)[处](https://kubernetes.io/docs/concepts/cluster-administration/monitoring/)["](https://kubernetes.io/docs/concepts/cluster-administration/monitoring/)。

### 第 **3** 步:使用 **PromQL** 查询 **Trident** 指标

PromQL 非常适合创建返回时间序列或表格数据的表达式。

您可以使用以下 PromQL 查询:

获取 **Trident** 运行状况信息

• 来自 Astra Trident 的 HTTP 2XX 响应的百分比

```
(sum (trident rest ops seconds total count{status code=~"2.."} OR on()
vector(0)) / sum (trident rest ops seconds total count)) * 100
```
• 通过状态代码来自 Astra Trident 的 REST 响应的百分比

```
(sum (trident rest ops seconds total count) by (status code) / scalar
(sum (trident rest ops seconds total count))) * 100
```
• \* 由 Astra Trident 执行的操作的平均持续时间(毫秒) \*

```
sum by (operation)
(trident_operation_duration_milliseconds_sum{success="true"}) / sum by
(operation)
(trident operation duration milliseconds count{success="true"})
```
#### 获取 **Astra Trident** 使用信息

• 卷大小 \* 平均值 \*

```
trident volume allocated bytes/trident volume count
```
• \* 每个后端配置的卷总空间 \*

sum (trident volume allocated bytes) by (backend uuid)

#### 获取单个卷的使用情况

```
( i )
```
只有在同时收集 kubelet 指标时,才会启用此功能。

• \* 每个卷的已用空间百分比 \*

```
kubelet volume stats used bytes / kubelet volume stats capacity bytes *
100
```
# 了解有关 **Astra Trident AutoSupport** 遥测的信息

默认情况下, Astra Trident 会按每日节奏向 NetApp 发送 Prometheus 指标和基本后端信息。

- 要阻止Astra Trident向NetApp发送Prometheus指标和基本后端信息、请传递 --silence-autosupport 在Astra Trident安装期间标记。
- Astra Trident还可以根据需要将容器日志发送到NetApp支持部门 tridentctl send autosupport。您 需要触发 Astra Trident 以上传其日志。在提交日志之前,您应接受 NetApp 的 ["](https://www.netapp.com/company/legal/privacy-policy/)[隐私政](https://www.netapp.com/company/legal/privacy-policy/)[策](https://www.netapp.com/company/legal/privacy-policy/)["](https://www.netapp.com/company/legal/privacy-policy/)。
- 除非另有说明,否则 Astra Trident 会从过去 24 小时提取日志。
- 您可以使用指定日志保留时间范围 --since 标志。例如: tridentctl send autosupport --since=1h。此信息通过收集和发送 trident-autosupport container 随A作用 的三端安装。您可以从获取容器映像 ["Trident AutoSupport"](https://hub.docker.com/r/netapp/trident-autosupport)。
- Trident AutoSupport 不会收集或传输个人身份信息( PiII )或个人信息。它附带了 ["EULA"](https://www.netapp.com/us/media/enduser-license-agreement-worldwide.pdf) 这不适用于 Trident 容器映像本身。您可以详细了解 NetApp 对数据安全和信任的承诺 ["](https://www.netapp.com/us/company/trust-center/index.aspx)[此](https://www.netapp.com/us/company/trust-center/index.aspx)[处](https://www.netapp.com/us/company/trust-center/index.aspx)["](https://www.netapp.com/us/company/trust-center/index.aspx)。

Astra Trident 发送的有效负载示例如下:

```
---items:
- backendUUID: ff3852e1-18a5-4df4-b2d3-f59f829627ed
   protocol: file
   config:
      version: 1
      storageDriverName: ontap-nas
      debug: false
      debugTraceFlags:
      disableDelete: false
      serialNumbers:
      - nwkvzfanek_SN
      limitVolumeSize: ''
    state: online
    online: true
```
- AutoSupport 消息将发送到 NetApp 的 AutoSupport 端点。如果您使用私有注册表存储容器映像、则可以使 用 --image-registry 标志。
- 您也可以通过生成安装 YAML 文件来配置代理 URL 。可以使用完成此操作 tridentctl install --generate-custom-yaml 创建YAML文件并添加 --proxy-url 的参数 trident-autosupport 容器 trident-deployment.yaml。

## 禁用 **Astra Trident** 指标

要\*禁止报告指标、应使用生成自定义YAML --generate-custom-yaml 标志)并对其进行编辑以删除 --metrics 用于调用的标志 trident-main 容器。

# 适用于 **Docker** 的 **Astra Trident**

# <span id="page-223-0"></span>部署的前提条件

在部署 Astra Trident 之前,您必须在主机上安装和配置必要的协议前提条件。

# 验证要求

- 验证您的部署是否满足所有要求 ["](#page-19-0)[要](#page-19-0)[求](#page-19-0)["](#page-19-0)。
- 验证您是否安装了受支持的 Docker 版本。如果您的 Docker 版本已过时, ["](https://docs.docker.com/engine/install/)[安装或](https://docs.docker.com/engine/install/)[更](https://docs.docker.com/engine/install/)[新](https://docs.docker.com/engine/install/)[它](https://docs.docker.com/engine/install/)["](https://docs.docker.com/engine/install/)。

docker --version

• 验证是否已在主机上安装和配置协议前提条件:

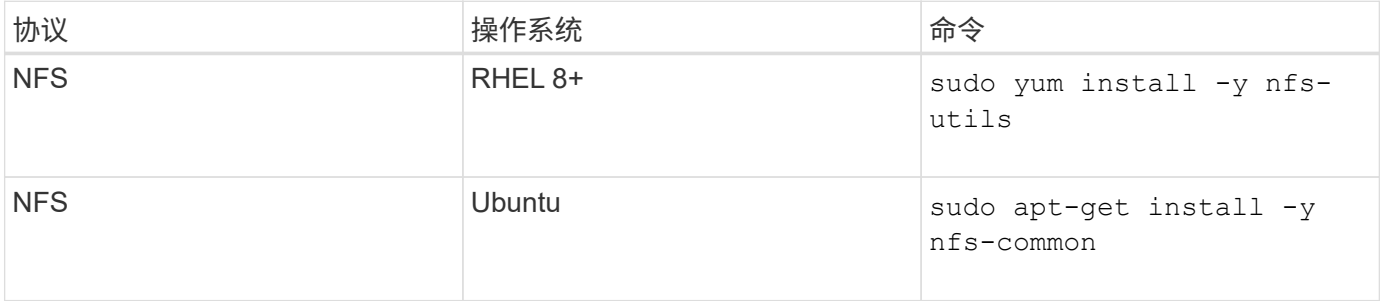

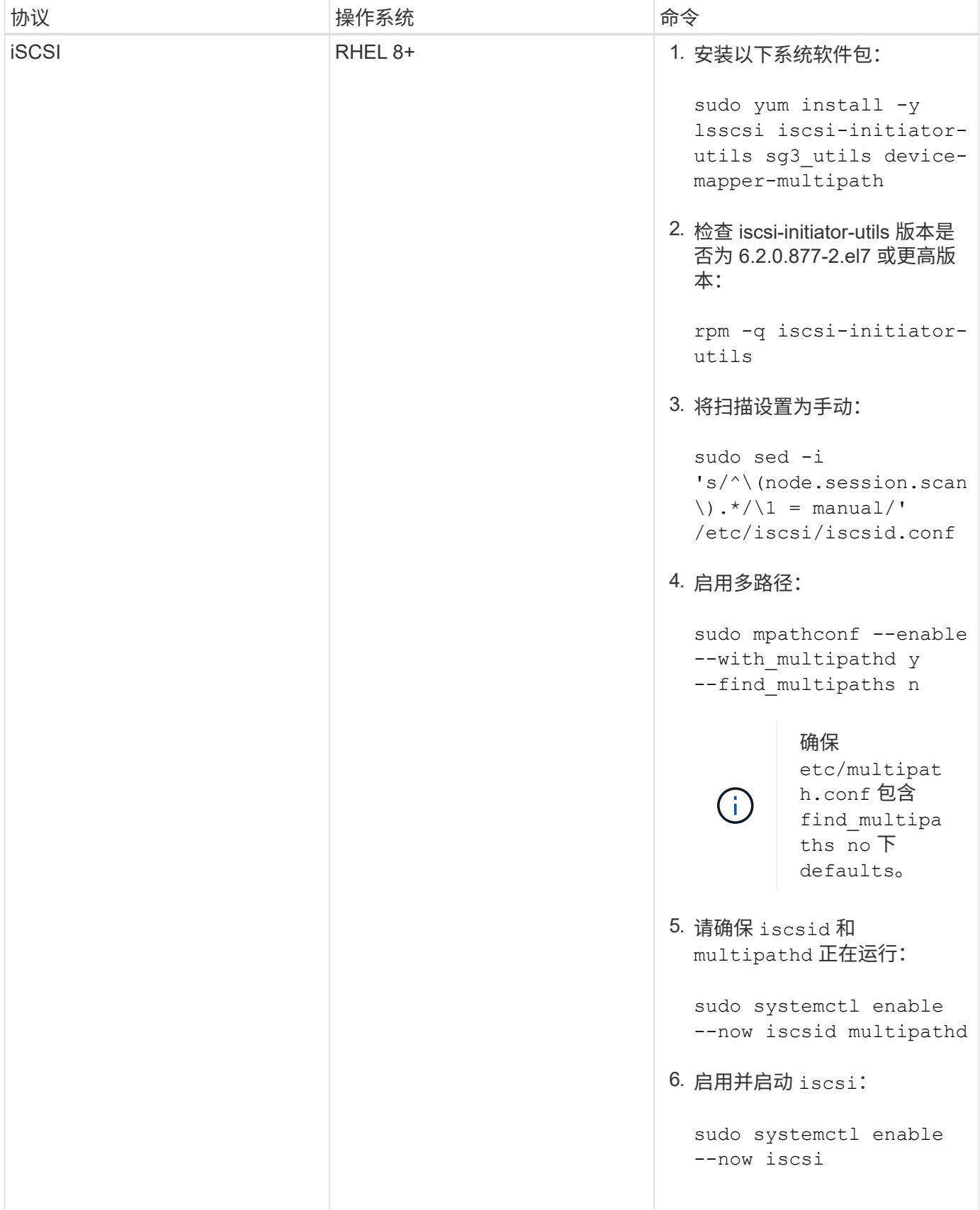

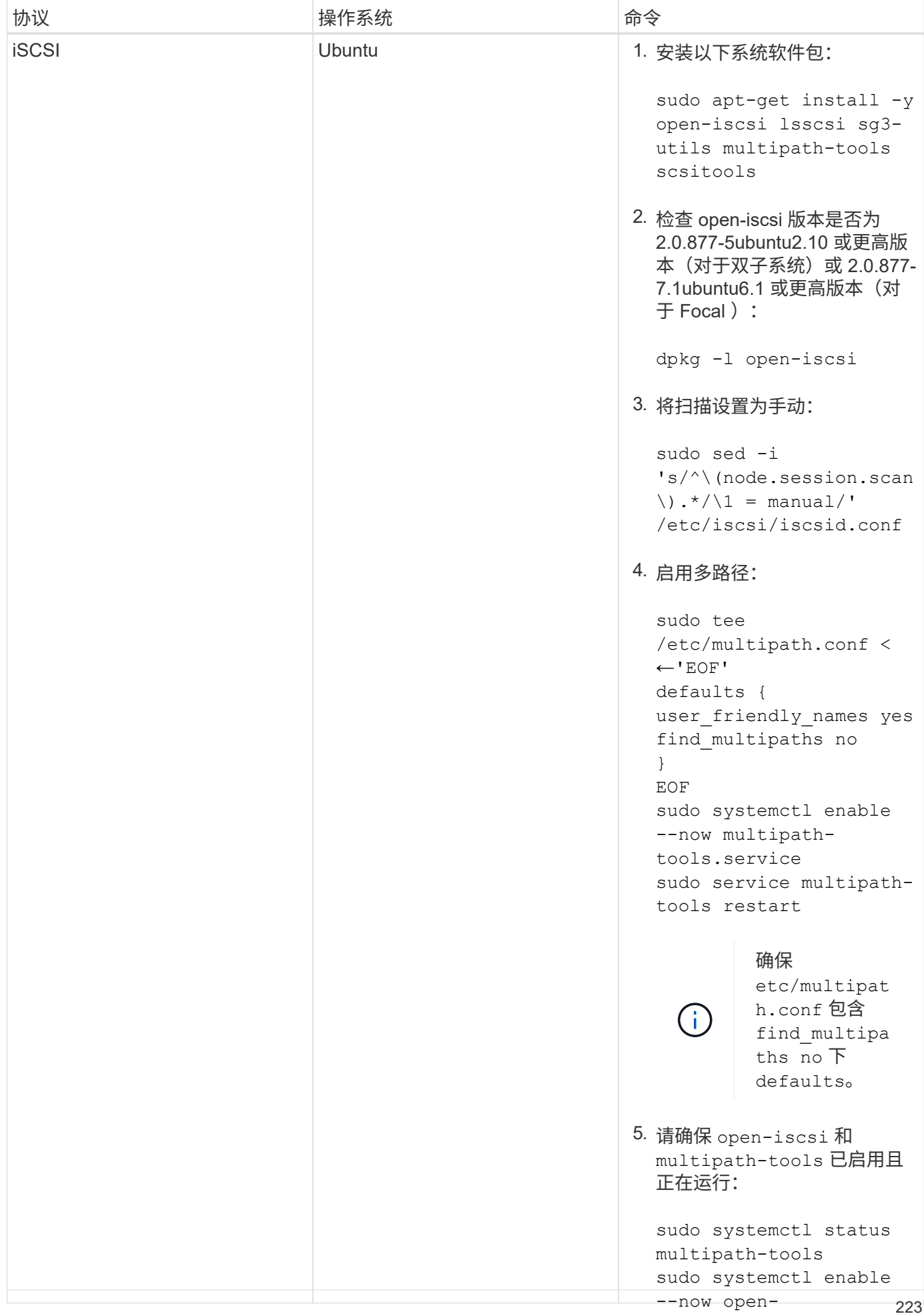

iscsi.service

# 部署 **Astra Trident**

sudo systemctl status

适用于 Docker 的 Astra Trident 可直接与适用于 NetApp 存储平台的 Docker 生态系统集 成。它支持从存储平台到 Docker 主机的存储资源配置和管理,并提供一个框架,用于在 未来添加其他平台。

Astra Trident 的多个实例可以同时在同一主机上运行。这样可以同时连接到多个存储系统和存储类型,并能够自 定义用于 Docker 卷的存储。

#### 您需要的内容

请参见 ["](#page-223-0)[部](#page-223-0)[署](#page-223-0)[的](#page-223-0)[前](#page-223-0)[提](#page-223-0)[条](#page-223-0)[件](#page-223-0)["](#page-223-0)。确保满足前提条件后,即可部署 Astra Trident 。

**Docker** 托管插件方法( **1.13/17.03** 及更高版本)

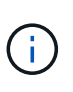

如果您在传统守护进程方法中使用了 Astra Trident 之前的 Docker 1.13/ 17.03 ,请确保在使用受 管插件方法之前停止 Astra Trident 进程并重新启动 Docker 守护进程。

1. 停止所有正在运行的实例:

开始之前

```
pkill /usr/local/bin/netappdvp
pkill /usr/local/bin/trident
```
2. 重新启动 Docker 。

systemctl restart docker

3. 确保已安装 Docker 引擎 17.03 (新版本 1.13) 或更高版本。

docker --version

如果您的版本已过期, ["](https://docs.docker.com/engine/install/)[安装或](https://docs.docker.com/engine/install/)[更](https://docs.docker.com/engine/install/)[新安装](https://docs.docker.com/engine/install/)["](https://docs.docker.com/engine/install/)。

#### 步骤

- 1. 创建配置文件并按如下所示指定选项:
	- config:默认文件名<sup>为</sup> config.json`但是、您可以通过指定来使用所选的任何名称 `config 选项 和文件名。配置文件必须位于中 /etc/netappdvp 主机系统上的目录。
	- log-level:指定日志记录级别 (debug, info, warn, error, fatal)。默认值为 info。
	- $\,$ 。 $\,$ debug:指定是否启用调试日志记录。默认值为 false 。如果为 true ,则覆盖日志级别。
		- i. 为配置文件创建一个位置:

sudo mkdir -p /etc/netappdvp

ii. 创建配置文件:

```
cat << EOF > /etc/netappdvp/config.json
{
      "version": 1,
      "storageDriverName": "ontap-nas",
      "managementLIF": "10.0.0.1",
      "dataLIF": "10.0.0.2",
      "svm": "svm_nfs",
      "username": "vsadmin",
      "password": "password",
      "aggregate": "aggr1"
}
EOF
```
2. 使用受管插件系统启动 Astra Trident 。替换 <version> 您正在使用的插件版本(xxx.xx.x)。

```
docker plugin install --grant-all-permissions --alias netapp
netapp/trident-plugin:<version> config=myConfigFile.json
```
3. 开始使用 Astra Trident 消耗已配置系统中的存储。

a. 创建名为 "firstVolume" 的卷:

docker volume create -d netapp --name firstVolume

b. 在容器启动时创建默认卷:

docker run --rm -it --volume-driver netapp --volume secondVolume:/my\_vol alpine ash

c. 删除卷 "firstVolume" :

docker volume rm firstVolume

# 传统方法( **1.12** 或更早版本)

开始之前

1. 确保您已安装 Docker 版本 1.10 或更高版本。

```
docker --version
```
如果您的版本已过期,请更新您的安装。

```
curl -fsSL https://get.docker.com/ | sh
```
或 ["](https://docs.docker.com/engine/install/)[按](https://docs.docker.com/engine/install/)[照](https://docs.docker.com/engine/install/)[适用于](https://docs.docker.com/engine/install/)[您](https://docs.docker.com/engine/install/)[的分发版本的说明进行操作](https://docs.docker.com/engine/install/)["](https://docs.docker.com/engine/install/)。

2. 确保已为您的系统配置 NFS 和 / 或 iSCSI 。

#### 步骤

- 1. 安装和配置 NetApp Docker 卷插件:
	- a. 下载并解压缩应用程序:

```
wget
https://github.com/NetApp/trident/releases/download/v23.04.0/trident-
installer-23.04.0.tar.gz
tar zxf trident-installer-23.04.0.tar.gz
```
b. 移动到托箱路径中的某个位置:

```
sudo mv trident-installer/extras/bin/trident /usr/local/bin/
sudo chown root:root /usr/local/bin/trident
sudo chmod 755 /usr/local/bin/trident
```
c. 为配置文件创建一个位置:

sudo mkdir -p /etc/netappdvp

d. 创建配置文件:

```
cat << EOF > /etc/netappdvp/ontap-nas.json
{
      "version": 1,
      "storageDriverName": "ontap-nas",
      "managementLIF": "10.0.0.1",
      "dataLIF": "10.0.0.2",
      "svm": "svm_nfs",
      "username": "vsadmin",
      "password": "password",
      "aggregate": "aggr1"
}
EOF
```
2. 放置二进制文件并创建配置文件后,使用所需的配置文件启动 Trident 守护进程。

sudo trident --config=/etc/netappdvp/ontap-nas.json

 $\left(\begin{smallmatrix} 1 \ 1 \end{smallmatrix}\right)$ 

除非指定,否则卷驱动程序的默认名称为 "netapp" 。

启动守护进程后,您可以使用 Docker 命令行界面创建和管理卷

3. 创建卷

docker volume create -d netapp --name trident\_1

4. 启动容器时配置 Docker 卷:

```
docker run --rm -it --volume-driver netapp --volume trident_2:/my_vol
alpine ash
```
5. 删除 Docker 卷:

docker volume rm trident\_1 docker volume rm trident\_2

### 在系统启动时启动 **Astra Trident**

有关基于系统d的系统的示例单元文件、请参见 contrib/trident.service.example 在Git repo.要 对RHEL使用此文件、请执行以下操作:

1. 将文件复制到正确的位置。

如果正在运行多个实例,则单元文件应使用唯一名称。

cp contrib/trident.service.example /usr/lib/systemd/system/trident.service

- 2. 编辑文件,更改问题描述(第 2 行)以匹配驱动程序名称和配置文件路径(第 9 行)以反映您的环境。
- 3. 重新加载 systemd 以载入更改:

systemctl daemon-reload

4. 启用服务。

此名称因您在中命名文件而异 /usr/lib/systemd/system 目录。

systemctl enable trident

5. 启动服务。

systemctl start trident

6. 查看状态。

systemctl status trident

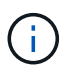

每当您修改单元文件时、请运行 systemctl daemon-reload 命令以使其能够识别所做的更 改。

# 升级或卸载 **Astra Trident**

您可以安全地升级适用于 Docker 的 Astra Trident ,而不会对正在使用的卷产生任何影 响。在升级过程中、会有一段短暂的时间 docker volume 定向到插件的命令将不会成 功、应用程序将无法挂载卷、直到插件重新运行为止。在大多数情况下,这只需要几秒 钟。

升级

执行以下步骤以升级适用于 Docker 的 Astra Trident 。

步骤

1. 列出现有卷:

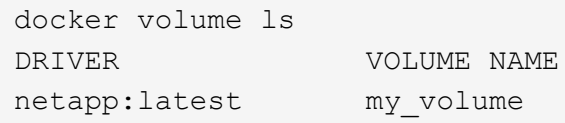

2. 禁用插件:

```
docker plugin disable -f netapp:latest
docker plugin ls
ID NAME DESCRIPTION
ENABLED
7067f39a5df5 netapp:latest nDVP - NetApp Docker Volume
Plugin false
```
#### 3. 升级插件:

docker plugin upgrade --skip-remote-check --grant-all-permissions netapp:latest netapp/trident-plugin:21.07

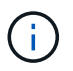

Astra Trident 18.01 版取代了 nDVP 。您应直接从升级 netapp/ndvp-plugin 以图像形式 显示到 netapp/trident-plugin 图像。

#### 4. 启用插件:

docker plugin enable netapp:latest

5. 验证是否已启用此插件:

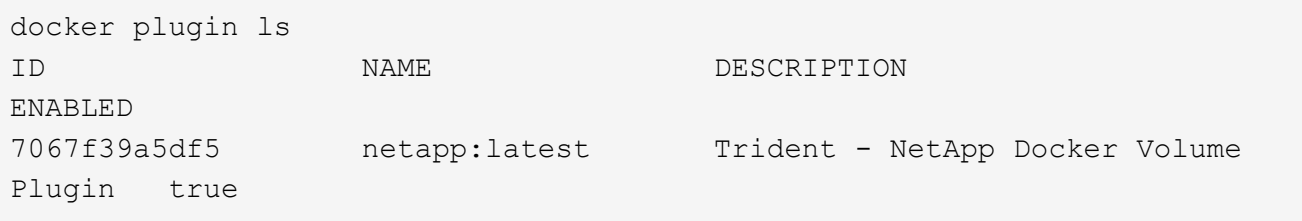

6. 验证卷是否可见:

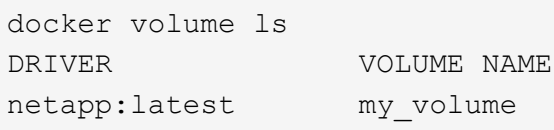

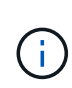

如果要从旧版本的 Astra Trident ( 20.10 之前的版本)升级到 Astra Trident 20.10 或更高版 本,则可能会遇到错误。有关详细信息,请参见 ["](#page-249-0)[已知](#page-249-0)[问题](#page-249-0)["](#page-249-0)。如果遇到此错误、则应先禁用 此插件、然后删除此插件、再通过传递一个额外的配置参数来安装所需的Astra Trident版本: docker plugin install netapp/trident-plugin:20.10 --alias netapp --grant-all-permissions config=config.json

卸载

执行以下步骤卸载适用于 Docker 的 Astra Trident 。

#### 步骤

- 1. 删除插件创建的所有卷。
- 2. 禁用插件:

```
docker plugin disable netapp:latest
docker plugin ls
ID NAME DESCRIPTION
ENABLED
7067f39a5df5 netapp:latest nDVP - NetApp Docker Volume
Plugin false
```
3. 删除插件:

docker plugin rm netapp:latest

# 使用卷

您可以使用标准轻松创建、克隆和删除卷 docker volume 根据需要指定了Astra Trident 驱动程序名称的命令。

### 创建卷

• 使用默认名称创建包含驱动程序的卷:

docker volume create -d netapp --name firstVolume

• 使用特定的 Astra Trident 实例创建卷:

docker volume create -d ntap bronze --name bronzeVolume

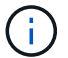

如果未指定任何 ["](#page-234-0)[选项](#page-234-0)["](#page-234-0),将使用驱动程序的默认值。

• 覆盖默认卷大小。要使用驱动程序创建 20GiB 卷,请参见以下示例:

docker volume create -d netapp --name my\_vol --opt size=20G

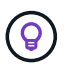

卷大小以字符串表示,该字符串包含一个包含可选单元的整数值(例如: 10 G , 20 GB , 3 TiB )。如果未指定单位,则默认值为 G大小单位可以表示为 2 的幂( B , KiB , MIB , GiB, TiB)或10 的幂(B, KB, MB, GB, TB)。速率单位使用 2 的电流 (G = GiB,  $T = TiB$ , ...).

#### 删除卷

• 像删除任何其他 Docker 卷一样删除此卷:

docker volume rm firstVolume

 $\left(\begin{array}{c} 1 \end{array}\right)$ 

使用时 solidfire-san 驱动程序中、上述示例将删除并清除卷。

执行以下步骤以升级适用于 Docker 的 Astra Trident 。

#### 克隆卷

使用时 ontap-nas, ontap-san, solidfire-san,和 gcp-cvs storage drivers、Astra Trident可 以克隆卷。使用时 ontap-nas-flexgroup 或 ontap-nas-economy 驱动程序、不支持克隆。从现有卷创建 新卷将创建新快照。

• 检查卷以枚举快照:

docker volume inspect <volume name>

• 从现有卷创建新卷。这将导致创建新快照:

```
docker volume create -d <driver name> --name <new name> -o
from=<source_docker_volume>
```
• 从卷上的现有快照创建新卷。此操作不会创建新快照:

```
docker volume create -d <driver name> --name <new name> -o
from=<source_docker_volume> -o fromSnapshot=<source_snap_name>
```

```
docker volume inspect firstVolume
\sqrt{2}  {
          "Driver": "ontap-nas",
          "Labels": null,
          "Mountpoint": "/var/lib/docker-volumes/ontap-
nas/netappdvp_firstVolume",
          "Name": "firstVolume",
          "Options": {},
          "Scope": "global",
          "Status": {
              "Snapshots": [
\{  "Created": "2017-02-10T19:05:00Z",
                      "Name": "hourly.2017-02-10_1505"
  }
             ]
          }
      }
\Boxdocker volume create -d ontap-nas --name clonedVolume -o from=firstVolume
clonedVolume
docker volume rm clonedVolume
docker volume create -d ontap-nas --name volFromSnap -o from=firstVolume
-o fromSnapshot=hourly.2017-02-10_1505
volFromSnap
docker volume rm volFromSnap
```
#### 访问外部创建的卷

如果容器没有分区、并且Astra Trident支持其文件系统(例如:an)、则可以使用Trident \* only \*通过容器访问外部 创建的块设备(或其克隆) ext4`格式化 `/dev/sdc1 无法通过Astra Trident访问)。

#### <span id="page-234-0"></span>驱动程序专用的卷选项

每个存储驱动程序都有一组不同的选项,您可以在创建卷时指定这些选项来自定义结果。 有关适用于您配置的存储系统的选项,请参见以下内容。

在卷创建操作期间使用这些选项非常简单。使用提供选项和值 -o 在命令行界面操作期间执行此操作。这些参数 将覆盖 JSON 配置文件中的任何等效值。

#### **ONTAP** 卷选项

NFS 和 iSCSI 的卷创建选项包括以下内容:

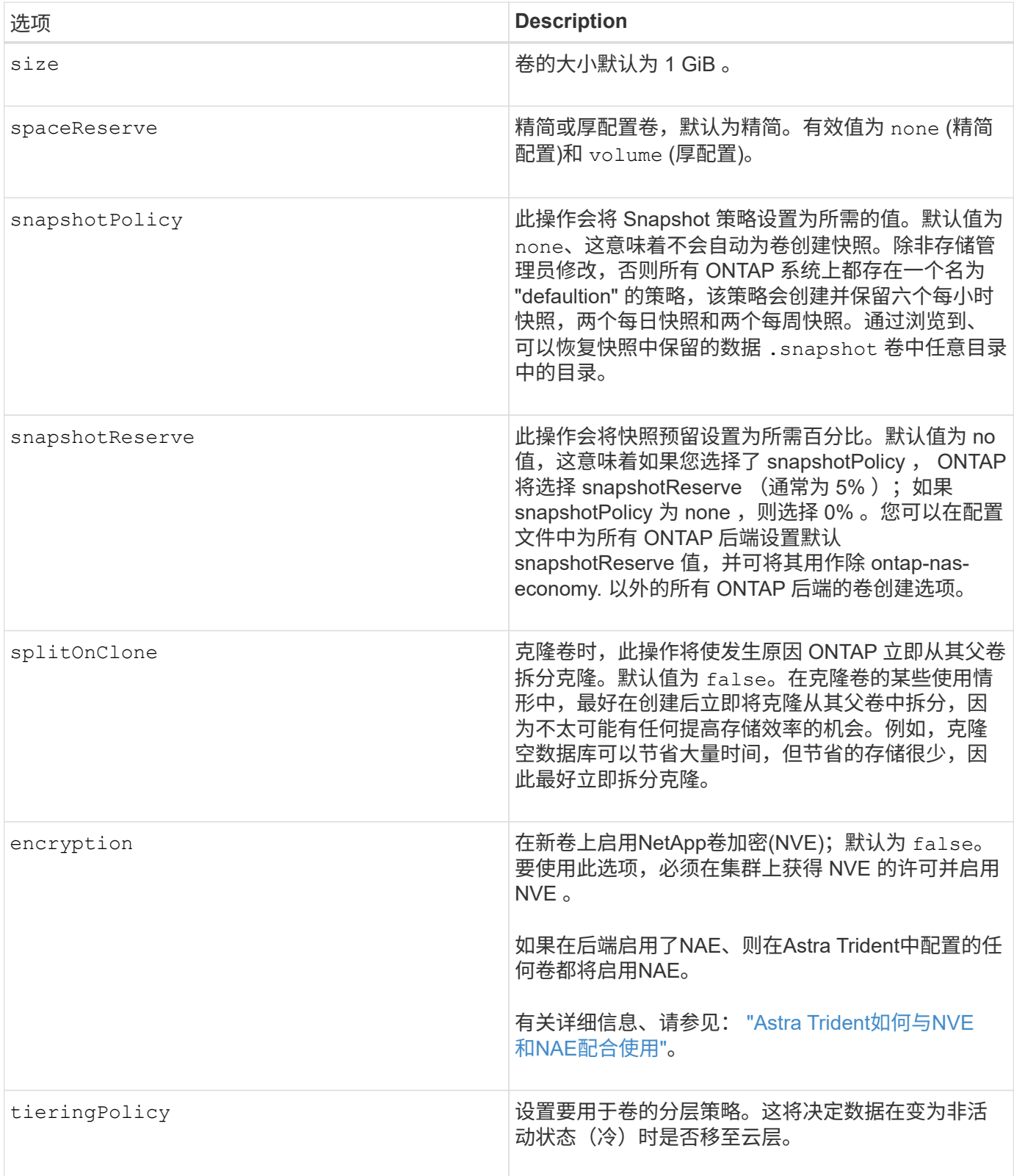

以下附加选项适用于 NFS \* 仅 \* :

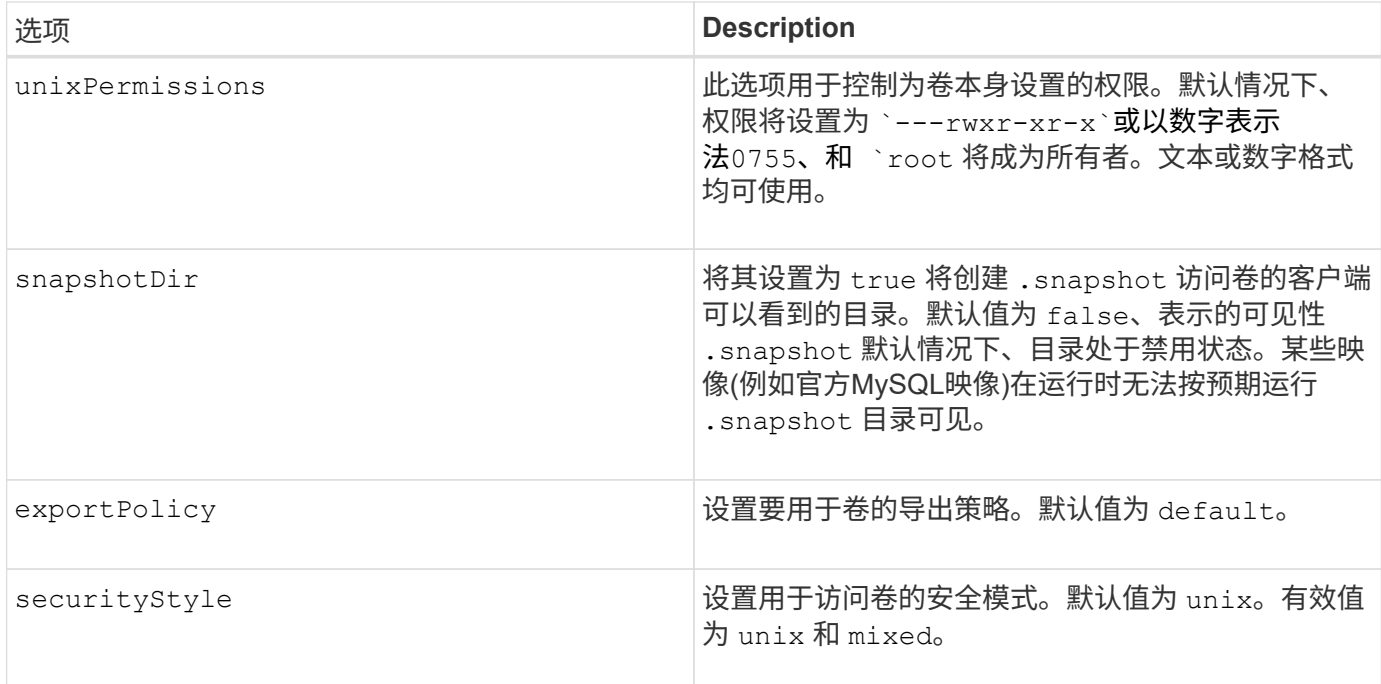

### 以下附加选项适用于 iSCSI \* 仅 \* :

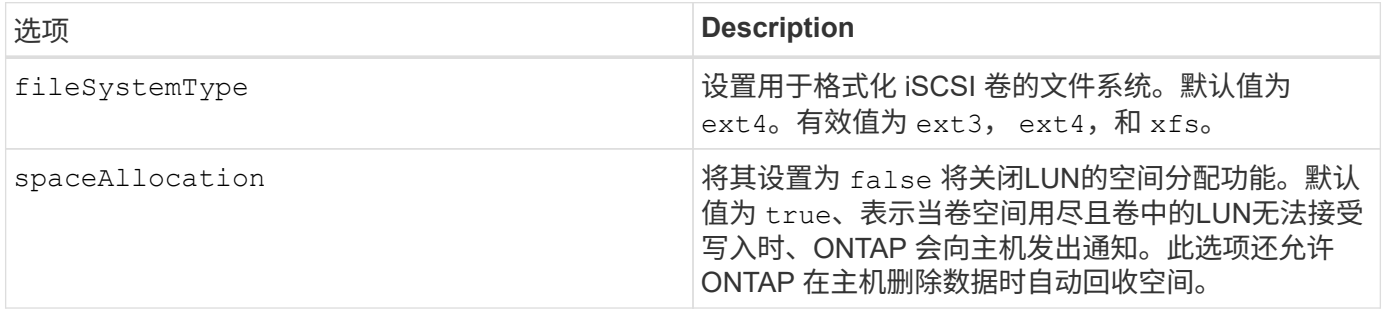

#### 示例

请参见以下示例:

• 创建 10 GiB 卷:

docker volume create -d netapp --name demo -o size=10G -o encryption=true

• 创建具有快照的 100GiB 卷:

docker volume create -d netapp --name demo -o size=100G -o snapshotPolicy=default -o snapshotReserve=10

• 创建启用了 setuid 位的卷:

docker volume create -d netapp --name demo -o unixPermissions=4755

最小卷大小为 20MiB 。

如果未指定快照预留且快照策略为 none、Trident将使用0%的快照预留。

• 创建无快照策略且无快照预留的卷:

docker volume create -d netapp --name my\_vol --opt snapshotPolicy=none

• 创建一个无快照策略且自定义快照预留为 10% 的卷:

docker volume create -d netapp --name my vol --opt snapshotPolicy=none --opt snapshotReserve=10

• 创建具有快照策略和 10% 自定义快照预留的卷:

docker volume create -d netapp --name my\_vol --opt snapshotPolicy=myPolicy --opt snapshotReserve=10

• 使用快照策略创建卷,并接受 ONTAP 的默认快照预留(通常为 5% ):

```
docker volume create -d netapp --name my_vol --opt
snapshotPolicy=myPolicy
```
#### **Element** 软件卷选项

Element 软件选项会显示与卷关联的大小和服务质量( QoS )策略。创建卷时、将使用指定与其关联的QoS策 略-o type=service level 术语。

使用 Element 驱动程序定义 QoS 服务级别的第一步是至少创建一种类型,并指定与配置文件中的名称关联的最 小,最大和突发 IOPS。

其他 Element 软件卷创建选项包括:

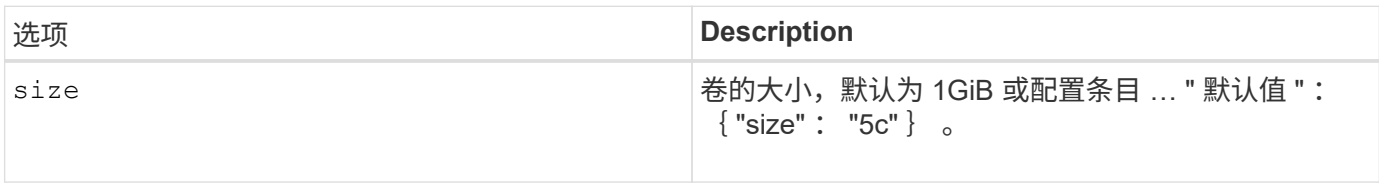

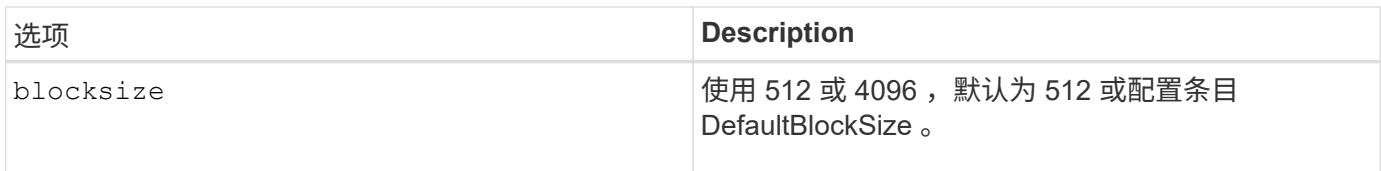

示例

请参见以下包含 QoS 定义的示例配置文件:

```
{
      "...": "..."
      "Types": [
          {
              "Type": "Bronze",
              "Qos": {
                  "minIOPS": 1000,
                  "maxIOPS": 2000,
                  "burstIOPS": 4000
  }
          },
\{  "Type": "Silver",
              "Qos": {
                  "minIOPS": 4000,
                  "maxIOPS": 6000,
                  "burstIOPS": 8000
  }
          },
\{  "Type": "Gold",
              "Qos": {
                  "minIOPS": 6000,
                  "maxIOPS": 8000,
                  "burstIOPS": 10000
  }
          }
      ]
}
```
在上述配置中,我们有三个策略定义:铜牌,银牌和金牌。这些名称是任意的。

• 创建 10 GiB 黄金卷:

docker volume create -d solidfire --name sfGold -o type=Gold -o size=10G

• 创建 100GiB 铜牌卷:

```
docker volume create -d solidfire --name sfBronze -o type=Bronze -o
size=100G
```
# 收集日志

您可以收集日志以帮助进行故障排除。收集日志的方法因运行 Docker 插件的方式而异。

收集日志以进行故障排除

步骤

1. 如果您使用建议的托管插件方法(例如、使用 docker plugin 命令)、请按如下所示查看它们:

```
docker plugin ls
ID NAME DESCRIPTION
ENABLED
4fb97d2b956b netapp:latest nDVP - NetApp Docker Volume
Plugin false
journalctl -u docker | grep 4fb97d2b956b
```
标准日志记录级别应允许您诊断大多数问题。如果您发现这还不够,则可以启用调试日志记录。

2. 要启用调试日志记录,请安装启用了调试日志记录的插件:

```
docker plugin install netapp/trident-plugin:<version> --alias <alias>
debug=true
```
或者,在已安装插件的情况下启用调试日志记录:

```
docker plugin disable <plugin>
docker plugin set <plugin> debug=true
docker plugin enable <plugin>
```
3. 如果在主机上运行二进制文件本身、则主机中会提供日志 /var/log/netappdvp 目录。要启用调试日志记 录、请指定 -debug 运行插件时。

一般故障排除提示

• 新用户遇到的最常见问题是配置不当,导致插件无法初始化。如果发生这种情况,在尝试安装或启用插件时 ,您可能会看到如下消息:

Error response from daemon: dial unix /run/docker/plugins/<id>/netapp.sock: connect: no such file or directory

这意味着插件无法启动。幸运的是,该插件已构建了全面的日志记录功能,可以帮助您诊断可能遇到的大多 数问题。

• 如果在将PV挂载到容器时出现问题、请确保这样 rpcbind 已安装且正在运行。使用主机操作系统所需的软 件包管理器并检查是否 rpcbind 正在运行。您可以通过运行来检查rpcbind服务的状态 systemctl status rpcbind 或其等效项。

# 管理多个 **Astra Trident** 实例

如果希望同时提供多个存储配置,则需要多个 Trident 实例。多个实例的关键是使用为其提 供不同的名称 --alias 选项、或者 --volume-driver 在主机上实例化Trident时的选 项。

**Docker** 托管插件 (1.13/17.03 或更高版本) 的步骤

1. 启动指定别名和配置文件的第一个实例。

```
docker plugin install --grant-all-permissions --alias silver
netapp/trident-plugin:21.07 config=silver.json
```
2. 启动第二个实例,指定其他别名和配置文件。

```
docker plugin install --grant-all-permissions --alias gold
netapp/trident-plugin:21.07 config=gold.json
```
3. 创建将别名指定为驱动程序名称的卷。

例如,对于黄金卷:

docker volume create -d gold --name ntapGold

例如,对于银牌卷:

docker volume create -d silver --name ntapSilver

#### 传统(1.12 或更早版本)的步骤

1. 使用自定义驱动程序 ID 启动具有 NFS 配置的插件:

```
sudo trident --volume-driver=netapp-nas --config=/path/to/config
-nfs.json
```
2. 使用自定义驱动程序 ID 启动具有 iSCSI 配置的插件:

```
sudo trident --volume-driver=netapp-san --config=/path/to/config
-iscsi.json
```
3. 为每个驱动程序实例配置 Docker 卷:

例如,对于 NFS :

docker volume create -d netapp-nas --name my nfs vol

例如,对于 iSCSI :

docker volume create -d netapp-san --name my\_iscsi\_vol

# 存储配置选项

请参见适用于您的 Astra Trident 配置的配置选项。

#### 全局配置选项

这些配置选项适用于所有 Astra Trident 配置,而不考虑所使用的存储平台。

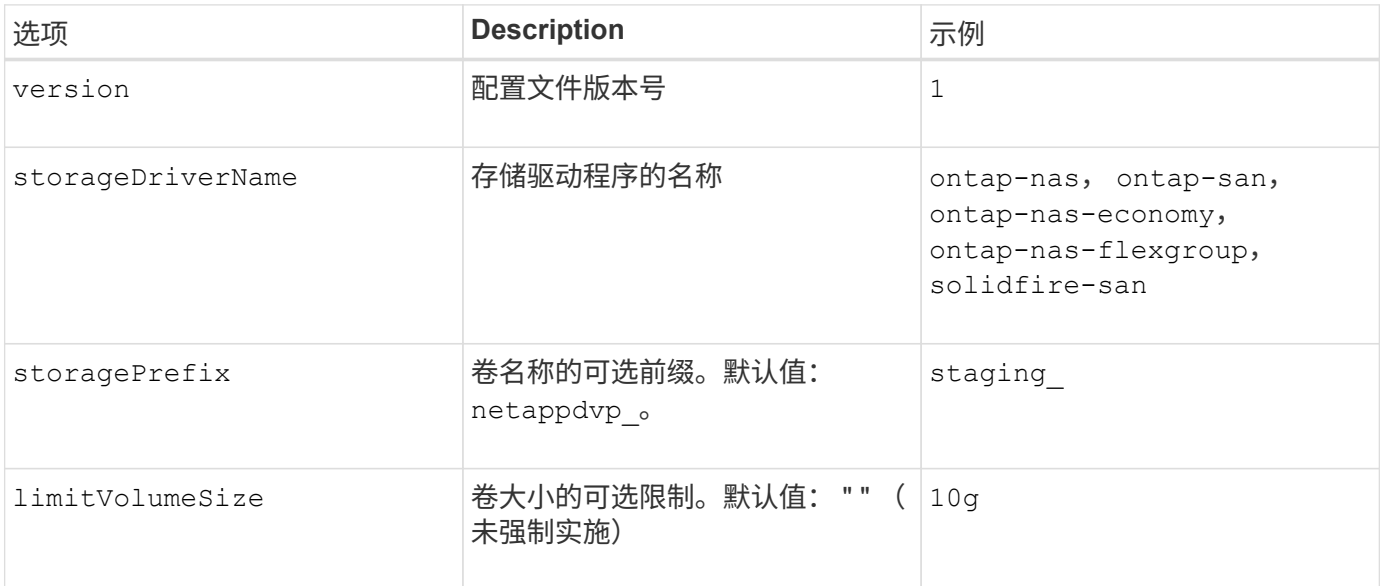

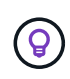

请勿使用 storagePrefix 元素后端的(包括默认值)。默认情况下、 solidfire-san 驱动程序 将忽略此设置、而不使用前缀。我们建议使用特定的租户 ID 进行 Docker 卷映射,或者在可能已 使用任何名称的情况下使用 Docker 中填充的 Docker 版本,驱动程序信息和原始名称的属性数 据。

您可以使用默认选项来避免在创建的每个卷上指定这些选项。。 size 选项可用于所有控制器类型。有关如何设 置默认卷大小的示例,请参见 ONTAP 配置一节。

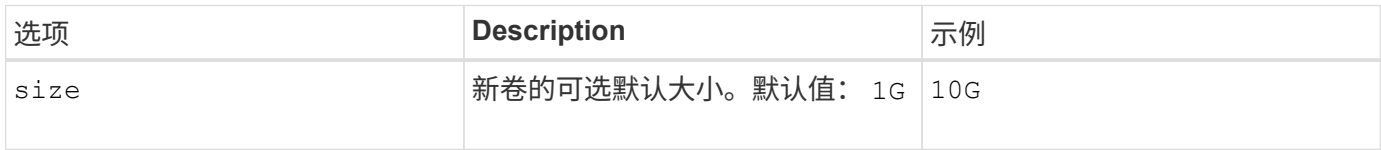

# **ONTAP** 配置

除了上述全局配置值之外,在使用 ONTAP 时,还可以使用以下顶级选项。

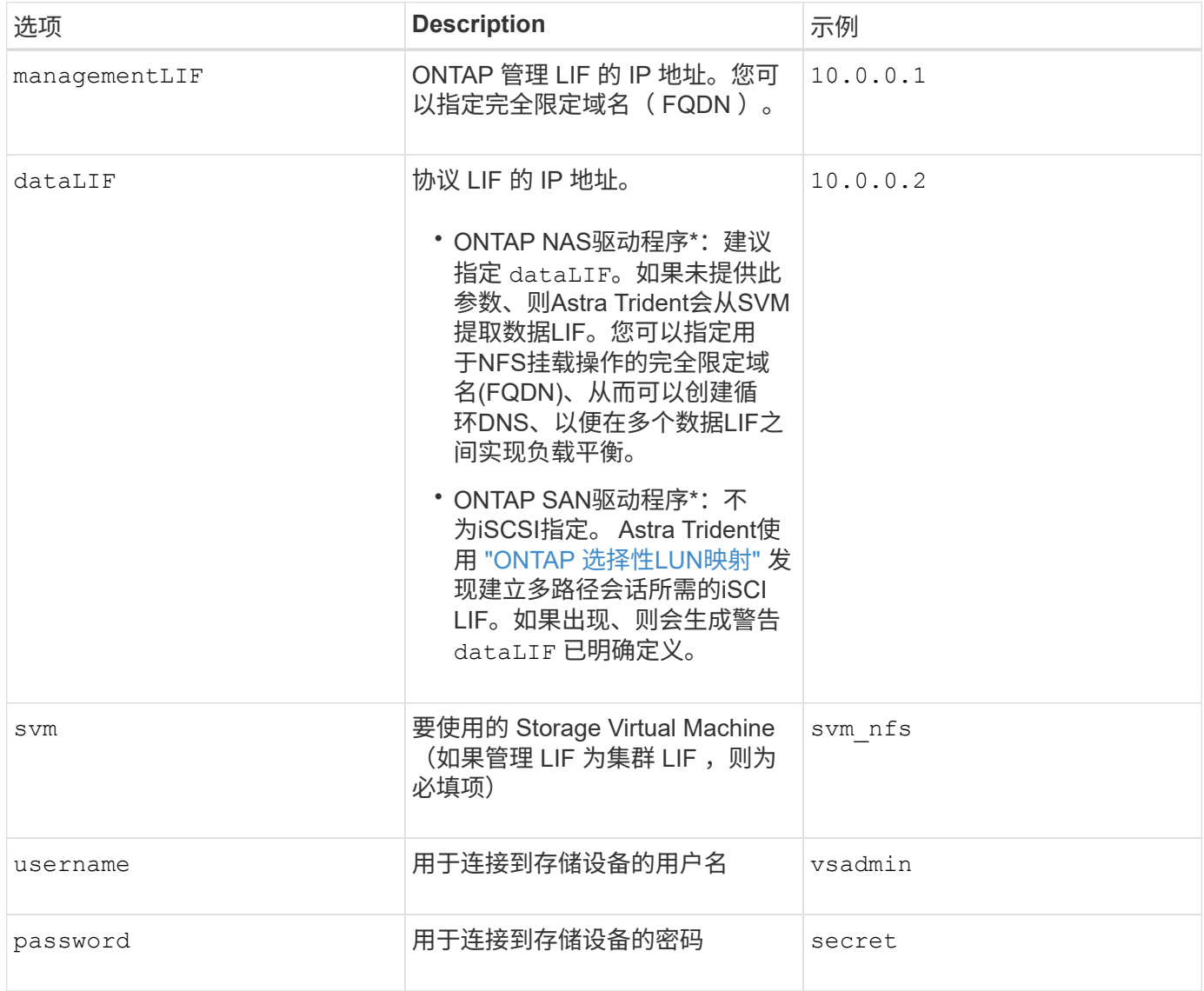

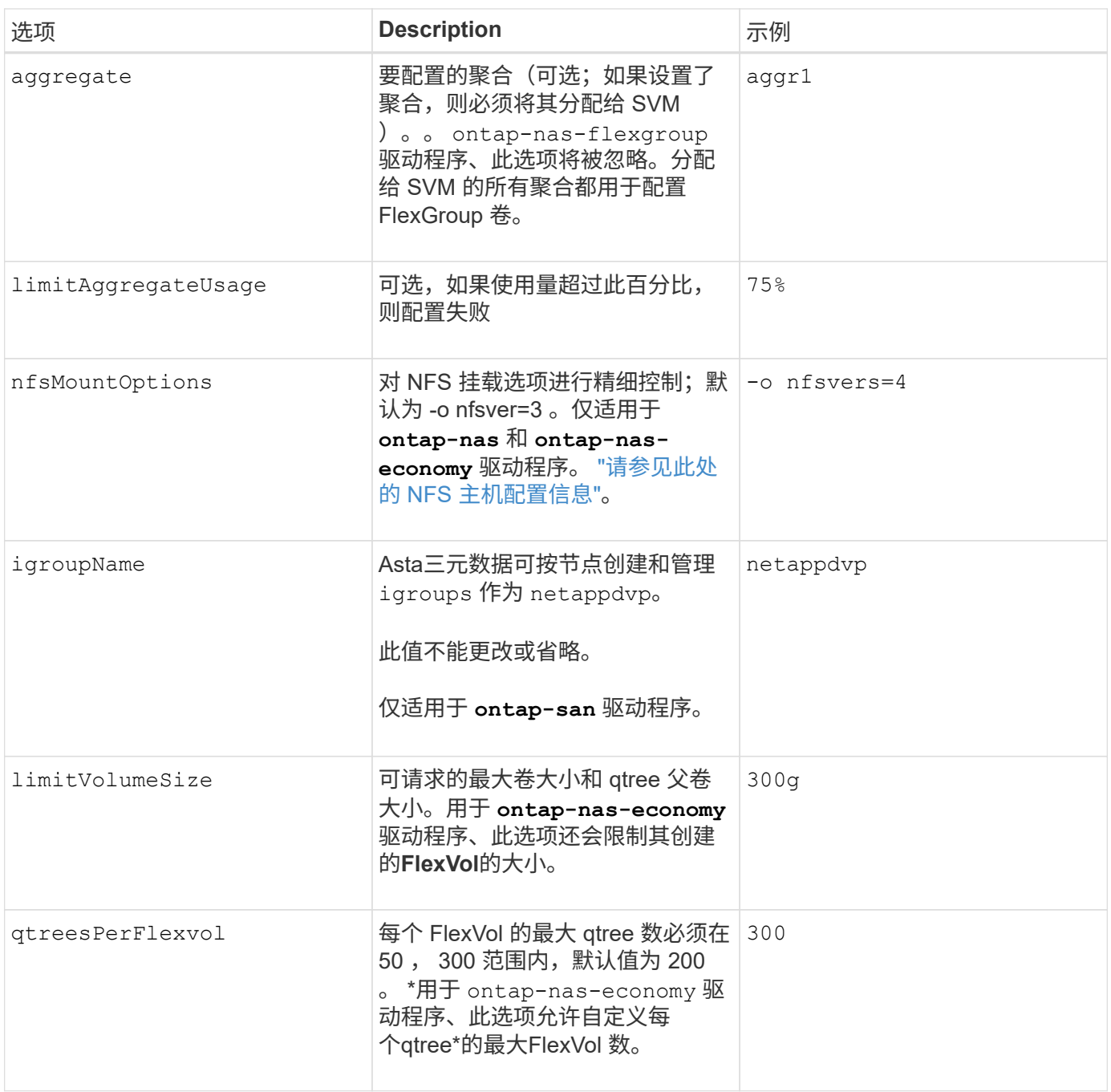

您可以使用默认选项来避免在创建的每个卷上指定这些选项:

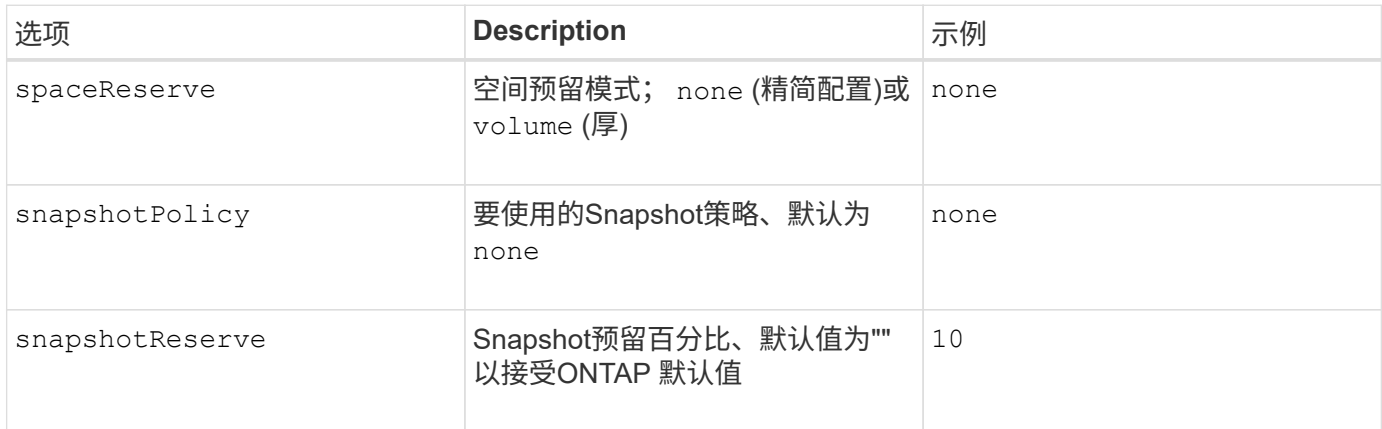

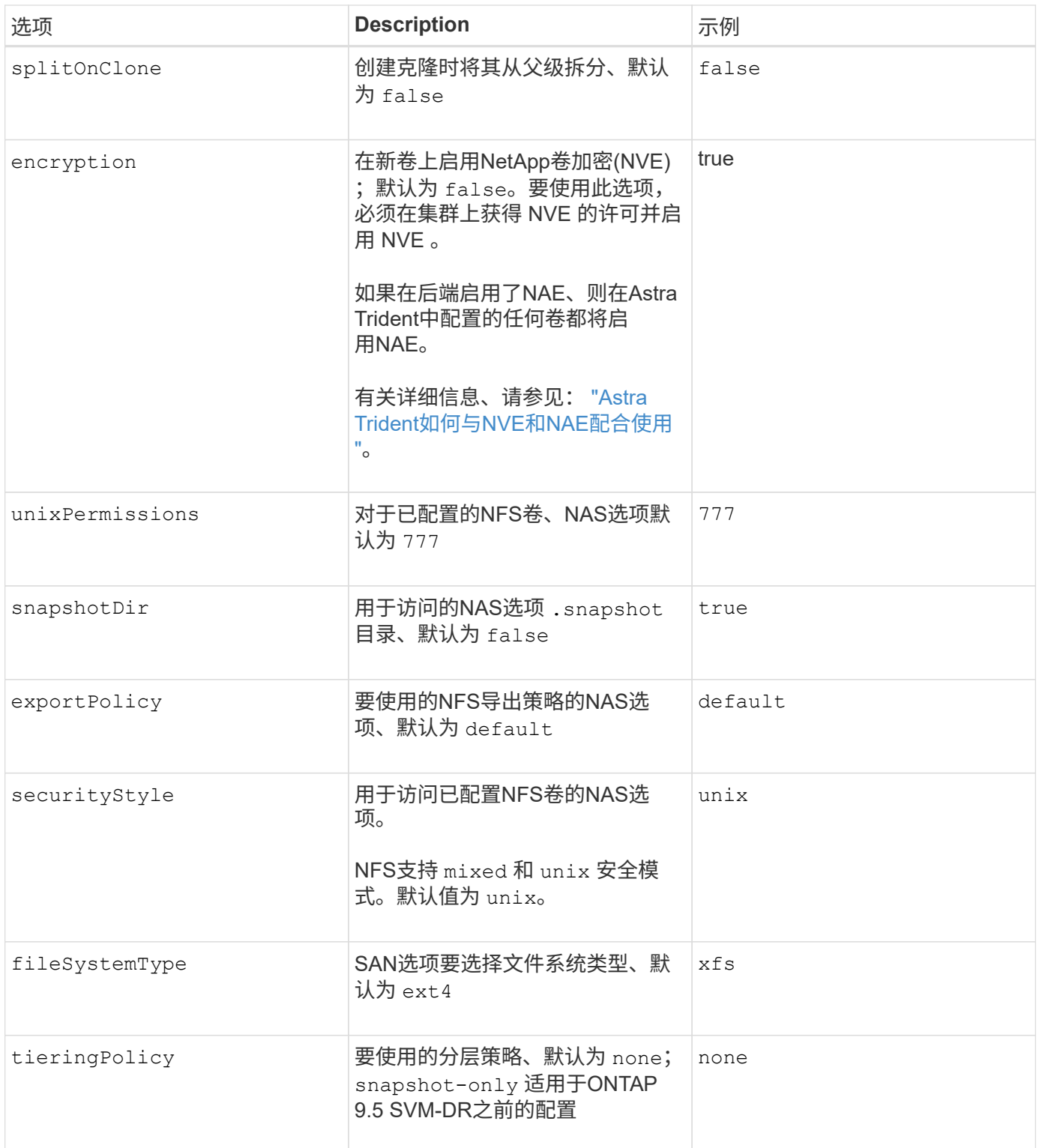

#### 扩展选项

。 ontap-nas 和 ontap-san 驱动程序会为每个Docker卷创建一个ONTAP FlexVol。对于每个集群节点, ONTAP 最多支持 1000 个 FlexVol ,而集群最多支持 12 , 000 个 FlexVol 。如果您的Docker卷要求符合此限 制、则会显示 ontap-nas 由于FlexVol提供了其他功能、例如Docker卷粒度快照和克隆、因此驱动程序是首 选NAS解决方案。

如果所需的Docker卷数超过FlexVol 限制所能容纳的数量、请选择 ontap-nas-economy 或 ontap-san-

。 ontap-nas-economy 驱动程序会在一个自动管理的ONTAP 卷池中将Docker卷创建为FlexVol qtree。qtree 的扩展能力远高于此,每个集群节点最多可扩展 100 , 000 个,每个集群最多可扩展 2 , 400 , 000 个,但某 些功能会受到影响。。 ontap-nas-economy 驱动程序不支持Docker卷粒度快照或克隆。

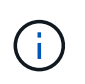

。 ontap-nas-economy 目前、Docker Swarm不支持驱动程序、因为Swarm不会跨多个节点编 排卷创建。

。 ontap-san-economy 驱动程序会在一个由自动管理的FlexVol构成的共享池中将Docker卷创建为ONTAP LUN。这样,每个 FlexVol 就不会仅限于一个 LUN ,并且可以为 SAN 工作负载提供更好的可扩展性。根据存储 阵列的不同, ONTAP 每个集群最多支持 16384 个 LUN 。由于卷是下面的 LUN ,因此此驱动程序支持 Docker 卷粒度快照和克隆。

选择 ontap-nas-flexgroup 驱动程序、用于将并行性提高到单个卷、该卷可以扩展到包含数十亿个文件 的PB范围。FlexGroup 的一些理想用例包括 AI/ML/DL ,大数据和分析,软件构建,流式传输,文件存储库等。 配置 FlexGroup 卷时, Trident 会使用分配给 SVM 的所有聚合。Trident 中的 FlexGroup 支持还需要注意以下 事项:

- 需要 ONTAP 9.2 或更高版本。
- 截至本文撰写时, FlexGroup 仅支持 NFS v3 。
- 建议为 SVM 启用 64 位 NFSv3 标识符。
- 建议的最小 FlexGroup 大小为 100 GB 。
- FlexGroup 卷不支持克隆。

有关适用于 FlexGroup 的 FlexGroup 和工作负载的信息,请参见 ["](https://www.netapp.com/pdf.html?item=/media/12385-tr4571pdf.pdf)[《](https://www.netapp.com/pdf.html?item=/media/12385-tr4571pdf.pdf) [NetApp FlexGroup](https://www.netapp.com/pdf.html?item=/media/12385-tr4571pdf.pdf) [卷最](https://www.netapp.com/pdf.html?item=/media/12385-tr4571pdf.pdf)[佳](https://www.netapp.com/pdf.html?item=/media/12385-tr4571pdf.pdf)[实](https://www.netapp.com/pdf.html?item=/media/12385-tr4571pdf.pdf)[践](https://www.netapp.com/pdf.html?item=/media/12385-tr4571pdf.pdf)[和](https://www.netapp.com/pdf.html?item=/media/12385-tr4571pdf.pdf)[实](https://www.netapp.com/pdf.html?item=/media/12385-tr4571pdf.pdf)[施](https://www.netapp.com/pdf.html?item=/media/12385-tr4571pdf.pdf)[指](https://www.netapp.com/pdf.html?item=/media/12385-tr4571pdf.pdf) [南》](https://www.netapp.com/pdf.html?item=/media/12385-tr4571pdf.pdf)["](https://www.netapp.com/pdf.html?item=/media/12385-tr4571pdf.pdf)。

要在同一环境中获得高级功能和大规模扩展、您可以运行多个Docker卷插件实例、其中一个使用 ontap-nas 另一种方法是使用 ontap-nas-economy。

**ONTAP** 配置文件示例

的\* NFS示例 ontap-nas 驱动程序\*

```
{
      "version": 1,
      "storageDriverName": "ontap-nas",
      "managementLIF": "10.0.0.1",
      "dataLIF": "10.0.0.2",
      "svm": "svm_nfs",
      "username": "vsadmin",
      "password": "password",
      "aggregate": "aggr1",
      "defaults": {
        "size": "10G",
        "spaceReserve": "none",
        "exportPolicy": "default"
      }
}
```
的\* NFS示例 ontap-nas-flexgroup 驱动程序\*

```
{
      "version": 1,
      "storageDriverName": "ontap-nas-flexgroup",
      "managementLIF": "10.0.0.1",
      "dataLIF": "10.0.0.2",
      "svm": "svm_nfs",
      "username": "vsadmin",
      "password": "password",
      "defaults": {
        "size": "100G",
        "spaceReserve": "none",
        "exportPolicy": "default"
      }
}
```
的\* NFS示例 ontap-nas-economy 驱动程序\*

```
{
      "version": 1,
      "storageDriverName": "ontap-nas-economy",
      "managementLIF": "10.0.0.1",
      "dataLIF": "10.0.0.2",
      "svm": "svm_nfs",
      "username": "vsadmin",
      "password": "password",
      "aggregate": "aggr1"
}
```
的\* iSCSI示例 ontap-san 驱动程序\*

```
{
      "version": 1,
      "storageDriverName": "ontap-san",
      "managementLIF": "10.0.0.1",
      "dataLIF": "10.0.0.3",
      "svm": "svm_iscsi",
      "username": "vsadmin",
      "password": "password",
      "aggregate": "aggr1",
      "igroupName": "netappdvp"
}
```
的\* NFS示例 ontap-san-economy 驱动程序\*

```
{
      "version": 1,
      "storageDriverName": "ontap-san-economy",
      "managementLIF": "10.0.0.1",
      "dataLIF": "10.0.0.3",
      "svm": "svm_iscsi_eco",
      "username": "vsadmin",
      "password": "password",
      "aggregate": "aggr1",
      "igroupName": "netappdvp"
}
```
### **Element** 软件配置

除了全局配置值之外,在使用 Element 软件( NetApp HCl/SolidFire )时,还可以使用这些选项。

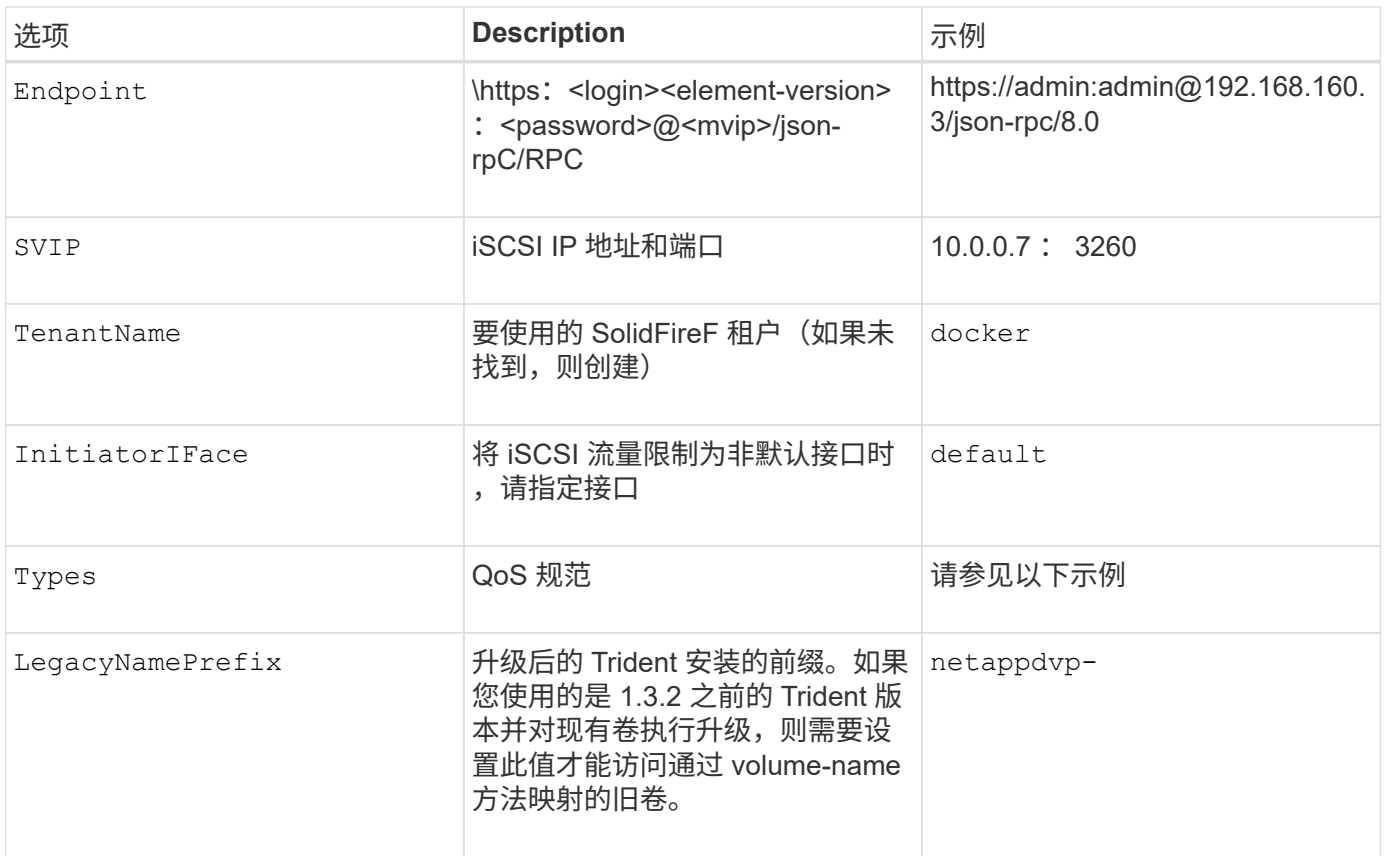

。 solidfire-san 驱动程序不支持Docker Swarm。

**Element** 软件配置文件示例

```
{
      "version": 1,
      "storageDriverName": "solidfire-san",
      "Endpoint": "https://admin:admin@192.168.160.3/json-rpc/8.0",
      "SVIP": "10.0.0.7:3260",
      "TenantName": "docker",
      "InitiatorIFace": "default",
      "Types": [
          {
              "Type": "Bronze",
              "Qos": {
                  "minIOPS": 1000,
                  "maxIOPS": 2000,
                  "burstIOPS": 4000
  }
          },
\{  "Type": "Silver",
              "Qos": {
                  "minIOPS": 4000,
                  "maxIOPS": 6000,
                  "burstIOPS": 8000
  }
          },
\{  "Type": "Gold",
              "Qos": {
                  "minIOPS": 6000,
                  "maxIOPS": 8000,
                  "burstIOPS": 10000
  }
  }
      ]
}
```
# <span id="page-249-0"></span>已知问题和限制

查找有关将 Astra Trident 与 Docker 结合使用时的已知问题和限制的信息。

将 **Trident Docker** 卷插件从旧版本升级到 **20.10** 及更高版本会导致升级失败,并且不会显 示此类文件或目录错误。

临时解决策

1. 禁用插件。

docker plugin disable -f netapp:latest

2. 删除此插件。

```
docker plugin rm -f netapp:latest
```
3. 通过提供额外的插件重新安装插件 config 参数。

```
docker plugin install netapp/trident-plugin:20.10 --alias netapp --grant
-all-permissions config=config.json
```
卷名称的长度必须至少为 **2** 个字符。

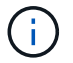

这是 Docker 客户端的限制。客户端会将单个字符名称解释为 Windows 路径。 ["](https://github.com/moby/moby/issues/25773)[请](https://github.com/moby/moby/issues/25773)[参见](https://github.com/moby/moby/issues/25773)[错误](https://github.com/moby/moby/issues/25773) [25773"](https://github.com/moby/moby/issues/25773)。

**Docker Swarm** 的某些行为会阻止 **Astra Trident** 在每个存储和驱动程序组合中为其提供 支持。

- Docker Swarm 目前使用卷名称而非卷 ID 作为其唯一卷标识符。
- 卷请求会同时发送到 Swarm 集群中的每个节点。
- 卷插件 (包括 Astra Trident) 必须在 Swarm 集群中的每个节点上独立运行。 由于ONTAP 的工作方式和的方式 ontap-nas 和 ontap-san 驱动程序正常运行、但它们恰好是唯一能够 在这些限制下运行的驱动程序。

其余驱动程序可能会受到诸如争用情况等问题的影响,这些问题可能会导致为单个请求创建大量卷,而无需明确 的 " 赢家 "; 例如, Element 具有一项功能,允许卷具有相同的名称,但 ID 不同。

NetApp 已向 Docker 团队提供反馈,但没有任何迹象表明将来可以采用。

如果要配置 **FlexGroup** ,则在第二个 **FlexGroup** 具有一个或多个与要配置的 **FlexGroup** 相同的聚合时, **ONTAP** 不会配置第二个 **FlexGroup** 。

# 常见问题解答

# 查找有关 Astra Trident 的安装,配置,升级和故障排除的常见问题解答。

一般问题

### **Astra Trident** 的发布频率如何?

Astra Trident 每三个月发布一次: 1 月, 4 月, 7 月和 10 月。这是 Kubernetes 发布后一个月。

### **Astra Trident** 是否支持特定版本的 **Kubernetes** 中发布的所有功能?

Astra Trident 通常不支持 Kubernetes 中的 alpha 功能。在 Kubernetes 测试版之后的两个 Trident 版本中, Trident 可能支持测试版功能。

## **Astra Trident** 的运行是否依赖于其他 **NetApp** 产品?

Astra Trident 与其他 NetApp 软件产品没有任何依赖关系,它可以作为独立应用程序运行。但是,您应具有 NetApp 后端存储设备。

### 如何获取完整的 **Astra Trident** 配置详细信息?

使用 tridentctl get 命令以获取有关Astra Trident配置的详细信息。

## 我能否获取有关 **Astra Trident** 如何配置存储的指标?

是的。Trident 20.01 引入了 Prometheus 端点,可用于收集有关 Astra Trident 操作的信息,例如托管的后端数 量,配置的卷数量,占用的字节数等。您还可以使用 Cloud Insights 进行监控和分析。

## 使用 **Astra Trident** 作为 **CSI** 配置程序时,用户体验是否会发生变化?

否在用户体验和功能方面没有变化。使用的配置程序名称是 csi.trident.netapp.io。如果要使用当前版本 和未来版本提供的所有新功能,建议使用此方法安装 Astra Trident 。

# 在 **Kubernetes** 集群上安装和使用 **Astra Trident**

支持的版本是什么 etcd?

Astra Trident不再需要 etcd。它使用 CRD 来保持状态。

## **Astra Trident** 是否支持从专用注册表脱机安装?

可以, Astra Trident 可以脱机安装。请参见 ["](https://docs.netapp.com/us-en/trident/trident-get-started/kubernetes-deploy.html)[此](https://docs.netapp.com/us-en/trident/trident-get-started/kubernetes-deploy.html)[处](https://docs.netapp.com/us-en/trident/trident-get-started/kubernetes-deploy.html)["](https://docs.netapp.com/us-en/trident/trident-get-started/kubernetes-deploy.html)。
## 是否可以远程安装 **Astra Trident** ?

是的。Astra Trident 18.10及更高版本支持从具有的任何计算机远程安装 kubectl 对集群的访问。之后 kubectl 访问已验证(例如、启动 kubectl get nodes 命令进行验证)、请按照安装说明进行操作。

## 是否可以使用 **Astra Trident** 配置高可用性?

Astra Trident 以 Kubernetes 部署( ReplicaSet )的形式安装有一个实例,因此它具有内置的 HA 。您不应增加 部署中的副本数量。如果安装了 Astra Trident 的节点丢失或 POD 无法访问, Kubernetes 会自动将 POD 重新 部署到集群中运行正常的节点。Astra Trident 仅支持控制平面,因此,如果重新部署 Astra Trident ,当前安装 的 Pod 不会受到影响。

## **Astra Trident** 是否需要访问 **Kube-system** 命名空间?

Astra Trident 从 Kubernetes API 服务器读取数据,以确定应用程序何时请求新的 PVC ,因此需要访问 Kubesystem 。

## **Astra Trident** 使用哪些角色和特权?

Trident 安装程序会创建一个 Kubernetes ClusterRole, 该 ClusterRole 可对集群的 PersistentVolume, PersistentVolumeClaim , StorageClass 和 Kubernetes 集群的 Secret 资源进行特定访问。请参见 ["](https://docs.netapp.com/us-en/trident/trident-get-started/kubernetes-customize-deploy-tridentctl.html)[此](https://docs.netapp.com/us-en/trident/trident-get-started/kubernetes-customize-deploy-tridentctl.html)[处](https://docs.netapp.com/us-en/trident/trident-get-started/kubernetes-customize-deploy-tridentctl.html)["](https://docs.netapp.com/us-en/trident/trident-get-started/kubernetes-customize-deploy-tridentctl.html)。

## 是否可以在本地生成 **Astra Trident** 用于安装的准确清单文件?

如果需要,您可以在本地生成和修改 Astra Trident 用于安装的确切清单文件。请参见 ["](https://docs.netapp.com/us-en/trident/trident-get-started/kubernetes-customize-deploy-tridentctl.html)[此](https://docs.netapp.com/us-en/trident/trident-get-started/kubernetes-customize-deploy-tridentctl.html)[处](https://docs.netapp.com/us-en/trident/trident-get-started/kubernetes-customize-deploy-tridentctl.html)["](https://docs.netapp.com/us-en/trident/trident-get-started/kubernetes-customize-deploy-tridentctl.html)。

## 是否可以为两个单独的 **Kubernetes** 集群的两个单独的 **Astra Trident** 实例共享同一个 **ONTAP** 后端 **SVM** ?

尽管不建议这样做,但您可以对两个 Astra Trident 实例使用同一个后端 SVM 。在安装期间为每个实例指定唯一 的卷名称和/或指定唯一的卷名称 StoragePrefix 中的参数 setup/backend.json 文件这是为了确保不会对 这两个实例使用相同的 FlexVol 。

## 是否可以在 **ContainerLinux** (以前称为 **CoreOS** )下安装 **Astra Trident** ?

Astra Trident 只是 Kubernetes Pod, 可安装在 Kubernetes 运行的任何位置。

## 是否可以将 **Astra Trident** 与 **NetApp Cloud Volumes ONTAP** 结合使用?

是的, AWS , Google Cloud 和 Azure 支持 Astra Trident 。

## **Astra Trident** 是否支持 **Cloud Volumes Services** ?

是的, Astra Trident 支持 Azure 中的 Azure NetApp Files 服务以及 GCP 中的 Cloud Volumes Service 。

## 故障排除和支持

## **NetApp** 是否支持 **Astra Trident** ?

虽然 Astra Trident 是开源且免费提供的,但只要您的 NetApp 后端受支持, NetApp 就会完全支持它。

#### 如何提出支持案例?

要提交支持案例,请执行以下操作之一:

1. 请联系您的支持客户经理并获得帮助以提交服务单。

2. 联系以提出支持案例 ["NetApp](https://www.netapp.com/company/contact-us/support/) [支持](https://www.netapp.com/company/contact-us/support/)["](https://www.netapp.com/company/contact-us/support/)。

#### 如何生成支持日志包?

您可以通过运行来创建支持包 tridentctl logs -a。除了在捆绑包中捕获的日志之外,还可以捕获 kubelet 日志以诊断 Kubernetes 端的挂载问题。获取 kubelet 日志的说明因 Kubernetes 的安装方式而异。

## 如果需要提出新功能请求,我该怎么办?

在上创建问题描述 ["Astra Trident Github"](https://github.com/NetApp/trident) 并在问题描述的主题和问题描述中提及 \* RFE\* 。

#### 我应在何处提出缺陷?

在上创建问题描述 ["Astra Trident Github"](https://github.com/NetApp/trident)。请务必包含与问题描述相关的所有必要信息和日志。

#### 如果我有有关 **Astra Trident** 的快速问题需要澄清,会发生什么情况?是否有社区或论坛 ?

如有任何问题、问题或请求、请通过我们的Astra联系我们 ["](https://discord.gg/NetApp)[渠道](https://discord.gg/NetApp)[不和](https://discord.gg/NetApp)["](https://discord.gg/NetApp) 或GitHub。

#### 我的存储系统密码已更改, **Astra Trident** 不再工作,如何恢复?

使用更新后端的密码 tridentctl update backend myBackend -f </path/to\_new\_backend.json> -n trident。替换 myBackend 在示例中、使用后端名称、和 `/path/to\_new\_backend.json 路径正确 backend.json 文件

## **Astra Trident** 找不到我的 **Kubernetes** 节点。如何修复此问题?

Astra Trident 无法找到 Kubernetes 节点的原因可能有两种。这可能是因为 Kubernetes 中的网络问题描述或 DNS 问题描述。在每个 Kubernetes 节点上运行的 Trident 节点取消设置必须能够与 Trident 控制器进行通信, 以便向 Trident 注册该节点。如果在安装 Astra Trident 后发生网络更改,则只有在添加到集群中的新 Kubernetes 节点上才会遇到此问题。

#### 如果 **Trident POD** 被销毁,是否会丢失数据?

如果 Trident POD 被销毁,数据不会丢失。Trident 的元数据存储在 CRD 对象中。已由 Trident 配置的所有 PV 都将正常运行。

## 升级 **Astra Trident**

是否可以直接从旧版本升级到新版本 (跳过几个版本)?

NetApp 支持将 Astra Trident 从一个主要版本升级到下一个直接主要版本。您可以从 18.xx 升级到 19.xx ,从 19.xx 升级到 20.xx 等。在生产部署之前,您应在实验室中测试升级。

是否可以将 **Trident** 降级到先前版本?

如果要降级,需要评估许多因素。请参见 ["](https://docs.netapp.com/us-en/trident/trident-managing-k8s/downgrade-trident.html)[有关](https://docs.netapp.com/us-en/trident/trident-managing-k8s/downgrade-trident.html)[降](https://docs.netapp.com/us-en/trident/trident-managing-k8s/downgrade-trident.html)[级的](https://docs.netapp.com/us-en/trident/trident-managing-k8s/downgrade-trident.html)[章](https://docs.netapp.com/us-en/trident/trident-managing-k8s/downgrade-trident.html)[节](https://docs.netapp.com/us-en/trident/trident-managing-k8s/downgrade-trident.html)["](https://docs.netapp.com/us-en/trident/trident-managing-k8s/downgrade-trident.html)。

## 管理后端和卷

## 是否需要在 **ONTAP** 后端定义文件中同时定义管理和数据 **LIF** ?

管理LIF为必填项。数据LIF因情况而异:

- ONTAP SAN:不为iSCSI指定。Astra Trident使用 ["ONTAP](https://docs.netapp.com/us-en/ontap/san-admin/selective-lun-map-concept.html) [选择](https://docs.netapp.com/us-en/ontap/san-admin/selective-lun-map-concept.html)[性](https://docs.netapp.com/us-en/ontap/san-admin/selective-lun-map-concept.html)[LUN](https://docs.netapp.com/us-en/ontap/san-admin/selective-lun-map-concept.html)[映射](https://docs.netapp.com/us-en/ontap/san-admin/selective-lun-map-concept.html)["](https://docs.netapp.com/us-en/ontap/san-admin/selective-lun-map-concept.html) 发现建立多路径会话所需 的iSCI LIF。如果出现、则会生成警告 dataLIF 已明确定义。 请参见 ["ONTAP SAN](#page-124-0)[配置](#page-124-0)[选项](#page-124-0)[和](#page-124-0)[示例](#page-124-0)["](#page-124-0) 了解 详细信息。
- ONTAP NAS:建议指定 dataLIF。如果未提供此参数、则Astra Trident会从SVM提取数据LIF。您可以指 定用于NFS挂载操作的完全限定域名(FQDN)、从而可以创建循环DNS、以便在多个数据LIF之间实现负载平 衡。请参见 ["ONTAP NAS](#page-146-0)[配置](#page-146-0)[选项](#page-146-0)[和](#page-146-0)[示例](#page-146-0)["](#page-146-0) 了解详细信息

## **Astra Trident** 是否可以为 **ONTAP** 后端配置 **CHAP** ?

是的。从 20.04 开始, Astra Trident 支持 ONTAP 后端的双向 CHAP 。这需要设置 useCHAP=true 在后端配 置中。

## 如何使用 **Astra Trident** 管理导出策略?

Astra Trident 可以从 20.04 版开始动态创建和管理导出策略。这样,存储管理员便可在其后端配置中提供一个或 多个 CIDR 块,并使 Trident 将属于这些范围的节点 IP 添加到其创建的导出策略中。通过这种方式, Astra Trident 会自动管理为给定 CIDR 中具有 IP 的节点添加和删除规则的操作。此功能需要 CSI Trident 。

## 是否可以在 **DataLIF** 中指定端口?

Astra Trident 19.01 及更高版本支持在 DataLIF 中指定端口。在中进行配置 backend.json 文件为 "managementLIF": <ip address>:<port>"。例如、如果管理LIF的IP地址为192.0.2.1、端口为1000、请 配置 "managementLIF": "192.0.2.1:1000"。

## **IPv6** 地址是否可用于管理和数据 **LIF** ?

Astra Trident支持为以下项定义IPv6地址:

- managementLIF 和 dataLIF 适用于ONTAP NAS后端。
- managementLIF 适用于ONTAP SAN后端。您无法指定 dataLIF 在ONTAP SAN后端。

## 是否可以在后端更新管理 **LIF** ?

可以、可以使用更新后端管理LIF tridentctl update backend 命令:

## 是否可以更新后端的数据 **LIF** ?

您可以更新上的数据LIF ontap-nas 和 ontap-nas-economy 仅限。

## 是否可以在适用于 **Kubernetes** 的 **Astra Trident** 中创建多个后端?

Astra Trident 可以同时支持多个后端,可以使用相同的驱动程序,也可以使用不同的驱动程序。

## **Astra Trident** 如何存储后端凭据?

Astra Trident 会将后端凭据存储为 Kubernetes Secretes 。

## **Astra Trident** 如何选择特定后端?

如果无法使用后端属性自动为某个类选择合适的池、则会显示 storagePools 和 additionalStoragePools 参数用于选择一组特定的池。

## 如何确保 **Astra Trident** 不会从特定后端配置?

。 excludeStoragePools 参数用于筛选Astra Trident要用于配置的一组池、并将删除匹配的任何池。

## 如果存在多个相同类型的后端,则 **Astra Trident** 如何选择要使用的后端?

如果配置了多个相同类型的后端、则Astra Trident会根据中的参数选择相应的后端 StorageClass 和 PersistentVolumeClaim。例如、如果存在多个ontap-NAS驱动程序后端、则Astra Trident会尝试匹配中的 参数 StorageClass 和 PersistentVolumeClaim 组合并匹配后端、可满足中列出的要求 StorageClass 和 PersistentVolumeClaim。如果有多个后端与请求匹配,则 Astra Trident 会随机从其中一个后端中进行 选择。

## **Astra Trident** 是否支持 **Element** 或 **SolidFire** 的双向 **CHAP** ?

是的。

## **Astra Trident** 如何在 **ONTAP** 卷上部署 **qtree** ?一个卷可以部署多少个 **qtree** ?

。 ontap-nas-economy 驱动程序可在同一个FlexVol 中创建多达200个qtree (可配置为50到300)、每个集群节 点创建100、000个qtree、每个集群创建2.4 M个qtree。输入新的 PersistentVolumeClaim 这是由经济型驱 动程序提供服务的、该驱动程序会查看是否已存在可为新的qtree提供服务的FlexVol。如果不存在可为 qtree 提 供服务的 FlexVol, 则会创建一个新的 FlexVol。

## 如何为在 **ONTAP NAS** 上配置的卷设置 **Unix** 权限?

您可以通过在后端定义文件中设置参数来对 Astra Trident 配置的卷设置 Unix 权限。

## 如何在配置卷时配置一组显式 **ONTAP NFS** 挂载选项?

默认情况下, Astra Trident 不会使用 Kubernetes 将挂载选项设置为任何值。要在 Kubernetes 存储类中指定挂 载选项,请按照给定示例进行操作 ["](https://github.com/NetApp/trident/blob/master/trident-installer/sample-input/storage-class-samples/storage-class-ontapnas-k8s1.8-mountoptions.yaml)[此](https://github.com/NetApp/trident/blob/master/trident-installer/sample-input/storage-class-samples/storage-class-ontapnas-k8s1.8-mountoptions.yaml)[处](https://github.com/NetApp/trident/blob/master/trident-installer/sample-input/storage-class-samples/storage-class-ontapnas-k8s1.8-mountoptions.yaml)["](https://github.com/NetApp/trident/blob/master/trident-installer/sample-input/storage-class-samples/storage-class-ontapnas-k8s1.8-mountoptions.yaml)。

#### 如何将配置的卷设置为特定导出策略?

要允许相应的主机访问卷、请使用 exportPolicy 后端定义文件中配置的参数。

## 如何使用 **ONTAP** 通过 **Astra Trident** 设置卷加密?

您可以使用后端定义文件中的加密参数在 Trident 配置的卷上设置加密。有关详细信息、请参见: ["Astra Trident](https://docs.netapp.com/us-en/trident/trident-reco/security-reco.html#use-astra-trident-with-nve-and-nae) [如何](https://docs.netapp.com/us-en/trident/trident-reco/security-reco.html#use-astra-trident-with-nve-and-nae)[与](https://docs.netapp.com/us-en/trident/trident-reco/security-reco.html#use-astra-trident-with-nve-and-nae)[NVE](https://docs.netapp.com/us-en/trident/trident-reco/security-reco.html#use-astra-trident-with-nve-and-nae)[和](https://docs.netapp.com/us-en/trident/trident-reco/security-reco.html#use-astra-trident-with-nve-and-nae)[NAE](https://docs.netapp.com/us-en/trident/trident-reco/security-reco.html#use-astra-trident-with-nve-and-nae)[配](https://docs.netapp.com/us-en/trident/trident-reco/security-reco.html#use-astra-trident-with-nve-and-nae)[合](https://docs.netapp.com/us-en/trident/trident-reco/security-reco.html#use-astra-trident-with-nve-and-nae)[使用](https://docs.netapp.com/us-en/trident/trident-reco/security-reco.html#use-astra-trident-with-nve-and-nae)["](https://docs.netapp.com/us-en/trident/trident-reco/security-reco.html#use-astra-trident-with-nve-and-nae)

## 通过 **Astra Trident** 为 **ONTAP** 实施 **QoS** 的最佳方式是什么?

使用 … StorageClasses 为ONTAP 实施QoS。

## 如何通过 **Astra Trident** 指定精简配置或厚配置?

ONTAP 驱动程序支持精简或厚配置。ONTAP 驱动程序默认为精简配置。如果需要厚配置、则应配置后端定义 文件或 StorageClass。如果同时配置了这两者、 StorageClass 优先。为 ONTAP 配置以下内容:

1. 开启 StorageClass、设置 provisioningType 属性为thick。

2. 在后端定义文件中、通过设置启用厚卷 backend spaceReserve parameter 作为卷。

## 如何确保即使意外删除了 **PVC** 也不会删除所使用的卷?

从版本 1.10 开始, Kubernetes 会自动启用 PVC 保护。

## 是否可以扩展由 **Astra Trident** 创建的 **NFS PVC** ?

是的。您可以扩展由 Astra Trident 创建的 PVC 。请注意,卷自动增长是一项 ONTAP 功能,不适用于 Trident  $\circ$ 

## 如果我的卷是在 **Astra Trident** 外部创建的,是否可以将其导入到 **Astra Trident** ?

从 19.04 开始,您可以使用卷导入功能将卷引入 Kubernetes 。

## 是否可以在卷处于 SnapMirror 数据保护( DP )或脱机模式时导入它?

如果外部卷处于 DP 模式或脱机,则卷导入将失败。您会收到以下错误消息:

Error: could not import volume: volume import failed to get size of volume: volume <name> was not found (400 Bad Request) command terminated with exit code 1. Make sure to remove the DP mode or put the volume online before importing the volume.

## 是否可以扩展由 **Astra Trident** 创建的 **iSCSI PVC** ?

Trident 19.10 支持使用 CSI 配置程序扩展 iSCSI PV 。

#### 如何将资源配额转换为 **NetApp** 集群?

只要 NetApp 存储具有容量, Kubernetes 存储资源配额就应起作用。当 NetApp 存储由于容量不足而无法支持 Kubernetes 配额设置时, Astra Trident 会尝试配置,但会出错。

## 是否可以使用 **Astra Trident** 创建卷快照?

是的。Astra Trident 支持从快照创建按需卷快照和永久性卷。要从快照创建PV、请确保 VolumeSnapshotDataSource 已启用功能门。

## 哪些驱动程序支持 **Astra Trident** 卷快照?

自目前起、我们为提供按需快照支持 ontap-nas, ontap-nas-flexgroup, ontap-san, ontap-saneconomy, solidfire-san, qcp-cvs, 和 azure-netapp-files 后端驱动程序。

## 如何为采用 **ONTAP** 的 **Astra Trident** 配置的卷创建快照备份?

此功能可从获得 ontap-nas, ontap-san,和 ontap-nas-flexgroup 驱动程序。您也可以指定 snapshotPolicy 。 ontap-san-economy FlexVol 级别的驱动程序。

也可以在上查看此信息 ontap-nas-economy 驱动程序、但在FlexVol 级别粒度上、而不在qtree级别粒度上。 要启用对Astra Trident配置的卷的快照功能、请设置backend参数选项 snapshotPolicy 到ONTAP 后端定义的 所需快照策略。Astra Trident 无法识别存储控制器创建的任何快照。

## 是否可以为通过 **Astra Trident** 配置的卷设置快照预留百分比?

可以。您可以通过设置来预留特定百分比的磁盘空间、以便通过Astra Trident存储Snapshot副本 snapshotReserve 属性。如果已配置 snapshotPolicy 和 snapshotReserve 在后端定义文件中、快照预 留百分比是根据设置的 snapshotReserve 后端文件中提及的百分比。如果 snapshotReserve 未提及百分 比数、默认情况下、ONTAP 会将快照预留百分比设置为5。如果 snapshotPolicy 选项设置为none、快照预 留百分比设置为0。

## 是否可以直接访问卷快照目录和复制文件?

可以、您可以通过设置来访问Trident配置的卷上的Snapshot目录 snapshotDir 后端定义文件中的参数。

## 是否可以通过 **Astra Trident** 为卷设置 **SnapMirror** ?

目前,必须使用 ONTAP 命令行界面或 OnCommand 系统管理器在外部设置 SnapMirror 。

## 如何将永久性卷还原到特定 **ONTAP** 快照?

要将卷还原到 ONTAP 快照,请执行以下步骤:

- 1. 暂停正在使用永久性卷的应用程序 POD 。
- 2. 通过 ONTAP 命令行界面或 OnCommand 系统管理器还原到所需的快照。
- 3. 重新启动应用程序 POD 。

#### **Trident**是否可以在配置了负载共享镜像的**SVM**上配置卷?

可以为通过NFS提供数据的SVM的根卷创建负载共享镜像。ONTAP 会自动为Trident创建的卷更新负载共享镜 像。这可能会导致卷挂载延迟。使用Trident创建多个卷时、配置卷取决于ONTAP 更新负载共享镜像。

#### 如何区分每个客户 **/** 租户的存储类使用情况?

Kubernetes 不允许在命名空间中使用存储类。但是,您可以使用 Kubernetes 通过使用每个命名空间的存储资源 配额来限制每个命名空间的特定存储类的使用。要拒绝特定命名空间对特定存储的访问,请将该存储类的资源配 额设置为 0 。

支持

Astra Trident 是一个官方支持的 NetApp 项目。您可以使用任何标准机制联系 NetApp , 并获得所需的企业级支持。

在我们的Astra上、还有一个由容器用户(包括Astra Trident开发人员)参与的活跃公有 社区 ["](https://discord.gg/NetApp)[渠道](https://discord.gg/NetApp)[不和](https://discord.gg/NetApp)["](https://discord.gg/NetApp)。这是一个 很好的地方,可以提出有关项目的一般问题,并与志同道合的同行讨论相关主题。

# 故障排除

使用此处提供的指针排除安装和使用 Astra Trident 时可能遇到的问题。

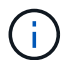

要获得有关Astra Trident的帮助、请使用创建支持包 tridentctl logs -a -n trident 并 将其发送到 NetApp Support <Getting Help>。

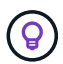

有关故障排除文章的完整列表,请参见 ["NetApp](https://kb.netapp.com/Advice_and_Troubleshooting/Cloud_Services/Trident_Kubernetes) [知识](https://kb.netapp.com/Advice_and_Troubleshooting/Cloud_Services/Trident_Kubernetes)[库](https://kb.netapp.com/Advice_and_Troubleshooting/Cloud_Services/Trident_Kubernetes)[\(需](https://kb.netapp.com/Advice_and_Troubleshooting/Cloud_Services/Trident_Kubernetes)[要](https://kb.netapp.com/Advice_and_Troubleshooting/Cloud_Services/Trident_Kubernetes)[登](https://kb.netapp.com/Advice_and_Troubleshooting/Cloud_Services/Trident_Kubernetes)[录\)](https://kb.netapp.com/Advice_and_Troubleshooting/Cloud_Services/Trident_Kubernetes)["](https://kb.netapp.com/Advice_and_Troubleshooting/Cloud_Services/Trident_Kubernetes)。您还可以找到有关排除与 Astra 相关的问题的信息 ["](https://kb.netapp.com/Advice_and_Troubleshooting/Cloud_Services/Astra)[此](https://kb.netapp.com/Advice_and_Troubleshooting/Cloud_Services/Astra)[处](https://kb.netapp.com/Advice_and_Troubleshooting/Cloud_Services/Astra)["](https://kb.netapp.com/Advice_and_Troubleshooting/Cloud_Services/Astra)。

## 常规故障排除

- 如果Trident Pod无法正常启动(例如、当Trident Pod卡在中时) ContainerCreating 阶段中的就绪容器少 于两个)、正在运行 kubectl -n trident describe deployment trident 和 kubectl -n trident describe pod trident-**-**\*\* 可以提供更多见解。获取kubelet日志(例如、通过 journalctl -xeu kubelet)也很有用。
- 如果Trident日志中的信息不足、您可以尝试通过传递来为Trident启用调试模式 -d 根据您的安装选项标记 为install参数。

然后、使用确认已设置调试 ./tridentctl logs -n trident 和搜索 level=debug msg 在日志中。

随操作员一起安装

```
kubectl patch torc trident -n <namespace> --type=merge -p
'{"spec":{"debug":true}}'
```
此操作将重新启动所有 Trident Pod ,这可能需要几秒钟的时间。您可以通过观察输出中的"期限"列来检 查此情况 kubectl get pod -n trident。

对于Astra Trident 20.07和20.10、请使用 tprov 代替 torc。

随 **Helm** 一起安装

```
helm upgrade <name> trident-operator-21.07.1-custom.tgz --set
tridentDebug=true`
```
#### 使用 **tridentctl** 安装

```
./tridentctl uninstall -n trident
./tridentctl install -d -n trident
```
• 您也可以通过包括来获取每个后端的调试日志 debugTraceFlags 在后端定义中。例如、包括 debugTraceFlags: {"api":true, "method":true,} 在Trident日志中获取API调用和方法遍历。现 有后端可以具有 debugTraceFlags 已配置 tridentctl backend update。

- 使用RedHat CoreOS时、请确保执行此操作 iscsid 在工作节点上启用并默认启动。可以使用 OpenShift MachineConfigs 或修改点燃模板来完成此操作。
- 使用 Trident 时可能会遇到的一个常见问题 ["Azure NetApp Files"](https://azure.microsoft.com/en-us/services/netapp/) 租户和客户端密码来自权限不足的应用程 序注册。有关 Trident 要求的完整列表,请参见 ["Azure NetApp Files"](https://docs.netapp.com/zh-cn/trident-2304/../trident-use/anf.html) Configuration
- 如果在将PV挂载到容器时出现问题、请确保这样 rpcbind 已安装且正在运行。使用主机操作系统所需的软 件包管理器并检查是否 rpcbind 正在运行。您可以检查的状态 rpcbind 通过运行提供服务 systemctl status rpcbind 或其等效项。
- Trident后端报告其位于中 failed State尽管之前已执行过操作、但可能是由于更改了与后端关联 的SVM/admin凭据而导致的。使用更新后端信息 tridentctl update backend 或者、放弃Trident POD 将修复此问题描述。
- 如果要升级 Kubernetes 集群和 / 或 Trident 以使用测试版卷快照,请确保已完全删除所有现有的 alpha Snapshot CRS 。然后、您可以使用 tridentctl obliviate alpha-snapshot-crd 用于删除alpha snapshot CRD的命令。请参见 ["](https://netapp.io/2020/01/30/alpha-to-beta-snapshots/)[本](https://netapp.io/2020/01/30/alpha-to-beta-snapshots/)[博客](https://netapp.io/2020/01/30/alpha-to-beta-snapshots/)["](https://netapp.io/2020/01/30/alpha-to-beta-snapshots/) 了解迁移 alpha 快照所涉及的步骤。
- 如果在容器运行时安装Trident时遇到权限问题、请尝试使用安装Trident --in cluster=false 标志。这 不会使用安装程序POD、并可避免因出现权限问题 trident-installer 用户。
- 使用 uninstall parameter <Uninstalling Trident> 用于在运行失败后进行清理。默认情况下, 该脚本不会删除 Trident 创建的 CRD ,因此即使在正在运行的部署中,也可以安全地卸载并重新安装。
- 如果要降级到早期版本的Trident、请先运行 tridentctl uninstall 用于删除Trident的命令。下载所需 的 ["Trident](https://github.com/NetApp/trident/releases) [版本](https://github.com/NetApp/trident/releases)["](https://github.com/NetApp/trident/releases) 并使用安装 tridentct1 install 命令: 只有在未创建新 PV 且未对现有 PV/ 后端 / 存 储类进行更改的情况下,才考虑降级。由于Trident现在使用CRD来保持状态、因此创建的所有存储实体(后 端、存储类、PV和卷快照)都具有 associated CRD objects <Kubernetes CustomResourceDefinition Objects> 而不是写入到早期安装的Trident版本所使用的PV中的数据。\* 新创建的 PV 在移回早期版本时不可用。 \* 降级后, Trident 将无法看到对后端, PV ,存储类和卷快照(已 创建 / 更新 / 删除)等对象所做的更改 \* 。先前安装的 Trident 版本所使用的 PV 仍可供 Trident 查看。如果 返回到早期版本,则不会中断对已使用旧版本创建的 PV 的访问,除非已对其进行升级。
- 要完全删除Trident、请运行 tridentctl obliviate crd 命令:此操作将删除所有 CRD 对象并取消定 义 CRD 。Trident 将不再管理其已配置的任何 PV 。

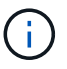

之后,需要从头开始重新配置 Trident 。

• 成功安装后、如果PVC卡在中 Pending 阶段、运行 kubectl describe pvc 可以提供追加信息 、说 明Trident为何无法为此PVC配置PV。

## 使用操作员对未成功的 **Trident** 部署进行故障排除

如果使用操作员部署Trident、则为的状态 TridentOrchestrator 更改自 Installing to Installed。如果 您观察到 Failed 状态、并且操作员无法自行恢复、您应运行以下命令来检查操作员的日志:

tridentctl logs -l trident-operator

跟踪 trident 操作器容器的日志可能会指向问题所在。例如,其中一个问题描述可能是无法从运行良好的环境中 的上游注册表中提取所需的容器映像。

要了解为什么没有成功安装{\f151、}您{\f151。} 请查看 TridentOrchestrator 状态。

```
kubectl describe torc trident-2
Name: trident-2
Namespace:
Labels: <none>
Annotations: <none>
API Version: trident.netapp.io/v1
Kind: TridentOrchestrator
...
Status:
   Current Installation Params:
     IPv6:
     Autosupport Hostname:
     Autosupport Image:
     Autosupport Proxy:
     Autosupport Serial Number:
     Debug:
   Image Pull Secrets: <nil>
     Image Registry:
     k8sTimeout:
     Kubelet Dir:
     Log Format:
     Silence Autosupport:
     Trident Image:
   Message: Trident is bound to another CR 'trident'
 Namespace: trident-2
 Status: Error
   Version:
Events:
 Type Reason Age From From From Message
   ---- ------ ---- ---- -------
   Warning Error 16s (x2 over 16s) trident-operator.netapp.io Trident
is bound to another CR 'trident'
```
此错误表示已存在 TridentOrchestrator 用于安装Trident。因为每个Kubbernetes集群只能 如果有一个 {\f151、} 操作员可确保任何给定的 {\f151。} 只有一个活动时间 TridentOrchestrator 可以 创建。

此外,观察 Trident Pod 的状态通常可以指示情况是否不正确。

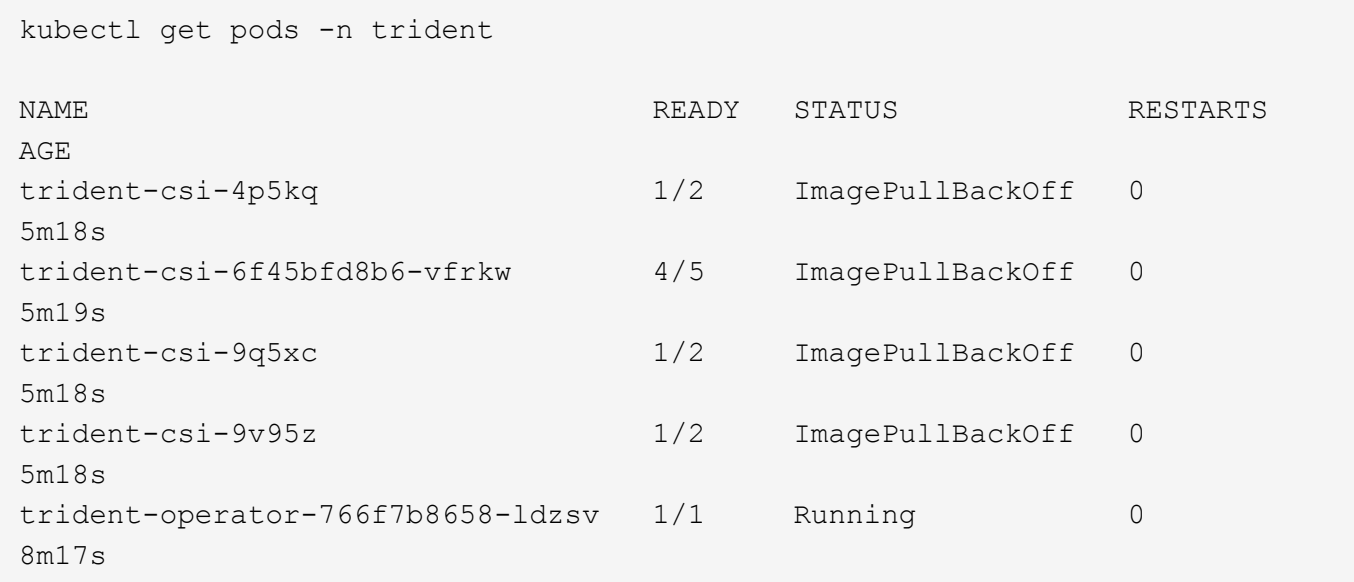

您可以清楚地看到Pod无法完全初始化 因为未提取一个或多个容器映像。

要解决此问题、您应编辑 TridentOrchestrator CR. 或者、您也可以删除 TridentOrchestrator,然后创建新的 其中一个定义经过修改且准确无误。

## 使用对未成功的**Trident**部署进行故障排除 tridentctl

为了帮助确定出现了什么问题、您可以使用重新运行安装程序 -d 参数、用于打开调试模式并帮助您了解问题所 在:

./tridentctl install -n trident -d

解决问题后、您可以按如下所示清理安装、然后运行 tridentctl install 命令:

./tridentctl uninstall -n trident INFO Deleted Trident deployment. INFO Deleted cluster role binding. INFO Deleted cluster role. INFO Deleted service account. INFO Removed Trident user from security context constraint. INFO Trident uninstallation succeeded.

# 最佳实践和建议

## 部署

在部署 Astra Trident 时,请使用此处列出的建议。

#### 部署到专用命名空间

["](https://kubernetes.io/docs/concepts/overview/working-with-objects/namespaces/)[命](https://kubernetes.io/docs/concepts/overview/working-with-objects/namespaces/)[名](https://kubernetes.io/docs/concepts/overview/working-with-objects/namespaces/)[空](https://kubernetes.io/docs/concepts/overview/working-with-objects/namespaces/)[间](https://kubernetes.io/docs/concepts/overview/working-with-objects/namespaces/)["](https://kubernetes.io/docs/concepts/overview/working-with-objects/namespaces/) 在不同应用程序之间实现管理隔离,是资源共享的障碍。例如,一个命名空间中的 PVC 不能从另一 个命名空间中使用。Astra Trident 为 Kubernetes 集群中的所有命名空间提供 PV 资源,从而利用具有提升权限 的服务帐户。

此外,访问 Trident POD 可能会使用户能够访问存储系统凭据和其他敏感信息。 请务必确保应用程序用户和管 理应用程序无法访问 Trident 对象定义或 Pod 本身。

## 使用配额和范围限制来控制存储消耗

Kubernetes 具有两项功能,这些功能结合使用后,可提供一种功能强大的机制来限制应用程序的资源消耗。 。 ["](https://kubernetes.io/docs/concepts/policy/resource-quotas/#storage-resource-quota)[存储配](https://kubernetes.io/docs/concepts/policy/resource-quotas/#storage-resource-quota)[额](https://kubernetes.io/docs/concepts/policy/resource-quotas/#storage-resource-quota)[机](https://kubernetes.io/docs/concepts/policy/resource-quotas/#storage-resource-quota)[制](https://kubernetes.io/docs/concepts/policy/resource-quotas/#storage-resource-quota)["](https://kubernetes.io/docs/concepts/policy/resource-quotas/#storage-resource-quota) 使管理员能够在每个命名空间基础上实施全局容量和对象计数消耗限制以及特定于存储类的限 制。此外,使用 ["](https://kubernetes.io/docs/tasks/administer-cluster/limit-storage-consumption/#limitrange-to-limit-requests-for-storage)[范](https://kubernetes.io/docs/tasks/administer-cluster/limit-storage-consumption/#limitrange-to-limit-requests-for-storage)[围](https://kubernetes.io/docs/tasks/administer-cluster/limit-storage-consumption/#limitrange-to-limit-requests-for-storage)[限制](https://kubernetes.io/docs/tasks/administer-cluster/limit-storage-consumption/#limitrange-to-limit-requests-for-storage)" 确保在将 PVC 请求转发给配置程序之前,该请求同时处于最小值和最大值范围内。

这些值是按命名空间定义的,这意味着每个命名空间都应定义符合其资源要求的值。有关信息,请参见此处 ["](https://netapp.io/2017/06/09/self-provisioning-storage-kubernetes-without-worry)[如](https://netapp.io/2017/06/09/self-provisioning-storage-kubernetes-without-worry) [何利](https://netapp.io/2017/06/09/self-provisioning-storage-kubernetes-without-worry)[用配](https://netapp.io/2017/06/09/self-provisioning-storage-kubernetes-without-worry)[额](https://netapp.io/2017/06/09/self-provisioning-storage-kubernetes-without-worry)["](https://netapp.io/2017/06/09/self-provisioning-storage-kubernetes-without-worry)。

## 存储配置

NetApp产品组合中的每个存储平台都具有独特的功能、无论应用程序是容器化还是非容器 化、都能从中受益。

#### 平台概述

Trident 可与 ONTAP 和 Element 结合使用。没有一个平台比另一个平台更适合所有应用程序和场景, 但是, 在 选择平台时,应考虑应用程序和设备管理团队的需求。

您应遵循使用所使用协议的主机操作系统的基线最佳实践。或者,您也可以考虑将应用程序最佳实践(如果有) 与后端,存储类和 PVC 设置结合使用,以便为特定应用程序优化存储。

#### **ONTAP** 和 **Cloud Volumes ONTAP** 最佳实践

了解为 Trident 配置 ONTAP 和 Cloud Volumes ONTAP 的最佳实践。

以下建议是为容器化工作负载配置 ONTAP 的准则,容器化工作负载会占用 Trident 动态配置的卷。应考虑并评 估每个问题在您的环境中的适用性。

#### 使用专用于 **Trident** 的 **SVM**

Storage Virtual Machine ( SVM ) 可在 ONTAP 系统上的租户之间实现隔离和管理隔离。 通过将 SVM 专用于 应用程序,可以委派特权并应用最佳实践来限制资源消耗。

可通过多种方法管理 SVM :

- 在后端配置中提供集群管理接口以及相应的凭据,并指定 SVM 名称。
- 使用 ONTAP 系统管理器或命令行界面为 SVM 创建专用管理接口。
- 与 NFS 数据接口共享管理角色。

在每种情况下,接口都应位于 DNS 中,配置 Trident 时应使用 DNS 名称。这有助于在不使用网络身份保留的情 况下实施某些灾难恢复方案,例如 SVM-DR 。

在为 SVM 配置专用管理 LIF 或共享管理 LIF 之间没有任何偏好,但是,您应确保网络安全策略与您选择的方法 一致。无论如何,管理 LIF 应可通过 DNS 访问,以实现最大的灵活性 ["SVM-DR"](https://docs.netapp.com/ontap-9/topic/com.netapp.doc.pow-dap/GUID-B9E36563-1C7A-48F5-A9FF-1578B99AADA9.html) 与 Trident 结合使用。

#### 限制最大卷数

ONTAP 存储系统具有最大卷数,具体取决于软件版本和硬件平台。请参见 ["NetApp Hardware Universe"](https://hwu.netapp.com/) 以 ONTAP 确定确切限制。当卷计数用尽时,配置操作不仅会对 Trident 失败,而且会对所有存储请求失败。

Trident的 ontap-nas 和 ontap-san 驱动程序为创建的每个Kubernetes永久性卷(PV)配置一个 FlexVolume。。 ontap-nas-economy 驱动程序会为每200个PV创建大约一个FlexVolume (可在50到300之间 配置)。。 ontap-san-economy 驱动程序大约为每100个PIV创建一个FlexVolume (可在50到200之间配置)。 要防止 Trident 占用存储系统上的所有可用卷,您应对 SVM 设置限制。您可以从命令行执行此操作:

vserver modify -vserver <svm\_name> -max-volumes <num\_of\_volumes>

的值 max-volumes 根据您的环境特定的多个条件而有所不同:

- ONTAP 集群中现有卷的数量
- 希望在 Trident 之外为其他应用程序配置的卷数
- Kubernetes 应用程序预期占用的永久性卷数

。 max-volumes 值是在ONTAP 集群中的所有节点上配置的总卷数、而不是在单个ONTAP 节点上配置的总卷 数。因此,在某些情况下, ONTAP 集群节点所配置的 Trident 卷可能远远多于或少于其他节点。

例如,一个双节点 ONTAP 集群最多可以托管 2000 个 FlexVolume 。将最大卷数设置为 1250 似乎非常合理。 但是,如果只是 ["](https://library.netapp.com/ecmdocs/ECMP1368859/html/GUID-3AC7685D-B150-4C1F-A408-5ECEB3FF0011.html)[聚合](https://library.netapp.com/ecmdocs/ECMP1368859/html/GUID-3AC7685D-B150-4C1F-A408-5ECEB3FF0011.html)" 从一个节点分配给 SVM ,或者从一个节点分配的聚合无法配置(例如,由于容量),则 另一个节点将成为所有 Trident 配置卷的目标。这意味着、可能会在之前达到该节点的卷限制 max-volumes 达 到值后、会同时影响使用该节点的Trident和其他卷操作。\* 您可以通过确保将集群中每个节点的聚合分配给 Trident 使用的 SVM 来避免这种情况。 \*

限制 **Trident** 创建的卷的最大大小

要为Trident可以创建的卷配置最大大小、请使用 limitVolumeSize 中的参数 backend.json 定义。

除了控制存储阵列上的卷大小之外,您还应利用 Kubernetes 功能。

#### 配置 **Trident** 以使用双向 **CHAP**

您可以在后端定义中指定 CHAP 启动程序以及目标用户名和密码,并在 SVM 上启用 Trident CHAP 。使用

useCHAP 参数在后端配置中、Trident使用CHAP对ONTAP 后端的iSCSI连接进行身份验证。Trident 20.04 及 更高版本支持双向 CHAP 。

#### 创建并使用 **SVM QoS** 策略

利用应用于 SVM 的 ONTAP QoS 策略,限制 Trident 配置的卷可使用的 IOPS 数量。 这有助于实现 ["](http://docs.netapp.com/ontap-9/topic/com.netapp.doc.pow-perf-mon/GUID-77DF9BAF-4ED7-43F6-AECE-95DFB0680D2F.html?cp=7_1_2_1_2)[防](http://docs.netapp.com/ontap-9/topic/com.netapp.doc.pow-perf-mon/GUID-77DF9BAF-4ED7-43F6-AECE-95DFB0680D2F.html?cp=7_1_2_1_2)[止](http://docs.netapp.com/ontap-9/topic/com.netapp.doc.pow-perf-mon/GUID-77DF9BAF-4ED7-43F6-AECE-95DFB0680D2F.html?cp=7_1_2_1_2)[抢](http://docs.netapp.com/ontap-9/topic/com.netapp.doc.pow-perf-mon/GUID-77DF9BAF-4ED7-43F6-AECE-95DFB0680D2F.html?cp=7_1_2_1_2)[占](http://docs.netapp.com/ontap-9/topic/com.netapp.doc.pow-perf-mon/GUID-77DF9BAF-4ED7-43F6-AECE-95DFB0680D2F.html?cp=7_1_2_1_2) [资源](http://docs.netapp.com/ontap-9/topic/com.netapp.doc.pow-perf-mon/GUID-77DF9BAF-4ED7-43F6-AECE-95DFB0680D2F.html?cp=7_1_2_1_2)["](http://docs.netapp.com/ontap-9/topic/com.netapp.doc.pow-perf-mon/GUID-77DF9BAF-4ED7-43F6-AECE-95DFB0680D2F.html?cp=7_1_2_1_2) 或控制不足的容器,以使其不会影响 Trident SVM 以外的工作负载。

您可以通过几个步骤为 SVM 创建 QoS 策略。有关最准确的信息,请参见适用于您的 ONTAP 版本的文档。 以 下示例将创建一个 QoS 策略,将 SVM 可用的总 IOPS 限制为 5000 。

# create the policy group for the SVM qos policy-group create -policy-group <policy\_name> -vserver <svm\_name> -max-throughput 5000iops # assign the policy group to the SVM, note this will not work # if volumes or files in the SVM have existing QoS policies vserver modify -vserver <svm name> -qos-policy-group <policy name>

此外,如果您的 ONTAP 版本支持此功能,则可以考虑使用最低 QoS 来保证容器化工作负载的吞吐量。自适应 QoS 与 SVM 级别策略不兼容。

专用于容器化工作负载的 IOPS 数量取决于许多方面。其中包括:

- 使用存储阵列的其他工作负载。如果存在与 Kubernetes 部署无关的其他工作负载,则应注意利用存储资源 ,以确保这些工作负载不会意外受到不利影响。
- 容器中运行的预期工作负载。如果 IOPS 要求较高的工作负载将在容器中运行,则 QoS 策略较低会导致出 现不良体验。

请务必记住,在 SVM 级别分配的 QoS 策略会导致配置到 SVM 的所有卷共享同一个 IOPS 池。如果一个或少量 容器化应用程序的 IOPS 要求较高,则可能会成为其他容器化工作负载的抢占资源的应用程序。如果是这种情况 ,您可能需要考虑使用外部自动化来分配每个卷的 QoS 策略。

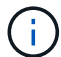

如果 ONTAP 版本早于 9.8 ,则应将此 QoS 策略组分配给 SVM \* 仅 \* 。

#### 为 **Trident** 创建 **QoS** 策略组

服务质量( QoS )可确保关键工作负载的性能不会因争用工作负载而降级。ONTAP QoS 策略组为卷提供 QoS 选项,并使用户能够为一个或多个工作负载定义吞吐量上限。有关 QoS 的详细信息,请参见 ["](https://docs.netapp.com/ontap-9/topic/com.netapp.doc.pow-perf-mon/GUID-77DF9BAF-4ED7-43F6-AECE-95DFB0680D2F.html)[通过](https://docs.netapp.com/ontap-9/topic/com.netapp.doc.pow-perf-mon/GUID-77DF9BAF-4ED7-43F6-AECE-95DFB0680D2F.html) [QoS](https://docs.netapp.com/ontap-9/topic/com.netapp.doc.pow-perf-mon/GUID-77DF9BAF-4ED7-43F6-AECE-95DFB0680D2F.html) [保证](https://docs.netapp.com/ontap-9/topic/com.netapp.doc.pow-perf-mon/GUID-77DF9BAF-4ED7-43F6-AECE-95DFB0680D2F.html)[吞](https://docs.netapp.com/ontap-9/topic/com.netapp.doc.pow-perf-mon/GUID-77DF9BAF-4ED7-43F6-AECE-95DFB0680D2F.html) [吐](https://docs.netapp.com/ontap-9/topic/com.netapp.doc.pow-perf-mon/GUID-77DF9BAF-4ED7-43F6-AECE-95DFB0680D2F.html)[量](https://docs.netapp.com/ontap-9/topic/com.netapp.doc.pow-perf-mon/GUID-77DF9BAF-4ED7-43F6-AECE-95DFB0680D2F.html)["](https://docs.netapp.com/ontap-9/topic/com.netapp.doc.pow-perf-mon/GUID-77DF9BAF-4ED7-43F6-AECE-95DFB0680D2F.html)。

您可以在后端或存储池中指定 QoS 策略组,这些策略组将应用于该池或后端创建的每个卷。

ONTAP 有两种类型的 QoS 策略组:传统和自适应。传统策略组以 IOPS 为单位提供固定的最大(或最小)吞 吐量。自适应 QoS 会根据工作负载大小自动扩展吞吐量,并在工作负载大小发生变化时保持 IOPS 与 TBSGB 的比率。如果您要在大型部署中管理数百或数千个工作负载,则这将带来显著优势。

创建 QoS 策略组时,请考虑以下事项:

• 您应设置 qosPolicy 输入 defaults 后端配置的块。请参见以下后端配置示例:

```
  ---
version: 1
storageDriverName: ontap-nas
managementLIF: 0.0.0.0
dataLIF: 0.0.0.0
svm: svm0
username: user
password: pass
defaults:
    qosPolicy: standard-pg
storage:
- labels:
      performance: extreme
    defaults:
      adaptiveQosPolicy: extremely-adaptive-pg
- labels:
      performance: premium
    defaults:
      qosPolicy: premium-pg
```
• 您应该对每个卷应用策略组,以便每个卷都获得策略组指定的整个吞吐量。不支持共享策略组。

有关 QoS 策略组的详细信息,请参见 ["ONTAP 9.8 QoS](https://docs.netapp.com/ontap-9/topic/com.netapp.doc.dot-cm-cmpr-980/TOC__qos.html) [命令](https://docs.netapp.com/ontap-9/topic/com.netapp.doc.dot-cm-cmpr-980/TOC__qos.html)["](https://docs.netapp.com/ontap-9/topic/com.netapp.doc.dot-cm-cmpr-980/TOC__qos.html)。

将存储资源访问限制为 **Kubernetes** 集群成员

限制对 Trident 创建的 NFS 卷和 iSCSI LUN 的访问是 Kubernetes 部署安全状况的重要组成部分。这样可以防 止不属于 Kubernetes 集群的主机访问卷并可能意外修改数据。

请务必了解命名空间是 Kubernetes 中资源的逻辑边界。假设同一命名空间中的资源可以共享,但重要的是,没 有跨命名空间功能。这意味着,即使 PV 是全局对象,但在绑定到 PVC 时,它们只能由同一命名空间中的 Pod 访问。\* 请务必确保使用命名空间在适当时提供分隔。 \*

大多数组织在 Kubernetes 环境中的数据安全方面的主要顾虑是,容器中的进程可以访问挂载到主机但不适用于 容器的存储。 ["](https://en.wikipedia.org/wiki/Linux_namespaces)[命](https://en.wikipedia.org/wiki/Linux_namespaces)[名](https://en.wikipedia.org/wiki/Linux_namespaces)[空](https://en.wikipedia.org/wiki/Linux_namespaces)[间](https://en.wikipedia.org/wiki/Linux_namespaces)" 旨在防止这种类型的损害。 但是,存在一个例外:特权容器。

有权限的容器是指运行时拥有比正常情况更多主机级别权限的容器。默认情况下,这些选项不会被拒绝,因此请 确保使用禁用此功能 ["POD](https://kubernetes.io/docs/concepts/policy/pod-security-policy/) [安全](https://kubernetes.io/docs/concepts/policy/pod-security-policy/)[策略](https://kubernetes.io/docs/concepts/policy/pod-security-policy/)["](https://kubernetes.io/docs/concepts/policy/pod-security-policy/)。

对于需要从 Kubernetes 和外部主机访问的卷,应采用传统方式管理存储,并由管理员引入 PV ,而不是由 Trident 管理。这样可以确保只有在 Kubernetes 和外部主机断开连接且不再使用此卷时,才会销毁此存储卷。此 外,还可以应用自定义导出策略,以便从 Kubernetes 集群节点和 Kubernetes 集群以外的目标服务器进行访 问。

对于具有专用基础架构节点(例如OpenShift)或其他无法计划用户应用程序的节点的部署、应使用单独的导出策 略进一步限制对存储资源的访问。其中包括为部署到这些基础架构节点的服务(例如 OpenShift 指标和日志记录 服务)以及部署到非基础架构节点的标准应用程序创建导出策略。

#### 使用专用导出策略

您应确保每个后端都有一个导出策略,该策略仅允许访问 Kubernetes 集群中的节点。从 20.04 版开始, Trident 可以自动创建和管理导出策略。通过这种方式, Trident 会限制对其配置给 Kubernetes 集群中节点的卷的访问 ,并简化节点的添加 / 删除。

或者,您也可以手动创建导出策略,并使用一个或多个导出规则来填充此策略,这些导出规则用于处理每个节点 访问请求:

- 使用 vserver export-policy create 用于创建导出策略的ONTAP 命令行界面命令。
- 使用向导出策略添加规则 vserver export-policy rule create ONTAP 命令行界面命令。

通过运行这些命令,您可以限制哪些 Kubernetes 节点可以访问数据。

#### 禁用 showmount 用于应用程序**SVM**

。 showmount 通过功能、NFS客户端可以向SVM查询可用NFS导出列表。部署到Kubernetes集群的POD可以 对进行问题描述 showmount -e 对数据LIF执行命令并接收可用挂载列表、包括其无权访问的挂载。虽然这本 身并不会影响安全,但它确实会提供不必要的信息,可能有助于未经授权的用户连接到 NFS 导出。

您应禁用 showmount 使用SVM级别的ONTAP 命令行界面命令:

vserver nfs modify -vserver <svm\_name> -showmount disabled

#### **SolidFire** 最佳实践

了解为 Trident 配置 SolidFire 存储的最佳实践。

创建 **SolidFire** 帐户

每个 SolidFire 帐户都代表一个唯一的卷所有者,并接收自己的一组质询握手身份验证协议( Challenge-Handshake Authentication Protocol , CHAP )凭据。您可以使用帐户名称和相对 CHAP 凭据或通过卷访问组 访问分配给帐户的卷。一个帐户最多可以分配 2 , 000 个卷,但一个卷只能属于一个帐户。

#### 创建 **QoS** 策略

如果要创建并保存可应用于多个卷的标准化服务质量设置,请使用 SolidFire 服务质量( QoS )策略。

您可以按卷设置 QoS 参数。通过设置三个可配置的参数来定义 QoS ,可以确保每个卷的性能:最小 IOPS ,最 大 IOPS 和突发 IOPS 。

**IOPS**参数 最小value 默认值 最大值(4KB) 最小 IOPS およいをもの性能保障级别。 50. 2000 50. 15000 50. 15000 最大 IOPS | 性能不会超过此限 制。 50. 15000 200,000

以下是 4 KB 块大小的可能最小,最大和突发 IOPS 值。

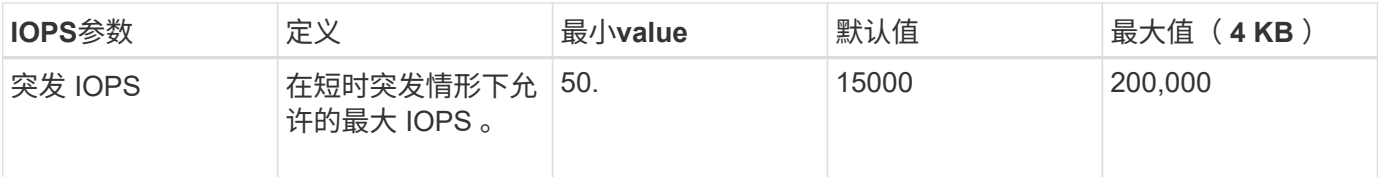

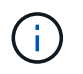

虽然最大 IOPS 和突发 IOPS 可设置为高达 200 , 000 ,但卷的实际最大性能受集群使用情况和 每节点性能的限制。

块大小和带宽会直接影响 IOPS 数量。随着块大小的增加,系统会将带宽增加到处理较大块大小所需的级别。随 着带宽的增加,系统能够达到的 IOPS 数量也会减少。请参见 ["SolidFire](https://www.netapp.com/pdf.html?item=/media/10502-tr-4644pdf.pdf) [服务](https://www.netapp.com/pdf.html?item=/media/10502-tr-4644pdf.pdf)[质](https://www.netapp.com/pdf.html?item=/media/10502-tr-4644pdf.pdf)[量](https://www.netapp.com/pdf.html?item=/media/10502-tr-4644pdf.pdf)["](https://www.netapp.com/pdf.html?item=/media/10502-tr-4644pdf.pdf) 有关 QoS 和性能的详细信 息。

#### **SolidFire** 身份验证

Element 支持两种身份验证方法: CHAP 和卷访问组( VAG )。CHAP 使用 CHAP 协议向后端对主机进行身 份验证。卷访问组控制对其配置的卷的访问。NetApp 建议使用 CHAP 进行身份验证,因为它更简单,并且没有 扩展限制。

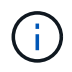

具有增强型 CSI 配置程序的 Trident 支持使用 CHAP 身份验证。VAG 只能在传统的非 CSI 操作 模式下使用。

只有基于帐户的访问控制才支持 CHAP 身份验证(验证启动程序是否为目标卷用户)。如果使用 CHAP 进行身 份验证,则可以使用两个选项:单向 CHAP 和双向 CHAP 。单向 CHAP 使用 SolidFire 帐户名称和启动程序密 钥对卷访问进行身份验证。双向 CHAP 选项可提供最安全的卷身份验证方法,因为卷会通过帐户名称和启动程 序密钥对主机进行身份验证,然后主机通过帐户名称和目标密钥对卷进行身份验证。

但是,如果无法启用 CHAP 且需要使用 VAG ,请创建访问组并将主机启动程序和卷添加到此访问组。添加到访 问组的每个 IQN 都可以使用或不使用 CHAP 身份验证访问组中的每个卷。如果将 iSCSI 启动程序配置为使用 CHAP 身份验证,则会使用基于帐户的访问控制。如果 iSCSI 启动程序未配置为使用 CHAP 身份验证,则会使 用卷访问组访问控制。

#### 如何查找更多信息

下面列出了一些最佳实践文档。搜索 ["NetApp](https://www.netapp.com/search/) [库](https://www.netapp.com/search/)["](https://www.netapp.com/search/) 对于最新版本。

- ONTAP \*
- ["NFS](https://www.netapp.com/us/media/tr-4067.pdf) [最](https://www.netapp.com/us/media/tr-4067.pdf)[佳](https://www.netapp.com/us/media/tr-4067.pdf)[实](https://www.netapp.com/us/media/tr-4067.pdf)[践](https://www.netapp.com/us/media/tr-4067.pdf)[和](https://www.netapp.com/us/media/tr-4067.pdf)[实](https://www.netapp.com/us/media/tr-4067.pdf)[施](https://www.netapp.com/us/media/tr-4067.pdf)[指](https://www.netapp.com/us/media/tr-4067.pdf)[南](https://www.netapp.com/us/media/tr-4067.pdf)["](https://www.netapp.com/us/media/tr-4067.pdf)
- ["](http://docs.netapp.com/ontap-9/topic/com.netapp.doc.dot-cm-sanag/home.html)[《](http://docs.netapp.com/ontap-9/topic/com.netapp.doc.dot-cm-sanag/home.html) [SAN](http://docs.netapp.com/ontap-9/topic/com.netapp.doc.dot-cm-sanag/home.html) [管理指](http://docs.netapp.com/ontap-9/topic/com.netapp.doc.dot-cm-sanag/home.html)[南》](http://docs.netapp.com/ontap-9/topic/com.netapp.doc.dot-cm-sanag/home.html)["](http://docs.netapp.com/ontap-9/topic/com.netapp.doc.dot-cm-sanag/home.html) (对于 iSCSI )
- ["](http://docs.netapp.com/ontap-9/topic/com.netapp.doc.exp-iscsi-rhel-cg/home.html)[适用于](http://docs.netapp.com/ontap-9/topic/com.netapp.doc.exp-iscsi-rhel-cg/home.html) [RHEL](http://docs.netapp.com/ontap-9/topic/com.netapp.doc.exp-iscsi-rhel-cg/home.html) [的](http://docs.netapp.com/ontap-9/topic/com.netapp.doc.exp-iscsi-rhel-cg/home.html) [iSCSI](http://docs.netapp.com/ontap-9/topic/com.netapp.doc.exp-iscsi-rhel-cg/home.html) [快速](http://docs.netapp.com/ontap-9/topic/com.netapp.doc.exp-iscsi-rhel-cg/home.html)[配置](http://docs.netapp.com/ontap-9/topic/com.netapp.doc.exp-iscsi-rhel-cg/home.html)["](http://docs.netapp.com/ontap-9/topic/com.netapp.doc.exp-iscsi-rhel-cg/home.html)
- Element 软件 \*
- ["](https://www.netapp.com/pdf.html?item=/media/10507-tr4639pdf.pdf)[配置适用于](https://www.netapp.com/pdf.html?item=/media/10507-tr4639pdf.pdf) [Linux](https://www.netapp.com/pdf.html?item=/media/10507-tr4639pdf.pdf) [的](https://www.netapp.com/pdf.html?item=/media/10507-tr4639pdf.pdf) [SolidFire"](https://www.netapp.com/pdf.html?item=/media/10507-tr4639pdf.pdf)
- NetApp HCI \*
- ["NetApp HCI](https://docs.netapp.com/us-en/hci/docs/hci_prereqs_overview.html) [部](https://docs.netapp.com/us-en/hci/docs/hci_prereqs_overview.html)[署前](https://docs.netapp.com/us-en/hci/docs/hci_prereqs_overview.html)[提](https://docs.netapp.com/us-en/hci/docs/hci_prereqs_overview.html)[条](https://docs.netapp.com/us-en/hci/docs/hci_prereqs_overview.html)[件](https://docs.netapp.com/us-en/hci/docs/hci_prereqs_overview.html)["](https://docs.netapp.com/us-en/hci/docs/hci_prereqs_overview.html)
- ["](https://docs.netapp.com/us-en/hci/docs/concept_nde_access_overview.html)[访问](https://docs.netapp.com/us-en/hci/docs/concept_nde_access_overview.html) [NetApp](https://docs.netapp.com/us-en/hci/docs/concept_nde_access_overview.html) [部](https://docs.netapp.com/us-en/hci/docs/concept_nde_access_overview.html)[署](https://docs.netapp.com/us-en/hci/docs/concept_nde_access_overview.html)[引擎](https://docs.netapp.com/us-en/hci/docs/concept_nde_access_overview.html)["](https://docs.netapp.com/us-en/hci/docs/concept_nde_access_overview.html)
- 应用程序最佳实践信息 \*
- ["](https://www.netapp.com/us/media/tr-4722.pdf)[基](https://www.netapp.com/us/media/tr-4722.pdf)[于](https://www.netapp.com/us/media/tr-4722.pdf) [ONTAP](https://www.netapp.com/us/media/tr-4722.pdf) [的](https://www.netapp.com/us/media/tr-4722.pdf) [MySQL](https://www.netapp.com/us/media/tr-4722.pdf) [最](https://www.netapp.com/us/media/tr-4722.pdf)[佳](https://www.netapp.com/us/media/tr-4722.pdf)[实](https://www.netapp.com/us/media/tr-4722.pdf)[践](https://www.netapp.com/us/media/tr-4722.pdf)["](https://www.netapp.com/us/media/tr-4722.pdf)
- ["](https://www.netapp.com/pdf.html?item=/media/10510-tr-4605.pdf)[基](https://www.netapp.com/pdf.html?item=/media/10510-tr-4605.pdf)[于](https://www.netapp.com/pdf.html?item=/media/10510-tr-4605.pdf) [SolidFire](https://www.netapp.com/pdf.html?item=/media/10510-tr-4605.pdf) [的](https://www.netapp.com/pdf.html?item=/media/10510-tr-4605.pdf) [MySQL](https://www.netapp.com/pdf.html?item=/media/10510-tr-4605.pdf) [最](https://www.netapp.com/pdf.html?item=/media/10510-tr-4605.pdf)[佳](https://www.netapp.com/pdf.html?item=/media/10510-tr-4605.pdf)[实](https://www.netapp.com/pdf.html?item=/media/10510-tr-4605.pdf)[践](https://www.netapp.com/pdf.html?item=/media/10510-tr-4605.pdf)["](https://www.netapp.com/pdf.html?item=/media/10510-tr-4605.pdf)
- ["NetApp SolidFire](http://www.netapp.com/us/media/tr-4635.pdf) [和](http://www.netapp.com/us/media/tr-4635.pdf) [Cassandra"](http://www.netapp.com/us/media/tr-4635.pdf)
- ["SolidFire](http://www.netapp.com/us/media/tr-4606.pdf) [上的](http://www.netapp.com/us/media/tr-4606.pdf) [Oracle](http://www.netapp.com/us/media/tr-4606.pdf) [最](http://www.netapp.com/us/media/tr-4606.pdf)[佳](http://www.netapp.com/us/media/tr-4606.pdf)[实](http://www.netapp.com/us/media/tr-4606.pdf)[践](http://www.netapp.com/us/media/tr-4606.pdf)["](http://www.netapp.com/us/media/tr-4606.pdf)
- ["SolidFire](http://www.netapp.com/us/media/tr-4610.pdf) [上的](http://www.netapp.com/us/media/tr-4610.pdf) [PostgreSQL](http://www.netapp.com/us/media/tr-4610.pdf) [最](http://www.netapp.com/us/media/tr-4610.pdf)[佳](http://www.netapp.com/us/media/tr-4610.pdf)[实](http://www.netapp.com/us/media/tr-4610.pdf)[践](http://www.netapp.com/us/media/tr-4610.pdf)["](http://www.netapp.com/us/media/tr-4610.pdf)

并非所有应用程序都有特定的准则,与您的 NetApp 团队合作并使用非常重要 ["NetApp](https://www.netapp.com/search/) [库](https://www.netapp.com/search/)["](https://www.netapp.com/search/) 以查找最新文档。

## 集成 **Astra Trident**

要集成Astra Trident、需要集成以下设计和架构要素:驱动程序选择和部署、存储类设 计、虚拟池设计、永久性卷声明(PVC)对存储配置的影响、卷操作以及使用Astra Trident部 署OpenShift服务。

#### 驱动程序选择和部署

为存储系统选择并部署后端驱动程序。

#### **ONTAP** 后端驱动程序

ONTAP 后端驱动程序可通过所使用的协议以及在存储系统上配置卷的方式来区分。因此、在确定要部署的驱动 程序时、请仔细考虑。

更高级别的是,如果您的应用程序中的组件需要共享存储(多个 Pod 访问同一个 PVC ),则基于 NAS 的驱动 程序将成为默认选项,而基于块的 iSCSI 驱动程序则可满足非共享存储的需求。根据应用程序要求以及存储和 基础架构团队的舒适程度选择协议。一般来说,对于大多数应用程序来说,它们之间没有什么区别,因此通常是 根据是否需要共享存储(多个 POD 需要同时访问)来决定的。

#### 可用的ONTAP 后端驱动程序包括:

- ontap-nas:配置的每个PV都是一个完整的ONTAP FlexVolume。
- ontap-nas-economy:配置的每个PV都是一个qtree、每个FlexVolume具有可配置的qtree数量(默认值 为200)。
- ontap-nas-flexgroup:使用配置为完整ONTAP FlexGroup 的每个PV以及分配给SVM的所有聚合。
- ontap-san:配置的每个PV都是其自身FlexVolume中的一个LUN。
- ontap-san-economy:配置的每个PV都是一个LUN、每个FlexVolume具有可配置的LUN数量(默认值 为100)。

在三个 NAS 驱动程序之间进行选择会对应用程序可用的功能产生一些影响。

请注意,在下表中,并非所有功能都通过 Astra Trident 公开。如果需要某些功能,存储管理员必须在配置后应 用这些功能。上标脚注区分了每个功能和驱动程序的功能。

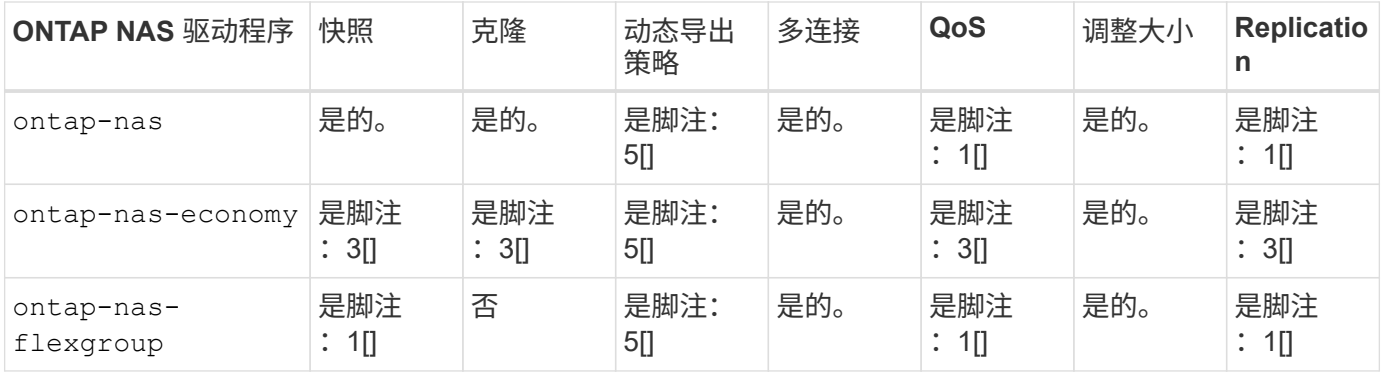

Astra Trident 为 ONTAP 提供了 2 个 SAN 驱动程序,其功能如下所示。

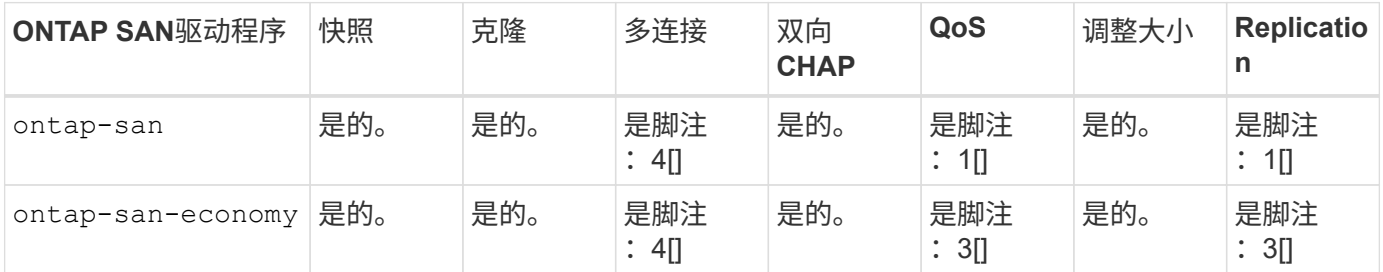

上述表格的脚注:

- 是脚注: 1[]: 不由Astra Trident管理
- 是脚注: 2[]: 由Astra Trident管理,但不是PV粒度
- 是脚注: 3[]: 不由Astra Trident管理, 也不是PV粒度
- 是脚注:4[]:支持原始块卷
- 是脚注: 5[]: 由CSI三端到支持

非 PV 粒度功能将应用于整个 FlexVolume ,而所有 PV (即共享 FlexVol 中的 qtree 或 LUN )将共享一个通用 计划。

如上表所示、之间的大部分功能 ontap-nas 和 ontap-nas-economy 相同。但是、因为 ontap-naseconomy 驱动程序限制了按PV粒度控制计划的能力、这尤其会影响灾难恢复和备份规划。对于希望在ONTAP 存储上使用PVC克隆功能的开发团队、只有在使用时才可能实现这一点 ontap-nas, ontap-san 或 ontapsan-economy 驱动程序。

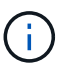

。 solidfire-san 驱动程序还可以克隆PVC。

## **Cloud Volumes ONTAP** 后端驱动程序

Cloud Volumes ONTAP 可为各种使用情形提供数据控制以及企业级存储功能,包括文件共享和为 NAS 和 SAN 协议( NFS , SMB/CIFS 和 iSCSI )提供服务的块级存储。Cloud Volume ONTAP 的兼容驱动程序包括 ontap-nas, ontap-nas-economy, ontap-san 和 ontap-san-economy。它们适用于适用于 Azure 的

Cloud Volume ONTAP, 适用于 GCP 的 Cloud Volume ONTAP 。

#### 适用于**ONTAP** 的**Amazon FSX**后端驱动程序

借助适用于 ONTAP 的 Amazon FSX ,客户可以利用他们熟悉的 NetApp 功能,性能和管理功能,同时利用在 AWS 上存储数据的简便性,灵活性,安全性和可扩展性。FSX for ONTAP 支持 ONTAP 的许多文件系统功能和 管理 API 。Cloud Volume ONTAP 的兼容驱动程序包括 ontap-nas, ontap-nas-economy, ontap-nasflexgroup, ontap-san 和 ontap-san-economy。

#### **NetApp HCI/SolidFire**后端驱动程序

。 solidfire-san 与NetApp HCI/SolidFire平台结合使用的驱动程序可帮助管理员根据QoS限制为Trident配 置Element后端。如果您希望设计后端、以便为Trident配置的卷设置特定的QoS限制、请使用 type 参数。管理 员还可以使用限制在存储上创建的卷大小 limitVolumeSize 参数。目前、不支持通过实现卷大小调整和卷复 制等Element存储功能 solidfire-san 驱动程序。这些操作应通过 Element Software Web UI 手动完成。

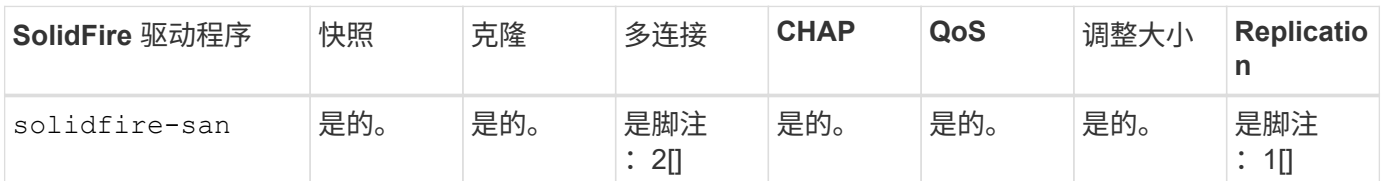

脚注:

是脚注: 1[]: 不由Astra Trident管理

是脚注: 2[]: 支持原始块卷

#### **Azure NetApp Files** 后端驱动程序

Astra Trident使用 azure-netapp-files 用于管理的驱动程序 ["Azure NetApp Files"](https://azure.microsoft.com/en-us/services/netapp/) 服务

有关此驱动程序及其配置方法的详细信息,请参见 ["](https://docs.netapp.com/us-en/trident/trident-use/anf.html)[适用于](https://docs.netapp.com/us-en/trident/trident-use/anf.html) [Azure NetApp Files](https://docs.netapp.com/us-en/trident/trident-use/anf.html) [的](https://docs.netapp.com/us-en/trident/trident-use/anf.html) [Astra Trident](https://docs.netapp.com/us-en/trident/trident-use/anf.html) [后端配置](https://docs.netapp.com/us-en/trident/trident-use/anf.html)["](https://docs.netapp.com/us-en/trident/trident-use/anf.html)。

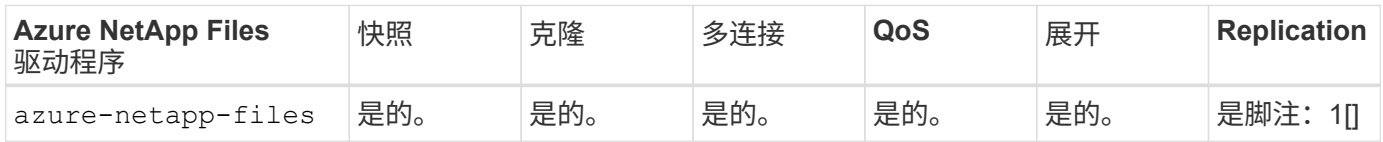

脚注:

是脚注: 1[]: 不由Astra Trident管理

#### **Google Cloud**上的**Cloud Volumes Service** 后端驱动程序

Astra Trident使用 gcp-cvs 用于链接到Google Cloud上的Cloud Volumes Service 的驱动程序。

。 gcp-cvs 驱动程序使用虚拟池抽象化后端、并允许Astra Trident确定卷的放置位置。管理员在中定义虚拟池 backend.json 文件。存储类使用选择器按标签标识虚拟池。

- 如果在后端定义了虚拟池、则Astra Trident将尝试在这些虚拟池所受限制的Google Cloud存储池中创建卷。
- 如果未在后端定义虚拟池、则Astra Trident将从该区域的可用存储池中选择Google Cloud存储池。

要在Astra Trident上配置Google Cloud后端、必须指定 projectNumber, apiRegion, 和 apiKey 在后端文 件中。您可以在Google Cloud控制台中找到项目编号。API密钥来自您在Google Cloud上为Cloud Volumes Service 设置API访问时创建的服务帐户专用密钥文件。

有关Google Cloud上的Cloud Volumes Service 服务类型和服务级别的详细信息、请参见 ["](#page-96-0)[了](#page-96-0)[解](#page-96-0)[适用于](#page-96-0)[GCP](#page-96-0) [的](#page-96-0)[CVS](#page-96-0)[的](#page-96-0)[Astra Trident](#page-96-0)[支持](#page-96-0)["](#page-96-0)。

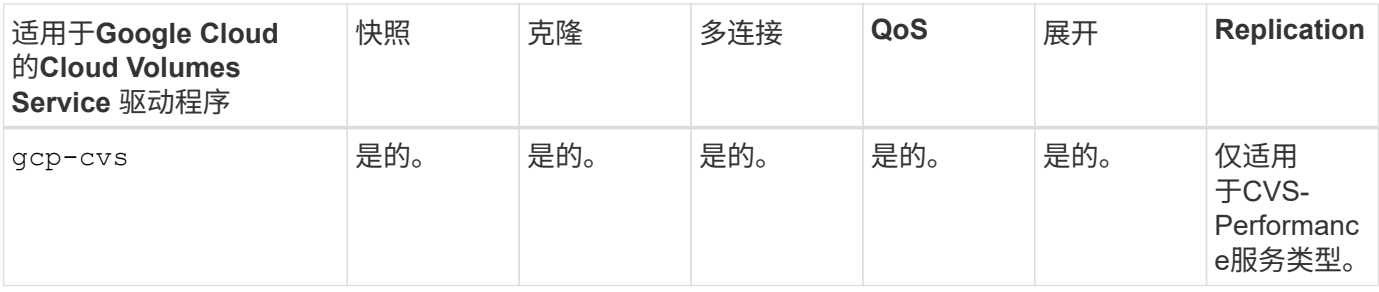

复制注释

- 复制不受Astra Trident管理。
	- 克隆将在与源卷相同的存储池中创建。

#### 存储类设计

 $(i)$ 

要创建 Kubernetes 存储类对象,需要配置并应用各个存储类。本节讨论如何为您的应用程序设计存储类。

特定后端利用率

可以在特定存储类对象中使用筛选功能来确定要将哪个存储池或一组池与该特定存储类结合使用。可以在存储类 中设置三组筛选器: storagePools, additionalStoragePools`和/或 `excludeStoragePools。

。 storagePools 参数有助于将存储限制为与任何指定属性匹配的一组池。。 additionalStoragePools 参数用于扩展Astra Trident用于配置的池集以及由属性和选择的池集 storagePools parameters您可以单独使 用参数,也可以同时使用这两个参数,以确保选择适当的存储池集。

。 excludeStoragePools 参数用于明确排除列出的一组与属性匹配的池。

#### 模拟**QoS**策略

如果要设计存储类以模拟服务质量策略、请使用创建存储类 media 属性为 hdd 或 ssd。基于 media 属 性、Trident将选择提供服务的相应后端 hdd 或 ssd 聚合以匹配介质属性、然后将卷的配置定向到特定聚合。因 此、我们可以创建存储类高级版 media 属性设置为 ssd 可归类为高级QoS策略。我们可以创建另一个存储类标 准,该标准会将介质属性设置为 `HDD' ,并可归类为标准 QoS 策略。我们还可以使用存储类中的 ``IOPS' 属性 将配置重定向到可定义为 QoS 策略的 Element 设备。

#### 根据特定功能使用后端

存储类可设计为在启用了精简和厚配置,快照,克隆和加密等功能的特定后端直接配置卷。要指定要使用的存储 ,请创建存储类,以指定启用了所需功能的相应后端。

所有Astra Trident后端均可使用虚拟池。您可以使用Astra Trident提供的任何驱动程序为任何后端定义虚拟池。

通过虚拟池、管理员可以在后端创建一个抽象级别、并可通过存储类进行引用、从而提高卷在后端的灵活性和效 率。可以使用相同的服务类定义不同的后端。此外、可以在同一后端创建多个存储池、但其特征不同。如果为存 储类配置了具有特定标签的选择器,则 Astra Trident 会选择与所有选择器标签匹配的后端来放置卷。如果存储 类选择器标签与多个存储池匹配、则Astra Trident将选择其中一个存储池来配置卷。

#### 虚拟池设计

创建后端时,通常可以指定一组参数。管理员无法使用相同的存储凭据和一组不同的参数创建另一个后端。随着 虚拟池的推出、此问题描述 得以缓解。虚拟池是在后端和Kubernetes存储类之间引入的级别抽象、因此管理员 可以定义参数以及标签、这些参数和标签可以通过Kubernetes存储类作为选择器进行引用、并且与后端无关。 可以使用Astra Trident为所有受支持的NetApp后端定义虚拟池。该列表包括 SolidFire/NetApp HCI , ONTAP , GCP 上的 Cloud Volumes Service 以及 Azure NetApp Files 。

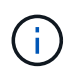

定义虚拟池时、建议不要尝试在后端定义中重新排列现有虚拟池的顺序。此外,建议不要编辑 / 修改现有虚拟池的属性,而是定义新的虚拟池。

#### 模拟不同的服务级别**/QoS**

可以为模拟服务类设计虚拟池。使用适用于 Azure NetApp Files 的云卷服务的虚拟池实施,让我们来了解一下 如何设置不同的服务类。为 ANF 后端配置多个标签,以表示不同的性能级别。设置 servicelevel 添加适当 的性能级别、并在每个标签下添加其他所需的方面。现在、创建可映射到不同虚拟池的不同Kubernetes存储 类。使用 parameters.selector 字段中、每个StorageClass都会调用可用于托管卷的虚拟池。

#### 分配特定的方面

可以从一个存储后端设计具有一组特定方面的多个虚拟池。为此,请为后端配置多个标签,并在每个标签下设置 所需的方面。现在、使用创建不同的Kubernetes存储类 parameters.selector 要映射到不同虚拟池的字段。 在后端配置的卷将在选定虚拟池中定义相关方面。

#### 影响存储配置的 **PVC** 特征

在创建PVC时、请求的存储类以外的某些参数可能会影响Astra Trident配置决策过程。

#### 访问模式

通过 PVC 请求存储时,访问模式为必填字段之一。所需的模式可能会影响所选的托管存储请求的后端。

Astra Trident 将尝试与根据下表指定的访问方法所使用的存储协议匹配。这独立于底层存储平台。

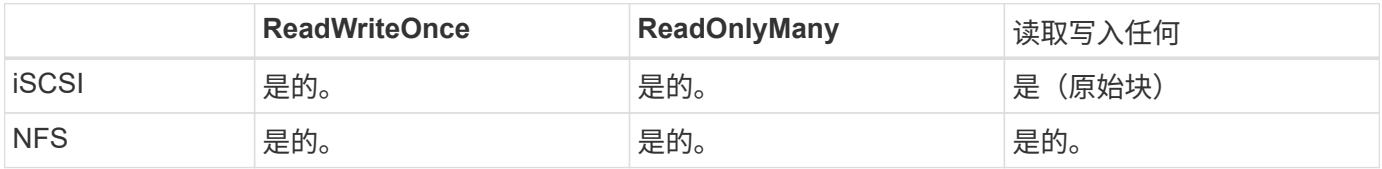

如果在未配置 NFS 后端的情况下向 Trident 部署提交了 ReadWriteMany PVC 请求,则不会配置任何卷。因此 ,请求者应使用适合其应用程序的访问模式。

## 卷操作

#### 修改永久性卷

除了两个例外,永久性卷是 Kubernetes 中不可变的对象。创建后,可以修改回收策略和大小。但是,这并不会 阻止在 Kubernetes 外部修改卷的某些方面。为了针对特定应用程序自定义卷,确保容量不会意外占用,或者出 于任何原因将卷移动到其他存储控制器,这一点可能是理想的。

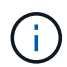

目前, Kubernetes 树中配置程序不支持对 NFS 或 iSCSI PV 执行卷大小调整操作。Astra Trident 支持扩展 NFS 和 iSCSI 卷。

创建 PV 后,无法修改其连接详细信息。

#### 创建按需卷快照

Astra Trident 支持按需创建卷快照,并使用 CSI 框架从快照创建 PVC 。快照提供了一种维护数据时间点副本的 便捷方法,并且生命周期独立于 Kubernetes 中的源 PV 。这些快照可用于克隆 PVC 。

#### 从快照创建卷

Astra Trident 还支持从卷快照创建 PersistentVolumes 。为此、只需创建PersistentVolumeClaim并提及即可 datasource 作为需要从中创建卷的所需快照。Astra Trident 将通过创建包含快照上的数据的卷来处理此 PVC 。通过此功能,可以跨区域复制数据,创建测试环境,整体更换损坏或损坏的生产卷,或者检索特定文件和目录 并将其传输到另一个连接的卷。

#### 移动集群中的卷

存储管理员可以在 ONTAP 集群中的聚合和控制器之间无中断地将卷移动到存储使用者。此操作不会影响 Astra Trident 或 Kubernetes 集群,只要目标聚合是 Astra Trident 所使用的 SVM 有权访问的聚合即可。重要的是,如 果已将聚合新添加到 SVM ,则需要通过将后端重新添加到 Astra Trident 来刷新后端。这将触发 Astra Trident 对 SVM 重新进行清单配置,以便识别新聚合。

但是, Astra Trident 不支持在后端之间自动移动卷。这包括在同一集群中的 SVM 之间,集群之间或不同存储平 台上(即使该存储系统是连接到 Astra Trident 的存储系统也是如此)。

如果将卷复制到其他位置,则可以使用卷导入功能将当前卷导入到 Astra Trident 中。

#### 展开卷

Astra Trident 支持调整 NFS 和 iSCSI PV 的大小。这样,用户就可以直接通过 Kubernetes 层调整其卷的大小。 所有主要 NetApp 存储平台均可进行卷扩展,包括 ONTAP , SolidFire/NetApp HCI 和 Cloud Volumes Service 后端。要允许稍后进行扩展、请设置 allowVolumeExpansion to true 在与卷关联的StorageClass中。每当 需要调整持久性卷的大小时、请编辑 spec.resources.requests.storage 在永久性卷声明中为所需的卷 大小添加标注。Trident会自动调整存储集群上卷的大小。

#### 将现有卷导入到 **Kubernetes** 中

通过卷导入,可以将现有存储卷导入到 Kubernetes 环境中。目前、支持此功能 ontap-nas, ontap-nasflexgroup, solidfire-san, azure-netapp-files,和 gcp-cvs 驱动程序。在将现有应用程序移植 到 Kubernetes 或在灾难恢复场景中,此功能非常有用。

使用ONTAP 和时 solidfire-san 驱动程序、请使用命令 tridentctl import volume <backendname> <volume-name> -f /path/pvc.yaml 将现有卷导入到要由Astra Trident管理的Kubernetes中。导 入卷命令中使用的 PVC YAML 或 JSON 文件指向将 Astra Trident 标识为配置程序的存储类。使用 NetApp HCI/SolidFire 后端时,请确保卷名称是唯一的。如果卷名称重复,请将卷克隆为唯一名称,以便卷导入功能可 以区分它们。

如果 azure-netapp-files 或 gcp-cvs 使用驱动程序时、请使用命令 tridentctl import volume <backend-name> <volume path> -f /path/pvc.yaml 将卷导入到要由Astra Trident管理的Kubernetes 中。这样可以确保卷引用是唯一的。

执行上述命令后, Astra Trident 将在后端找到卷并读取其大小。它将自动添加(并在必要时覆盖)已配置的 PVC 卷大小。然后, Astra Trident 会创建新的 PV , Kubernetes 会将 PVC 绑定到 PV 。

如果部署的容器需要特定的导入 PVC ,则容器将保持待定状态,直到通过卷导入过程绑定 PVC/PV 对为止。在 绑定 PVC/PV 对后,如果没有其他问题,应启动容器。

#### 部署 **OpenShift** 服务

OpenShift 增值集群服务为集群管理员和要托管的应用程序提供了重要功能。这些服务使用的存储可以使用节点 本地资源进行配置,但这通常会限制服务的容量,性能,可恢复性和可持续性。利用企业级存储阵列为这些服务 提供容量可以显著改善服务,但是,与所有应用程序一样, OpenShift 和存储管理员应密切合作,为每个服务确 定最佳选项。应大量利用 Red Hat 文档来确定要求并确保满足规模估算和性能需求。

#### 注册表服务

有关为注册表部署和管理存储的文档,请参见 ["netapp.io"](https://netapp.io/) 在中 ["](https://netapp.io/2017/08/24/deploying-the-openshift-registry-using-netapp-storage/)[博客](https://netapp.io/2017/08/24/deploying-the-openshift-registry-using-netapp-storage/)["](https://netapp.io/2017/08/24/deploying-the-openshift-registry-using-netapp-storage/)。

#### 日志记录服务

与其他 OpenShift 服务一样,日志记录服务也是使用清单文件(也称为)提供的配置参数 Ansible 部署的主机, 提供给攻略手册。其中包括两种安装方法:在初始OpenShift安装期间部署日志记录、以及在OpenShift完成后部 署日志记录

已安装。

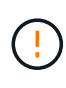

自 Red Hat OpenShift 3.9 版开始,官方文档出于对数据损坏的担忧,建议不要对日志记录服务使 用 NFS 。这是基于 Red Hat 对其产品的测试得出的。ONTAP 的 NFS 服务器不存在这些问题, 可以轻松地备份日志记录部署。最终,您可以选择日志记录服务的协议,只需了解这两种协议在 使用 NetApp 平台时都能很好地发挥作用,如果您愿意,也没有理由避免使用 NFS 。

如果选择将NFS与日志记录服务结合使用、则需要设置Ansible变量

openshift enable unsupported configurations to true 以防止安装程序失败。

入门

可以选择为这两个应用程序以及 OpenShift 集群本身的核心操作部署日志记录服务。如果选择部署操作日志记 录、请指定变量 openshift logging\_use\_ops 作为 true、将创建两个服务实例。控制操作日志记录实例 的变量包含 "ops" ,而应用程序实例则不包含 "ops" 。

要确保底层服务使用正确的存储,必须根据部署方法配置 Ansible 变量。让我们来了解一下每种部署方法的选 项。

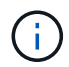

下表仅包含与存储配置相关的变量,因为这些变量与日志记录服务相关。您可以在中找到其他选 项 ["RedHat OpenShift](https://docs.openshift.com/container-platform/3.11/install_config/aggregate_logging.html) [日志记录文档](https://docs.openshift.com/container-platform/3.11/install_config/aggregate_logging.html)["](https://docs.openshift.com/container-platform/3.11/install_config/aggregate_logging.html) 应根据您的部署情况查看, 配置和使用。

下表中的变量将导致 Ansible 攻略手册使用提供的详细信息为日志记录服务创建 PV 和 PVC 。与在 OpenShift 安装后使用组件安装攻略手册相比,此方法的灵活性明显降低,但是,如果您有可用的现有卷,则可以选择此方 法。

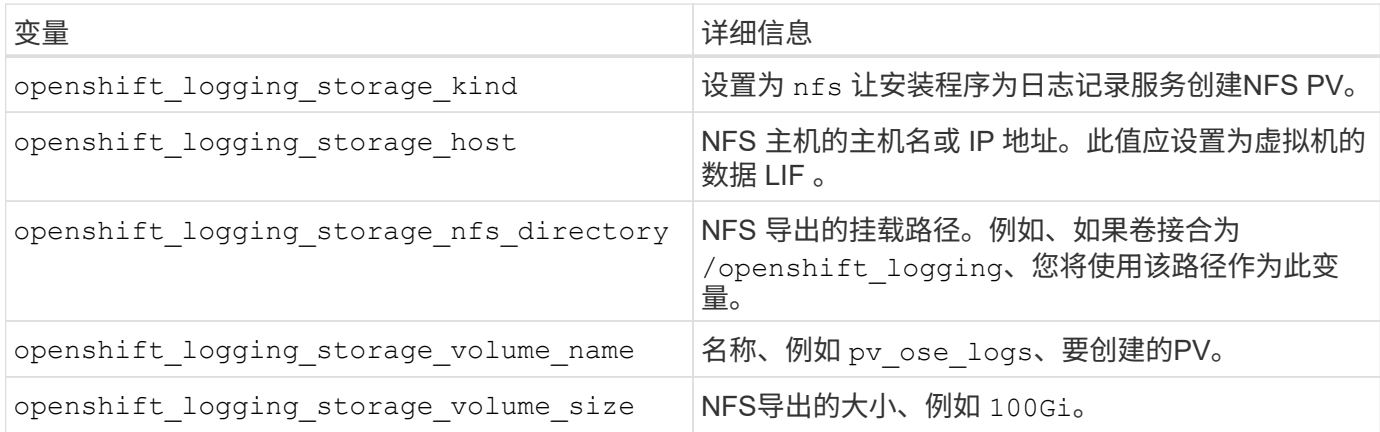

如果 OpenShift 集群已在运行,因此已部署和配置 Trident ,则安装程序可以使用动态配置来创建卷。需要配置 以下变量。

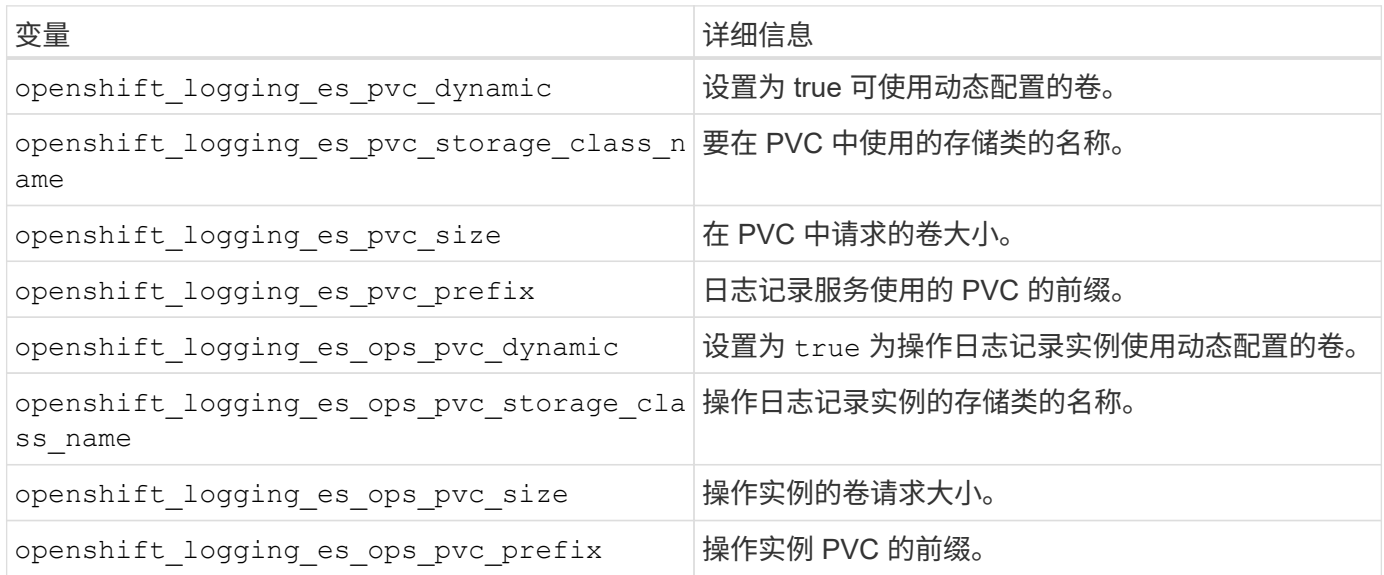

部署日志记录堆栈

如果要在初始 OpenShift 安装过程中部署日志记录,则只需遵循标准部署过程即可。Ansible 将配置和部署所需 的服务和 OpenShift 对象,以便在 Ansible 完成后立即提供此服务。

但是,如果在初始安装后进行部署,则 Ansible 需要使用组件攻略手册。此过程可能会因 OpenShift 的不同版本 而略有变化,因此请务必阅读并遵循 ["RedHat OpenShift Container Platform 3.11](https://docs.openshift.com/container-platform/3.11/welcome/index.html) [文档](https://docs.openshift.com/container-platform/3.11/welcome/index.html)["](https://docs.openshift.com/container-platform/3.11/welcome/index.html) 适用于您的版本。

#### 指标服务

指标服务可为管理员提供有关 OpenShift 集群的状态,资源利用率和可用性的宝贵信息。此外、POD自动扩展 功能也需要使用此功能、许多组织会将来自指标服务的数据用于其成本分摊和/或成本分摊应用程序。

与日志记录服务和 OpenShift 作为一个整体一样, Ansible 用于部署指标服务。此外,与日志记录服务一样,可 以在集群初始设置期间或使用组件安装方法运行之后部署指标服务。下表包含在为指标服务配置永久性存储时非 常重要的变量。

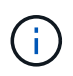

下表仅包含与存储配置相关的变量,因为这些变量与指标服务相关。文档中还有许多其他选项, 应根据您的部署情况进行查看,配置和使用。

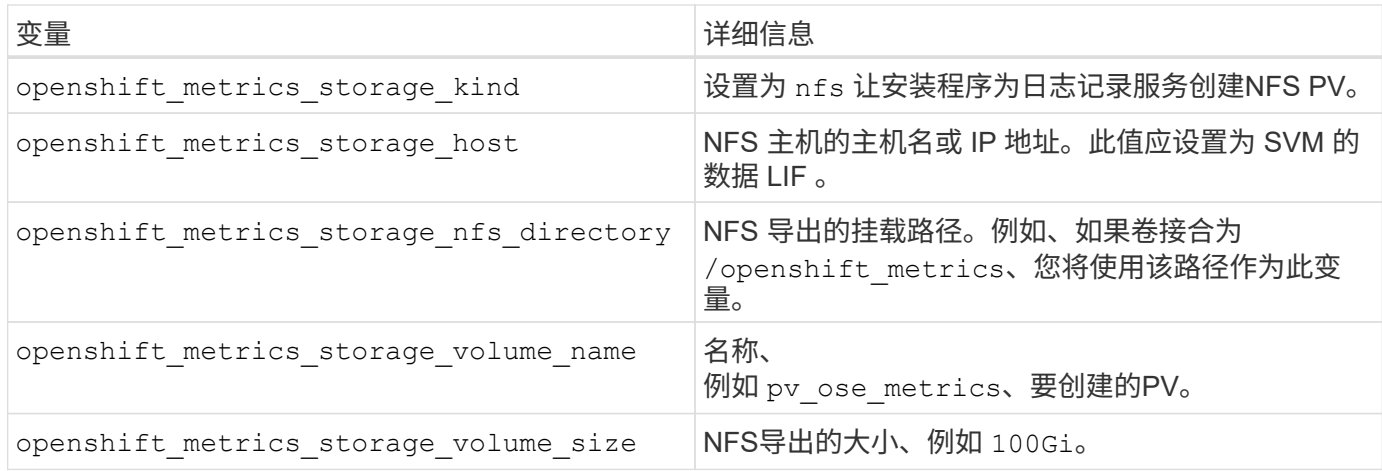

如果 OpenShift 集群已在运行,因此已部署和配置 Trident, 则安装程序可以使用动态配置来创建卷。需要配置 以下变量。

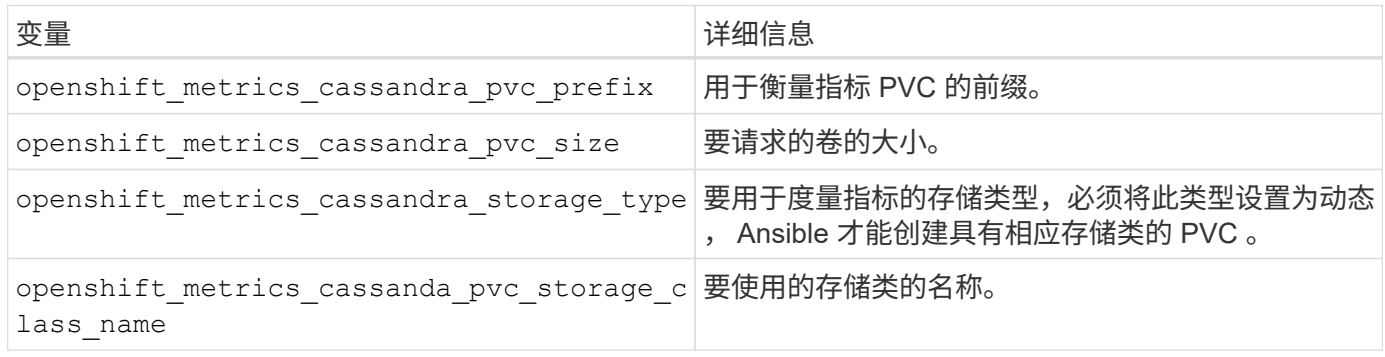

#### 部署指标服务

使用在主机 / 清单文件中定义的适当 Ansible 变量,使用 Ansible 部署服务。如果您在 OpenShift 安装时进行部 署,则系统将自动创建和使用 PV 。如果您使用组件攻略手册进行部署,则在 OpenShift 安装之后, Ansible 将 创建所需的任何 PVC ,并在 Astra Trident 为其配置存储后部署该服务。

上述变量以及部署过程可能会随 OpenShift 的每个版本而发生变化。确保您查看并遵循 ["RedHat](https://docs.openshift.com/container-platform/3.11/install_config/cluster_metrics.html) [的](https://docs.openshift.com/container-platform/3.11/install_config/cluster_metrics.html) [OpenShift](https://docs.openshift.com/container-platform/3.11/install_config/cluster_metrics.html) [部](https://docs.openshift.com/container-platform/3.11/install_config/cluster_metrics.html)[署](https://docs.openshift.com/container-platform/3.11/install_config/cluster_metrics.html)[指](https://docs.openshift.com/container-platform/3.11/install_config/cluster_metrics.html)[南](https://docs.openshift.com/container-platform/3.11/install_config/cluster_metrics.html)["](https://docs.openshift.com/container-platform/3.11/install_config/cluster_metrics.html) 为您的版本配置,以便为您的环境进行配置。

## 数据保护和灾难恢复

了解Asta三元数据以及使用Asta三元数据创建的卷的保护和恢复选项。对于具有持久性要 求的每个应用程序,您都应制定一个数据保护和恢复策略。

## **Astra**三元数据复制和恢复

您可以创建备份、以便在发生灾难时还原Asta三端存储。

#### **Astra**三项技术复制

Astra Tandent使用Kubnetes CRD存储和管理自己的状态、并使用Kubnetes集群etcd存储其元数据。

步骤

- 1. 使用备份Kubenetes集群etcd ["Kubenetes](https://kubernetes.io/docs/tasks/administer-cluster/configure-upgrade-etcd/#backing-up-an-etcd-cluster)[:](https://kubernetes.io/docs/tasks/administer-cluster/configure-upgrade-etcd/#backing-up-an-etcd-cluster)[备份](https://kubernetes.io/docs/tasks/administer-cluster/configure-upgrade-etcd/#backing-up-an-etcd-cluster)[etcd](https://kubernetes.io/docs/tasks/administer-cluster/configure-upgrade-etcd/#backing-up-an-etcd-cluster)[集群](https://kubernetes.io/docs/tasks/administer-cluster/configure-upgrade-etcd/#backing-up-an-etcd-cluster)["](https://kubernetes.io/docs/tasks/administer-cluster/configure-upgrade-etcd/#backing-up-an-etcd-cluster)。
- 2. 将备份项目放在FlexVol上。

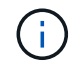

建议您保护FlexVol所在的SVM、并将其与另一个SVM建立SnapMirror关系。

#### **Asta**三元组恢复

您可以使用Kubenetes CRD和Kubenetes集群etcd快照来恢复Astra Trident。

步骤

- 1. 从目标SVM中、将包含Kubnetes etcd数据文件和证书的卷挂载到将设置为主节点的主机上。
- 2. 在下复制与Kubirnetes集群相关的所有必需证书 /etc/kubernetes/pki 和下的etcd成员文件 /var/lib/etcd。
- 3. 使用从etcd备份还原Kubenetes集群 ["Kubornetes](https://kubernetes.io/docs/tasks/administer-cluster/configure-upgrade-etcd/#restoring-an-etcd-cluster)[:](https://kubernetes.io/docs/tasks/administer-cluster/configure-upgrade-etcd/#restoring-an-etcd-cluster) [还](https://kubernetes.io/docs/tasks/administer-cluster/configure-upgrade-etcd/#restoring-an-etcd-cluster)[原](https://kubernetes.io/docs/tasks/administer-cluster/configure-upgrade-etcd/#restoring-an-etcd-cluster)[etcd](https://kubernetes.io/docs/tasks/administer-cluster/configure-upgrade-etcd/#restoring-an-etcd-cluster)[集群](https://kubernetes.io/docs/tasks/administer-cluster/configure-upgrade-etcd/#restoring-an-etcd-cluster)["](https://kubernetes.io/docs/tasks/administer-cluster/configure-upgrade-etcd/#restoring-an-etcd-cluster)。
- 4. 运行 kubectl get crd 验证所有的三端测试自定义资源是否已启动、并检索三端测试对象以验证所有数 据是否可用。

#### **SVM**复制和恢复

Asta三端存储无法配置复制关系、但存储管理员可以使用 ["ONTAP SnapMirror"](https://docs.netapp.com/us-en/ontap/data-protection/snapmirror-svm-replication-concept.html) 复制SVM。

发生灾难时,您可以激活 SnapMirror 目标 SVM 以开始提供数据。系统还原后、您可以切换回主系统。

关于此任务

使用SnapMirror SVM复制功能时、请考虑以下事项:

- 您应为启用了SVM-DR的每个SVM创建一个不同的后端。
- 将存储类配置为仅在需要时选择复制的后端、以避免将不需要复制的卷配置到支持SVM-DR的后端。
- 应用程序管理员应了解与复制相关的额外成本和复杂性、并在开始此过程之前仔细考虑其恢复计划。

**SVM**复制

您可以使用 ["ONTAP](https://docs.netapp.com/us-en/ontap/data-protection/snapmirror-svm-replication-workflow-concept.html)[:](https://docs.netapp.com/us-en/ontap/data-protection/snapmirror-svm-replication-workflow-concept.html) [SnapMirror SVM](https://docs.netapp.com/us-en/ontap/data-protection/snapmirror-svm-replication-workflow-concept.html)[复制](https://docs.netapp.com/us-en/ontap/data-protection/snapmirror-svm-replication-workflow-concept.html)["](https://docs.netapp.com/us-en/ontap/data-protection/snapmirror-svm-replication-workflow-concept.html) 以创建SVM复制关系。

使用SnapMirror、您可以设置选项来控制要复制的内容。您需要知道在预成形时选择了哪些选项 [使用](#page-280-0)[Asta](#page-280-0) [Trdent](#page-280-0)[恢](#page-280-0)[复](#page-280-0)[SVM](#page-280-0)。

- ["-Identity](https://docs.netapp.com/us-en/ontap/data-protection/replicate-entire-svm-config-task.html)[保](https://docs.netapp.com/us-en/ontap/data-protection/replicate-entire-svm-config-task.html)[留](https://docs.netapp.com/us-en/ontap/data-protection/replicate-entire-svm-config-task.html)[true"](https://docs.netapp.com/us-en/ontap/data-protection/replicate-entire-svm-config-task.html) 复制整个SVM配置。
- ["-discard-configs network"](https://docs.netapp.com/us-en/ontap/data-protection/exclude-lifs-svm-replication-task.html) 不包括LIP和相关网络设置。
- ["-Identity](https://docs.netapp.com/us-en/ontap/data-protection/exclude-network-name-service-svm-replication-task.html)[保](https://docs.netapp.com/us-en/ontap/data-protection/exclude-network-name-service-svm-replication-task.html)[留](https://docs.netapp.com/us-en/ontap/data-protection/exclude-network-name-service-svm-replication-task.html)[false"](https://docs.netapp.com/us-en/ontap/data-protection/exclude-network-name-service-svm-replication-task.html) 仅复制卷和安全配置。

#### <span id="page-280-0"></span>使用**Asta Trdent**恢复**SVM**

Astra Trident 不会自动检测 SVM 故障。如果发生灾难、管理员可以手动启动通过三项功能故障转移到新SVM的 操作。

步骤

- 1. 取消计划的和正在进行的SnapMirror传输、中断复制关系、停止源SVM、然后激活SnapMirror目标SVM。
- 2. 如果指定了 -identity-preserve false 或 -discard-config network 配置SVM复制时、请更新 managementLIF 和 dataLIF 在三端定义文件中。
- 3. 确认 storagePrefix 位于三端定义文件中。无法更改此参数。正在放弃 storagePrefix 发生原因后端 更新是否会失败。
- 4. 使用以下命令更新所有必需的后端、以反映新的目标SVM名称:

```
./tridentctl update backend <br/>backend-name> -f <br/> <br/> <br/><br/><br/>te> -n
<namespace>
```
5. 如果指定了 -identity-preserve false 或 discard-config network,则必须退回所有应用程 序Pod。

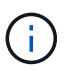

如果指定了 -identity-preserve true、则A作用 是在激活目标SVM后、A作用 是通 过Asta Trident配置的所有卷都会开始提供数据。

## 卷复制和恢复

Asta三端存储无法配置SnapMirror复制关系、但存储管理员可以使用 ["ONTAP SnapMirror](https://docs.netapp.com/us-en/ontap/data-protection/snapmirror-disaster-recovery-concept.html)[复制和](https://docs.netapp.com/us-en/ontap/data-protection/snapmirror-disaster-recovery-concept.html)[恢](https://docs.netapp.com/us-en/ontap/data-protection/snapmirror-disaster-recovery-concept.html)[复](https://docs.netapp.com/us-en/ontap/data-protection/snapmirror-disaster-recovery-concept.html)["](https://docs.netapp.com/us-en/ontap/data-protection/snapmirror-disaster-recovery-concept.html) 以复 制Asta Trdent创建的卷。

然后、您可以使用将恢复的卷导入到Astra Trident中 ["tridentctrd](https://docs.netapp.com/zh-cn/trident-2304/trident-reco/trident-use/vol-import.html)[卷导入](https://docs.netapp.com/zh-cn/trident-2304/trident-reco/trident-use/vol-import.html)["](https://docs.netapp.com/zh-cn/trident-2304/trident-reco/trident-use/vol-import.html)。

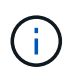

不支持导入 ontap-nas-economy, ontap-san-economy`或 `ontap-flexgroupeconomy 驱动程序。

#### **Snapshot**数据保护

您可以使用以下方式保护和还原数据:

• 外部快照控制器和CRD、用于为永久性卷(PVs)创建Kubbernetes卷快照。

#### ["](https://docs.netapp.com/zh-cn/trident-2304/trident-reco/trident-use/vol-snapshots.html)[卷](https://docs.netapp.com/zh-cn/trident-2304/trident-reco/trident-use/vol-snapshots.html)[快照](https://docs.netapp.com/zh-cn/trident-2304/trident-reco/trident-use/vol-snapshots.html)["](https://docs.netapp.com/zh-cn/trident-2304/trident-reco/trident-use/vol-snapshots.html)

• ONTAP快照、用于还原卷的全部内容或恢复单个文件或LUN。

## **Astra Control Center**应用程序复制

使用Astra Control、您可以使用SnapMirror的异步复制功能将数据和应用程序更改从一个集群复制到另一个集 群。

["Astra Control](https://docs.netapp.com/us-en/astra-control-center/use/replicate_snapmirror.html)[:使用](https://docs.netapp.com/us-en/astra-control-center/use/replicate_snapmirror.html)[SnapMirror](https://docs.netapp.com/us-en/astra-control-center/use/replicate_snapmirror.html)[技术](https://docs.netapp.com/us-en/astra-control-center/use/replicate_snapmirror.html)[将](https://docs.netapp.com/us-en/astra-control-center/use/replicate_snapmirror.html)[应](https://docs.netapp.com/us-en/astra-control-center/use/replicate_snapmirror.html)[用程序复制到](https://docs.netapp.com/us-en/astra-control-center/use/replicate_snapmirror.html)[远](https://docs.netapp.com/us-en/astra-control-center/use/replicate_snapmirror.html)[程](https://docs.netapp.com/us-en/astra-control-center/use/replicate_snapmirror.html)[系统](https://docs.netapp.com/us-en/astra-control-center/use/replicate_snapmirror.html)["](https://docs.netapp.com/us-en/astra-control-center/use/replicate_snapmirror.html)

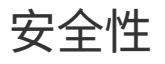

安全性

使用此处列出的建议确保Astra Trident安装安全。

在自己的命名空间中运行 **Astra Trident**

请务必防止应用程序,应用程序管理员,用户和管理应用程序访问 Astra Trident 对象定义或 Pod ,以确保存储 可靠并阻止潜在的恶意活动。

要将其他应用程序和用户与Astra Trident分开、请始终在自己的Kubernetes命名空间中安装Astra Trident (trident)。将 Astra Trident 置于自己的命名空间中可确保只有 Kubernetes 管理人员才能访问 Astra Trident Pod 以及存储在命名空间 CRD 对象中的项目(如适用,还包括后端和 CHAP 密码)。 您应确保仅允许管理员访问Astra Trident命名空间、从而访问 tridentctl 应用程序。

#### 对 **ONTAP SAN** 后端使用 **CHAP** 身份验证

Astra Trident支持对ONTAP SAN工作负载进行基于CHAP的身份验证(使用 ontap-san 和 ontap-saneconomy 驱动程序)。NetApp 建议将双向 CHAP 与 Astra Trident 结合使用,以便在主机和存储后端之间进行身 份验证。

对于使用SAN存储驱动程序的ONTAP 后端、Astra Trident可以通过设置双向CHAP并管理CHAP用户名和密码 tridentctl。 请参见 ["](#page-118-0)[此](#page-118-0)[处](#page-118-0)["](#page-118-0) 了解 Astra Trident 如何在 ONTAP 后端配置 CHAP 。

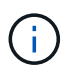

Trident 20.04 及更高版本支持 ONTAP 后端的 CHAP 。

#### 对 **NetApp HCI** 和 **SolidFire** 后端使用 **CHAP** 身份验证

NetApp 建议部署双向 CHAP ,以确保主机与 NetApp HCI 和 SolidFire 后端之间的身份验证。Astra Trident 使 用一个机密对象,每个租户包含两个 CHAP 密码。当Trident作为CSI配置程序安装时、它会管理CHAP密码并将 其存储在中 tridentvolume 相应PV的CR对象。创建 PV 时, CSI Astra Trident 会使用 CHAP 密码启动 iSCSI 会话并通过 CHAP 与 NetApp HCI 和 SolidFire 系统进行通信。

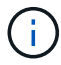

CSI Trident 创建的卷不与任何卷访问组关联。

在非 CSI 前端中,作为辅助节点上的设备连接卷的操作由 Kubernetes 处理。创建卷后,如果该租户的密钥尚不 存在,则 Astra Trident 会对 NetApp HCI/SolidFire 系统进行 API 调用,以检索这些密钥。然后, Astra Trident 将这些机密传递给 Kubernetes 。位于每个节点上的 kubelet 通过 Kubernetes API 访问这些机密,并使用它们在 访问卷的每个节点与卷所在的 NetApp HCI/SolidFire 系统之间运行 / 启用 CHAP 。

#### 将**Astra Trident**与**NVE**和**NAE**结合使用

NetApp ONTAP 提供空闲数据加密、可在磁盘被盗、退回或重新利用时保护敏感数据。有关详细信息,请参见 ["](https://docs.netapp.com/us-en/ontap/encryption-at-rest/configure-netapp-volume-encryption-concept.html) [配置](https://docs.netapp.com/us-en/ontap/encryption-at-rest/configure-netapp-volume-encryption-concept.html) [NetApp](https://docs.netapp.com/us-en/ontap/encryption-at-rest/configure-netapp-volume-encryption-concept.html) [卷加](https://docs.netapp.com/us-en/ontap/encryption-at-rest/configure-netapp-volume-encryption-concept.html)[密](https://docs.netapp.com/us-en/ontap/encryption-at-rest/configure-netapp-volume-encryption-concept.html)[概](https://docs.netapp.com/us-en/ontap/encryption-at-rest/configure-netapp-volume-encryption-concept.html)[述](https://docs.netapp.com/us-en/ontap/encryption-at-rest/configure-netapp-volume-encryption-concept.html)["](https://docs.netapp.com/us-en/ontap/encryption-at-rest/configure-netapp-volume-encryption-concept.html)。

- 如果在后端启用了NAE、则在Astra Trident中配置的任何卷都将启用NAE。
- 如果后端未启用NAE、则在Astra Trident中配置的任何卷都将启用NVE、除非将NVE加密标志设置为 false 在后端配置中。

在启用了NAE的后端的Astra Trident中创建的卷必须经过NVE或NAE加密。

- 您可以将NVE加密标志设置为 true 在Trident后端配置中、覆盖NAE加密并按卷使用特定的 加密密钥。
- 将NVE加密标志设置为 false 在启用了NAE的后端、将创建启用了NAE的卷。您不能通过 将NVE加密标志设置为来禁用NAE加密 false。
- 您可以通过将NVE加密标志显式设置为来在Astra Trident中手动创建NVE卷 true。

有关后端配置选项的详细信息、请参见:

- ["ONTAP SAN](#page-124-0)[配置](#page-124-0)[选项](#page-124-0)["](#page-124-0)
- ["ONTAP NAS](#page-146-0)[配置](#page-146-0)[选项](#page-146-0)["](#page-146-0)

## **Linux**统一密钥设置**(LUKS)**

您可以启用Linux统一密钥设置(LUKS)来对Astra Trident上的ONTAP SAN和ONTAP SAN 经济卷进行加密。Astra Trident支持对LUKS加密卷执行密码短语轮换和卷扩展。

在Astra Trident中、LUKS加密的卷会按照建议使用AES-XTS-plain64 Cypher和模式 ["NIST"](https://csrc.nist.gov/publications/detail/sp/800-38e/final)。

开始之前

 $\sf (i)$ 

- 工作节点必须安装加密设置2.1或更高版本(但低于3.0)。有关详细信息,请访问 ["Gitlab](https://gitlab.com/cryptsetup/cryptsetup)[:](https://gitlab.com/cryptsetup/cryptsetup)[密](https://gitlab.com/cryptsetup/cryptsetup)[码](https://gitlab.com/cryptsetup/cryptsetup)[设](https://gitlab.com/cryptsetup/cryptsetup)[置](https://gitlab.com/cryptsetup/cryptsetup)["](https://gitlab.com/cryptsetup/cryptsetup)。
- 出于性能原因、我们建议员工节点支持高级加密标准新指令(AES-NI)。要验证AES-NI支持、请运行以下命令 :

grep "aes" /proc/cpuinfo

如果未返回任何内容、则您的处理器不支持AES-NI。有关AES-NI的详细信息、请访问: ["Intel](https://www.intel.com/content/www/us/en/developer/articles/technical/advanced-encryption-standard-instructions-aes-ni.html)[:高级加](https://www.intel.com/content/www/us/en/developer/articles/technical/advanced-encryption-standard-instructions-aes-ni.html)[密](https://www.intel.com/content/www/us/en/developer/articles/technical/advanced-encryption-standard-instructions-aes-ni.html)[标](https://www.intel.com/content/www/us/en/developer/articles/technical/advanced-encryption-standard-instructions-aes-ni.html) [准](https://www.intel.com/content/www/us/en/developer/articles/technical/advanced-encryption-standard-instructions-aes-ni.html)[说明](https://www.intel.com/content/www/us/en/developer/articles/technical/advanced-encryption-standard-instructions-aes-ni.html)[\(AES-NI\)"](https://www.intel.com/content/www/us/en/developer/articles/technical/advanced-encryption-standard-instructions-aes-ni.html)。

#### 启用**LUKS**加密

您可以对ONTAP SAN和ONTAP SAN经济卷使用Linux统一密钥设置(Unified Key Setup、LUKS)启用每个卷的主 机端加密。

步骤

1. 在后端配置中定义LUKS加密属性。有关ONTAP SAN的后端配置选项的详细信息、请参见 ["ONTAP SAN](#page-124-0)[配](#page-124-0) [置](#page-124-0)[选项](#page-124-0)["](#page-124-0)。

```
"storage": [
      {
          "labels":{"luks": "true"},
        "zone":"us east 1a",
          "defaults": {
               "luksEncryption": "true"
  }
      },
      {
          "labels":{"luks": "false"},
        "zone":"us east la",
          "defaults": {
               "luksEncryption": "false"
  }
      },
]
```
2. 使用 … parameters.selector 使用LUKS加密定义存储池。例如:

```
apiVersion: storage.k8s.io/v1
kind: StorageClass
metadata:
    name: luks
provisioner: netapp.io/trident
parameters:
    selector: "luks=true"
    csi.storage.k8s.io/node-stage-secret-name: luks-${pvc.name}
    csi.storage.k8s.io/node-stage-secret-namespace: ${pvc.namespace}
```
3. 创建一个包含LUKS密码短语的密钥。例如:

```
kubectl -n trident create -f luks-pvc1.yaml
apiVersion: v1
kind: Secret
metadata:
   name: luks-pvc1
stringData:
    luks-passphrase-name: A
    luks-passphrase: secretA
```
LUKS加密的卷无法利用ONTAP 重复数据删除和数据压缩功能。

#### 用于导入**LUKS**卷的后端配置

要导入LUKS卷、必须设置 luksEncryption to(true 在后端。。 luksEncryption Option可告知A作用 中 的三端磁盘是否符合LUKS (true)或不符合LUKS (false)、如以下示例所示。

```
version: 1
storageDriverName: ontap-san
managementLIF: 10.0.0.1
dataLIF: 10.0.0.2
svm: trident_svm
username: admin
password: password
defaults:
    luksEncryption: 'true'
    spaceAllocation: 'false'
    snapshotPolicy: default
    snapshotReserve: '10'
```
#### 轮换**LUKS**密码短语

您可以轮换LUKS密码短语并确认轮换。

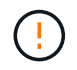

请勿忘记密码短语、除非您确认任何卷、快照或密钥不再引用它。如果引用的密码短语丢失、您 可能无法挂载此卷、并且数据将保持加密状态且无法访问。

#### 关于此任务

如果在指定新的LUKS密码短语后创建了挂载卷的POD、则会发生LUKS密码短语轮换。创建新的Pod时、Astra Trident会将卷上的LUKS密码短语与密钥中的活动密码短语进行比较。

- 如果卷上的密码短语与密钥中的活动密码短语不匹配、则会发生轮换。
- 如果卷上的密码短语与密钥中的活动密码短语匹配、则会显示 previous-luks-passphrase 参数将被忽 略。

步骤

1. 添加 node-publish-secret-name 和 node-publish-secret-namespace StorageClass参数。例如 :

```
apiVersion: storage.k8s.io/v1
kind: StorageClass
metadata:
    name: csi-san
provisioner: csi.trident.netapp.io
parameters:
    trident.netapp.io/backendType: "ontap-san"
    csi.storage.k8s.io/node-stage-secret-name: luks
    csi.storage.k8s.io/node-stage-secret-namespace: ${pvc.namespace}
    csi.storage.k8s.io/node-publish-secret-name: luks
    csi.storage.k8s.io/node-publish-secret-namespace: ${pvc.namespace}
```
2. 确定卷或快照上的现有密码短语。

#### **Volume**

```
tridentctl -d get volume luks-pvc1
GET http://127.0.0.1:8000/trident/v1/volume/<volumeID>
```
...luksPassphraseNames:["A"]

#### **Snapshot**

```
tridentctl -d get snapshot luks-pvc1
GET http://127.0.0.1:8000/trident/v1/volume/<volumeID>/<snapshotID>
```
...luksPassphraseNames:["A"]

3. 更新卷的LUKS密钥以指定新密码短语和上一密码短语。确保 previous-luke-passphrase-name 和 previous-luks-passphrase 匹配上一个密码短语。

```
apiVersion: v1
kind: Secret
metadata:
    name: luks-pvc1
stringData:
   luks-passphrase-name: B
   luks-passphrase: secretB
    previous-luks-passphrase-name: A
    previous-luks-passphrase: secretA
```
4. 创建一个新的装载卷的POD。这是启动轮换所必需的。

5. 验证密码短语是否已轮换。

#### **Volume**

```
tridentctl -d get volume luks-pvc1
GET http://127.0.0.1:8000/trident/v1/volume/<volumeID>
```

```
...luksPassphraseNames:["B"]
```
**Snapshot**

```
tridentctl -d get snapshot luks-pvc1
GET http://127.0.0.1:8000/trident/v1/volume/<volumeID>/<snapshotID>
...luksPassphraseNames:["B"]
```
#### 结果

仅在卷和快照上返回新密码短语时、才会轮换密码短语。

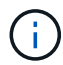

如果返回两个密码短语、例如 luksPassphraseNames: ["B", "A"]、转出不完整。您可以 触发新POD以尝试完成轮换。

#### 启用卷扩展

您可以在LUKS加密的卷上启用卷扩展。

步骤

- 1. 启用 CSINodeExpandSecret 功能门(测试版1.25以上)。请参见 ["Kubernetes 1.25](https://kubernetes.io/blog/2022/09/21/kubernetes-1-25-use-secrets-while-expanding-csi-volumes-on-node-alpha/)[:使用](https://kubernetes.io/blog/2022/09/21/kubernetes-1-25-use-secrets-while-expanding-csi-volumes-on-node-alpha/)[机密](https://kubernetes.io/blog/2022/09/21/kubernetes-1-25-use-secrets-while-expanding-csi-volumes-on-node-alpha/)[进行节点驱](https://kubernetes.io/blog/2022/09/21/kubernetes-1-25-use-secrets-while-expanding-csi-volumes-on-node-alpha/) [动型](https://kubernetes.io/blog/2022/09/21/kubernetes-1-25-use-secrets-while-expanding-csi-volumes-on-node-alpha/)[CSI](https://kubernetes.io/blog/2022/09/21/kubernetes-1-25-use-secrets-while-expanding-csi-volumes-on-node-alpha/)[卷](https://kubernetes.io/blog/2022/09/21/kubernetes-1-25-use-secrets-while-expanding-csi-volumes-on-node-alpha/)[扩展](https://kubernetes.io/blog/2022/09/21/kubernetes-1-25-use-secrets-while-expanding-csi-volumes-on-node-alpha/)["](https://kubernetes.io/blog/2022/09/21/kubernetes-1-25-use-secrets-while-expanding-csi-volumes-on-node-alpha/) 了解详细信息。
- 2. 添加 node-expand-secret-name 和 node-expand-secret-namespace StorageClass参数。例如:

```
apiVersion: storage.k8s.io/v1
kind: StorageClass
metadata:
    name: luks
provisioner: netapp.io/trident
parameters:
    selector: "luks=true"
    csi.storage.k8s.io/node-stage-secret-name: luks-${pvc.name}
    csi.storage.k8s.io/node-stage-secret-namespace: ${pvc.namespace}
    csi.storage.k8s.io/node-expand-secret-name: luks-${pvc.name}
    csi.storage.k8s.io/node-expand-secret-namespace: ${pvc.namespace}
allowVolumeExpansion: true
```
#### 结果

启动联机存储扩展时、kubelet会将相应的凭据传递给驱动程序。

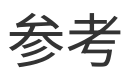

## **Astra Trident** 端口

详细了解Astra Trident用于通信的端口。

## **Astra Trident** 端口

Astra Trident 通过以下端口进行通信:

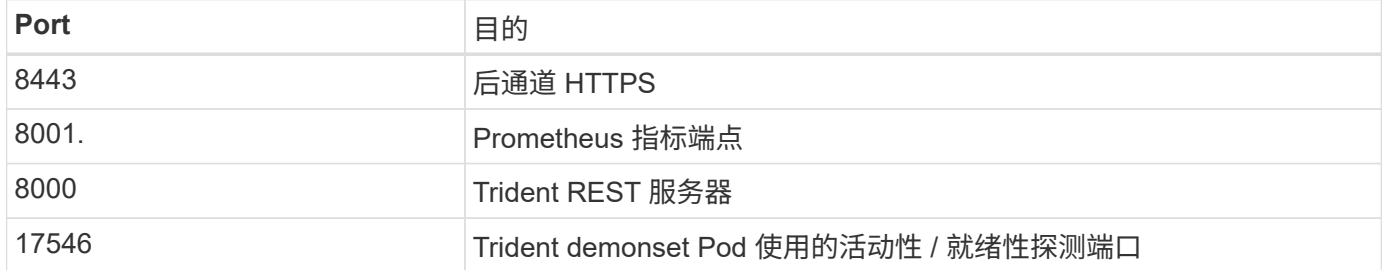

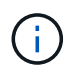

在安装期间、可以使用更改活跃度/就绪性探测端口 --probe-port 标志。请务必确保此端口未 被工作节点上的其他进程使用。

## **Astra Trident REST API**

同时 ["tridentctl](#page-301-0) [命令](#page-301-0)[和](#page-301-0)[选项](#page-301-0)["](#page-301-0) 是与Astra Trident REST API交互的最简单方式、您可以根据 需要直接使用REST端点。

## 何时使用**REST API**

REST API适用于在非Kubernetes部署中使用Astra Trident作为独立二进制文件的高级安装。

为了提高安全性、我们使用了Astra Trident REST API 默认情况下、在Pod内部运行时、仅限于localhost。要更 改此行为、您需要设置Astra Trident -address 参数。

## 使用**REST API**

API 的工作原理如下:

GET

- GET <trident-address>/trident/v1/<object-type>:列出此类型的所有对象。
- GET <trident-address>/trident/v1/<object-type>/<object-name>:获取已命名对象的详细 信息。

POST

```
POST <trident-address>/trident/v1/<object-type>:创建指定类型的对象。
```
- 需要为要创建的对象配置 JSON 。有关每个对象类型的规范、请参见链接: tridentctl.html[tridentctl 命 令和选项]。
- 如果对象已存在,则行为会有所不同:后端更新现有对象,而所有其他对象类型将使操作失败。

DELETE

DELETE <trident-address>/trident/v1/<object-type>/<object-name>:删除已命名的资源。

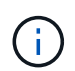

与后端或存储类关联的卷将继续存在;必须单独删除这些卷。有关详细信息、请参见链接 : tridentctl.html[tridentctl 命令和选项]。

有关如何调用这些API的示例、请通过调试 (-d)标志。有关详细信息、请参见链接: tridentctl.html[tridentctl 命令和选项]。

### 命令行选项

Astra Trident 为 Trident 流程编排程序提供了多个命令行选项。您可以使用这些选项修改部 署。

#### 日志记录

- •-debug: 启用调试输出。
- -loglevel <level>: 设置日志记录级别(debug、info、warn、error、fal)。默认为 INFO 。

#### **Kubernetes**

- -k8s\_pod:使用此选项或 -k8s\_api\_server 以启用Kubernetes支持。如果设置此值,则 Trident 将使用 其所属 POD 的 Kubernetes 服务帐户凭据来联系 API 服务器。只有当 Trident 在启用了服务帐户的 Kubernetes 集群中作为 POD 运行时,此功能才有效。
- •-k8s api\_server <insecure-address:insecure-port>:使用此选项或 -k8s\_pod 以启 用Kubernetes支持。指定后, Trident 将使用提供的不安全地址和端口连接到 Kubernetes API 服务器。这样 可以在 Pod 之外部署 Trident; 但是, 它仅支持与 API 服务器的不安全连接。要安全连接、请使用在Pod中 部署Trident -k8s\_pod 选项
- •-k8s config path <file>: 必需;必须指定KubeConfig文件的路径。

#### **Docker**

- -volume driver <name>: 注册Docker插件时使用的驱动程序名称。默认为 netapp。
- -driver\_port <port-number>:侦听此端口、而不是UNIX域套接字。
- -config <file>:必需;必须指定后端配置文件的路径。

#### **REST**

• -address <ip-or-host>:指定Trident的REST服务器应侦听的地址。默认为 localhost 。在本地主机上 侦听并在 Kubernetes Pod 中运行时,无法从 Pod 外部直接访问 REST 接口。使用 … -address "" 可 从Pod IP地址访问REST接口。

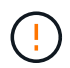

可以将 Trident REST 接口配置为仅以 127.0.0.1 (对于 IPv4 )或(:: 1 )(对于 IPv6 )侦听 和提供服务。

- -port <port-number>:指定Trident的REST服务器应侦听的端口。默认为 8000 。
- -rest:启用REST接口。默认为 true 。

### 与 **Kubernetes** 集成的 **NetApp** 产品

NetApp 存储产品组合可与 Kubernetes 集群的许多不同方面相集成,从而提供高级数据管 理功能,从而增强 Kubernetes 部署的功能,功能,性能和可用性。

#### **Astra**

["Astra"](https://docs.netapp.com/us-en/astra/) 使企业能够更轻松地管理,保护和移动在公有云内部和内部环境中以及之间的 Kubernetes 上运行的数据 丰富的容器化工作负载。Astra 使用 NetApp 在公有云和内部环境中成熟而广泛的存储产品组合中的 Trident 配 置和提供永久性容器存储。此外,它还提供了一组丰富的高级应用程序感知型数据管理功能,例如快照,备份和 还原,活动日志和主动克隆,用于数据保护,灾难 / 数据恢复,数据审核以及 Kubernetes 工作负载的迁移用 例。

#### **ONTAP**

ONTAP 是 NetApp 的多协议统一存储操作系统,可为任何应用程序提供高级数据管理功能。ONTAP 系统采用 全闪存,混合或全 HDD 配置,并提供多种不同的部署模式,包括专门设计的硬件( FAS 和 AFF ),白盒( ONTAP Select ) 和纯云 ( Cloud Volumes ONTAP ) 。

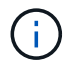

Trident 支持上述所有 ONTAP 部署模式。

#### **Cloud Volumes ONTAP**

["Cloud Volumes ONTAP"](http://cloud.netapp.com/ontap-cloud?utm_source=GitHub&utm_campaign=Trident) 是一款纯软件存储设备,可在云中运行 ONTAP 数据管理软件。您可以将 Cloud Volumes ONTAP 用于生产工作负载、灾难恢复、 DevOps 、文件共享和数据库管理。它通过提供存储效率,高 可用性,数据复制,数据分层和应用程序一致性,将企业级存储扩展到云。

#### 适用于 **NetApp ONTAP** 的 **Amazon FSX**

["](https://docs.aws.amazon.com/fsx/latest/ONTAPGuide/what-is-fsx-ontap.html)[适用于](https://docs.aws.amazon.com/fsx/latest/ONTAPGuide/what-is-fsx-ontap.html) [NetApp ONTAP](https://docs.aws.amazon.com/fsx/latest/ONTAPGuide/what-is-fsx-ontap.html) [的](https://docs.aws.amazon.com/fsx/latest/ONTAPGuide/what-is-fsx-ontap.html) [Amazon FSX"](https://docs.aws.amazon.com/fsx/latest/ONTAPGuide/what-is-fsx-ontap.html) 是一种完全托管的 AWS 服务,可使客户启动和运行由 NetApp ONTAP 存储操作系统提供支持的文件系统。借助适用于 ONTAP 的 FSX ,客户可以利用他们熟悉的 NetApp 功 能,性能和管理功能,同时利用在 AWS 上存储数据的简便性,灵活性,安全性和可扩展性。FSX for ONTAP 支持 ONTAP 的许多文件系统功能和管理 API 。

#### **Element** 软件

["Element"](https://www.netapp.com/data-management/element-software/) 通过保证性能并简化存储占用空间,使存储管理员能够整合工作负载。Element 与 API 相结合,可实 现存储管理各个方面的自动化,可帮助存储管理员事半功倍。

#### **NetApp HCI**

["NetApp HCI"](https://www.netapp.com/virtual-desktop-infrastructure/netapp-hci/) 通过自动化执行日常任务并使基础架构管理员能够专注于更重要的功能,简化数据中心的管理和

扩展。

Trident 完全支持 NetApp HCI 。Trident 可以直接在底层 NetApp HCI 存储平台上为容器化应用程序配置和管理 存储设备。

#### **Azure NetApp Files**

["Azure NetApp Files"](https://azure.microsoft.com/en-us/services/netapp/) 是一种企业级 Azure 文件共享服务,由 NetApp 提供支持。您可以在 Azure 中以本机方式 运行要求最苛刻的基于文件的工作负载,同时享受 NetApp 应有的性能和丰富的数据管理功能。

#### 适用于 **Google Cloud** 的 **Cloud Volumes Service**

["](https://cloud.netapp.com/cloud-volumes-service-for-gcp?utm_source=GitHub&utm_campaign=Trident)[适用于](https://cloud.netapp.com/cloud-volumes-service-for-gcp?utm_source=GitHub&utm_campaign=Trident) [Google Cloud](https://cloud.netapp.com/cloud-volumes-service-for-gcp?utm_source=GitHub&utm_campaign=Trident) [的](https://cloud.netapp.com/cloud-volumes-service-for-gcp?utm_source=GitHub&utm_campaign=Trident) [NetApp Cloud Volumes Service"](https://cloud.netapp.com/cloud-volumes-service-for-gcp?utm_source=GitHub&utm_campaign=Trident) 是一种云原生文件服务,可通过 NFS 和 SMB 提供 具有全闪存性能的 NAS 卷。此服务支持在GCP云中运行任何工作负载、包括传统应用程序。它提供了一种完全 托管的服务,可提供稳定一致的高性能,即时克隆,数据保护以及对 Google Compute Engine ( GCE )实例 的安全访问。

### **Kubernetes** 和 **Trident** 对象

您可以通过读取和写入资源对象来使用 REST API 与 Kubernetes 和 Trident 进行交 互。Kubernetes 与 Trident , Trident 与存储以及 Kubernetes 与存储之间的关系由多个资 源对象决定。其中一些对象通过 Kubernetes 进行管理,而另一些对象则通过 Trident 进行 管理。

#### 对象如何相互交互?

了解对象,对象的用途以及对象交互方式的最简单方法可能是,遵循 Kubernetes 用户的单个存储请求:

- 1. 用户创建 PersistentVolumeClaim 请求新的 PersistentVolume 的大小 StorageClass 之前由管理 员配置的。
- 2. Kubernetes StorageClass 将Trident标识为其配置程序、并包含一些参数、用于指示Trident如何为请求的 类配置卷。
- 3. Trident独立查看 StorageClass 名称相同、用于标识匹配项 Backends 和 StoragePools 可用于为类配 置卷。
- 4. Trident在匹配的后端配置存储并创建两个对象:A PersistentVolume 在Kubernetes中、此命令告 诉Kubernetes如何查找、挂载和处理卷、以及在Trident中保留两个卷之间关系的卷 PersistentVolume 和 实际存储。
- 5. Kubernetes绑定 PersistentVolumeClaim 到新的 PersistentVolume。包含的Pod PersistentVolumeClaim 将此PersistentVolume挂载到其运行所在的任何主机上。
- 6. 用户创建 VolumeSnapshot 现有PVC、使用 VolumeSnapshotClass 这就是Trident。
- 7. Trident 标识与 PVC 关联的卷,并在其后端创建卷的快照。它还会创建 VolumeSnapshotContent 这将指 示Kubernetes如何识别快照。
- 8. 用户可以创建 PersistentVolumeClaim 使用 VolumeSnapshot 作为源。
- 9. Trident可确定所需的快照、并执行与创建相同的一组步骤 PersistentVolume 和 A Volume。

#### **Kubernetes** PersistentVolumeClaim 对象

(မွှ

一个Kubernetes PersistentVolumeClaim 对象是Kubernetes集群用户发出的存储请求。

除了标准规范之外,如果用户要覆盖在后端配置中设置的默认值, Trident 还允许用户指定以下特定于卷的标注 :

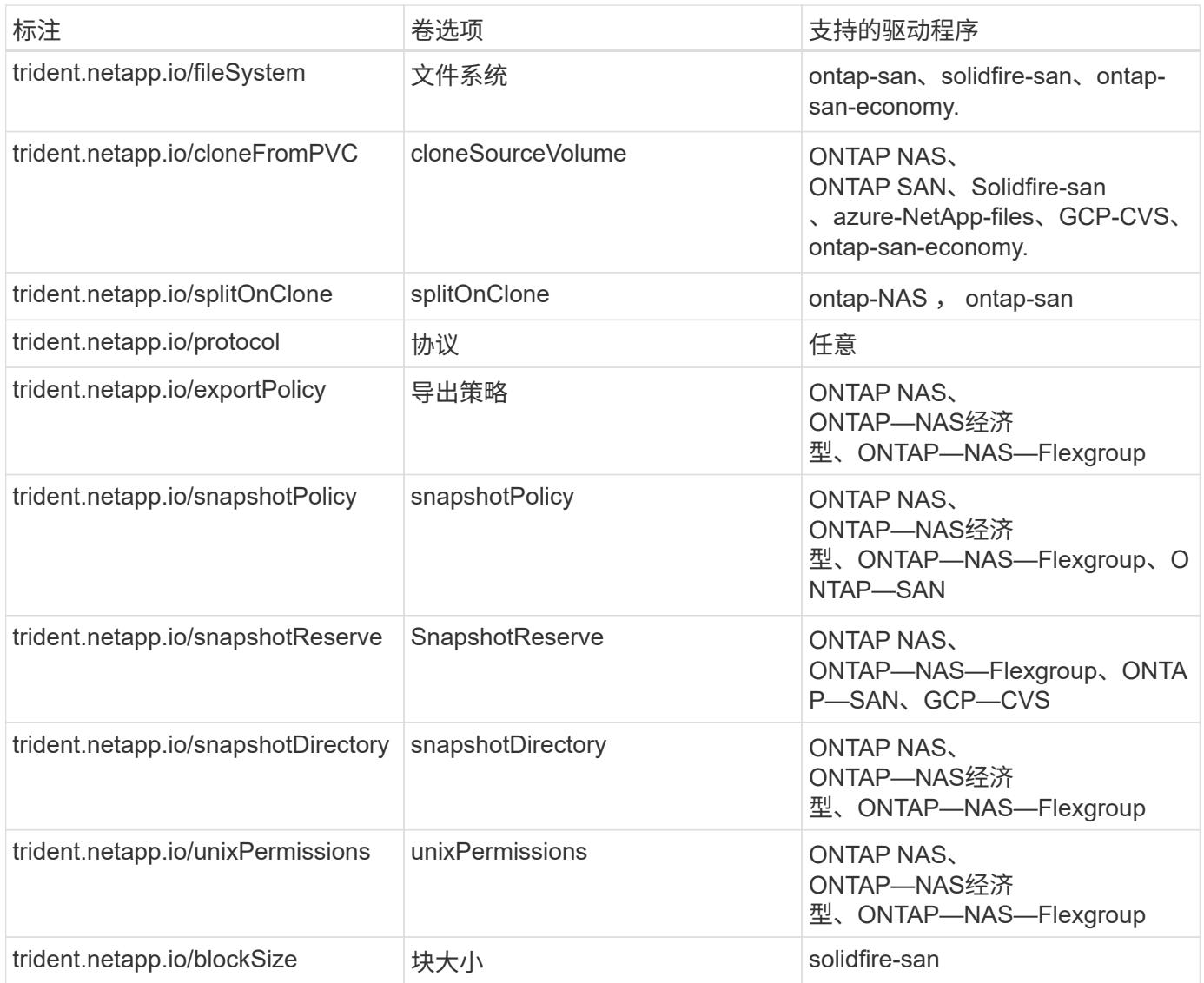

如果创建的PV具有 Delete reclaiming policy、Trident会在PV释放时(即用户删除PVC时)同时删除PV和后备 卷。如果删除操作失败, Trident 会将 PV 标记为相应的 PV ,并定期重试此操作,直到操作成功或 PV 手动删 除为止。PV使用时 Retain 策略中、Trident会忽略该策略、并假定管理员将从Kubernetes和后端清理该卷、以 便在删除卷之前对其进行备份或检查。请注意,删除 PV 不会通过发生原因 Trident 删除后备卷。您应使 用REST API将其删除 (tridentctl)。

Trident 支持使用 CSI 规范创建卷快照:您可以创建卷快照并将其用作数据源来克隆现有 PVC 。这样, PV 的时 间点副本就可以以快照的形式公开给 Kubernetes 。然后,可以使用快照创建新的 PV 。请查看 On-Demand Volume Snapshots 以了解其工作原理。

Trident还提供 cloneFromPVC 和 splitOnClone 用于创建克隆的标注。您可以使用这些标注克隆PVC、而 无需使用CSI实施(在Kubbernetes 1.13和更早版本上)、或者如果您的Kubbernetes版本不支持测试版卷快 照(Kubbernetes 1.16和更早版本)。请注意, Trident 19.10 支持从 PVC 克隆的 CSI 工作流。

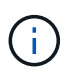

您可以使用 cloneFromPVC 和 splitOnClone 使用CSI Trident以及传统非CSI前端的标注。

以下是一个示例:如果用户已有一个名为的PVC mysql、用户可以创建一个名为的新PVC mysqlclone 使用标 注、例如 trident.netapp.io/cloneFromPVC: mysql。设置了此标注后, Trident 将克隆与 mysql PVC 对应的卷,而不是从头开始配置卷。

请考虑以下几点:

- 建议克隆空闲卷。
- 一个 PVC 及其克隆应位于同一个 Kubernetes 命名空间中,并具有相同的存储类。
- 使用 ontap-nas 和 ontap-san 驱动程序、可能需要设置PVC标注 trident.netapp.io/splitOnClone 与结合使用 trident.netapp.io/cloneFromPVC。使用 trident.netapp.io/splitOnClone 设置为 true、Trident会将克隆的卷与父卷拆分、从而将克隆的卷 与其父卷的生命周期完全分离、从而降低了存储效率。未设置 trident.netapp.io/splitOnClone 或 将其设置为 false 这样可以减少后端的空间消耗、而不会在父卷和克隆卷之间创建依赖关系、因此除非先 删除克隆、否则无法删除父卷。拆分克隆是有意义的一种情形,即克隆空数据库卷时,该卷及其克隆会发生 很大的差异,无法从 ONTAP 提供的存储效率中受益。
- 。 sample-input 目录包含用于Trident的PVC定义示例。有关与 Trident 卷关联的参数和设置的完整问题描述 ,请参见 Trident 卷对象。

#### **Kubernetes** PersistentVolume 对象

一个Kubernetes PersistentVolume 对象表示可供Kubernetes集群使用的一段存储。它的生命周期与使用它 的 POD 无关。

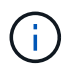

Trident创建 PersistentVolume 根据Kubernetes集群所配置的卷、自动将这些对象注册 到Kubernetes集群中。您不应自行管理它们。

创建引用基于Trident的PVC时 StorageClass、Trident会使用相应的存储类配置一个新卷、并为该卷注册一个 新的PV。在配置已配置的卷和相应的 PV 时, Trident 会遵循以下规则:

- Trident 会为 Kubernetes 生成 PV 名称及其用于配置存储的内部名称。在这两种情况下,它都可以确保名称 在其范围内是唯一的。
- 卷的大小与 PVC 中请求的大小尽可能匹配,但可能会根据平台将其取整为最接近的可分配数量。

#### **Kubernetes** StorageClass 对象

Kubernetes StorageClass 对象在中按名称指定 PersistentVolumeClaims 使用一组属性配置存储。存储 类本身可标识要使用的配置程序,并按配置程序所了解的术语定义该属性集。

它是需要由管理员创建和管理的两个基本对象之一。另一个是 Trident 后端对象。

一个Kubernetes StorageClass 使用Trident的对象如下所示:

```
apiVersion: storage.k8s.io/v1
kind: StorageClass
metadata:
    name: <Name>
provisioner: csi.trident.netapp.io
mountOptions: <Mount Options>
parameters:
    <Trident Parameters>
allowVolumeExpansion: true
volumeBindingMode: Immediate
```
这些参数是 Trident 专用的,可告诉 Trident 如何为类配置卷。

#### 存储类参数包括:

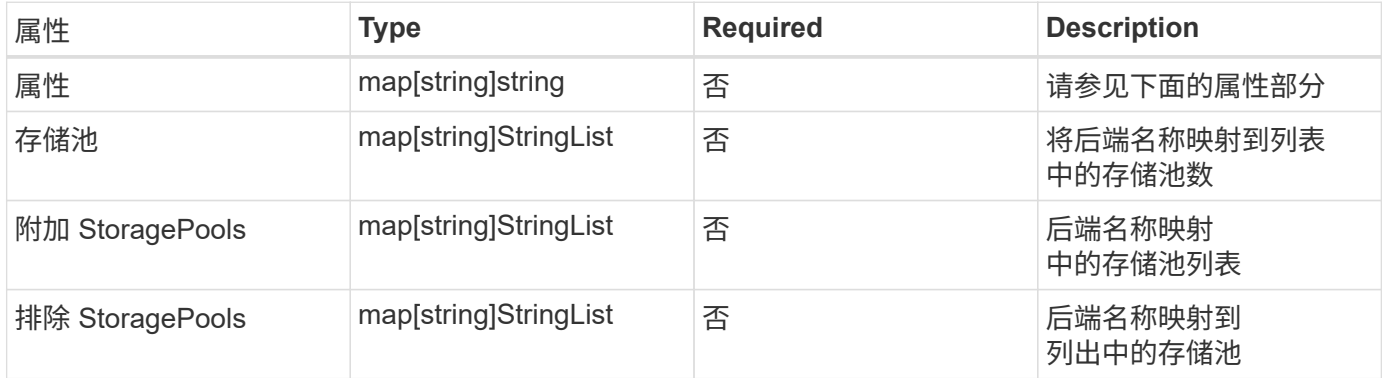

存储属性及其可能值可以分类为存储池选择属性和 Kubernetes 属性。

#### 存储池选择属性

这些参数决定了应使用哪些 Trident 管理的存储池来配置给定类型的卷。

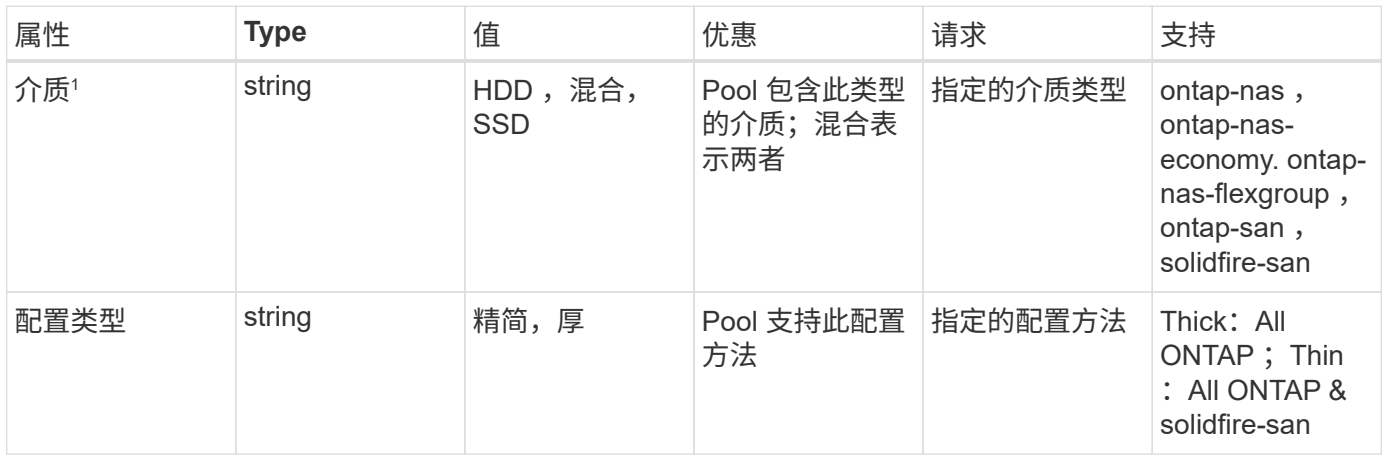

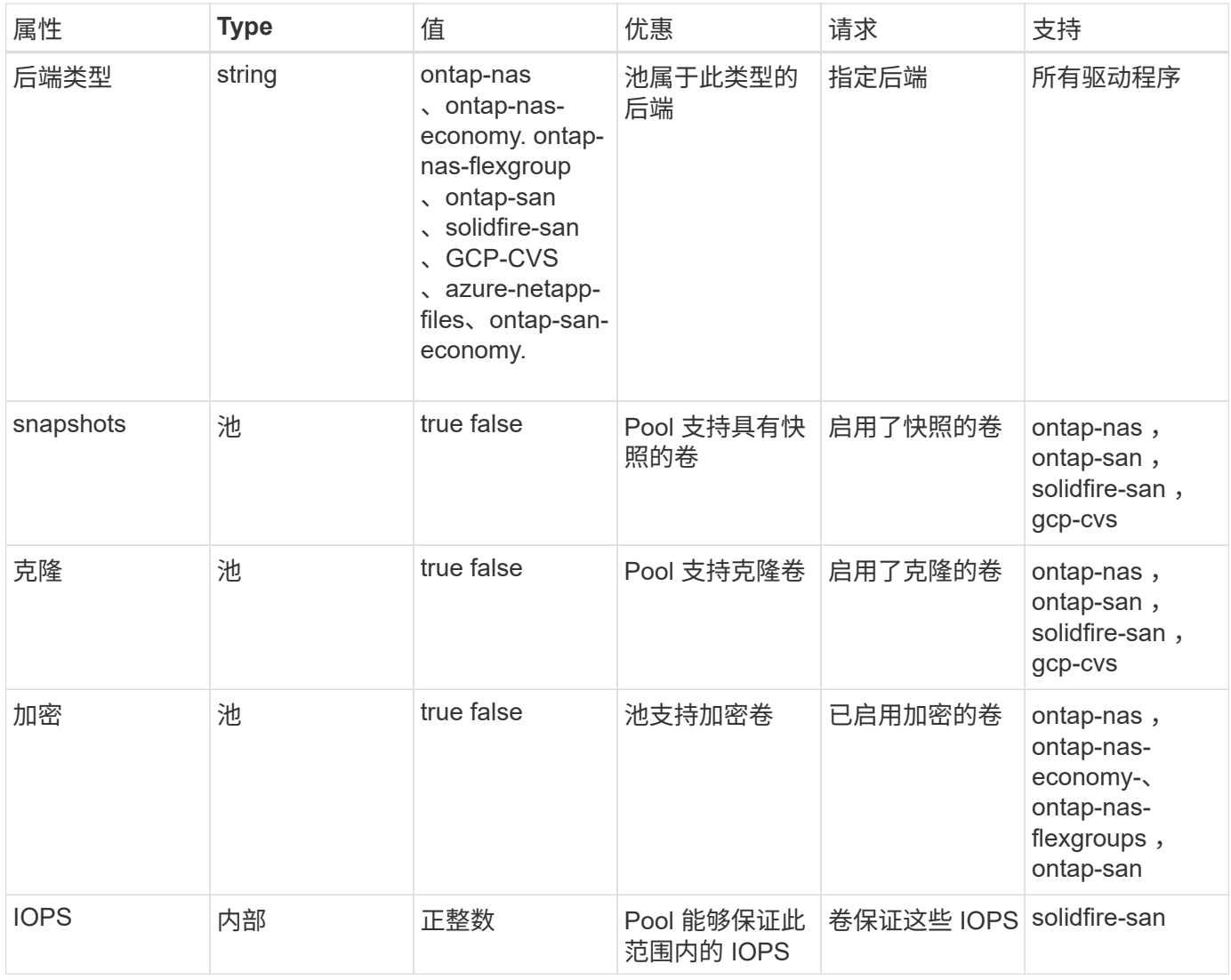

1: ONTAP Select 系统不支持

在大多数情况下,请求的值直接影响配置;例如,请求厚配置会导致卷配置较厚。但是, Element 存储池会使 用其提供的 IOPS 最小值和最大值来设置 QoS 值,而不是请求的值。在这种情况下,请求的值仅用于选择存储 池。

理想情况下、您可以使用 attributes 您需要单独为满足特定类需求所需的存储质量建模。Trident会自动发现 并选择与的 all 匹配的存储池 attributes 您指定的。

如果您发现自己无法使用 attributes 要自动为某个类选择合适的池、您可以使用 storagePools 和 additionalStoragePools 用于进一步细化池甚至选择一组特定池的参数。

您可以使用 storagePools 参数以进一步限制与指定的任何池匹配的池集 attributes。换言之、Trident使 用由标识的池的交叉点 attributes 和 storagePools 用于配置的参数。您可以单独使用参数,也可以同时 使用这两者。

您可以使用 additionalStoragePools 参数以扩展Trident用于配置的一组池、而不管选择的任何池如何 attributes 和 storagePools parameters

您可以使用 excludeStoragePools 用于筛选Trident用于配置的一组池的参数。使用此参数将删除任何匹配的 池。

在中 storagePools 和 additionalStoragePools 参数、每个条目采用的形式 <backend>:<storagePoolList>、其中 <storagePoolList> 是指定后端的存储池列表、以英文逗号分 隔。例如、的值 additionalStoragePools 可能如下所示 ontapnas\_192.168.1.100:aggr1,aggr2;solidfire\_192.168.1.101:bronze。

这些列表接受后端值和列表值的正则表达式值。您可以使用 tridentctl get backend 以获取后端及其池的 列表。

#### **Kubernetes** 属性

这些属性不会影响 Trident 在动态配置期间选择的存储池 / 后端。相反,这些属性仅提供 Kubernetes 永久性卷 支持的参数。工作节点负责文件系统创建操作,并且可能需要文件系统实用程序,例如 xfsprogs 。

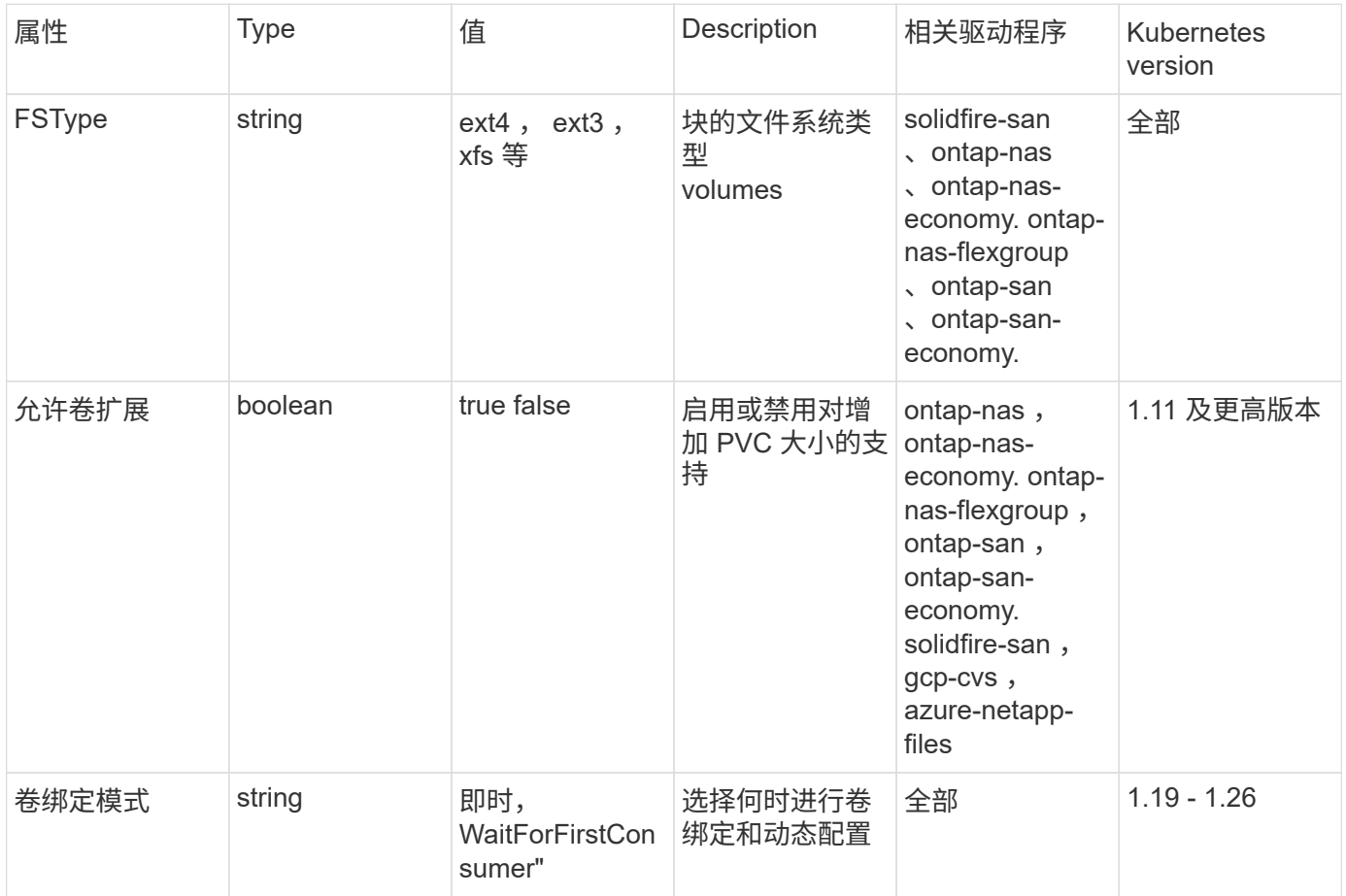

• 。 fsType 参数用于控制SAN LUN所需的文件系统类型。此外、Kubernetes还会使用 fsType 在存储类中以指示文件系统已存在。可以使用控制卷所有权 fsGroup 仅当出现此情 况时、Pod的安全上下文才会显示 fsType 已设置。请参见 "Kubernetes[:](https://kubernetes.io/docs/tasks/configure-pod-container/security-context/) [为](https://kubernetes.io/docs/tasks/configure-pod-container/security-context/) [Pod](https://kubernetes.io/docs/tasks/configure-pod-container/security-context/) [或](https://kubernetes.io/docs/tasks/configure-pod-container/security-context/)[容](https://kubernetes.io/docs/tasks/configure-pod-container/security-context/)[器配](https://kubernetes.io/docs/tasks/configure-pod-container/security-context/) [置安全上下文](https://kubernetes.io/docs/tasks/configure-pod-container/security-context/)["](https://kubernetes.io/docs/tasks/configure-pod-container/security-context/) 有关使用设置卷所有权的概述 fsGroup 环境。Kubernetes将应用 fsGroup 只有在以下情况下才为值:

◦ fsType 在存储类中设置。

◦ PVC 访问模式为 RW 。

 $\left( 6\right)$ 

对于 NFS 存储驱动程序, NFS 导出中已存在文件系统。以便使用 fsGroup 存储类仍需要指 定 fsType。您可以将其设置为 nfs 或任何非空值。

• 请参见 ["](https://docs.netapp.com/us-en/trident/trident-use/vol-expansion.html)[展](https://docs.netapp.com/us-en/trident/trident-use/vol-expansion.html)[开卷](https://docs.netapp.com/us-en/trident/trident-use/vol-expansion.html)["](https://docs.netapp.com/us-en/trident/trident-use/vol-expansion.html) 有关卷扩展的更多详细信息。

• Trident安装程序包提供了几个示例存储类定义、用于中的Trident sampleinput/storage-class-\*.yaml。删除 Kubernetes 存储类也会删除相应的 Trident 存储 类。

#### **Kubernetes** VolumeSnapshotClass 对象

Kubernetes VolumeSnapshotClass 对象类似于 StorageClasses。它们有助于定义多个存储类,并由卷快 照引用以将快照与所需的快照类关联。每个卷快照都与一个卷快照类相关联。

答 VolumeSnapshotClass 要创建快照、应由管理员定义。此时将使用以下定义创建卷快照类:

```
apiVersion: snapshot.storage.k8s.io/v1
kind: VolumeSnapshotClass
metadata:
    name: csi-snapclass
driver: csi.trident.netapp.io
deletionPolicy: Delete
```
。 driver 指定请求的卷快照的Kubernetes csi-snapclass 类由Trident处理。。 deletionPolicy 指定必 须删除快照时要执行的操作。时间 deletionPolicy 设置为 Delete、卷快照对象以及存储集群上的底层快照 会在删除快照时被删除。或者、也可以将其设置为 Retain 这意味着 VolumeSnapshotContent 并保留物理 快照。

#### **Kubernetes** VolumeSnapshot 对象

一个Kubernetes VolumeSnapshot 对象是创建卷快照的请求。就像 PVC 代表用户对卷发出的请求一样, 卷快 照也是用户为现有 PVC 创建快照的请求。

收到卷快照请求后、Trident会自动管理在后端为卷创建快照的操作、并通过创建唯一快照来公开快照 VolumeSnapshotContent 对象。您可以从现有 PVC 创建快照,并在创建新 PVC 时将这些快照用作 DataSource 。

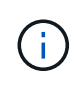

VolumeSnapshot 的生命周期与源 PVC 无关:即使删除了源 PVC ,快照也会持续存在。删除具 有关联快照的 PVC 时, Trident 会将此 PVC 的后备卷标记为 " 正在删除 " 状态,但不会将其完 全删除。删除所有关联快照后,卷将被删除。

#### **Kubernetes** VolumeSnapshotContent 对象

一个Kubernetes VolumeSnapshotContent 对象表示从已配置的卷创建的快照。它类似于 PersistentVolume 和表示存储集群上配置的快照。类似于 PersistentVolumeClaim 和 PersistentVolume 对象、创建快照时、 VolumeSnapshotContent 对象保持与的一对一映射 VolumeSnapshot 对象、该对象已请求创建快照。

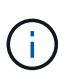

Trident创建 VolumeSnapshotContent 根据Kubernetes集群所配置的卷、自动将这些对象注册 到Kubernetes集群中。您不应自行管理它们。

。 VolumeSnapshotContent 对象包含用于唯一标识快照的详细信息、例如 snapshotHandle。这 snapshotHandle 是PV名称和名称的唯一组合 VolumeSnapshotContent 对象。

收到快照请求后, Trident 会在后端创建快照。创建快照后、Trident会配置 VolumeSnapshotContent 对象、 从而将快照公开到Kubernetes API。

**Kubernetes** CustomResourceDefinition 对象

Kubernetes 自定义资源是 Kubernetes API 中的端点, 由管理员定义并用于对类似对象进行分组。Kubernetes 支持创建自定义资源以存储对象集合。您可以通过运行来获取这些资源定义 kubectl get crds。

自定义资源定义( CRD )及其关联的对象元数据由 Kubernetes 存储在其元数据存储中。这样就无需为 Trident 创建单独的存储。

从19.07版开始、Trident会使用多个 CustomResourceDefinition 用于保留Trident对象身份的对象、例 如Trident后端、Trident存储类和Trident卷。这些对象由 Trident 管理。此外, CSI 卷快照框架还引入了一些定义 卷快照所需的 CRD 。

CRD 是一种 Kubernetes 构造。上述资源的对象由 Trident 创建。例如、使用创建后端时 tridentctl、对应的 tridentbackends 创建CRD对象供Kubernetes使用。

有关 Trident 的 CRD, 请注意以下几点:

- 安装 Trident 时,系统会创建一组 CRD ,并可像使用任何其他资源类型一样使用。
- 从先前版本的Trident (使用的版本)升级时 etcd 为了保持状态)、Trident安装程序会从迁移数据 etcd 键值数 据存储并创建相应的CRD对象。
- 使用卸载Trident时 tridentctl uninstall 命令中、Trident Pod会被删除、但创建的CRD不会被清理。 请参见 ["](#page-74-0)[卸](#page-74-0)[载](#page-74-0) [Trident"](#page-74-0) 了解如何从头开始完全删除和重新配置 Trident 。

**Trident** StorageClass 对象

Trident会为Kubernetes创建匹配的存储类 StorageClass 指定的对象 csi.trident.netapp.io /netapp.io/trident 在其配置程序字段中。存储类名称与Kubernetes的名称匹配 StorageClass 它所代表 的对象。

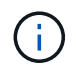

使用Kubernetes时、这些对象会在Kubernetes时自动创建 StorageClass 使用Trident作为配置 程序进行注册。

存储类包含一组卷要求。Trident 会将这些要求与每个存储池中的属性进行匹配;如果匹配,则该存储池是使用

该存储类配置卷的有效目标。

您可以使用 REST API 创建存储类配置以直接定义存储类。但是、对于Kubernetes部署、我们希望在注册 新Kubernetes时创建这些部署 StorageClass 对象。

#### **Trident** 后端对象

后端表示存储提供程序,其中 Trident 配置卷;单个 Trident 实例可以管理任意数量的后端。

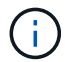

这是您自己创建和管理的两种对象类型之一。另一个是Kubernetes StorageClass 对象。

有关如何构建这些对象的详细信息、请参见 ["](#page-84-0)[正在配置后端](#page-84-0)["](#page-84-0)。

#### **Trident** StoragePool 对象

存储池表示可在每个后端配置的不同位置。对于 ONTAP ,这些聚合对应于 SVM 中的聚合。对于 NetApp HCl/SolidFire ,这些 QoS 分段对应于管理员指定的 QoS 分段。对于 Cloud Volumes Service ,这些区域对应 于云提供商区域。每个存储池都有一组不同的存储属性,用于定义其性能特征和数据保护特征。

与此处的其他对象不同,存储池候选对象始终会自动发现和管理。

#### **Trident** Volume 对象

卷是基本配置单元,由后端端点组成,例如 NFS 共享和 iSCSI LUN 。在Kubernetes中、这些关系直接对应于 PersistentVolumes。创建卷时,请确保其具有存储类,此类可确定可配置该卷的位置以及大小。

在 Kubernetes 中,这些对象会自动进行管理。您可以查看它们以查看 Trident 配置的内容。

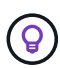

 $\left( \, \mathrm{i} \, \right)$ 

删除具有关联快照的 PV 时,相应的 Trident 卷将更新为 \* 正在删除 \* 状态。要删除 Trident 卷, 您应删除该卷的快照。

#### 卷配置定义了配置的卷应具有的属性。

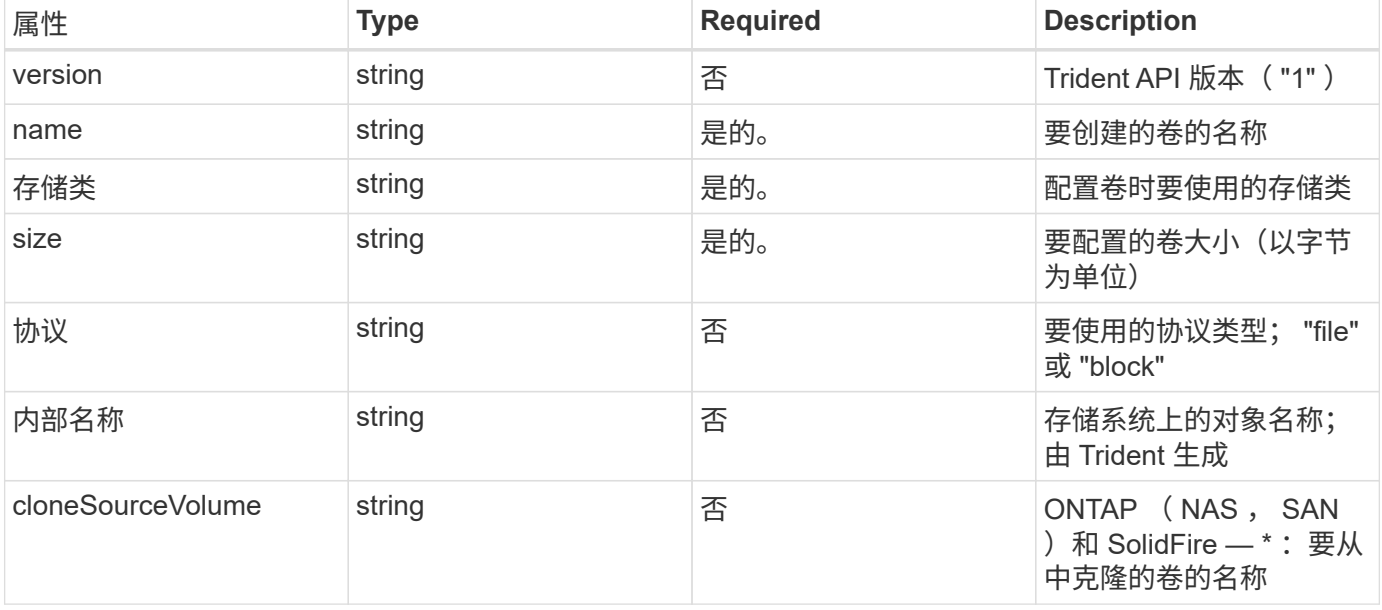

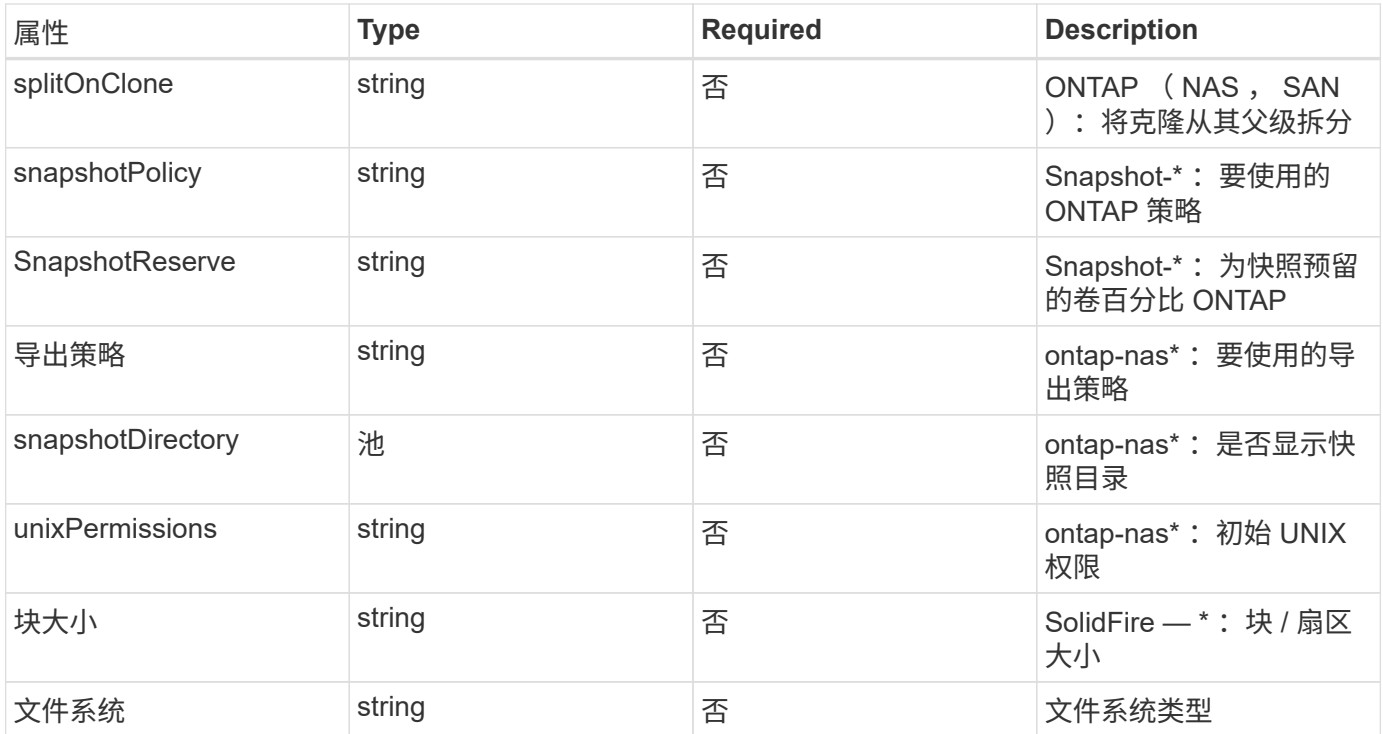

生成Trident internalName 创建卷时。这包括两个步骤。首先、它会预先添加存储前缀(默认值 trident 或后 端配置中的前缀)添加到卷名称、从而生成表单的名称 <prefix>-<volume-name>。然后,它将继续清理名称 ,替换后端不允许使用的字符。对于ONTAP 后端、它会将连字符替换为下划线(因此、内部名称将变为 <prefix> <volume-name>)。对于 Element 后端, 它会将下划线替换为连字符。

您可以使用卷配置使用REST API直接配置卷、但在Kubernetes部署中、我们希望大多数用户都使用标 准Kubernetes PersistentVolumeClaim 方法在配置过程中、{\f429 trident}会自动创建此卷对象 流程。

#### **Trident** Snapshot 对象

快照是卷的时间点副本,可用于配置新卷或还原状态。在Kubernetes中、这些关系直接对应于 VolumeSnapshotContent 对象。每个快照都与一个卷相关联,该卷是快照的数据源。

每个 Snapshot 对象包括以下属性:

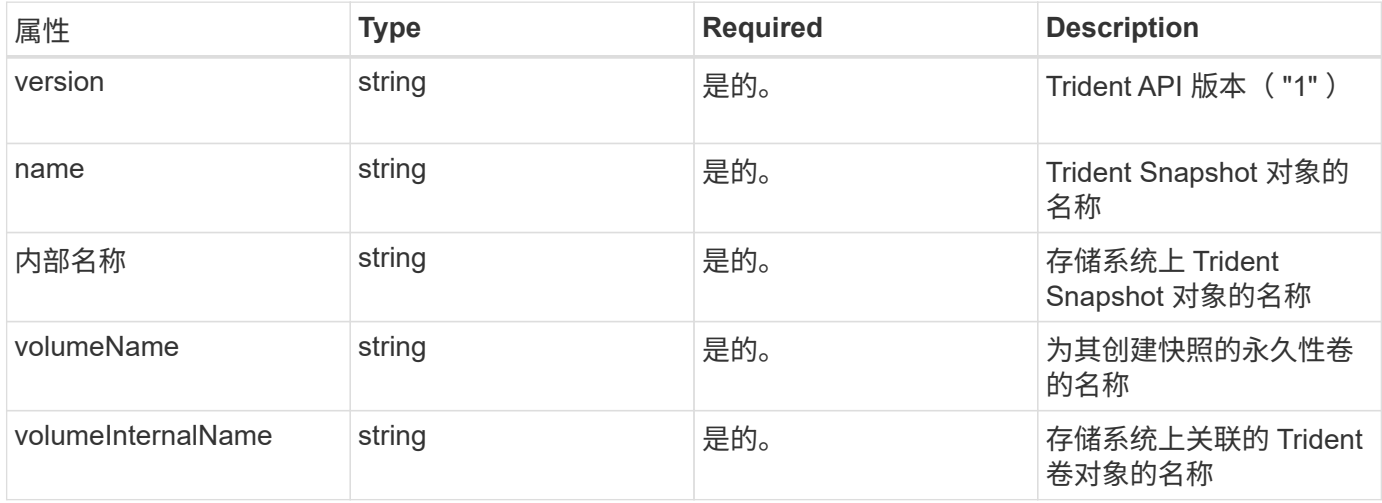

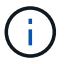

在 Kubernetes 中,这些对象会自动进行管理。您可以查看它们以查看 Trident 配置的内容。

当Kubernetes时 VolumeSnapshot 对象请求已创建、Trident可通过在备用存储系统上创建快照对象来工 作。。 internalName 的快照对象是通过合并前缀来生成的 snapshot- 使用 UID 的 VolumeSnapshot 对 象(例如、 snapshot-e8d8a0ca-9826-11e9-9807-525400f3f660)。 volumeName 和 volumeInternalName 将通过获取后备详细信息来填充 卷。

#### **Astra Trident** ResourceQuota 对象

Trident的降级使用 system-node-critical 优先级类—Kubernetes中可用的最高优先级类—用于确保Astra Trident能够在正常节点关闭期间识别和清理卷、并允许Trident demonset Pod抢占资源压力较高的集群中优先级 较低的工作负载。

为此、Astra Trident采用了 ResourceQuota 用于确保满足Trident子集上的"系统节点关键"优先级类的对象。在 部署和创建emonset之前、Astra Trident会查找 ResourceQuota 对象、如果未发现、则应用此对象。

如果您需要对默认资源配额和优先级类进行更多控制、可以生成 custom.yaml 或配置 ResourceQuota 使 用Helm图表的对象。

以下是一个`ResourceQuota`对象的示例、该对象会优先处理Trident子集。

```
apiVersion: <version>
kind: ResourceQuota
metadata:
    name: trident-csi
    labels:
      app: node.csi.trident.netapp.io
spec:
    scopeSelector:
       matchExpressions:
          - operator : In
            scopeName: PriorityClass
            values: ["system-node-critical"]
```
有关资源配额的详细信息、请参见 ["Kubernetes](https://kubernetes.io/docs/concepts/policy/resource-quotas/)[:](https://kubernetes.io/docs/concepts/policy/resource-quotas/)[资源](https://kubernetes.io/docs/concepts/policy/resource-quotas/)[配](https://kubernetes.io/docs/concepts/policy/resource-quotas/)[额](https://kubernetes.io/docs/concepts/policy/resource-quotas/)["](https://kubernetes.io/docs/concepts/policy/resource-quotas/)。

清理 ResourceQuota 如果安装失败

在极少数情况下、安装会在之后失败 ResourceQuota 对象已创建、请先尝试 ["](#page-74-0)[正在](#page-74-0)[卸](#page-74-0)[载](#page-74-0)["](#page-74-0) 然后重新安装。

如果不起作用、请手动删除 ResourceQuota 对象。

删除 ResourceQuota

如果您希望控制自己的资源分配、则可以删除Astra Trident ResourceQuota 使用命令的对象:

### **tridentctl** 命令和选项

。 ["Trident](https://github.com/NetApp/trident/releases) [安装程序包](https://github.com/NetApp/trident/releases)["](https://github.com/NetApp/trident/releases) 包括命令行实用程序、 tridentctl、可轻松访问Astra Trident。 具有足够权限的 Kubernetes 用户可以使用它来安装 Astra Trident, 并直接与其交互以管 理包含 Astra Trident Pod 的命名空间。

#### 可用的命令和选项

有关使用情况信息、请运行 tridentctl --help。

可用的命令和全局选项包括:

Usage: tridentctl [command]

可用命令:

- create:将资源添加到Astra Trident。
- delete:从Astra Trident中删除一个或多个资源。
- get:从Astra Trident获取一个或多个资源。
- help:有关任何命令的帮助。
- images:打印包含Astra Trident所需容器映像的表。
- import:将现有资源导入到Astra Trident。
- install:安装Astra Trident。
- logs:从Astra Trident打印日志。
- send:从Astra Trident发送资源。
- uninstall: 卸载Astra Trident。
- update:修改Astra Trident中的资源。
- upgrade:升级Astra Trident中的资源。
- version:打印Astra Trident的版本。

#### flags

- `-d, --debug: 调试输出。
- `-h, --help: 帮助 tridentctl。
- `-n, --namespace string: Astra Trident部署的命名空间。
- `-o, --output string: 输出格式。json\_yaml\_name\_wide|ps 之一(默认)。
- `-s, --server string: Astra Trident REST接口的地址/端口。

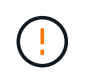

可以将 Trident REST 接口配置为仅以 127.0.0.1 (对于 IPv4 )或(:: 1) (对于 IPv6) 侦听和提供服务。

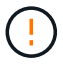

可以将 Trident REST 接口配置为仅以 127.0.0.1 (对于 IPv4 )或(:: 1 )(对于 IPv6 )侦听 和提供服务。

create

您可以使用运行 create 用于向Astra Trident添加资源的命令。

Usage: tridentctl create [option]

可用选项:

backend:将后端添加到Astra Trident。

delete

您可以运行 delete 用于从Astra Trident中删除一个或多个资源的命令。

```
Usage:
    tridentctl delete [option]
```
可用选项:

- backend:从Astra Trident中删除一个或多个存储后端。
- snapshot:从Astra Trident中删除一个或多个卷快照。
- storageclass:从Astra Trident中删除一个或多个存储类。
- volume:从Astra Trident中删除一个或多个存储卷。

get

您可以运行 get 用于从Astra Trident获取一个或多个资源的命令。

```
Usage:
    tridentctl get [option]
```
可用选项:

- backend:从Astra Trident获取一个或多个存储后端。
- snapshot:从Astra Trident获取一个或多个快照。
- storageclass:从Astra Trident获取一个或多个存储类。
- volume:从Astra Trident获取一个或多个卷。

volume 标志:

```
* `-h, --help:卷帮助。
```
\* --parentOfSubordinate string:将查询限制为从源卷。

\* --subordinateOf string:将查询限制为卷的下属。

#### images

您可以运行 images 用于打印Astra Trident所需容器映像表的标志。

Usage: tridentctl images [flags]

#### flags

- \* -h, --help`: Help for images.
- \* -v、-k8s-version字符串`:Kubernetes集群的语义版本。

#### import volume

```
您可以运行 import volume 用于将现有卷导入到Astra Trident的命令。
```
Usage:

tridentctl import volume <backendName> <volumeName> [flags]

#### 别名:

volume, v

flags

- `-f, --filename string: YAML或JSON PVC文件的路径。
- `-h, --help: 卷的帮助。
- `--no-manage:仅创建PV/PVC。不要假定卷生命周期管理。

#### install

您可以运行 install 用于安装Astra Trident的标志。

```
Usage:
    tridentctl install [flags]
```
flags

- `--autosupport-image string:AutoSupport 遥测的容器映像(默认为"netapp/trident autosupport :  $20.07.0"$
- `--autosupport-proxy string:用于发送AutoSupport 遥测的代理的地址/端口。
- `--csi:安装CSI Trident (仅适用于Kubernetes 1.13、需要功能门)。
- `--enable-node-prep:尝试在节点上安装所需的软件包。
- `--generate-custom-yaml:在不安装任何内容的情况下生成YAML文件。
- `-h, --help: 安装帮助。
- `--http-request-timeout:覆盖Trident控制器的REST API的HTTP请求超时(默认值为1m30s)。
- `--image-registry string:内部映像注册表的地址/端口。
- `--k8s-timeout duration:所有Kubernetes操作的超时(默认值为3m0)。
- `--kubelet-dir string:kubelet内部状态的主机位置(默认值为"/var/lib/kubelet")。
- `--log-format string: Astra Trident日志记录格式(文本、json)(默认为"text")。
- `--pv string:Astra Trident使用的原有PV的名称可确保此名称不存在(默认为"trident ")。
- `--pvc string: Asta三端图使用的原有PVC的名称,确保不存在(默认为"三端图")。
- `--silence-autosupport:不要自动向NetApp发送AutoSupport 捆绑包(默认为true)。
- `--silent: 在安装期间禁用大多数输出。
- `--trident-image string:要安装的Astra Trident映像。
- `--use-custom-yaml:使用设置目录中的任何现有YAML文件。
- `--use-ipv6:使用IPv6进行Astra Trident的通信。

#### logs

您可以运行 logs 用于从Astra Trident打印日志的标志。

Usage: tridentctl logs [flags]

#### flags

- `-a, --archive: 除非另有说明、否则使用所有日志创建支持归档。
- `-h, --help: 日志帮助。
- `-1, --log string: 要显示的Astra Trident日志。Trident 中的一个 "auto"|trident 操作符 "All" (默认为

"auto" )。

- `--node string:要从中收集节点Pod日志的Kubernetes节点名称。
- `-p, --previous:获取先前容器实例的日志(如果存在)。
- `--sidecars: 获取sidecar容器的日志。

```
send
```
您可以运行 send 用于从Astra Trident发送资源的命令。

Usage: tridentctl send [option]

#### 可用选项:

autosupport:将AutoSupport 归档发送给NetApp。

uninstall

您可以运行 uninstall 用于卸载Astra Trident的标志。

Usage: tridentctl uninstall [flags]

#### flags

\*-h, --help: 卸载帮助。

\*--silent:卸载期间禁用大多数输出。

update

您可以运行 update 用于在Astra Trident中修改资源的命令。

Usage: tridentctl update [option]

#### 可用选项:

backend:在Astra Trident中更新后端。

upgrade

您可以运行 upgrade 用于在Astra Trident中升级资源的命令。

Usage: tridentctl upgrade [option]

#### 可用选项:

volume:将一个或多个永久性卷从NFS/iSCSI升级到CSI。

version

您可以运行 version 用于打印版本的标志 tridentctl 以及正在运行的Trident服务。

Usage: tridentctl version [flags]

flags

\* --client:仅限客户端版本(不需要服务器)。

\* -h, --help:版本帮助。

## **POD**安全标准**(PSS)**和安全上下文限制**(SCC)**

Kubernetes Pod安全标准(PSS)和Pod安全策略(PSP)定义权限级别并限制Pod的行 为。OpenShift安全上下文约束(SCC)同样定义了特定于OpenShift Kubernetes引擎的POD 限制。为了提供此自定义设置、Astra Trident会在安装期间启用某些权限。以下各节详细 介绍了Astra Trident设置的权限。

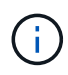

PSS将取代Pod安全策略(PSP)。PSP已在Kubernetes v1.21中弃用、并将在v1.25中删除。有关 详细信息,请参见 ["Kubernetes](https://kubernetes.io/docs/concepts/security/)[:安全性](https://kubernetes.io/docs/concepts/security/)["](https://kubernetes.io/docs/concepts/security/)。

所需的**Kubernetes**安全上下文和相关字段

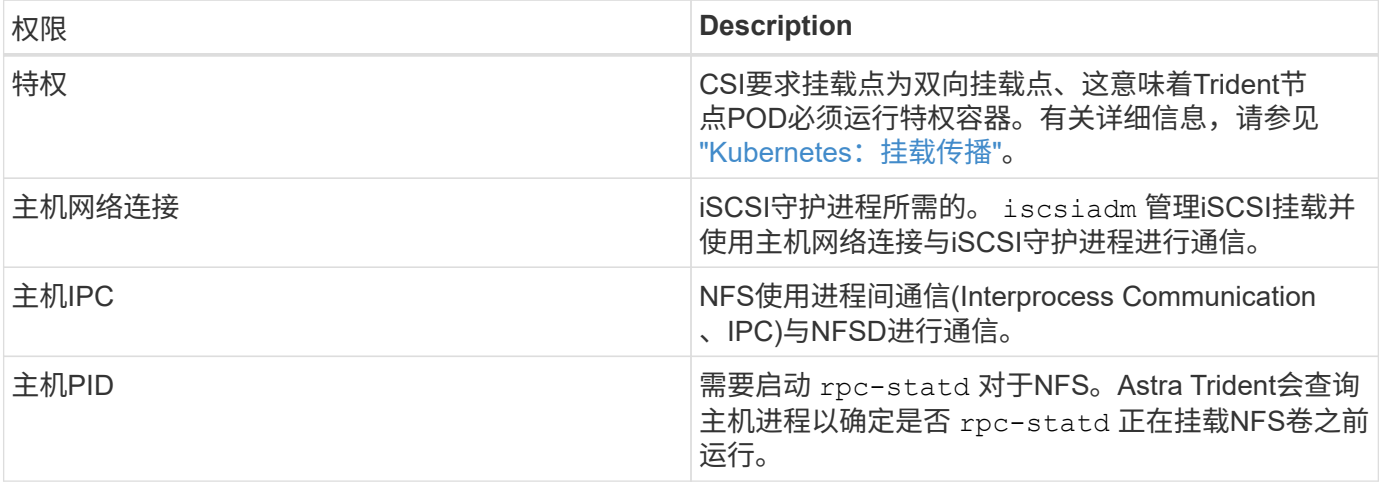

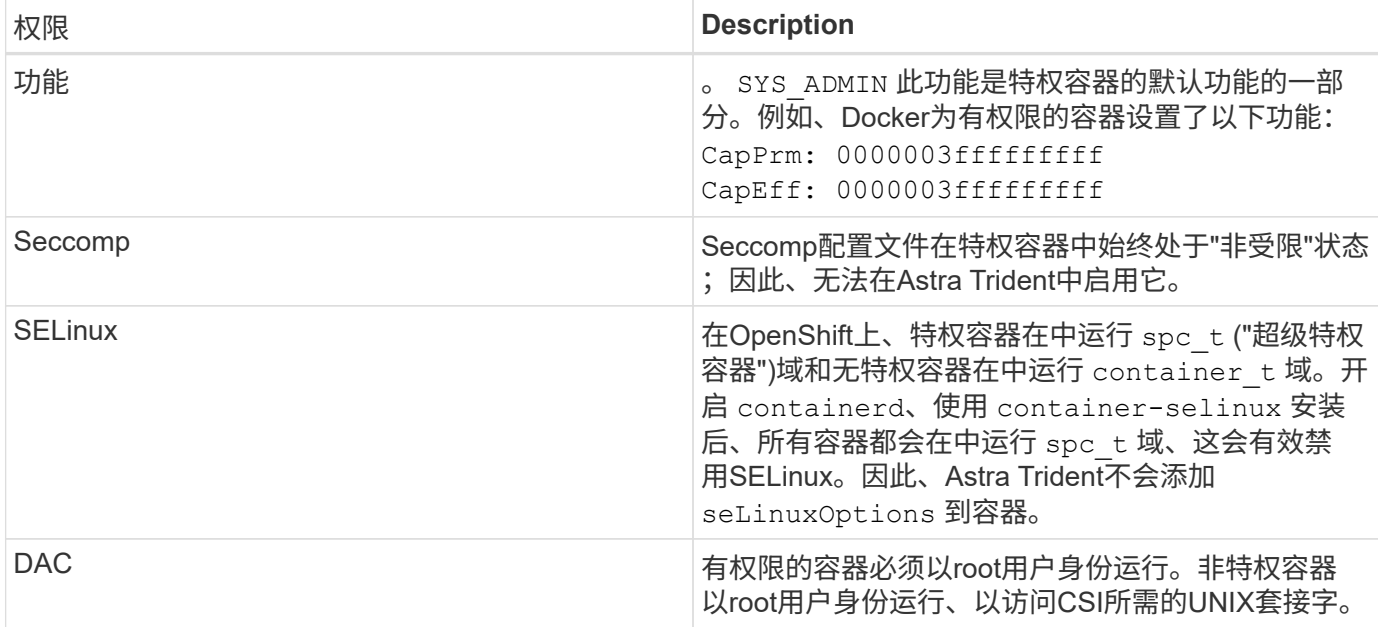

### **POD**安全标准**(PSS)**

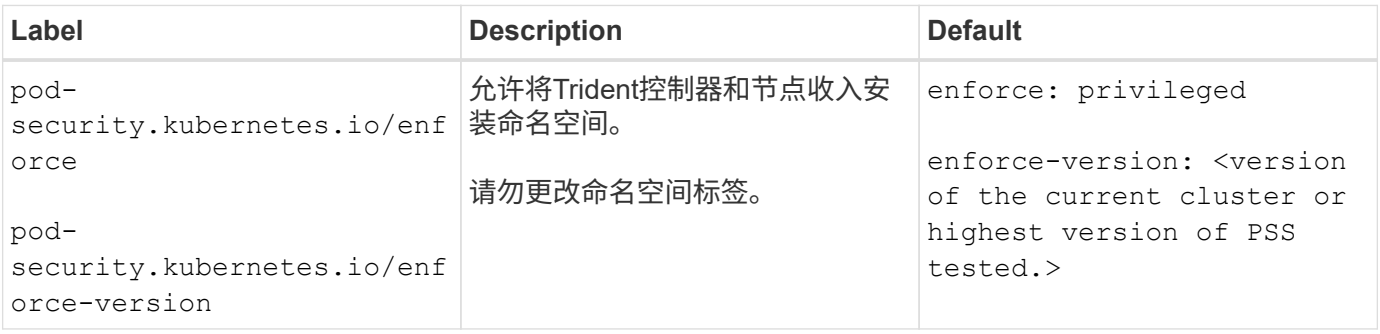

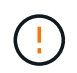

更改命名空间标签可能会导致Pod未计划、出现"创建时出错:…"或"警告:Trident CSI -…"。如 果发生这种情况、请检查的命名空间标签 privileged 已更改。如果是、请重新安装Trident。

### **POD**安全策略**(PSP)**

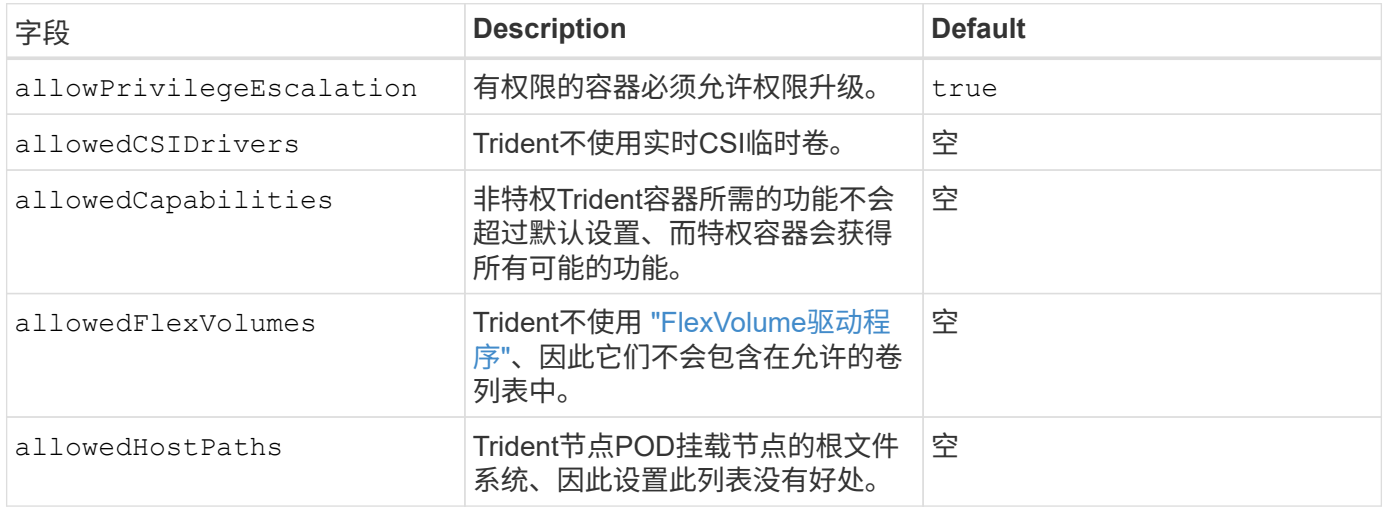

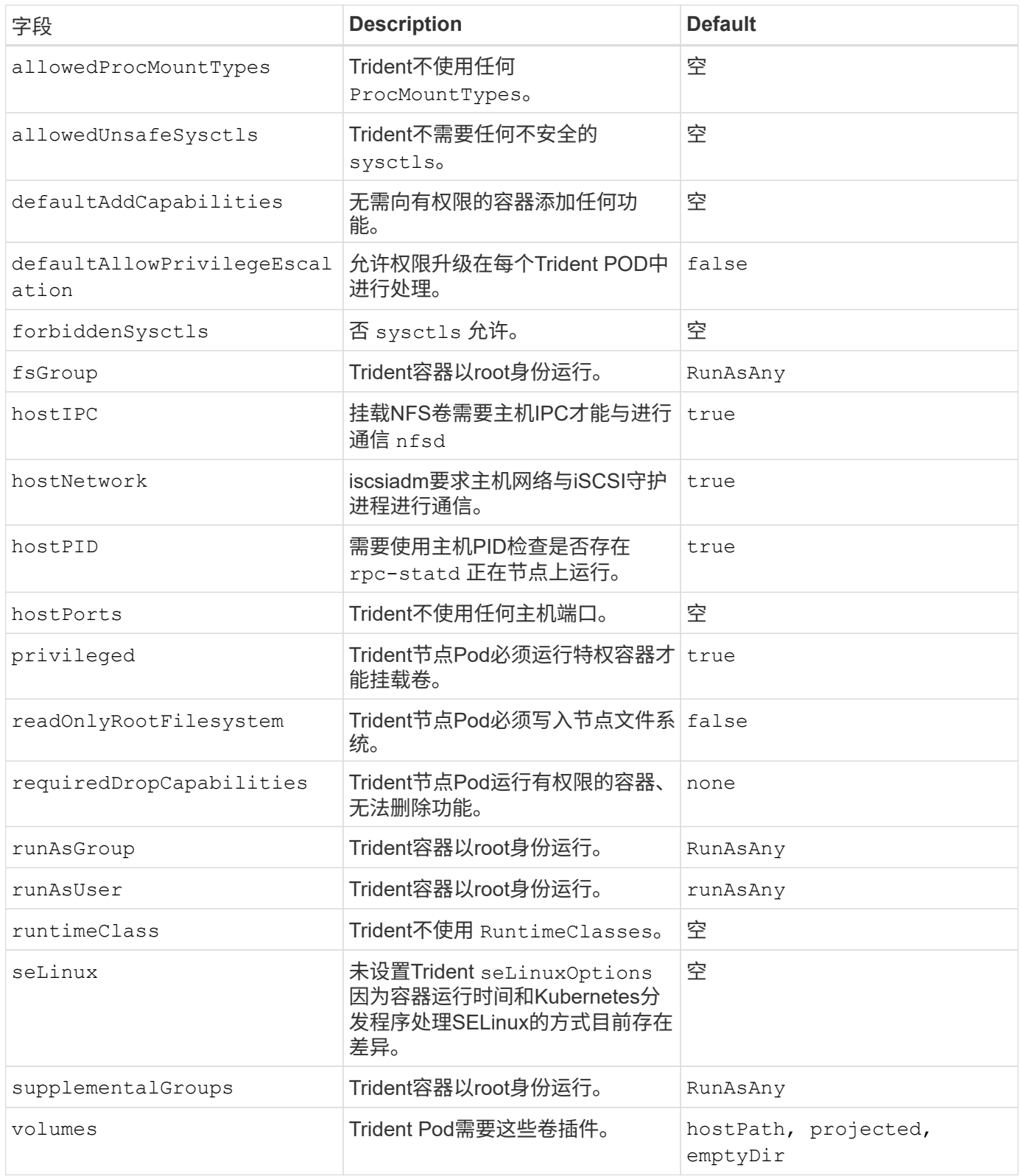

### 安全上下文限制**(SCC)**

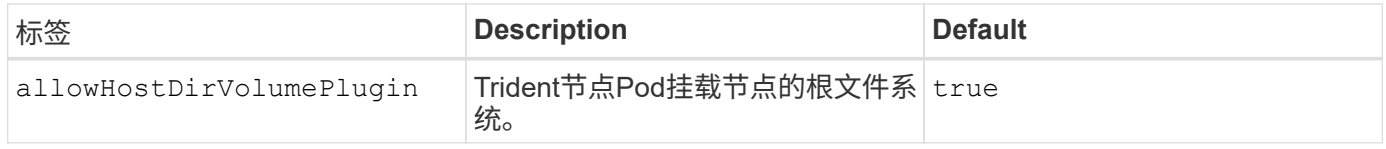

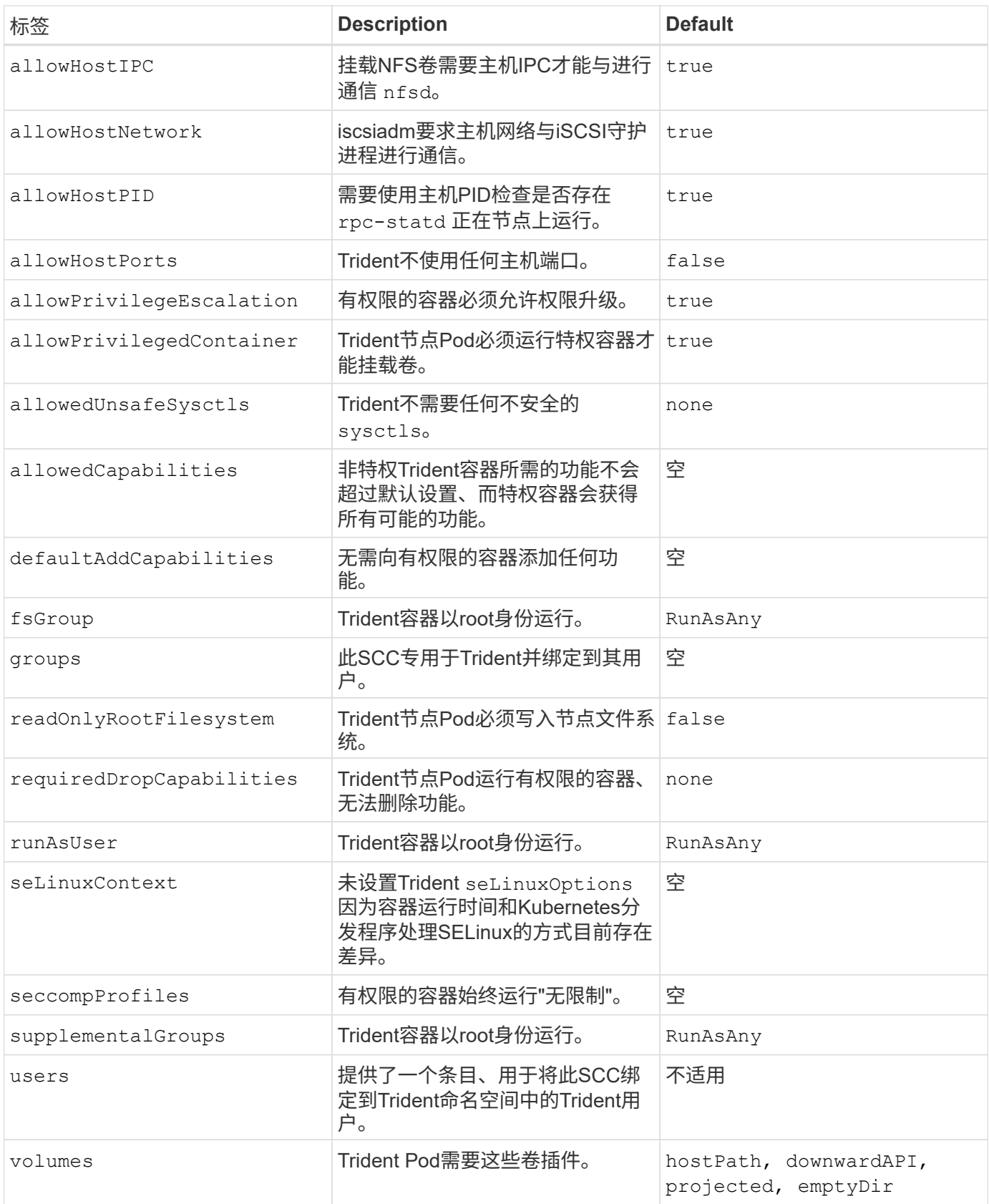

# 法律声明

法律声明提供对版权声明、商标、专利等的访问。

## 版权

["https://www.netapp.com/company/legal/copyright/"](https://www.netapp.com/company/legal/copyright/)

## 商标

NetApp 、 NetApp 徽标和 NetApp 商标页面上列出的标记是 NetApp 、 Inc. 的商标。其他公司和产品名称可能 是其各自所有者的商标。

["https://www.netapp.com/company/legal/trademarks/"](https://www.netapp.com/company/legal/trademarks/)

## 专利

有关 NetApp 拥有的专利的最新列表,请访问:

<https://www.netapp.com/pdf.html?item=/media/11887-patentspage.pdf>

## 隐私政策

["https://www.netapp.com/company/legal/privacy-policy/"](https://www.netapp.com/company/legal/privacy-policy/)

## 开放源代码

您可以在每个版本的通知文件中查看用于 Astra Trident 的 NetApp 软件中使用的第三方版权和许可证 <https://github.com/NetApp/trident/>。

#### 版权信息

版权所有 © 2024 NetApp, Inc.。保留所有权利。中国印刷。未经版权所有者事先书面许可,本文档中受版权保 护的任何部分不得以任何形式或通过任何手段(图片、电子或机械方式,包括影印、录音、录像或存储在电子检 索系统中)进行复制。

从受版权保护的 NetApp 资料派生的软件受以下许可和免责声明的约束:

本软件由 NetApp 按"原样"提供,不含任何明示或暗示担保,包括但不限于适销性以及针对特定用途的适用性的 隐含担保,特此声明不承担任何责任。在任何情况下,对于因使用本软件而以任何方式造成的任何直接性、间接 性、偶然性、特殊性、惩罚性或后果性损失(包括但不限于购买替代商品或服务;使用、数据或利润方面的损失 ;或者业务中断),无论原因如何以及基于何种责任理论,无论出于合同、严格责任或侵权行为(包括疏忽或其 他行为),NetApp 均不承担责任,即使已被告知存在上述损失的可能性。

NetApp 保留在不另行通知的情况下随时对本文档所述的任何产品进行更改的权利。除非 NetApp 以书面形式明 确同意,否则 NetApp 不承担因使用本文档所述产品而产生的任何责任或义务。使用或购买本产品不表示获得 NetApp 的任何专利权、商标权或任何其他知识产权许可。

本手册中描述的产品可能受一项或多项美国专利、外国专利或正在申请的专利的保护。

有限权利说明:政府使用、复制或公开本文档受 DFARS 252.227-7013 (2014 年 2 月)和 FAR 52.227-19 (2007 年 12 月)中"技术数据权利 — 非商用"条款第 (b)(3) 条规定的限制条件的约束。

本文档中所含数据与商业产品和/或商业服务(定义见 FAR 2.101)相关,属于 NetApp, Inc. 的专有信息。根据 本协议提供的所有 NetApp 技术数据和计算机软件具有商业性质,并完全由私人出资开发。 美国政府对这些数 据的使用权具有非排他性、全球性、受限且不可撤销的许可,该许可既不可转让,也不可再许可,但仅限在与交 付数据所依据的美国政府合同有关且受合同支持的情况下使用。除本文档规定的情形外,未经 NetApp, Inc. 事先 书面批准,不得使用、披露、复制、修改、操作或显示这些数据。美国政府对国防部的授权仅限于 DFARS 的第 252.227-7015(b)(2014 年 2 月)条款中明确的权利。

商标信息

NetApp、NetApp 标识和 <http://www.netapp.com/TM> 上所列的商标是 NetApp, Inc. 的商标。其他公司和产品名 称可能是其各自所有者的商标。